# **Cloud Computing**

## **Gregor von Laszewski**

Editor

laszewski@gmail.com

https://cloudmesh-community.github.io/pub/vonlaszewski-cloud.epub

September 21, 2020 - 06:04 PM

Created by Cloudmesh & Cyberaide Bookmanager, https://github.com/cyberaide/bookmanager

## CLOUD COMPUTING

Gregor von Laszewski

(c) Gregor von Laszewski, 2018, 2019

## CLOUD COMPUTING

| 1 PREFACE                                                       |
|-----------------------------------------------------------------|
| 1.1 Learning Objectives                                         |
| 1.2 ePub Readers                                                |
| 1.3 Corrections                                                 |
| 1.4 Contributors                                                |
| 1.5 Notation                                                    |
| 1.5.1 Figures                                                   |
| 1.5.2 Hyperlinks in the document                                |
|                                                                 |
| 1.5.3 Equations                                                 |
| 1.6 Updates 2 OVERVIEW 2                                        |
| <u>2 OVERVIEW —</u><br>3 DEFINITION OF CLOUD COMPUTING <i>—</i> |
|                                                                 |
| 3.1 Defining the term Cloud Computing 3.2 History and Trands    |
| 3.2 History and Trends 3.3 Johns a Cloud/Data Engineer          |
| 3.3 Job as a Cloud/Data Engineer                                |
| 3.4 You must be that TALLL 4 DATACENTER                         |
| 4.1 Data Center                                                 |
| 4.1.1 Motivation: Data                                          |
| 4.1.1 How much data?                                            |
| 4.1.2 Cloud Data Centers                                        |
| 4.1.3 Data Center Infrastructure                                |
| 4.1.4 Data Center Characteristics                               |
| 4.1.5 Data Center Metrics                                       |
| 4.1.5.1 Data Center Energy Costs                                |
| 4.1.5.2 Data Center Carbon Footprint                            |
| 4.1.5.3 Data Center Operational Impact                          |
| 4.1.5.4 Power Usage Effectiveness                               |
| 4.1.5.5 Hot-Cold Aisle                                          |
| 4.1.5.5.1 Containment                                           |
| 4.1.5.5.1.1 Water Cooled Doors                                  |
| 4.1.5.6 Workload Monitoring                                     |
| TI IS TO MOTRICAL MOHILOTHIS                                    |

```
4.1.5.6.1 Workload of HPC in the Cloud
         4.1.5.6.2 Scientific Impact Metric
         4.1.5.6.3 Clouds and Virtual Machine Monitoring
         4.1.5.6.4 Workload of Containers
    4.1.6 Example Data Centers
       4.1.6.1 AWS
      4.1.6.2 Azure
      4.1.6.3 Google
      4.1.6.4 IBM
      4.1.6.5 XSEDE
         4.1.6.5.1 Comet
         4.1.6.5.2 Jetstream
      4.1.6.6 Chameleon Cloud
      4.1.6.7 Indiana University
      4.1.6.8 Shipping Containers
    4.1.7 Server Consolidation
    4.1.8 Data Center Improvements and Consolidation
    4.1.9 Project Natick
    4.1.10 Renewable Energy for Data Centers
    4.1.11 Societal Shift Towards Renewables
    4.1.12 Datacenter Risks and Issues
    4.1.13 Exercises
5 ARCHITECTURE
  5.1 Architectures
    5.1.1 Evolution of Compute Architectures
    5.1.2 Evolution of Compute Architectures
      5.1.2.1 Mainframe Computing
      5.1.2.2 PC Computing
       5.1.2.3 Intranet and Server Computing
       5.1.2.4 Grid Computing Computing
      5.1.2.5 Internet Computing
      5.1.2.6 Cloud Computing
      5.1.2.7 Mobile Computing
       5.1.2.8 Internet of Things Computing
      5.1.2.9 Edge Computing
      5.1.2.10 Fog Computing
```

| 6.7.2.3 XML                                                      |
|------------------------------------------------------------------|
| 6.7.3 Extensions to Eve                                          |
| 6.7.3.1 Object Management with Eve and Evegenie                  |
| 6.7.3.1.1 Installation                                           |
| 6.7.3.1.2 Starting the service                                   |
| 6.7.3.1.3 Creating your own objects                              |
| 6.8 OPENAPI 2.0                                                  |
| 6.8.1 OpenAPI 2.0 Specification                                  |
| 6.8.1.1 The Virtual Cluster example API Definition               |
| 6.8.1.1.1 Terminology                                            |
| 6.8.1.1.2 Specification                                          |
| 6.8.1.2 References                                               |
| 6.8.2 OpenAPI REST Service via Introspection                     |
| 6.8.2.1 Verification                                             |
| 6.8.2.2 Mock service                                             |
| 6.8.2.3 Exercise                                                 |
| 6.8.3 OpenAPI REST Service via Codegen ←                         |
| 6.8.3.1 Step 1: Define Your REST Service                         |
| 6.8.3.2 Step 2: Server Side Stub Code Generation and             |
| <u>Implementation</u>                                            |
| 6.8.3.2.1 Setup the Codegen Environment                          |
| 6.8.3.2.2 Generate Server Stub Code                              |
| 6.8.3.2.3 Fill in the actual implementation                      |
| 6.8.3.3 Step 3: Install and Run the REST Service:                |
| 6.8.3.3.1 Start a virtualenv:                                    |
| 6.8.3.3.2 Make sure you have the latest pip:                     |
| 6.8.3.3.3 Install the requirements of the server side code:      |
| 6.8.3.3.4 Install the server-side code package:                  |
| 6.8.3.3.5 Run the service                                        |
| 6.8.3.3.6 Verify the service using a web browser:                |
| 6.8.3.4 Step 4: Generate Client-Side Code and Verify             |
| 6.8.3.4.1 Client-side code generation:                           |
| 6.8.3.4.2 Install the client-side code package:                  |
| 6.8.3.4.3 Using the client API to interact with the REST service |
| 6.8.3.5 Towards a Distributed Client Server                      |
| 6.9 Exercises                                                    |

#### 7 GRAPHQL 7.1 Prerequisites 7.1.1 Install Graphene 7.1.2 Install Django 7.1.3 Install GraphiQL 7.2 GraphQL type system and schema 7.2.1 Type System 7.2.2 Scalar Types 7.2.3 Enumeration Types 7.2.4 Interfaces 7.2.5 Union Types 7.3 GraphQL Query **7.3.1 Fields** 7.3.2 Arguments 7.3.3 Fragments 7.3.4 Variables 7.3.5 Directives 7.3.6 Mutations 7.3.7 Query Validation 7.4 GraphQL in Python 7.5 Developing your own GraphQL Server 7.5.1 GraphQL server implementation 7.5.2 GraphQL Server Querying 7.5.3 Mutation example 7.5.4 GraphQL Authentication 7.5.5 JSON Web Token Authentication 7.5.5.1 Using Authentication with Curl 7.5.5.2 Expiration of JWT tokens 7.5.6 GitHub API v4 7.6 Dynamic Queries with GraphQL 7.7 Advantages of Using GraphQL 7.8 Disadvantages of Using GraphQL 7.9 Conclusion 7.9.1 Resources 7.10 Excersises 8 HYPERVISOR

| 8.1 Virtualization                                         |
|------------------------------------------------------------|
| 8.1.1 Virtual Machines                                     |
| 8.1.2 System Virtual Machines                              |
| 8.1.3 Hosted Virtualization                                |
| 8.1.4 <u>Summary</u>                                       |
| 8.1.5 Virtualization Approaches                            |
| 8.1.5.1 Full virtualization                                |
| 8.1.5.2 Paravirtualization                                 |
| 8.1.6 Virtualization Technologies                          |
| 8.1.6.1 Selected Hardware Virtualization Technologies      |
| 8.1.6.2 AMD-V and Intel-VT                                 |
| 8.1.6.3 I/O MMU virtualization (AMD-Vi and Intel VT-d)     |
| 8.1.6.4 Selected VM Virtualization Software and Tools      |
| 8.1.6.4.1 Libvirt                                          |
| 8.1.6.4.2 QEMU                                             |
| 8.1.6.4.3 KVM                                              |
| 8.1.6.4.3.1 KVM vs QEMU                                    |
| 8.1.6.4.4 Xen                                              |
| 8.1.6.4.5 <u>Hyper-V</u>                                   |
| 8.1.6.4.6 VMWare                                           |
| 8.1.6.5 Parallels                                          |
| 8.1.6.5.1 VirtualBox                                       |
| 8.1.6.5.2 Wine – Wine is not an emulator                   |
| 8.1.6.5.3 Comparison of some technologies                  |
| 8.1.6.6 Selected Storage Virtualization Software and Tools |
| 8.1.6.7 Selected Network Virtualization Software and Tools |
| 8.2 Virtual Machine Management with QEMU                   |
| 8.2.1 Install QEMU                                         |
| 8.2.2 Create a Virtual Hard Disk with QEMU                 |
| 8.2.3 Install Ubuntu on the Virtual Hard Disk              |
| 8.2.4 Start Ubuntu with QEMU                               |
| 8.2.5 Emulate Raspberry Pi with QEMU                       |
| 8.2.6 Resources                                            |
| 8.3 Manage VM guests with virsh $\bigcirc$                 |
| 8.4 Multipass <u></u>                                      |
| <u>8.4.1 Install</u>                                       |

```
8.4.1.1 Ubuntu 18.04
      8.4.1.2 OSX
         8.4.1.2.1 Sudo on OSX
      8.4.1.3 Windows 10
         8.4.1.3.1 Windows 10 EDU and Pro with Hyper-V
         8.4.1.3.2 Windows 10 Home with Virtualbox
    8.4.2 Experimenting with Multipass
    8.4.3 Exercises
  8.5 Vagrant O
    8.5.1 Installation
      8.5.1.1 macOS
      8.5.1.2 Windows •
      8.5.1.3 Linux Q
    8.5.2 Usage
9 IAAS
  9.1 Introduction
  9.2 Amazon Web Services
    9.2.1 AWS Products
      9.2.1.1 Virtual Machine Infrastructure as a Services
      9.2.1.2 Container Infrastructure as a Service
      9.2.1.3 Serverless Compute using AWS Lambda
      9.2.1.4 Storage
      9.2.1.5 Databases
    9.2.2 Locations
    9.2.3 Creating an AWS account
    9.2.4 AWS Command Line Interface
      9.2.4.1 Introduction
      9.2.4.2 Prerequisites
         9.2.4.2.1 Install CLI
         9.2.4.2.2 Configure CLI
    9.2.5 AWS Admin Access
      9.2.5.1 Introduction
      9.2.5.2 Prerequisites
      9.2.5.3 Setting up admin access using AWS CLI
         9.2.5.3.1 Create an admin security group
```

| 9.2.5.3.2 Assign a security policy to the created group granting |
|------------------------------------------------------------------|
| full admin access                                                |
| 9.2.6 Understanding the free tier                                |
| 9.2.7 Important Notes                                            |
| 9.2.8 Introduction to the AWS console                            |
| 9.2.8.1 Starting a VM                                            |
| 9.2.8.1.1 Setting up key pair                                    |
| 9.2.8.2 Stopping a VM                                            |
| 9.2.9 Access from the Command Line                               |
| 9.2.10 Access from Python                                        |
| 9.2.11 Boto                                                      |
| 9.2.12 libeloud                                                  |
| 9.3 Microsoft Azure                                              |
| 9.3.1 Products                                                   |
| 9.3.1.1 Virtual Machine Infrastructure as a Services             |
| 9.3.1.2 Container Infrastructure as a Service                    |
| 9.3.1.3 Databases                                                |
| 9.3.1.4 Networking                                               |
| 9.3.2 Registration                                               |
| 9.3.3 Introduction to the Azure Portal                           |
| 9.3.4 Creating a VM                                              |
| 9.3.5 Create a Ubuntu Server 18.04 LTS Virtual Machine in Azure  |
| 9.3.6 Remote access the Virtual Machine                          |
| 9.3.7 Starting a VM                                              |
| 9.3.8 Stopping the VM                                            |
| 9.3.9 Exercises                                                  |
| 9.4 IBM Watson $\bigcirc$                                        |
| 9.4.1 What is IBM Watson and why is it important?                |
| 9.4.2 How can we use Watson?                                     |
| 9.4.3 Creating an account                                        |
| 9.4.4 Understanding the free tier                                |
| 9.5 Google IaaS Cloud Services                                   |
| 9.5.1 Cloud Computing Services and Products                      |
| 9.5.1.1 Overview                                                 |
| 9.5.1.2 AI and Machine Learning                                  |
| 9.5.1.3 API management                                           |
|                                                                  |

| 9.5.1.4 Compute                                    |
|----------------------------------------------------|
| 9.5.1.5 Data Analytics                             |
| 9.5.1.6 Databases                                  |
| 9.5.1.7 Developer Tools                            |
| 9.5.1.8 Internet of Things                         |
| 9.5.1.9 Management Tools                           |
| 9.5.1.10 Media and Migration                       |
| 9.5.2 Migration                                    |
| 9.5.2.1 Networking                                 |
| 9.5.2.2 Security                                   |
| 9.5.2.3 Storage                                    |
| 9.5.2.4 Google IaaS Example                        |
| 9.5.2.5 Google Cloud Console Overview              |
| 9.5.2.6 Use GCP Resources                          |
| 9.5.2.7 Project navigation                         |
| 9.5.2.8 Navigate Google Cloud Services             |
| 9.5.2.9 Section pinning                            |
| 9.5.2.10 View activity across your GCP resources   |
| 9.5.2.11 Search across Cloud Console               |
| 9.5.2.12 Get support anytime                       |
| 9.5.2.13 Manage users and permissions              |
| 9.5.2.14 Access the command line from your browser |
| 9.5.3 Create a VM Example                          |
| 9.5.3.1 Create a virtual machine instance          |
| 9.5.3.2 VM instances page                          |
| 9.5.3.3 Connect to your instance                   |
| 9.5.3.4 Run a simple web server                    |
| 9.5.3.5 Visit your application                     |
| 9.5.3.6 Cleanup                                    |
| 9.6 OpenStack                                      |
| 9.6.1 Introduction                                 |
| 9.6.2 OpenStack Architecture                       |
| 9.6.3 Components                                   |
| 9.6.4 Core Services                                |
| 9.6.4.1 Nova - Compute                             |
| 9.6.4.2 Glance - Image Services                    |

```
9.6.4.3 Swift - Object Storage
    9.6.4.4 Cinder - Block Storage
    9.6.4.5 Neutron - Networking
    9.6.4.6 Horizon - Dashboard
    9.6.4.7 Keystone - Identity Service
    9.6.4.8 Ceilometer - Telemetry
    9.6.4.9 Heat - Orchestration
  9.6.5 Access from Python and Scripts
    9.6.5.1 Libcloud
    9.6.5.2 DevStack
9.7 Python Libcloud
  9.7.1 Service categories
    9.7.1.0.1 Compute
    9.7.1.0.2 Key Pair Management
    9.7.1.0.3 Block Storage
  9.7.2 Installation
  9.7.3 Quick Example
  9.7.4 Managing your cloud credentials
  9.7.5 Working with cloud services
    9.7.5.1 Authenticating with cloud providers
       9.7.5.1.1 Amazon AWS
       9.7.5.1.2 Azure
         9.7.5.1.2.1 Azure Classic Driver
         9.7.5.1.2.2 Azure New Driver
       9.7.5.1.3 OpenStack
       9.7.5.1.4 Google
    9.7.5.2 Invoking services
       9.7.5.2.1 Creating Nodes
       9.7.5.2.2 <u>Listing Nodes</u>
       9.7.5.2.3 Starting Nodes
       9.7.5.2.4 Stoping Nodes
  9.7.6 Cloudmesh Community Program to Manage Clouds
  9.7.7 Amazon Simple Storage Service S3 via libcloud
    9.7.7.1 Access key
    9.7.7.2 Create a new bucket on AWS S3
    9.7.7.3 List Containers
```

| 9.7.7.4 List container objects           |
|------------------------------------------|
| 9.7.7.5 Upload a file                    |
| 9.7.7.6 References                       |
| 9.8 AWS Boto O                           |
| 9.8.1 Boto versions                      |
| 9.8.2 Boto Installation                  |
| 9.8.3 Access key                         |
| 9.8.4 Boto configuration                 |
| 9.8.5 Boto configuration with cloudmesh  |
| 9.8.6 EC2 interface of Boto              |
| 9.8.6.0.1 Create connection              |
| 9.8.7 List EC2 instances                 |
| 9.8.7.0.1 Launch a new instance          |
| 9.8.7.0.2 Check running instances        |
| 9.8.7.0.3 Stop instance                  |
| 9.8.7.0.4 Terminate instance             |
| 9.8.7.1 Reboot instances                 |
| 9.8.8 Amazon S3 interface of Boto        |
| 9.8.8.0.1 Create connection              |
| 9.8.8.0.2 Create new bucket in S3        |
| 9.8.8.0.3 <u>Upload data</u>             |
| 9.8.8.0.4 List all buckets               |
| 9.8.8.0.5 List all objects in a bucket   |
| 9.8.8.0.6 Delete object                  |
| 9.8.8.0.7 Delete bucket                  |
| 9.8.9 References                         |
| 9.8.10 Excersises                        |
| 10 MAPREDUCE                             |
| 10.1 Introduction to Mapreduce           |
| 10.1.1 MapReduce Algorithm               |
| 10.1.1.1 MapReduce Example: Word Count   |
| 10.1.2 Hadoop MapReduce and Hadoop Spark |
| 10.1.2.1 Apache Spark                    |
| 10.1.2.2 Hadoop MapReduce                |
| 10.1.2.3 Key Differences                 |
| 10.1.3 References                        |

| <u>10.2 HADOOP</u>                                           |
|--------------------------------------------------------------|
| <u>10.2.1 Hadoop</u> △                                       |
| 10.2.1.1 Hadoop and MapReduce                                |
| 10.2.1.2 Hadoop EcoSystem                                    |
| 10.2.1.3 Hadoop Components                                   |
| 10.2.1.4 Hadoop and the Yarn Resource Manager                |
| 10.2.1.5 PageRank                                            |
| 10.2.2 Installation of Hadoop                                |
| <u>10.2.2.1 Releases</u>                                     |
| 10.2.2.2 Prerequisites                                       |
| 10.2.2.3 User and User Group Creation                        |
| 10.2.2.4 Configuring SSH                                     |
| 10.2.2.5 Installation of Java                                |
| 10.2.2.6 Installation of Hadoop                              |
| 10.2.2.7 Hadoop Environment Variables                        |
| 10.2.3 Hadoop Distributed File System (Hadoop HDFS)          |
| 10.2.3.1 Introduction                                        |
| <u>10.2.3.2 Features</u>                                     |
| 10.2.3.3 HDFS Components                                     |
| 10.2.3.3.1 NameNode and DataNodes                            |
| <u>10.2.3.4 Usage</u>                                        |
| <u>10.2.3.4.1 Java Client API</u>                            |
| 10.2.3.4.2 FS Shell                                          |
| 10.2.3.5 References                                          |
| <u>10.2.3.6 Exercises</u>                                    |
| 10.2.4 Apache HBase                                          |
| 10.2.4.1 Introduction                                        |
| <u>10.2.4.2 Features</u>                                     |
| 10.2.4.3 Configuration                                       |
| <u>10.2.4.4 Usage</u>                                        |
| 10.2.4.4.1 Connect to HBase.                                 |
| <u>10.2.4.4.2 Create a table</u>                             |
| 10.2.4.4.3 Describe a table                                  |
| 10.2.4.4.4 HBase MapReduce job                               |
| 10.2.4.5 References                                          |
| 10.2.5 Hadoop Virtual Cluster Installation Using Cloudmesh • |

```
10.2.5.1 Cloudmesh Cluster Installation
       10.2.5.1.1 Create Cluster
       10.2.5.1.2 Check Created Cluster
       10.2.5.1.3 Delete Cluster
    10.2.5.2 Hadoop Cluster Installation
       10.2.5.2.1 Create Hadoop Cluster
       10.2.5.2.2 Delete Hadoop Cluster
    10.2.5.3 Advanced Topics with Hadoop
       10.2.5.3.1 Hadoop Virtual Cluster with Spark and/or Pig
       10.2.5.3.2 Word Count Example on Spark
10.3 SPARK
  10.3.1 Spark Lectures
    10.3.1.1 Motivation for Spark
    10.3.1.2 Spark RDD Operations
    10.3.1.3 Spark DAG
    10.3.1.4 Spark vs. other Frameworks
  10.3.2 Installation of Spark
    10.3.2.1 Prerequisites
    10.3.2.2 Installation of Java
    10.3.2.3 Install Spark with Hadoop
    10.3.2.4 Spark Environment Variables
    10.3.2.5 Test Spark Installation
    10.3.2.6 Install Spark With Custom Hadoop
    10.3.2.7 Configuring Hadoop
    10.3.2.8 Test Spark Installation
  10.3.3 Spark Streaming
    10.3.3.1 Streaming Concepts
    10.3.3.2 Simple Streaming Example
    10.3.3.3 Spark Streaming For Twitter Data
       10.3.3.3.1 Step 1
       10.3.3.3.2 Step 2
       10.3.3.3 Step 3
       10.3.3.3.4 Step 4
       10.3.3.3.5 step 5
       10.3.3.3.6 step 6
  10.3.4 User Defined Functions in Spark
```

| <u>10.3.4.1 Resources</u>                                         |
|-------------------------------------------------------------------|
| 10.3.4.2 Instructions for Spark installation                      |
| <u>10.3.4.2.1 Linux</u>                                           |
| 10.3.4.3 Windows                                                  |
| 10.3.4.4 MacOS                                                    |
| 10.3.4.5 Instructions for creating Spark User Defined Functions   |
| 10.3.4.5.1 Example: Temperature conversion                        |
| 10.3.4.5.1.1 Description about data set                           |
| 10.3.4.5.1.2 How to write a python program with UDF               |
| 10.3.4.5.1.3 How to execute a python spark script                 |
| 10.3.4.5.1.4 Filtering and sorting                                |
| 10.3.4.6 Instructions to install and run the example using docker |
| 10.4 HADOOP ECOSYSTEM                                             |
| 10.4.1 ELASTIC MAP REDUCE                                         |
| 10.4.1.1 AWS Elastic Map Reduce (AWS EMR)                         |
| <u>10.4.1.1.1 Introduction</u>                                    |
| <u>10.4.1.1.2 Why EMR?</u>                                        |
| 10.4.1.1.3 Understanding Clusters and Nodes                       |
| 10.4.1.1.4 Prerequisites                                          |
| 10.4.1.1.5 Creating EMR Cluster Using CLI                         |
| 10.4.1.1.5.1 Create Security Roles                                |
| 10.4.1.1.5.2 Setting up authentication                            |
| 10.4.1.1.5.3 Determine the applicable subnet                      |
| 10.4.1.1.5.4 Create the EMR cluster                               |
| 10.4.1.1.5.5 Check the status of your cluster                     |
| 10.4.1.1.5.6 Terminate your cluster                               |
| 10.4.1.1.6 Creating EMR Cluster Using AWS Web Console             |
| 10.4.1.1.6.1 Set up authentication                                |
| 10.4.1.1.6.2 Create the EMR cluster                               |
| 10.4.1.1.6.3 View status and terminate EMR cluster                |
| 10.4.1.1.6.4 Submit Work to a Cluster                             |
| <u>10.4.1.1.6.5 Processing Data</u>                               |
| <u>10.4.1.1.7 AWS Storage</u>                                     |
| 10.4.1.1.8 Create EMR in AWS                                      |
| 10.4.1.1.8.1 Create the buckets                                   |
| <u>10.4.1.1.8.2 Create Key Pairs</u>                              |
|                                                                   |

```
10.4.1.1.9 Create Step Execution – Hadoop Job
    10.4.1.1.10 Create a Hive Cluster
       10.4.1.1.10.1 Create a Hive Cluster - Screen shots
    10.4.1.1.11 Create a Spark Cluster
       10.4.1.1.11.1 Create a Spark Cluster - Screenshots
    10.4.1.1.12 Run an example Spark job on an EMR cluster
       10.4.1.1.12.1 Spark Job Description
       10.4.1.1.12.2 Creating the S3 bucket
       10.4.1.1.12.3 Copy files to S3
       10.4.1.1.12.4 Execute the Spark job on a running cluster
       10.4.1.1.12.5 Execute the Spark job while creating clusters
       10.4.1.1.12.6 View the results of the Spark job
    10.4.1.1.13 Conclusion
10.4.2 TWISTER
  10.4.2.1 Twister2
    10.4.2.1.1 Introduction
    10.4.2.1.2 Twister2 API's
       10.4.2.1.2.1 TSet API
       10.4.2.1.2.2 Task API
    10.4.2.1.3 Operator API
       10.4.2.1.3.1 Resources
  10.4.2.2 Twister2 Installation
    10.4.2.2.1 Prerequisites
       10.4.2.2.1.1 Maven Installation
       10.4.2.2.1.2 OpenMPI Installation
       10.4.2.2.1.3 Install Extras
       10.4.2.2.1.4 Compiling Twister2
       10.4.2.2.1.5 Twister2 Distribution
  10.4.2.3 Twister2 Examples
    10.4.2.3.1 Submitting a Job
    10.4.2.3.2 Batch WordCount Example
10.4.3 HADOOP RDMA
  10.4.3.1 Launching a Virtual Hadoop Cluster on Bare-metal
  InfiniBand Nodes with SR-IOV on Chameleon
  10.4.3.2 Launching Virtual Machines Manually
  10.4.3.3 Extra Initialization when Launching Virtual Machines
```

| 10.4.3.4 Important Note for Tearing Down Virtual Machines and |
|---------------------------------------------------------------|
| Deleting Network Ports                                        |
| 11 CONTAINER                                                  |
| 11.1 Introduction to Containers                               |
| 11.1.1 Motivation - Microservices                             |
| 11.1.2 Motivation - Serverless Computing                      |
| <u>11.1.3 Docker</u>                                          |
| 11.1.4 Docker and Kubernetes                                  |
| 11.2 DOCKER                                                   |
| 11.2.1 Introduction to Docker                                 |
| 11.2.1.1 Docker Engine                                        |
| 11.2.1.2 Docker Architecture                                  |
| 11.2.1.3 Docker Survey                                        |
| 11.2.2 Running Docker Locally <u></u>                         |
| 11.2.2.1 Instillation for OSX                                 |
| 11.2.2.2 Installation for Ubuntu                              |
| 11.2.2.3 Installation for Windows 10                          |
| 11.2.2.4 Testing the Install                                  |
| 11.2.3 Dockerfile                                             |
| 11.2.3.1 Specification                                        |
| 11.2.3.2 References                                           |
| 11.2.4 Docker Hub                                             |
| 11.2.4.1 Create Docker ID and Log In                          |
| 11.2.4.2 Searching for Docker Images                          |
| 11.2.4.3 Pulling Images                                       |
| 11.2.4.4 Create Repositories                                  |
| 11.2.4.5 Pushing Images                                       |
| <u>11.2.4.6 Resources</u>                                     |
| 11.2.5 Docker Compose                                         |
| 11.2.5.1 Introduction                                         |
| 11.2.5.2 Installation                                         |
| 11.2.5.2.1 Install on MacOS                                   |
| 11.2.5.2.2 Install on Linux                                   |
| 11.2.5.2.3 Install on Windows 10                              |
| 11.2.5.2.3.1 System Requirements                              |
| 11.2.5.2.4 Test the installation                              |

| 11.2.5.3 Docker Compose File Directives                      |
|--------------------------------------------------------------|
| 11.2.5.3.1 Configuration                                     |
| 11.2.5.3.1.1 build                                           |
| 11.2.5.3.1.2 context                                         |
| 11.2.5.3.1.3 ARGS                                            |
| 11.2.5.3.1.4 command                                         |
| 11.2.5.3.1.5 depends on                                      |
| 11.2.5.3.1.6 image                                           |
| <u>11.2.5.3.1.7 ports</u>                                    |
| 11.2.5.3.1.8 volumes                                         |
| <u>11.2.5.4 Usages</u>                                       |
| 11.2.5.4.1 Build A Service depending on MongoDB              |
| 11.2.6 Bookmanager in Container                              |
| 11.2.6.1 Creaating the Container from Scratch                |
| <u>11.2.6.2 Exercises:</u>                                   |
| 11.3 DOCKER PAAS                                             |
| 11.3.1 Docker Clusters                                       |
| 11.3.2 Docker Swarm                                          |
| 11.3.2.1 Terminology                                         |
| 11.3.2.2 Creating a Docker Swarm Cluster                     |
| 11.3.2.3 Create a Swarm Cluster with VirtualBox              |
| 11.3.2.4 Initialize the Swarm Manager Node and Add Worker    |
| <u>Nodes</u>                                                 |
| 11.3.2.5 Deploy the application on the swarm manager         |
| 11.3.3 Docker and Docker Swarm on FutureSystems              |
| 11.3.3.1 Getting Access                                      |
| 11.3.3.2 Creating a service and deploy to the swarm cluster  |
| 11.3.3.3 Create your own service                             |
| 11.3.3.4 Publish an image privately within the swarm cluster |
| <u>11.3.3.5 Exercises</u>                                    |
| 11.3.4 Hadoop with Docker                                    |
| 11.3.4.1 Building Hadoop using Docker                        |
| 11.3.4.2 Hadoop Configuration Files                          |
| 11.3.4.3 Virtual Memory Limit                                |
| 11.3.4.4 hdfs Safemode leave command                         |
| <u>11.3.4.5 Examples</u>                                     |
|                                                              |

| 11 2 4 5 1 Co. C. C. 1 E 1 1                                 |
|--------------------------------------------------------------|
| 11.3.4.5.1 Statistical Example with Hadoop                   |
| 11.3.4.5.1.1 Base Location                                   |
| 11.3.4.5.1.2 Input Files                                     |
| 11.3.4.5.1.3 Compilation                                     |
| 11.3.4.5.1.4 Archiving Class Files                           |
| 11.3.4.5.1.5 HDFS for Input/Output                           |
| 11.3.4.5.1.6 Run Program with a Single Input File            |
| 11.3.4.5.1.7 Result for Single Input File                    |
| 11.3.4.5.1.8 Run Program with Multiple Input Files           |
| 11.3.4.5.1.9 Result for Multiple Files                       |
| <u>11.3.4.5.2 Conclusion</u>                                 |
| 11.3.4.6 Refernces                                           |
| 11.3.5 Docker Pagerank $\bigcirc$                            |
| 11.3.5.1 Use the automated script                            |
| 11.3.5.2 Compile and run by hand                             |
| 11.3.6 Apache Spark with Docker                              |
| 11.3.6.1 Pull Image from Docker Repository                   |
| 11.3.6.2 Running the Image                                   |
| 11.3.6.2.1 Running interactively                             |
| 11.3.6.2.2 Running in the background                         |
| <u>11.3.6.3 Run Spark</u>                                    |
| 11.3.6.3.1 Run Spark in Yarn-Client Mode                     |
| 11.3.6.3.2 Run Spark in Yarn-Cluster Mode                    |
| 11.3.6.4 Observe Task Execution from Running Logs of SparkPi |
| 11.3.6.5 Write a Word-Count Application with Spark RDD       |
| 11.3.6.5.1 Launch Spark Interactive Shell                    |
| 11.3.6.5.2 Program in Scala                                  |
| 11.3.6.5.3 Launch PySpark Interactive Shell                  |
| 11.3.6.5.4 Program in Python                                 |
| 11.3.6.6 Docker Spark Examples                               |
| 11.3.6.6.1 K-Means Example                                   |
| 11.3.6.6.2 Join Example                                      |
| 11.3.6.6.3 Word Count                                        |
| 11.3.6.7 Interactive Examples                                |
| 11.3.6.7.1 Stop Docker Container                             |
| 11.3.6.7.2 Start Docker Container Again                      |
| <del></del>                                                  |

| 11.3.6.7.3 Remove Docker Container           |  |  |  |
|----------------------------------------------|--|--|--|
| 11.4 KUBERNETES                              |  |  |  |
| 11.4.1 Introduction to Kubernetes            |  |  |  |
| 11.4.1.1 What are containers?                |  |  |  |
| 11.4.1.2 Terminology                         |  |  |  |
| 11.4.1.3 Kubernetes Architecture             |  |  |  |
| 11.4.1.4 Minikube                            |  |  |  |
| 11.4.1.4.1 Install minikube                  |  |  |  |
| 11.4.1.4.2 Start a cluster using Minikube    |  |  |  |
| 11.4.1.4.3 Create a deployment               |  |  |  |
| 11.4.1.4.4 Expose the servi                  |  |  |  |
| 11.4.1.4.5 Check running status              |  |  |  |
| 11.4.1.4.6 Call service api                  |  |  |  |
| 11.4.1.4.7 Take a look from Dashboard        |  |  |  |
| 11.4.1.4.8 Delete the service and deployment |  |  |  |
| 11.4.1.4.9 Stop the cluster                  |  |  |  |
| 11.4.1.5 Interactive Tutorial Online         |  |  |  |
| 11.4.2 Using Kubernetes on FutureSystems     |  |  |  |
| 11.4.2.1 Getting Access                      |  |  |  |
| <u>11.4.2.2 Example Use</u>                  |  |  |  |
| <u>11.4.2.3 Exercises</u>                    |  |  |  |
| 11.5 Running Singularity Containers on Comet |  |  |  |
| 11.5.1 Background                            |  |  |  |
| 11.5.2 Tutorial Contents                     |  |  |  |
| 11.5.3 Why Singularity?                      |  |  |  |
| 11.5.4 Hands-On Tutorials                    |  |  |  |
| 11.5.5 Downloading & Installing Singularity  |  |  |  |
| 11.5.5.1 Download & Unpack Singularity       |  |  |  |
| 11.5.5.2 Configure & Build Singularity       |  |  |  |
| 11.5.5.3 Install & Test Singularity          |  |  |  |
| 11.5.6 Building Singularity Containers       |  |  |  |
| 11.5.6.1 <u>Upgrading Singularity</u>        |  |  |  |
| 11.5.7 Create an Empty Container             |  |  |  |
| 11.5.8 Import Into a Singularity Container   |  |  |  |
| 11.5.9 Shell Into a Singularity Container    |  |  |  |
| 11.5.10 Write Into a Singularity Container   |  |  |  |

| 11.5.11 Bootstrapping a Singularity Container     |
|---------------------------------------------------|
| 11.5.12 Running Singularity Containers on Comet   |
| 11.5.12.1 Transfer the Container to Comet         |
| 11.5.12.2 Run the Container on Comet              |
| 11.5.12.3 Allocate Resources to Run the Container |
| 11.5.12.4 Integrate the Container with Slurm      |
| 11.5.12.5 Use Existing Comet Containers           |
| 11.5.13 Using Tensorflow With Singularity         |
| 11.5.14 Run the job                               |
| 11.6 Resources                                    |
| 11.6.1 Tutorialspoint                             |
| 11.7 Exercises                                    |
| 12 SERVERLESS                                     |
| 12.1 FaaS <u></u>                                 |
| 12.1.1 Introduction                               |
| 12.1.2 Serverless Computing                       |
| 12.1.3 Faas provider                              |
| 12.1.4 Resources                                  |
| 12.1.5 Usage Examples                             |
| 12.2 AWS Lambda 🔷                                 |
| 12.2.1 AWS Lambda Features                        |
| 12.2.2 Understanding Function limitations         |
| 12.2.2.1 Execution Time                           |
| 12.2.2.2 Function size                            |
| 12.2.3 Understanding the free Tier                |
| 12.2.4 Writing your fist Lambda function          |
| 12.2.5 AWS Lambda Usecases                        |
| 12.2.6 AWS Lambda Example                         |
| 12.3 Apache OpenWhisk                             |
| 12.3.1 OpenWhisk Workflow                         |
| 12.3.1.1 The Action and Nginx                     |
| 12.3.1.2 Controller: The System's Interface       |
| 12.3.1.3 CouchDB                                  |
| 12.3.1.4 Load Balancer                            |
| <u>12.3.1.5 Kafka</u>                             |
| <u>12.3.1.6 Invoker</u>                           |

```
12.3.1.7 CouchDB again
    12.3.2 Setting Up OpenWhisk Locally
      12.3.2.1 Debugging quick-start
    12.3.3 Hello World in OpenWhisk
    12.3.4 Creating a custom action
  12.4 Kubeless
    12.4.1 Introduction
    12.4.2 Programing model
    12.4.3 System Architecture
  12.5 Microsoft Azure Function
  12.6 Google Cloud Functions
    12.6.1 Google Cloud Function Example
  12.7 OpenFaaS
    12.7.1 OpenFaas Components and Architecture
      12.7.1.1 API Gateway
      12.7.1.2 Function Watchdog
      12.7.1.3 OpenFaas CLI
      <u>12.7.1.4 Monitoring</u>
    12.7.2 OpenFaas in Action
      12.7.2.1 Prerequistics
      12.7.2.2 Single Node Cluster
      12.7.2.3 Deploy OpenFaas
      12.7.2.4 To Run OpenFaas
    12.7.3 OpenFaaS Function with Python
  12.8 OpenLamda
    12.8.1 Suggested Materials
    12.8.2 Development
    12.8.3 OpenLambda
    12.8.4 Getting Started
      12.8.4.1 Install Dependencies
       12.8.4.2 Start a Test Cluster
    12.8.5 Administration
      12.8.5.1 Writing Handlers
      12.8.5.2 Cluster Directory
13 MESSAGING
  13.1 MQTT
```

| 13.1.1 Introduction                         |
|---------------------------------------------|
| 13.1.2 Publish Subscribe Model              |
| <u>13.1.2.1 Topics</u>                      |
| 13.1.2.2 Callbacks                          |
| 13.1.2.3 Quality of Service                 |
| 13.1.3 Secure MQTT Services                 |
| 13.1.3.1 <u>Using TLS/SSL</u>               |
| <u>13.1.3.2 Using OAuth</u>                 |
| 13.1.4 Integration with Other Services      |
| 13.1.5 MQTT in Production                   |
| 13.1.6 Installation                         |
| 13.1.6.1 MacOS install                      |
| 13.1.6.2 MacOS Advanced Service install     |
| 13.1.6.3 Ubuntu install                     |
| 13.1.6.4 Raspberry Pi Setup                 |
| <u>13.1.6.4.1 Broker</u>                    |
| <u>13.1.6.4.2 Client</u>                    |
| 13.1.7 Server Usecase                       |
| 13.1.8 IoT Use Case with a Raspberry PI     |
| 13.1.8.1 Requirements and Setup             |
| <u>13.1.8.2 Results</u>                     |
| 13.1.9 Conclusion                           |
| <u>13.1.10 Exercises</u>                    |
| 13.2 Python Apache Avro                     |
| 13.2.1 Download, Unzip and Install          |
| 13.2.2 Defining a schema                    |
| 13.2.3 Serializing                          |
| 13.2.4 Deserializing                        |
| 13.2.5 Resources                            |
| <u>14 GO</u>                                |
| 14.1 Introduction to Go for Cloud Computing |
| 14.1.1 Organization of the chapter          |
| 14.1.2 References                           |
| 14.2 Installation $\bigcirc$                |
| 14.3 Editors Supporting Go                  |
| 14.4 Go Language <u></u>                    |
|                                             |

```
14.4.1 Concurrency in Go
    14.4.1.1 GoRoutines (execution)
    14.4.1.2 Channels (communication)
    14.4.1.3 Select (coordination)
14.5 Libraries
14.6 Go CMD @
  14.6.1 CMD
  14.6.2 DocOpts
14.7 Go REST 🔷
  14.7.1 Gorilla
  14.7.2 REST, RESTful
  14.7.3 Router
  14.7.4 Full code
14.8 Open API
  14.8.1 Install from Homebrew
  14.8.2 serve specification UI
  14.8.3 validate a specification
  14.8.4 Generate a Go OpenAPI server
  14.8.5 generate a Go OpenAPI client
  14.8.6 generate a spec from the source
  14.8.7 generate a data model
  14.8.8 other editors
14.9 Create an Echo service using Swagger and Go
  14.9.1 Dependencies
  14.9.2 Initialize a Golang project
  14.9.3 Define APIs and generate code in Go
  14.9.4 Implement the functionality
  14.9.5 Run and test the server
  14.9.6 References
14.10 Go Cloud @
  14.10.1 Golang Openstack Client
  14.10.2 OpenStack from Go
    14.10.2.1 GohperCloud
       14.10.2.1.1 Authentication
       14.10.2.1.2 Virtual machines
       14.10.2.1.3 Resources
```

14.11 Go Links 🔷

14.11.1 Introductory Material

14.11.2 The GO Language

14.11.3 How popular is Go?

14.11.4 OpenAPI and Go

14.12 Exercises

15 REFERENCES

#### 1 PREFACE

Mon Sep 21 18:04:04 EDT 2020

#### 1.1 Learning Objectives 🔷

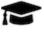

### **Learning Objectives**

- Learn about how we distribute material as ePub's.
- Learn how to create an ePub with our material from source.
- Introduce elementary notations we use in the ePub's.
- See who contributed to the ePub's.

### 1.2 ePubReaders 🥧

This document is distributed in ePub format. Every OS has a suitable ePub reader to view the document. Such readers can, in many cases, also be integrated into a Web browser so that when you click on an ePub, it is automatically opened in your browser. As we use ePubs, the document can be scaled based on the user's preference. If you ever see content that does not fit on a page, we recommend you zoom out to make sure you can see the entire content.

We have made good experiences with the following readers:

• macOSX: <u>Books</u>, which is a build in ebook reader

• Windows 10: calibre

• Linux: calibre

If you have an iPad or Tablet with enough memory, you may also be able to use them.

Other browsers are available. Please report if you like one more than the once specified here, so we add your suggestion.

You may want to adjust the zoom of your reader to increase or decrease it. Please adjust your zoom to a level that is comfortable for you. On macOS with a larger monitor, we found that zooming out multiple times results in very good rendering allowing you to see the source code without horizontal scrolling.

### 1.3 Corrections

The material collected in this document is managed in

• <a href="https://github.com/cloudmesh-community/book/tree/master/chapters">https://github.com/cloudmesh-community/book/tree/master/chapters</a>

In case you see an error or like to make a contribution of your own section or chapter, you can do so in GitHub via pull requests.

The easiest way to fix an error is to read the ePub and click on the cloud symbol ( ) in a heading where you see the error. This will bring you to an editable document in GitHub. You can directly fix the error in the web browser and create there a pull request. Naturally, you need to be signed into GitHub before you can edit and create a pull request.

As a result, contributors and authors are integrated automatically next time we compile the material. Thus even if you corrected a single spelling error, you would be acknowledged.

### 1.4 Contributors

Contributors are sorted by the first letter of their combined Firstname and Lastname and if not available by their github ID. Please, note that the authors are identified through git logs in addition to some contributors added by hand. The git repository from which this document is derived contains more than the documents included in this document. Thus not everyone in this list may have directly contributed to this document. However if you find someone missing that has contributed (they may not

have used this particular git) please let us know. We will add you. The contributors that we are aware of include:

Anand Sriramulu, Andrew Goldfarb, Ankita Rajendra Alshi, Anthony Duer, Arnav, Ashok Reddy Singam, Averill Cate, Jr, Ben Tracy, Bertolt Sobolik, Bo Feng, Brad Pope, Brijesh, Dave DeMeulenaere, David Drummond, De'Angelo Rutledge, Eliyah Ben Zayin, Eric Bower, Fugang Wang, Geoffrey C. Fox, Gerald Manipon, Gregor von Laszewski, Hyungro Lee, Ian Sims, IzoldaIU, Javier Diaz, Jeevan Reddy Rachepalli, Jonathan Beckford, Jonathan Branam, Josh Goodman, Juliette Zerick, Keith Hickman, Keli Fine, Kenneth Jones, Lamcloud, Mallik Challa, Mani Kagita, Miao Jiang, Mihir Shanishchara, Min Chen, Murali Cheruvu, Orly Esteban, Pulasthi Supun, Pulasthi Supun Wickramasinghe, Pulkit Maloo, Qianqian Tang, Rahul, Ravinder Lambadi, RhondaFischer, Richa Rastogi, Ritesh Tandon, Saber Sheybani, Sachith Withana, Sandeep Kumar Khandelwal, Sheri Sanders, Shivani Katukota, Silvia Karim, Swarnima H. Sowani, Tharak Vangalapat, Tim Whitson, Tyler Balson, Vafa Andalibi, Vibhatha Abeykoon, Vineet Barshikar, XinGu, Yu Luo, ahilgenkamp, aralshi, azebrowski, bfeng, bkegerreis, brandonfischer99, btpope, garbeandy, harshadpitkar, himanshu3jul, hrbahramian, isims1, janumudvari, jessicazhu44, joshish-iu, juaco77, karankotz, keithhickman08, kkp, mallik3006, manjunathsivan, niranda perera, prateekazam, qianqian tang, rirasto, sahancha, shilpasingh21, rajnitoshreyanjain, trawat87, tvangalapat, varunjoshi01, vineetb-gh, wang542, xianghang mi, zhengyili4321

### 1.5 Notation 🔷

The material here uses the following notation. This is especially helpful if you contribute content, so we keep the content consistent.

If you like to see the details on how to create them in the markdown documents, you can to look at the file source while clicking on the cloud in the heading of the Notation section (Section 1.5). This brings you to the markdown text. However, to see it you still have to look at the <u>raw content</u> to see the details.

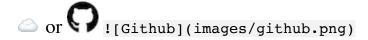

If you click on the or in a heading, you can go directly to the document in GitHub that contains the next content. This is convenient to fix errors or make additions to the content. The cloud is automatically added upon the inclusion of a new markdown file that includes in its first line a section header.

\$

Content in bash is marked with verbatim text and a dollar sign

\$ This is a bash text

[1]

References are indicated with a number and are included in the reference chapter [1]. Use it in markdown with [@las14cloudmeshmultiple]. References must be added to the references.bib file in BibTex format.

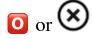

Chapters marked with this emoji are not yet complete or have some issue that we know about. These chapters need to be fixed. If you like to help us fixing this section, please let us know. Use it in markdown with :02: or if you like to use the image with ![No] (images/no.png).

### REST 36:02

Example for a video with the ![Video](images/video.png) emoji.

Use it in markdown with [![Video](images/video.png) REST
36:02](https://youtu.be/xjFuA6q5N U)

## Slides 10

Example for slides with the ![Presentation] (images/presentation.png) emoji. These slides may or may not include audio.

## Slides 10

Slides without any audio. They may be faster to download. Use it in markdown with [![Presentation](images/presentation.png) Slides 10](TBD).

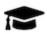

A set of learning objectives with the ![Learning] (images/learning.png) emoji.

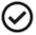

A section is release when it is marked with this emoji in the syllabus. Use it in markdown with ![Ok](images/ok.png).

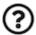

Indicates opportunities for contributions. Use it in markdown with ![Question](images/question.png).

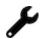

Indicates sections that are worked on by contributors. Use it in markdown with ![Construction](images/construction.png).

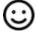

Sections marked by the contributor with this emoji ![Smiley] (images/smile.png) when they are ready to be reviewed.

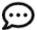

Sections that need modifications are indicated with this emoji ! [Comment](images/comment.png).

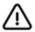

A warning that we need to look at in more detail ![Warning] (images/warning.png)

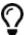

Notes are indicated with a bulb ![Idea](images/idea.png)

#### Other emojis

Other emojis can be found at <a href="https://gist.github.com/rxaviers/7360908">https://gist.github.com/rxaviers/7360908</a>. However, note that emojis may not be viewable in other formats or on all platforms. We know that some emojis do not show in Calibre, but they do show in macOS iBooks and MS Edge

This is the list of emojis that can be converted to PDF. So if you like a PDF, please limit your emojis to

```
:cloud: ○ :o2: ○ :relaxed: ○ :sunny: → :baseball: ○ :spades: ◆
:hearts: ♥ :clubs: → :diamonds: ◆ :hotsprings: ○ :warning: ↑
:parking: P :a: A :b: B :recycle: ○ :copyright: ○ :registered: ®
:tm: TM :bangbang: !! :interrobang: !? :scissors: ↑ :phone: □
```

#### **1.5.1 FIGURES**

Figures have a caption and can be referred to in the ePub simple with a number. We show such a reference pointer while referring to <u>Figure 1</u>.

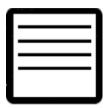

Figure 1: Figure example [1]

Figures must be written in the md as

!/Figure example [@las14cloudmeshmultiple]](images/code.png){#fig:code-example width=lin}

Note that the text must be in one line and must not be broken up even if it is longer than 80 characters. You can refer to them with <code>@fig:code-example</code>. Please note for numbering to work, figure references must include the <code>#fig:followed</code> by a unique identifier. Please note that identifiers must be unique and that identifies such as <code>#fig:cloud</code> or similar simple identifiers are a poor choice and will likely not work. To check, please list all lines with an identifier, such as. Also not that if the image is copied form the internet you must not use the http link, but you must copy the image into the images folder. In addition for these images you must create a bibtex entru to the source where this image originated from. This applies also to images that you reused in other papers of yours. However if you have created the image yoruslef and it is not just a redrawing of somone elses work, you do not need a citation.

\$ grep -R "#fig:" chapters

and see if your identifier is genuinely unique.

#### 1.5.2 Hyperlinks in the document

To create hyperlinks in the document other than images, we need to use proper markdown syntax in the source. This is achieved with a reference, for example, in sections headers. Let us discuss the reference header for this section, e.g., Notation. We have augmented the section header as follows:

```
# Notation {#sec:notation}
```

Now we can use the reference in the text as follows:

```
In @sec:notation we explain ...
```

It will be rendered as: In <u>Section 1.5</u> we explain ...

#### 1.5.3 Equations

Equations can be written as

```
and used in text:

$$a^2+b^2=c^2$${#eq:pythagoras}

It will render as: As we see in @eq:pythagoras.

The equation number is optional. Inline equations just use one dollar sign and do not need an equation number:

```This is the Pythagoras theorem: $a^2+b^2=c^2$```

Which renders as:

This is the Pythagoras theorem: $a^2+b^2=c^2$.

## Tables {#sec:tables}

Tables can be placed in the text as follows:
```

Table 1: Sample Data

| Table |   |    |  |  |
|-------|---|----|--|--|
| X     | y | Z  |  |  |
| 1     | 2 | 3  |  |  |
| 4     | 5 | 42 |  |  |
| ***   |   |    |  |  |

As usual, make sure the label is unique. When compiling, it results in an error if labels are not unique. Additionally, there are several md table generators available on the internet and make creating table more efficient.

### 1.6 Updates 🤷

As all documents are managed in GitHub, the list of updates is documented in the commit history at

• <a href="https://github.com/cloudmesh-community/book/commits/master">https://github.com/cloudmesh-community/book/commits/master</a>

In case you do a lecture with us, we recommend that you download a new version of the ePub every week. This way, you are typically staying up to date. You can check the commit history and identify if the version of the ePub is older than the committed version. If so, we recommend that you download a new version.

We typically will not make announcements to the class as the GitHub commit history is sufficient, and you are responsible to monitor it as part of your class activities.

## 2 OVERVIEW 🔷

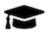

## **Learning Objectives**

- Gain an overview of what currently is in this book
- Review the high-level goals
- Be aware that this book is not complete and is worked on as we speak
- Be aware to check out the book on a weekly basis to stay up to date
- Be aware that additional material is distributed in separate books such as Linux, Python, and Writing in Markdown.
- Be aware that books you may purchase may already be outdated by the time you order them.

In this book, we provide many chapters that will allow you to quickly and easily get knowledge in cloud computing on theoretical and practical levels. To reduce the size of the online books, we have split them up in a number of topical books that you will be using as part of this class.

We expect that you pick up the material discussed in these books as needed. Our main books include:

• Linux for Cloud Computing [2]

This book Gives an elementary overview of Linux features we will use.

• Python for Cloud Computing [3]

This book Gives an elementary overview of Python features we will use.

• Scientific Writing with Markdown [4]

This book Gives an elementary overview of Markdown features we will use.

The main book discusses aspects around clouds and is published at

• Cloud Computing [5]

The book contains the following content:

#### **Definition of Cloud Computing**

We start with the definition of what cloud computing is and motivate why it is vital to not only know technologies such as AI or ML or Databases. We present you with evidence that Clouds are absolutely relevant to today's technologies. We see furthermore a trend to utilize AI and ML services in the cloud. Technologies such as virtual machines and containers and Function as a Service are essential to the repertoire of a modern Cloud or Data engineer. There is more than ML ...

#### **Data Center**

This chapter explains to you why we need cloud data centers, how a cloud data center looks like and which environmental impact such data centers have.

#### **Architecture**

This chapter introduces you to the basic architectural features and designs of cloud computing. We discuss architectures for IaaS, and contrast it to other architectures. We discuss the NIST definition of the cloud and the Cloud Security Alliance Reference Architecture. We discuss the multi-cloud architecture introduced by Cloudmesh as well as the Big Data Reference Architecture.

#### **REST**

This chapter introduces you to a way on how to define services in the cloud that you can easily access via language-independent client APIs. It will introduce you to the fundamental concepts of REST. We will, more importantly, introduce you to OpenAPI that allows you to specify REST services via a specification document so you can create APIs and clients form the document automatically. We will showcase you how to do that with flask.

We showcase you on a top-rated service such as GitHub how to easily interface with REST services in Python.

#### **GraphQL**

In this chapter, we introduce you to GraphQL, which allows you to access data through a query language. It allows clients to easily formulate queries that retrieve desired data. Restrictions to the queries can be formulated to download what is needed. Other features include a type system. Github has added in addition to its REST service also a GraphQL interface. You have the opportunity to explore GraphQL while interfacing with GitHub.

## **Hypervisors**

Virtualization is one of the important technologies that started the cloud revolution. It provides the basic underlying principles for the development and adoption of clouds. The concept, although old and already used in the early days of computing, has recently been exploited to lead to better utilization of servers as part of data centers, but also the local desktops.

In this chapter, we introduce you to the basic concepts and distinguish the various forms of virtualization.

We list virtualization frameworks such as Libvirt, Qemu, KVM, Xen, and Hyper-V. Dependent on your hardware, you are encouraged to experiment with one or more of them.

#### **IaaS**

In the IaaS chapter, we review many of the services offered by providers such as AWS, Azure, Google, and OpenStack that is used by some academic clouds such as Chameleon cloud.

In addition, we introduce you to elementary command-line tools and programs to access this infrastructure.

In this section, we provide you with information about multi-cloud management with Cloudmesh which makes it extremely easy to switch between and use services from multiple clouds.

Important to note is that the appendix contains very useful information that augments this section. This includes a more detailed list of services for some IaaS providers as well as information on how to use chameleon cloud which has been adapted by us for this chapter.

#### Map/Reduce

In this chapter, we discuss the background of Mapreduce along with Hadoop and its core components. We also introduce Spark to you in this section.

You will be presented on how you can use the systems on a single resource so you can explore them more easily, but we will also let you know how to install them on a cluster in principal.

We conclude this section with some important Map/Reduce frameworks used as part of the larger Map/Reduce ecosystem such as AWS Elastic Map/Reduce (AWS EMR). This also includes a discussion about Twister2 which is a version of Map/Reduce that could perform even faster than Spark.

#### Container

In the container chapter, we introduce you to the basic concepts of a container and delineate it from virtual machines as we have introduced you earlier. We start the chapter with an introduction to Docker and then introduce you to how to manage clusters capable of running many containers with the help of docker swarm and Kubernetes. To demonstrate its use on other PaaS and applications, we even show you how to run Hadoop with Docker as well as how to conduct a PageRank analysis. Kubernetes is discussed in its own section.

As many academic datacenters do run queuing systems, we will also showcase Singularity allowing you to use containers within a batch queuing system.

We conclude the section with letting you know how to run Tensorflow via singularity,

#### **Serverless Computing**

Recently a new paradigm in cloud computing has been introduced. Instead of using virtual machines or container functions with limited resource requirements, you can define functions that are run on execution services hosted by cloud providers.

We introduce you to this concept and showcase you some examples of FaaS services and frameworks.

#### **Messaging Services**

Many devices in the cloud need to communicate with each other. In this chapter, we look into how we can provide alternatives to REST services that provide messaging capabilities. We focus on MQTT, which is often used to connect cloud edge devices between each other and the cloud.

Go is a programming language used by Google and has been used to implement Kubernetes. In this chapter, we introduce you to the elementary features of Go and also take a closer look at how we can define REST services, use OpenAPI, and interface with clouds.

#### **Cloud AI Services**

As part of the class, we explore AI services that are hosted in clouds and offered as service. If interested, you can use them in your projects. As part of this class you can develop AI services which can be hosted in the cloud and reused by others. While using cross-platform specifications, clients for Java, Python, Scala, Go, and other programming languages will be automatically created for you. This will allow others to reuse your services.

## 3 DEFINITION OF CLOUD COMPUTING

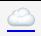

## **Learning Objectives**

- Compare different definitions of cloud computing.
- Review the History of cloud computing.
- Identify trends.
- The current hot job is data engineer which is sought after more than data scientists (a new trend). You have chosen the right course 😌
- Be TALLL to be successful in cloud computing.

#### Videos:

Definition of Cloud Computing 2019

# 3.1 DEFINING THE TERM CLOUD COMPUTING

In this presentation, we review three definitions of cloud computing. This includes the definitions by

- NIST
- Wikipedia
- Gartner

## 3.2 HISTORY AND TRENDS

We review some of the historical aspects that lead to cloud computing and especially look into more recent trends. These trends motivate that we need to look at enhancements to the traditional Service Model that includes Infrastructure-, Platform- and Software- as a Service. These enhancements especially are targeting Function-, and Container as a Service.

## 3.3 Job as a Cloud/Data Engineer

We look at some job-related trends that especially focus on the newest hot job description called **Data Engineer**. It is motivated that current job offerings as data engineer is 13% versus 1% for data scientists. As this class is targeted towards bringing the engineering component towards the data scientists, computer scientists, and application developers, This class is ideally suited for increasing your marketability.

## 3.4 YOU MUST BE THAT TALLL

We close this class with Gregor's TALLL principle to succeed in Cloud Computing:

You must be that TALLL to survive in Cloud Computing and Big Data

This principle includes the following characteristics

Trend Awareness (TA)

We need to be aware not only what is currently a trend, but what will be future trends

Longevity Planning (L)

We need to be able to reproduce our services and results (e.g. can we reproduce them still in six month).

Leap Detection (L)

We need to be able to deal with technology Leaps

Learning Willingness (L)

We need to constantly learn to keep up as technology changes every 6 month

Naturally, this principle can be applied to other disciplines.

## 4 DATACENTER

## 4.1 Data Center <u></u>

## **Learning Objectives**

- What is a data center.
- What are import metrics.
- What is the difference between a Cloud data center and a traditional datacenter.
- What are examples of Cloud data centers.

#### 4.1.1 MOTIVATION: DATA

Before we go into more details of a data center, we like to motivate why we need them. Here we start by looking at the amount of data that recently got created and provide one of many motivational aspects. Not all data will or should be stored in data centers. However, a significant amount of data is in such centers.

#### **4.1.1.1 How much data?**

One of the issues we have is to comprehend how much data is created. It's hard to imagine and put into a perspective how much total data is created over a year, a month, a week, a day, or even just an hour. Instead of easily visualize the amount of data produced, we often find graphics easier to comprehend that shows how much data was generated in a minute. Such depictions usually include examples of data generated as a part of popular cloud services or the internet in general.

One such popular depiction is *Data Never Sleeps* (see Figure 4).

It has been produced a number of times over the years and is now at version 8.0 released in 2020. If you identify a newer version, please let us know.

Observations for 2020: We observer that TikTok has become a world-wide service popular by the younger generation. Due to COVID-19 services such as DoorDash have become popular. Some services such as Netflix have switched units in the new chart. Thus comarision needs to be taken from other data.

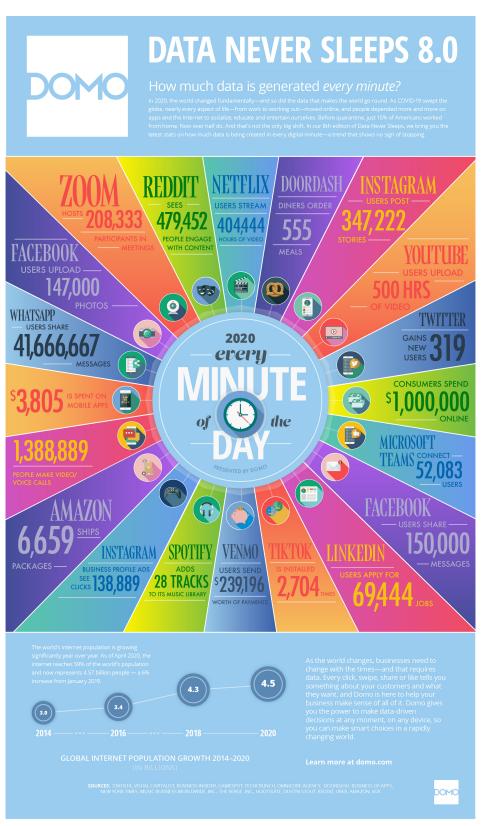

Figure 2: Data Never Sleeps [6]

Observations for 2019: It is worthwhile to study this image in detail and identify some of the data that you can relate to the service you use. It is also a possible indication to study other services that are mentioned. For the data for 2019 we observe that a staggering ~4.5Mil google searches are executed every minute, which is slightly lower than the number of videos watched on youtube. 18Mil text messages are sent every minute. Naturally, the numbers are averages over time.

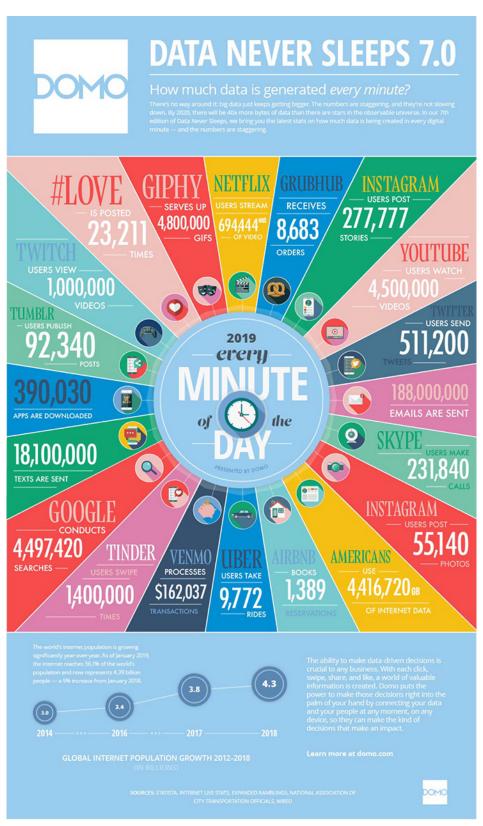

Figure 3: Data Never Sleeps [7]

In contrast, in 2017, we observed: A 3.8Mil google searches are executed every minute. Surprisingly the weather channel receives over 18Mil forecast requests, which is even higher than the 12Mil text messages send every minute. Youtube indeed is serving a significant number of users by 4.3Mil videos watched every minute.

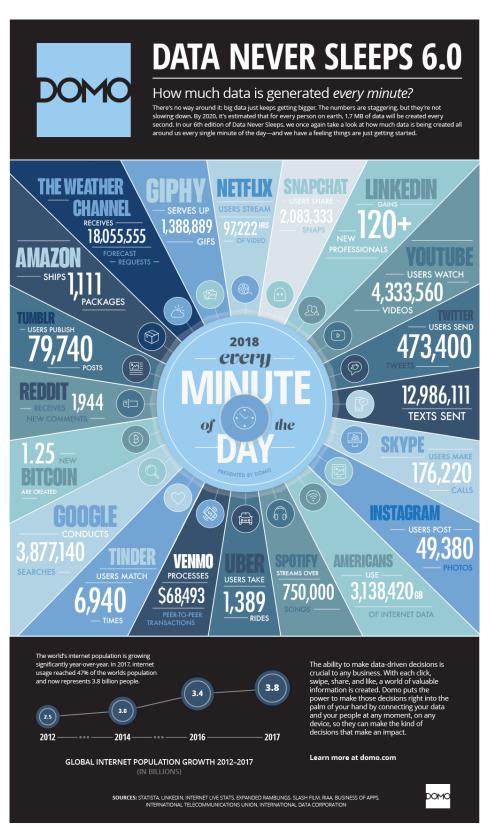

Figure 4: Data Never Sleeps [8]

A different source publishes what is happening on the internet in a minute, but we have been able to locate a version from 2018 (see <u>Figure 5</u>). While some data seems the same, others are slightly different. For example, this graph has a lower count for Google searches, while the number of text messages sent is significantly higher in contrast to <u>Figure 4</u>.

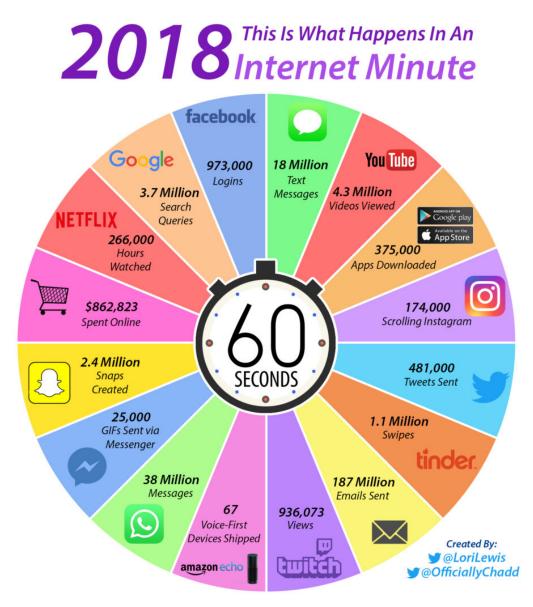

Figure 5: Internet Minute 2018 [9]

While reviewing the image from last year from the same author, we find not only increases but also declines. Looking at Facebook showcases a loss of 73000 logins per minute. This loss is substantial. We can see that facebook services are

replaced by other services that are more popular with the younger generation who tend to pick up new services quickly (see <u>Figure 6</u>).

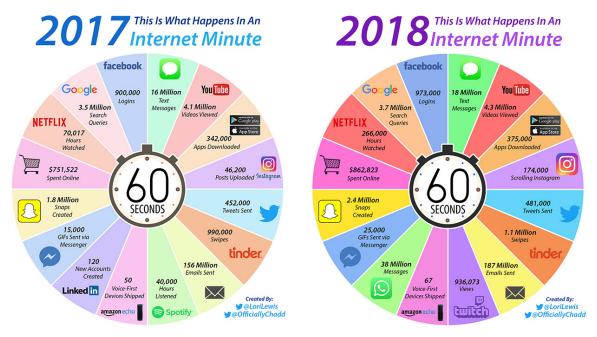

Figure 6: Internet Minute 2017-2018 [9]

The graph for 2019 is available (see Figure 7).

# 2019 This Is What Happens In An Internet Minute

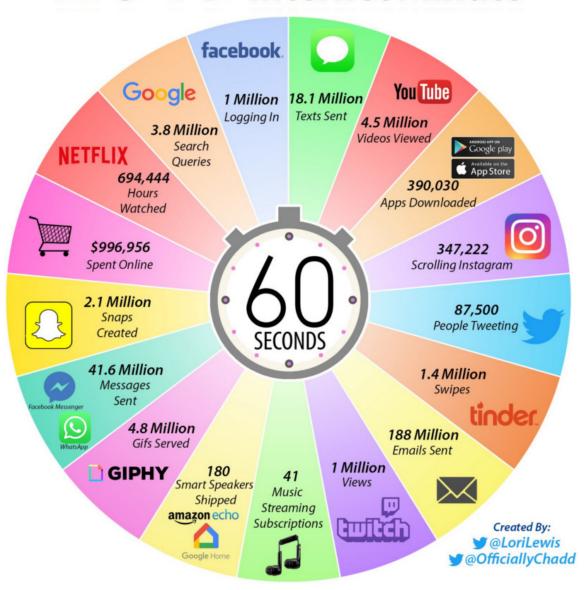

Figure 7: Internet Minute 2018-2019 [10]

The graph for 2019 is available (see <u>Figure 7</u>).

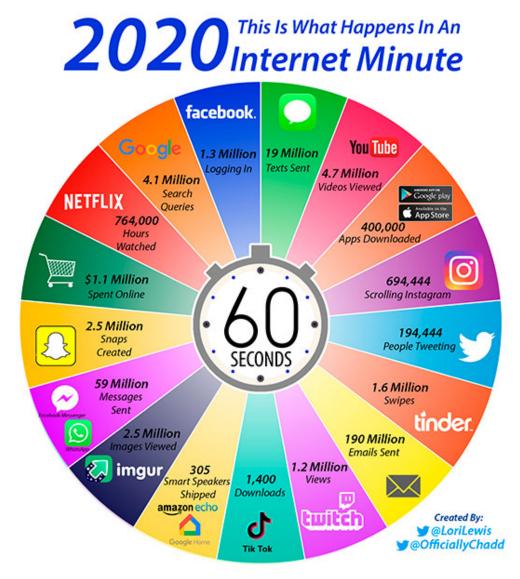

Figure 8: Internet Minute 2019-2020 [11]

What do you observe? Create a pull request with your observations between the changes from 2018-2019

What do you observe? Create a pull request with your observations between the changes from 2019-2020

One of the obvious observations is that the hours watched on Netflix have drastically increased. This seems also to reflect the trend reported as *cord-cutting* as reported from the cable companies.

It is also interesting to compare such trends over a more extended period (see <u>Figure 9</u>, <u>Figure 10</u>). An example is provided by looking at Google searches.

• <a href="http://www.internetlivestats.com/google-search-statistics/">http://www.internetlivestats.com/google-search-statistics/</a>.

and visualized in Figure 9.

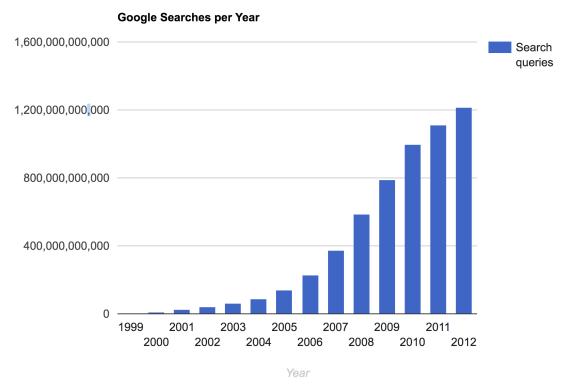

Figure 9: Google searches over time

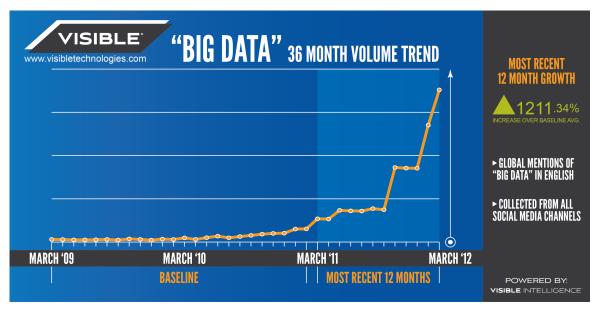

Figure 10: Big data trend. 2012 [12]

When looking at the trends, many predict an exponential growth in data. This trend is continuing.

#### 4.1.2 CLOUD DATA CENTERS

A data center is a facility that hosts the information technology related to servers and data serving a large number of customers. Data centers evolved from the need to initially have large rooms as the original computers filled in the early days of the computer revolution filled rooms. Once multiple computers were added to such facilities, supercomputer centers created for research purposes. With the introduction of the internet and offering services such as Web hosting, large business-oriented server rooms were created. The need for increased facilities was even accelerated by the development of virtualization and servers being rented to customers in shared facilities. As the need for web hosting still is essential but has been taken over by cloud data centers, the terms internet data center and cloud data center are no longer used to distinguish it. Instead, we use today just the term data center. There may still be an important difference between research data centers offered in academia and industry that focus on providing computationally potent clusters focus on numerical computation. Such data centers are typically centered around the governance around a smaller number of users that are either part of an organization or a virtual organization. However, we see that even in the research community data centers not only host supercomputers but also Web server infrastructure and these days, even private clouds that support the organizational users. In the case of the latter, we speak about supporting the long tail about science.

The latter is driven by the 80%-20% rule. E.g., 20% of the users use 80% of the compute power. This means that the top 20% of scientists are served by the leadership class supercomputers in the nation, while the rest are either served by other servers, cloud offerings through research and public clouds.

#### 4.1.3 Data Center Infrastructure

Due to the data and the server needs in the cloud and in research, such data centers may look very different. Some focus on large scale computational resources, some on commodity hardware offered to the community. The size of them is also very different. While a supercomputing center as part of a university

was one of the largest such data centers two decades ago, they dwarf the centers now deployed by industry to serve the long tail of customers.

In general, a data center has the following components:

- Facility: the entire data centers is hosted in a building. The building may have specific requirements related to security, environmental concerns, or even the integration into the local community with, for example, providing heat to surrounding residences.
- Support infrastructure: This building includes a significant number of support infrastructure that addresses for example continuous power supply, air conditioning, and security For this reason you find in such centers
  - Uninterruptible Power Sources (UPS)
  - Environmental Control Units
  - Physical Security Systems
- Information Technology Equipment: Naturally the facility will host the IT equipment, including the following:
  - Servers
  - Network Services
  - Disks
  - Data Backup Services
- Operations staff: The facility needs to be staffed with the various groups that support such data centers. It includes
  - IT Staff
  - Security and Facility Staff
  - Support Infrastructure Staff

With regard to the number of people serving such a facility, it is obvious that automation is quite low. According to [13] proper data center staffing is a key to a reliable operation (see Figure 11).

According to <u>Figure 11</u> operational sustainability contains three elements of operational sustainability, namely management and operations, building characteristics, and site location [<u>13</u>].

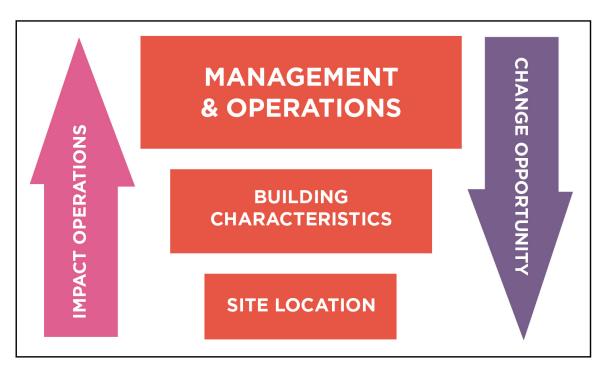

Figure 11: Datacenter Staff Impact [13]

Another interesting observation is the root cause of incidents in a data center. Everyone has probably experienced some outage, so it is crucial to identify where they come from to prevent them. As we see in <u>Figure 12</u>, not every error is caused by an operational issue. External, installation, design, and manufacturer issues are together the largest issue for datacenter incidents (see <u>Figure 12</u>). Figure Outage. According to the Uptime Institute Abnormal Incident Reports (AIRs) database, the root cause of 39% of data center incidents fall into the operational area [13].

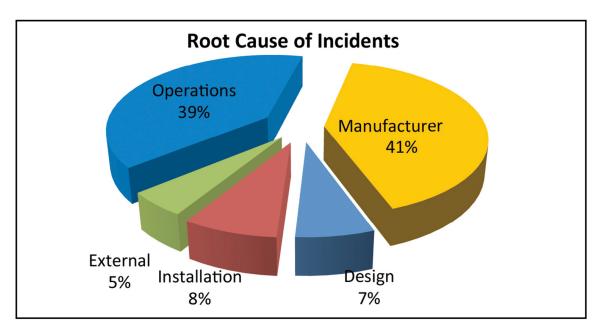

Figure 12: Datacenter outage [13]

#### 4.1.4 Data Center Characteristics

Next, we identify several characteristics when looking at different data centers.

- Variation in Size: Data centers range in size from small *edge* facilities to megascale or hyper-scale filling large warehouses.
- Variation in cost per server: Although many data centers standardize their components, specialized services may be offered not on a 1K server, but on a 50K server.
- Variation in Infrastructure: Servers in centers serve a variation of needs and motivate different infrastructure: Use cases, Web Server, E-mail, Machine Learning, Pleasantly Parallel problem, traditional supercomputing jobs.
- **Energy Cost:** Data centers use a lot of energy. The energy cost varies per region. A motivation to reduce energy use and the cost is also been trended by environmental awareness, not only by the operators, but by the community in which such centers operate.
- **Reliability:** Although through operational efforts the data center can be made more reliable, failure still can happen. Examples are

- <a href="https://www.zdnet.com/article/microsoft-south-central-u-s-datacenter-outage-takes-down-a-number-of-cloud-services/">https://www.zdnet.com/article/microsoft-south-central-u-s-datacenter-outage-takes-down-a-number-of-cloud-services/</a>
- <a href="https://www.datacenterknowledge.com/archives/2011/08/07/lightning-in-dublin-knocks-amazon-microsoft-data-centers-offline">https://www.datacenterknowledge.com/archives/2011/08/07/lightning-in-dublin-knocks-amazon-microsoft-data-centers-offline</a>
- <a href="https://techcrunch.com/2012/10/29/hurricane-sandy-attacks-the-web-gawker-buzzfeed-and-huffington-post-are-down/">https://techcrunch.com/2012/10/29/hurricane-sandy-attacks-the-web-gawker-buzzfeed-and-huffington-post-are-down/</a>

#### Hence Data Center IaaS advantages include

- Reduced operational cost
- Increased reliability
- Increased scalability
- Increased flexibility
- Increased support
- Rapid deployment
- Decrease management: Outsourcing expertise that is not related to core business

#### Datacenter disadvantages include

- Loss of control of the HW
- Loss of control of the data
- Many users share resources
- Software to control infrastructure is not accessible
- Variations in performance due to sharing
- Integration requires effort beyond login
- Failures can have a humongous impact

#### 4.1.5 Data Center Metrics

One of the essential factors in ensuring smooth operation and the offering of services is to employ metrics that are able to provide significant impacting the operations. Having metrics allows the staff to monitor and adapt to dynamic situations but also to plan operations.

#### **4.1.5.1** Data Center Energy Costs

One of the easiest to monitor metrics for a data center is the cost of energy used to operate all of the equipment. Energy is one of the highest costs a datacenter incurs during its operation as all of the servers, networking, and cooling equipment require power 24/7. For electricity, billing is usually measured in terms of kilowatt-hours (kWh) and kilowatts (kW). Depending on circumstances, there may also be costs for public purpose programs, cost recovery, and stranded costs, but they are beyond the scope of this book.

To provide a quick understanding, it is best to understand the relation between kilowatt-hours and kilowatts. kWh is typically referred to as consumption, while kW is referred to as demand, and it is important to understand how these two concepts relate to each other. The easiest analogy to describe the relationship is to think of kilowatts (demand) as the size of a water pipe while kilowatt-hours (consumption) is how much water has passed through the pipe. If a server requires 1.2 kW to operate, then, after an hour has passed, it will have consumed 1.2 kWh. However, if the server operates at 1.2 kW for 30 minutes and then goes idle and drops to 0.3 kW for another 30 minutes, then the total power consumed will be:

$$kWh = 0.3 * 30 / 60 + 1.2 * 30 / 60 = 0.75$$
 (1)

Energy costs for a data center, then, are composed of two things: charges for energy and charges for demand. Energy is the amount of total energy consumed by the data center and will be the total kWh multiplied by the cost per kWh. Demand is somewhat more complicated: it is the highest total consumption measured in a 15 minute period. Taking the previous example, if a datacenter has 1,000 servers, the total energy consumption would be 750 kWh in the hour, but the demand charge would be based on 1,200 kW (or 1.2 MW).

The costs, then, are how the utility company recoups its expenses: the charge per kWh is it recouping the generation cost while the kW charge is recouping the cost of transmission and distribution (T&D). Typically, the demand charge is much higher and will depend on utility constraints - if a utility is challenged on the T&D front, expect these costs to be over \$6-\$10/kW. If the assumed cost-per-kWh is \$0.12 and cost-per-kW is \$8, the cost to run our servers for a month would be:

$$kWh = 0.75 * 24 * 30 * 0.12 * 1000 = 64,800$$
 (2)  
$$kW = 1.2 * 8 * 1000 = 9,600$$
 (3)

This would total to \$74,400. It's important to note that fixing demand charges can have a tremendous payback: had the servers simply consumed 750 kW over the course of the hour, then our demand charges would've been halved to \$4,800 while the energy costs remained the same. This is also why server virtualization can have a positive impact on energy costs: by having fewer servers running at higher utilization, the demand charge will tend to level itself out as, on average, each server will be more fully utilized. For example, it's better to pay for 500 servers at 100% utilization than 1000 servers at 50% utilization even though the amount of work done is the same since, if the 1,000 servers momentarily all operate at 100% utilization for even a brief amount of time in a month, the demand charge for the datacenter will be much higher.

#### 4.1.5.2 Data Center Carbon Footprint

Scientists worldwide have identified a link between carbon emission and global warming. As the energy consumption of a data center is substantial, it is prudent to estimate the overall carbon emission. Schneider Electric (formerly APC) has provided a report on how to estimate the Carbon footprint of a data center [14]. Although this report is already a bit older, it still provides valuable information. It defines key terms such as

Carbon dioxide emissions coefficient (carbon footprint):

• With the increasing demand of data, bandwidth and high performance systems, there is a substantial amount of power consumption. This leads to a high amount of greenhouses gases emission into the atmosphere released due to any kind of basic activities like driving a vehicle or running a power plant.

"The measurement includes power generation plus transmission and distribution losses incurred during delivery of the electricity to its point of use."

Data centers in total used 91 billion kilowatt-hours (kWh) of electrical energy in 2013, and they will use 139 billion kWh by 2020. Currently, data centers consume up to 3 percent of all global electricity production while producing 200 million metric tons of carbon dioxide. Since the world is moving towards the cloud, causing more and more data center capacity leading more to power consumption.

#### Peaker plant:

• Peaking power plants, also known as peaker plants, and occasionally just peakers, are power plants that generally run only when there is a high demand, known as peak demand, for electricity. Because they supply power only occasionally, the power supplied commands a much higher price per kilowatt-hour than the base load power. Peak load power plants are dispatched in combination with base load power plants, which supply a dependable and consistent amount of electricity to meet the minimum demand. These plants are generally coal-fired, which causes a huge amount of CO2 emissions. A peaker plant may operate many hours a day, or it may operate only a few hours per year, depending on the condition of the region's electrical grid. Because of the cost of building an efficient power plant, if a peaker plant is only going to be run for a short or highly variable time, it does not make economic sense to make it as efficient as a base load power plant. In addition, the equipment and fuels used in base load plants are often unsuitable for use in peaker plants because the fluctuating conditions would severely strain the equipment. For these reasons, nuclear, geothermal, wasteto-energy, coal and biomass are rarely, if ever, operated as peaker plants.

#### Avoided emissions:

• Emissions avoidance is the most effective carbon management strategy over a multi-decadal timescale to achieve atmospheric CO2 stabilization and a subsequent decline. This prevents, in the first place, stable underground carbon deposits from entering either the atmosphere or less stable carbon pools on land and in the oceans.

Carbon offsets based on energy efficiency rely on technical efficiencies to reduce energy consumption and therefore reduce CO2 emissions. Such improvements are often achieved by introducing more energy efficient lighting, cooking, heating, and cooling systems. These are real emission reduction strategies and have created valid offset projects.

This type of carbon offset provides perhaps the simplest options that will ease the adoption of low carbon practice. When these practices become generally accepted (or compulsory), they will no longer qualify as offsets, and further efficiencies will need to be promoted.

#### CO2 (carbon dioxide, or *carbon*):

• Carbon dioxide is the main cause of the greenhouse effect, it is emitted in huge amount into our atmosphere with a life cycle of almost 100 years. Data centers emit during the manufacturing process of all the components that populate a data center (servers, UPS, building shell, cooling, etc.) and during operation of data centers (in terms of electricity consumed), the maintenance of the data centers (i.e., replacement of consumables like batteries, capacitors, etc.), and the disposal of the components of the data centers at the end of the lifecycle. Until now, power plants have been allowed to dump unlimited amounts of carbon pollution into the atmosphere - no rules were in effect that limited their emissions of carbon dioxide, the primary driver of global warming. Now, for the first time, the EPA has finalized new rules, or standards, that will reduce carbon emissions from power plants. Known as the Clean Power Plan, these historic standards represent the most significant opportunity in years to help curb the growing consequences of climate change.

The data center will have a total carbon profile, that includes the many different aspects of a data center contributing to carbon emissions. This includes manufacturing, packaging, transportation, storage, operation of the data center, and decommissioning. Thus it is important to notice that we not only need to consider the operation but also the construction and decommission phases.

### 4.1.5.3 Data Center Operational Impact

One of the main operational impacts is the cost and emissions of a data center caused by running and cooling the servers in the data center. Naturally, this is dependent on the type of fuel that is used to produce energy. The actual carbon impact using electricity certainly depends on the type of powerplant that is used to provide it. These energy costs and distribution of where the energy comes from can often be looked up by geographical regions on the internet or from the local energy provider. Municipal government organizations may also have such information. Tools such as the <u>Indiana State Profile and Energy Use</u> [15].

may provide valuable information to derive such estimates. Correlating a data center with cheap energy is a key factor. To estimate both costs in terms of price

and carbon emission, Schneider provides a convenient Carbon estimate calculator based on energy consumption.

- <a href="https://www.se.com/ww/en/work/solutions/system/s1/data-center-and-network-systems/trade-off-tools/data-center-carbon-footprint-comparison-calculator/">https://www.se.com/ww/en/work/solutions/system/s1/data-center-and-network-systems/trade-off-tools/data-center-carbon-footprint-comparison-calculator/</a>
- <a href="http://it-resource.schneider-electric.com/digital-tools/calculator-data-center-carbon">http://it-resource.schneider-electric.com/digital-tools/calculator-data-center-carbon</a>

If we calculate the total cost, we need naturally add all costs arising from the build and teardown phase as well as operational upgrades.

#### 4.1.5.4 Power Usage Effectiveness

One of the frequent measurements in data centers that is used is the Power usage effectiveness or PUE in short. It is a measurement to identify how much energy is used for the computing equipment versus other energy costs, such as air conditioning.

Formally we define it as

PUE is the ratio of the total amount of energy used by a computer data center facility to the energy delivered to computing equipment.

PUE was published in 2016 as a global standard under **ISO/IEC 30134-2:2016**.

The inverse of PUE is the data center infrastructure efficiency (DCIE).

The best value of PUE is 1.0. Any data center must be higher than this value as offices and other costs surely will arise when we look at the formula

$$PUE = \frac{\text{Total Facility Energy}}{\text{IT Equipment Energy}}$$

$$PUE = 1 + \frac{\text{Non IT Facility Energy}}{\text{IT Equipment Energy}}$$

According to the PUE calculator at

• <a href="https://www.42u.com/measurement/pue-dcie.htm">https://www.42u.com/measurement/pue-dcie.htm</a>

The following ratings are given

| PUE | DCIS | Level of Efficiency |
|-----|------|---------------------|
| 3.0 | 33%  | Very Inefficient    |
| 2.5 | 40%  | Inefficient         |
| 2.0 | 50%  | Average             |
| 1.5 | 67%  | Efficient           |
| 1.2 | 83%  | Very Efficient      |

PUE is a very popular metric as it is relatively easy to calculate and provides a metric that can easily compare data centers between each other.

This metric also comes with some drawbacks:

- It does not integrate for example climate-based differences, such as that the energy use to cool a data center in colder climates is less than in warmer climates. However, this may actually be a good side-effect as this will likely result in less cooling needs sand therefore energy costs.
- It also forces large data centers with many shared servers in contrast to small data centers where operational cost may become relevant.
- It does not take in consideration recycled energy to for example heat other buildings outside of the data center.

Hence it is prudent not to just look at the PUE but also at other metrics that lead to the overall cost and energy usage of the total ecosystem the data center is located in.

Already in 2006, Google reported its six data centers efficiency as 1.21 and Microsoft as 1.22, which at that time were considered very efficient. However, over time these target has shifted, and today's data centers achieve much lower values. The Green IT Cube in Darmstadt, Germany even reported 1.082. According to Wikipedia an unnamed Fortune 500 company achieved with 30000 SuperMicro blades a PUE of 1.06 in 2017.

#### **Exercises**

**E.PUE.1:** Lowest PUE you can find

What is the lowest PUE you can find. Provide details about the system as well as the date when the PUE was reported.

#### 4.1.5.5 Hot-Cold Aisle

To understand hot-cold aisles, one must take a brief foray into the realm of physics and energy. Specifically, understanding how a temperature gradient tries to equalize. The most important formula to know is the heat transfer <u>Equation 4</u>.

$$q = h_c A(t_a - t_s)$$
 (4)

Here, q is the amount of heat transferred for a given amount of time. For this example, we will calculate it as W/hour as that is, conveniently, how energy is billed. Air moving at a moderate speed will transfer approximately 8.47 Watts per Square Foot per Hour. A 1U server is 19 inches wide and about 34 inches deep. Multiplying the two values gives us a cross-section of 646 square inches or 4.48 square feet. Plugging these values into our Equation 4 us:

$$q = 8.47 * 4.48 * (t_a - t_s))$$
 (5)

This begins to point us towards why hot-cold aisles are important. If we introduce cold air from the AC system into the same aisle that the servers are exhausting into, the air will mix and begin to average out. For example, if our servers are producing exhaust at 100F and our AC unit provides 65F at the same rate, then the average air temperature will become 82.5F (assuming balanced air pressure). This has a deleterious effect on our server cooling - warmer air takes heat away from warmer surfaces slower than cooler air:

$$1,328.2 = 8.47 * 4.48 * (100 - 65)$$

$$664.0 = 8.47 * 4.48 * (100 - 82.5))$$

From the previous listing, we can see that a 35 degree delta allows the center to dissipate 1,300 Watts of waste heat from a 1U server while a 17.5 degree delta allows us only to dissipate 664 Watts of energy. If a server is consuming more than 664 Watts, it'll continue to get warmer and warmer until it eventually reaches a temperature differential high enough to create an equilibrium (or reaches a thermal throttle and begins to reduce performance).

To combat this, engineers developed the idea of designating alternating aisles as either hot or cold. All servers in a given aisle are then oriented such that the AC system provides cool air into the cold aisle where it is drawn in by the server which then exhausts it into the hot aisle where the ventilation system removes it from the room. This has the benefit of maximizing the temperature delta between the provided air and the server's processor(s), reducing the amount of quantity of air that must be provided in order to cool the server and improving overall system efficiency.

See <u>Figure 13</u> to understand how the hot-cold isle configuration is setup in a data center.

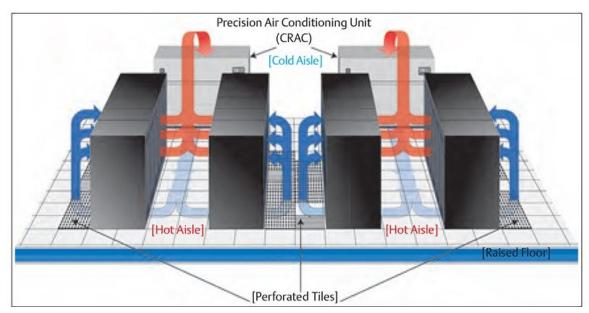

Figure 13: Hot Cold Isle [16]

#### **4.1.5.5.1** Containment

While modern data centers employ highly sophisticated mechanisms to be as energy-efficient as possible. One such mechanism which can be seen as an improvement on top of the Hot-Cold isle arrange is to use either hot isle containment or cold isle containment. Using a containment system can remove the issue with free-flowing air.

As the name somewhat implies in cold air containment, the data centers is designed so that only cold air goes into the cold isle, this makes sure that the system only draws in cold air for cooling purposes. Conversely in hot isle

containment design, the hot isle is contained so that the hot air collected in the hot isle is drawn out by the cooling system and so that the cold air does not flow into the hot isles[17].

#### 4.1.5.5.1.1 Water Cooled Doors

Another good way of reducing energy consumption is to install water cooled doors directly at the rack as shown in <u>Figure 14</u>. Cooling even can be actively controlled so that in case of idle servers, less energy is spent to conduct the cooling. Many vendors provide such cooling solutions.

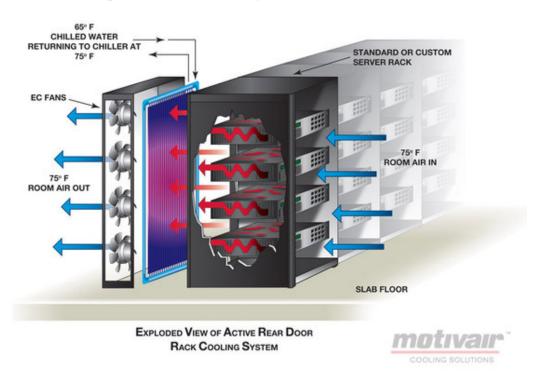

Figure 14: Active Rear Door <u>link</u>

#### 4.1.5.6 Workload Monitoring

#### 4.1.5.6.1 Workload of HPC in the Cloud

Clouds and especially university data centers do not just provide virtual machines but provide traditional supercomputer services. This includes the NSF sponsored XSEDE project. As part of this project the "XDMoD auditing tool provides, for the first time, a comprehensive tool to measure both utilization and performance of high-end cyberinfrastructure (CI), with an initial focus on XSEDE. Several

case studies have shown its utility for providing important metrics regarding resource utilization and performance of TeraGrid/XSEDE that can be used for detailed analysis and planning as well as improving operational efficiency and performance. Measuring the utilization of high-end cyberinfrastructure such as XSEDE helps provide a detailed understanding of how a given CI resource is being utilized and can lead to improved performance of the resource in terms of job throughput or any number of desired job characteristics.

Detailed historical analysis of XSEDE usage data using XDMoD clearly demonstrates the tremendous growth in the number of users, overall usage and scale" [18].

Having access to a detailed metrics analysis allows users and center administrators, as well as project managers, to better evaluate the use and utilization of such large facilities justifying their existence (see <u>Figure 15</u>)

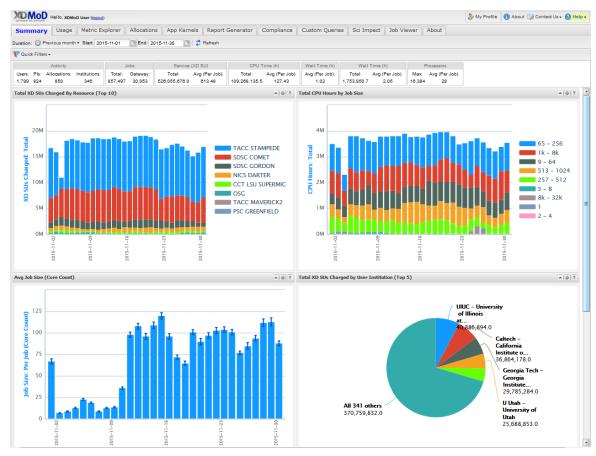

Figure 15: XDMod: XSEDE Metrics on Demand

Additional information is available at

### • <a href="https://open.xdmod.org/7.5/index.html">https://open.xdmod.org/7.5/index.html</a>

### 4.1.5.6.2 Scientific Impact Metric

Gregor von Laszewski and Fugang Wang are providing a scientific impact metric to XDMoD and XSEDE. It is a framework that (a) integrates publication and citation data retrieval, (b) allows scientific impact metrics generation at different aggregation levels, and (c) provides correlation analysis of impact metrics based on publication and citation data with resource allocation for a computing facility. This framework is used to conduct a scientific impact metrics evaluation of XSEDE, and to carry out extensive statistical analysis correlating XSEDE allocation size to the impact metrics aggregated by project and Field of Science. This analysis not only helps to provide an indication of XSEDE'S scientific impact, but also provides insight regarding maximizing the return on investment in terms of allocation by taking into account Field of Science or project-based impact metrics. The findings from this analysis can be utilized by the XSEDE resource allocation committee to help assess and identify projects with higher scientific impact. Through the general applicability of the novel metrics we invented, it can also help provide metrics regarding the return on investment for XSEDE resources, or campus based HPC centers [19].

### 4.1.5.6.3 Clouds and Virtual Machine Monitoring

Although no longer in operation in its original form <u>FutureGrid</u> [20] has pioneered the extensive monitoring and publication of its virtual machine and project usage. We are not aware of a current system that provides this level of detail as of yet. However, efforts as part of XSEDE within the XDMoD project is underway at this time but are not integrated.

Futuregrid provided access to all virtual machine information, as well as usage across projects. An archived portal view is available at <u>FutureGrid Cloud Metrics</u> [20].

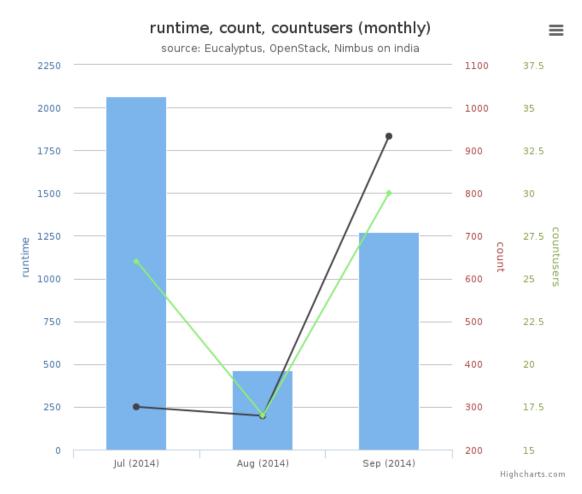

Figure 16: FutureGrid Cloud Metric

Futuregrid offered multiple clouds including clouds based on OpenStack, Eucalyptus, and Nimbus. Nimbus and Eucalyptus are systems that are no longer used in the community. Only OpenStack is the only viable solution in addition to the cloud offerings by Comet that do not uses OpenStack (see Figure 16).

Futuregrid, could monitor all of them and published its result in its Metrics portal. Monitoring the VMs is an important activity as they can identify VMs that may no longer be used (the user has forgotten to terminate them) or too much usage of a user or project can be detected in the early stages.

We like to emphasize several examples where such monitoring is helpful:

• Assume a student participates in a class, metrics, and logs allow to identify students that do not use the system as asked for by the instructors. For

- example, it is easy to identify if they logged on and used VMs. Furthermore the length of running a VM ba
- Let us assume a user with willful ignorance does not shut down VMs, although they are not used because research clouds are offered to us for free. In fact, this situation happened to us recently while using another cloud, and such monitoring capacities were not available to us (on jetstream). The user single-handedly used up the entire allocation that was supposed to be shared with 30 other users in the same project. All accounts of all users were quasi deactivated as the entire project they belonged to were deactivated. Due to allocation review processes, it took about 3 weeks to reactivate full access. sed on the tasks to be completed can be compared against other student members.
- In commercial clouds you will be charged money. Therefore, it is less likely that you forget to shutdown your machine
- In case you use GitHub carelessly and post your cloud passwords or any other passwords in it, you will find that within five minutes your cloud account will be compromised. There are individuals on the network that cleverly mine GitHub for such security lapses and will use your password if you indeed have stored them in it. In fact GitHub's deletion of a file does not delete the history, so as a non expert deleting the password form GitHub is not sufficient. You will have to either delete and rewrite the history, but definitely in this case you will need to reset the password. Monitoring the public cloud usage in the data center is important not only in your region but other regions as the password is valid also there and intruders could hijack and start services in regions that you have never used.

In addition to FutureGrid, we like to point out Comet (see other sections). It contains an exception for VM monitoring as it uses a regular batch queuing system to manage the jobs. The monitoring of the jobs is conducted through existing HPC tools.

#### 4.1.5.6.4 Workload of Containers

Monitoring tools for containers such as for Kubernetes are listed at:

<a href="https://kubernetes.io/docs/tasks/debug-application-cluster/resource-usage-monitoring/">https://kubernetes.io/docs/tasks/debug-application-cluster/resource-usage-monitoring/</a>

Such tools can be deployed alongside Kubernetes in the data center, but will likely have restrictions to its access. They are for those who operate such services for example, in Kubernetes. We will discuss this in future sections in more detail.

## 4.1.6 Example Data Centers

In this section, we will be giving some data center examples while looking at some of the major cloud providers.

### 4.1.6.1 AWS

AWS focuses on security aspects of their data centers that include four aspects [21]:

- Perimeter Layer
- Infrastructure Layer
- Data Layer
- Environmental Layer

The <u>global infrastructure</u> [22] as of January 2019 includes 60 Availability Zones within 20 geographic Regions. Plans exist to add 12 Availability Zones and four additional Regions in Bahrain, Hong Kong SAR, Sweden, and a second AWS GovCloud Region in the US (see <u>Figure 17</u>).

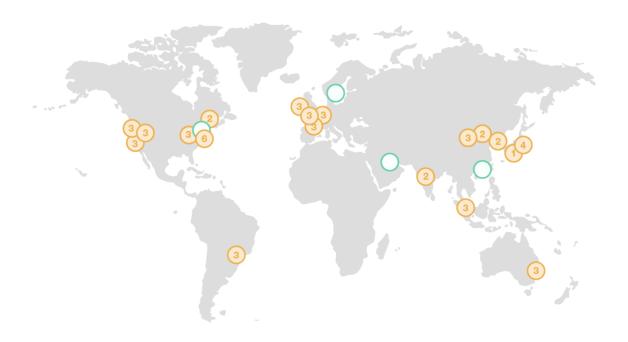

Figure 17: AWS regions [22]

Amazon strives to achieve high availability through multiple availability zones, improved continuity with replication between regions, meeting compliance and data residency requirements as well as providing geographic expansion. See Figure 18

The regions and number of availability zones are as follows:

- Region US East: N. Virginia (6), Ohio (3) US West N. California (3), Oregon (3)
- Region: Asia Pacific Mumbai (2), Seoul (2), Singapore (3), Sydney (3), Tokyo (4), Osaka-Local (1)1 Canada Central (2) China Beijing (2), Ningxia (3)
- Region: Europe Frankfurt (3), Ireland (3), London (3), Paris (3) South America São Paulo (3)
- Region Gov Cloud: AWS GovCloud (US-West) (3)
- New Region (coming soon): Bahrain, Hong Kong SAR, China, Sweden, AWS GovCloud (US-East)

### 4.1.6.2 Azure

Azure claims to have more global <u>regions</u> [23] than any other cloud provider. They motivate this by their advertisement to bring and applications to the users around the world. The goal is similar to other commercial hyper-scale providers by introducing preserving data residency, and offering comprehensive compliance and resilience. As of Aug 29, 2018, Azure supports 54 regions worldwide. These regions can currently be accessed by users in 140 countries (see <u>Figure 18</u>). Not every service is offered in every region as the service to region matrix shows:

• <a href="https://azure.microsoft.com/en-us/global-infrastructure/services/">https://azure.microsoft.com/en-us/global-infrastructure/services/</a>

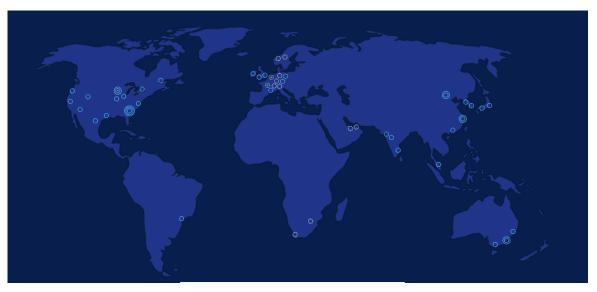

Figure 18: Azure regions [23]

## **4.1.6.3** Google

From <u>Google</u> [24] we find that on Aug. 29th Google has the following data center locations (see <u>Figure 19</u>):

- North America: Berkeley County, South Carolina; Council Bluffs, Iowa; Douglas County, Georgia; Jackson County, Alabama; Lenoir, North Carolina; Mayes County, Oklahoma; Montgomery County, Tennessee; The Dalles, Oregon
- South America: Quilicura, Chile
- Asia: Changhua County, Taiwan; Singapore
- Europe: Dublin, Ireland; Eemshaven, Netherlands; Hamina, Finland; St Ghislain, Belgium

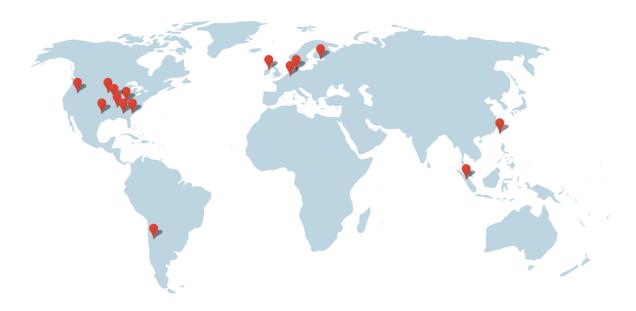

Figure 19: Google data centers [24]

Each data center is advertised with a special environmental impact such as a unique cooling system, or wildlife on-premise. Google's data centers support its service infrastructure and allow hosting as well as other cloud services to be offered to its customers.

Google highlights its efficiency strategy and methods here:

• <a href="https://www.google.com/about/datacenters/efficiency/">https://www.google.com/about/datacenters/efficiency/</a>

They summarize their offers are based on

- Measuring the PUE
- Managing airflow
- Adjusting the temperature
- Use free Cooling
- Optimizing the power distribution

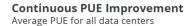

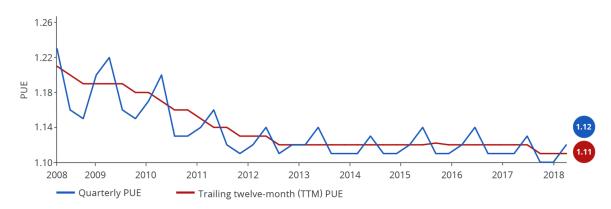

Figure 20: PUE data for all large-scale Google data centers

The <u>PUE [25]</u> data for all large-scale Google data centers is shown in <u>Figure 20</u>

An important lesson from Google is the PUE boundary. That is the different efficiency based on the closeness of the IT infrastructure to the actual data center building. This indicates that it is important to take at any providers definition of PUE in order not to report numbers that are not comparable between other vendors and are all-encompassing.

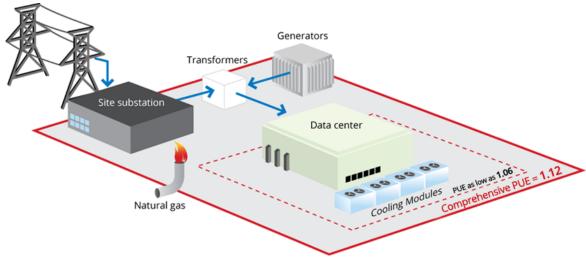

Figure 21: Google data center PUE measurement boundaries [25]

<u>Figure 21</u> shows the Google data center PUE measurement boundaries. The <u>average PUE [25]</u> for all Google data centers is 1.12, although we could boast a PUE as low as 1.06 when using narrower boundaries.

As a consequence, Google is defining its PUE in detail in <u>Equation 6</u>.

$$PUE = \frac{ESIS + EITS + ETX + EHV + ELV + EF}{EITS - ECRAC - EUPS - ELV + ENet1}$$
(6)

where the abbreviations stand for

- ESIS = Energy consumption for supporting infrastructure power substations feeding the cooling plant, lighting, office space, and some network equipment
- EITS = Energy consumption for IT power substations feeding servers, network, storage, and computer room air conditioners (CRACs)
- ETX = Medium and high voltage transformer losses
- EHV = High voltage cable losses
- ELV = Low voltage cable losses
- EF = Energy consumption from on-site fuels including natural gas & fuel oils
- ECRAC = CRAC energy consumption
- EUPS = Energy loss at uninterruptible power supplies (UPSes) which feed servers, network, and storage equipment
- ENet1 = Network room energy fed from type 1 unit substitution

For more <u>details</u> see [25].

### 4.1.6.4 IBM

IBM maintains almost 60 data centers, which are placed globally in 6 regions and 18 availability zones. IBM targets businesses while offering local access to their centers to allow for low latency. IBM states that trough this localization users can decide where and how data and workloads and address availability, fault tolerance, and scalability. As IBM is business-oriented it also stresses its certified security.

More information can be obtained from:

https://www.ibm.com/cloud/data-centers/

A special service offering is provided by Watson.

• <a href="https://www.ibm.com/watson/">https://www.ibm.com/watson/</a>

which is focusing on AI-based services. It includes PaaS services for deep learning, but also services that are offered to the healthcare and other communities as SaaS

### 4.1.6.5 XSEDE

XSEDE is an NSF sponsored large distributed set of clusters, supercomputers, data services, and clouds, building a "single virtual system that scientists can use to interactively share computing resources, data and expertise". The Web page of XSEDE is located at

• <a href="https://www.xsede.org/">https://www.xsede.org/</a>

Primary compute resources are listed in the resource monitor at

• <a href="https://portal.xsede.org/resource-monitor">https://portal.xsede.org/resource-monitor</a>

For cloud computing the following systems are of especial importance although selected others may also host container-based systems while using singularity (see <u>Figure 22</u>):

- Comet virtual clusters
- Jetstream OpenStack

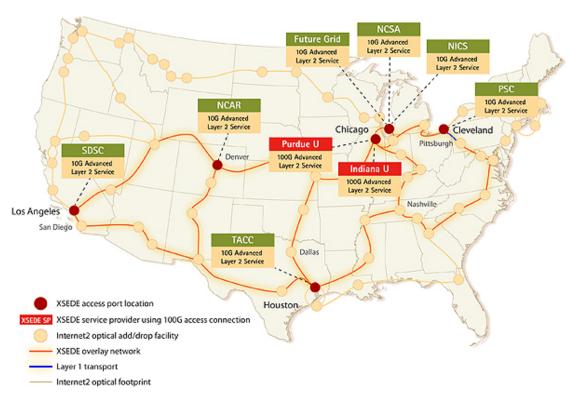

Figure 22: XSEDE distributed resource infrastructure

### 4.1.6.5.1 Comet

The comet machine is a larger cluster and offers bare metal provisioning based on KVM and SLURM. Thus it is a unique system that can run at the same time traditional supercomputing jobs such as MPI based programs, as well as jobs that utilize virtual machines. With its availability of >46000 cores, it provides one of the larges NSF sponsored cloud environment. Through its ability to provide baremetal provisioning and the access to Infiniband between all virtual machines, it is an ideal machine for exploring performance-oriented virtualization techniques.

Comet has about 3 times more cores than Jetstream.

#### 4.1.6.5.2 Jetstream

Jetstream is a machine that specializes in offering a user-friendly cloud environment. It utilizes an environment called atmosphere that is targeting inexperienced scientific cloud users. It also offers an OpenStack environment that is used by atmosphere and is for classes such as ours, the preferred access method. More information about the system can be found at

https://dcops.iu.edu/

### 4.1.6.6 Chameleon Cloud

Chameleon cloud is a configurable experimental environment for large-scale cloud research. It is offering OpenStack as a service, including some more advanced services that allow experimentation with the infrastructure.

• <a href="https://www.chameleoncloud.org/">https://www.chameleoncloud.org/</a>

An overview of the hardware can be obtained from

• <a href="https://www.chameleoncloud.org/hardware/">https://www.chameleoncloud.org/hardware/</a>

### 4.1.6.7 Indiana University

Indiana University has a data center in which many different systems are housed. This includes not only jetstream, but also many other systems. The systems include production, business, and research clusters and servers. See <u>Figure 23</u>

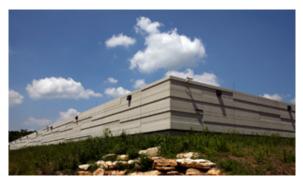

Figure 23: IU Data Center

On the research cluster side, it offers Karst and Carbonate:

- <a href="https://kb.iu.edu/d/bezu">https://kb.iu.edu/d/bezu</a> (Karst)
- <a href="https://kb.iu.edu/d/aolp">https://kb.iu.edu/d/aolp</a> (Carbonate)

One of the special systems located in the data center and managed by the Digital Science Center is called Futuresystems, which provides a great resource for the advanced students of Indiana University focusing on data engineering. While systems such as Jetstream and Chameleon cloud specializes in production-ready

cloud environments, Futuresystems, allows the researchers to experiment with state-of-the-art distributed systems environments supporting research. It is available with Comet and thus could also serve as an on-ramp to using larger-scale resources on comet while experimenting with the setup on Futuresystems.

Such an offering is logical as researchers in the data engineering track want to further develop systems such as Hadoop, Spark, or container-based distributed environments and not use the tools that are released for production as they do not allow improvements to the infrastructure. Futuresystems is managed and offered by the Digital Science Center.

Hence IU offers the critically needed services

- Karst for traditional supercomputing
- Jetstream for production use with a focus on virtual machines
- Futuresystems for research experiment environments with access to baremetal.

## 4.1.6.8 Shipping Containers

A few years ago, data centers built from shipping containers were very popular. This includes several main Cloud providers. Such providers have found that they are not the best way to develop centers at scale. This includes <u>Microsoft</u> and <u>Google</u> The current trend, however, is to build mega or hyperscale data centers.

## 4.1.7 Server Consolidation

One of the driving factors in cloud computing and the rise of large scale data centers is the ability to use server virtualization to place more than one server on the same hardware. Formerly the services were hosted on their own servers. Today they are managed on the same hardware although they look to the customer like separate servers.

As a result we find the following advantages:

• reduction of administrative and operations cost: While we reduce the number of servers and utilize hardware to host multiple on them management cost, space, power, and maintenance cost are reduced.

- **better resource utilization:** Through load balancing strategies servers can be better utilized while for example increase load so resource idling is avoided.
- **increased reliability:** As virtualized servers can be snapshotted, and mirrored, these features can be utilized in strategies to increase reliability in case of failure.
- **standardization:** As the servers are deployed in large scale, the infrastructure is implicitly standardized based on server, network, and disk, making maintenance and replacements easier. This also includes the software that is running on such servers (OS, platform and may even include applications).

### 4.1.8 Data Center Improvements and Consolidation

Due to the immense number of servers in data centers, as well as the increased workload on its servers, the energy consumption of data centers is large not only to run the servers, but to provide the necessary cooling. Thus it is important to revisit the impact such data centers have on energy consumption. One of the studies that looked into this is from 2016 and is published by <u>LBNL</u> [26] In this study the data center electricity consumption back to 2000 is analyzed while using previous studies and historical shipment data. A forecast with a different assumption is contrasted till 2020.

Figure Energy Forecast depicts "an estimate of total U.S. data center electricity use (servers, storage, network equipment, and infrastructure) from 2000-2020" (see <u>Figure 24</u>).

While in "2014 the data centers in the U.S. consumed an estimated 70 billion kWh" or "about 1.8% of total U.S. electricity consumption". However, more recent studies find an increase by about 4% from 2010-2014. This contrasts a large derivation from the 24% that were originally predicted several years ago. The study finds that the predicted energy use would be approximately 73 billion kWh in 2020.

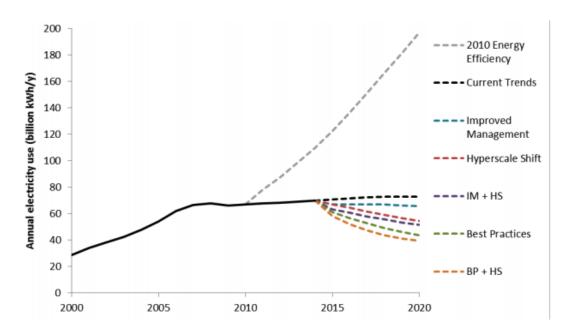

Figure 24: Energy Forecast [26]

It is clear that the original prediction of large energy consumption motivated a trend in the industry to provide more energy-efficient data centers. However, if such energy efficiency efforts would not be conducted or encouraged, we would see a completely different scenario.

The scenarios are identified that will significantly impact the prediction:

- **improved management** increases energy-efficiency through operational or technological changes with minimal investment. Strategies include improving the least efficient components.
- **best practices** increases the energy-efficiency gains that can be obtained through the widespread adoption the most efficient technologies and best management practices applicable to each data center type. This scenario focuses on maximizing the efficiency of each type of data center facility.
- **hyperscale data centers** where the infrastructure will be moved from smaller data centers to larger *hyperscale* data centers.

## 4.1.9 PROJECT NATICK

To reduce energy consumption in data centers and reduce the cost of cooling, Microsoft has developed *Project Natick*. To tackle this problem, Microsoft has built an underwater datacenter. Another benefit of this project is that the data center can be deployed in large bodies of water to serve customers residing in that area, so it helps to reduce latency by reducing the distance to users and therefore increasing data transfer speed. There are two phases of this project.

The project was executed in two phases.

Phase 1 was executed between August to November 2015. In this phase Microsoft was successfully able to deploy and operate vessel underwater. The vessel was able to tackle cooling issues and the effect of biofouling as well. Biofouling is referred to as the fouling of pipes and underwater surfaces by organisms such as barnacles and algae.

The PUE (Power Usage Effectiveness) of Phase1 vessel was 1.07 which is very efficient and a perfect WUE (Water Usage Effectiveness) of exactly 0, while land data centers consume ~4.8 liters of water per KWH. This vessel consumed computer power equivalent to 300 Desktop PCs and was of 38000 lbs and it operated for 105 days.

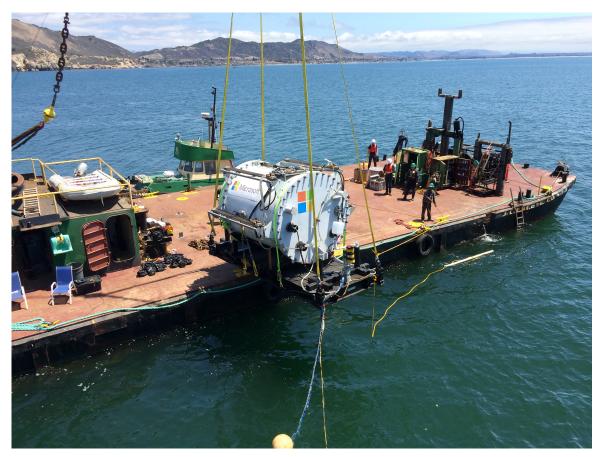

Figure 25: The Leona Philpot prototype

See <u>Figure 25</u>, The *Leona Philpot* prototype was deployed off the central coast of California on Aug. 10, 2015. Source: <u>Microsoft</u> [27]

The phase 2 started in June 2018 and lasted for 90 days. Microsoft deployed a vessel at the European Marine Energy Center in UK.

The phase 2 vessel was 40ft long and had 12 racks containing 864 servers. Microsoft powered this data center using 100% renewable energy. This datacenter is claimed to be able to operate without maintenance for 5 years. For cooling, Microsoft used infrastructure which pipes seawater through radiators in the back on server racks and then moves water back into the ocean.

The total estimated lifespan of a Natick datacenter is around 20 years, after which it will be retrieved and recycled.

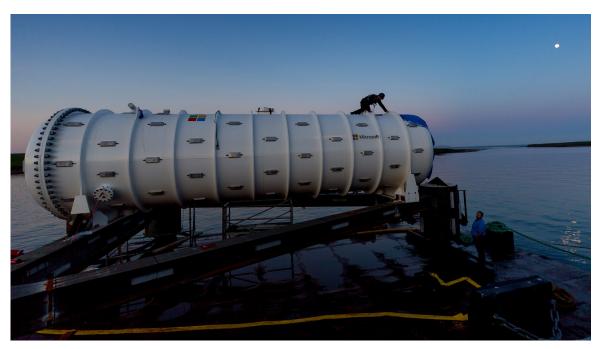

Figure 26: The Northern Isles prototype

Source: Microsoft [28]

<u>Figure 26</u> shows the *Northern Isles* prototype being deployed near Scotland.

Although the cooling provides a significant benefit while using seawater, it is clear that long-time studies need to be conducted with this approach and not just studies over a very short period of time. The reason for this is not just the measurement of a PUE factor or the impact of algae on the infrastructure, but also how such a vessel impacts the actual ecosystem itself.

## Some thought on this include:

- 1. How does the vessel increase the surrounding water temperature and effects the ecosystem
- 2. If places in saltwater, corrosion can occur that may not only effect the vessel, but also the ecosystem
- 3. Positive effects could also be created on ecosystems, which is for example demonstrated by the creation of artificial reefs. However if the structure has to be removed after 20 years, which impact has it then on the ecosystem.

Find more about this at [29]

## 4.1.10 Renewable Energy for Data Centers

Due to the high energy consumption of data-centers, especially of hyper-scale data centers. It is prudent to evaluate renewable energies for the operation of such data centers. In particular, this includes:

- Solar: <a href="https://9to5google.com/2019/01/17/largest-ever-solar-farms-google/">https://9to5google.com/2019/01/17/largest-ever-solar-farms-google/</a>
- Wind: <a href="https://www.datacenterknowledge.com/wind-powered-data-centers">https://www.datacenterknowledge.com/wind-powered-data-centers</a>
- Hydro: <a href="http://www.hydroquebec.com/data-center/advantages/clean-energy.html">http://www.hydroquebec.com/data-center/advantages/clean-energy.html</a> there will be others
- Thermal: find a better resource <a href="https://spectrum.ieee.org/energywise/telecom/internet/iceland-data-center-paradise">https://spectrum.ieee.org/energywise/telecom/internet/iceland-data-center-paradise</a>
- Recyclers: <a href="https://www.datacenterknowledge.com/data-centers-that-recycle-waste-heat">https://www.datacenterknowledge.com/data-centers-that-recycle-waste-heat</a>

Other aspects may include the storage of energy, including:

- Batteries
- Store energy in other forms such as potential energy.

### 4.1.11 SOCIETAL SHIFT TOWARDS RENEWABLES

We find a worldwide trend in society to shift towards renewables. This includes government efforts to support renewable in benefit of the society:

• Germany, China, Iceland, and many more,

but it also includes commitments by Corporations such as

• Google, AWS, IBM, ...

Also, look at the US state of California and others that project renewable energy.

Information about this is provided for example in

 https://www.irena.org/-/media/Files/IRENA/Agency/Publication/2018/Jan/I RENA 2017 Power Costs 2018.pdf We predict that any country not being heavily committed in renewable energies will fall behind while missing out on research opportunities in renewable energies themselves. Today the cost of renewable energy producing power plants have so drastically improved they are not only producing less greenhouse gasses but are today even cheaper to operate and build than combustion-based energy-producing power plants.

### 4.1.12 DATACENTER RISKS AND ISSUES

Data Centers may encounter issues such as outages of a variety of reasons. In this section, you will identify risks and issues that you encounter as part of the information you find on the Web or literature.

It is important that we recognize that datacenter outages can happen and thus such outages must be built into the operations of the cloud services that are offered to the customers to assure an expectation level of quality of service.

Here is an example:

• Date: Mar 02 2017

Datacenter: AWS

• Category: Operator error

• Description: Mistake during a routine debugging exercise.

• Duration: Several hours

• Impact: large

• Cost impact > \$160 million

• Reference

<u>FACEBOOK</u>, <u>WHATSAPP</u>, <u>INSTAGRAM DOWN? WORLD'S BIGGEST SOCIAL NETWORKS SUFFER OUTAGES AND STOP LOADING IMAGES</u>, Newsweek

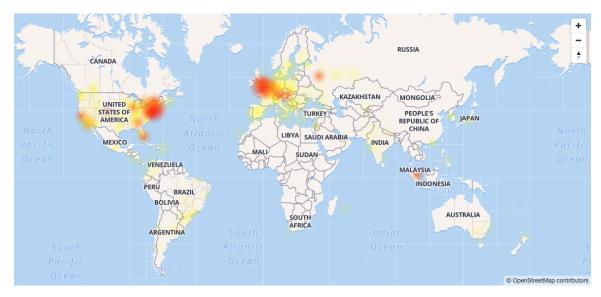

Figure 27: Instagram Outage Ref

## **4.1.13 EXERCISES**

### **Exercises**

**Prerequisite**: Knowledge about plagiarism.

**E.Datacenter.1:** Carbon footprint of a data center

Complete the definitions of the terms used in the relevant section

**E.Datacenter.2:** The carbon footprint of data centers

E.Datacenter.2.a: Table

Worldwide, we have many data centers. Your task will be to find the carbon emission of a data center and its cost in \$ based on energy use on a yearly basis. Make sure you avoid redundant reporting and find a new datacenter. Add your data to the table in this <a href="Link"><u>link</u></a> under the Sheet DataCenter

### E.Datacenter.2.b: Table

place a file in your repository called *datacenter.md* (note the spelling all lower case) and describe details about your data center without plagiarizing. Provide references to back up your data and description.

TAs will integrate your information into the following table

**Table:** Cost of the data center

.

| Data Center | Location  | Year      | Electricity<br>Cost* | IT Load   | Yearly Cost | Yearly CO2<br>Footprint | Equivalent in<br>Cars |
|-------------|-----------|-----------|----------------------|-----------|-------------|-------------------------|-----------------------|
| $\otimes$   | $\otimes$ | $\otimes$ | $\otimes$            | $\otimes$ | $\otimes$   | $\otimes$               | <b>×</b>              |

<sup>\*</sup>as adjusted in the calculator

If you find other estimates for a data center or an entire data center fleet such as AWS worldwide, please provide citations.

## E.Datacenter.3: Your own Carbon footprint

It is interesting to compare and measure your own carbon footprint. We will ask you anonymously to report your carbon footprint via a form we will prepare in the future. As the time to do this is less than 2 minutes, We ask all students to report their footprint.

Please use the calculator at:

• <a href="http://carbonfootprint.c2es.org/">http://carbonfootprint.c2es.org/</a>

Add your data to the table in this <u>link</u> under the Sheet CarbonFootPrint

### F. Datacenter.4:

Pick a renewal energy from <u>Section 4.1.10</u> and describe what it is. Find data centers that use this energy form. Include the information in your hid directory under the file datacenter.md.

You will do the energy form based on taking the last digit from your HID and getting the modulo 6 and looking up the value in this table

- 0. Solar
- 1. Wind

- 2. Hydro
- 3. Thermal
- 4. Recyclers
- 5. Others

If your modulo is undefined, please use 5 (e.g., if your digit at the end of your hid 0)

### E.Datacenter.5:

Pick a country, state, or company from <u>Section 4.1.11</u> and summarize their efforts towards renewable energy and impacts within the society. Create a section and contribute it to the datacenter.md file. Use internet resources and cite them.

### E.Datacenter.6:

Write about cooling technologies in datacenter rack doors so it can be contributed to <u>Section 4.1.5.5.1.1</u>.

### E.Datacenter.7:

Review: <u>Nature Article</u>. Is there any more up to data available? What lessons do we take away from the article?

### E.Datacenter.8:

Find major data center outages and discuss the concrete impact on the internet and user community. Concrete means here not users of the center xyz lost services, but can you identify how many users or how many services were impacted and which? Is there a cost revenue loss projected somewhere? If you find an outage, do significant research on it. For example, other metrics could include what media impact did this outage have?

### E.Datacenter.9:

We encourage you to contribute to this section if you like and enjoy doing so.

## **5 ARCHITECTURE**

## 5.1 Architectures extstyle extstyle extst

# **Learning Objectives**

- Review classical architectural models leading up to cloud computing.
- Review some major cloud architecture views.
- Visualize the NIST cloud architecture
- Discuss an architecture for multi-cloud frameworks.

While we have introduced in our introductory section a number of definitions for cloud computing, as well as an architectural view for clouds based on the *as a Service* model, we look a bit closer at other alternative views. These views are in some cases necessary as they provide appropriate abstractions for more detailed implementations.

### 5.1.1 Evolution of Compute Architectures

We start our observation with some a depiction of some of the important architectural models motivating the current state of information technology services we provide in <u>Figure 28</u>. They are computers used pr# Architectures {#sec:cloud-architectures}

# **Learning Objectives**

- Review classical architectural models leading up to cloud computing.
- Review some major cloud architecture views.
- Visualize the NIST cloud architecture
- Discuss an architecture for multi-cloud frameworks.

While we have introduced in our introductory section a number of definitions for cloud computing, as well as an architectural view for clouds based on the *as a Service* model, we look a bit closer at other alternative views. These views are in some cases necessary as they provide appropriate abstractions for more detailed implementations.

### **5.1.2** Evolution of Compute Architectures

We start our observation with some a depiction of some of the important architectural models motivating the current state of information technology services we provide in Figure 28. They are computers used primarily by large organizations for critical applications; bulk data processing, such as census, industry and consumer statistics, enterprise resource planning, and transaction processing. The term originally referred to the large cabinets called *mainframes* that housed the central processing unit and main memory of early computers. It has been updated by von Laszewski to include mobile computing and the internet of things phase that is bringing rapid changes to how we perceive and use the cloud in the near future.

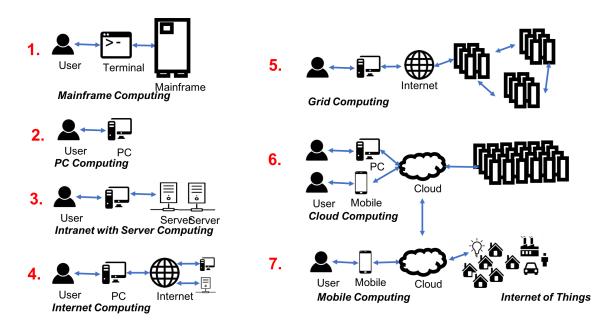

Figure 28: Evolution of Compute Architectures

We define the following terminology based on the evolution of compute architectures.

## **5.1.2.1** Mainframe Computing

Mainframe computing originated on the principle of using more massive and more reliable computers, like IBM System z9, to run the critical applications, bulk data processing, enterprise resource planning and business transaction processing.

According to <u>Wikipedia</u>, the term mainframe initially referred to the large cabinets called "main frames" that housed the central processing unit and main memory of early computers. Later, the term was used to distinguish high-end commercial machines from less powerful units. Most large-scale computer system architectures were established in the 1960s, but continue to evolve. Mainframe computers are used primarily by large organizations for critical applications; bulk data processing, such as census, industry and consumer statistics, enterprise resource planning, and transaction processing. The term originally referred to the large cabinets called mainframes that housed the central processing unit and main memory of early computers.

Some key attributes of Mainframes that distinguishes it from other computers include its larger size, speed, throughput, power, and environmental requirements, and operating system. Furthermore, we find that they have inbuilt redundancy to address high uptimes as required by business applications. Even some of the earliest Mainfraims supported fast I/O and computation via virtualization. The concept of hot-swapping of hardware helps these machines to run without failure for years.

## 5.1.2.2 PC Computing

The term PC is short for a personal computer. IBM introduced the first PCs to the market. PCs need an operating system such as Windows, macOS, or Linux

## PC Computing refers to

an era where consumers predominantly used personal computers to conduct their work. Such computers were mostly stand-alone without network as early networks were not available to consumers.

## 5.1.2.3 Intranet and Server Computing

We refer to Intranet and Server Computing as an environment in which

the computers are part of a private network, also called, intranet, that is contained within an enterprise and later on also homes. Intranets can connect many local resources within a Local but also a wide area network

### **5.1.2.4** Grid Computing Computing

and its evolution is defined in <u>The Grid-Idea and Its Evolution</u>. The original definition of Grid computing has been summarised as follows:

A computational Grid is a hardware and software infrastructure that provides dependable, consistent, pervasive, and inexpensive access to high-end computational capabilities. [30]

However, we also define that Grids were not just about computing, but introduced an approach that through the introduction of virtual organizations lead to the following definition

A production Grid is a shared computing infrastructure of hardware, software, and knowledge resources that allows the coordinated resource sharing and problem-solving in dynamic, multi-institutional virtual organizations to enable sophisticated international scientific and business-oriented collaborations.

This definition is undoubted including services that are today offered by the cloud. Hence in the early days of cloud computing, there was a large debate occurring if *cloud* is just another term for *Grid*. In <u>Cloud Computing and Grid Computing 360-Degree Compared</u> an analysis is conducted between the different architecture models outlining that collective resources and connectivity protocols introduced by the Grid community have been replaced by the cloud with platform and unified resources.

To provide a very simple but possibly incomplete comparison, cloud computing integrated infrastructure such as supercomputers and other large scale resources through unified protocols. The effort was initially provided by research institutions but have been introduced in business. However, with the growth of

the data centers to foster common tasks such as Web hosting, we see a clear difference:

- while the Grid was originally designed to give a few scientist access to the biggest agglomerated research supercomputers,
- business focused on serving originally millions of users with the need to run only a view data or compute services.

This indeed resulted in independent development, while cloud computing has today consumed Grids. Tools such as the Globus toolkit are no longer widely used, and the development has shifted to the support of data services only.

### **5.1.2.5** Internet Computing

With the occurrence of the WWW protocols, internet commuting brought to the consumers a global computer network providing a variety of information and communication facilities.

## Internet Computing refers to

the infrastructure that enables the sharing of data within the WWW community.

Internet computing also comprises early infrastructures such as AOL, which popularized the term *you got mail*.

## 5.1.2.6 Cloud Computing

## Cloud Computing refers to

delivery of services such as database, server, network storage, and others over the internet, so the user does not have to maintain a data center and only pays for services in use. This reduces the cost and increases productivity as services can be available in minutes ondemand with state of the art security and no hardware datacenter staff needed on the users' side.

We have provided a lecture about the definition of cloud computing previously.

## **5.1.2.7** Mobile Computing

## Mobile Computing refers to

a diverse set of devices allowing users to access data and information from wherever they are with mobile devices such as cell phones or tablet computers. mobile computing is dominated by transmission of data, voice, and video over a network via the mobile device

## **5.1.2.8** Internet of Things Computing

Internet of Things Computing refers to

devices that are interconnected via the internet while they are embedded in things or common objects. The devices send and receive data to be integrated into a network with sensors and actuators reacting upon sensory and other data.

## **5.1.2.9** Edge Computing

In addition, we need to point out two additional terms that we will integrate into this image. Edge Computing and Fog Computing. Currently there is still some debate about what these terms are, but we will follow the following definitions:

## Edge Computing refers to

computing conducted on the very edge of infrastructure. This means that data that is not needed in the data center can be calculated and analyzed on the edge devices instead. No interaction between cloud services is needed. Only the absolute required data is sent to the cloud.

## **5.1.2.10** Fog Computing

## FoG Computing refers to

computing conducted in-between the cloud and edge devices. This could be for example part of a smart network, that hosts a small set of

analytics capabilities, so that the data does not have to travel back to the data center, but the edge device is not powerful enough to do the calculation. Thus a Fog computing infrastructure provides the ability to conduct the analysis closer to the edge saving valuable resources while not needing to transmit all data to the data center although it will be analyzed

## 5.1.3 As a Service Architecture Model

The as a Service architecture was one of the earliest definitions of cloud architecture while focusing on the service aspect provided by the cloud. The layers, such as IaaS, PaaS, and SaaS, provide a layered architecture view while separating infrastructure, platform, and services. This allows a separation of concerns typically between infrastructure providers, platform developers, and software architects using platforms and or infrastructure services.

The typical triangular diagram (see <u>Figure 29</u>) is often used to represent it.

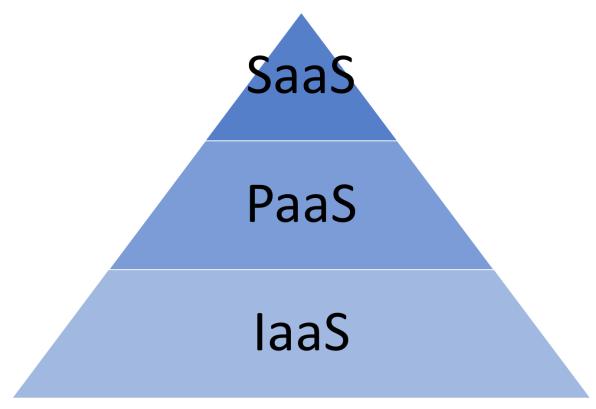

Figure 29: Infrastructure as a Service Source

When we inspect prominent providers such as Amazon, Azure, and Google, we find that on their Web pages, they do provide their customers an alternative view that is motivated by exposing numerous products to the customers grouped by functions. These services are often in the hundreds. To achieve the exposure of the products in a meaningful fashion, they introduce a functional view, motivation a functional architecture view of the cloud.

When we analyze these functions for example for Amazon Web services we find the following

- Compute
- Storage
- Databases
- Migration
- Networking & Content Delivery
- Developer Tools
- Management Tools
- Media Services
- Security, Identity & Compliance
- Machine Learning
- Analytics
- Blockchain
- Mobile
- Augmented reality and Virtual Reality
- Application Integration
- Customer Engagement
- Business Productivity
- Desktop & App Streaming
- Internet of Things
- Game Development
- AWS Marketplace Software
- AWS Cost Management
- Robotics
- Game Tech
- Quantum Technologies

From this, we derive that for the initial contact to the customer the functionality is put in the foreground, rather than the distinction between SaaS, PaaS, and IaaS. If we sort these services into the as a Service mode we find:

### IaaS

- Compute
- Storage
- Databases
- Migration
- Networking & Content Delivery

### PaaS

- Developer Tools
- Management Tools
- Media Services
- Security, Identity & Compliance
- Machine Learning
- Analytics
- Blockchain
- Mobile
- Augmented reality and Virtual Reality
- Application Integration
- Customer Engagement
- Business Productivity
- Desktop & App Streaming
- Game Development
- AWS Marketplace Software
- AWS Cost Management
- Internet of Things
- Robotics
- Game Tech
- Quantum Technologies

We observe that AWS focuses on providing infrastructure and platforms so others can provide integrated service to its customers.

Other examples for product lists such as the one from Azure are provided in the Appendix.

### **5.1.5 NIST CLOUD ARCHITECTURE**

In the introduction, we have extensively discussed the NIST cloud architecture. A Nice visual representation is provided in <u>Figure 30</u>.

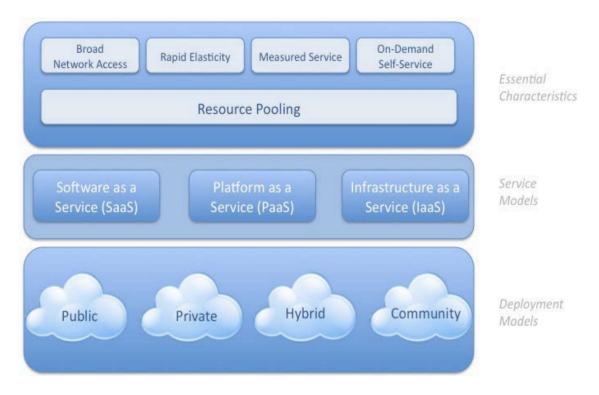

Figure 30: Visual representation of the NIST Cloud Architecture Source

## 5.1.6 CLOUD SECURITY ALLIANCE REFERENCE ARCHITECTURE

Founded in 2008, the Cloud Security Alliance (CSA) is a nonprofit organization that provides a variety of security resources to institutions including guidelines, education and best practices for adoption.

This is a great organization to lean on if you have open questions about architecture and the best way to secure it. There are working groups that look across 38 domains of Cloud Security. These groups meet actively, and they cover current topics, opportunities, and ask relevant questions. It is a place for networks with experts in the field and ask questions specific to your company or academic project. You may also find an answer to your question in the white papers, reports, tools, training, and services they have available.

The group of industry experts uses the following guiding principles when publishing their reference Architecture.

- Define protections that enable trust in the cloud.
- Develop cross-platform capabilities and patterns for proprietary and opensource providers.
- Will facilitate trusted and efficient access, administration and resiliency to the customer/consumer.
- Provide direction to secure information that is protected by regulations.
- The Architecture must facilitate proper and efficient identification, authentication, authorization, administration, and auditability.
- Centralize security policy, maintenance operation, and oversight functions.
- Access to information must be secure yet still easy to obtain.
- Delegate or Federate access control where appropriate.
- Must be easy to adopt and consume, supporting the design of security patterns
- The Architecture must be elastic, flexible and resilient supporting multitenant, multi-landlord platforms
- The architecture must address and support multiple levels of protection, including network, operating system, and application security needs.

An overview of the architecture is shown in the diagram from the cloud Security Alliance. See <u>Figure 31</u>

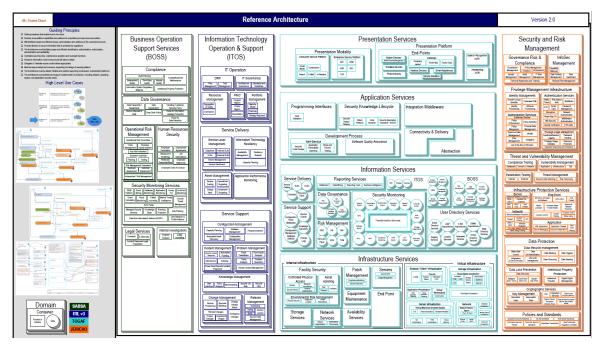

Figure 31: Cloud Security Alliance Reference Architecture Source

One of the issues we see today is that it is unrealistic to assume clouds are only provided by one vendor, or that they have all the same interface. Each vendor is advertising their special services to distinguish themselves from the competitors. For the end-user and the developer that projects the problem of vendor lockin. However, we need to be aware of efforts that allow an easy of such vendor lockin while, for example, providing multi-cloud solutions. Such solutions integrate multiple vendors and technologies into a single architecture, allowing them to use multiple cloud vendors at the same time.

### **5.1.7.1** Cloudmesh Architecture

One of the earliest such tools is Cloudmesh.org, which is lead by von Laszewski. The tool was developed at a time when AWS and Nimbus, and Eucalyptus where predominant players. At that time, OpenStack had just transitioned from a NASA project to a community development.

FutureGrid was one of the earliest academic cloud offerings to explore the effectiveness of different cloud infrastructure solutions. It was clear that a unifying framework and abstraction layer was needed allowing us to utilize them easily. In fact, Cloudmesh did provide not only a REST-based API but also a command-line shell allowing to switch between clouds with a single variable. It also provided bare metal provisioning before OpenStack even offered it. Through an evolution of developments, the current Cloudmesh architecture that allows multi-cloud services is depicted in the next figure. We still distinguish the IaaS level, which included not only IaaS Abstractions, but also Containers, and HPC services. Platforms are typically integrated through DevOps that can be hosted on the IaaS. Examples are Hadoop, and Spark The services are exposed through a client API hiding much of the internals to the user. A portal and application services have successfully demonstrated the feasibility of this approach (see Figure 32).

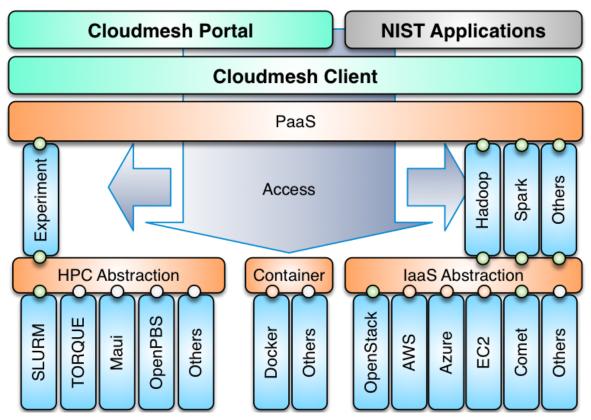

Figure 32: Cloudmesh Arch [1]

Within our e516 class, we are developing a modern version of Cloudmesh from the ground up by only using python 3 as implementation language, integration of containers, and REST services based on OpenAPI. Local data to manage the different services are hosted in a MongoDB database and exposed through portable containers, so that a single cross-platform environment exists as part of the project deliverables.

Students from e516 can and are in fact expected to participate actively on the development of Cloudmesh v4.0. In addition the OpenAPI service specifications developed for the project will be integrated in Volume 8 of the NIST Big data reference architecture, which is discussed elsewhere.

The advantage of developing such an environment is that we can look at various aspects of cloud computing while demonstrating integrated use patterns.

### 5.1.8 RESOURCES

• [31] http://www.lifl.fr/iwaise12/presentations/tata.pdf

- [32] https://media.amazonwebservices.com/AWS Cloud Best Practices.pdf
- [33] http://staff.polito.it/alessandro.mantelero/cloud\_computing/Sun\_Wp2009.pd
- [<u>34</u>] https://resources.sei.cmu.edu/asset\_files/Presentation/2010\_017\_001\_23337. pdf
- [<u>35</u>] https://www.oracle.com/technetwork/articles/entarch/orgeron-top-10cloud-1957407.pdf
- [36] http://www.oracle.com/technetwork/topics/entarch/oracle-wp-cloud-refarch-1883533.pdf
- [37] https://pdfs.semanticscholar.org/cecd/c193b73ec1e7b42d132b3c340e6dd348 d3f4.pdf

# 5.2 NIST Big Data Referenece Architecture 🥧

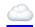

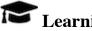

# Learning Objectives

- Obtain an overview of the NIST Big Data Reference Architecture.
- Understand that you can contribute to it as part of this class.

One of the major technical areas in the cloud is to define architectures that can work with Big Data. For this reason NIST has work now for some time on identifying how to create a data interoperability framework. The idea here is that at one point architecture designers can pick services that they can chose to combine them as part of their data pipeline and integrate in a convenient fashion into their solution.

Besides just being a high level description NIST also encourages the verification of the architecture through interface specifications, especially those that are currently under way in Volume 8 of the document series. You have the unique opportunity to help shape this interface and contribute to it. We will provide you not only mechanisms on how you theoretically can do this, but also how you practically can contribute.

As part of your projects in 516 you will need to integrate a significant service that you can contribute to the NIST document in form of a specification and in form of an implementation.

### **5.2.1 Pathway to the NIST-BDRA**

The Nist Big Data Public Working Group (NBD-PWG) was established as collaboration between industry, academia and government "to create a consensus-based extensible Big Data Interoperability Framework (NBDIF) which is a vendor-neutral, technology- and infrastructure-independent ecosystem" [38]. It will be helpful for Big Data stakeholders such as data architects, data scientists, researchers, implementers to integrate and utilize "the best available analytics tools to process and derive knowledge through the use of standard interfaces between swappable architectural components" [38]. The NBDIF is being developed in three stages:

- Stage 1: "Identify the high-level Big Data reference architecture key components, which are technology, infrastructure, and vendor agnostic," [38] introduction of the Big Data Reference Architecture (NBD-RA);
- Stage 2: "Define general interfaces between the NBD-RA components with the goals to aggregate low-level interactions into high-level general interfaces and produce set of white papers to demonstrate how NBD-RA can be used" [38];
- Stage 3: "Validate the NBD-RA by building Big Data general applications through the general interfaces.[38]"

Nist has developed the following volumes as listed in *Table: BDRA volumes* that surround the creation of the NIST-BDRA. We recommend that you take a closer look at these documents as in this section we provide a focussed summary with the aspect of cloud computing in mind.

#### **Table: NIST BDRA Volumes**

.

| Volumes         | Volume   | Title                                      |
|-----------------|----------|--------------------------------------------|
| NIST SP1500-1r1 | Volume 1 | Definitions                                |
| NIST SP1500-2r1 | Volume 2 | Taxonomies                                 |
| NIST SP1500-3r1 | Volume 3 | Use Cases and Requirements                 |
| NIST SP1500-4r1 | Volume 4 | Security and Privacy                       |
| NIST SP1500-5   | Volume 5 | Reference Architectures White Paper Survey |

| Volumes         | Volume   | Title                                  |
|-----------------|----------|----------------------------------------|
| NIST SP1500-6r1 | Volume 6 | Reference Architecture                 |
| NIST SP1500-7r1 | Volume 7 | Standards Roadmap                      |
| NIST SP1500-9   | Volume 8 | Reference Architecture Interface (new) |
| NIST SP1500-10  | Volume 9 | Adoption and Modernization (new)       |

#### 5.2.2 BIG DATA CHARACTERISTICS AND DEFINITIONS

Volume 1 of the series introduces the community to common definitions that are used as part of the field of Big data. This includes the analysis of characteristics such as volume, velocity, variety, variability and the use of structures and unstructured data. As part of the field of data science and engineering it lists a number of areas that are to be believed to be essential including that they must master including data structures, parallelism, metadata, flow rate, visual communication. In addition we believe that an additional skill set must be prevalent that allows a data engineer to deploy such technologies onto actual systems.

We have submitted the following proposal to NIST:

### 3.3.6. Deployments:

A significant challange exists for data engineers to develop architectures and their deployment implications. The volume of data and the processing power needed to analysis them may require many thousands of distributed compute resources. They can be part of private data centers, virtualized with the help of virtual machines or containers and even utilize serverless computing to focus integration of Big Data Function as a Service based architectures. As such architectures are assumed to be large community standards such as leveraging DevOps will be necessary for the engineers to setup and manage such architectures. This is especially important with the swift development of the field that may require rolling updates without interruption of the services offered.

This addition reflects the newest insight into what a data scientist needs to know and the newest job trends that we observed.

To identify what big data is we find the following characteristics

**Volume**: Big for data means lots of bytes. This could be achieved in many different ways. Typically we look at the actual size of a data set, but also how this data set is stored for example in many thousands of smaller files that are part of the data set. It is clear that in many such cases analysis of a large volume of data will impact the architectural design for storage, but also the workflow on how this data is processed.

**Velocity**: We often see that big data is associated with high data flow rates caused by for example streaming data. It can however also be caused by functions that are applied to large volumes of data and need to be integrated quickly to return the result as fast as possible. Needs for real-time processing as part of the quality of service offered also contribute to this. Examples of IoT devices that integrate not only data in the cloud, but also on the edge need to be considered.

**Variety**: In today's world, we have many different data resources that motivate sophisticated data mashup strategies. Big data hence not only deals with information from one source but a variety of sources. The architectures and services utilized are multiple and needed to enable automated analysis while incorporating various data sources.

Another aspect of variety is that data can be structured or unstructured. NIST finds this aspect so important that they included its own section for it.

**Variability**: Any data over time will change. Naturally, that is not an exception in Big data where data may be a time to live or needs to be updated in order not to be stale or obsolete. Hence one of the characteristics that big data could exhibit is that its data be variable and is prone to changes.

In addition to these general observations, we also have to address important characteristics that are attached to the Data itself. This includes

**Veracity**: Veracity refers to the accuracy of the data. Accuracy can be increased by adding metadata.

**Validity**: Refers to data that is valid. While data can be accurately measured, it could be invalid by the time it is processed.

Volatility: Volatility refers to the change in the data values over time.

**Value**: Naturally we can store lots of information, but if the information is not valuable then we may not need to store it. This is recently been seen as a trend as some companies have transitioned data sets to the community as they do not provide value to the service provider to justify its prolonged maintenance.

In other cases the data has become so valuable and that the services offered have been reduced for example as they provide too many resource needs by the community. A good example is Google scholar that used to have much more liberal use and today its services are significantly scaled back for public users.

### 5.2.3 BIG DATA AND THE CLOUD

While looking at the characteristics of Big Data it is obvious that Big data is, on the one hand, a motivator for cloud computing, but on the other hand, existing Big Data frameworks are a motivator for developing Big Data Architectures a certain way.

Hence we have to always look from both sides towards the creation of architectures related to a particular application of big data.

This is also motivated by the rich history we have in the field of parallel and distributed computing. For a long time engineers have dealt with the issue of *horizontal scaling*, which is defined by adding more nodes or other resources to a cluster. Such resources may include

- shared disk file systems,
- distributed file systems,
- distributed data processing and concurrency frameworks, such as Concurrent sequential processes, workflows, MPI, map/reduce, or shared memory,
- resource negotiation to establish quality of service,
- data movement,
- and data tiers (as showcased in high energy physics Ligo [39] and Atlas)

In addition to the horizontal scaling issues we also have to worry about the *vertical scaling* issues, this is how the overall system architecture fits together to address an end-to-end use case. In such efforts, we look at

- interface designs,
- workflows between components and services,

- privacy of data and other security issues,
- reusability within other use-cases.

Naturally, the cloud offers the ability to *cloudify* existing relational databases as cloud services while leveraging the increased performance and special hardware and software support that may be otherwise unaffordable for an individual user. However, we also see the explosive growth of non sql databases because some of them can more effectively deal with the characteristics of big data than traditional mostly well structured databases. In addition many of these frameworks are able to introduce advanced capability such as distributed and reliable service integration.

Although we have been used to the term cloud while using virtualized resources and the term Grid by offering a network of supercomputers in a virtual organization, We should not forget that Cloud service providers also offer High performance computers resources for some of their most advanced users.

Naturally such resources can be used not only for numerical intensive computations but also for big data applications as the Physics community has demonstrated.

### 5.2.4 BIG DATA, EDGE COMPUTING AND THE CLOUD

When looking at the number of devices that are being added daily to the global IT infrastructure we observe that cellphones and soon Internet of Things (IoT) devices will produce the bulk of all data. However, not all data will be moved to the cloud and lots of data will be analyzed locally on the devices or even not considered to be uploaded to the cloud either because it projects to low or too high value to be moved. However, a considerable portion will put new constraints on the services we offer in the cloud and any architecture addressing this must properly deal with scaling early on in the architectural design process.

#### **5.2.5 REFERENCE ARCHITECTURE**

Next, we present the Big data reference architecture. It is Depicted in <u>Figure 33</u>. According to the document (Volume 2) the five main components representing the central roles include

- System Orchestrator: Defines and integrates the required data application activities into an operational vertical system;
- Data Provider: Introduces new data or information feeds into the Big Data system;
- Big Data Application Provider: Executes a life cycle to meet security and privacy requirements as well as System Orchestrator-defined requirements;
- Big Data Framework Provider: Establishes a computing framework in which to execute certain transformation applications while protecting the privacy and integrity of data; and
- Data Consumer: Includes end users or other systems who use the results of the Big Data Application Provider.

In addition we recognize two fabrics layers:

- Security and Privacy Fabric
- Management Fabric

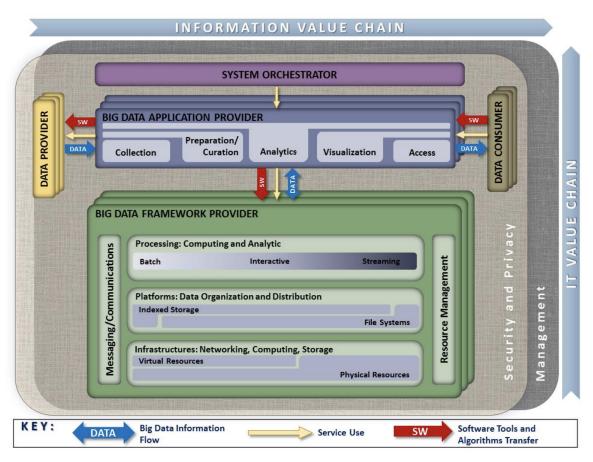

Figure 33: NIST-BDRA (see Volume 2)

While looking at the actors depicted in <u>Figure 34</u> we need to be aware that in each of the categories a service can be added. This is an important distinction to the original depiction in the definition as it is clear that an automated service could act in behalf of the actors listed in each of the categories.

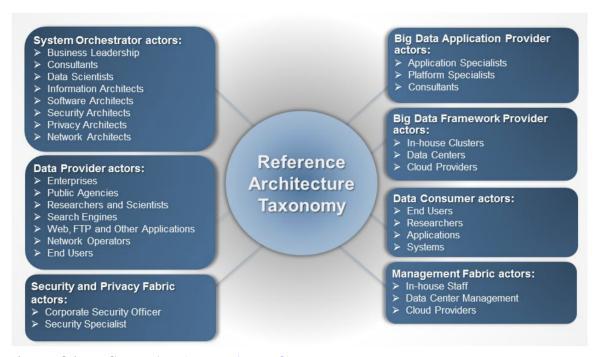

Figure 34: NIST Roles (see Volume 2)

For a detailed definition wich is beyond the scope of this document we refer to the Volume 2 of the documents.

#### 5.2.6 Framework Providers

Traditionally cloud computing has started with offering IaaS, followed by PaaS and SaaS. We see the IaaS reflected in three categories for big data:

- 1. Traditional compute and network resources including virtualization frameworks
- 2. Data Organization and Distribution systems such as offered in Indexed Storage and File Systems
- 3. Processing engines offering batch, interactive, and streaming services to provide computing and analytics activities

Messaging and communication take place between these layers while resource management is used to address efficiency.

Frameworks such as Spark and Hadoop include components form multiple of these categories to create a vertically integrated system. Often they are offered by a service provider. However, one needs to be reminded that such offerings may not be tailored to the individual use-case and inefficiencies could be prevalent because either the service offered is outdated, or it is not explicitly tuned to the problem at hand.

#### 5.2.7 APPLICATION PROVIDERS

The underlying infrastructure is reused by big data application providers supporting services and task such as

- Data collections
- Data curation
- Data Analytics
- Data Visualization
- Data Access

Through the interplay between these services data, consumers and data producers can be served.

#### 5.2.8 FARRIC

Security and general management are part of the governing fabric in which such an architecture is deployed.

### **5.2.9 Interface definitions**

The interface definitions for the BDRA are specified in Volume 8. We are in the second phase of our document specification while we switch from our pure Resource description to an OpenAPI specification. Before we can provide more details we need to introduce you to REST which is an essential technology for many more cloud computing services.

# 5.3 The Y-Scheduling Architecture View 🔷

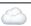

Previous architecture views were concerned about high-level interactions such as the view projected by NIST that introduces a service model based on infrastructure, platform, and application.

However, such a view may provide too little detail to develop meaningful services that use cloud resources in a multi-cloud environment. For this reason von Laszewski has devised a Y diagram that showcases the interaction between the different layers more clearly we like to refer the reader to the Y-cloud scheduling diagram.

In this taxonomy, we are concerned about how resources are placed on physical models and are interconnected with each other to facilitate, for example, scheduling algorithms. @{fig:graph-y} depicts the different models integrated into the Taxonomy. It includes:

- **Physical Model**: that represents major physical resource layers to enable a hierarchical scheduling strategy across multiple data centers, racks, servers, and computing cores.
- **Resource Model**: that represents models that the scheduling algorithm addresses including containers and functions, virtual machines and jobs, virtual clusters, provider-managed resources, and multi-region provider-managed resources.
- Connectivity Model: that introduces connectivity between components when addressing scheduling. This includes components such as memory, processes, connectivity to distributed resources, hyper-graphs to formulate hierarchies of provider based resources, and region enhanced hyper-graphs. The connectivity model allows us to leverage classical scheduling algorithms while applying such models and leveraging established or new scheduling algorithms for these models.

For example, to develop scheduling algorithms, a layered approach can be chosen to separate concerns between different layers while utilizing an abstracting services, the models project in each layer.

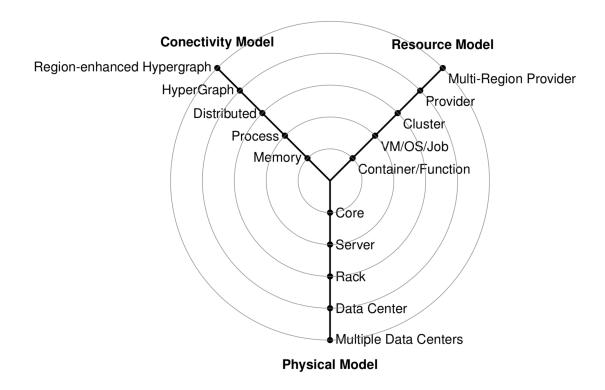

Figure 35: Von Laszewski's Y-scheduling Cloud Architecture view

# 6 REST

# 6.1 Introduction to REST

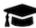

# **Learning Objectives**

- Understand REST Services.
- Understand OpenAPI.
- Develop REST services in Python using Eve.
- Develop REST services in Python using OpenAPI with Swagger.

REST stands for **RE**presentational **S**tate **T**ransfer. REST is an architecture style for designing networked applications. It is based on a stateless, client-server, cacheable communications protocol. In contrast to what some others write or say, REST is not a *standard*. Although not based on HTTP, in most cases, the HTTP protocol is used. In that case, RESTful applications use HTTP requests to (a) post data while creating and/or updating it, (b) read data while making queries, and (c) delete data.

REST was first introduced in a <u>thesis from Roy T. Fielding [40]</u>.

Hence REST can use HTTP for the four CRUD operations:

- Create resources
- Read resources
- Update resources
- Delete resources

As part of the HTTP protocol we have methods such as GET, PUT, POST, and DELETE. These methods can then be used to implement a REST service. This is not surprising as the HTTP protocol was explicitly designed to support these operations. As REST introduces collections and items, we need to implement the CRUD functions for them. We distinguish single resources and the collection of resources. The semantics for accessing them is explained next illustrating how to implement them with HTTP methods (See <u>REST on Wikipedia</u> [41]).

#### **6.1.0.1** Collection of Resources

Let us assume the following URI identifies a collection of resources.

http://.../resources/

then we need to implement the following CRUD methods:

**GET** 

List the URIs and perhaps other details of the members of the collection

**PUT** 

Replace the entire collection with another collection.

**POST** 

Create a new entry in the collection. The new entry's URI is assigned automatically and is usually returned by the operation.

#### **DELETE**

Delete the entire collection.

### **6.1.0.2** Single Resource

Let us assume the following URI identifies a single resource in a collection of resources

http://.../resources/item42

then we need to implement the following CRUD methods:

**GET** 

Retrieve a representation of the addressed member of the collection, expressed in an appropriate internet media type.

**PUT** 

Replace the addressed member of the collection, or if it does not exist, create it.

#### **POST**

Not generally used. Treat the addressed member as a collection in its own right and create a new entry within it.

#### **DELETE**

Delete the addressed member of the collection.

#### **6.1.0.3 REST Tool Classification**

Due to the well-defined structure that REST provides several tools have been created that manage the creation of the specification for REST Services and their programming. We distinguish several different categories:

### **REST Specification Frameworks:**

These are frameworks that help to define REST services through specifications to generate REST services in a language and framework independent way. This includes for example Swagger 2.0 [42], OpenAPI 3.0 [43], and RAML [44].

### REST programming language support:

These tools and services are targeting a particular programming language. Such tools include Flask Rest [45], and Django Rest Services [46], some of which we explore in more detail.

#### **REST** documentation based tools:

These tools are primarily focusing on documenting REST specifications. Such tools include Swagger [47], which we explore in more detail.

### REST design support tools:

These tools are used to support the design process of developing REST services while abstracting on top of the programming languages and define

reusable specifications that can be used to create clients and servers for particular technology targets. Such tools also include Swagger [47] as additional tools are available that can generate code from OpenAPI specifications [48], which we will explore in more detail.

A list of such efforts is available at OpenAPI Tools [49]

# **6.2 OPENAPI 3.0**

### **6.2.1 REST SPECIFICATIONS**

RESTful services have undoubtedly become the de-facto software architectural style for creating Web services. A REST API specification would define the attributes and constraints to be used in the web service. There have been multiple specifications that have been in use such as <a href="OpenAPI">OpenAPI</a> (formally called Swagger) [43], <a href="RAML">RAML</a> [44], <a href="tinyspec">tinyspec</a> [50], and <a href="API Blueprint">API Blueprint</a> [51].

#### **6.2.1.1 OPENAPI**

Over the years, Open API specification has become the most popular with a much larger community behind it. Therefore, this section would focus on the latest specification, OpenAPI 3.0 (OAS 3.0) [52].

According to the OAS documentation [53], it allows users to,

- Describe endpoints and operations on each endpoint
- Specify operation parameters, inputs, and outputs for each operation
- Handle authentication
- Describe contact, license, terms of use and other information

API specifications can be written in YAML or JSON. OAS also comes with a rich toolkit that includes <u>Swagger Editor</u> [54], <u>Swagger UI</u> [55] and <u>Swagger Codegen</u> [48], that creates an end-to-end development environment, even for the users who are new to OAS.

Section OpenAPI Specification details more on the OAS 2.0 specification.

#### **6.2.1.1.1 Open API 3.0 Specification (OAS 3.0)**

# OpenAPI 3 info security servers paths tags externalDocs components parameters examples responses links requestBodies headers callbacks securitySchemes schemas

Figure 36: Components of OAS 3.0 Source

The basic structure of the definitions would look like this. The sample REST service exposes *http://localhost:8080/cloudmesh* basepath. Under that base path, an endpoint has been exposed as *cloudmesh/cpu*, which would return CPU information of the server. It uses a predefined schema to return the results, which

is defined under the *components/schemas*. See the Section <u>OpenAPI REST</u> <u>Service via Introspection</u> for the detailed example.

```
openapi: 3.0.2
  title: cpuinfo
 description: A simple service to get cpuinfo as an example of using OpenAPI 3.0
   name: Apache 2.0
 version: 0.0.1
 - url: http://localhost:8080/cloudmesh
paths:
 /cpu:
     summary: Returns cpu information of the hosting server
     operationId: cpu.get_processor_name
         description: cpu info
         content:
           application/json:
               $ref: "#/components/schemas/cpu"
components:
   cpu:
     type: "object"
     required:
       - "model"
     properties:
         type: "string"
```

#### **6.2.1.1.1.1 Definitions**

#### Metadata:

OAS 3.0 requires a specification definition at the start under the *openapi* field.

```
openapi: 3.0.2
```

Next, metadata can be specified under *info* field such as *title*, *version*, *description*, etc. Additionally, license, contact information can also be specified. *title* and *version* are mandatory fields under *info*.

```
info:
   title: cpuinfo
   description:
        A simple service to get cpuinfo as an example of using OpenAPI 3.0
   license:
        name: Apache 2.0
   version: 0.0.1
```

#### Servers:

The *servers* section defines the server URLs with the basepath. Optionally, a *description* can be added.

```
servers:
    - url: http://localhost:8080/cloudmesh
    description: Cloudmesh server basepath
```

#### Paths:

The *paths* section specifies all the endpoints exposed by the API and the HTTP operations supported by these endpoints.

```
paths:
   /cpu:
   get:
    summary: Returns cpu information of the hosting server
   operationId: cpu.get_processor_name
   responses:
    '200':
     description: cpu info
     content:
     application/json:
        schema:
        $ref: "#/components/schemas/cpu"
```

### **Operation ID**:

When using introspection for REST services (using Connexion), we would need to point to the operation that would ultimately carry out the request. This operation is specified by the *operationID*.

```
...
paths:
/cpu:
...
operationId: cpu.get_processor_name
```

#### **Parameters:**

If the service endpoint accepts URL parameters (ex: /cpu/cache/{cache\_level} or /cpu?arch=x86), headers or cookies, those can also be specified under a path.

```
paths:
    /cpu/cache/{cache_level}:
    get:
    summary: Returns the cache size of the specified level
    parameters:
        - name: cache_level
        in: path
        required: true
        description: Parameter description in CommonMark or HTML.
        schema:
        type: string
        minimum: 1
    responses:
        '200':
        description: OK
```

### **Request Body:**

When a request is sent with a body, such as *POST*, that is specified in the *requestBody* under a *path*.

```
paths:
   /upload:
   post:
     summary: upload input
   requestBody:
     content:
     multipart/form-data:
```

```
schema:
    type: object
    properties:
        file:
            type: string
            format: binary
responses:
    '200':
    description: OK
```

### **Responses:**

For each path, *responses* can be specified with the corresponding status codes such as 200 OK or 404 Not Found. A response may return a response body, that can be defined under *content*.

#### **Schemas**:

The *components/schemas* section allows users to define schemas for inputs or outputs that can be referenced via \$ref tag.

#### **Authentication:**

Under the *components* sections, *securitySchemes* can also be specified such as Basic Auth.

```
components:
securitySchemes:
BasicAuth:
type: http
scheme: basic
```

According to the current OAS 3.0, supported authentication methods are,

- HTTP authentication: Basic, Bearer, and others.
- API key as a header or query parameter or in cookies
- OAuth2
- OpenID Connect Discovery

#### 6.2.1.2 RAML

<u>RAML</u> [44] (RESTful API Modeling Language) is a specification proposed in 2013, and it is based on YAML format. The specification is managed by the RAML Worker Group. It initially came out as a proprietary vendor language (specification) but later was open-sourced. As of Sep 2019, the latest specification is <u>RAML 1.0</u> [56].

Following is an example RAML specification from the <u>RAML.org</u>

In the current context, the industry seems to be adopting OpenAPI more than RAML. Consequently, some of the main contributors of RAML, such as MuleSoft, have joined the Open API Initiative since 2017. Hence, it is safe to conclude that Open API would be the dominant REST API specification in the web services domain.

Furthermore, there are tools available to switch between the specifications, such as <u>RAML Web API Parser</u>, which can convert RAML to Open API and viceversa.

### 6.2.1.3 API Blueprint

<u>API Blueprint</u> [51] is another specification available currently which uses Markdown syntax. As of Sep 2019 the latest version available is 1A-rev9.

#### **6.2.1.4 JsonAPI**

As the name suggests, <u>JSON API[57]</u> attempts to leverage web services specifications using JSON format. It reached a stable version 1.0 in May 2015, but there have been no revisions since then.

### **6.2.1.5** Tinyspec

<u>Tinyspec[50]</u> is a lightweight alternative to Open API. It has not been able to enter into the mainstream.

#### **6.2.1.6 Tools**

There are a number of tools available in the REST Web services specification domain. A classification of REST tools can be found in the <u>Section 6.1.1.3</u> section.

#### **6.2.1.6.1** Connexion

<u>Connexion[58]</u> is one such tool that is based on Open API, and it is widely used in the Python environment. This framework allows users to define Web services in Open API and then map those services to Python functions conveniently. We would be using Connexion when we create REST services using introspection <u>Section 6.2.2</u>.

Here is an example from the Connexion official website [58].

```
openapi: "3.0.0"

info:
    title: Hello World
    version: "1.0"
servers:
    - url: http://localhost:9090/v1.0

paths:
    /greeting/{name}:
    post:
        summary: Generate greeting
        description: Generates a greeting message.
        operationId: hello.post_greeting
        responses:
```

```
200:
    description: greeting response
    content:
        text/plain:
        schema:
            type: string
            example: "hello dave!"

parameters:
    - name: name
    in: path
    description: Name of the person to greet.
    required: true
    schema:
        type: string
        example: "dave"
```

This service would map to the following *post\_greeting* Python function.

```
import connexion

def post_greeting(name: str) -> str:
    return 'Hello {name}'.format(name=name)

if __name__ == '__main__':
    app = connexion.FlaskApp(__name__, port=9090, specification_dir='openapi/')
    app.add_api('helloworld-api.yaml', arguments={'title': 'Hello World Example'})
    app.run()
```

# 6.2.2 OPENAPI 3.0 REST SERVICE VIA INTROSPECTION

The simplest way to create an OpenAPI service is to use the conexion service and read in the specification from its YAML file. It then introspects and dynamically creates methods that are used for the implementation of the server.

The full example for this is available in

<a href="https://github.com/cloudmesh-community/book/tree/master/examples/rest/cpu">https://github.com/cloudmesh-community/book/tree/master/examples/rest/cpu</a>

An extensive documentation is available at

• <a href="https://media.readthedocs.org/pdf/connexion/latest/connexion.pdf">https://media.readthedocs.org/pdf/connexion/latest/connexion.pdf</a>

This example returns the cpu information of a computer to dynamically demonstrate how simple it is to generate in python a REST service from an OpenAPI specification.

Our requirements.txt file includes

```
flask
connexion[swagger-ui]
```

as dependencies. The server.py file simply contains the following code:

```
from flask import jsonify import connexion
```

```
# Create the application instance
app = connexion.App(__name__, specification_dir="./")
# Read the yaml file to configure the endpoints
app.add_api("cpu.yaml")
# create a URL route in our application for "/"
@app.route("/")
def home():
    msg = {"msg": "It's working!"}
    return jsonify(msg)

if __name__ == "__main__":
    app.run(port=8080, debug=True)
```

This will run our REST service under the assumption we have a cpu.yaml and a cpu.py files as our YAML file calls out methods from cpu.py

The YAML file looks as follows.

```
openapi: 3.0.2
  title: cpuinfo
  description: A simple service to get cpuinfo as an example of using OpenAPI 3.0
   name: Apache 2.0
 version: 0.0.1
  - url: http://localhost:8080/cloudmesh
paths:
      summary: Returns cpu information of the hosting server
      operationId: cpu.get_processor_name
      responses:
          description: cpu info
          content:
           application/json:
               $ref: "#/components/schemas/cpu"
components:
    cpu:
      type: "object"
     required:
        - "model'
     properties:
        model:
         type: "string"
```

Here we implement a get method and associate is with the URL /cpu. The operationid, defines the method that we call which, as we used the local directory, is included in the file cpu.py. This is controlled by the prefix in the operation id.

A straightforward function to return the CPU information is defined in cpu.py which we list next

```
import os, platform, subprocess, re
from flask import jsonify

def get_processor_name():
    if platform.system() == "Windows":
        p = platform.processor()
    elif platform.system() == "Darwin":
        command = "/usr/sbin/sysctl -n machdep.cpu.brand_string"
        p = subprocess.check_output(command, shell=True).strip().decode()
    elif platform.system() == "Linux":
```

We have implemented this function to return a *jsonified* information from the dict pinfo.

To simplify working with this example, we also provide a makefile for OSX that allows us to call the server and the call to the server in two different terminals

#### When we call

make demo

our demo is run.

#### **6.2.2.1** Verification

It is essential to be able to verify if a YAML file is correct. To identify this, the easiest method is to use the swagger editor. There is an online version available at:

• <a href="https://editor.swagger.io/">https://editor.swagger.io/</a>

Go to the Web site, remove the current petstore example, and paste your YAML file in it. Debug messages are helping you to correct things.

A terminal-based command may also be helpful but is a bit difficult to read.

\$ connexion run cpu.yaml --stub --debug

### **6.2.2.2** Swagger-UI

Swagger comes with a convenient UI to invoke REST API calls using the Web browser rather than relying on the curl commands.

Once the request and response definitions are correctly specified, you can start the server by,

\$ python server.py

Then the UI would also be spawned under the service URL http://[service url]/ui/

Example: <a href="http://localhost:8080/cloudmesh/ui/">http://localhost:8080/cloudmesh/ui/</a>

#### 6.2.2.3 Mock service

In some cases, it may be useful to develop the API without having yet developed methods that you call with the OperationI. In this case, it is useful to run a mock service. You can invoke such a service with

\$ connexion run cpu.yaml --mock=all -v

#### **6.2.2.4** Exercise

### OpenAPI.Conexion.1:

Modify the makefile, so it also works on ubuntu, but do not disable the ability to run it correctly on OSX. Tip use if's in makefiles base on the OS. You can look at the makefiles that create this book as an example. Find alternatives to starting a terminal in Linux.

### OpenAPI.Conexion.2:

Modify the makefile, so it also works on Windows 10, but do not disable the ability to run it correctly on OSX. Tip use ifs in makefiles. You can look at the makefiles that create this book as example. Find alternatives to start a PowerShell or cmd.exe in windows. Maybe you need to use GitBash.

### OpenAPI.Conexion.3:

Implement a swagger specification of an issue related to the NIST BDRA. Implement it. Please remember this could prepare you for a

project good topics include:

- virtual compute service interfacing with AWS, Azure, Google or OpenStack
- virtual directory service interfacing with google drive, box, GitHub, iCloud, FTP, scp, and others

As there are so many possibilities to contribute, come up in class with one specification and then implement it for different providers. The difficulty here is that it is not done for one IaaS, but for all of them and all can be integrated.

This exercise is typically growing to be part of your class project.

### OpenAPI.Conexion.4:

Develop instructions on how to integrate the OpenAPI service framework in a WSGI based Web service. Chose a service you like so that the service could run in production.

### OpenAPI.Conexion.5:

Develop instructions on how to integrate the OpenAPI service framework in Tornado so the service could run in production.

# 6.2.3 REST AI SERVICES EXAMPLE

Now we present a more involved example which uses OpenAPI 3.0 specification to invoke K-means Clustering routine in scikit-learn [59]. Scikit-learn k-means user-guide can be found Scikit-learn K-Means package [60].

This involves the following.

- Upload a file with points to create the k-means clustering model.
- Method to call scikit-learn KMeans module
- Upload a file with points that need to be predicted and return a file with the predicted cluster IDs.
- Additionally, scikit-learn KMeans module provides routines to get the cluster centers, labels, etc. which can also be exposed as REST services.

To create the REST services, we would be using OpenAPI 3.0 REST service via introspection.

### **6.2.3.1** Service Endpoints/ Paths

#### 6.2.3.1.1 Path kmeans/upload

A POST request with a file containing points to create the k-means clustering model. POST content would be *multipart/form-data*.

For an example consider the following 6 points in XY dimensions,

```
1, 2
1, 4
1, 0
10, 2
10, 4
10, 0
```

#### Curl command:

```
$ curl -X POST "http://localhost:8080/kmeans/upload" \
   -H "accept: application/json" \
   -H "Content-Type: multipart/form-data" \
   -F "file=@model.csv;type=text/csv"
```

Service implementation would look like this. The file content is received as a <u>werkzeug.datastructures.FileStorage</u> sobject in *Flask*, which can be used to stream into the filesystem. The backend keeps two dicts to map Job ID to file and vise-versa (*inputs* and *inputs\_r*).

```
def upload_file(file=None):
    filename = file.filename

in_file = INPUT_DIR + '/' + filename
    if not os.path.exists(in_file):
        file.save(in_file) # save the input file

if in_file not in inputs_r:
    job_id = len(inputs)
        inputs.update({job_id: in_file})
        inputs_r.update({in_file: job_id})

else:
    job_id = inputs_r[in_file]

return jsonify({'job_id': job_id, 'filename': filename})
```

If the request is successful, a *JSON* will be returned with the file name and the associated job ID. Job ID can be considered ID that would connect, inputs to the models, and the predicted outputs.

```
{
  "filename": "model.csv",
  "job_id": 0
}
```

#### 6.2.3.1.2 Path kmeans/fit

A POST request with a *JSON* body containing Job ID and model parameters that need to pass on to the scikit-learn KMeans model initialization such as, number of clusters (n\_clusters), maximum iterations (max\_iter), etc.

### Example:

```
{
  "job_id": 0,
  "model_params": {
      "n_clusters": 3
  }
}
```

#### curl command:

```
$ curl -X POST "http://localhost:8080/kmeans/fit" \
    -H "accept: text/csv" \
    -H "Content-Type: application/json" \
    -d "{\"job_id\":0,\"model_params\":{\"n_clusters\":3}}"
```

Service implementation looks like this. POST request body will be populated as a dict and passed on to the method by Flask (*body*). Once the model is fitted, it will be put into an in-memory dict (*models*) against its Job ID. Labels will be written to disk as a file, and the content will be returned as a CSV.

```
def kmeans_fit(body):
    print(body)

job_id = body['job_id']

if job_id not in inputs or not os.path.exists(inputs[job_id]):
    abort(500, "input file missing for job id " + str(job_id))
    return

in_file = inputs[job_id]

X = np.genfromtxt(in_file, delimiter=",") # create the model

params = dict(default_model_params)
    params.update(body['model_params'])

kmeans = KMeans(**params).fit(X)

models.update({job_id: kmeans}) # add the model in to the dict

labels = OUTPUT_DIR + "/" + str(job_id) + ".labels"
    np.savetxt(labels, kmeans.labels_, delimiter=",")

return send_file(labels)
```

The response CSV file will be returned with the corresponding labels for the input points.

#### 6.2.3.1.3 Path kmeans/predict

A POST request with a file containing the points to be predicted and the corresponding Job ID as *multipart/form-data*.

```
job_id=0
```

### Points to be predicted

```
0, 0
12, 3
```

#### curl command:

```
$ curl -X POST "http://localhost:8080/kmeans/predict" \
    -H "accept: text/csv" \
    -H "Content-Type: multipart/form-data" \
    -F "job_id=0" \
    -F "file=@predict.csv;type=text/csv"
```

Service implementation looks like this. Note that there is a strange behavior in *Flask* with *Connextion* where the file content will be passed on to the *file* object as a <u>werkzeug.datastructures.FileStorage</u> object, but the Job ID is passed as a dict to *body* object.

```
def kmeans_predict(body, file=None):
    job_id = int(body['job_id'])

if job_id in models:
    p_file = OUTPUT_DIR + '/' + str(job_id) + '.p'
    file.save(p_file)

    p = np.genfromtxt(p_file, delimiter=',') # read the predictions

    result = models[job_id].predict(p)

    print(result)

    res_file = OUTPUT_DIR + "/" + str(job_id) + ".out"
    np.savetxt(res_file, result, delimiter=",")

    return send_file(res_file)

else:
    abort(500, "model not found for job id " + str(job_id))
    return
```

The response would send out the corresponding labels of the passing points as a CSV file.

```
1.0000000000000000e+00
0.000000000000000e+00
```

#### **6.2.3.2** Files

Files of this example can be found here.

- Open API 3 service definitions api.yaml
- Flask server server.py

- Kmeans service implementation kmeans.py
- Python requirements <u>requirements.txt</u>
- Example files <u>model.csv</u> and <u>predict.csv</u>

### **6.2.3.3** Running the example

- Go to the example directory.
- Activate the Python3 venv used for Cloudmesh
- Install requirements.txt

```
$ pip install -r requirements.txt
```

• Start the server

```
$ python server.py
```

• Upload a file

```
$ curl -X POST "http://localhost:8080/kmeans/upload" \
   -H "accept: application/json" \
   -H "Content-Type: multipart/form-data" \
   -F "file=@model.csv;type=text/csv"
```

• Fit the kmeans model

```
$ curl -X POST "http://localhost:8080/kmeans/fit" \
   -H "accept: text/csv" \
   -H "Content-Type: application/json" \
   -d "{\"job_id\":0,\"model_params\":{\"n_clusters\":3}}"
```

Predict using the fitted kmeans model

```
$ curl -X POST "http://localhost:8080/kmeans/predict" \
   -H "accept: text/csv" \
   -H "Content-Type: multipart/form-data" \
   -F "job_id=0" \
   -F "file=%predict.csv;type=text/csv"
```

• Additionally, you can access the Swagger UI for *kmeans* service in your Flask server from here

#### **6.2.3.4** Notes

- Above services can easily be combined in the backend to accept a model file, together with a prediction input
- File and to return the predicted output file (synchronous operation). But usually, we can expect AI jobs to be long-running, hence the services would need to be handled asynchronously.

 Additionally, once a model is fitted, users should be able to reuse the model for multiple predictions. Hence it is sensible to separate model fitting and predictions into separate services.

# 6.3 Flask RESTful Services 🔷

Flask is a microservices framework allowing us to write web services in python quickly. One of its extensions is Flask-RESTful. It adds for building REST APIs based on a class definition, making it relatively simple. Through this interface, we can then integrate with your existing Object Relational Models and libraries. As Flask-RESTful leverages the main features from Flask, an extensive set of documentation is available, allowing you to get started quickly and thoroughly. The Web page contains extensive documentation:

• <a href="https://flask-restful.readthedocs.io/en/latest/">https://flask-restful.readthedocs.io/en/latest/</a>

We provide a simple example that showcases some *hardcoded* data to be served as a rest service. It is easy to replace this, for example, with functions and methods that obtain such information dynamically from the operating system.

This example has not been tested. We like that the class defines a beautiful example to contribute to this section and explains what happens in this example.

```
from flask import Flask
from flask_restful import reqparse, abort
from flask_restful import Api, Resource
app = Flask(__name__)
api = Api(app)
COMPUTERS = {
    'computer1': {
  'processor': 'iCore7'
       'processor': 'iCore5'
      computer3': {
  'processor': 'iCore3'
def abort_if_cluster_doesnt_exist(computer_id):
    if computer_id not in COMPUTERS:
         abort(404, message="Computer {} does not exist".format(computer_id))
parser = reqparse.RequestParser()
parser.add argument('processor')
class Computer(Resource):
         shows a single computer item and lets you delete a computer item. \ensuremath{^{\prime\prime\prime}}
     def get(self, computer_id):
          abort_if_computer_doesnt_exist(computer_id)
         return COMPUTERS[computer id]
    def delete(self, computer_id):
         abort_if_computer_doesnt_exist(computer_id)
```

```
del COMPUTERS[computer id]
                   204
         return '
    def put(self, computer_id):
          args = parser.parse_args()
         processor = {'processor': args['processor']}
         COMPUTERS[computer_id] = processor
         return processor, 201
# ComputerList
class ComputerList(Resource):
          shows a list of all computers, and lets you POST to add new computers'''
    def get(self):
         return COMPUTERS
    def post(self):
         args = parser.parse_args()
computer_id = int(max(COMPUTERS.keys()).lstrip('computer')) + 1
computer_id = 'computer%i' % computer_id
COMPUTERS[computer_id] = {'processor': args['processor']}
         return COMPUTERS[computer_id], 201
##
## Setup the Api resource routing here
api.add_resource(ComputerList, '/computers')
api.add_resource(Computer, '/computers/<computer_id>')
if __name__ == '__main__':
    app.run(debug=True)
```

# 6.4 Django REST Framework 🥧

Django REST framework is an extensive toolkit to develop Web APIs. The developers of the framework provide the following reasons for using it according to the developers of that module:

- 1. The Browsable Web API improves usability.
- 2. Authentication policies, including packages for OAuth1a and OAuth2.
- 3. Serialization that supports both ORM and non-ORM data sources.
- 4. Customizable all the way down just use regular function-based views if you do not need the more powerful features.
- 5. Extensive documentation, and great community support.
- 6. Used and trusted by internationally recognized companies including Mozilla, Red Hat, Heroku, and Eventbrite."
- <a href="https://www.django-rest-framework.org/">https://www.django-rest-framework.org/</a>

An example is provided on their Web Page at

• <a href="https://www.django-rest-framework.org/#example">https://www.django-rest-framework.org/#example</a>

To document your Django framework with Swagger, you can look at this example:

• <a href="https://www.django-rest-framework.org/topics/documenting-your-api/">https://www.django-rest-framework.org/topics/documenting-your-api/</a>

However, we believe that for our purpose the approach to use conexion from an OpenAPI is much more appealing, also using conexion and also flask for the REST service is easier to accomplish. Django is a large package that will take more time to get used to.

# 6.5 GITHUB REST SERVICES

In this section we want to explore more features of REST services and how to access them. Naturally many cloud services provide such REST interfaces. This is valid for IaaS, PaaS, and SaaS.

Instead of using a REST service for IaaS, let us here inspect a REST service for the Github.com platform.

Its interfaces are documented nicely at

• <a href="https://developer.github.com/v3/">https://developer.github.com/v3/</a>

We see that Github offers many resources that can be accessed by the users which includes

- Activities
- Checks
- Gists
- Git Data
- GitHub Apps
- Interactions
- Issues
- Migrations
- Miscellaneous
- Organizations
- Projects
- Pull Requests
- Reactions

- Repositories
- Searches
- Teams
- Users

Most likely we forgot one or more Resources that we can access via REST. It will be out of scope for us to explore all of the resources, so let us focus on how we for example access Github Issues. In fact we will use the script that we use to create issue tables for this book to showcase how easy the interaction is and to retrieve the information.

### **6.5.1** Issues

The REST service for issues is described in the following Web page as specification

• <a href="https://developer.github.com/v3/issues/">https://developer.github.com/v3/issues/</a>

We see the following functionality:

- List issues
- <u>List issues for a repository</u>
- Get a single issue
- Create an issue
- Edit an issue
- Lock an issue
- Unlock an issue
- Custom media types

As we have learned in our REST section we need to issue GET requests to obtain information about the issues. Such as

GET /issues

As response we obtain a json object with the information we need to further process it. Unfortunately, the free tier of github has limitations in regards to the frequency we can issue such requests to the service, as well as in the volume in regards to number of pages returned to us.

Let us now explore how to easily query some information. In our example we like to retrive the list of issues for a repository as LaTeX table but also as markdown. This way we can conveniently integrate it in documents of either format. As LaTeX has a more sophisticated table management, let us first create a LaTeX table document and than use a program to convert LaTeX to markdown. For the later we can reuse a program called pandoc that can convert the table for LaTeX to markdown.

Let us assume we have a program called issues.py that prints the table in markdown format

```
$ python issues.py
```

An example for such a program is listes at.

• <a href="https://github.com/cloudmesh-community/book/blob/master/bin/issues.py">https://github.com/cloudmesh-community/book/blob/master/bin/issues.py</a>

Although python provides the very nice module requests which we typically use for such issues. we have here just wrapped the commandline call to curl into a system command and redirect its output to a file. However, as we only get limited information back in pages, we need to continue such a request multiple times. To keep things simple we identified that for the project at this time not more that n pages need to be fetched, so we append the output from each page to the file.

Your task is it to improve this script and automatize this activity so that no maximum fetches have to be entered.

The reason why this program is so short is that we leverage the build in function for json data structure manipulation, hear a read and a dump. When we look in the issue.json file that is created as intermediary file we see a list of items such as

```
{
    "url": "https://api.github.com/repos/cloudmesh-community/book/issues/46",
    "repository_url": "https://api.github.com/repos/cloudmesh-community/book/issues/46/labels{/name}",
    "labels_url": "https://api.github.com/repos/cloudmesh-community/book/issues/46/comments",
    "comments_url": "https://api.github.com/repos/cloudmesh-community/book/issues/46/comments",
    "events_url": "https://api.github.com/repos/cloudmesh-community/book/issues/46/events",
    "html_url": "https://github.com/cloudmesh-community/book/issues/46",
    "id": 360613438,
    "node_id": "MDDGSXNzdWUZNjA2MTMOMzg=",
    "number": 46,
    "title": "Taken: Virtualization",
    "user": {
        "login": "laszewsk",
        "id": 425045,
        "node_id": "MDQGVXNlcjQyNTAONQ==",
        "avatar_url": "https://avatarsl.githubusercontent.com/u/425045?v=4",
        "gravatar_id": "",
        "url": "https://api.github.com/users/laszewsk",
```

```
"html url": "https://github.com/laszewsk".
          ntm_url : nttps://github.com/laszewsk,
"followers_url": "https://api.github.com/users/laszewsk/followers",
"following_url": "https://api.github.com/users/laszewsk/following{/other_user}",
"gists_url": "https://api.github.com/users/laszewsk/gists{/gist_id}",
"starred_url": "https://api.github.com/users/laszewsk/starred{/owner}{/repo}",
          "subscriptions_url": "https://api.github.com/users/laszewsk/subscriptions",
"organizations_url": "https://api.github.com/users/laszewsk/orgs",
"repos_url": "https://api.github.com/users/laszewsk/repos",
"events_url": "https://api.github.com/users/laszewsk/events{/privacy}",
"received_events_url": "https://api.github.com/users/laszewsk/received_events",
"received_events_url": "https://api.github.com/users/laszewsk/received_events",
          "site admin": false
  "labels": [],
"state": "open",
"locked": false,
"assignee": {
    "login": "laszewsk",
         "id": 425045,
          "node_id": "MDQ6VXNlcjQyNTA0NQ==",
"avatar_url": "https://avatars1.githubusercontent.com/u/425045?v=4",
           "https://api.github.com/users/laszewsk",
"html_url": "https://github.com/laszewsk",
          "followers_url": "https://api.github.com/users/laszewsk/followers",
"following_url": "https://api.github.com/users/laszewsk/following{/other_user}",
"gists_url": "https://api.github.com/users/laszewsk/gists{/gist_id}",
          "starred_url": "https://api.github.com/users/laszewsk/gist_id;",
"subscriptions_url": "https://api.github.com/users/laszewsk/starred(/owner){/repo}",
"subscriptions_url": "https://api.github.com/users/laszewsk/subscriptions",
"organizations_url": "https://api.github.com/users/laszewsk/orgs",
          "repos_url": "https://api.github.com/users/laszewsk/repos",
"events_url": "https://api.github.com/users/laszewsk/events{/privacy}",
"received_events_url": "https://api.github.com/users/laszewsk/received_events",
          "site_admin": false
},
"assignees": [
                  "login": "laszewsk",
"id": 425045,
                   "node_id": "MDQ6VXNlcjQyNTA0NQ==",
                   "avatar_url": "https://avatars1.githubusercontent.com/u/425045?v=4",
"gravatar_id": "",
                     url": "https://api.github.com/users/laszewsk",
                  "html_url": "https://github.com/laszewsk",
"followers_url": "https://api.github.com/users/laszewsk/followers",
"following_url": "https://api.github.com/users/laszewsk/following{/other_user}",
                   "gists_url": "https://api.github.com/users/laszewsk/gists{/gist_id}",
"starred url": "https://api.github.com/users/laszewsk/starred{/owner}{/repo}",
                   "subscriptions_url": "https://api.github.com/users/laszewsk/subscriptions",
"organizations_url": "https://api.github.com/users/laszewsk/orgs",
"repos_url": "https://api.github.com/users/laszewsk/repos",
                   "events_url": "https://api.github.com/users/laszewsk/events{/privacy}",
"received_events_url": "https://api.github.com/users/laszewsk/received_events",
"type": "User",
                   "site_admin": false
        }
 "milestone": null,
  comments": 0,
"created_at": "2018-09-16T07:35:35Z",
"updated_at": "2018-09-16T07:35:35Z",
"closed_at": null,
 "author_association": "CONTRIBUTOR",
 "body": "Develop a section about Virtualization"
```

As we can see from this entry there is a lot of information associated that for our purposes we do not need, but certainly could be used to mine github in general.

We like to point out that github is actively mined for exploits where passwords are posted in clear text for AWS, Azure and other clouds. This is a common mistake as many sample programs ask the student to place the password directly into their programs instead of using a configuration file that is never part of the code repository.

### 6.5.2 EXERCISE

### E.github.issues.1:

Develop a new code like the one in this section, but use python requests instead of the os.system call.

### E.github.issues.2:

In the simple program we hardcoded the number of page requests. How can we find out exactly how many pages we need to retrieve? Implement your solution

### E.github.issues.3:

Be inspired by the many REST interfaces. How can they be used to mine interesting things.

### E.github.issues.4:

Can you create a project, author, or technology map based on information that is available in github. For example python projects may include a requirements file, or developers may work on some projects together, but others do other projects with others can you create a network?

## E.github.issues.5:

Use github to develop some cool python programs that show some statistics about github. An example would be: Given a github repository, show the checkins by data and visualize them graphically for one committer and all committers. Use bokeah or matplotlib.

## E.github.issues.6:

Develop a python program that retrieves a file. Deevlop a python program that uploads a file. Develop a class that does this and use it in your proggram. Use docopt to create a manual page. Please remember this prepares you for your project so this is very useful to do.

# 6.6 OPENAPI REST SERVICES WITH SWAGGER

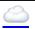

Swagger <a href="https://swagger.io/">https://swagger.io/</a> is a tool for developing API specifications based on the OpenAPI Specification (OAS). It allows not only the specification but the generation of code based on the specification in a variety of languages.

Swagger itself has several tools which together build a framework for developing REST services for a variety of languages.

### **6.6.1 Swagger Tools**

The primary Swagger tools of interest are:

### Swagger Core

includes libraries for working specifications with Swagger https://github.com/swagger-api/swagger-core.

### Swagger Codegen

allows generating code from the specifications to develop Client SDKs, documentation. https://github.com/swagger-api/swaggerservers. and <u>codegen</u>

## Swagger UI

is an HTML5 based UI for exploring and interacting with the specified APIs https://github.com/swagger-api/swagger-ui

## Swagger Editor

is a Web-browser based editor for composing specifications using YAML https://github.com/swagger-api/swagger-editor

## Swagger Hub

is a Web service to collaboratively develop and host OpenAPI specifications https://swagger.io/tools/swaggerhub/

The developed APIs can be hosted and further developed on an online repository named SwaggerHub <a href="https://app.swaggerhub.com/home">https://app.swaggerhub.com/home</a> The convenient online editor is available which also can be installed locally on a variety of operating systems including macOS, Linux, and Windows.

### **6.6.2 SWAGGER COMMUNITY TOOLS**

notify us about other tools that you find and would like us to mention here.

### 6.6.2.1 Converting Json Examples to OpenAPI YAML Models

Swagger toolbox is a utility that can convert JSON to swagger compatible YAML models. It is hosted online at

• <a href="https://swagger-toolbox.firebaseapp.com/">https://swagger-toolbox.firebaseapp.com/</a>

The source code to this tool is available on GitHub at

• <a href="https://github.com/essuraj/swagger-toolbox">https://github.com/essuraj/swagger-toolbox</a>

It is crucial to make sure that the JSON model is configured correctly. As such, each datatype must be wrapped in "quotes" and the last element must not have a , behind it.

In case you have large models, we recommend that you gradually add more and more features so that it is easier to debug in case of an error. This tool is not designed to provide back a full-featured OpenAPI, but help you get started deriving one.

Let us look at a small example. Let us assume we want to create a REST service to execute a command on the remote service. We know this may not be a good idea if it is not secured correctly, so be extra careful. A good way to simulate this is just to use a return string instead of executing the command.

Let us assume the JSON schema looks like:

```
{
  "host": "string",
  "command": "string"
}
```

The output the swagger toolbox creates is

```
required:
    - "host"
    - "command"
properties:
    host:
    type: "string"
command:
    type: "string"
```

As you can see it is far from complete, but it could be used to get you started.

Based on this tool develop a rest service to which you send a schema in JSON format from which you get back the YAML model.

# 6.7 REST WITH EVE

## 6.7.1 REST SERVICES WITH EVE

Next, we focus on how to make a RESTful web service with Python Eve. Eve makes the creation of a REST implementation in python easy. More information about Eve can be found at:

### • <a href="http://python-eve.org/">http://python-eve.org/</a>

Although we do recommend Ubuntu 17.04, at this time, there is a bug that forces us to use 16.04. Furthermore, we require you to follow the instructions on how to install pyenv and use it to set up your python environment. We recommend that you use either python 2.7.14 or 3.6.4. We do not recommend you to use anaconda as it is not suited for cloud computing but targets desktop computing. If you use pyenv you also avoid the issue of interfering with your system-wide python install. We do recommend pyenv regardless if you use a virtual machine or are working directly on your operating system. After you have set up a proper python environment, make sure you have the newest version of pip installed with

```
$ pip install pip -U
```

To install Eve, you can say

```
$ pip install eve
```

As Eve also needs a backend database, and as MongoDB is an obvious choice for this, we have first to install MongoDB. MongoDB is a Non-SQL database which helps to store lightweight data easily.

### 6.7.1.1 Ubuntu install of MongoDB

On Ubuntu, you can install MongoDB as follows.

### 6.7.1.2 macOS install of MongoDB

On macOS you can use the command.

```
$ brew update
$ brew install mongodb
```

### 6.7.1.3 Windows 10 Installation of MongoDB

A student or student group of this class are invited to discuss on Piazza on how to install mongoDB on Windows 10 and come up with an easy installation solution. Naturally, we have the same 2 different ways on how to run mongo. In user space or in the system. As we want to make sure your computer stays secure. The solution must have an easy way on how to shut down the Mongo services.

An enhancement of this task would be to integrate this function into Cloudmesh cmd5 with a command *mongo* that allows for easier starting and stopping the service from *cms*.

#### 6.7.1.4 Database Location

After downloading Mongo, create the *db* directory. This is where the Mongo data files will live. You can create the directory in the default location and assure it has the right permissions. Make sure that the /data/db directory has the right permissions by running.

#### 6.7.1.5 Verification

In order to check the MongoDB installation, please run the following commands in one terminal:

```
$ mkdir -p ~/cloudmesh/data/db
$ mongod --dbpath ~/cloudmesh/data/db
```

In another terminal, we try to connect to mongo and issue a mongo command to show the databases:

```
$ mongo --host 127.0.0.1:27017
$ show databases
```

If they execute without errors, you have successfully installed MongoDB. To stop the running database instance, run the following command. simply CTRL-C the running mongod process

### 6.7.1.6 Building a simple REST Service

In this section, we focus on creating a simple rest service. To organize our work we create the following directory:

```
$ mkdir -p ~/cloudmesh/eve
$ cd ~/cloudmesh/eve
```

As Eve needs a configuration and it is read in by default from the file settings.py we place the following content in the file ~/cloudmesh/eve/settings.py:

The DOMAIN object specifies the format of a student object that we are using as part of our REST service. In addition, we can specify RESOURCE\_METHODS which methods are activated for the REST service. This way, the developer can restrict the available methods for a REST service. To pass along the specification for MongoDB, we simply specify the hostname, the port, as well as the database name.

Now that we have defined the settings for our example service, we need to start it with a simple python program. We could name that program anything we like, but often it is called simply run.py. This file is placed in the same directory where you placed the **settings.py**. In our case, it is in the file ~/cloudmesh/eve/run.py and contains the following python program:

```
from eve import Eve
app = Eve()

if __name__ == '__main__':
    app.run()
```

This is the most minimal application for Eve, which uses the settings.py file for its configuration. Naturally, if we were to change the configuration file and, for example change the DOMAIN and its schema, we would naturally have to remove the database previously created and start the service new. This is especially important as during the development phase, we may frequently change the schema and the database. Thus it is convenient to develop necessary cleaning actions as part of a Makefile, which we leave as easy exercise for the students.

Next, we need to start the services which can easily be achieved in a terminal while running the commands:

Previously we started the MongoDB service as follows:

```
$ mongod --dbpath ~/cloudmesh/data/db/
```

This is done in its own terminal so that we can observe the log messages easily. Next, we start in another window the Eve service with

```
$ cd ~/cloudmesh/eve
$ python run.py
```

You can find the codes and commands up to this point in the following document.

## **6.7.1.7** Interacting with the REST service

Yet, in another window, we can now interact with the REST service. We can use the command line to save the data in the database using the REST API. The data can be retrieved in XML or JSON format. JSON is often more convenient for debugging as it is easier to read than XML.

Naturally, we need first to put some data into the server. Let us assume we add the user Albert Zweistein.

```
$ curl -H "Content-Type: application/json" -X POST \
   -d '{"firstname":"Albert","lastname":"Zweistein", \
    "school":"ISE","university":"Indiana University", \
    "email":"albert@iu.edu", "username": "albert"}' \
    http://127.0.0.1:5000/student/
```

To achieve this, we need to specify the header using **H** tag, saying we need the data to be saved using JSON format. And **X** tag says the HTTP protocol, and here we use POST method. And the tag **d** specifies the data and make sure you use JSON format to enter the data. Finally, the REST API endpoint to which we must save data. This allows us to save the data in a table called **student** in MongoDB within a database called **eve**.

In order to check if the entry was accepted in mongo and included in the server issue the following command sequence in another terminal:

```
$ mongo
```

Now you can query mongo directly with its shell interface.

```
> show databases
> use student_db
> show tables # query the table names
> db.student.find().pretty() # pretty will show the json in a clear way
```

Naturally, this is not necessary for A REST service such as eve as we show you next how to gain access to the data via mongo while using REST calls. We can simply retrieve the information with the help of a simple URI:

```
$ curl http://127.0.0.1:5000/student?firstname=Albert
```

Naturally, you can formulate other URLs and query attributes that are passed along after the ?.

This will now allow you to develop sophisticated REST services. We encourage you to inspect the documentation provided by Eve to showcase additional features that you could be used as part of your efforts.

Let us explore how to use additional REST API calls properly. We assume you have MongoDB up and running. To query the service itself, we can use the URI on the Eve port

```
$ curl -i http://127.0.0.1:5000
```

Your payload should look like the one listed next if your output is not formatted like this try adding ?pretty=1

Remember that the API entry points include additional information such as links and a child, and href.

Set up a python environment that works for your platform. Provide explicit reasons why anaconda and other prepackaged python versions have issues for cloud-related activities. When may you use anaconda and when should you not use anaconda. Why would you want to use pyenv?

What is the meaning and purpose of links, child, and href

In this case, how many child resources are available through our API?

Develop a REST service with Eve and start and stop it

Define curl calls to store data into the service and retrieve it.

Write a Makefile, and in it, a target clean that cleans the database. Develop additional targets such as start and stop, that start and stop the MongoDB but also the Eve REST service

Issue the command

```
$ curl -i http://127.0.0.1:5000/people
```

What does the links section describe?

What does the \_items section describe?

```
"_meta": {
    "max_results": 25,
    "total": 0,
    "page": 1
    }
}
```

### **6.7.1.8 Creating REST API Endpoints**

Next, we wont to enhance our example a bit. First, let us get back to the eve working directory with

```
$ cd ~/cloudmesh/eve
```

Add the following content to a file called run2.py

```
from eve import Eve
from flask import jsonify
import os
import getpass
app = Eve ()
@app.route('/student/albert')
def alberts_information():
    data = {
        'firstname': 'Albert',
        'lastname': 'Zweistsein',
        'university': 'Indiana University',
        'email': 'albert@example.com'
    }
    try:
        data['username'] = getpass.getuser()
    except:
        data['username'] = 'not-found'
    return jsonify(**data)

if __name__ == '__main__':
    app.run(debug=True, host="127.0.0.1")
```

After creating and saving the file. Run the following command to start the service

```
$ python run2.py
```

After running the command, you can interact with the service while entering the following url in the web browser:

```
http://127.0.0.1:5000/student/alberts
```

You can also open up a second terminal and type in it

```
$ curl http://127.0.0.1:5000/student/alberts
```

The following information will be returned:

```
{
  "firstname": "Albert",
  "lastname": "Zweistain",
  "university": "Indiana University",
  "email": "albert@example.com",
  "username": "albert"
}
```

This example illustrates how easy it is to create REST services in python while combining information from a dict with information retrieved from the system. The important part is to understand the decorator **app.route**. The parameter specifies the route of the API endpoint, which is be the address appended to the base path, http://127.0.0.1:5000. We must return a *jsonified* object, which can easily be done with the <code>jsonify</code> function provided by Flask. As you can see, the name of the decorated function can be anything you look. The route specifies how we access it from the service.

### 6.7.1.9 REST API Output Formats and Request Processing

Another way of managing the data is to utilize class definitions and response types that we explicitly define.

If we want to create an object like Student, we can first define a python class. Create a file called **student.py**. Please, note the get method that returns simply the information in the dict for the class. It is not related to the REST get function.

```
class Student(object):
    def __init__(self, firstname, lastname, university, email):
        self.firstname = firstname
        self.lastname = lastname
        self.university = university
        self.email = email
        self.username = 'undefined'
    def get(self):
        return self.__dict__
        def setUsername(self, name):
        self.username = name
        return name
```

Next, we define a REST service with Eve as shown in the following listing

```
from eve import Eve
from student import Student
import platform
import psutil
import json
from flask import Response
import getpass
app = Eve()
  @app.route('/student/albert', methods=['GET'])
def processor():
    student = Student("Albert",
                       "Zweistein",
                      "albert@example.edu")
    response = Response()
    response.headers["Content-Type"] = "application/json; charset=utf-8"
       student.setUsername(getpass.getuser())
        response.headers["status"] = 200
        response.headers["status"] = 500
    response.data = json.dumps(student.get())
    return response
if __name__ == '__main__':
  app.run(debug=True, host='127.0.0.1')
```

In contrast to our earlier example, we are not using the jsonify object but create a response explicitly that we return to the clients. The response includes a header that we return the information in JSON format, a status of 200, which means the object was returned successfully, and the actual data.

### 6.7.1.10 REST API Using a Client Application

This example is not tested. Please provide feedback and improve.

In the Section Rest Services with Eve we created our own REST API application using Python Eve. Now once the service is running, we need to learn how to interact with it through clients.

First, go back to the working folder:

```
$ cd ~/cloudmesh/eve
```

Here we create a new python file called **client.py**. The file include the following content.

Run the following command in a new terminal to execute the simple client by

```
$ python client.py
```

Here when you run this class for the first time, it runs successfully, but if you tried it for the second time, it would give you an error. Because we did set the email to be a unique field in the schema when we designed the settings.py file in the

beginning. So if you want to save another record, you must have entries with unique emails. To make this dynamic, you can include an input reading by using the terminal to get the student data first, and instead of the static data you can use the user input data from the terminal to get dynamic data. But for this exercise, we do not expect that or any other form data functionality.

To get the saved data, you can comment on the record saving function and uncomment the get all function. In python, commenting is done by using #.

This client is using the **requests** python library to send GET, POST and other HTTP requests to the server so you can leverage build in methods to simplify your work.

The get\_all function provides a way to get the output to the console with all the data in the student database. The save\_record function provides a way to save data in the database. You can create dynamic functions in order to save dynamic data. However, it may take some time for you to apply as an exercise.

Write a RESTful service to determine a useful piece of information off of your computer i.e. disk space, memory, RAM, etc. In this exercise what you need to do is use a python library to extract data about computer information mentioned previously and sent this information to the user once the user calls an API endpoint like http://localhost:5000/performance/ram, it must return the RAM value of the given machine. For each information like disk space, RAM, etc. you can use an endpoint per each feature needed. As a tip for this exercise, use the psutil library in python to retrieve the data, and then get this information into a string then populate a class called Computer and try to save the object likewise.

## 6.7.1.11 Towards cmd5 extensions to manage eve and mongo O

0

Part of this section related to the management of the MongoDB service is done by the cm4 command we will be developing as part of this class cms mongo admin that does all of the things explained next and more.

Naturally, it is of advantage to have in cms administration commands to manage mongo and eve from cmd instead of targets in the Makefile. Hence, we **propose** that the class develops such an extension. We create in the repository the extension called admin and hope that students through collaborative work and pull requests complete such an admin command.

The proposed command is located at:

• <a href="https://github.com/cloudmesh/cloudmesh.rest/blob/master/cloudmesh/admin/command/admin.py">https://github.com/cloudmesh/cloudmesh.rest/blob/master/cloudmesh/admin/command/admin.py</a>

It will be up to the class to implement such a command. Please coordinate with each other.

The implementation based on what we provided in the Make file seems straight forward. A great extension is to load the definitions of the objects or eve e.g., settings.py not from the class, but a place in .cloudmesh. I propose to place the file at:

~/.cloudmesh/db/settings.py

the location of this file is used when the Service class is initialized with None. Prior to starting the service, the file needs to be copied there. This could be achieved with a set command.

## 6.7.2 HATEOAS

In the previous section, we discussed the basic concepts of RESTful web service. Next, we introduce you to the concept of HATEOAS

HATEOAS stands for Hypermedia as the Engine of Application State, and the default configuration enables this within Eve. It is useful to review the terminology and attributes used as part of this configuration. HATEOS explains how REST API endpoints are defined, and it provides a clear description of how the API can be consumed through these terms:

links

Links describe the relation of the current resource being accessed to the rest of the resources. It is like if we have a set of links to the set of objects or service endpoints that we are referring in the RESTful web service. Here an endpoint refers to a service call that is responsible for executing one of the CRUD operations on a particular object or set of objects. More on the links, the links object contains the list of serviceable API endpoints or a list of services. When we are calling a GET request or any other request, we can use these service endpoints to execute different queries based on the user purpose. For instance, a service call can be used to insert data or retrieve data from a remote database using a REST API call. About databases, we discuss in detail in another chapter.

#### title

The title in the rest endpoint is the name or topic that we are trying to address. It describes the nature of the object by a single word. For instance student, bank-statement, salary, etc. can be a title.

### parent

The term parent refers to the very initial link or an API endpoint in a particular RESTful web service. Generally, this is denoted with the primary address, like http://example.com/api/v1/.

#### href

The term href refers to the url segment that we use to access a particular REST API endpoint. For instance "student?page=1" will return the first page of student list by retrieving a particular number of items from a remote database or a remote data source. The full URL looks like this, "http://www.exampleapi.com/student?page=1".

In addition to these fields, eve automatically create the following information when resources are created as showcased of

## • <a href="http://python-eve.org/features.html">http://python-eve.org/features.html</a>

| Field    | Description           |
|----------|-----------------------|
| _created | item creation date.   |
| _updated | item last updated on. |

| Field | Description                                                          |
|-------|----------------------------------------------------------------------|
| _etag | ETag, to be used for concurrency control and conditional requests.   |
| _id   | unique item key, also needed to access the individual item endpoint. |

Pagination information can be included in the \_meta field.

### **6.7.2.1** Filtering

Clients can submit query strings to the rest service to retrieve resources based on a filter. This also allows the sorting of the results queried. One nice feature about using mongo as a backend database is that Eve allows not only python conditional expressions, but also mongo queries.

A number of examples to conduct such queries include:

```
$ curl -i -g http://eve-demo.herokuapp.com/people?where={%22lastname%22:%20%22Doe%22}
```

## A python expression

\$ curl -i http://eve-demo.herokuapp.com/people?where=lastname=="Doe"

## **6.7.2.2 Pretty Printing**

Pretty printing is typically supported by adding the parameter ?pretty or ? pretty=1

If this does not work, you can always use python to beautify a JSON output with

```
$ curl -i http://localhost/people?pretty
```

or

```
$ curl -i http://localhost/people | python -m json.tool
```

#### 6.7.2.3 XML

If for some reason you like to retrieve the information in XML you can specify this for example through curl with an Accept header

```
$ curl -H "Accept: application/xml" -i http://localhost
```

## 6.7.3 EXTENSIONS TO EVE

Several extensions have been developed by the community. This includes eveswagger, eve-sqlalchemy, eve-elastic, eve-mongoengine, eve-neo4j, eve.net, eve-auth-jwt, and flask-sentinel.

Naturally, there are many more.

Students have the opportunity to pick one of the community extensions and provide a section for the handbook.

Pick one of the extension, research it and provide a small section for the handbook, so we add it.

### 6.7.3.1 Object Management with Eve and Evegenie

### http://python-eve.org/

Eve makes the creation of a REST implementation in python easy. We will provide you with an implementation example that showcases that we can create REST services without writing a single line of code. The code for this is located at <a href="https://github.com/cloudmesh/rest">https://github.com/cloudmesh/rest</a>

This code will have a master branch but will also have a dev branch in which we will add gradually more objects. Objects in the dev branch will include:

- virtual directories
- virtual clusters
- job sequences
- inventories

You may want to check our ongoing development work in the dev branch. However, for the purpose of this class, the master branch is sufficient.

#### 6.7.3.1.1 Installation

First, we have to install MongoDB. The installation will depend on your operating system. For the use of the REST service, it is not essential to integrate MongoDB into the system upon reboot, which is the focus of many online

documents. However, for us, it is better if we can start and stop the services explicitly for now.

On ubuntu, you need to do the following steps:

O TODO: Section can be contributed by a student.

On Windows 10, you need to do the following steps:

TODO: Section can be contributed by a student. If you elect Windows 10. You could be using the online documentation provided by starting it on Windows, or running it in a docker container.

On macOS you can use home-brew and install it with:

```
$ brew update
$ brew install mongodb
```

In future, we may want to add SSL authentication in which case you may need to install it as follows:

```
$ brew install mongodb --with-openssl
```

#### 6.7.3.1.2 Starting the service

We have provided a convenient Makefile that currently only works for macOS. It is easy for you to adapt it to Linux. Certainly, you can look at the targets in the makefile and replicate them one by one. Important targets are deployed and test.

When using the makefile, you can start the services with:

```
$ make deploy
```

It starts two terminals. In one you see the mongo service, in the other, you see the eve service. The eve service takes a file called sample.settings.py that is base on sample.json for the start of the eve service. The mongo service is configured in such a way that it only accepts incoming connections from the localhost, which is sufficient for our case. The mongo data is written into the <code>\$USER/.cloudmesh</code> directory, so make sure it exists.

To test the services, you can say:

You will see several JSON messages be written to the screen.

#### 6.7.3.1.3 Creating your own objects

The example demonstrated how easy it is to create a MongoDB and an eve rest service. Now let us use this example to create your own. For this, we have modified a tool called evegenie to install it onto your system.

The original documentation for evegenie is located at:

• <a href="http://evegenie.readthedocs.io/en/latest/">http://evegenie.readthedocs.io/en/latest/</a>

However, we have improved evegenie while providing a command line tool based on it. The improved code is located at:

• <a href="https://github.com/cloudmesh/evegenie">https://github.com/cloudmesh/evegenie</a>

You clone it and install on your system as follows:

```
$ cd ~/github
$ git clone https://github.com/cloudmesh/evegenie
$ cd evegenie
$ python setup.py install
$ pip install .
```

This should install in your system evegenie. YOu can verify this by typing:

```
$ which evegenie
```

If you see the path evegenie is installed. With evegenie installed its usage is simple:

```
$ evegenie

Usage:

evegenie --help
evegenie FILENAME
```

It takes a JSON file as input and writes out a settings file for the use in eve. Let us assume the file is called sample.json than the settings file is called sample.settings.py. Having the evegenie program allows us to generate the settings files easily. You can include them in your project and leverage the Makefile targets to start the services in your project. In case you generate new objects, make sure you rerun evegenie, kill all previous windows in which you run eve and mongo and restart. In case of changes to objects that you have designed and run previously, you also need to delete the MongoDB database.

# **6.8 OPENAPI 2.0**

## 6.8.1 OPENAPI 2.0 SPECIFICATION

Swagger provides through its specification the definition of REST services through a YAML or JSON document.

When following the API-specification-first approach to defining and developing a RESTful service, the first and foremost step is to define the API conforming to the OpenAPI specification, and then using codegen tools to conveniently generate server-side stub code, client code, documentation, in the language you desire. In Section REST Service Generation with OpenAPI we have introduced the codegen tool and how to use that to generate server-side and client-side code and documentation. In this Section The Virtual Cluster example API Definition we will use a slightly more complex example to show how to define an API following the OpenAPI 2.0 specification. The example is to retrieve the virtual cluster (VC) object from the server.

The OpenAPI specification is formerly known as Swagger RESTful API Documentation Specification. It defines a specification to describe and document a RESTful service API. It is also known under version 3.0 of swagger. However, as the tools for 3.0 are not yet completed, we continue for now to use version swagger 2.0, until the transition has been completed. This is especially of importance, as we need to use the swagger codegen tool, which currently supports only up to specification v2. Hence we are at this time using OpenAPI/Swagger v2.0 in our example. There are some structure and syntax changes in v3, while the essence is very similar. For more details of the changes between v3 and v2, please refer to A document published on the Web titled <u>Difference between OpenAPI 3.0 and Swagger 2.0</u>.

You can write the API definition in JSON for YAML format. Let us discuss this format briefly and focus on YAML as it is easier to read and maintain.

On the root level of the YAML document, we see fields like *swagger*, *info*, and others. Among these fields, *swagger*, *info*, and *path* are **required**. Their meaning is as follows:

swagger

specifies the version number. In our case a string value '2.0' is used as we are writing the definition conforming to the v2.0 specification.

info

defines metadata information related to the API. E.g., the API version, title and description, termsOfService if applicable, contact information and license, etc. Among these attributes, version and title are required while others are optional.

path

defines the actual endpoints of the exposed RESTful API service. Each endpoint has a *field pattern* as the key and a *Path Item Object* as the value. In this example we have defined /vc and /vc/{id} as the two service endpoints. They will be part of the final service URL, appended after the service host and basePath, which is explained later.

Let us focus on the *Path Item Object*. It contains one or more supported *operations* on the service endpoint. An *operation* is keyed by a valid HTTP operation verb, e.g., one of **get**, **put**, **post**, **delete**, or **patch**. It has a value of *Operation Object* that describes the operations in more detail.

The Operation Object will always require a Response Object. A Response Object has a HTTP status code as the key, e.g., 200 as successful return; 40X as authentication and authorization related errors; and 50x as other server-side servers. It can also have a default response keyed by default for undeclared HTTP status return code. The Response Object value has a required description field, and if anything is returned, a schema indicating the object type to be returned, which could be a primitive type, e.g., string, or an array or customized object. In case of object or an array of object, use \$ref\$ to point to the definition of the object. In this example, we have

\$ref: "#/definitions/VC"

to point to the *VC* definition in the *definitions* section in the same specification file, which will be explained later.

Besides the required field, the *Operation Object* can have *summary* and *description* to indicate what the operation is about; and *operationId* to

uniquely identify the operation; and *consumes* and *produces* to indicate what MIME types it expects as input and for returns, e.g., *application/json* in most modern RESTful APIs. It can further specify what input parameter is expected using *parameters*, which requires a *name* and *in* fields. *name* specifies the name of the parameter, and *in* specifies from where to get the parameter and its possible values are *query*, *header*, *path*, *formData* or *body*. In this example in the /vc/{id} path we obtain the *id* parameter from the URL path which has the *path* value. When the *in* has *path* as its value, the *required* field is required and has to be set as *true*; when the *in* has value other than *body*, a *type* field is required to specify the type of the parameter.

While the three root-level fields mentioned previously are required, in most cases, we also use other optional fields.

#### host

to indicate where the service is to be deployed, which could be *localhost* or a valid IP address or a DNS name of the host where the service is to be deployed. If another port number other than 80 is to be used, write the port number as well, e.g., *localhost:*8080.

#### schemas

to specify the transfer protocol, e.g., HTTP or https.

#### basePath

to specify the common base URL to be appended after the *host* to form the base path for all the endpoints, e.g., /api or /api/1.0/. In this example with the values specified we would have the final service endpoints http://localhost:8080/api/vcs and http://localhost:8080/api/vc/{id} by combining the schemas, host, basePath and paths values.

### consumes and produces

can also be specified on the top level to specify the default MIME types of the input and return if most *paths* and the defined operations have the same.

### definitions

as used in in the *paths* field, in order to point to a customized object definition with a \$ref keyword.

The *definitions* field contains the object definition of the customized objects involved in the API, similar to a class definition in any Object Oriented programming language. In this example, we defined a *VC* object, and hierarchically a *Node* object. Each object defined is a type of *Schema Object* in which many field could be used to specify the object (see details in the REF link at the top of the document), but the most frequently used ones are:

type

to specify the type and in the customized definition case the value is mostly *object*.

### required

field to list the names of the required attributes of the object.

### properties

has the detailed information of each attribute/property of the object, e.g., type, format. It also supports hierarchical object definition so a property of one object could be another customized object defined elsewhere while using schema and \$ref\$ keyword to point to the definition. In this example we have defined a VC, or virtual cluster, object, while it contains another object definition of

### Node

as part of a cluster.

## **6.8.1.1** The Virtual Cluster example API Definition

#### **6.8.1.1.1 Terminology**

VC

A virtual cluster, which has one Front-End (FE) management node and multiple compute nodes. A VC object also has *id* and *name* to identify the

VC, and *nnodes* to indicate how many compute nodes it has.

FE

A management node from which to access the compute nodes. The FE node usually connects to all the compute nodes via a private network.

### Node

A computer node object that the info *ncores* to indicate the number of cores it has, and *ram* and *localdisk* to show the size of RAM and local disk storage.

#### 6.8.1.1.2 Specification

```
swagger: "2.0"
  version: "1.0.0"
title: "A Virtual Cluster"
  description: "Virtual Cluster as a test of using swagger-2.0 specification and codegen" termsOfService: "http://swagger.io/terms/"
  contact:
 name: "IU ISE software and system team" license:
    name: "Apache"
host: "localhost:8080"
basePath: "/api"
schemes:
consumes:
   - "application/json"
produces:
    "application/json"
paths:
  /vcs:
      description: "Returns all VCs from the system that the user has access to"
      produces:
      responses:
           description: "A list of VCs."
           schema:
type: "array"
               $ref: "#/definitions/VC"
  /vcs/{id}:
      description: "Returns all VCs from the system that the user has access to"
      operationId: getVCById
      parameters:
         - name: id
           in: path
          description: ID of VC to fetch
           required: true
           type: string
      produces:
         - "application/json"
           description: "The vc with the given id."
           schema:
             $ref: "#/definitions/VC'
           description: unexpected error
           schema:
            $ref: '#/definitions/Error'
definitions:
    type: "object"
    required:
      - "id"
- "name"
```

```
- "nnodes"
   - "FE"
- "computes"
 properties:
     type: "string"
   name:
     type: "string"
   nnodes:
type: "integer"
     format: "int64"
     type: "object"
     schema:
$ref: "#/definitions/Node"
   computes:
      type: "array"
       $ref: "#/definitions/Node"
     type: "string"
Node:
 type: "object"
 required:
   - "ncores"
    - "localdisk"
 properties:
   ncores:
   type: "integer"
      format: "int64"
   ram:
     type: "integer"
      format: "int64"
   localdisk:
     format: "int64"
 required:
  - code
  - message
 properties:
   code:
     type: integer
     format: int32
   message:
     type: string
```

### 6.8.1.2 References

## The official OpenAPI 2.0 Documentation

## 6.8.2 OPENAPI REST SERVICE VIA INTROSPECTION

The simplest way to create an OpenAPI service is to use the conexion service and read in the specification from its YAML file. It is then introspected, and dynamically methods are created that are used for the implementation of the server.

The full example for this is available in

<a href="https://github.com/cloudmesh-community/nist/tree/master/examples/flask-connexion-swagger">https://github.com/cloudmesh-community/nist/tree/master/examples/flask-connexion-swagger</a>

An extensive documentation is avalable at

• <a href="https://media.readthedocs.org/pdf/connexion/latest/connexion.pdf">https://media.readthedocs.org/pdf/connexion/latest/connexion.pdf</a>

This example returns the cpu information of a computer to dynamically demonstrate how simple it is to generate in python a REST service from an OpenAPI specification.

Our requirements.txt file includes

```
flask
connexion[swagger-ui]
```

as dependencies. The server.py file simply contains the following code:

```
from flask import jsonify
import connexion

# Create the application instance
app = connexion.App(__name__, specification_dir="./")

# Read the yaml file to configure the endpoints
app.add_api("cpu.yaml")

# create a URL route in our application for "/"
@app.route("/")
def home():
    msg = {"msg": "It's working!"}
    return jsonify(msg)

if __name__ == "__main__":
    app.run(port=8080, debug=True)
```

This will run our REST service under the assumption we have a cpu.yaml and a cpu.py files as our yaml file calls out methods from cpu.py

The YAML file looks as follows.

```
swagger: "2.0"
  version: "0.0.1"
  title: "cpuinfo"
  description: "A simple service to get cpuinfo as an example of using swagger-2.0 specification and codegen" termsOfService: "http://swagger.io/terms/"
 contact:
  name: "Cloudmesh REST Service Example"
  license:
   name: "Apache"
host: "localhost:8080"
basePath: "/cloudmesh"
  - "http"
consumes:
   - "application/json"
     'application/json"
paths:
  /cpu:
    get:
        - CPU
      operationId: cpu.get_processor_name
      description: "Returns cpu information of the hosting server"
      produces:
          "application/json"
      responses:
           description: "CPU info"
           schema:
             $ref: "#/definitions/CPU"
definitions:
 CPU:
```

```
type: "object"
required:
    - "model"
properties:
    model:
    type: "string"
```

Here we implement a get method and associate is with the URL /cpu. The operationid, defines the method that we call which, as we used the local directory, is included in the file cpu.py. This is controlled by the prefix in the operation id.

A straightforward function to return the CPU information is defined in cpu.py which we list next

We have implemented this function to return a jsonified information from the dict pinfo.

To simplify working with this example, we also provide a makefile for OSX that allows us to call the server and the call to the server in two different terminals

### When we call

make demo

our demo is run.

#### **6.8.2.1** Verification

It is important to be able to verify if a YAML file is correct. To identify this, the easiest method is to use the swagger editor. There is an online version available at:

• <a href="https://editor.swagger.io/">https://editor.swagger.io/</a>

Go to the Web site, remove the current petstore example, and paste your YAML file in it. Debug messages are helping you to correct things.

A terminal-based command may also be helpful but is a bit difficult to read.

\$ connexion run cpu.yaml --stub --debug

#### 6.8.2.2 Mock service

In some cases, it may be useful to develop the API without having yet developed methods that you call with the OperationI. In this case, it is useful to run a mock service. YOu can invoke such a service with

\$ connexion run cpu.yaml --mock=all -v

#### **6.8.2.3** Exercise

## OpenAPI.Conexion.1:

Modify the makefile, so it also works on ubuntu, but do not disable the ability to run it correctly on OSX. Tip use if's in makefiles base on the OS. You can look at the makefiles that create this book as an example. Find alternatives to starting a terminal in Linux.

## OpenAPI.Conexion.2:

Modify the makefile, so it also works on Windows 10, but do not disable the ability to run it correctly on OSX. Tip use ifs in makefiles. You can look at the makefiles that create this book as example. Find alternatives to start a PowerShell or cmd.exe in windows. Maybe you need to use GitBash.

## OpenAPI.Conexion.3:

Implement a swagger specification of an issue related to the NIST BDRA. Implement it. Please remember this could prepare you for a project good topics include:

- virtual compute service interfacing with AWS, azure, google or OpenStack
- virtual directory service interfacing with google drive, box, GitHub, iCloud, FTP, scp, and others

As there are so many possibilities to contribute, come up in class with one specification and then implement it for different providers. The difficulty here is that it is not done for one IaaS, but for all of them and all can be integrated.

This exercise is typically growing to be part of your class project.

### OpenAPI.Conexion.4:

Develop instructions on how to integrate the OpenAPI service framework in a WSGI based Web service. Chose a service you like so that the service could run in production.

## OpenAPI.Conexion.5:

Develop instructions on how to integrate the OpenAPI service framework in Tornado so the service could run in production.

## 6.8.3 OPENAPI REST SERVICE VIA CODEGEN

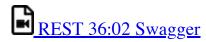

In this section, we are discussing how to use OpenAPI 2.0 and Swagger Codegen to define and develop a REST Service.

We assume you have been familiar with the concept of REST service, OpenAPI, as discussed in section Overview of Rest.

In the next section, we further look into the Swagger/OpenAPI 2.0 specification <a href="Swagger Specification">Swagger Specification</a> and use a slightly more complex example of walking you

through the design of a RESTful service following the OpenAPI 2.0 specifications.

We use a simple example to demonstrate the process of developing a REST service with Swagger/OpenAPI 2.0 specification and the tools related to is. The general steps are:

- Step 1 (Section <u>Step 1: Define Your REST Service</u>. Define the REST service conforming to Swagger/OpenAPI 2.0 specification. It is a YAML document file with the basics of the REST service defined, e.g., what resources it has and what actions are supported.
- Step 2 (Section <u>Step 2: Server Side Stub Code Generation and Implementation</u>. Use Swagger Codegen to generate the server-side stub code. Fill in the actual implementation of the business logic portion in the code.
- Step 3 (Section <u>Step 3: Install and Run the REST Service</u>. Install the server-side code and run it. The service is then available.
- Step 4 (Section <u>Step 4: Generate Client Side Code and Verify</u>. Generate client-side code. Develop code to call the REST service. Install and run to verify.

## 6.8.3.1 Step 1: Define Your REST Service

In this example we define a simple REST service that returns the hosting server's basic CPU info. The example specification in yaml is as follows:

```
swagger: "2.0"
  version: "0.0.1"
  title: "cpuinfo"
 description: "A simple service to get cpuinfo as an example of using swagger-2.0 specification and codegen" termsOfService: "http://swagger.io/terms/"
 contact:
  name: "Cloudmesh REST Service Example"
 license:
   name: "Apache"
host: "localhost:8080"
basePath: "/api"
schemes:
  - "http"
consumes:
     'application/json"
produces:
    "application/json"
  /cpu:
      description: "Returns cpu information of the hosting server"
      produces:
           "application/ison"
```

```
"200":
    description: "CPU info"
    schema:
    $ref: "#/definitions/CPU"

definitions:
    CPU:
    type: "object"
    required:
        - "model"
    properties:
    model:
        type: "string"
```

### 6.8.3.2 Step 2: Server Side Stub Code Generation and Implementation

With the REST service having been defined, we can now generate the server-side stub code easily.

#### 6.8.3.2.1 Setup the Codegen Environment

You need to <u>install the Swagger Codegen tool</u> if not yet done so. For macOS we recommend that you use the homebrew install via

```
$ brew install swagger-codegen
```

On Ubuntu you can install swagger as follows (update the version as needed):

```
$ mkdir ~/swagger
$ cd ~/swagger
$ weet https://oss.sonatype.org/content/repositories/releases/io/swagger/swagger-codegen-cli/2.3.1/swagger-codegen-cli-2.3.1.jar
$ alias swagger-codegen="java -jar ~/swagger/swagger-codegen-cli-2.3.1.jar"
```

Add the alias to your .bashro or .bash\_profile file. After you start a new terminal you can use in that terminal now the command

```
swagger-codegen
```

For other platforms, you can just use the .jar file, which can be downloaded from this link.

Also, make sure Java is installed in your system. To have a well-defined location, we recommend that you place the code in the directory ~/cloudmesh. In this directory, you also place the file cpu.yaml.

#### 6.8.3.2.2 Generate Server Stub Code

After you have the codegen tool ready, and with Java 7 or 8 installed in your system, you can run the following to generate the server-side stub code:

```
$ swagger-codegen generate \
  -i ~/cloudmesh/cpu.yaml \
  -l python-flask \
```

```
-o ~/cloudmesh/swagger_example/server/cpu/flaskConnexion \
-D supportPython2=true
```

### or if you have not created an alias

```
$ java -jar swagger-codegen-cli.jar generate \
   -i ~/cloudmesh/cpu.yaml \
   -l python-flask \
   -o ~/cloudmesh/swagger_example/server/cpu/flaskConnexion \
   -D supportPython2=true
```

In the specified directory under *flaskConnexion*, you find the generated python flask code with python 2 compatibility. It is best to place the swagger code under the directory ~/cloudmesh to have a location where you can easily find it. If you want to use Python 3 make sure to choose the appropriate option. To switch between python 2 and Python 3 we recommend that you use a python virtual environment.

#### 6.8.3.2.3 Fill in the actual implementation

Under the *flaskConnexion* directory, you find a *swagger\_server* directory, under which you find directories with *models* defined and *controllers* code stub resides. The models' code are generated from the definition in Step 1. On the controller code, though, we need to fill in the actual implementation. You may see a default\_controller.py file under the *controllers* directory in which the resource and action is defined but yet to be implemented. In our example, you find such a function definition which we list next:

```
def cpu_get(): # noqa: E501
    """cpu_get

Returns cpu info of the hosting server # noqa: E501

:rtype: CPU
    """
    return 'do some magic!'
```

Please note the do some magic! string at the return of the function. This ought to be replaced with actual implementation of what you would like your REST call to be really doing. In reality, this could be some call to a backend database or datastore, a call to another API; or even calling another REST service from another location. In this example, we simply retrieve the CPU model information from the hosting server through a simple python call to illustrate this principle. Thus you can define the following code:

```
import os, platform, subprocess, re

def get_processor_name():
    if platform.system() == "Windows":
        return platform.processor()
    elif platform.system() == "Darwin":
```

```
command = "/usr/sbin/sysctl -n machdep.cpu.brand_string"
  return subprocess.check_output(command, shell=True).strip()
elif platform.system() == "Linux":
  command = "cat /proc/cpuinfo"
  all_info = subprocess.check_output(command, shell=True).strip()
  for line in all_info.split("\n"):
    if "model name" in line:
        return re.sub(".*model name.*:", "", line, 1)
return "cannot find cpuinfo"
```

And then change the **cpu\_get()** function to the following:

```
def cpu_get(): # noqa: E501
    """cpu_get

Returns CPU info of the hosting server # noqa: E501

:rtype: CPU
    """
    return CPU(get_processor_name())
```

Please note we are returning a CPU object as defined in the API and later generated by the codegen tool in the *models* directory.

It is best *not* to include the definition of <code>get\_processor\_name()</code> in the same file as you see the definition of <code>cpu\_get()</code>. The reason for this is that in case you need to regenerate the code, your modified code will naturally be overwritten. Thus, to minimize the changes, we do recommend to maintain that portion in a different filename and import the function to keep the modifications small.

At this step, we have completed the server-side code development.

## 6.8.3.3 Step 3: Install and Run the REST Service:

Now we can install and run the REST service. It is strongly recommended that you run this in a pyenv or a virtualenv environment.

#### 6.8.3.3.1 Start a virtualenv:

In case you are not using pyenv, please use virtual env as follows:

```
$ virtualenv RESTServer
$ source RESTServer/bin/activate
```

#### 6.8.3.3.2 Make sure you have the latest pip:

```
$ pip install -U pip
```

#### 6.8.3.3.3 Install the requirements of the server side code:

```
$ cd ~/cloudmesh/swagger_example/server/cpu/flaskConnexion
$ pip install -r requirements.txt
```

#### 6.8.3.3.4 Install the server-side code package:

Under the same directory, run:

```
$ python setup.py install
```

#### 6.8.3.3.5 Run the service

Under the same directory:

```
$ python -m swagger_server
```

You should see a message like this:

```
* Running on http://0.0.0.0:8080/ (Press CTRL+C to quit)
```

#### 6.8.3.3.6 Verify the service using a web browser:

Open a web browser and visit:

http://localhost:8080/api/cpu

to see if it returns a JSON object with CPU model info in it.

Assignment: How would you verify that your service works with a curl call?

## 6.8.3.4 Step 4: Generate Client-Side Code and Verify

In addition to the server-side code, swagger can also create a client side code.

#### **6.8.3.4.1** Client-side code generation:

Generate the client-side code in a similar fashion as we did for the server-side code:

```
$ java -jar swagger-codegen-cli.jar generate \
    -i ~/cloudmesh/cpu.yaml \
    -l python \
    -o ~/cloudmesh/swagger_example/client/cpu \
    -D supportPython2=true
```

#### **6.8.3.4.2** Install the client-side code package:

Although we could have installed the client in the same python pyenv or virtualenv, we showcase here that it can be installed in a completely different

environment. That would make it even possible to use a Python 3 based client and a Python 2 based server, showcasing interoperability between python versions (although we just use python 2 here). Thus we create ane new python virtual environment and conduct our install.

```
$ virtualenv RESTClient
$ source RESTClient/bin/activate
$ pip install -U pip
$ cd swagger_example/client/cpu
$ pip install -r requirements.txt
$ python setup.py install
```

#### 6.8.3.4.3 Using the client API to interact with the REST service

Under the directory *swagger\_example/client/cpu* you will find a README.md file which serves as API documentation with the example client code in it. E.g., if we save the following code into a .py file:

```
from __future__ import print_function
import time
import swagger_client
from swagger_client.rest import ApiException
from pprint import pprint
# create an instance of the API class
api_instance = swagger_client.DefaultApi()

try:
    api_response = api_instance.cpu_get()
    pprint(api_response)
except ApiException as e:
    print("Exception when calling DefaultApi->cpu_get: %s\n" % e)
```

We can then run this code to verify the calling to the REST service actually works. We are expecting to see a return similar to this:

```
{'model': 'Intel(R) Core(TM)2 Quad CPU Q9550 @ 2.83GHz'}
```

Obviously, we could have applied additional cleanup of the information returned by the python code, such as removing duplicated spaces.

#### **6.8.3.5** Towards a Distributed Client Server

Although we develop and run the example on one localhost machine, you can separate the process into two separate machines. E.g., on a server with external IP or even DNS name to deploy the server-side code, and on a local laptop or workstation to deploy the client-side code. In this case, please make changes on the API definition accordingly, e.g., the **host** value.

# 6.9 Exercises <u></u>

### E.OpenAPI.1:

In Section <u>OpenAPI 3.0 REST Service via Introspection</u>, we introduced a schema. The question relates to termsOfService: Investigate what the termOfService attribute is and suggest a better value. Discuss on piazza.

### E.OpenAPI.2:

In Section <u>OpenAPI 3.0 REST Service via Introspection</u>, we introduced a schema. The question relates to model: What is the meaning of model under the definitions?

### E.OpenAPI.3:

In Section <u>OpenAPI 3.0 REST Service via Introspection</u>, we introduced a schema. The question relates to \$ref: what is the meaning of the \$ref. Discuss on Piazza, come up with a student answer in class.

### E.OpenAPI.4:

In Section <u>OpenAPI 3.0 REST Service via Introspection</u>, we introduced a schema. What does the response 200 mean? Do you need other responses?

## E.OpenAPI.5:

After you have gone through the entire section and verified it works for you, create a more sophisticated schema and add more attributes exposing more information from your system.

How can you, for example, develop a rest service that exposes portions of your file system serving large files, e.g., their filenames and their size? How would you download these files? Would you use a rest service, or would you register an alternative service such as FTP, DAV, or others? Please discuss this in Piazza. Note this will be a helping you to prepare a more significant assignment. Think about this first before you implement it.

You can try to expand the API definition with more resources and actions included. E.g., to include more detailed attributes in the CPU object and to have that information provided in the actual implementation as well. Or you could try defining totally different resources.

The codegen tool provides a convenient way to have the code stubs ready, which frees the developers to focus more on the API definition and the real implementation of the business logic. Try with complex implementation on the back end server-side code to interact with a database/datastore or a 3rd party REST service.

For advanced python users, you can naturally use the function assignments to replace the <code>cpu\_get()</code> entirely even after loading the instantiation of the server. However, this is not needed. If you are an advanced python developer, and please feel free to experiment and let us know how you suggest integrating things easily.

# 7 GRAPHQL 🔷

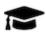

# Learning Objectives

- Learn about GraphQL
- Develop a GraphQL Server in Python

GraphQL is a data query language developed by Facebook.

GraphQL allows clients to request they need while specifing attributes in the query without thinking much about the API implementation. It simplifies access and reduces traffic as the application has control over the data it needs and its format. Hence GraphQL reduces the network traffic as only the necessary data is transferred from server to client.

Unlike REST APIs, which require often loading data via multiple queries, GraphQL can get typically all the data in a single request. GraphQL APIs are defined in terms of types and fields. Types help GraphQL to ensure that client only asks for what is possible and in case of faults, provides clear and helpful errors.

Initially GraphQL was implemented in JavaScript. Today there are several other implementations in different languages available. To show case how to use GraphQL, we will explore the graphql-python implementation in this chapter. The official documentation of GraphQL is available at [61]

## 7.1 Prerequisites

Before we start we need to install a number of tools that we use throughout the chapter

## 7.1.1 INSTALL GRAPHENE

In this chapter, we will use <u>Graphene</u> which is a library for implementing GraphQL APIs in Python. Use pip to install Graphene

\$ pip install graphene==2.0.1 graphene-django==2.0.0

### 7.1.2 INSTALL DJANGO

For the purpose of demonstrating in this chapter, we will use Django as Python web framework. Django is a popular Python web framework which already comes with a lot of boilerplate code. It is mature and has a very large community. It has inbuilt support for Object Relational Mapping which is based on Database Code-First approach. Please refer [62] for more Django information. Use pip to install Django

\$ pip install django==2.0.2 django-filter==1.1.0

## 7.1.3 INSTALL GRAPHIQL

In case you prefer to use a browser interface which could be useful for debugging purposes a number of GraphQL browsers are available. A free version is GraphiQL. It is an IDE(Interactive Development Environment) for GraphQL where you can run a *GraphQL Query*. There are many implementations of *GraphiQL* available. For this chapter we will use <u>GraphiQL</u>. You can download the *GraphiQL* installation files specific to your OS from <u>GraphiQL Releases</u>.

For MacOS, you can even use homebrew to install it

brew cask install graphiql

Commercial GraphQL browsers are available from

- <u>Insomnia</u>
- Altair

## 7.2 GraphQL type system and schema

To get started with GraphQL we will first explore the GraphQL type system and schema creation.

### **7.2.1 Type System**

In GraphQL a query is what a client requests from the GraphQL server. The result will be obtained in a *structure* defined by *type* and *schema*. Thus, the client will know ahead of time what it is going to get as result as part of a well formed response. For this to work, the data is often assumed to be structured data.

To demonstrate the type system we will use a simple example while looking at authors and co-authors of papers. We represent in this example a database that contains a number of authors. Each author has a publication count and a number of coauthors that are identified by name. We assume for this simple example that all author names are unique.

Here is how a simple GraphQL query would look like

```
{
    author {
        name
        publication_count
        coauthors {
            name
        }
    }
}
```

## The response is

For this to work, we need to define the types that are going to be honored by the GraphQL service so that when a query is received by the server, it is first validated against a schema that defines the types contained within the GraphQL service.

Hence, types must be defined as part of each GraphQL service. They are defined with the GraphQL schema language which is programming language agnostic. An example of a GraphQL type is:

```
type Author {
    name: String!
    publication_count: Int
    coauthors: [Author!]!
}
```

Here we define the type author with three fields name, publication, and coauthors. Note that the ! indicates a field value, that cannot be null and must have a defined value. [Author!]! means that an array is returned, but that array cannot be null and also none of the items in the array can be null.

#### 7.2.2 SCALAR TYPES

GraphQL supports the following scalar types:

- string: UTF8 characters
- Int: 32 bit signed integer
- Float: Double precision floating point value
- Boolean: true or false
- ID: Represents a unique identifier which can be used as a key to fetch the object

## 7.2.3 ENUMERATION TYPES

enum is a scalar type which defines restricted set of values. When a GraphQL schema defines a field of enum type, we expect that the field's value be of the type enum including only the values that are included in that enumeration. An example of an enum type is

```
enum ContainerType {
    Docker
    Kubernetes
    DockerSwarm
}
```

#### 7.2.4 Interfaces

Similar to common programming languages, the GraphQL type system also supports an interface. Interfaces allow us to assure that certain fields are part of the definition of a type. When a type implements an interface, it needs to specify all the fields that are defined through the interface.

We will illustrate this in the following example, where we define simple computeservice interface type. This interface declares id, name and memory fields. This means that a container and a virtualMachine both of which implement computeservice, must have the fields defined in the interface. They may or may not have additional fields like we demonstrate in our example with the field systemType of type containerType in case of container and field systemType of type VMBackend in case of the VirtualMachine.

```
interface ComputeService {
id: ID!
name: String!
memory: Int!
}
type Container implements ComputeService {
id: ID!
name: String!
memory: Int!
   systemType: ContainerType!
}
type VirtualMachine implements ComputeService {
id: ID!
name: String!
memory: Int!
systemType: VMBackend!
```

### 7.2.5 Union Types

As the name suggests a union type represents the union of two or more types. The following example shows how we can define a union type. As you can see we use the | character to indicate the union operator.

```
union ComputeType = Container | VirtualMachine
```

Now when we write a GraphQL query to get the computeType information, we can ask some of the common fields and some of the specific fields conditionally. In the next example we request AllcomputeTypes with common fields like id, name and fields specific to either VirtualMachine or Container.

```
{
    AllComputeTypes {
        id
        name
        ... on VirtualMachine {
            user
        }
        ... on Container {
            type
        }
    }
}
```

## 7.3 GraphQL Query

An application asks for data from server in form of a GraphQL query. A GraphQL query can have different fields and arguments and in this section we describe how to use them.

### **7.3.1 FIELDS**

A very simple definition of a query is to ask for specific fields that belong to an object stored in GraphQL.

In the next examples we will use data related to repositories in github.

When asking the query

```
{
    repository {
        name
    }
}
```

we obtain the following response

As we can see the response data format looks exactly like the query. This way a client knows exactly what data it has to consume. In the previous example, the name field returns the data of type string. Clients can also ask for an object representing any match within the GraphQL database.

For example following query

```
{
    community {
        name
        repositories {
            name
        }
    }
}
```

returns the response

## 7.3.2 ARGUMENTS

As you may already know in REST services you can pass parameters as part of a request via query parameters through *GET* or a request body through *POST*. However in GraphQL, for every field, you provide an argument restricting the data returned to only the information that you need. This reduces the traffic for returning the information that is needed without doing the postprocessing on the client. These restricting arguments can be of scalar type, enumeration type and others.

Let us look at an example of a query where we only ask for first 3 repositories in cloudmesh community

```
{
    repositories(first: 3) {
        name
        url
    }
}
```

The response will be similar to

### 7.3.3 Fragments

Fragments allow us to reuse portions of a query. Let us look at the following complex query, which includes repetitive fields:

```
{
    boatRepositoryExample: repository(name: boat) {
    name
    full_name
    url
```

```
description
}
cloudRepositoryExample: repository(name: cm) {
    name
    full_name
    url
    description
}
```

As the query gets bigger and more complex, we can use a fragment to split it into smaller chunks. This fragment can then be re-used, which can significantly reduce the query size and also make it more readable.

A fragment can be defined as

```
fragment repositoryInfo on Repository {
    name
    full_name
    url
    description
}
```

and can be used in a query like this

```
{
    boatRepositoryExample: repository(name: boat) {
        ...repositoryInfo
    }
    cloudRepositoryExample: repository(name: cm) {
        ...repositoryInfo
    }
}
```

The response for this query will look like

]

## 7.3.4 VARIABLES

Variables are used to pass dynamic values to queries. Instead of passing hard-coded values to a query, variables can be defined for these values. Now these variables can be passed to queries.

Variables can be passed to GraphQL queries directly through commandline. Please note that we pretty print the json output with python's json.tool. So it is not actually part of the querry, but convenient to format the output. Try to see the difference with and without the pipe to json.tool

```
curl -X POST \
-H "Content-Type: application/json;" \
-d '{"query": "{ repository (name: $name) { name url } }", "variables": \
{ "name": "book" }}' \
http://localhost:8000/graphq1/ | python -m json.tool
```

In case you use GraphiQL, variables can be defined in the *Query Variables* panel at left bottom of the *GraphiQL* client. It is defined as a JSON object and this is how it looks like

```
{
    "name": "book"
}
```

and it can be used in the query like this

```
{
    repository(name: $name) {
        name
        url
    }
}
```

which will result in the response

#### 7.3.5 DIRECTIVES

Directives are used to change the structure of queries at runtime using variables. Directives provide a way to describe additional options to GraphQL executors. Currently the core GraphQL specification supports two directives

- @skip (if: Boolean) It skips the field if argument is true
- @Include (if: Boolean) It includes the field if argument is true

To demonstrate its usage, we define the variable isAdmin and assign a value of true to it.

```
{
   "isAdmin": true
}
```

This variable is passed as an argument showownerInfo to the query. This argument is in turn passed to @include directive to determine whether to include the ownerInfo sub-query.

```
{
    repositories(showOwnerInfo: $isAdmin) {
        name
        url
        ownerInfo @Include(if: $showOwnerInfo) {
            name
        }
    }
}
```

Since we have defined showOwnerInfo as true, the response includes ownerInfo data.

### 7.3.6 MUTATIONS

Mutations are used to modify the server side data. To demonstrate this, let us look at the query and the data to be passed along with it

```
mutation CreateRepositoryForCommunity($community: Community!, $repository: Repository!) {
    createRepository(community: $community, repository: $repository) {
        name
        url
    }
}

{
    "community": "cloudmesh-community",
    "repository": {
        "name": "cm-burn",
        "url": "https://github.com/cloudmesh/cm-burn"
}
```

The response will be as follow, indicating that a repository has been added.

## 7.3.7 QUERY VALIDATION

GraphQL is a language with strong type system. So requesting and providing wrong data will generate an error.

For example the query

```
{
    repositories {
        name
        url
        type
    }
}
```

will give the response

```
{
  "errors": [{
     "message": "Cannot query field \"type\" on type \"Repository\".",
     "locations": [{
        "line": 5,
        "column": 3
    }]
```

In an application we need to validate the user input. If it is invalid we can use the GraphQLError class or Python exceptions to raise validation errors.

Let us take an example of mutation query. We want to validate whether repository name is empty or not. We can use GraphQLError to raise validation error from our mutation function like this

# 7.4 GraphQL in Python

We will cover a basic server implementation with schema and queries to fetch and mutate data.

To develop a GraphQL server in Python we will use Django as Python web framework and the Graphene library which alllows us to develop GraphQL APIs. Naturally other frameworks such as Flask could be used, but for this example we focus on Django. The installation for Graphene and Django been already described at the beginning of this chapter. Our example is located in the book repository which you can clone with

```
$ git clone https://github.com/cloudmesh-community/book.git
```

The example itself is located in the directory

• <u>book/examples/graphql/cloudmeshrepo</u> - A graphql server example with local database

To execute the example you need to go in the specific directory. Thus, for cloudmeshrepo say

```
$ cd book/examples/graphq1/cloudmeshrepo
```

Then you can execute following steps

```
$ pip install django-graphql-jwt==0.1.5
$ python manage.py migrate
$ python manage.py runserver
```

The last command will start a server on localhost and you can access it at

• http://localhost:8000

It will show you a graphical interface based on *GraphiQL*, allowing you to execute your queries in it.

## 7.5 Developing your own GraphQL Server

If you want to create GraphQL server while using django as the web server backend yourself, you can start with following steps

```
$ mkdir -p example/graphql
$ cd example/graphql
$ pip install django-graphql-jwt==0.1.5
$ django-admin startproject cloudmeshrepo
$ cd cloudmeshrepo
$ python manage.py migrate
$ python manage.py runserver
```

The last command will start a server on the localhost and you can access it at the URL

• <a href="http://localhost:8000">http://localhost:8000</a>

It will show you the welcome page for django. Now open the file

cloudmeshrepo/cloudmeshrepo/settings.py

file under folder and append following to INSTALLED\_APPS:

```
INSTALLED_APPS = (
    # After the default packages
    'graphene_django',
)
```

At the end of settings.py add following line

```
GRAPHENE = {
   'SCHEMA': 'cloudmeshrepo.schema.schema',
}
```

## 7.5.1 GRAPHQL SERVER IMPLEMENTATION

Clients can request for data to GraphQL server via GraphQL queries. They can also use mutations to insert data into GraphQL server's database. Django follows the principle of separating different modules in a project into apps. For this example, we will have two apps, one for Users and one for Repositories. For the demo purpose, we have decided not use backend such as MongoDB but instead we will use SQLite.

Django provides startapp utility to create blank app with some biolerplate code.

Go to the root dir of project and execute the following command which will create an app for repository.

```
python manage.py startapp repository
```

Now open Repositories/models.py and add the Repository model class.

```
class Repository(models.Model):
    url = models.URLField()
    name = models.TextField(blank=False)
    full_name = models.TextField(blank=False)
    description = models.TextField(blank=True)
```

Now open the file cloudmeshRepository/settings.py and append following line into INSTALLED APPS

```
INSTALLED_APPS = (
    # After the graphene_django app
    'Repositories',
)
```

Go to root folder and execute following commands. It will create table for new model

```
$ python manage.py makemigrations
$ python manage.py migrate
```

Naturally, for us to demonstrate the server, we need to ingest some data into the server. We can easily do this with the django shell while calling

```
$ python manage.py shell
```

Inside the shell, execute following command to create some example data. We have taken this data from github's API and used the repositories in the cloudmesh community at

• <a href="https://api.github.com/users/cloudmesh-community/repos">https://api.github.com/users/cloudmesh-community/repos</a>.

You could use either wget or curl command to download this data through shell. As this data is huge, we have used a small subset for this example. You can have a python script, shell script or any other program to clean and remodel the data as per your need; the implementation details for the cleaning process is out of scope for this chapter.

```
from Repositories.models import Repository
Repository.objects.create(
    name="boat",
    full_name="cloudmesh-community/boat",
    url="https://github.com/cloudmesh-community/boat",
    description="S.T.A.R. boat")
Repository.objects.create(
    name="book",full_name="cloudmesh-community/book",
    url="https://github.com/cloudmesh-community/book",
    description="Gregor von Laszewski")
Repository.objects.create(name="cm",
    full_name="cloudmesh-community/cm",
    url="https://github.com/cloudmesh-community/cm",
    description="Cloudmesh v4")
Repository.objects.create(name="cm-burn",
    full_name="cloudmesh-community/cm-burn",
    url="https://github.com/cloudmesh/cm-burn",
    description="Gloudmesh-community/cm-burn",
    url="https://github.com/cloudmesh/cm-burn",
    description="Burns many SD cards so we can build a Raspberry PI cluster")
exit()
```

Now create the file Repositories/schema.py with the following code. The code will create a custom type Repository and query with a resolver function for Repositories. The GraphQL server uses a resolver function to resolve the incoming queries. Queries can respond to only those fields or entities of schema for which resolver function has been defined. A Resolver function's responsibility is to return data for that specific field or entity. We will create one for Repositories list. When you query repositories, resolver function will return all the repositories objects from database.

```
import graphene
from graphene_django import DjangoObjectType

from .models import Repository

class RepositoryType(DjangoObjectType):
    class Meta:
        model = Repository

class Query(graphene.ObjectType):
    Repositories = graphene.List(RepositoryType)

    def resolve_Repositories(self, info, **kwargs):
        return Repository.objects.all()
```

Next create the file cloudmeshRepository/schema.py with following code. It just inherits the query defined in Repositories app. This way we are able to isolate schema to their apps.

```
import graphene
import Repositories.schema

class Query(Repositories.schema.Query, graphene.ObjectType):
    pass

schema = graphene.Schema(query=Query)
```

## 7.5.2 GRAPHQL SERVER QUERYING

Next, we create a Schema and use it within *GraphiQL* which is a playground for GraphQL queries. Open the file cloudmeshrepository/urls.py and append the following code

```
from django.views.decorators.csrf import csrf_exempt
from graphene_django.views import GraphQLView

urlpatterns = [
    path('admin/', admin.site.urls),
    path('graphql/', csrf_exempt(GraphQLView.as_view(graphiql=True))),
}
```

Start your server using the command

```
$ python manage.py runserver
```

Now open in your browser the URL

• <a href="http://localhost:8000/graphql">http://localhost:8000/graphql</a>

You will see *GraphiQL* window. In the left pane you can add queries. Let us add the following query

```
{
   repositories {
    name
    fullName
    url
    description
  }
}
```

In the right pane you will see following output

```
"fullName": "cloudmesh-community/boat",
    "url": "https://github.com/cloudmesh-community/boat",
    "description": "S.T.A.R. boat"
},
{
    "name": "book",
    "fullName": "cloudmesh-community/book",
    "url": "https://github.com/cloudmesh-community/book",
    "description": "Gregor von Laszewski"
},
{
    "name": "cm",
    "fullName": "cloudmesh-community/cm",
    "url": "https://github.com/cloudmesh-community/cm",
    "description": "Cloudmesh v4"
},
{
    "name": "cm-burn",
    "fullName": "cloudmesh-community/cm-burn",
    "url": "https://github.com/cloudmesh/cm-burn",
    "description": "Burns many SD cards so we can build a Raspberry PI cluster"
}
}
```

## 7.5.3 MUTATION EXAMPLE

Similar to a query, you can add a mutation to create your own data. To achieve this, add a createRepository class for new repository object which will inherit from graphene's Mutation class. This class will accept a new repository as an argument. Please see the following code snippet which is added to repositories/models.py.

```
class CreateRepository(graphene.Mutation):
   url = graphene.String()
    name = graphene.String()
   full_name = graphene.String()
description = graphene.String()
   class Arguments:
        url = graphene.String()
        name = graphene.String()
        full_name = graphene.String()
description = graphene.String()
    def mutate(self, info, url, name, full name, description):
        repository = Repository(url=url, name=name,
                                  full_name=full_name,
                                   description=description)
        repository.save()
        return CreateRepository(url=repository.url,
             name=repository.name,
             full_name=repository.full_name,
             description=repository.description)
```

Similar to A Query, add a Mutation class in the repository's schema in repositories/schema.py.

```
class Mutation(graphene.ObjectType):
    create_repository = CreateRepository.Field()
```

Now you can run the following mutation on *GraphiQL* to add a new repository

```
mutation {
    createRepository (
        url: "https://github.com/cloudmesh-community/repository-test",
        name: "repository-test",
        fullName: "cloudmesh-community/repository-test",
        description: "Test repository"
    ) {
        url
        name
        fullName
        description
    }
}
```

This will insert a new repository *repository-test* and also immediately return its inserted data fields (url, name, fullName, description).

```
{
  "data": {
    "createRepository": {
        "url": "https://github.com/cloudmesh-community/repository-test",
        "name": "repository-test",
        "fullName": "cloudmesh-community/repository-test",
        "description": "Test repository"
    }
}
```

## 7.5.4 GRAPHQL AUTHENTICATION

There a number of ways to add authentication to your GraphQL server

- We can add a REST API endpoint which will take care of authenticating the user and only the logged in users can make GraphQL queries. This method can also be used to restrict only a subset of GraphQL queries. This is ideal for existing applications, which have REST endpoints, and which are trying to migrate over to GraphQL.
- We can add basic authentication to the GraphQL server which will just accept credentials in raw format and once authenticated, logged in user can start GraphQL querying

• We can add JSON Web Token authentication to GraphQL server, since most of the applications these days are stateless.

### 7.5.5 JSON WEB TOKEN AUTHENTICATION

Next we focus on the JSON web token (JWT) authentication. It is tyically prefered as it provides a more secure and sophisticated way of authentication. As part of the authentication process, a client has to provide a username and a password. A limited life time token is generated that is used during the authentication process. Once the token is generated, it needs to be provided with each subsequent GraphQL API call to assure the authentication is valid.

JWT tokens are bearer tokens which need to be passed in HTTP authorization header. JWT tokens are very safe against CSRF attacks and are trusted and verified since they are digitally signed.

The advantage of using frameworks such as the python implementation of GraphQL is that it can leverage existing authentication modules, so we do not have to develop them ourselves. One such module is *JSON Web Token Authentication* or \*JWT Authentication. To use this module, please add it to the settings.py file as follows

```
MIDDLEWARE = [
    'graphql_jwt.middleware.JSONWebTokenMiddleware',
[

AUTHENTICATION_BACKENDS = [
    'graphql_jwt.backends.JSONWebTokenBackend',
    'django.contrib.auth.backends.ModelBackend',
]
```

Add the Token mutation to cloudmeshrepo/schema.py.

```
class Mutation(users.schema.Mutation, repositories.schema.Mutation, graphene.ObjectType):
    token_auth = graphql_jwt.ObtainJSONWebToken.Field()
```

Run the server using runserver command and fire the token mutation providing username and password. You can either run this mutation on *GraphiQL* or using curl command.

For *GraphiQL* run this on query panel.

```
mutation {
  tokenAuth (username:"user1", password:"Testing123") {
    token
  }
}
```

Or if you are on bash shell, use this curl command

This will create a token for us to use in our subsequent calls.

```
{
  "data": {
    "tokenAuth": {
      "token": "eyJ0eXAiOiJKV1.... (cut to fit in line)"
    }
}
```

The JWT library comes with a built-in directive called <code>login\_required</code>. You can add this to any of your Query resolvers to prevent unauthenticated access. We have annotated it to the <code>resolve\_repositories</code> which means it will throw authentication error to query which does not have JWT token passed. Whenever a valid JWT token is present in the query, it is considered as authenticated or logged in request, and data will be served only to these queries.

```
from graphql_jwt.decorators import login_required
...

class Query(graphene.ObjectType):
    repositories = graphene.List(RepositoryType)

    @login_required
    def resolve_repositories(self, info, **kwargs):
        return Repository.objects.all()
```

Now if you try to query our repositories from GraphQL, you will see this error

```
}
],
"data": {
   "repositories": null
}
}
```

Henceforth you need to pass token with every repository query. This token needs to be passed as header. Unfortunately, the *GraphiQL* UI client does not support this. Hence you can use either a curl query from command line or more advanced GraphQL clients that support authentication.

### 7.5.5.1 Using Authentication with Curl

To use authentication with curl, you can pass the token to the command. For simplicity we created a TOKEN environment variable in with we stor the token so it is easier for us to refer to it in our examples.

```
export TOKEN=eyJ0eXAiOiJKV1.... (cut to fit in line)
curl -X POST \
-H "Content-Type: application/json;" \
-H "Authorization: JWT $TOKEN" \
-d '{"query": "{ repositories { url } }"}' \
http://localhost:8000/graphq1/ | python -m json.tool
```

The result obtained from running this command is:

### 7.5.5.2 Expiration of JWT tokens

JWT tokens have a time-to-life and expire after a while. This is controlled by the GraphQL server and is usually communicated to the client in transparent documented fashion.

If the token is about to expire, you can call the refreshtoken mutation to refresh the Token and to return the refreshed token to the client. However, if the token has already expired we will need to request a new token by calling tokenAuth mutation.

More information about JWT tokens can be found at [63] and the GraphQL authentication page at [64].

#### **7.5.6 GITHUB API v4**

GraphQL has made already an impact in the cloud services community. In addition to Facebook, Twitter and Pinterest, *Github* is now also providing a GraphQL interface, making it an ideal example for us.

GitHub has implemented as part of its API v4 also GraphQL which allows you to query or mutate data of repositories that you can access via github.com. To demonstrate its use, we will use *GraphiQL*.

To access the information, we need an OAuth token to access GitHub API. You can generate an OAuth token by following the steps listed at

• <a href="https://help.github.com/articles/creating-a-personal-access-token-for-the-command-line/">https://help.github.com/articles/creating-a-personal-access-token-for-the-command-line/</a>

Next we demonstrate the use of Github within a GraphQL browser called Open *GraphiQL*. First you need to click edit headers at upper-right corner and add a new header with key *Authorization* and value *Bearer your\_token*.

Next you enter the URL

• <a href="https://api.github.com/graphql">https://api.github.com/graphql</a>

in the GraphQL endpoint textbox and keep the method as *POST* only. To test if the changes have been applied successfully you can use the query

```
query {
    viewer {
       login
       name
    }
}
```

The query gives the following response

```
{
  "data": {
    "viewer": {
        "login": "*Your GitHub UserId*",
        "name": "*Your Full Name*"
    }
  }
}
```

To get a list of our own repositories add following query

```
query($number_of_repositories:Int!) {
  viewer {
    name
      repositories(last: $number_of_repositories) {
      nodes {
         name
      }
    }
}
```

To limit the responses we can define a use the variable number\_of\_repositories

```
{
    "number_of_repositories": 3
}
```

The query gives the following response

To add a comment using mutation we need to get the issue id with the query

```
{
  repository(owner:"MihirNS", name:"Temp_Repository") {
   issue(number: 1) {
```

```
id
}
}
```

The query gives the following response

```
{
  "data": {
    "repository": {
        "issue": {
            "id": "MDU6SXNzdWUzNjUxMDIwOTE="
        }
    }
}
```

Now we can use the id as subjected for mutation to add a comment to an issue with the query

```
mutation AddComment {
   addComment(input:{subjectId:"MDU6SXNzdWUzNjUxMDIwOTE=",body:"This comment is done using
GitHub API v4"}) {
   commentEdge {
      node {
        repository{
        nameWithOwner
      }
      url
      }
   }
}
```

The query gives the following response

# 7.6 Dynamic Queries with GraphQL

The previous examples served data to and from a database. However, often we need to access dynamic data that is provided through function or system calls.

For this reason we like you to be reminded about the Section describing the <u>resolver function</u>. It allows us to add functions on the server side that return the data from various data sources.

It is similar in nature than our example in the REST OpenAPI section, where we associate call backs that execute dynamic operations. More information about the functionality in REST is provided in the Section OpenAPI Specification as part of the path definition.

# 7.7 Advantages of Using GraphQL

Unlike REST APIs, only the required data is fetched minimizing the data transferred over network.

Seperation of concern is achieved between client and server. Client requests data entities with fields needed for the UI in one query request while server knows about the data structure and how to resolve the data from its sources which could be database, web service, microservice, external APIs, etc.

Versioning is simpler than REST, since we only have to take care of it when we want to remove any of the fields. We can even introduce the property of a deprecated field for a while to inform the service users. At a later time the field could be entirely be removed.

```
type Car {
    id: ID!
    make: String
    description: String @deprecated(reason: "Field is deprecated!")
}
```

# 7.8 Disadvantages of Using GraphQL

GraphQL query can get very complex. A client may not necessarily know how expensive the queries can be for server to go and gather the data. This can be overcome by limiting, for example, the query depth and recursion.

Caching gets pretty tricky and messy in case of GraphQL. In REST, you can have separate API url for each resource requested, caching can be done at this resource level. However, in GraphQL you can have different queries but they can operate over a single API url. This means that caching needs to be done at the field level introducing additional complexity.

## 7.9 Conclusion

GraphQL is gaining momentum as growing and the integration into services such as Github, Pinterest, Intuit, Coursera, and Shopify, demonstrates this. Many GraphQL editors, IDEs and packages have recently been developed.

In general there are several reasons to use GraphQL due to its simplicity and flexibility. It also fits well with the microservices architecture which is a new trend in cloud architectures. With that being said, REST APIs still have it is own place and may prove better choice in certain use cases. Both REST and GraphQL have some tradeoffs which need to be understood before making a choice between the one or the other. Github shows that both can be used.

### 7.9.1 RESOURCES

- Official documentation of Github API v4 is available at [65]
- More GraphQL Python examples available at [66]

## 7.10 Excersises

## E.GraphQL.1:

GIthub provides a good playground for experimenting with GrapohQL. Develop a command in python that lists all

repositories of an organization. Expand upon this while listing through options all members of each repository. build your own extension. Use docopts or easier just us cloudmesh sys generate to create a command cms git list ORGANIZATION [--users]

### E.GraphQL.2:

The chapter shows you how to develop a GraphQL server with Django. Instead of Django we like you to use Flask. Develop a documented section showcasing this. Use the resolver class to demonstrate a dynamic information example such as the cpu type. Showcase integration with mongoengine and dynamic information retrieval form another information source.

## See an example

- <u>https://github.com/graphql-python/graphene-mongo/tree/master/examples/flask\_mongoengine</u>
- <a href="https://graphene-mongo.readthedocs.io/en/latest/tutorial.html">https://graphene-mongo.readthedocs.io/en/latest/tutorial.html</a>

## E.GraphQL.3:

Develop a GraphQL server and client that queries your CPU information through a dynamic query using a resolver

## E.GraphQL.4: OpenStack VMS

Develop a GraphQL server that returns the information of running virtual machines on OpenStack

## E.GraphQL.5: OpenStack Azure

Develop a GraphQL server that returns the information of running virtual machines on OpenStack

## E.GraphQL.6: OpenStack Aws

Develop a GraphQL server that returns the information of running virtual machines on OpenStack

## E.GraphQL.7: Cloud Service

Pick a Cloud Service and develop a GraphQL interface for it.

### E.GraphQL.8: Cloudmesh

Develop a cloudmesh framework that uses all previous clouds while returning the information of all running VMS in a Web page. YOu are allowed to make the Web page beautiful with HTML5 and/or JavaScript if you have the background to do so. Contact Gregor if you like to work on this for your project.

## 8 HYPERVISOR

## 8.1 Virtualization extstyle extstyle exts

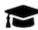

## **Learning Objectives**

- Gain an understanding of the basic concepts of virtualization
- Understand what a virtual machine is
- Understand what a Hypervisor is

Virtualization is one of the important technologies that started the cloud revolution. It provides the basic underlying principles for the development and adoption of clouds. The concept, although old and already used in the early days of computing, has recently been exploited to lead to better utilization of servers as part of data centers, but also the local desktops.

Virtualization enables to execute multiple applications in such a way that the applications seem to run independently form each other in their own virtualized context.

Examples of the usefulness of virtualization include testing of applications and run experiments on a different operating system than the one on our host computer. To enable this, we need virtual machines.

#### 8.1.1 VIRTUAL MACHINES

We define a virtual machine as follows:

A virtual machine (VM) is a software-based emulation of a computer system. This can include process virtualization and physical computer virtualization, such as running an operating system. Multiple virtual machines share the resources of the computer or system on which they run.

We distinguish the following types of Virtual machines

• System Virtual Machines or Hardware Virtual Machine, which is the virtualization of the operating system providing a complete system platform environment emulating the hardware. Here we essentially run another operating system on top of the existing OS while using a software abstraction between them allowing the virtualization.

Examples of such virtualization include VirtualBox and VMWare.

• Process Virtual Machines or Application Virtual Machine which provides a platform-independent programming environment that abstracts the details of the underneath hardware or OS from software or application runtime.

Examples of such virtual machines include Java Virtual Machine (JVM) and the .NET Framework

Next, we will be analyzing the system machine virtualization in more detail, as they are one of the reasons for the clouds revolution.

### 8.1.2 System Virtual Machines

The use of a system as a virtual machine has its clear advantages for the cloud. We distinguish two main ways of system virtualizing:

- **Bare-metal Virtualization** in which the virtual machine monitor is installed directly on top of the hardware so that it has direct access to the underlying hardware. It hosts the operating system. The VMM is also called hypervisor. We also use for bare-metal supporting VMM the term *Type 1 hypervisor*.
- **Hosted Virtualization** in which the base operating system is installed on the hardware. Here a virtual machine monitor (VMM) is installed on top of the host OS allowing the users to run other operating systems on the VMM. In addition, the Virtual Machine Monitor or *Hypervisor* manages the deployments of potentially multiple virtual machines on top of the underlying Operating system. We also use for hosted VMM the term *Type 2 hypervisor*.

In either case, the functionality a virtual machine is supported through configuration files, specifications, and access to the physical resources either directly or indirectly through the host OS. A virtual machine provides the same functionality as a physical computer, but with the advantage that through virtualization they are portable, can be managed, and provide increased security while shielding the underlying OS from harmful actions. As a virtual machine is in principle a program, it consists of several files, including a configuration file, virtual disk files, virtual RAM, and a log file. Virtual machines are configured to run a virtual operating system that allows applications to run on them. Each virtual machine has its own copy of the OS, making it independent and more secure.

End-users and developers will benefit from using virtual machines in the case they need to operate or support on different hardware or porting software on it.

#### 8.1.3 HOSTED VIRTUALIZATION

As in the hosted virtualization, the guest operating system accessed the underlying hardware through the host OS, it usually has limited access to the hardware as defined by the host OS. This allows the host OS to impose policies that govern the operation of multiple guest OS concurrently. This includes management and scheduling of processes, memory, I/O operations to assign them appropriately to the guest OS. Through this mechanism, the hypervisor provides an emulation of available hardware to each Virtual Machine running on top of it in time-sharing fashion for resource-constrained or resource shared activities.

As example, the hypervisor has the ability to present generic I/O devices, and it has no access to non-generic I/O devices. Generic I/O devices are network, interface cards, CD-ROMs. Examples for non-generic I/O devices are PCI data acquisition card, etc. However, with appropriate driver support, even such devices could be made accessible to the VMs.

Often we also find that hosted virtualization supports connected USB drives in the VMs which become very practical for USB attached devices needed in storage, or even edge computing applications.

Advantages of Hosted Virtualization include

- Multiple Operating systems run on separate virtual machines on a VMM.
- Different Operating systems run on separate virtual machines on a VMM.

- Hardware-level driver support is controlled by VMM, allowing an isolation of certain security aspects for accessing the hardware.
- Installation of software can be done by the owner of the virtual machine and does not have to be conducted by the provider of the hypervisor.

#### Disadvantages of Hosted Virtualization include

- Increased resource requirements as the Guest OS is running a full copy of the OS. In its worst case, this will lead to a significant performance reduction while using resources that are in contention.
- The user of hypervisors must be familiar with the operating system management and security to ensure it is safe to use.

#### **8.1.4 Summary**

To showcase how these technologies relate to each other you may review Figure 37

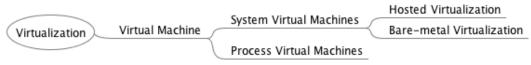

Figure 37: Virtualization Taxonomy [67]

We summarize the following *hypervisor* types:

- Type-1 hypervisors supporting native or bare-metal. They run directly on the host's hardware to control the hardware and to manage guest operating systems.
- Type-2 hypervisors supporting hosted virtualization. They run on a conventional operating system (OS), just as other computer programs do. A guest operating system runs as a process on the host.

### **8.1.5** VIRTUALIZATION APPROACHES

Next, we look at different virtualization approaches that relate to resource utilization.

#### 8.1.5.1 Full virtualization

When looking at virtualization, we often identify it with being full virtualization. The hypervisor provides a full abstraction of the hardware exposed to the guest OSs. In this case, the guest OSs the virtual machine just run without any special modification on the host OS. It just looks like an independent running computer [67].

#### 8.1.5.2 Paravirtualization

Para – alongside/partial – virtualization is developed to improve performance by interacting between the OS and the hypervisor. This is done for complex and time-consuming tasks that otherwise could not be managed by the VMM manager. Commands sent from the OS to the hypervisor are called *hypercalls* [67].

## 8.1.6 VIRTUALIZATION TECHNOLOGIES

In this section, we cover an introduction to the underlying virtualization technologies used on some mainstream platforms.

Cloud providers, such as AWS, Azure, and Google, and OpenStack use for example, QEMU and KVM technologies for compute instance virtualization.

### 8.1.6.1 Selected Hardware Virtualization Technologies

#### 8.1.6.2 AMD-V and Intel-VT

The hardware virtualization support enabled by AMD-V and Intel VT technologies introduces virtualization in the x86 processor architecture. According to Intel, Intel Hyper-Threading Technology allows a single processor to execute two or more separate threads concurrently. When it is enabled, multi-threaded software applications can execute their threads in parallel, thereby improving their performance.

#### 8.1.6.3 I/O MMU virtualization (AMD-Vi and Intel VT-d)

The term IOMMU is an abbreviation for input-output memory management unit. An IOMMU allows through virtual addresses to interface with physical addresses, allowing external direct-memory-access—capable IO devices to

interface with the main memory [68]. AMD's I/O Virtualization Technology (AMD-Vi) was originally called *IOMMU*.

To use Intel's *Virtualization Technology for Directed I/O* (VT-d), both the motherboard chipset and system firmware (BIOS or UEFI) need to fully support the IOMMU I/O virtualization functionality for it to be usable [69].

#### **8.1.6.4** Selected VM Virtualization Software and Tools

A number of noteworthy virtualization software and tools exist which make the development and use of virtualization on the hardware possible. They include

- Libvirt
- KVM
- Xen
- Hyper-V
- QEMU
- VMWare
- VirtualBox

We will be discussing them next.

#### 8.1.6.4.1 Libvirt

Libvirt is a library with an API for managing virtualization solutions such as provided by KVM and Xen. It provides a common management API for them, allowing uniform, cross-hypervisor interfaces for higher-level management tools. Libvirt provides a toolkit to manage virtualization hosts and supports a wide set of languages, such as C, Python, Perl, and Java. Drivers are the basic building block for libvirt functionality to support the capability to handle specific hypervisor driver calls. Drivers are discovered and registered during connection processing as part of the virinitializeapi. Each driver has a registration API that loads up the driver-specific function references for the libvirt APIs to call. The following is a simplistic view of the hypervisor driver mechanism. Furthermore, it provides APIs for management of virtual networks and storage on the VM Host Server. The configuration of each VM Guest is stored in an XML file [70]. The official website for libvirt is located at

• <a href="https://libvirt.org/">https://libvirt.org/</a>

#### 8.1.6.4.2 QEMU

QEMU is a virtualization technology emulator that allows you to run operating systems and Linux distributions on your current system without installing them or burn their ISO files. When used as a machine emulator, QEMU can run OSs and programs made for one machine (e.g., an ARM board) on a different machine (e.g., your own PC). By using dynamic translation, it achieves very good performance. QEMU provides two generic functions. One of them is an open-source machine emulator, and the other is a virtualizer.

- *Machine emulation:* using it as a machine emulator it runs the OSs and programs designed for one machine on a different machine of potentially different architecture. It uses dynamic translation through which it achieves very good performance.
- *Virtualizer:* Using is as a virtualizer it executes the guest code directly on the host CPU. This enables QEMU to achieve near-native performance.

Once QEMU has been installed, it should be ready to run a guest OS from a disk image. This image is a file that represents the filesystem and OS on a hard disk. From the perspective of the guest OS, it actually is a file on harddisk, and it can create its own filesystem on the virtual disk.

QEMU supports either XEN or KVM to enable virtualization. With the help of KVM, QEMU can virtualize x86, server, and embedded PowerPC, 64-bit POWER, S390, 32-bit and 64-bit ARM, and MIPS guests according to the QEMU Wiki.

Useful links include the following:

- An extensive manual is provided at <a href="https://qemu.weilnetz.de/doc/qemu-doc.html">https://qemu.weilnetz.de/doc/qemu-doc.html</a>.
- QEMU can be downloaded from <a href="http://www.qemu.org/download/">http://www.qemu.org/download/</a>.
- A collection of images for testing purposes is provided at <a href="https://wiki.qemu.org/Testing/System Images">https://wiki.qemu.org/Testing/System Images</a>

An example of using QEMU is provided in Section [Virtual Machine Management with QEMU]{???}

#### 8.1.6.4.3 KVM

KVM, or Kernel-based Virtual Machine is a popular open-source hypervisor solution. It was released as a virtualization solution for Linux based systems and later was merged into Linux Kernel since version 2.6.20. It was originally supporting x86 hardware with virtualization extensions (Intel VT or AMD-V), but later supporting of PowerPC and ARM were added. It supports a variety of different guest OSs, e.g., Windows family, Darwin (the core of MacOS), in addition to the different distros from various Linux operating systems. The full found guest list he at: http://www.linuxsupported can kvm.org/page/Guest Support Status

The full list of KVM features can be found here: <a href="http://www.linux-kvm.org/page/KVM Features">http://www.linux-kvm.org/page/KVM Features</a>. Among them, some cool features include hotplugging of hardware, even CPU and PCI devices. It supports live migration of VMs too.

#### 8.1.6.4.3.1 KVM vs QEMU

KVM includes a fork of the QEMU executable. The QEMU project focuses on hardware emulation and portability. KVM focus on the kernel module and interfacing with the rest of the userspace code. KVM comes with a kvm-qemu executable that just like QEMU manages the resources while allocating RAM, loading the code. However, instead of recompiling the code, it spawns a thread which calls the KVM kernel module to switch to guest mode. It then proceeds to execute the VM code. When privileged instructions are found, it switches back to the KVM kernel module, and if necessary, signals the QEMU thread to handle most of the hardware emulation. This means that the guest code is emulated in a POSIX thread, which can be managed with common Linux tools [71].

#### 8.1.6.4.4 Xen

Xen is one of the most widely adopted hypervisors by IaaS cloud. It is supported by the earliest and still the most popular public cloud offering, i.e., Amazon Web Service (AWS). Eucalyptus, one open-source effort to replicate what AWS had to offer, and the then most popular private cloud software, supported Xen from the start. And later, Openstack, the most popular open-source IaaS cloud software at present, also supports Xen.

Some notable features of Xen include:

- Supporting x86-64 and ARM for host architecture.
- Supporting live migration of VMs between different physical hosts without losing availability.

A more detailed list can be found at <a href="https://wiki.xenproject.org/wiki/Xen-Project Release Features">https://wiki.xenproject.org/wiki/Xen-Project Release Features</a>.

#### 8.1.6.4.5 Hyper-V

Hyper-V is a product from Microsoft to support virtualization on systems running Windows. Hyper-V was originally released along with Windows Server 2008, with a separate free version with limited functionality. In later releases, it adds more features, e.g., better support of Linux guest OS, live migration of VMs, etc.

Hyper-V is still getting a lot of popularity comparing to XEN and KVM which we attribute to the increasing presence of Microsoft's Azure cloud offering.

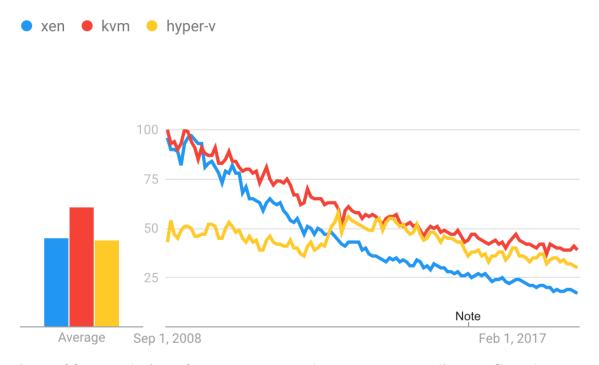

Figure 38: Popularity of KVM, Xen, and Hyper-V according to Google Trends Source

However, overall, the search popularity of hypervisors have been decreasing, as other lightweight virtualization solutions, i.e., container technologies become more main stream. We will cover them in a later chapter.

More detailed information about Hyper-V can be found at <a href="https://docs.microsoft.com/en-us/virtualization/hyper-v-on-windows/reference/hyper-v-architecture">https://docs.microsoft.com/en-us/virtualization/hyper-v-on-windows/reference/hyper-v-architecture</a>

#### 8.1.6.4.6 VMWare

VMware is well known for the company bringing hypervisors to the mass market. The company is now owned by Dell. It has developed the first type 2 hypervisor. Today VMWare offer type 1 hypervisors and type 2 hypervisors [72].

Because the initial software virtualized "hardware for a video adapter, a network adapter, and hard disk adapters" as well as "pass-through drivers for guest USB, serial, and parallel devices" [72] it provided an attractive solution for many to use it to run different OSs on their host computers. One important advantage is that it does not rely on virtualization extensions to the x86 instruction set as it was developed before they became available. This means it can run on many other platforms. However this advantage is diminished with the ubiquitous availability of these features in the hardware.

#### **8.1.6.5** Parallels

Another interesting company offering hypervisors is Parallels. This company has two main products in that regards:

- Parallels Desktop for Mac, which for x86 machines allows users to run virtual machines independently using Windows, Linux, Solaris.
- Parallels Workstation for Microsoft Windows and Linux users which for x86 machines allows user to run virtual machines independently on the Windows host.

#### 8.1.6.5.1 VirtualBox

VirtualBox is a free, open-source hypervisor for x86 architectures. It is now owned by Oracle while transitioning from SUN which in turn acquired the

original technology from Innotek.

One of the nice features for us is that VirtualBox is able to create and manage guest virtual machines such as Windows, Linux, BSD, OSx86 and even in part also macOS (on Apple hardware). Hence it makes it for us a very valuable tool while being able to run virtual machines on a local desktop or computer to simulate cloud resources without charging cost. In addition, we find command-line tools such as Vagrant that make the use convenient while not having to utilize the GUI or the more complex virtual box command interfaces. A guest additions package allows compatibility with the host OS, to, for example, allow window management between host and guest OS.

In Section <u>VirtualBox</u> we have provided a practical introduction to VirtualBox.

#### 8.1.6.5.2 Wine - Wine is not an emulator

The next software that we introduce is not a hypervisor. However, it is very interesting as a contrast to the other approach. The term Wine has been originally introduced as an acronym for *Wine Is Not an Emulator*. In contrast to the other approaches, Wine introduces a compatibility layer that allows running Windows applications on a number of POSIX-compliant operating systems. This includes Linux, macOS and BSD. In contrast to using a virtual machine or emulator, Wine translates Windows API calls into POSIX calls [73]. Hence, it allows us to pass the Windows API calls directly to operating system calls leading to good performance [73]. The disadvantage of this approach is that in the early days and still today, some of the underlying calls may not be ported yet and may lead to applications not running. Those of us that wanted to run for example Microsoft Word on Linux or macOS may remember that Wine was the tool we used to do so even before Word was released on macOS.

#### 8.1.6.5.3 Comparison of some technologies

QEMU and KVM are better integrated into Linux and has a smaller footprint. This may result in better performance. VirtualBox is targeted as virtualization software and limited to x86 and amd64. As Xen uses QEMU it allows hardware virtualization. However, Xen can also use paravirtualization [74]. In the following table, we summarize support for full- and paravirtualization

| XEN | <b>KVM</b> | VirtualBox | <b>VMWare</b> |
|-----|------------|------------|---------------|
|     |            |            |               |

|                     | XEN | KVM | VirtualBox | VMWare |
|---------------------|-----|-----|------------|--------|
| Paravirtualization  | yes | no  | no         | no     |
| Full virtualization | yes | yes | yes        | yes    |

#### 8.1.6.6 Selected Storage Virtualization Software and Tools

Storage virtualization allows the system to integrate the logical view of the physical storage resources into a single pool of storage. Users are unaware while using virtual storage that it is not hosted on the same hardware resources, such as disks. Storage virtualization is done across the various layers that build state of the art storage infrastructures. This includes Storage devices, the Block aggregation layer, the File/record layer, and the Application layer. Most recently, hosting files as part of the application layer in the cloud is changing how we approach data storage needs in the enterprise. A good example of a cloud-based virtual storage is google drive. Other systems include Box, AWS3 and Azure.

#### 8.1.6.7 Selected Network Virtualization Software and Tools

Network virtualization allows hardware and software network resources as well as network functionality to be combined into a single, software-defined administrative unit which is called a virtual network. We distinguish external network virtualization that combines many networks into a unifying network, and internal network virtualization that provides network functionality to the processes and containers running on a single server.

Note that we will not cover this topic in this introductory class. However, students can contribute a section or chapter.

# 8.2 Virtual Machine Management with QEMU 🔷

In this section, we provide a short example on how to use QUEMU. We will be starting with the installation, then create a virtual hard disk, install ubuntu on the disk and start the virtual machine. Next, we will demonstrate how we can emulate a Raspberry Pi with QEMU. Lastly, we show how to use virsh.

## 8.2.1 INSTALL QEMU

#### To install QEMU+KVM on Ubuntu/Linux Mint please use

\$ sudo apt install qemu qemu-kvm libvirt-bin

## On OSX QEMU can be installed with Homebrew

\$ brew install gemu

## 8.2.2 CREATE A VIRTUAL HARD DISK WITH QEMU

To create an image file with the size of 10GB and qcow2 format (the default format for QEMU images), run:

```
$ qemu-img create -f qcow2 testing-image.img 10G
```

Note that a new file called testing-image.img is now created at your home folder (or the place where you run the terminal). Note also that the size of this file is not 10 Gigabytes, it is around 150KB only; QEMU will not use any space unless needed by the virtual operating system, but it will set the maximum allowed space for that image to 10 Gigabytes only.

## 8.2.3 INSTALL UBUNTU ON THE VIRTUAL HARD DISK

Now that we have created our image file, if we have an ISO file for a Linux distribution or any other operating system and we want to test it using QEMU and use the new image file we created as a hard drive, we can run:

```
qemu-system-x86_64 \
    -m 1024 \
    -boot d \
    -enable-kvm \
    -smp 3 \
    -net nic -net user \
    -hda testing-image.img \
    -cdrom ubuntu-16.04.iso
```

Explain the previous command part by part:

-m 1024:

Here we chose the RAM amount that we want to provide for QEMU when running the ISO file. We chose 1024MB here. You can change it if you like according to your needs.

```
-boot -d:
```

The boot option allows us to specify the boot order, which device should be booted first? -d means that the CD-ROM will be the first, then QEMU will boot normally to the hard drive image. We have used the -cdrom option as you can see at the end of the command. You can use -c if you want to boot the hard drive image first.

#### -enable-kvm:

This is a very important option. It allows us to use the KVM technology to emulate the architecture we want. Without it, QEMU will use software rendering, which is very slow. That is why we must use this option, just make sure that the virtualization options are enabled from your computer BIOS.

#### -smp 3:

If we want to use more than 1 core for the emulated operating system, we can use this option. We chose to use 3 cores to run the virtual image, which will make it faster. You should change this number according to your computer's CPU.

#### -net nic -net user:

By using these options, we will enable an Ethernet Internet connection to be available in the running virtual machine by default.

#### -hda testing-image.img:

Here, we specified the path for the hard drive, which will be used. In our case, it was the testing-image img file which we created before.

#### -cdrom ubuntu-16.04.iso:

Finally we told QEMU that we want to boot our ISO file ubuntu-16.04.iso.

## 8.2.4 START UBUNTU WITH QEMU

Now, if you want to just boot from the image file without the ISO file (for example, if you have finished installing and now you always want to boot the

installed system), you can just remove the -cdrom option:

```
$ qemu-system-x86_64 -m 1024 -boot d -enable-kvm -smp 3 -net nic -net user -hda testing-image.img
```

Please note QEMU qemu-system-x86\_64 emulates a 64-bit architecture.

## 8.2.5 EMULATE RASPBERRY PI WITH QEMU

First, you have to download a pre-built kernel

```
$ wget https://raw.githubusercontent.com/dhruvvyas90/qemu-rpi-kernel/master/kernel-qemu-4.4.34-jessie
```

Next, you have to download the Raspbian image. Download a .img file from Raspbian website:

• <a href="https://www.raspberrypi.org/downloads/raspbian/">https://www.raspberrypi.org/downloads/raspbian/</a>

To start the emulator type in the following command to have QEMU emulate an ARM architecture:

```
$ qemu-system-arm -kernel ./kernel-qemu-4.4.34-jessie \
   -append "root=/dev/sda2 panic=1 rootfstype=ext4 rw" \
   -hda raspbian-stretch-lite.img \
   -cpu arm1176 -m 256 -machine versatilepb \
   -no-reboot -serial stdio
```

#### Please not that

- kernel-qemu-4.4.34-jessie is the pre-built kernel file.
- raspbian-stretch-lite.img is the Raspbian image file.

## 8.2.6 RESOURCES

#### General

- Official website for libvirt is here: <a href="https://libvirt.org/">https://libvirt.org/</a>
- Home page of KVM is here: <a href="https://www.linux-kvm.org/page/Main">https://www.linux-kvm.org/page/Main</a> Page
- QEMU home page: <a href="https://www.qemu.org/">https://www.qemu.org/</a>
- QEMU User Documentation: <a href="https://qemu.weilnetz.de/doc/qemu-doc.html">https://qemu.weilnetz.de/doc/qemu-doc.html</a>
- Wikipedia page for QEMU: <a href="https://en.wikipedia.org/wiki/QEMU">https://en.wikipedia.org/wiki/QEMU</a>

#### Comparison

- <a href="http://opensourceforu.com/2012/05/virtualisation-faceoff-qemu-virtualbox-vmware-player-parallels-workstation/">http://opensourceforu.com/2012/05/virtualisation-faceoff-qemu-virtualbox-vmware-player-parallels-workstation/</a>
- <a href="https://stackoverflow.com/questions/43704856/what-is-the-difference-qemu-vs-virtualbox">https://stackoverflow.com/questions/43704856/what-is-the-difference-qemu-vs-virtualbox</a>

# 8.3 Manage VM guests with virsh 🔷

virsh is a command-line interface tool for managing guests and the hypervisor.

To initiate a hypervisor session with virsh:

```
virsh connect <name>
```

where *name* is is the machine name of the hypervisor. If you want to initiate a read-only connection, append the previous command with -readonly.

To display the guest list and their current states with virsh:

```
virsh list [ --inactive | --all]
```

The –inactive option lists inactive domains (domains that have been defined but are not currently active). The –all domain lists all domains, whether active or not.

A manual page can be found on line at

• <a href="https://linux.die.net/man/1/virsh">https://linux.die.net/man/1/virsh</a>

A practical example of using virsh is provided at

• Redhat Customer Portal: CHAPTER 26. MANAGING GUESTS WITH VIRSH

# 8.4 Multipass <u></u>

Multipass is a command-line tool to manage Ubuntu virtual machines on a computer from the command line. With the help of multipass, we can simulate a cloud that manages virtual machines on your computer.

Naturally, your computer needs to have enough main memory for running multiple virtual machines. You need administrative privileges to use multipass

(for example, on OSX and Linux being able to run as sudo).

More information about multipass can be found at

• <a href="https://multipass.run/">https://multipass.run/</a>

### **8.4.1 INSTALL**

Follow the install instructions as documented at

<a href="https://multipass.run/docs">https://multipass.run/docs</a>

#### 8.4.1.1 Ubuntu 18.04

On Ubuntu 18.04, multipass is provided as a <u>snap</u> application. snap is part of the core Ubuntu 18.04 system so no additional setup is required. To install multipass using snap via the command line, open up a terminal/command line window and execute this command.

sudo snap install multipass --classic

#### 8.4.1.2 OSX

We recommend that you conduct the package based install, but you can also, do the brew install if you have used brew for other activities.

#### 8.4.1.2.1 Sudo on OSX

On OSX, you need to be in the sudoer's list. Please consult on the Net to understand what sudo is. We recommend that you create a separate user with such privileges and use that for trying it out instead of using your main account. To add this user to sudo, conduct the following steps.

First, login as an administrator and edit the file

/etc/sudoers

In that file, find the following line:

%admin ALL=(ALL) ALL

After that line, add your username to the list of sudoers as follows:

username ALL=(ALL) ALI

#### 8.4.1.3 Windows 10

#### 8.4.1.3.1 Windows 10 EDU and Pro with Hyper-V

These instructions work for 64-bit Windows 10 Education or Windows 10 Pro using Hyper-V.

The easiest is to visit <a href="https://multipass.run/">https://multipass.run/</a> and click <a href="https://multipass.run/">pownload Multipass for Windows to download the executable installer. Next in an an elevated shell that you start through WINDOWS-X you can install multipass and it will configure Hyper-V for you on your machine, after which you have to reboot.

If this doe s not work, conduct the following.

Hyper-V must be activated in the Bios. In Windows 1909, this can be achieved within Powershell, and you will be asked the first time you start multipass in PowerShell. If this does not work, please set it in your Bios. Some machines may not support Hyper-V, in which case you can use Virtualbox as the driver.

YOu can also check and set the Hyper-V on and of through the windows+s (on your keyboard) and find Turn windows features on or off. Find HyperV and ensure it is enabled. If your machine did not already have it enabled, you must restart your computer so the changes will take effect. Alternatively, enable Hyper-V for multipass by launching an elevated Powershell with administrative rights and execute the following:

Enable-WindowsOptionalFeature -Online -FeatureName Microsoft-Hyper-V -All

#### 8.4.1.3.2 Windows 10 Home with Virtualbox

See: <a href="https://multipass.run/docs/installing-on-windows">https://multipass.run/docs/installing-on-windows</a> You must have Virtualbox installed before you can set the provider.

#### 8.4.2 Experimenting with Multipass

Now let us experiment with multipass. Launch an instance with

## Execute a command in the instance with

\$ multipass exec ubuntu-lts -- lsb\_release -a

### List all instances with and specify the output in various formats

```
$ multipass list
$ multipass list --format yaml
$ multipass list --format json
$ multipass list --format csv
```

## Stop the instance with

\$ multipass stop ubuntu-lts

## Make sure it is stopped

\$ multipass list --format yaml

#### Start the instance

\$ multipass start ubuntu-lts

#### Make sure its started

\$ multipass list --format yaml

## Stop it again

\$ multipass stop ubuntu-lts

## Start the primary

\$ multipass start

## List the running instances

\$ multipass list --format yaml

#### Delete all instances

\$ multipass delete --all

## Make sure they are deleted

\$ multipass list --format yaml

## Purge the instances

\$ multipass purge

#### Make sure they are purged

```
$ multipass list --format yaml
```

multipass find can be used to find other available images.

For full details see the find command docs

Find can also take the name of the image that you can identify just with the find option. Please be aware that based on the OS you may see more or fewer image options as discussed in E.Multipass.5.

To switch to a different VM support, you can use

OSX: (default is hyperkit)

```
sudo multipass set local.driver=hyperkit
sudo multipass set local.driver=virtualbox
```

Windows: (default is hyperv, it must be enabled.)

```
multipass set local.driver=hyperv multipass set local.driver=virtualbox
```

You have to reboot for the feature to take effect in Windows. If you have Windows 10 Home, you must use Virtualbox. Please get Windows Pro or EDU instead.

#### 8.4.3 EXERCISES

## E.Multipass.1:

OS: Windows 10 Pro:

Download and install multipass exe for windows at <a href="https://github.com/canonical/multipass/releases/download/v1.0.0/multipass-1.0.0+win-win64.exe">https://github.com/canonical/multipass/releases/download/v1.0.0/multipass-1.0.0+win-win64.exe</a> After installation verify at cmd prompt

C:\>multipass version

## E.Multipass.1.a:

Improve the Multipass installation instructions presented here for your OS.

### E.Multipass.2:

What is Primary in multipass

### E.Multipass.3:

What is snapcraft in multipass

### E.Multipass.4:

How do you write a bibtex entry for <a href="https://multipass.run/">https://multipass.run/</a>

Add all bibtex entries (e.g. the URLs you see in multipass.md) into <a href="https://github.com/cloudmesh-community/book/blob/master/bib/multipass.bib">https://github.com/cloudmesh-community/book/blob/master/bib/multipass.bib</a>

*Tip:* see: <u>https://github.com/cloudmesh-community/book/blob/master/bib/refs.bib</u> for examples.

Answer:

Provided by students

## E.Multipass.5:

Provide more extensive examples for find

- <a href="https://multipass.run/docs/find-command">https://multipass.run/docs/find-command</a>
- <u>https://launchpad.net/ubuntu/+series</u>

Provide a list of images that are supported on your system.

Solution:

OSX: using hyperkit

| Image            | Aliases | Version  | Description                   |
|------------------|---------|----------|-------------------------------|
| snapcraft:core   | core16  | 20200115 | Snapcraft builder for Core 16 |
| snapcraft:core18 |         | 20200115 | Snapcraft builder for Core 18 |
| 16.04            | xenial  | 20200108 | Ubuntu 16.04 LTS              |

| Image | Aliases    | Version  | Description      |
|-------|------------|----------|------------------|
| 18.04 | bionic,lts | 20200107 | Ubuntu 18.04 LTS |

## OSX: using virtualbox

| Image | Aliases    | Version  | Description      |
|-------|------------|----------|------------------|
| 16.04 | xenial     | 20200108 | Ubuntu 16.04 LTS |
| 18.04 | bionic,lts | 20200107 | Ubuntu 18.04 LTS |

## Linux:

| Image            | Aliases     | Version  | Description                   |
|------------------|-------------|----------|-------------------------------|
| snapcraft:core   | core16      | 20200115 | Snapcraft builder for Core 16 |
| snapcraft:core18 |             | 20200115 | Snapcraft builder for Core 18 |
| core             | core16      | 20190806 | Ubuntu Core 16                |
| core18           |             | 20190806 | Ubuntu Core 18                |
| 16.04            | xenial      | 20200108 | Ubuntu 16.04 LTS              |
| 18.04            | bionic,lts  | 20200107 | Ubuntu 18.04 LTS              |
| 19.04            | disco       | 20200109 | Ubuntu 19.04                  |
| 19.10            | eoan        | 20200107 | Ubuntu 19.10                  |
| daily:20.04      | devel,focal | 20200113 | Ubuntu 20.04 LTS              |

## Windows:

| Image | Aliases    | Version  | Description      |
|-------|------------|----------|------------------|
| 16.04 | xenial     | 20200108 | Ubuntu 16.04 LTS |
| 18.04 | bionic,lts | 20200107 | Ubuntu 18.04 LTS |

## E.Multipass.6:

Explain cloud-init. Provide an example

## E.Multipass.7:

#### Install MikroK8s in multipass and provide a users guide

## E.Multipass.8:

For this assignment we will be using and improving <u>cloudmesh</u>-<u>multipass</u>

- 1. make sure the Provider.py has all important functionality
- 2. make sure that all functionality is exposed through the multipass provider
- 3. research pytests as used in cloudmesh-cloud
- 4. develop a pytest that can be run by anyone but results in a table using Benchmarks from cloudmesh
- 5. split the work up if needed among the class participants. Also if you are the first to develop the pytest you get additional points

Measure the performance of fetching and launching the image with the different hypervisors on your system. Report the results in a table with a timer for each hypervisor and distinguish fetching and launching times. Measure also the time to execute a command in the VM.

The table will have the columns

Image, Hypervisor, Fetch, Launch, Execute

Make sure to purge the images between tests.

Use a pytest and cloudmesh Benchmark for creating the Benchmarks. The pytest can be shared among all students. Discuss on Piazza how to do it. Use a cloudmesh shell variable for the HYPERVISOR type.

## E.Multipass.9a:

What is k3s?

Tip: <a href="https://k3s.io/">https://rancher.com/docs/k3s/latest/en/</a>

## E.Multipass.9b:

Create a cloudmesh command to start a k3s cluster Leverage the template discussed at <a href="https://medium.com/better-programming/local-k3s-cluster-made-easy-with-multipass-108bf6ce577c">https://medium.com/better-programming/local-k3s-cluster-made-easy-with-multipass-108bf6ce577c</a>

use

cloudmesh sys command generate k3s

To generate the command such as

cms k3s [-hypervisor=hyperkit] -names="node[0-3]" deploy

where the first note is assumed to be the master. This command deploys on your local computer, a 3 node Kubernetes cluster.

Extend the command list to include

start, stop, purge, delete, ... and so on. Discuss with others in class what commands should be implemented.

#### E.Multipass.10:

For this assignment we will be using and improving <u>cloudmesh</u>-<u>multipass</u>

Look at the abstract class in

• <a href="https://github.com/cloudmesh/cloudmesh-cloudmesh-cloudmesh/abstractclass/ComputeNodeABC.p">https://github.com/cloudmesh/cloudmesh-cloudmesh-cloudmesh/abstractclass/ComputeNodeABC.p</a>
<a href="mailto:cloudmesh/cloudmesh/abstractclass/ComputeNodeABC.p">cloud/blob/master/cloudmesh/abstractclass/ComputeNodeABC.p</a>
<a href="mailto:y.">y.</a>

Improve the multipass provider while inheriting from ComputeNodeABC.py and implement as many of the functions as you can and need. Many need not to be implemented, though. First, provide a list of methods that you need to implement and then complete it. The entire class is allowed to collaborate with each other. Make pull requests into the Repository.

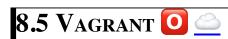

# **Learning Objectives**

- Be able to experiment with virtual machines on your computer before you go on a cloud.
- Simulate a virtual cluster with multiple VMs running on your computer if it is big enough.

A convenient tool to interface with Virtual Box is vagrant. Vagrant allows us to manage virtual machines directly from the command-line. It also supports other providers and can be used to start virtual machines and even containers. The latest version of vagrant includes the ability to automatically fetch a virtual machine image and start it on your local computer. It assumes that you have virtualbox installed. Some key concepts and advertisement are located at

• <a href="https://www.vagrantup.com/intro/index.html">https://www.vagrantup.com/intro/index.html</a>:

Detailed documentation for it is located

<a href="https://www.vagrantup.com/docs/index.html">https://www.vagrantup.com/docs/index.html</a>

A list of *boxes* is available from

• https://app.vagrantup.com/boxes/search

One image we will typically use is Ubuntu 18.04. Please note that older versions may not be suitable for class, and we will not support any questions about them. This image is located at

• <a href="https://app.vagrantup.com/ubuntu/boxes/bionic64">https://app.vagrantup.com/ubuntu/boxes/bionic64</a>

#### 8.5.1 Installation

Vagrant is easy to install. You can go to the download page and download and install the appropriate version:

• <a href="https://www.vagrantup.com/downloads.html">https://www.vagrantup.com/downloads.html</a>

#### 8.5.1.1 macOS

On MacOS, download the dmg image and click on it. You will find a pkg in it that you double click. After installation vagrant is installed in

• /usr/local/bin/vagrant

Make sure /usr/local/bin is in your PATH Start a new terminal to verify this.

Check it with

echo \$PATH

If it is not in the path put

export PATH=/usr/local/bin:\$PATH

in the terminal command or in your ~/.bash\_profile

## 8.5.1.2 Windows **O**

students contribute

## 8.5.1.3 Linux O

3 students contribute

Vagrant can be installed on linux through multiple ways. Before you install vagrant on Linux, first make sure VirtualBox is installed.

On Ubuntu, you can install using

apt install

sudo apt install vagrant

• Manual Zip Download

Download the zip file for linux from <a href="https://www.vagrantup.com/downloads.html">https://www.vagrantup.com/downloads.html</a> and unzip the zip file.

• Automated Zip Download

Alternatively, you can use the following bash commands to pick the latest zip and unzip it to ~/software folder.

```
export VAGRANT_URL=https://www.vagrantup.com/downloads.html
#Curl and extract the zip file url from the download page
export VAGRANT_FILE_URL="curl $VAGRANT_URL 2>&1 | grep -o -E 'href="([^"#]+)"' | cut -d'"' -f2 | grep -E 'vagrant_[0-9.]*_linux_amd6
wget -O ~/Downloads/vagrant_latest_amd64.zip $VAGRANT_FILE_URL
#Unzip the file into ~/software folder.
unzip -d ~/software ~/Downloads/vagrant_latest_amd64.zip
#Add vagrant to path
export PATH=$PATH:~/software
```

### **8.5.2 USAGE**

To download, start and login into install the 18.04 image:

```
host$ vagrant init ubuntu/bionic64
host$ vagrant up
host$ vagrant ssh
```

Once you are logged in you can test the version of python with

```
vagrant@ubuntu-bionic:~$ sudo apt-get update
vagrant@ubuntu-bionic:~$ python3 --version
Python 3.6.5
```

To install a newer version of python, and pip you can use

```
vagrant@ubuntu-bionic:-$ sudo apt-get install python3.7
vagrant@ubuntu-bionic:-$ sudo apt-get install python3-pip
```

To install the lightweight idle development environment in case you do not want o use pyCharm, please use

```
vagrant@ubuntu-bionic:~$ sudo apt-get install idle-python
```

So that you do not always have to use the number 3, you can also set an alias with

```
alias python=python3
```

When you exit the virtual machine with the

```
exit command
```

It does not terminate the VM. You can use from your host system the commands such as

```
host$ vagrant status
host$ vagrant destroy
host$ vagrant suspend
host$ vagrant resume
```

to manage the vm.

## 9 IAAS

# 9.1 Introduction

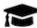

## **Learning Objectives**

- Review IaaS service by prominent cloud providers.
- Understand how to write Python programs on managing virtual machines with python-client apis.
- Understand how to write Python programs on managing data services with python-client apis.
- Experiment with cloud providers while practially testing them.

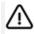

igtriangle Be careful with your allocation.

#### **NIST** defines the term

*Infrastructure as a Service (IaaS)* as follows:

The capability provided to the consumer is to provision processing, storage, networks, and other fundamental computing resources where the consumer is able to deploy and run arbitrary software, which can include operating systems and applications. The consumer does not manage or control the underlying cloud infrastructure but has control over operating systems, storage, and deployed applications; and possibly limited control of select networking components (e.g., host firewalls).

The key term is to *provision* fundamental computing resources. This means a user does not have to worry about managing the hardware allowing low level services such as the operating system or the network fabric to be the next higher interface for the user. The hardware fabric is managed by the cloud provider, while the operating system level and their connectivity with each other is managed by the user.

We distinguish the following categories of infrastructure:

- compute resources
- network resources
- storage resources

We also like to remind you that such IaaS as parts of clouds can either be accessed public, private or in a hybrid fashion.

In the next few sections we will focus on some of the main providers of IaaS.

This includes

- Amazon Web Services
- Azure
- Google

Additionally, we also explore

Watson

which provides IaaS focusing more on delivering AI platforms and related services to the community.

On the research side, we will focus on

• Chameleon Cloud.

Some of the services listed above provide a free small contingent of IaaS offerings that you can use. The use of this free tier will be sufficient to conduct this class.

A set of introductory slides is available at

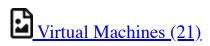

# 9.2 Amazon Web Services 🔷

## 9.2.1 AWS PRODUCTS

Amazon Web Services offers a large number of products that are centered around their cloud services. These services have grown considerably over the years from the core offering related to virtual machine (EC2) and datastorage (S3). An overview of them is provided by Amazon in the following document:

• <a href="https://d0.awsstatic.com/whitepapers/aws-overview.pdf">https://d0.awsstatic.com/whitepapers/aws-overview.pdf</a>

We list the product in screenshots from their Product Web page panel in Figure: Figure 39, Figure 40.

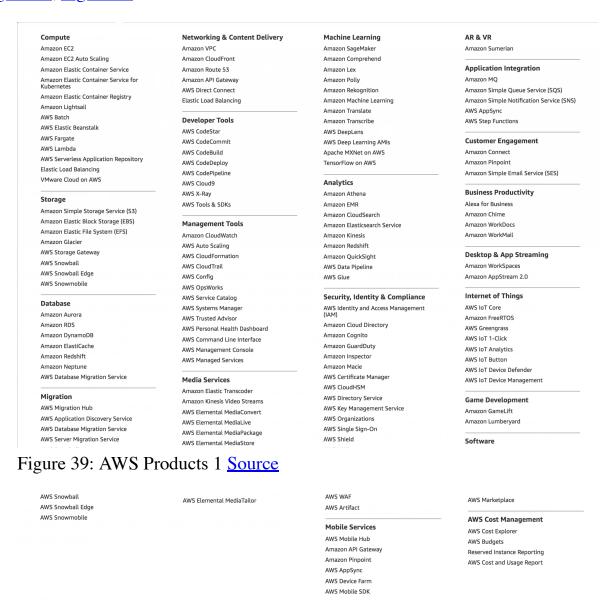

Figure 40: AWS Products 2 Source

Service offerings are grouped by categories:

- Compute
- Storage
- Database
- Migration
- Networking and Content Delivery
- Developer Tools
- Management Tools
- Media Services
- Machine Learning
- Analytics
- Security and Identity Compliance
- Mobile Services
- AR and VR
- Application Integration
- Customer Engagement
- Business Productivity
- Desktop and App Streaming
- Internet of Things
- Game Development
- Software
- Aws Core Management

Within each category you have several products. When choosing products form AWS it is best to start with the overview paper and identify products that can be of benefit to you. For our purpose we focus on the traditional Compute and Storage offerings. We list the products that are available In Sep. 2018 next.

#### 9.2.1.1 Virtual Machine Infrastructure as a Services

Amazon offers a large number of services relatesd to virtual machine management

- <u>Amazon EC2 [Source](https://aws.amazon.com/)</u>
- <u>Amazon EC2 Auto Scaling [Source](https://aws.amazon.com/)</u>

#### 9.2.1.2 Container Infrastructure as a Service

Amazon offers the following container based services

- Amazon Elastic Container Service [Source](https://aws.amazon.com/)
- <u>Amazon Elastic Container Service for Kubernetes [Source]</u> (https://aws.amazon.com/)
- Amazon Elastic Container Registry [Source] (https://aws.amazon.com/)

## 9.2.1.3 Serverless Compute using AWS Lambda

Serverless computing or Function as a Service (FaaS) is a new cloud computing paradigm that has gained popularity recently. AWS Lambda was one of the first serverless computing services that was made available to the public. Serverless computing allows users to run small functions in the cloud without having to worry about resource requirements. More information regarding AWS Lambda can be found in the following document

• <a href="https://aws.amazon.com/lambda/">https://aws.amazon.com/lambda/</a>

A list of Serverless computing or FaaS offered can be fount in the Appendix.

## **9.2.1.4 Storage**

AWS provides many storage services that users can leverage for developing applications and solutions. The following list showcases AWS storage services offered by Amazon.

- <u>Amazon Simple Storage Service (S3)</u>
- Amazon Elastic Block Store (EBS)
- Amazon Elastic File System (EFS)
- Amazon Glacier
- AWS Storage Gateway
- AWS Snowball
- AWS Snowball Edge
- AWS Snowmobile
- AWS Marketplace

#### **9.2.1.5** Databases

AWS also provides many database solutions. AWS has both SQL based databases and NoSQL based databases. The following list shows the database services

### offered by Amazon.

- Amazon Aurora
- Amazon RDS
- Amazon DynamoDB
- Amazon ElastiCache
- Amazon Redshift
- Amazon Neptune
- AWS Database Migration Service
- AWS Marketplace

## 9.2.2 LOCATIONS

As the following figure shows: <u>Figure 41</u> Amazon has data centers in many regions across the world.

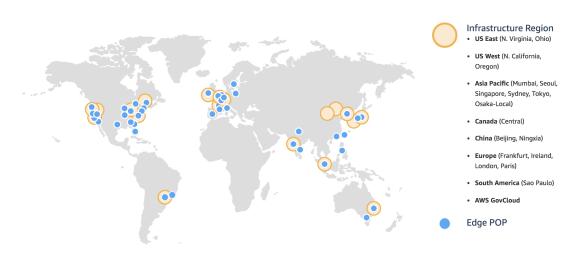

Global Network of Regions and Edge Locations

Figure 41: AWS-Locations Source

## 9.2.3 CREATING AN AWS ACCOUNT

In order to create a AWS account you will need the following

- A valid email address
- A credit/debit card

## • A valid phone number

First you need to visit the AWS <u>signup page [Source](https://aws.amazon.com/)</u> and click "Create Free Account". You will then be asked to provide some basic details including your email address as shown in the image: <u>Figure 42</u>.

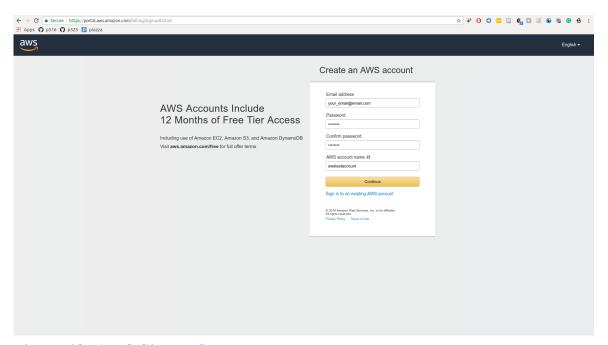

Figure 42: AWS Signup Source

Next you will be asked to provide further details such as your name, address and phone number. After the additional details have been provided, AWS will ask for credit/debit card details as shown: Figure 43. They require this information to verify your identity and make sure they have a method to charge you if needed. However no charges will be applied to your credit/debit card unless you use the AWS services and exceed the free tier limits, which will be discussed in the next section.

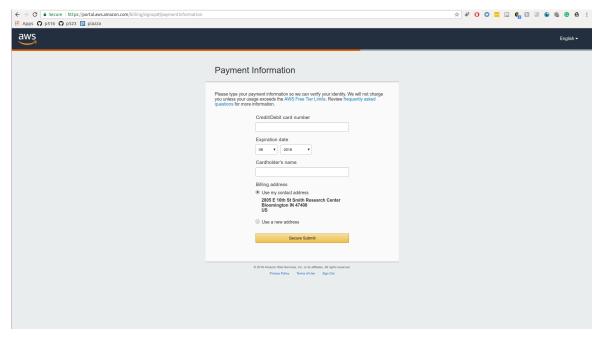

Figure 43: Payment Information Source

After the credit/debit card has been verified AWS will use your phone number to verify your identity. Once you are logged into your account you will be able to sign into the console, from the link on the top right corner in your account. Once you are in the AWS console the services tab in the left top corner will allow you to access all the services that are available to you through AWS as shown in the image: Figure 44.

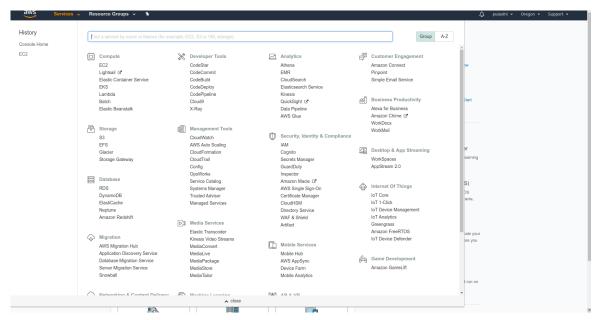

Figure 44: AWS Console Source

### 9.2.4 AWS COMMAND LINE INTERFACE

#### 9.2.4.1 Introduction

Amazon's CLI allows for programatic interaction with AWS services through the command line. CLI provide many pre-built functions that allow for interaction with Amazon's Elastic Compute Cloud (EC2) instances and S3 storage.

## 9.2.4.2 Prerequisites

- <u>Linux</u>
- Python
- PIP
- AWS Account
- AWS Key Pair

#### 9.2.4.2.1 Install CLI

Run the following code to install AWS CLI.

pip install awscli

#### 9.2.4.2.2 Configure CLI

Use the following code to configure AWS CLI. You will need to specify four parameters:

- 1. AWS Access Key ID
- 2. AWS Secret Access Key
- 3. Default region name (this is the default region that will be used when you create EC2 instances)
- 4. Default output format (the default format is json)

aws configure

## 9.2.5 AWS ADMIN ACCESS

#### 9.2.5.1 Introduction

In order to access various AWS functionality remotely (through command-line) you must enable administrative access.

### 9.2.5.2 Prerequisites

- Set up AWS account
- Install and configure AWS CLI
- <u>Linux environment</u>
- AWS Key Pair

#### 9.2.5.3 Setting up admin access using AWS CLI

9.2.5.3.1 Create an admin security group

aws iam create-group --group-name Admins

9.2.5.3.2 Assign a security policy to the created group granting full admin access

aws iam attach-group-policy --group-name Admins --policy-arn arn:aws:iam::aws:policy/AdministratorAccess

#### 9.2.6 Understanding the free tier

AWS provides a set of services free of charge. These free services are to allow new users test and experiment with various AWS services without worrying about any cost. Free services are provided as a product that is free until a certain amount of usage, that is if you exceed those limits you will be charged for the additional usage. However the free quotas are typically more than sufficient for testing and learning purposes. For example under the free tier you are able to use 750 hours of EC2 resources per month for the first 12 months after account creation. However it is important to make note of important details that are included in the limits. For example for the 750 hours of free EC2 usage, you can only use "EC2 Micro" instances, and using any other instance type for your EC2 machine will not fall under the free tier agreement and you will be charged for them, see picture: Figure 45. To view all the AWS free tier details visit AWS Free Tier

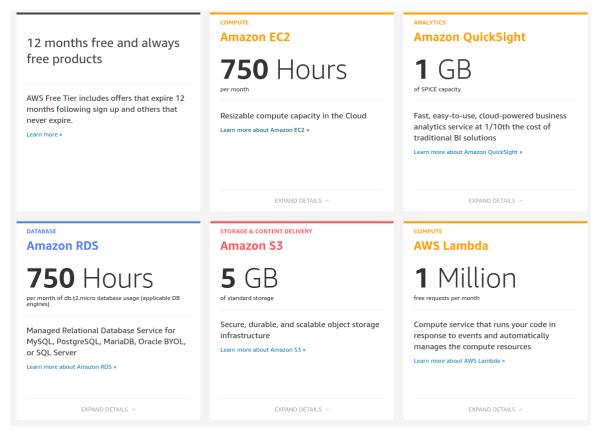

Figure 45: Free tier

Basically there are two categories in the free tier,

- 12 months free
- Always free

12 months free offer are only good for the first 12 months after you create your AWS account. The always free offer are valid even after the first 12 months.

## 9.2.7 IMPORTANT NOTES

When using AWS services make sure you understand how and when you will be charged for.

For example if you are using an EC2 to run some application, usage of the instance will be calculated from the time you started the instance to the time you stop or terminate the instance. So even if you do not use the application itself, if you are have the instance in an active mode that will be added to the usage hours

and you will be billed if you exceed the 750 hour limit. In EC2 even if you stop the instance you might be charged for data that is stored in the instance so terminating it would be the most safest option if you do not have any important data stored in the instance. You can look up other such tricky scenarios at <a href="Avoiding Unexpected Charges">Avoiding Unexpected Charges</a> to make sure you will not get an unexpected bill

#### 9.2.8 Introduction to the AWS console

As we discussed previously we can access all the service and product offerings that are provided by AWS from the AWS console. In the following section we will look into how we can start and stop a virtual machine using AWS EC2 service. Please keep in mind that this will reduce time from your free tier limit of 750 hours/month, So be careful when starting EC2 instances and make sure to terminate them after you are done.

## **9.2.8.1 Starting a VM**

To go to the EC2 services you can click on the services link on the top left corner in the console and then click on EC2 which is listed under "Compute". Then you will see a blue button labeled "Launch instance". Click on the button and the console will take you to the page shown next: Figure 46. Notice that the check box for "Free tier only" is clicked to make sure the instance type we choose is eligible for the free tier hours. The instance type you select defines the properties of the virtual machine you are staring such as RAM, Storage, processing power. However since we are using instance that are free tier eligible we will only be able to use "EC2 Micro instances". You can also select a OS that you want to be started as the virtual machine. We will select "Ubuntu Server 18.04 LTS" as our Operating system. press the blue select button to do so.

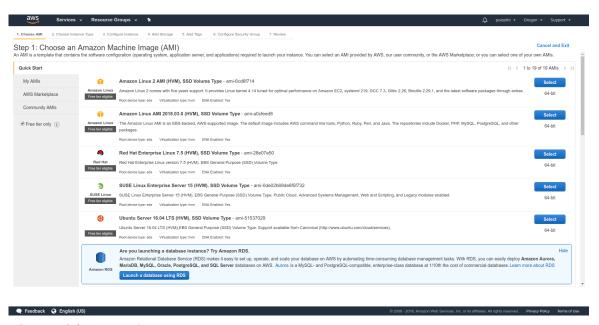

Figure 46: Launch Instance

Once you select the OS type you will be asked to select the instance type. You can notice that only the "t2.micro" is marked as free tier eligible as shown in the image: <u>Figure 47</u>. Now that you have selected all the basic details press the "Review and Launch" button located in the button right corner. This will give you a summary of your current selections.

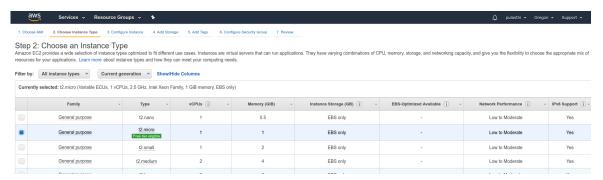

Figure 47: Instance Type

#### 9.2.8.1.1 Setting up key pair

Before we can launch the VM we need to perform one more step. We need to setup a SSH key pair for the new VM. Creating this will allow us to access our VM through SSH. Once you click on the launch button, you will get the following dialog box: <u>Figure 48</u>. If you already have a worked with SSH keys and if you already have a key pair you can use it, otherwise you can create a new key

pair as we will do. To create a new key pair select the "Create a new key pair" in the first drop down box and enter a name of your choosing as the name. Next you need to download and save the private key, Keep the private key in a safe place and do not delete it since you will need it when you are accessing the VM (This tutorial will not cover accessing the VM through SSH but you need to keep the private key so you can use the same key value pair later). Once you have downloaded the private key, the "Launch Instance" button will activate. Press this button to start the VM.

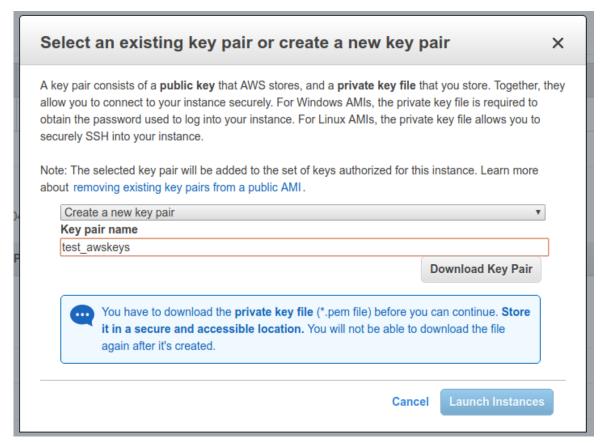

Figure 48: Key Pair

After starting the instance go back to the EC2 dashboard (Services -> EC2). Now the dashboard will show the number of running instance as shown in the image: Figure 49. If you do not see is initially, refresh the page after a little while, starting the VM may take a little time so the dashboard will not be updated until the VM starts.

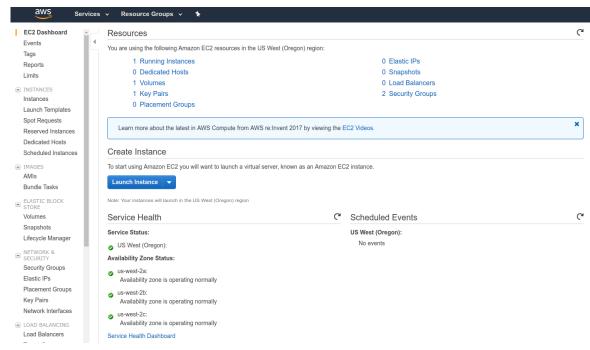

Figure 49: Running Instance1

Now to get a more detailed view click on the "Running Instances" link. This will give you the following view: <u>Figure 50</u>. Is shows the current instance that you are running

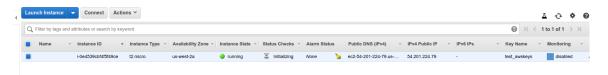

Figure 50: Running Instance2

## **9.2.8.2 Stopping a VM**

In AWS EC2 you can either stop a VM or terminate it. If you terminate it you will loose all the data that was stored in the VM as well, simply stopping will save the data for future use if you restart the instance again. In order to stop the VM you can select the VM machines you want to stop from the GUI and go to "Actions -> Instance status" and click on stop: Figure 51. This will stop your VM machine.

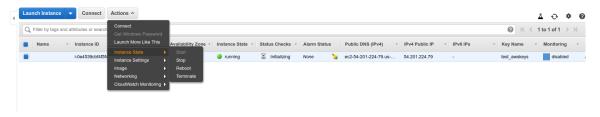

Figure 51: Instance Stop

After a little while the dashboard will show the instance as stopped as the following: Figure 52. If you want to go further and terminate the instance you can again go to "Actions -> Instance status" and select terminate, which will terminate the VM.

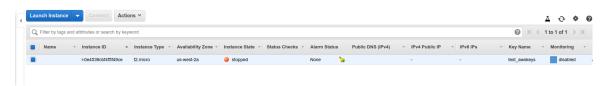

Figure 52: Stopped Instance

### 9.2.9 Access from the Command Line

AWS also provides an command line interface that can be used to manage all the AWS services through simple commands. Next are two example commands.

```
aws s3 <Command> [<Arg> ...]
aws ec2 <Command> [<Arg> ...]
```

You can find more information regarding the AWS CLI in the following documents.

- AWS Command Line: <a href="https://aws.amazon.com/cli/">https://aws.amazon.com/cli/</a>
- AWS Command Line reference: https://docs.aws.amazon.com/cli/latest/reference/
- EC2: <a href="https://docs.aws.amazon.com/cli/latest/reference/ec2/index.html">https://docs.aws.amazon.com/cli/latest/reference/ec2/index.html</a>
- S3: <a href="https://docs.aws.amazon.com/cli/latest/reference/s3/index.html">https://docs.aws.amazon.com/cli/latest/reference/s3/index.html</a>

### 9.2.10 Access from Python

### 9.2.11 Вото

Boto is a Python software development kit specifically targeting Amazon Web Services (AWS). It allows access to services such as S3 and EC2. It is using object oriented programming paradigms to access the lower level services. The advantage is that it is written just for Amazon and thus we assume it will be developed with high quality due to its specialization. However this is also its limitation as in contrast to libcloud it does not support other cloud providers. Hence it bares the risk of vendor lockin. Boto is maintained in github.

Documentation about boto can be found at

- <a href="https://boto3.readthedocs.io/en/latest/">https://boto3.readthedocs.io/en/latest/</a>
- <a href="https://github.com/boto/boto3">https://github.com/boto/boto3</a>

# **9.2.12** LIBCLOUD

"Libcloud is a Python library for interacting with many of the popular cloud service providers using a unified API. It was created to make it easy for developers to build products that work between any of the services that it supports." A more detailed description on Libcloud and how you can use it to connect with AWS is provided in the Section <a href="Python libcloud">Python libcloud</a>.

For more information about the features and supported providers, please refer to the <u>documentation</u>

# 9.3 Microsoft Azure 🥯

Microsoft Azure is a cloud computing service created by Microsoft. It includes computing services and products for building, testing, deploying, and managing applications and services through a global network of Microsoft-managed data centers. It provides software as a service (SaaS), platform as a service (PaaS) and infrastructure as a service (IaaS) and supports many different programming languages, tools and frameworks, including both Microsoft-specific and third-party software and systems.

### 9.3.1 PRODUCTS

Microsoft offers a large number of services. We included a number of services from Microsoft in the appendix, with convenient links to them.

The services are organized in the following categories:

- AI + Machine Learning
- Analytics
- Compute
- Containers
- Databases
- Developer Tools
- DevOps
- Identity
- Integration
- Internet of Things
- Management Tools
- Media
- Migration
- Mobile
- Networking
- Security
- Storage
- Web

We will focus next on the

- compute,
- container, and
- data resources

For a more elaborate list please consult the Appendix. To see the complete list lease visit the Microsoft Web page via this <u>link</u>.

### 9.3.1.1 Virtual Machine Infrastructure as a Services

Source: <a href="https://support.microsoft.com/en-us/allproducts">https://support.microsoft.com/en-us/allproducts</a>

Microsoft offers core IaaS <u>Compute</u> compute resources. This includes the following services:

• <u>Virtual Machines</u> to provision Windows and Linux virtual machines

• <u>Virtual Machine Scale Sets</u> to manage and scale thousands of Linux and Windows virtual machines

### 9.3.1.2 Container Infrastructure as a Service

Microsoft offers <u>Containers</u> to allow for the development of containerized applications. This includes:

- <u>Azure Kubernetes Service (AKS)</u> to provide access to Kubernetes as a Service so that deployment, management, and operations of Kubernetes can be conducted on the cloud resources offered.
- <u>Service Fabric</u> to develop microservices and orchestrate containers on Windows or Linux as part of the infrastructure
- <u>Container Instances</u> to run containers on Azure without managing servers which seems unrelated to kubernetes
- Container Registry to store and manage container images for deployments

#### **9.3.1.3** Databases

Storage is offered through a variety of <u>Database</u> servicess to provide access to enterprise-grade, and fully managed services.

- <u>Azure Cosmos DB</u> is a globally distributed, multi-model database for any scale
- Azure SQL Database is a managed relational SQL database as a service
- Azure Database for MySQL is a managed MySQL database as a service
- Azure Database for PostgreSQL is a managed PostgreSQL database service
- <u>SQL Server on Virtual Machines</u> allowing to host enterprise SQL Server apps in the cloud
- <u>SQL Data Warehouse</u> is an elastic data warehouse as a service with enterprise-class features
- <u>Azure Database Migration Service</u> simplifies on-premises database migration to the cloud
- Redis Cache which provides a Redis Cache as a service to support high-throughput and low-latency data access
- <u>SQL Server Stretch Database</u> which supports dynamically stretch onpremises SQL server databases to Azure

# 9.3.1.4 Networking

We will not go much into the network offerings at this time

# 9.3.2 REGISTRATION

In order for you to register in Azure and start your free account, you will need to go to

• <a href="https://azure.microsoft.com/en-us/free/">https://azure.microsoft.com/en-us/free/</a>

as shown in the image <u>Figure 53</u>.

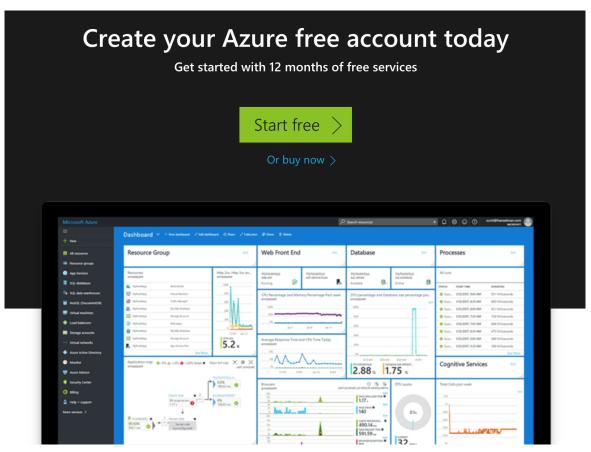

Figure 53: Registration

On that image you click the start free button to obtain a free one year account. You will have to either create a new Microsoft account or use the one from Indiana University which will be your IU id followed by the ??? domain. You will be redirected to the single sign on from IU to proceed. If you use another e-

mail you can certainly do that and your free account will not be associated with the IU account. This could be your Skype account or some other e-mail. After registration you will be provided with 12 months of free usage of a few selected services and \$200 credits for 30 days. At the end of 30 days, Azure disables your subscription. Your subscription is disabled to protect you from accidentally incurring charges for usage beyond the credit and free services included with your subscription. To continue using Azure services, you must upgrade your subscription to a Pay-As-You-Go subscription. After you upgrade, your subscription still has access to free services for 12 months. You only get charged for usage beyond the free services and quantities. The Azure Student Account requires you to activate the account after 30 days of use. If you do not activate, you will lose access to your Azure Student Account and can not use the services.

The Azure student account FAQ will likely answer questions you might have pertaining to an Azure Student Account, what you will have access to, how long you will enjoy access, and additional general overview information including terms of the account. <a href="https://azure.microsoft.com/en-us/free/free-account-students-faq">https://azure.microsoft.com/en-us/free/free-account-students-faq</a>

Once you have set up the Azure Student account, you will gain access the Azure environment through the Azure Portal <a href="https://portal.azure.com">https://portal.azure.com</a>. To log in, please use the credentials you determined during the set up.

The services that you have access to include:

- Linux Virtual Machines (750 Hours)
- Windows Virtual Machines (750 Hours)
- Managed Disks (64 GB X 2)
- Blob Storage (5 GB)
- File Storage (5 GB)
- SQL Database (250 GB)
- Azure Cosmos DB (5 GB)
- Bandwidth (Data Transfer 15 GB)
- In case Azure changes the product list, please refer to the official page for a full list of free products: https://azure.microsoft.com/en-us/free/

### 9.3.3 Introduction to the Azure Portal

Azure can be accessed via a portal. An introductory video from Microsoft provides you with some elementary information:

Introduction to Azure Portal

# 9.3.4 CREATING A VM

Choose create a resource in the upper left-hand corner of the Azure portal. Select a VM name, and the disk type as SSD, then provide a username. The password must be at least 12 characters long and meet the defined complexity requirements. As the following: Figure 54.

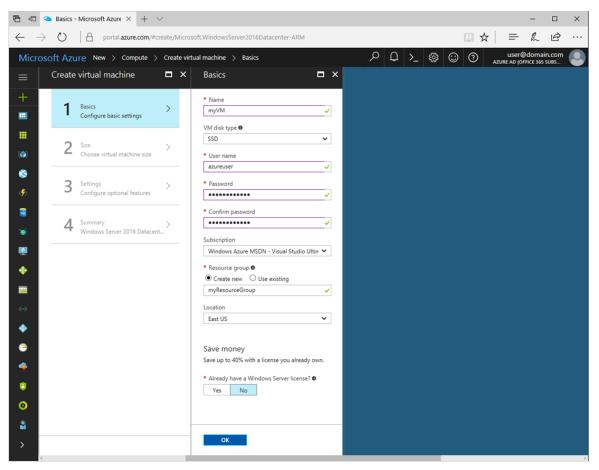

Figure 54: Creating a VM

Source: <a href="https://docs.microsoft.com/en-us/azure/virtual-machines/windows/media/quick-create-portal/create-windows-vm-portal-basic-blade.png">https://docs.microsoft.com/en-us/azure/virtual-machines/windows/media/quick-create-portal/create-windows-vm-portal-basic-blade.png</a>

# 9.3.5 Create a Ubuntu Server 18.04 LTS Virtual Machine in Azure

Here are the steps to create a Ubuntu Server 18.04 LTS Virtual Machine in Azure.

To start, go to the Azure Portal <a href="https://portal.azure.com">https://portal.azure.com</a>.

Next, the locate the virtual Machines option and select it: (see <u>Figure 55</u>).

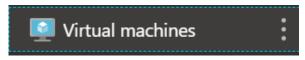

Figure 55: virtualmachines

Then to create a new virtual machine, select Add: (see <u>Figure 56</u>).

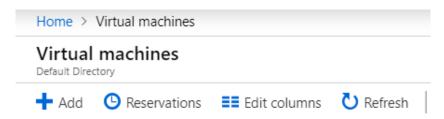

Figure 56: addvirtualmachines

This will present you the configuration options needed to create a new virtual machine:(see <u>Figure 57</u>).

### Create a virtual machine

| PROJECT DETAILS                                                                     |                                                                                                    |          |
|-------------------------------------------------------------------------------------|----------------------------------------------------------------------------------------------------|----------|
| Select the subscription to manage deploye<br>your resources.                        | ed resources and costs. Use resource groups like folders to organize and manage al                                                                                      | II       |
| * Subscription <b>⊕</b>                                                             | Azure for Students                                                                                                    | ~        |
| * Resource group •                                                                  | Create new                                                                                                    | ~        |
| INSTANCE DETAILS                                                                    |                                                                                                    |          |
| * Virtual machine name <b>⊕</b>                                                     | EfiveothreeTest                                                                                                    | <b>v</b> |
| * Region 🚯                                                                          | Central US                                                                                                    | ~        |
| Availability options 🚯                                                              | No infrastructure redundancy required                                                                                                    | ~        |
| * Image 🚯                                                                           | Ubuntu Server 18.04 LTS  Browse all images                                                                                                    | ~        |
| * Size ()                                                                           | Standard B1Is 1 vcpu, 0.5 GB memory Change size                                                                                                    |          |
| ADMINISTRATOR ACCOUNT                                                               |                                                                                                    |          |
| Authentication type 👩                                                               | Password SSH public key                                                                                                    |          |
| * Username ()                                                                       | 118                                                                                                    | <b>v</b> |
| * Password •                                                                        |                                                                                                    | V        |
| * Confirm password •                                                                |                                                                                                    | <b>v</b> |
| Login with Azure Active Directory (Preview                                          | ) On                                                                                                    |          |
| INBOUND PORT RULES                                                                  |                                                                                                    |          |
| Select which virtual machine network ports<br>network access on the Networking tab. | s are accessible from the public internet. You can specify more limited or granular                                                                                     |          |
| * Public inbound ports <b>⊕</b>                                                     | None Allow selected ports                                                                                                    |          |
| * Select inbound ports                                                              | HTTP, HTTPS, SSH, RDP                                                                                                    | ~        |
|                                                                                     | These ports will be exposed to the internet. Use the Advanced controls to limit inbound traffic to known IP addresses. You can also update inbound traffic rules later. |          |
|                                                                                     |                                                                                                    |          |
| Review + create Previous Next : Disks >                                             |                                                                                                    |          |

Figure 57: createavirtualmachine

To configure the virtual machine, choose the following options or modify to your situational needs.

Subscription: Azure for Students (default)

Resource Group: YourResourceGroupHere (Create a new one if you do not have an available option.)

Virtual Machine Name: EfiveothreeTest

Region: central us (default)

Availability Options: No infrastructure redundancy required (default)

Image: Ubuntu Server 18.04 LTS

Size: Standard D2s v3, 2 vcpus, 8GB memory

Authentication type: password (Choose a username and a password that meet the requirements).

The next configuration section is Disks: (see <u>Figure 58</u>).

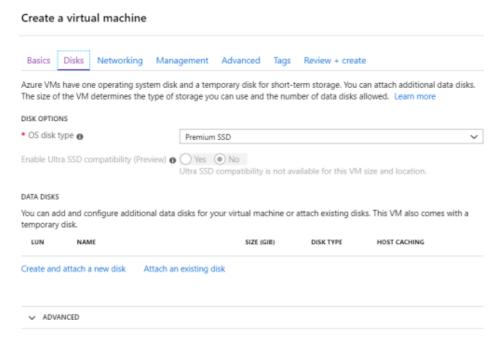

Figure 58: disks

Choose the default configurations settings or modify to your liking the os disk type. This example uses the standard SSD option.

For Networking you can choose all the default configuration settings or modify to your liking:(see <u>Figure 59</u>).

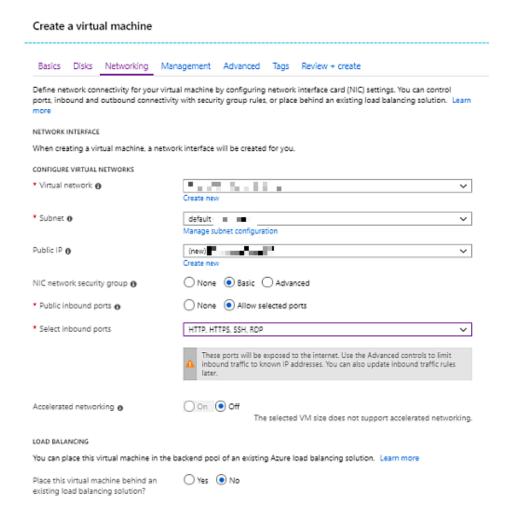

Figure 59: networking

For Management you can choose all the default configuration settings or modify to your liking:(see <u>Figure 60</u>).

#### Create a virtual machine

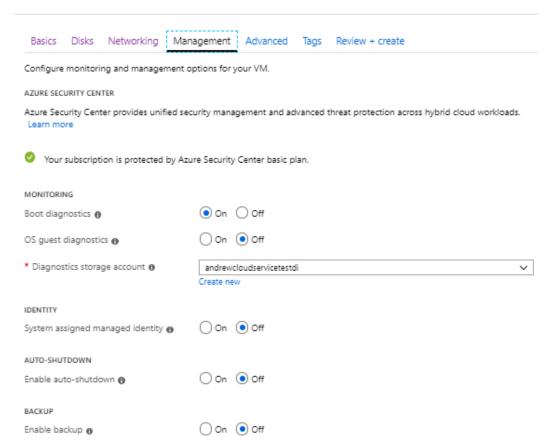

Figure 60: management

Last, create the virtual machine:(see Figure 61).

#### Create a virtual machine

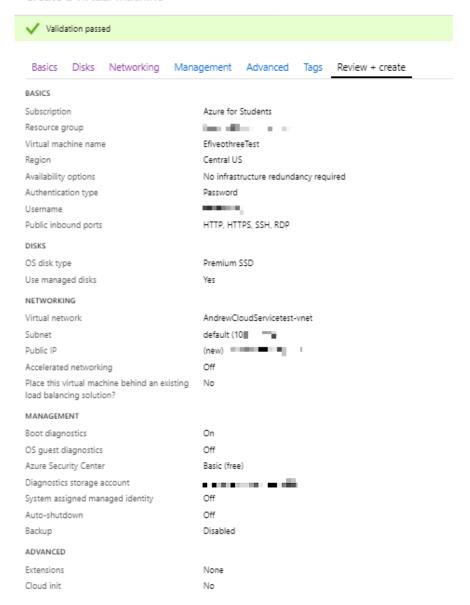

Figure 61: createvmvalidation

Once the new VM has been created, Naviagate back to the virtual machines and now discover your Virtual Machine:(see <u>Figure 62</u>).

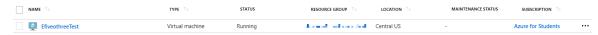

Figure 62: newvmaftercreation

After creation the virtual machine will be in a running status. You will want to decide if you want your virtual machine in a running status, else stop the VM so

that you do not waste resources.

### 9.3.6 REMOTE ACCESS THE VIRTUAL MACHINE

To remote access a virtual machine, you can use a client application like Putty: <a href="https://www.putty.org">https://www.putty.org</a>.

To use Putty and access the virtual machine, you can configure DNS name in Azure instead of using an IP. This is performed in the Virtual Machine configuration under DNS name: (see Figure 63).

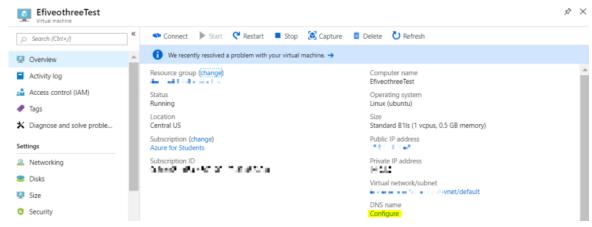

Figure 63: dns

Click configure. You can chose a static IP setting or a dynamic IP (This example uses a static IP setting):(see Figure 64).

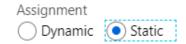

Figure 64: static

To apply the setting, click save.

Note: If you have not configured the port that connection will use, then connection will not be successful.

In your Virtual machine settings click connect and review the connection settings. This example shows the designated port 22 to be the port that will remote connect to the virtual machine:(see <u>Figure 65</u>).

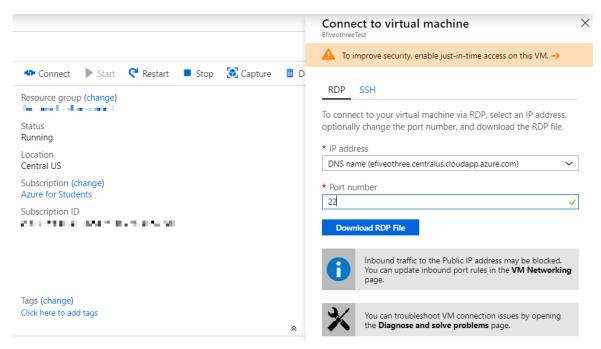

Figure 65: connectandport

To learn more about working with ports you can review the following: <a href="https://docs.microsoft.com/en-us/azure/virtual-machines/windows/nsg-quickstart-portal">https://docs.microsoft.com/en-us/azure/virtual-machines/windows/nsg-quickstart-portal</a>

Next, to connect to the virtual machine, lauch the Putty client and enter the DNS name of the virtual machine to connect to the virtual machine:(see <u>Figure 66</u>).

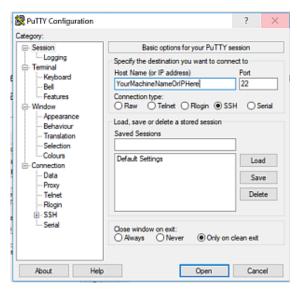

Figure 66: putty

The first time the environment is accessed Putty, Putty will prompt to cache your servers host key. Select ves when prompted:(see <u>Figure 67</u>).

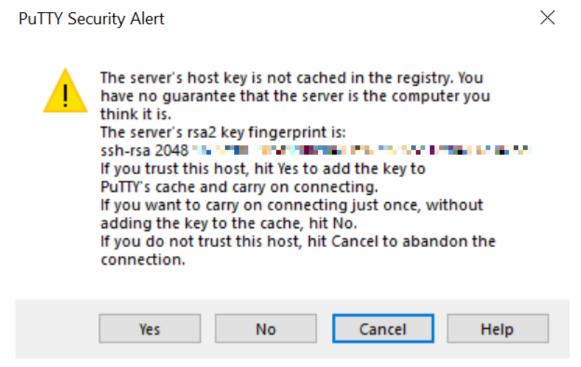

Figure 67: cacheputtykey

After the key is cached, it will be remember the next time you access the VM with the Putty client. After the VM is successfully accessed in Puty, you will be prompted to enter your server credentials as specified in the virtual machine setup.

Once credentials are provided, you will be logged into your virtual machine:(see <u>Figure 68</u>).

```
- 🗆 X
🧬 janin melekiri ina kecilari a
login as: 🚚 🛶 👆
garbeandy@efiveothreetest.centralus.cloudapp.azure.com's password:
Welcome to Ubuntu 18.04.2 LTS (GNU/Linux 4.18.0-1014-azure x86_64)
 * Documentation: https://help.ubuntu.com
 * Management: https://landscape.canonical.com
                https://ubuntu.com/advantage
 * Support:
 System information as of Sun Apr 14 17:32:57 UTC 2019
                               Processes:
 Usage of /: 4.1% of 28.90GB Users logged in: 0
 Memory usage: 56% IP address for eth0: 111.1.4
 Swap usage: 0%
 * Ubuntu's Kubernetes 1.14 distributions can bypass Docker and use containerd
  directly, see https://bit.ly/ubuntu-containerd or try it now with
    snap install microk8s --classic
 Get cloud support with Ubuntu Advantage Cloud Guest:
   http://www.ubuntu.com/business/services/cloud
 packages can be updated.
 updates are security updates.
The programs included with the Ubuntu system are free software;
the exact distribution terms for each program are described in the
individual files in /usr/share/doc/*/copyright.
Ubuntu comes with ABSOLUTELY NO WARRANTY, to the extent permitted by
applicable law.
```

Figure 68: loggedinviaputty

To learn more about connecting to Azure virtual machines you can visit: <a href="https://docs.microsoft.com/en-us/azure/virtual-machines/windows/connect-logon">https://docs.microsoft.com/en-us/azure/virtual-machines/windows/connect-logon</a>

### 9.3.7 STARTING A VM

Now we like to introduce you how to start a VM. Please note that VMS do cost and reduce your free hours on Azure. Hence you need to make sure you carefully review the charging rates and chose VM sizes and types that minimize your charges.

A VM can be started through the Portal as follows: Figure 69.

• On the overview tab, a VM can be started by clicking the start button.

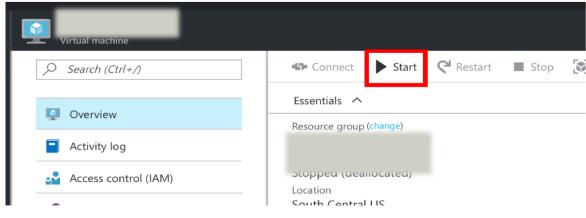

Figure 69: Start button

# 9.3.8 STOPPING THE VM

It is the most important to stop your VMS once they are not in used, or you get continuously charged. The portal allows you to see the list of VM that you run as follows

To shut a VM down, please do the following: see <u>Figure 70</u>.

• On the overview tab, a VM can be started by clicking the stop button.

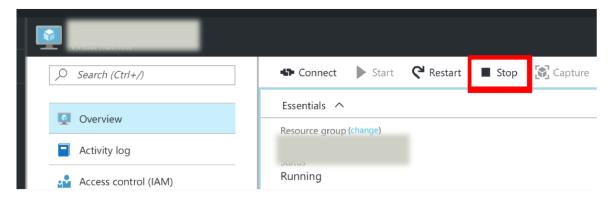

Figure 70: Stop button

# 9.3.9 EXERCISES

E.Azure.0:

Identify all products related to IaaS service offerings and mark them with  $\Rightarrow$  after the bullet. Do copy the aws.md file into your own repository, do not yet create a pull request. Confirm in a team your findings and agree with each other.

### E.Azure.1:

What is the difference between terminating, shutting down, and suspension?

### E.Azure.2:

Do I get charged when the VM is suspended, terminated, shutdown?

### E.Azure.3:

*How do I resume a VM if it is suspended?* 

# 9.4 IBM Watson 🔷

# 9.4.1 What is IBM Watson and why is it important?

In past years we traditionally typed our questions into a query based search engine and it would return relevant content. As we start interacting with our devices more in conversation through natural language processing, we need an answer to a question - not a list of relevant information. We need the power of question answering (QA) technology.

IBM's Watson's is well known for its ability to play and successfully win the popular gameshow, jeopardy! IBM startled the world in 2011 when Watson beat Jeopardy! pros Ken Jennings and Brad Rutter over several rounds. Watson completed the formidable task by combining 15 terabytes of human knowledge with a variety of computer disciplines including automated reasoning, natural language processing, knowledge representation, information retrieval and machine learning.

IBM's goal of having computers understand the questions humans ask while providing answers in a similar fashion is not unique to them. In recent years, products like Amazon's Alexa and Google Home have brought the awareness of

this capability mainstream for millions of households. In short, it has become a race to serve up relevant content with the least amount of effort in the most consumable format.

### 9.4.2 How can we use Watson?

IBM's Watson has a rich set of Developer Services (https://www.ibm.com/watson/developer/) that allow users to stand on the shoulders of the IBM developers using their AI framework to "bolt on" new or improved applications that sit on top.

There are a breadth of services available. Watson Discovery is used to mine through data to find trends and surface patterns. Watson Visual Recognition is used to classify content using machine learning. Watson Assistant provides a framework for chatbots and virtual agents.

While The next section walks through how to create a free account, let's continue with an example of leveraging a foundation and building on-top with Watson Assistant Basic. Please see steps: <u>Figure 71</u>, <u>Figure 72</u>, <u>Figure 73</u>, <u>Figure 74</u>, <u>Figure 75</u>, <u>Figure 76</u>

Instead of starting with a blank page IBM steps are put in place and working examples can be customized.

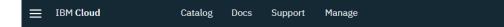

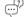

# Watson Assistant Basic

Web App · Lite

#### Overview

This starter kit is a simple application to demonstrate the Watson Assistant (formerly Conversation) service in a chat interface simulating a car dashboard. After creating the project, use the getting started material to launch the Tool and learn about how to use Watson Assistant (formerly Conversation). Included is a zip file you can download with everything you need to easily deploy the project locally and to the IBM Cloud.

#### This starter kit will help you

- · Available in Node.JS, Python and Java
- · Deploy Locally and to the IBM Cloud
- · Access to Watson Assistant (formerly Conversation)

# Ready to get started?

Use this starter kit to accelerate your development process.

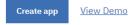

Figure 71: Step 1

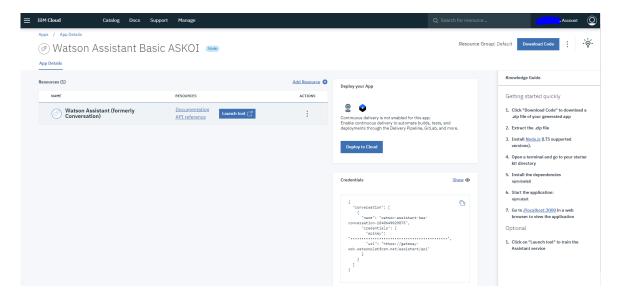

Figure 72: Step 2

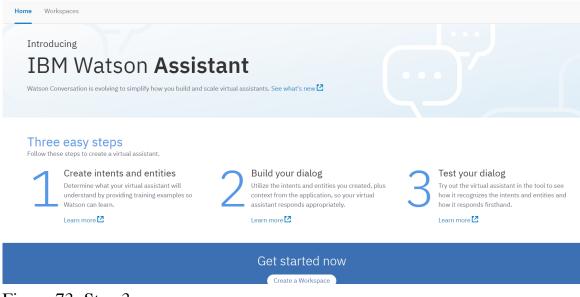

Figure 73: Step 3

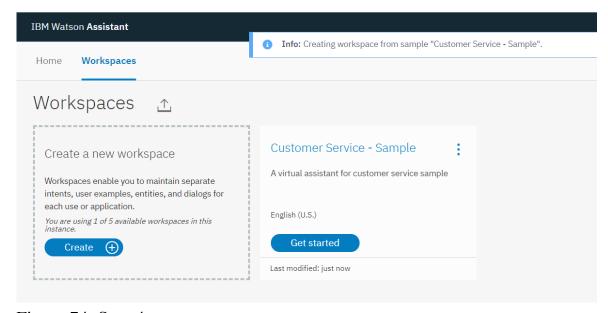

Figure 74: Step 4

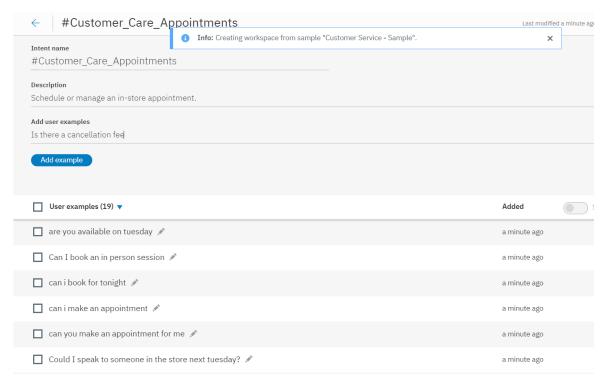

Figure 75: Step 5

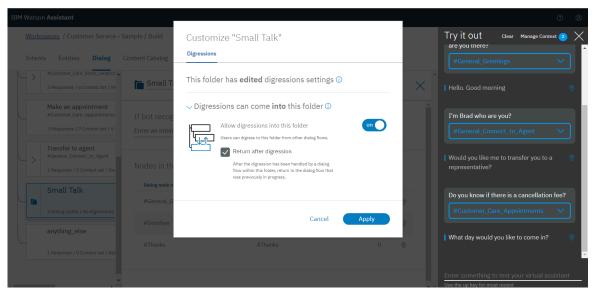

Figure 76: Step 6

In the previous case when I was trying the Watson Assistant It was not personal when I asked the Assistant's name so it can be modified to digress!

In addition to using these modules to help build there is also a variety of APIs and services that can be used:

The list of APIs and services include: \* Watson Assistant \* Watson Discovery \* Natural Language Understanding \* Discovery News \* Knowledge Studio \* Language Translator \* Natural Language Classifier \* Personality Insights \* Tone Analyzer \* Visual Recognition \* Speech to Text \* Text to Speech

### 9.4.3 Creating an account

This section will guide through the processes of creating an IBM Watson account and explain the free tier details so that you can leverage the tools and products available in AWS for your work and research.

### A valid email address

First you need to visit the <u>IBM Watson home page</u> and click in the "Get Started Free" link on the top right corner. You will then be asked to provide some basic details including your email address as shown in the image <u>Figure 77</u>.

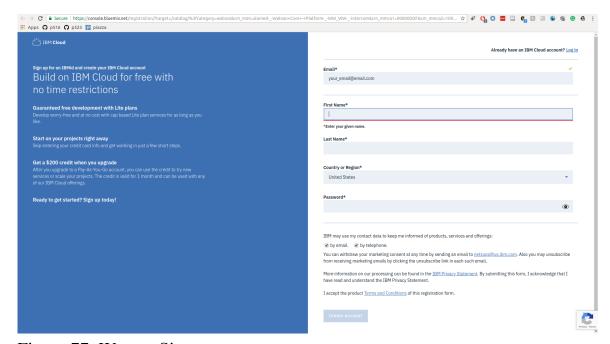

Figure 77: Watson Signup

Once you have submitted the signup form an confirmation email will be sent to your email account, check your inbox and click on the confirm account link in the email you receive. This will activate your IBM Watson account. Once you have accepted the terms and conditions you will be taken to the product and service catalog of IBM Watson as shown in the image Figure 78.

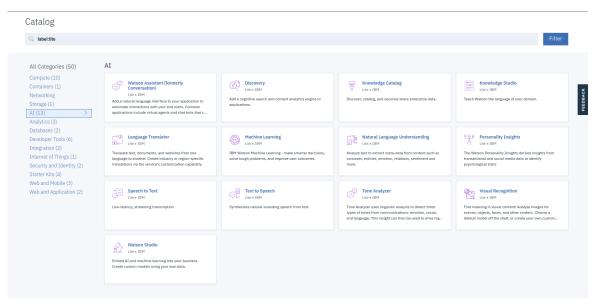

Figure 78: Watson Catalog Source

# 9.4.4 Understanding the free tier

IBM watson provides a set of services for free with their Lite account. Since you did not provide any credit/debit card information when creating the account, by default you will have a Lite account. The lite plan does apply usage caps for services offered under the plan. If you need to expand and remove such limits you would have to upgrade to a payed account. However the free quotas are typically more than sufficient for testing and learning purposes. For example under the Lite plan you can use the "Watson Assistant" service with caps such as 10K API calls per month.

# 9.5 Google IaaS Cloud Services 🔷

Google Cloud, offered by Google, is a suite of cloud computing services that runs on the same infrastructure that Google uses internally for its end-user products, such as Google Search and YouTube. Alongside a set of management tools, it provides a series of modular cloud services including computing, data storage, data analytics and machine learning. Registration requires a credit card or bank account details. Pricing is on a pay-as-you-go per second basis, and discounts are offered for certain services that run for extended periods. A free trial of \$300 worth of services is available for the first 12 months. Many services are always free up to a certain amount of use.

Google Cloud Platform provides Infrastructure as a Service, Platform as a Service, and Server-less Computing environments.

Google Cloud Platform is a part of Google Cloud, which includes the Google Cloud Platform public cloud infrastructure, as well as G Suite, Cloud Identity, Apigee, Firebase, enterprise versions of Android and Chrome OS, and Google Maps Platform. The platform and all its offerings can be managed via a customizable dashboard Figure 79.

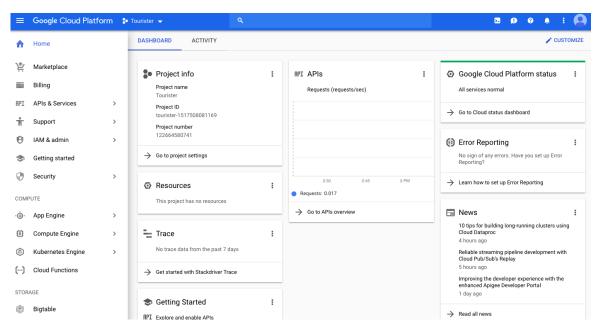

Figure 79: Gcloud dashboard Source

### 9.5.1 CLOUD COMPUTING SERVICES AND PRODUCTS

All products here and their links can be found on

• <a href="https://cloud.google.com">https://cloud.google.com</a>

We have copied the information form that location and made them conveniently available in this section.

### **9.5.1.1** Overview

A list of the Google Cloud Services is shown in <u>Figure 80</u>.

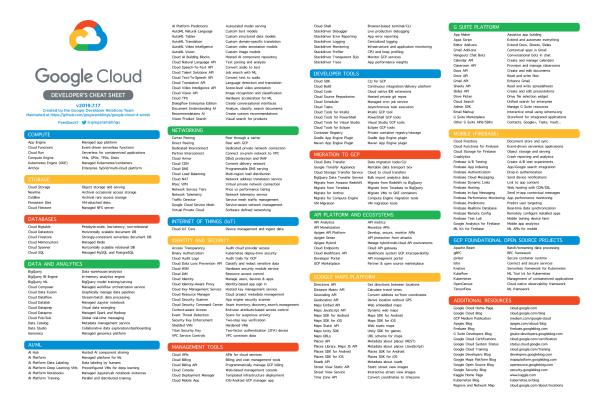

Figure 80: Google Cloud Services Source

# 9.5.1.2 AI and Machine Learning

Google offers many machine learning and artificial intelligence tools, including tools for text-to-speech, speech-to-text, translation, and image and video analysis as well as various tools for making models and predictions and deploying pipelines and out-of-the-box algorithms.

- AI Hub (alpha): Discover, share, and deploy AI on Google Cloud.
- <u>Cloud AutoML (beta)</u>: Easily train high-quality, custom ML models.
- <u>Cloud TPU</u> Train and run ML models faster than ever.
- <u>Cloud Machine Learning Engine</u>: Build superior models and deploy them into production.
- <u>Cloud Talent Solution</u>: Put AI to work on your hiring needs.
- <u>Dialogflow Enterprise Edition</u>: Create conversational experiences across devices and platforms.
- Cloud Natural Language: Derive insights from unstructured text.
- <u>Cloud Speech-to-Text</u>: Speech-to-text conversion powered by ML.
- <u>Cloud Text-to-Speech</u>: Text-to-speech conversion powered by ML.
- <u>Cloud Translation</u>: Dynamically translate between languages.

- <u>Cloud Vision</u>: Derive insight from images powered by ML
- <u>Cloud Video Intelligence</u>: Extract metadata from videos.
- <u>Cloud Inference API (alpha)</u>: Quickly run large-scale correlations over typed time-series datasets.
- Firebase Predictions: Smart user segmentation based on predicted behavior.
- <u>Cloud Deep Learning VM Image</u>: Preconfigured VMs for deep learning applications.

### 9.5.1.3 API management

API tools include monetization and analytic tools as well as deployment tools. Apigee Edge integrates these tools together into a platform for managing APIs through the use of API proxies, which are combined together with a service plan into an API product.

- <u>Apigee API Platform</u>: Develop, secure, deploy, and monitor your APIs everywhere.
- API Analytics: Insight into operational and business metrics for APIs.
- API Monetization: Flexible, easy-to-use solution to realize value from APIs.
- <u>Apigee Sense</u>: Intelligent behavior detection to protect APIs from attacks.
- <u>Cloud Endpoints</u>: Develop, deploy, and manage APIs on GCP.
- <u>DeveloperPortal</u>: Enable developers and API teams with a turnkey self-service platform.
- <u>Apigee healthcare APIx</u>: Accelerate building new FHIR API-based digital services.
- <u>Apigee Open Banking APIx</u>: Accelerate open banking and PSD2 compliance.
- <u>Cloud Healthcare API</u>: Secure APIs powering actionable healthcare insights.

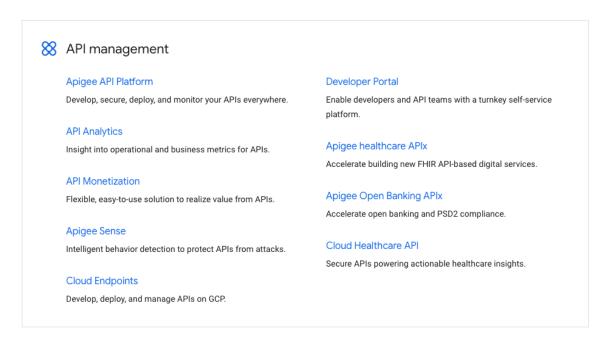

Figure 81: Google API management Source

# **9.5.1.4** Compute

Google Cloud Compute services offer infrastructure as a service tools including virtual machines, containers, as well as an app engine for deploying web, mobile and IoT apps.

- <u>Compute Engine</u>: Scalable, high-performance VMs.
- <u>App Engine</u>: Serverless application platform for apps and backends.
- <u>Google Kubernetes Engine</u>: Run containerized applications.
- GKE On-Prem (alpha): Make apps "cloud-ready" and move them to the cloud at your own pace.
- <u>Cloud Functions</u>: Event-driven serverless compute platform.
- <u>Cloud Functions for Firebase</u>: Run mobile backend code without managing servers.
- <u>Knative</u>: Components to create modern, Kubernetes-native cloud-based software.
- Shielded VMs (beta): Hardened virtual machines on GCP.
- Container security: Secure your container environment on GCP.
- <u>Graphics Processing Unit (GPU)</u>: Leverage GPUs on Google Cloud for machine learning, scientific computing, and 3D visualization.

### 9.5.1.5 Data Analytics

Google Cloud's data analytics services include serverless data warehousing, tools for running Hadoop and Spark clusters, data preparation and processing, creating dashboards and reports, NoSQL databases, and a tool that lets you experiment with transforming, analyzing, modeling, and predicting data.

- <u>BigQuery</u>: A fully managed, highly scalable data warehouse with built-in ML.
- <u>Cloud Dataflow</u>: Real-time batch and stream data processing.
- <u>Cloud Dataproc</u>: Managed Spark and Hadoop service.
- <u>Cloud Datalab</u>: Explore, analyze, and visualize large datasets.
- <u>Cloud Dataprep</u>: Cloud data service to explore, clean, and prepare data for analysis.
- <u>Cloud Pub/Sub</u>: Ingest event streams from anywhere, at any scale.
- <u>Cloud Composer</u>: A fully managed workflow orchestration service built on Apache Airflow.\* <u>Genomics</u>: Power your science with Google Genomics.
- <u>Google Marketing Platform</u>: Enterprise analytics for better customer experiences.
- Google Data Studio: Tell great data stories to support better business decisions.
- Firebase Performance Monitoring: Gain insight into your app's performance.

### **9.5.1.6** Databases

Google offers a range of databases including NoSQL, managed file system storage, and VM and container storage.

- Cloud SQL: MySQL and PostgreSQL database service.
- <u>Cloud Bigtable</u>: NoSQL wide-column database service.
- <u>Cloud Spanner</u>: Mission-critical, scalable, relational database service.
- <u>Cloud Memorystore</u>: Fully managed in-memory data store service.
- <u>Cloud Firestore</u>: Store mobile and web app data at global scale.
- <u>Firebase Realtime Database</u>: Store and sync data in real time.

A flow chart is even provided for helping determine the best service for your needs <u>Figure 82</u>.

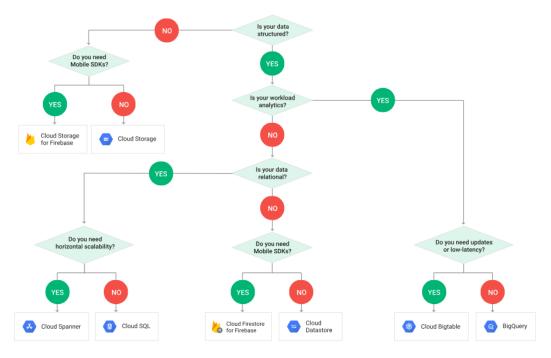

Figure 82: Gcloud db flow

# 9.5.1.7 Developer Tools

Google's developer tools include tools for Visual Studio, IntelliJ, Google Cloud, and Powershell, cloud-hosted git repositories, a infrastructure for testing mobile apps, and a deployment management tool.

- <u>Cloud SDK</u>: CLI for GCP products and services.
- <u>Container Registry</u>: Store, manage, and secure your Docker container images.
- <u>Cloud Build</u>: Continuously build, test, and deploy.
- <u>Cloud Source Repositories</u>: A single place for your team to store, manage, and track code.
- <u>Cloud Scheduler (beta)</u>: Fully managed cron job service.
- <u>Cloud Tasks (beta)</u>: Asynchronous task execution.
- <u>Cloud Tools for IntelliJ</u>: Debug production cloud apps inside IntelliJ.
- Cloud Tools for PowerShell: Full cloud control from Windows PowerShell.
- <u>Cloud Tools for Visual Studio</u>: Deploy Visual Studio applications to GCP.
- <u>Cloud Tools for Eclipse</u>: Deploy Eclipse projects to GCP.
- <u>Gradle App Engine Plugin</u>: Use Gradle for your App Engine projects.
- Maven App EnginePlugin: Use Maven for your App Engine projects.

- <u>Cloud Test Lab</u>: On-demand testing infrastructure for Android apps.
- Firebase Crashlytics: Prioritize and fix stability issues faster.

### 9.5.1.8 Internet of Things

Google's internet of things offerings include a tool for device connection management and two tools for edge computing, one of which is in beta and the other is only accessible by request currently.

- <u>Cloud IoT Core</u>: Secure device connection and management.
- <u>Edge TPU (early access)</u>: Purpose-built ASIC designed to run inference at the edge.
- <u>Cloud IoT Edge (alpha)</u>: Deliver Google AI capabilities at the edge.

### 9.5.1.9 Management Tools

Management tools provide a variety of services for managing cloud applications. Google's Stackdriver has components for managing logs, monitoring exceptions, latency information, and overall health and also has a debugger component. Google also offers a web UI, a mobile app, and a command line interface for monitoring and managing cloud applications. Their cost management service includes components for monitoring and reporting, controlling spending and billing, and sizing recommendations for virtual machines.

- <u>Stackdriver</u>: Monitoring and management for services, containers, applications, and infrastructure.
- Monitoring: Monitoring for applications on GCP and AWS.
- <u>Service Monitoring (early access)</u>: Stackdriver Service monitoring for Istio and Google App Engine services.
- Logging: Logging for applications on GCP and AWS.
- Error Reporting: Identifies and helps you understand application errors.
- <u>Trace</u>: Find performance bottlenecks in production.
- <u>Debugger</u>: Investigate code behavior in production.
- <u>Profiler (beta)</u>: Low-impact CPU and heap profiling to reduce latency.
- <u>Transparent Service Level Indicators</u>: Monitor Google Cloud services and their effects on your workloads.
- <u>Cloud Deployment Manager</u>: Manage cloud resources with simple templates.

- <u>Cloud Console</u>: GCP's integrated management console.
- <u>Cloud Shell</u>: Command-line management from any browser.
- <u>Cloud Mobile App</u>: Manage GCP services from your mobile device.
- <u>Cost management</u>: Tools for monitoring, controlling, and optimizing your costs.
- <u>Cloud APIs</u>: Programmatic interfaces for all GCP services.

### 9.5.1.10 Media and Migration

Google currently offers two media tools, Anvato for live-streaming videos, and Zync Render for rendering videos.

- Anvato: Stream live and on-demand video to any device.
- Zync Render: Render directly from your 3D modeling tools, quickly and cost efficiently.

# 9.5.2 MIGRATION

Google's migration tools are geared towards transferring data or applications fully or partially to the cloud.

- <u>Cloud Data Transfer</u>: Command-line tools for developers to transfer data over the network.
- <u>Transfer Appliance</u>: Rackable storage server for shipping large volumes of data to Google Cloud.
- <u>Cloud Storage Transfer Service</u>: Transfer data between cloud storage services such as AWS S3 and Google Cloud Storage.
- <u>BigQuery Data Transfer Service</u>: Fully managed data import service for BigQuery.
- <u>Velostrata</u>: Purpose-built, enterprise-grade migration to Google Cloud.
- <u>VM Migration</u>: Migrating VMs is a fast, effective way to get started in Google Cloud.

# **9.5.2.1** Networking

The Google Virtual Private Cloud Network is Google's own world-wide network where you can host your applications and services. Google also has load balancing, DNS, CDN, and connectivity tools for working with this network.

- <u>Virtual Private Cloud (VPC)</u>: VPC networking for GCP resources.
- <u>Cloud Load Balancing</u>: High-performance, scalable load balancing.
- <u>Cloud Armor</u>: Protect your services against DoS and web attacks.
- <u>Cloud CDN</u>: Content delivery on Google's global network.
- <u>Cloud NAT</u>: GCP-managed high-performance Network Address Translation.
- <u>Cloud Interconnect</u>: Connect directly to GCP's network edge.
- <u>Cloud VPN</u>: Securely connect to your GCP VPC via the public internet.
- <u>Cloud DNS</u>: Reliable, resilient, low-latency DNS serving.
- Network Service Tiers: Optimize your network for performance or cost.
- <u>Network Telemetry</u>: In-depth network telemetry to keep your services secure.

### **9.5.2.2 Security**

Google's security offerings are aimed at protection from phishing, ransomware, and DoS attacks, controlling the transfer of data, controlling access to applications and resources, and monitoring and controlling vulnerabilities and incidents.

- <u>Cloud IAM</u>: Fine-grained identity and access management.
- <u>Cloud Identity for Customers and Partners (beta)</u>: Add Google-grade identity and access management to your apps.
- Firebase Authentication: Simple, free multi-platform sign-in.
- <u>Cloud Identity-Aware Proxy</u>: Use identity and context to guard access to your applications and VMs.
- Cloud Data Loss Prevention: Discover and redact sensitive data.
- <u>Security Key Enforcement</u>: Enforce the use of security keys to help prevent phishing.
- <u>Titan Security Key</u>: Defend against account takeovers from phishing attacks.
- <u>Cloud HSM</u>: Protect cryptographic keys with a fully managed hardware security module service.
- <u>VPC Service Controls (beta)</u>: Define security perimeters for sensitive data in Google Cloud Platform services.
- <u>Cloud Key Management Service</u>: Manage encryption keys on GCP and encrypt secrets in GKE.
- Resource Manager: Hierarchically manage resources on GCP.
- <u>Cloud Security Command Center (beta)</u>: Comprehensive security and data risk platform for GCP.

- <u>Cloud Security Scanner</u>: Automatically scan your App Engine apps.
- <u>Access Transparency</u>: Get visibility over your cloud provider through near real-time logs.
- <u>Binary Authorization (beta)</u>: Deploy only trusted containers on Kubernetes Engine.

# **9.5.2.3** Storage

Google's storage services include all the services mentioned in its database services as well as Persistent Disk, which offers block service for virtual machines and containers.

- <u>Cloud Storage</u>: Object storage with global edge-caching.
- Persistent Disk: Block storage for VM instances.
- <u>Cloud Storage for Firebase</u>: Store and serve content with ease.
- <u>Cloud Filestore</u>: High-performance file storage.
- <u>Drive Enterprise</u>: Cloud-based content collaboration and storage.

### 9.5.2.4 Google IaaS Example

To demonstrate an example of what Google IaaS solutions are available, Google has provided theese options: <a href="https://cloud.google.com/solutions/">https://cloud.google.com/solutions/</a>

Locate the Try for Free button option on the top right portion of the webpage. The free trial allows a person access to all Cloud Platform Products. You get everything you need to build and run your apps, websites and services, including Firebase and the Google Maps API. Note, you will be asked you for your credit card to make sure you are not a robot. You will not be charged unless you manually upgrade to a paid account. Disclaimer: Please be aware that you pay for this service only after you accrue costs, via an automatic charge when you reach your billing threshold or 30 days after your last automatic payment, whichever comes first. You will be presented the option to agree and continue. Once you satisfy all the formalities you will be granted the 12-month free trial.

# 9.5.2.5 Google Cloud Console Overview

This material was obtained from Google on the cloud console Tour. This information covers the core features of Cloud Console to get you ready to build

and manage your applications on Google Cloud Platform. You will learn about the following concepts: \* GCP projects and resources \* High-level resource overview and activity logs \* Console navigation and search \* User and permissions management \* Technical support \* GCP's browser-based command line

### 9.5.2.6 Use GCP Resources

GCP resources are the fundamental components that make up all Google Cloud services. Resources are organized hierarchically and help organize your work on GCP. Projects are the first level of the resource hierarchy, and they contain other low-level resources like Cloud Storage buckets and Compute Engine instances. Project navigation Easily navigate across your GCP projects using the scopepicker in Cloud Console. Switching projects will tailor the view to that project and all of its child resources.

### 9.5.2.7 Project navigation

Easily navigate across your GCP projects using the scopepicker in Cloud Console. Switching projects will tailor the view to that project and all of its child resources.

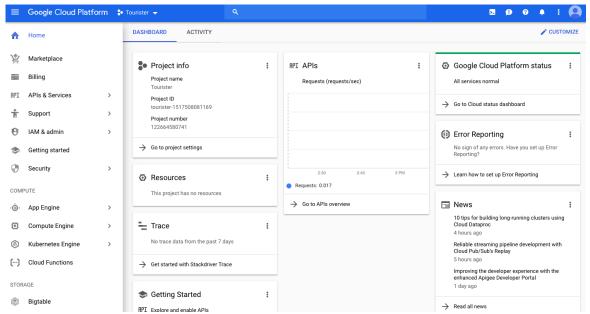

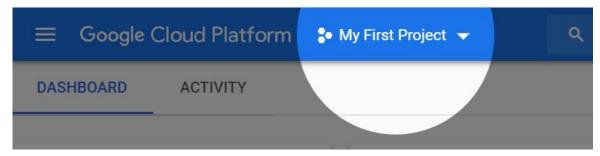

Figure 83: Scope Picker Example

More detail regarding resources can be found at: <a href="https://cloud.google.com/resource-manager/docs/cloud-platform-resource-hierarchy">https://cloud.google.com/resource-manager/docs/cloud-platform-resource-hierarchy</a>

## 9.5.2.8 Navigate Google Cloud Services

Service navigation Google Cloud services are accessible in the left-hand navigation menu organized by product area including Big Data, Compute, Networking, etc.

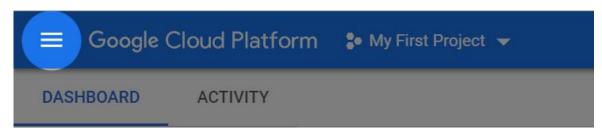

Figure 84: Left-Hand Navigation Example

## 9.5.2.9 Section pinning

For any service that you visit regularly, pin the section to the top of the navigation menu by hovering over the section item and clicking the pin icon. See a high-level overview of any project \* Home dashboard The Home dashboard provides a high-level overview of the selected GCP project, highlighting key metrics, billing, and other useful information. \* Customization You can customize your dashboard by clicking Customize. Any card can be hidden, shown, and reordered on the page. Each card also has custom options accessible from the overflow menu when hovering a card. Customize Figure:

## 9.5.2.10 View activity across your GCP resources

With Activity Stream, you will be able to understand all the activities that occur across your GCP resources in one place. See what your teammates are updating in any project to track down issues and audit access. Easily filter through the feed to find exactly what you need.

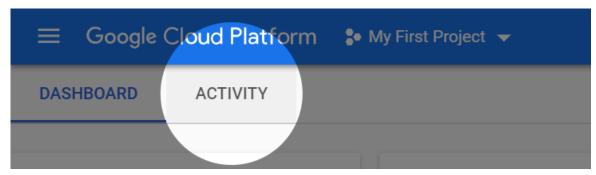

Figure 85: Activity Example

#### 9.5.2.11 Search across Cloud Console

The search bar in Cloud Console allows you to quickly access Google Cloud products and any of your resources across GCP. Try running a search for App Engine or the name of one of your projects.

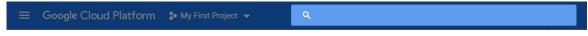

Figure 86: Searchbar Example

## 9.5.2.12 Get support anytime

If you ever get stuck, or need help navigating the world of GCP, the Google support team is here to help. Access support from the navigation menu.

More information regarding support options and details can be found at: <a href="https://cloud.google.com/support">https://cloud.google.com/support</a>

## 9.5.2.13 Manage users and permissions

Google Cloud Identity and Access Management (Cloud IAM) enables you to manage and create permissions for your GCP resources. As your team continues to grow, you can grant access to teammates using Cloud IAM in the IAM & Admin

section. Add users, groups, or service accounts and assign them any number of roles to grant them the permissions they need.

Additional resources for Google Cloud Identity and Access Management documentation: <a href="https://cloud.google.com/iam/docs">https://cloud.google.com/iam/docs</a>

#### 9.5.2.14 Access the command line from your browser

Google Cloud Shell provides you with command-line access to your cloud resources directly from your browser. You can easily manage your projects and resources without having to install the Google Cloud SDK or other tools on your system. With Cloud Shell, the Cloud SDK gcloud command-line tool and other utilities you need are always available, up to date and fully authenticated when you need them.

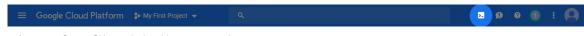

Figure 87: Cloudshell Example

Reference to more documented detail about the Cloudshell: <a href="https://cloud.google.com/shell">https://cloud.google.com/shell</a>

## 9.5.3 CREATE A VM EXAMPLE

Since we have been exploring virtual machines in this class, I thought that I would provide an additional example explaining how to create a Linux virtual machine instance in Compute Engine using the Google Cloud Platform Console. Navigate to Compute Engine Open the menu on the left side of the console. Then, select the Compute Engine section.

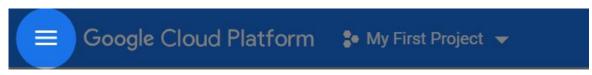

Figure 88: Menu Example

#### 9.5.3.1 Create a virtual machine instance

Click the Create instance button. \* Select a name and zone for this instance. \* In the Firewall selector, select Allow HTTP traffic. This opens port 80 (HTTP) to

access the app. \* Click the Create button to create the instance. Note: Once the instance is created your billing account will start being charged according to the GCE pricing. You will remove the instance later to avoid extra charges.

#### 9.5.3.2 VM instances page

While the instance is being created take your time to explore the VM instances page. \* At the bottom you can see the list of your VMs \* At the top you can see a control panel allowing you to \* Create a new VM instance or an instance group \* Start, stop, reset and delete instances.

Compute Engine lets you use virtual machines that run on Google's infrastructure. Create micro-VMs or larger instances running Debian, Windows, or other standard images. Create your first VM instance, import it using a migration service, or try a quickstart to build a sample app. More detail can be found at the following link regarding VM instances: <a href="https://cloud.google.com/compute/?">https://cloud.google.com/compute/?</a>

hl=en US& ga=2.98598104.-779866669.1550427921

## 9.5.3.3 Connect to your instance

When the VM instance is created, you'll run a web server on the virtual machine. The SSH buttons in the table will open up an SSHsession to your instance in a separate window.

For this tutorial you will connect using Cloud Shell. Cloud Shell is a built-in command line tool for the console.

Open the Cloud Shell Open Cloud Shell by clicking the Activate cloud Shell button in the navigation bar in the upper-right corner of the console. Wait for the instance creation to finish The instance creation needs to finish before the tutorial can proceed. The activity can be tracked by clicking the notification menu from the navigation bar at the top.

To Connect to the instance, enter the following command to SSH into the VM. If this is your first time using SSH from Cloud Shell, you will need to create a private key. Enter the zone and name of the instance you created.

## 9.5.3.4 Run a simple web server

Create a simple index.html file with the following command inside the parenthesis and double quotes: echo Hello World index.html

Then, enter this command to run a simple Python webserver:

\$ sudo python -m SimpleHTTPServer 80

## 9.5.3.5 Visit your application

Visit your webserver at the IP address listed in the External IP column.

## 9.5.3.6 Cleanup

To remove your instance, select the checkbox next to your instance name and click the Delete button.

It is recommended to review the Google Cloud Platform on Github for additional examples. Here is the link to the GCP on GitHub: <a href="https://github.com/GoogleCloudPlatform">https://github.com/GoogleCloudPlatform</a>.

# 9.6 OpenStack 🔷

#### 9.6.1 Introduction

OpenStack can be described as a cloud operating system. OpenStack can be used on private or public clouds to manage large amounts of compute, storage and network resources. OpenStack is built up using a large number or small software components, which will be described in more detail in the next couple of sections. Another important aspect of OpenStack is that it is completely OpenSource, which means that anyone can access and use the product without having to pay any licensing or any other fee. And since the source code is publicly available under the Apache-2.0 License developers can modify and use OpenStack as needed.

OpenStack is managed and maintained by the "The OpenStack Foundation", which is an non-profit organization which organizers the development of

## 9.6.2 OPENSTACK ARCHITECTURE

OpenStack consists of a large number of small components. Which components to use for your OpenStack deployment depends on your usecases and requirements. The existing components can be integrated to achieve the desired deployment by carefully examining and understanding each component. Figure 89 shows an high-level architecture diagram of OpenStack which gives a clear understanding of how the overall framework is organized.

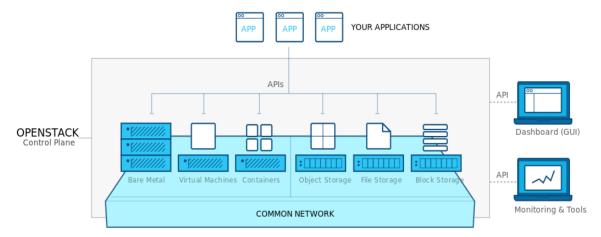

Figure 89: OpenStack Overview

Image reference - <a href="https://www.openstack.org/software">https://www.openstack.org/software</a>

However each of the high-level components are in constructed using several small components. <u>Figure 90</u> shows one such popular deployment and its architecture.

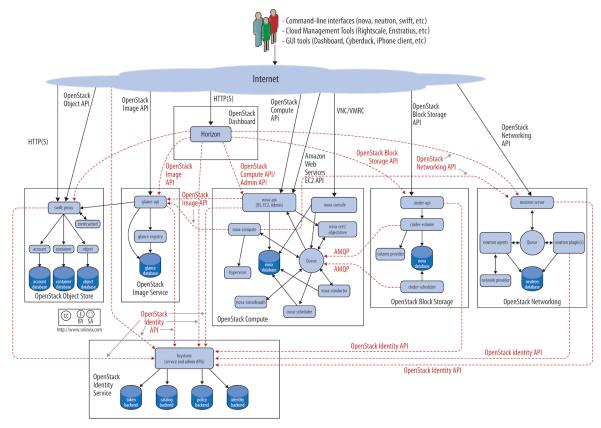

Figure 90: OpenStack Architecture

Image reference - <a href="https://docs.openstack.org/arch-design/design.html">https://docs.openstack.org/arch-design/design.html</a>

## 9.6.3 COMPONENTS

The components in OpenStack can be divided into several sub-groups. And each group has several components which specialize in various tasks. The following list shows all the major component groups and components that are listed under each group. The list is referenced from the OpenStack documentation - OpenStack Service List

## Compute

- NOVA Compute Service
- ZUN Containers Service
- QINLING Functions Service

#### Bare Metal

- IRONIC Bare Metal Provisioning Service
- CYBORG Accelerators resource management

## Storage

- SWIFT Object store
- CINDER Block Storage
- MANILA Shared filesystems

## Networking

- NEUTRON Networking
- OCTAVIA Load balancer
- DESIGNATE DNS service

#### **Shared Services**

- KEYSTONE Identity service
- GLANCE Image service
- BARBICAN Key management
- KARBOR Application Data Protection as a Service
- SEARCHLIGHT Indexing and Search

#### Orchestration

- HEAT Orchestration
- SENLIN Clustering service
- MISTRAL Workflow service
- ZAQAR Messaging Service
- BLAZAR Resource reservation service
- AODH Alarming Service

## **Workload Provisioning**

- MAGNUM Container Orchestration Engine Provisioning
- SAHARA Big Data Processing Framework Provisioning
- TROVE Database as a Service

## **Application Lifecycle**

- MASAKARI Instances High Availability Service
- MURANO Application Catalog
- SOLUM Software Development Lifecycle Automation
- FREEZER Backup, Restore, and Disaster Recovery

#### **API Proxies**

• EC2API - EC2 API proxy

#### Web Frontend

HORIZON - Dashboard

This list just includes the open stack services. Additionally, there are several other major component groups such as Operational Services, Add-Ons to Services and Bridges for Adjacent Tech listed in the services page at - OpenStack Services.

#### 9.6.4 Core Services

Among all the service components that are available for OpenStack, there are 9 services that are considered to be *Core* services, these services are essential to any OpenStack deployment.

## **9.6.4.1 Nova - Compute**

Nova is provides services to manage virtual machines in cloud environments. It is also capble of handing other compute resources such as containers and is highly scalable.

## 9.6.4.2 Glance - Image Services

Glance adds image services capabilities to OpenStack, this allows open stack users to manage virtual machine images and provides services such as image registration and discovery.

## 9.6.4.3 Swift - Object Storage

Swift allows developers refer to files and other data similar to object references. All actual storage and management is handled by Swift so the developers do not need to worry about were to store data and files

## 9.6.4.4 Cinder - Block Storage

Cinder provides block storage management capabilities to OpenStack, Cinder supports several block storage devices underneath and provides an unified API so that developers do not need to worry or think about what device is been used underneath.

#### 9.6.4.5 Neutron - Networking

Neutron provides networking capabilities to OpenStack. It allows the creation and management of various networks that are used as the communication medium for OpenStack deployments. Neutron supports multi-tenancy and scale to large deployments with ease. Extension frameworks for Neutron allow users to deploy more advance network features such as VPN's, firewalls, load-balancer, etc.

#### 9.6.4.6 Horizon - Dashboard

Horizon is the graphical user interface(GUI) for OpenStack, which developers can use to manage and monitor their OpenStack deployment.

## 9.6.4.7 Keystone - Identity Service

Keystone is the identity management services in OpenStack, it keeps a list of users and maps all the access rights for each user for all the cloud services that are available in the OpenStack deployment. Keystone supports several authentication mechanisms such as classical user name password based authentication and token based systems

## 9.6.4.8 Ceilometer - Telemetry

Ceilometer provides developers with billing and usage services that allow developers to bill end users based on each individuals usage amounts. It also records and saves usage values of the cloud for each user so that anything that needs verification can be done.

#### 9.6.4.9 Heat - Orchestration

Heat is the orchestration component of OpenStack. It allows developers to use a requirement files that define the resources requirements for cloud application, which can later be referenced when needed.

#### 9.6.5 Access from Python and Scripts

#### 9.6.5.1 Libcloud

Libcloud provides for some selected functionalitya a reasonable interface to OpenStack. More information is provided in Section <u>Python libcloud</u>. More advanced resources are exposed through REST interfaces that may not be available in Libcloud. To access them new client libraroes that are not included in libcloud need to be developed. Such functionality was exposed for example in FutureGrid to access cloud metric data.

#### **9.6.5.2** DevStack

It is very convenient to be able to set up an OpenSTack depoyment for development purposes on our own single computer.

DevStack is a set of scripts that can be used by developers to manage and maintain their OpenStack development. DevStack was developed to increase the ease of use for developers. It is very useful to setup a developer environment where you can test your deployment. More detailed information regarding DevStack can be found in their official documentaion - DevStack documentation

# 9.7 Python Libcloud 🔷

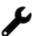

Construction

• This section has some features missing and does not yet use cloudmesh v4

With all the cloud providers and cloud services that are currently available, it becomes hard to manage and maintain services that work with several services. Therefore it is good to have a unified service that allows developers to access many of the cloud services through a single abstraction. Apache Libcloud is a python library that was developed for this purpose. Apache Libcloud provides a unified API for many of the popular cloud providers and services.

Apache Libcloud currently supports many providers, the complete list of providers that are supported can be found at <u>Supported Providers</u>

However, it is good to keep in mind that the Libcloud API might not support some of the advanced features that are provided by some cloud services or some of the most recent features that are yet to be integrated into Libcloud

## 9.7.1 SERVICE CATEGORIES

Libcloud provides many services and defines several categories to distinguish between the main types of services. The list of categories is as bellow, More details about this list can be found at <u>Categories</u> The list is extracted from the LibCloud documentation <u>LibCloud Docs</u>

- Cloud Servers and Block Storage services such as Amazon EC2 and Rackspace CloudServers
- Cloud Object Storage and CDN services such as Amazon S3 and Rackspace CloudFiles
- Load Balancers as a Service services such as Amazon Elastic Load Balancer and GoGrid LoadBalancers
- DNS as a Service services such as Amazon Route 53 and Zerigo
- Container Services container virtualization like Docker and Rkt as well as container based services
- Backup as a Service services such as Amazon EBS and OpenStack Freezer

each category has a set of terms that represent various constructs and services. For example the following list is the list of terms used in for Compute related services, this list is extracted from the <u>Compute docs</u>

#### 9.7.1.0.1 Compute

• Node - represents a cloud or virtual server.

- NodeSize represents node hardware configuration. Usually this is amount of the available RAM, bandwidth, CPU speed and disk size. Most of the drivers also expose an hourly price (in dollars) for the Node of this size.
- NodeImage represents an operating system image.
- NodeLocation represents a physical location where a server can be.
- NodeState represents a node state. Standard states are: running, rebooting, terminated, pending, stopped, suspended, paused, erro, unknown.

#### 9.7.1.0.2 Key Pair Management

• KeyPair - represents an SSH key pair object.

#### 9.7.1.0.3 Block Storage

- Storage Volume represents a block storage volume
- VolumeSnapshot represents a point in time snapshot of a StorageVolume

You can find more complete information on Libcloud in the official documentations, this article will only provide a brief summary in most part: <u>Apache Libcloud Documentaions</u>

## 9.7.2 Installation

Libcloud can be installed via pip. Execute the following command in order to install Libcloud

pip install apache-libcloud

## 9.7.3 QUICK EXAMPLE

The following basic example shows you how the Python Libcloud library can be used to access information in a cloud provider

```
from pprint import pprint
import libcloud

cls = libcloud.get_driver(
    libcloud.DriverType.COMPUTE,
    libcloud.DriverType.COMPUTE.OPENSTACK)
```

```
driver = cls('username', 'api key')
pprint(driver.list_sizes())
pprint(driver.list_nodes())
```

#### 9.7.4 Managing your cloud credentials

Often you will need as part of your code to access cloud credentails. Theas could be read in interactively, from environment variables, or from a configuration file. To make things easy for now, we assume the credentials are stored in a yaml file that is stores in ~/.cloudmesh/cloudmesh.4.yaml. An example is listed at

• <a href="https://raw.githubusercontent.com/cloudmesh/cloudmesh-configuration/master/cloudmesh/configuration/etc/cloudmesh.yaml">https://raw.githubusercontent.com/cloudmesh/cloudmesh-cloudmesh-configuration/master/cloudmesh/configuration/etc/cloudmesh.yaml</a>

With the help of this yaml file it is now easy to manage credentials for multiple clouds. We provide next a simple example on how to get the credentials for the cloud calles aws.

```
from cloudmesh.common.util import path_expand
from cloudmesh.management.configuration.config import Config

name="aws"

credentials = Config()["cloudmesh"]["cloud"][name]["credentials"]
```

The last function can also be called via

```
credentials = Config().credentials("cloud", name)
```

Which is a convenient method to access the credentials for a named cloud.

Certianly you should be encrypting this file and an extension could be developed by you to manage the encryption and decryption for example while using your password protected public/private keypair or other methods.

#### 9.7.5 Working with cloud services

In the following section we will look into how Libcloud can be used to perform various functions in specific cloud providers. One of the main aspects that change between different cloud providers is how authentication is done. Because of the unified API most of the other features are executed in the same manner.

## 9.7.5.1 Authenticating with cloud providers

Depending on the cloud provider, how Libcloud is granted access to your cloud account may differ, next we will look at some such examples

There are two main steps that are common to all providers

- 1. Using the get\_driver() method to obtain a reference to the cloud provider driver
- 2. Instantiating the driver with the credentials to access the cloud

After you obtain the connection, it can be used to invoke various services

#### 9.7.5.1.1 Amazon AWS

o get a driver via libcloud for AWS you first have to set up the cloudmesh.yaml file and install the convenience methods from cloudmesh as documented in

• <a href="https://cloudmesh-community.github.io/cm/install.html#installation-via-pip-development">https://cloudmesh-community.github.io/cm/install.html#installation-via-pip-development</a>

This will provide you with a convenient config method that reads the Azure configuration parameters from the cloudmesh.yaml file which you need to place in ~/.cloudmesh

```
from libcloud.compute.types import Provider
from libcloud.compute.providers import get_driver
from cloudmesh.comon.util import path_expand
from cloudmesh.management.configuration.config import Config
from pprint import pprint

# Azure related variables

name = "azure"
# This assumes the cloudname for azure to be *azure*

credentials = Config().credentials("cloud", name)

pprint(credentials)

#AZURE_MANAGEMENT_CERT_PATH = path_expand('-/.cloudmesh/azure_cert.pem')

driver = get_driver(Provider.AZURE)
connection = self.driver(
    credentials("ECZ_ACCESS_ID"),
    credentials("ECZ_SECRET_KEY"),
    region=credentials("region"))

pprint(connection.__dict__)
```

#### 9.7.5.1.2 Azure

#### 9.7.5.1.2.1 Azure Classic Driver

Please note that libcloud has multiple drivers to interact with Azure. The following is an example using the classic method.

To get a driver via libcloud for azure you first have to set up the cloudmesh.yaml file and install the convenience methods from cloudmesh as documented in

• <a href="https://cloudmesh-community.github.io/cm/install.html#installation-via-pip-development">https://cloudmesh-community.github.io/cm/install.html#installation-via-pip-development</a>

This will provide you with a convenient config method that reads the Azure configuration parameters from the cloudmesh.yaml file which you need to place in ~/.cloudmesh

```
from libcloud.compute.types import Provider
from libcloud.compute.providers import get driver
from cloudmesh.comon.util import path_expand
from cloudmesh.management.configuration.config import Config
from pprint import pprint

# Azure related variables

name = "azure"
# This assumes the cloudname for azure to be *azure*

credentials = Config().credentials("cloud", name)

pprint(credentials)

#AZURE_MANAGEMENT_CERT_PATH = path_expand('~/.cloudmesh/azure_cert.pem')

driver = get_driver(Provider.AZURE)
connection = driver(
    subscription_id=credentials("AZURE_SUBSCRIPTION_ID"),
    key_file=path_expand(credentials("AZURE_KEY_FILE"))
)

pprint(connection.__dict__)
```

#### 9.7.5.1.2.2 Azure New Driver

The following is an example using the Azure Resource Management (ARM) method.

• <a href="https://docs.microsoft.com/en-us/azure/azure-resource-manager/resource-group-overview">https://docs.microsoft.com/en-us/azure/azure-resource-manager/resource-group-overview</a>

To connect to Azure you need your tenant ID and subscription ID. Using the Azure cross platform CLI, use azure account list to get these values.

```
azure ad app create --name "<Your Application Display Name>" --home-page "<https://YourApplicationHomePage>" --identifier-uris "<htt
azure ad sp create "<Application_Id>"
azure role assignment create --objectId "<Object_Id>" -o Owner -c /subscriptions/{subscriptionId}/

from libcloud.compute.types import Provider
from libcloud.compute.providers import get_driver
from cloudmesh.management.configuration.config import Config
from pprint import pprint
```

```
# Azure related variables
name = "azure_arm"
# This assumes the cloudname for azure to be *azure_arm*

credentials = Config().credentials("cloud", name)

pprint(credentials)

driver = get_driver(Provider.AZURE_ARM)
connection = driver(
    tenant_id=credentials["TENANT_ID"],
    subscription_id=credentials["AZURE_SUBSCRIPTION_ID"],
    key=credentials["AZURE_TID"],
    secret=credentials["PASSWORD"]
)

pprint(connection.__dict__)
```

#### 9.7.5.1.3 OpenStack

To get a driver via libcloud for OpenStack you first have to set up the cloudmesh.yaml file and install the convenience methods from cloudmesh as documented in

• <a href="https://cloudmesh-community.github.io/cm/install.html#installation-via-pip-development">https://cloudmesh-community.github.io/cm/install.html#installation-via-pip-development</a>

This will provide you with a convenient config method that reads the Azure configuration parameters from the cloudmesh.yaml file which you need to place in ~/.cloudmesh

```
from libcloud.compute.types import Provider
from libcloud.compute.providers import get_driver
from cloudmesh.common.util import path_expand
from cloudmesh.management.configuration.config import Config
from pprint import pprint
# Azure related variables
name = "chameleon"
# This assumes the cloudname for azure to be *azure*
credentials = Config().credentials("cloud", name)
pprint(credentials)
#AZURE_MANAGEMENT_CERT_PATH = path_expand('~/.cloudmesh/azure_cert.pem')
driver = get_driver(Provider.AZURE)
connection = self.driver(
   credentials["OS_USERNAME"],
credentials["OS_PASSWORD"],
    ex_force_auth_url=credentials['OS_AUTH_URL'],
    ex_force_auth_version='2.0_password',
ex_tenant_name=credentials['OS_TENANT_NAME'])
pprint(connection. dict )
```

#### 9.7.5.1.4 Google

Google cloud and account setup:

- 1. Go to the Google Developers Console
- 2. Select your project
- 3. In the left sidebar, go to "APIs & auth"
- 4. Click on "Credentials" then "Create New Client ID"
- 5. Select "Installed application" and "Other" then click "Create Client ID"
- 6. For authentication, you will need the "Client ID" and the "Client Secret"
- 7. You will also need your "Project ID" (a string, not a numerical value) that can be found by clicking on the "Overview" link on the left sidebar.
- <a href="https://libcloud.readthedocs.io/en/latest/compute/drivers/gce.html">https://libcloud.readthedocs.io/en/latest/compute/drivers/gce.html</a>

## 9.7.5.2 Invoking services

In this section we will look into how we can use the connection created as previously instructed to perform various services such as creating nodes, listing nodes, starting nodes and stopping nodes.

Appropriate authentication code as described in the previous section is assumed. This will give us an variable named conn which we will use for invoking Services. It is in the next sections not explicitly listed. It is indicated by our ... at the beginning

#### **9.7.5.2.1** Creating Nodes

In this section we will look at the code that can be used to create a node in the provider a node which represents a virtual server

```
# retrieve available images and sizes
images = conn.list_images()
sizes = conn.list_sizes()
```

```
# create node with first image and first size
node = conn.create_node(
   name='yourservername',
   image=images[0],
   size=sizes[0])
```

#### **9.7.5.2.2 Listing Nodes**

In this section we will look at the code that can be used to list the nodes that have been created in the provider

```
nodes = connection.list_nodes()
print (nodes)
```

#### 9.7.5.2.3 Starting Nodes

After the node (Virtual server) has been created the following code can be used to start the node

```
...
nodes = connection.list_nodes()
node = [n for n in nodes if 'yourservername' in n.name][0]
connection.ex_start(node-node)
```

#### **9.7.5.2.4 Stoping Nodes**

When needed the following command can be used to stop a node that has been started

```
...
nodes = connection.list_nodes()
node = [n for n in nodes if 'yourservername' in n.name][0]
connection.ex_stop(node=node)
```

## 9.7.6 CLOUDMESH COMMUNITY PROGRAM TO MANAGE CLOUDS

As you have noticed since the authentication can change from cloud services to cloud service it would be much easier to use a simple python script to automatically handle the differences in the code.

We have provided such a python script which you can leverage to manage different cloud providers. You can find the python script and the corresponding yaml file in the cloudmesh-community github repository.

• Python Script - <u>https://github.com/cloudmesh-community/cm/blob/master/cm.py</u>

When using the script and yaml file please keep in mind the following steps to make sure you do not share your private keys and passwords on your publicly accessible Github account.

- 1. Create a folder in your computer that is not within a git clone that you have made. For example maybe you can use a new directory on your desktop
- 2. Copy the cm.py and cloudmesh.yaml files into this folder. Just to make sure you are not working with the files under the git repo you should delete the cloudmesh.yaml file in that is in your local git repo.
- 3. change the needed fields in the yaml file and use the python script to access the cloud services using libeloud.

To illustrate how simple the program is and that it significantly improves your management of credentials we provide the following code:

## **NOTE**: This is to be implemented by you

```
from cm import cloudmesh

cm = cloudmesh()
cm.config()
driver = cm.get_driver("aws")
print("driver=", driver)
```

To switch to a different cloud, you just have to create it in the yaml file and use that name.

It will be your task to add more providers to it.

We intent to host the code sometime soon on pypi so you can issue the command

```
$ pip install cm-community
```

and this library will be installed for you.

## 9.7.7 AMAZON SIMPLE STORAGE SERVICE S3 VIA LIBCLOUD

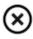

Next we explain how to use Amazon Web Services (AWS) S3 via libcloud. Apache libeloud is a python library that provides abstraction layer and hides the complexities of directly integrating with AWS API's, for that matter it allows you to do so for different cloud providers. In the next sections more detailed steps are shown to install and use libeloud for AWS S3.

#### **9.7.7.1** Access key

To be able to access AWS S3 from libcloud we need the access key to be specified in the call. Access key can be setup on AWS console by navigating to My Security credentials->Encryption Keys->Access Keys.

#### 9.7.7.2 Create a new bucket on AWS S3

In S3 you first need to create a bucket which is nothing but a container where you store your data in the form of files. This is where you can also define access controls.

- Click on S3 link on the AWS console under storage section, this will bring you to the create bucket window.
- Click on "Create Bucket" button, this opens up a wizard.
- Answer all mandatory questions on each page.
- Important point here is to note the "Bucket Name" and the "Region" you are creating this bucket in, as this information will be used while calling the API.

#### 9.7.7.3 List Containers

List Containers function list all the containers of buckets available for the user in that particular region.

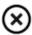

TODO change this example to use the cloudmesh.yaml file

```
from libcloud.storage.types import Provider
from libcloud.storage.providers import get_driver
cls = get_driver(Provider.S3_US_EAST2)
driver = cls('api key', 'api secret key')
d = driver.list_containers()
print (d)
```

## 9.7.7.4 List container objects

List container objects function shows the list of all objects in that container. Please note the output could be large depending on the files present in the bucket.

TODO change this example to use the cloudmesh.yaml file

## **9.7.7.5** Upload a file

Upload a file helps in uploading a local file to S3 bucket.

TODO change this example to use the cloudmesh.yaml file

```
from libcloud.storage.types import Provider
from libcloud.storage.providers import get_driver
FILE_PATH = '/<file path>/<filename>'
# Note I have used S3_US_EAST2 as this is
# the "region" where my S3 bucket is located.
cls = get_driver(Provider.S3_US_EAST2)
driver = cls('api key', 'api secret key')
container = driver.get_container(
    container_name='<bucket name>')
   'meta_data': {
    'owner': '<owner name>',
'created': '2018-03-24'
with open(FILE_PATH, 'rb') as iterator:
    obj = driver.upload_object_via_stream(
        iterator=iterator,
         container=container,
         object_name='backup.tar.gz',
         extra=extra)
```

#### 9.7.7.6 References

• <a href="https://docs.aws.amazon.com/AmazonS3/latest/dev/Introduction.html">https://docs.aws.amazon.com/AmazonS3/latest/dev/Introduction.html</a>

- Documentation about libcloud can be found at <a href="https://libcloud.readthedocs.org">https://libcloud.readthedocs.org</a>
  - storage driver
     <a href="http://libcloud.readthedocs.io/en/latest/">http://libcloud.readthedocs.io/en/latest/</a> modules/libcloud/storage/driver
     s/s3.html
  - Examples: <a href="https://libcloud.readthedocs.io/en/latest/storage/examples.html">https://libcloud.readthedocs.io/en/latest/storage/examples.html</a>
  - API docs <u>http://libcloud.apache.org/apidocs/0.6.1/libcloud.storage.base.StorageD</u> <u>river.html</u>

# 9.8 AWS Вото 🖸 🔷

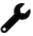

Construction

This section has some features missing and does not yet use cloudmesh v4

Boto is a software development kit (SDK) that provides AWS interface for Python applications. It enables to write applications in Python that make use of Amazon Web Services.

Boto supports different AWS services such as, Elastic Compute Cloud (EC2), DynamoDB, AWS Config, CloudWatch and Simple Storage Service (S3).

In contrast to libcloud it only focusses to support AWS.

#### 9.8.1 BOTO VERSIONS

The current version of Boto is Boto3 and is available from:

• <a href="https://github.com/boto/boto3">https://github.com/boto/boto3</a>

The documentation from amazon is provided here:

• <a href="http://aws.amazon.com/sdk-for-python">http://aws.amazon.com/sdk-for-python</a>

It supports Python versions 2.6.5, 2.7 and 3.3+.

## 9.8.2 BOTO INSTALLATION

To install boto with its latest release, use

\$ pip install boto3

To install boto from source, use

```
$ git clone https://github.com/boto/boto3.git
$ cd boto3
```

Before you install it we suggest that you either use pyenv or venv.

\$ python setup.py install

To install additional modules to use boto.cloudsearch, boto.manage, boto.mashups and to get all modules required for test suite, than the run command

\$ python setup.py install

## 9.8.3 Access key

An initial setup is required to be able to access AWS EC2 from BOTO wherein you provide the key and region details. You can find the key details from IAM console on AWS.

## 9.8.4 BOTO CONFIGURATION

BOTO can be configured in two ways, either by using the aws configure command if you have AWS Command line interface installed or simply by manually creating and editing the ~/.aws/credentials file to include important parameters highlighted next.

```
[default]
aws_access_key_id = <YOUR_ACCESS_KEY>
aws_secret_access_key = <YOUR_SECRET_KEY>
```

Similar to libcloud, BOTO also requires the region where you would create your EC2 instance, the same can be maintained by creating a config file.

```
$ emacs .aws/config
[default]
region=<region name> # for example us-east
```

## 9.8.5 BOTO CONFIGURATION WITH CLOUDMESH

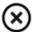

please also document here how to use the cloudmesh.yaml file

## 9.8.6 EC2 INTERFACE OF BOTO

#### 9.8.6.0.1 Create connection

To access EC2 instance, first import the required package.

```
import boto3.ec2
```

Make a connection to from application by specifying AWS region in which the user account is created, aws access key and secret key. AWS provides access key and secret key when a new user is created. Access key and secret key helps to identify the user.

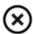

TODO use the cloudmesh config file here

```
connection = boto3.ec2.connect_to_region(
     aws_access_key_id='<access key>',
aws_secret_access_key='<secret key'>)
```

connection object now points to EC2Connection object returned by the function connect\_to\_region.

## 9.8.7 LIST EC2 INSTANCES

The code to list the running instances (if you have some) is very simple:

```
import boto3
ec2 = boto3.client('ec2')
response = ec2.describe_instances()
print(response)
```

#### 9.8.7.0.1 Launch a new instance

To launch a new instance with default properties

```
connection.run_instances('<ami-id>')
```

Additional parameters can be specified to create instance of specific type and security group.

```
connection.run_instances('<ami-id>',key_name='<key>', instance_type='<type>',
security_groups=['<security group list>'])
```

Instance type specifies the storage and type of platform. Secutity groups are required to provide access rights such as access to SSH into the instance.

#### 9.8.7.0.2 Check running instances

The get\_all\_reservations function of EC2Connection object will return list of running instances.

```
reservations = connection.get_all_reservations()
instances = reservations[0].instances
```

#### **9.8.7.0.3** Stop instance

Up and running instances can be stopped. Thw stop\_instances function of connection object enables multiple instances to be stopped in one command.

```
connection.stop_instances(instance_ids=['<id1>','<id2>', ...])
```

#### 9.8.7.0.4 Terminate instance

To terminate one or more instances simultaneously, use the terminate\_instances function.

```
connection.terminate_instances(instance_ids=['<idl>','<id2>', ...])
```

#### 9.8.7.1 Reboot instances

The next example showcases how to reboot an instance, which is copied from <a href="http://boto3.readthedocs.io/en/latest/guide/ec2-example-managing-instances.html">http://boto3.readthedocs.io/en/latest/guide/ec2-example-managing-instances.html</a>

```
# Code copied form
# http://boto3.readthedocs.io/en/latest/guide/ec2-example-managing-instances.html
import boto3
from botocore.exceptions import ClientError
ec2 = boto3.client('ec2')

try:
    ec2.reboot_instances(InstanceIds=['INSTANCE_ID'], DryRun=True)
except ClientError as e:
    if 'DryRunOperation' not in str(e):
        print("You don't have permission to reboot instances.")
        raise
try:
    response = ec2.reboot_instances(InstanceIds=['INSTANCE_ID'], DryRun=False)
    print('Success', response)
except ClientError as e:
    print('Error', e)
```

#### 9.8.8 AMAZON S3 INTERFACE OF BOTO

#### 9.8.8.0.1 Create connection

#### Import required packages

```
import boto3.s3
from boto3.s3.key import Key
```

#### Create a connection

```
connection = boto.connect_s3('<access-key>','<secret-key>')
```

#### 9.8.8.0.2 Create new bucket in S3

Amazon S3 stores all its data in Bucket. There is no limitation specified by AWS about number of data files allowed per bucket.

Bucket name has to be unique name across all the AWS regions and hence globally unique.

```
bucket = conn.create_bucket('<bucket_name>')
```

If bucket name is unique, a new bucket of specified name will get created. If bucket name is not unique, application will throw error as

```
boto.exception.S3CreateError: S3Error[409]: Conflict
```

#### 9.8.8.0.3 Upload data

To upload a file in the S3 bucket, first create a key object from new\_key() function of bucket.

```
key = bucket.new_key('hello2.txt')
key.set_contents_from_string('Hello World!')
```

This will create hello.txt file with content Hello World! in the text file. This file can be found inside the bucket in which new key is created.

#### 9.8.8.0.4 List all buckets

One account can have maximum 100 buckets in which data objects can be stored.

```
result = connection.get_all_buckets()
```

The get\_all\_buckets function of S3Connection lists all the buckets within account. It returns ResultSet object which has list of all buckets.

#### 9.8.8.0.5 List all objects in a bucket

Data objects stored in a bucket has a metadata associated with it such as LastModified date and time. This information can also be captured.

```
# To list files in selected bucket
for key in bucket.list():
    print ("{name}".format(**key))
    print ("{size}".format(**key))
    print ("{list_modified}".format(**key))
```

#### **9.8.8.0.6** Delete object

To delete any data object from bucket, delete\_key function of bucket is used.

```
k = Key(<bucket-name>, <file-name>)
k.delete()
```

#### **9.8.8.0.7** Delete bucket

To delete a bucket, provide a bucket name and call the delete\_bucket function of S3Connection object.

```
connection.delete_bucket('<bucket-name>')
```

## 9.8.9 REFERENCES

- <a href="https://github.com/boto/boto3">https://github.com/boto/boto3</a>
- <a href="https://boto3.readthedocs.io/en/latest/guide/quickstart.html#installation">https://boto3.readthedocs.io/en/latest/guide/quickstart.html#installation</a>
- <a href="http://boto3.readthedocs.io/en/latest/guide/ec2-example-managing-instances.html">http://boto3.readthedocs.io/en/latest/guide/ec2-example-managing-instances.html</a>

## **9.8.10** Excersises

#### E.boto.cloudmesh.1:

will will nw create a cloudmesh tool that manages virtual machines on the commandline. For that we copy the code published at

• <u>https://boto3.amazonaws.com/v1/documentation/api/latest/guide/ec2-example-managing-instances.html</u>.

Modify this code using docopts and look at samples in

<u>https://github.com/cloudmesh-community/cm</u>

## where we use libcloud. The code from Amazon is.

```
import sys
import 5,5
import boto3
from botocore.exceptions import ClientError
instance_id = sys.argv[2]
action = sys.argv[1].upper()
ec2 = boto3.client('ec2')
if action == 'ON':
    # Do a dryrun first to verify permissions
       ec2.start_instances(InstanceIds=[instance_id], DryRun=True)
        if 'DryRunOperation' not in str(e):
          raise
    # Dry run succeeded, run start_instances without dryrun
    try:
    response = ec2.start_instances(InstanceIds=[instance_id], DryRun=False)
    except ClientError as e:
       print(e)
     # Do a dryrun first to verify permissions
       ec2.stop_instances(InstanceIds=[instance_id], DryRun=True)
    except ClientError as e:
    if 'DryRunOperation' not in str(e):
           raise
    # Dry run succeeded, call stop_instances without dryrun
        response = ec2.stop_instances(InstanceIds=[instance_id], DryRun=False)
print(response)
    except ClientError as e:
       print(e)
```

#### E.boto.cloudmesh.2:

Integrate, start, stop, rebot, and other useful functions

#### E.boto.cloudmesh.3:

Discuss the advantages of docopts.

# **10 MAPREDUCE**

# 10.1 Introduction to Mapreduce

In this section we discuss about the background of Mapreduce along with Hadoop and core components of Hadoop.

We start out our section with a review of the python lambda expression as well as the map function. Understanding these concepts is helpful for our overall understanding of map reduce.

So before you watch the video, we encourage you to learn Sections {#s-python-lambda} and {#s-python-map}.

Now that you have a basic understanding of the map function we recommend to watch our videos about mapreduce, hadoop and spark which we provide within this chapter.

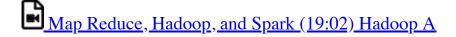

MapReduce is a programming technique or processing capability which operates in a cluster or a grid on a massive data set and brings out reliable output. It works on essentially two main functions – map() and reduce(). MapReduce processes large chunks of data so its highly beneficial to operate in multi-threaded fashion meaning parallel processing. MapReduce can also take advantage of data locality so that we do not loose much on communication of data from place to another.

#### 10.1.1 MAPREDUCE ALGORITHM

MapReduce can operate on a filesystem, which is an unstructured data or a database, a structured data and these are the following three stages of its operation (see <u>Figure 91</u>):

1. **Map**: This method processes the very initial data set. Generally, the data is in file format which can be stored in HDFS (Hadoop File System). Map function reads the data line by line and creates several chunks of data and that is again stored in HDFS. This broken set of data is in key/value pairs. So

- in multi-threaded environment, there will be many worker nodes operating on the data using this map() function and write this intermediate data in form of key/value to temporary data storage.
- 2. **Shuffle**: In this stage, worker nodes will shuffle or redistribute the data in such a way that there is only one copy for each key.
- 3. **Reduce**: This function always comes at last and it works on the data produced by map and shuffle stages and produces even smaller chunk of data which is used to calculate output.

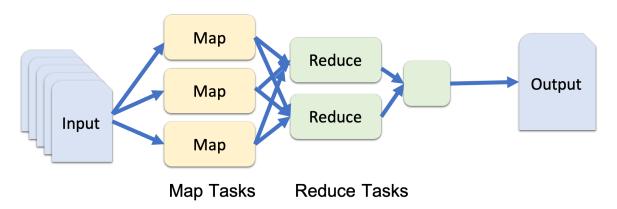

Figure 91: MapReduce Conceptual diagram

The Shuffle operation is very important here as that is mainly responsible for reducing the communication cost. The main advantage of using MapReduce algorithm is that it becomes very easy to scale up data processing just by adding some extra computing nodes. Building up map and reduce methods are sometimes nontrivial but once done, scaling up the applications is so easy that it is just a matter of changing configuration. Scalability is really big advantage of MapReduce model. In the traditional way of data processing, data was moved from nodes to the master and then the processing happens in master machine. In this approach, we lose bandwidth and time on moving data to master and parallel operation cannot happen. Also master can get over-burdened and fail. In MapReduce approach, Master node distributes the data to the worker machines which are in themselves a processing unit. So all worker process the data in parallel and the time taken to process the data is reduced tremendously. (see Figure 92)

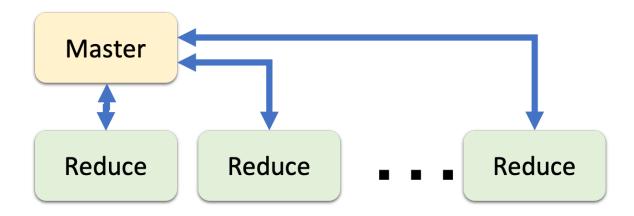

Figure 92: MapReduce Master worker diagram

## **10.1.1.1 MapReduce Example: Word Count**

Let us understand MapReduce by an example. For example: we have a text file as Sample.txt as Cat, Bear, Camel, Bird, Cat, Bird, Camel, Cat, Bear, Camel, Cat, Camel

- 1. First we divide the input into four parts so that individual nodes can handle the load.
- 2. We tokenize each word and assign weightage of value "1" to each word.
- 3. This way we will have a list of key-value pairs with key being the word and value as 1.
- 4. After this mapping phase, shuffling phase starts where all maps with same key are sent corresponding reducer.
- 5. Now each reducer will have a unique key and a list of values for each key which in this case is all 1s.
- 6. After that, each reducer will count the total number of 1s and assigns final count to each word.
- 7. The final output is then written to a file. (see <u>Figure 93</u>)

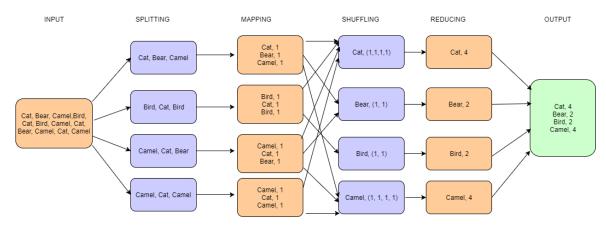

Figure 93: MapReduce WordCount [75]

Let us see an example of map() and reduce() methods in code for this word count example.

Here we have created a class Map which extends Mapper from MapReduce framework and we override map() method to declare the key/value pairs. Next, there will be a reduce method defined inside Reduce class as next and both input and output here is a key/value pairs:

## 10.1.2 HADOOP MAPREDUCE AND HADOOP SPARK

In earlier version of Hadoop, we could use MapReduce with HDFS directly but from 2.0 onwards, YARN(Cluster Resource Management) is introduced which acts as a layer between MapReduce and HDFS and using this YARN, many other BigData frameworks can connect to HDFS as well. (see <u>Figure 94</u>)

# Applications run natively in Hadoop IN\_MEMORY (Spark) VARN(Cluster Resource Management) HDFS2(Storage Unit)

Figure 94: MapReduce Hadoop and Spark [76]

There are many big data frameworks available and there is always a question as to which one is the right one. Leading frameworks are Hadoop MapReduce and Apache Spark and choice depends on business needs. Let us start comparing both of these frameworks with respect to their processing capability.

## **10.1.2.1 Apache Spark**

Apache Spark is lightning fast cluster computing framework. Spark is in-memory system. Spark is 100 time faster than Hadoop MapReduce.

## 10.1.2.2 Hadoop MapReduce

Hadoop MapReduce reads and writes on disk because of this it is a slow system and that affects the volume of data been processed. But Hadoop is a scalable and fault tolerant, it us good for linear processing.

## 10.1.2.3 Key Differences

The key differences between them are as follows:

- 1. **Speed**: Spark is lightning fast cluster computing framework and operates up to 100 time faster in-memory and 10 times faster than Hadoop on disk. Inmemory processing reduces the disk read/write processes which are time consuming.
- 2. **Complexity**: Spark is easy to use since there are many APIs available but for Hadoop, developers need to code the functions which makes it harder.
- 3. **Application Management**: Spark can perform batch processing, interactive and Machine Learning and Streaming of data, all in the same cluster, which makes it a complete framework for data analysis whereas Hadoop is just a batch engine and it requires other frameworks for other tasks which makes it somewhat difficult to manage.
- 4. **Real-Time Data Analysis** Spark is capable of processing real time data with great efficiency. But Hadoop was designed primarily for batch processing so it cannot live data.
- 5. **Fault Tolerance**: Both the systems are fault tolerant so there is no need to restart the applications from scratch.
- 6. **Data Volume:** As the data for spark is held in memory larger data volumes are better managed in Hadoop.

## 10.1.3 REFERENCES

- [77] https://www.ibm.com/analytics/hadoop/mapreduce
- [78] https://en.wikipedia.org/wiki/MapReduce
- [79] https://www.tutorialspoint.com/hadoop/hadoop\_mapreduce.htm
- [75] https://www.edureka.co/blog/mapreduce-tutorial/? utm\_source=youtube&utm\_campaign=mapreduce-tutorial-161216-wr&utm\_medium=description
- [80] https://www.quora.com/What-is-the-difference-between-Hadoop-and-Spark
- [81] https://data-flair.training/blogs/apache-spark-vs-hadoop-mapreduce
- [76] https://www.youtube.com/watch? v=SqvAaB3vK8U&list=WL&index=25&t=2547s

## **10.2 HADOOP**

## 10.2.1 HADOOP \_\_\_

Hadoop is an open source framework for storage and processing of large datasets on commodity clusters. Hadoop internally uses its own file system called HDFS (Hadoop Distributed File System).

The motivation for Hadoop was introduced in Section Mapreduce

## 10.2.1.1 Hadoop and MapReduce

In this section we discuss about the usage Hadoop MapReduce architecture.

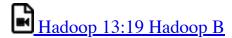

## 10.2.1.2 Hadoop EcoSystem

In this section we discuss about the Hadoop EcoSystem and the architecture.

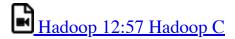

## 10.2.1.3 Hadoop Components

In this section we discuss about Hadoop Components in detail.

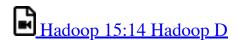

## 10.2.1.4 Hadoop and the Yarn Resource Manager

In this section we discuss about Yarn resource manager and novel components added to the Hadoop framework in case of improving the performance and minimizing fault tolerance.

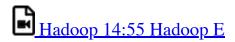

## **10.2.1.5 PageRank**

In this section we discuss about a real world problem that can be solved using the MapReduce technique. PageRank is a problem solved by the earliest stages of the

Google.inc. In this section we discuss about the theoretical background about this problem and we discuss how this can be solved using the map reduce concepts.

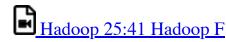

# 10.2.2 Installation of Hadoop

This section is using Hadoop version 3.1.1 in Ubuntu 18.04. We also describe the installation of the Yarn resource manager. We assume that you have ssh, and rsync installed and use emacs as editor.

If you use a newer version, and like to update this text please help

#### **10.2.2.1 Releases**

Hadoop changes on regular basis. Before following this section, we recommend that you visit

• <a href="https://hadoop.apache.org/releases.html">https://hadoop.apache.org/releases.html</a>

The list of downloadable files is also available at

and verify that you use an up to dat version. If the verison of this instalation is outdated. we ask you as excrsise to update it.

# 10.2.2.2 Prerequisites

```
sudo apt-get install ssh
sudo apt-get install rsync
sudo apt-get install emacs
```

# 10.2.2.3 User and User Group Creation

For security reasons we will install hadoop in a particular user and user group. We will use the following

```
sudo addgroup hadoop_group
sudo adduser --ingroup hadoop_group hduser
sudo adduser hduser sudo
```

These steps will provide sudo privileges to the created hduser user and add the user to the group hadoop\_group.

### 10.2.2.4 Configuring SSH

Here we configure SSH key for the local user to install hadoop with a ssh-key. This is different from the ssh-key you used for Github, FutureSystems, etc. Follow this section to configure it for Hadoop installation.

The ssh content is included here because, we are making a ssh key for this specific user. Next, we have to configure ssh to be used by the hadoop user.

```
sudo su - hduser
ssh-keygen -t rsa
```

Follow the instructions as provided in the commandline. When you see the following console input, press ENTER. Here only we will create password less keys. IN general this is not a good idea, but for this case we make an exception.

```
Enter file in which to save the key (/home/hduser/.ssh/id_rsa):
```

Next you will be asked to enter a password for ssh configuration,

```
Enter passphrase (empty for no passphrase):
```

Here enter the same password

```
Enter same passphrase again:
```

Finally you will see something like this after these steps are finished.

You have successfully configured ssh.

### 10.2.2.5 Installation of Java

If you are already logged into su, you can skip the next command:

su - hduser

Now execute the following commands to download and install java

```
mkdir -p ~/cloudmesh/bin cd ~/cloudmesh/bin
```

Once you make this bin file you must go to the Oracle website to download the java jdk tar file directly from their site. You must create an Oracle account to download any packages from this page, it is no longer possible to bypass the webpage with a wget due to Oracle requiring users to login to download the jdk files.

This book suggests downloading the <u>Java 8 SDK</u>

Please note that users must accept Oracle OTN license before downloading JDK.

If you already have an Oracle account you could use a wget command if you happen to know your AuthParam. This is unnecessary though unless you are attempting to automate this download in the future for some reason.

# 10.2.2.6 Installation of Hadoop

First we will take a look on how to install Hadoop 3.1.1 on Ubuntu

16.04. We may need a prior folder structure to do the installation properly.

```
cd ~/cloudmesh/bin/
wget http://mirrors.sonic.net/apache/hadoop/common/hadoop-3.1.1/hadoop-3.1.1.tar.gz
tar -xzvf hadoop-3.1.1.tar.gz
```

# 10.2.2.7 Hadoop Environment Variables

In Ubuntu the environmental variables are setup in a file called bashrc at it can be accessed the following way

emacs ~/.bashrc

Now add the following to your ~/.bashrc file

```
export JAVA_HOME=-/cloudmesh/bin/jdk1.8.0_191
export HADOOP_HOME=-/cloudmesh/bin/hadoop-3.1.1
export YARN_HOME=$HADOOP_HOME
export HADOOP_CONF_DIR=$HADOOP_HOME
export HADOOP_CONF_DIR=$HADOOP_HOME/etc/hadoop
export PATH=$HADOOP_HOME/bin:$JAVA_HOME/bin:$PATH
```

In Emacs to save the file ctrl-x-s and ctrl-x-c to exit. After editing you must update the variables in the system.

```
source ~/.bashrc
java -version
```

If you have installed things properly there will be no errors. It will show the version as follows,

```
java version "1.8.0_191"
Java(TM) SE Runtime Environment (build 1.8.0_191-b12)
Java HotSpot(TM) 64-Bit Server VM (build 25.191-b12, mixed mode)
```

And verifying the hadoop installation,

nadoop

If you have successfully installed this, there must be a message shown as next.

# 10.2.3 HADOOP DISTRIBUTED FILE SYSTEM (HADOOP HDFS)

### 10.2.3.1 Introduction

The Hadoop Distributed File System (HDFS) is a distributed file system designed to run on commodity hardware (82). It has many similarities with existing distributed file systems. HDFS is highly fault-tolerant and is designed to be deployed on low-cost hardware. HDFS provides high throughput access to application data and is suitable for applications that have large data sets. HDFS relaxes a few POSIX requirements to enable streaming access to file system data. The project URL is https://hadoop.apache.org/hdfs/.

### **10.2.3.2 Features**

- Detect Hardware Failure Hardware failure is the norm rather than the exception. An HDFS instance may consist of hundreds or thousands of server machines, each storing part of the file system's data. Detection of faults and quick, automatic recovery from them is a core architectural goal of HDFS.
- Support Streaming Data Access Applications that run on HDFS need streaming access to their data sets. They are not general purpose applications that typically run on general purpose file systems. HDFS is designed more for batch processing rather than interactive use by users.
- Support Large Data Sets Applications that run on HDFS have large data sets. A typical file in HDFS is gigabytes to terabytes in size. Thus, HDFS is tuned to support large files. It should provide high aggregate data bandwidth and scale to hundreds of nodes in a single cluster. It should support tens of millions of files in a single instance.

### **10.2.3.3 HDFS Components**

### **HDFS Architecture**

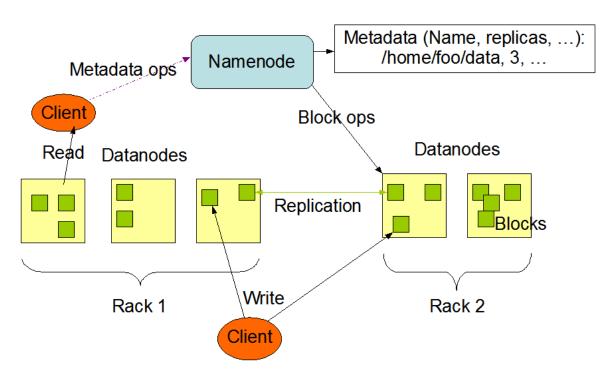

Figure 95: Hadoop HDFS [82]

#### 10.2.3.3.1 NameNode and DataNodes

HDFS has a master/slave architecture. An HDFS cluster consists of a single NameNode, a master server that manages the file system namespace and regulates access to files by clients (see <u>Figure 95</u>). In addition, there are a number of DataNodes, usually one per node in the cluster, which manage storage attached to the nodes that they run on. HDFS exposes a file system namespace and allows user data to be stored in files.

Internally, a file is split into one or more blocks and these blocks are stored in a set of DataNodes. The NameNode executes file system namespace operations like opening, closing, and renaming files and directories. It also determines the mapping of blocks to DataNodes. The DataNodes are responsible for serving read and write requests from the file system's clients. The DataNodes also perform block creation, deletion, and replication upon instruction from the NameNode.

The NameNode and DataNode are pieces of software designed to run on commodity machines. A typical deployment has a dedicated machine that runs only the NameNode software. Each of the other machines in the cluster runs one instance of the DataNode software. The architecture does not preclude running multiple DataNodes on the same machine but in a real deployment that is rarely the case.

The existence of a single NameNode in a cluster greatly simplifies the architecture of the system. The NameNode is the arbitrator and repository for all HDFS metadata.

# 10.2.3.4 Usage

#### 10.2.3.4.1 Java Client API

HDFS can be accessed from applications in many different ways. Natively, HDFS provides a Java API for applications to use. A C language wrapper for this Java API is also available. In addition, an HTTP browser can also be used to browse the files of an HDFS instance. Work is in progress to expose HDFS through the WebDAV protocol.

Here is an example of Java code to read and write files on HDFS:

```
= Init HDFS File System Object
Configuration conf = new Configuration();
conf.set("fs.defaultFS", hdfsuri);
conf.set("fs.hdfs.impl", org.apache.hadoop.hdfs.DistributedFileSystem.class.getName());
conf.set("fs.file.impl", org.apache.hadoop.fs.LocalFileSystem.class.getName());
System.setProperty("HADOOP_USER_NAME", "hdfs");
System.setProperty("hadoop.home.dir", "/");
FileSystem fs = FileSystem.get(URI.create(hdfsuri), conf);
logger.info("Read file from hdfs");
Path hdfsreadpath = new Path(newFolderPath + "/" + fileName);
FSDataInputStream inputStream = fs.open(hdfsreadpath);
String out= IOUtils.toString(inputStream, "UTF-8");
logger.info(out);
inputStream.close();
fs.close();
 /==== Write file
logger.info("Begin Write file into hdfs");
Path hdfswritepath = new Path(newFolderPath + "/" + fileName);
FSDataOutputStream outputStream=fs.create(hdfswritepath):
//Cassical output stream
outputStream.writeBytes(fileContent);
outputStream.close();
logger.info("End Write file into hdfs");
```

#### 10.2.3.4.2 FS Shell

HDFS allows user data to be organized in the form of files and directories. It provides a commandline interface called FS shell that lets a user interact with the data in HDFS. The syntax of this command set is similar to other shells (e.g. bash, csh) that users are already familiar with. Here are some sample action/command pairs:

```
bin/hadoop dfs -mkdir /foodir
bin/hadoop dfs -rmr /foodir
bin/hadoop dfs -cat /foodir/myfile.txt
```

### **10.2.3.5 References**

- HDFS Java API: https://hadoop.apache.org/core/docs/current/api/
- HDFS source code: https://hadoop.apache.org/hdfs/version\_control.html

### **10.2.3.6 Exercises**

- Hadoop Installation on your own Laptop/Desktop
- Hadoop MapReduce programming in Python
- Hadoop Installation on a cluster (at least two nodes in the cluster)
- Run MapReduce in a cluster

# 10.2.4 APACHE HBASE

### 10.2.4.1 Introduction

Apache HBase is the Hadoop database, a distributed, scalable, big data store.

Use Apache HBase when you need random, realtime read/write access to your Big Data. This project's goal is the hosting of very large tables – billions of rows X millions of columns – atop clusters of commodity hardware. Apache HBase is an open-source, distributed, versioned, non-relational database modeled after Google's Bigtable: A Distributed Storage System for Structured Data by Chang et al. Just as Bigtable leverages the distributed data storage provided by the Google File System, Apache HBase provides Bigtable-like capabilities on top of Hadoop and HDFS.

### **10.2.4.2 Features**

- Linear and modular scalability.
- Strictly consistent reads and writes.
- Automatic and configurable sharding of tables
- Automatic failover support between RegionServers.
- Convenient base classes for backing Hadoop MapReduce jobs with Apache HBase tables.
- Easy to use Java API for client access.
- Block cache and Bloom Filters for real-time queries.
- Query predicate push down via server side Filters
- Thrift gateway and a REST-ful Web service that supports XML, Protobuf, and binary data encoding options
- Extensible jruby-based (JIRB) shell
- Support for exporting metrics via the Hadoop metrics subsystem to files or Ganglia; or via JMX

# 10.2.4.3 Configuration

```
<property>
  <name>hbase.unsafe.stream.capability.enforce</name>
  <value>false</value>
  <description>
    Controls whether HBase will check for stream capabilities (hflush/hsync).

Disable this if you intend to run on LocalFileSystem, denoted by a rootdir with the 'file://' scheme, but be mindful of the NOTE below.

WARNING: Setting this to false blinds you to potential data loss and inconsistent system state in the event of process and/or node failures. If HBase is complaining of an inability to use hsync or hflush it's most likely not a false positive.
  </description>
```

### 10.2.4.4 Usage

#### 10.2.4.4.1 Connect to HBase.

Connect to your running instance of HBase using the hbase shell command, located in the bin/ directory of your HBase install. In this example, some usage and version information that is printed when you start HBase Shell has been omitted. The HBase Shell prompt ends with a > character.

```
$ ./bin/hbase shell
hbase(main):001:0>
```

#### 10.2.4.4.2 Create a table

```
hbase(main):001:0> create 'test', 'cf'
0 row(s) in 0.4170 seconds
=> Hbase::Table - test
```

#### **10.2.4.4.3** Describe a table

```
describe 'test'
Table test is ENABLED
test
COLUMN FAMILIES DESCRIPTION
(NAME => 'cf', VERSIONS => '1', EVICT_BLOCKS_ON_CLOSE => 'false', NEW_VERSION_BEHAVIOR => 'false', KEEP_DELETED_CELLS => 'FALSE', C2'
'false', DATA_BLOCK_ENCODING => 'NONE', TTL => 'FOREVER', MIN_VERSIONS => '0', REPLICATION_SCOPE => '0', BLOOMFILTER => 'ROW', CACHE
alse', IN_MEMORY => 'false', CACHE_BLOOMS_ON_WRITE => 'false', PREFETCH_BLOCKS_ON_OPEN => 'false', COMPRESSION => 'NONE', BLOCKCACHE
=> '65536'}
1 row(s)
Took 0.9998 seconds
```

### 10.2.4.4.4 HBase MapReduce job

This example will simply copy data from one table to another.

```
Configuration config = HBaseConfiguration.create();
Job job = new Job(config, "ExampleReadWrite");
job.setJarByClass(MyReadWriteJob.class); // class that contains mapper

Scan scan = new Scan();
scan.setCaching(500); // 1 is the default in Scan, which will be bad for MapReduce jobs
scan.setCacheBlocks(false); // don't set to true for MR jobs

// set other scan attrs

TableMapReduceUtil.initTableMapperJob(
sourceTable, // input table
```

### **10.2.4.5 References**

• HBase API: https://hbase.apache.org/book.html

# 10.2.5 HADOOP VIRTUAL CLUSTER INSTALLATION USING CLOUDMESH O

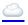

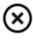

No

⚠ This version is dependent on an older version of cloudmesh.

TODO: we need to add the instalation instructions based on this version

### 10.2.5.1 Cloudmesh Cluster Installation

Before you start this lesson, you MUST finish cm\_install.

This lesson is created and test under the newest version of Cloudmesh client. Update yours if not.

To manage virtual cluster on cloud, the command is cm cluster. Try cm cluster help to see what other commands are and what options they supported.

#### **10.2.5.1.1** Create Cluster

To create a virtual cluster on cloud, we must define an active cluster specification with cm cluster define command. For example, we define a cluster with 3 nodes:

All options will use the default setting if not specified during cluster

define. Try cm cluster help command to see what options cm cluster define has and means, here is part of the usage information::

```
$ cm cluster help

usage: cluster create [-n NAME] [-c COUNT] [-C
CLOUD] [-u NAME] [-i IMAGE] [-f FLAVOR] [-k KEY] [-s NAME]
[-AI]

Options:
-A --no-activate Do not activate this cluster
-I --no-floating-ip Do not assign floating IPs
-n NAME --name=NAME Name of the cluster
-C COUNT --count-COUNT Number of nodes in the cluster
-C COUNT --cound-COUNT Number of nodes in the cluster
-C NAME --cloud=NAME Name of the cloud
-u NAME --username=NAME Name of the image login user
-i NAME --image=NAME Name of the flavor
-k NAME --flavor=NAME Name of the flavor
-k NAME --secgroup=NAME Name of the security group
-o PATH --path=PATH Output to this path ...
```

Floating IP is a valuable and limited resource on cloud.

cm cluster define will assign floating IP to every node within the cluster by default. Cluster creation will fail if the floating IPs run out on cloud. When you run into error like this, use option -I or --no-floating-ip to avoid assigning floating IPs during cluster creation:

```
$ cm cluster define --count 3 --no-floating-ip
```

Then manually assign floating IP to one of the nodes. Use this node as a logging node or head node to log in to all the other nodes.

We can have multiple specifications defined at the same time. Every time a new cluster specification is defined, the counter of the default cluster name will increment. Hence, the default cluster name will be cluster-001, cluster-002, cluster-003 and so on. Use cm cluster avail to check all the available cluster specifications:

```
$ cm cluster avail
 cluster-001
   count
   image
                                  : CC-Ubuntu14.04
   key
                                  : x141
   flavor
                                  : m1.small
   secgroup
                                  : default
   assignFloatingIP
                                  : True
                                  : chameleon
   cloud
> cluster-002
   count.
   image
                                  : CC-Ubuntu14.04
   key
                                  : x141
                                  : m1.small
   flavor
   assignFloatingIP
                                  : False
                                  : chameleon
```

With cm cluster use [NAME], we are able to switch between different specifications with given cluster name:

```
$ cm cluster use cluster-001
$ cm cluster avail
> cluster-001
   count
                                  : CC-Ubuntu14.04
    image
   kev
                                  : x141
   flavor
                                 : m1.small
                                 : default
   secgroup
   assignFloatingIP
                                 : True
   cloud
                                 : chameleon
 cluster-002
   count
                                 : CC-Ubuntu14.04
    image
                                  : x141
    key
                                  : m1.small
   flavor
                                  : default
    secgroup
   assignFloatingIP
                                  : False
   cloud
                                 : chameleon
```

This will activate specification cluster-001 which assigns floating IP during creation rather than the latest one cluster-002.

With our cluster specification ready, we create the cluster with command cm cluster allocate. This will create a virtual cluster on the cloud with the activated specification:

```
$ cm cluster allocate
```

Each specification can have one active cluster, which means cm cluster allocate does nothing if there is a successfully active cluster.

#### 10.2.5.1.2 Check Created Cluster

With command cm cluster list, we can see the cluster with the default name cluster-001 we just created:

```
$ cm cluster list
cluster-001
```

Using cm cluster nodes [NAME], we can also see the nodes of the cluster along with their assigned floating IPs of the cluster:

```
$ cm cluster nodes cluster-001
x141-001 129.114.33.147
x141-002 129.114.33.148
x141-003 129.114.33.149
```

If option --no-floating-ip is included during definition, you will see nodes without floating IP:

```
$ cm cluster nodes cluster-002
x141-004 None
x141-005 None
x141-006 None
```

To log in one of them, use command cm vm assign IP [NAME] to assign a floating IP to one of them:

```
$ cm vm ip assign xl41-006
$ cm cluster nodes cluster-002
xl41-004 None
xl41-005 None
xl41-006 129.114.33.150
```

Then you can log in this node as a head node of your cluster by cm vm ssh [NAME]:

```
$ cm vm ssh x141-006 cc@x141-006 $
```

#### 10.2.5.1.3 Delete Cluster

Using cm cluster delete [NAME], we are able to delete the cluster we created:

```
$ cm cluster delete cluster-001
```

Option --all can delete all the clusters created, so be careful:

:

\$ cm cluster delete –all

Then we need to undefine our cluster specification with command cm cluster undefine [NAME]:

```
$ cm cluster undefine cluster-001
```

Option --all can delete all the cluster specifications:

```
$ cm cluster undefine --all
```

### 10.2.5.2 Hadoop Cluster Installation

This section is built upon the previous one. Please finish the previous one before start this one.

### 10.2.5.2.1 Create Hadoop Cluster

To create a Hadoop cluster, we need to first define a cluster with cm cluster define command:

```
$ cm cluster define --count 3
```

To deploy a Hadoop cluster, we only support image cc-ubuntu14.04

on Chameleon. DO NOT use cc-ubuntu16.04 or any other images. You will need to specify it if it's not the default image:

\$ cm cluster define –count 3 –image CC-Ubuntu14.04

Then we define the Hadoop cluster upon the cluster we defined using cm hadoop define command:

```
$ cm hadoop define
```

Same as cm cluster define, you can define multiple specifications for the Hadoop cluster and check them with cm hadoop avail:

```
$ cm hadoop avail
> stack-001
local_path : /Users/tony/.cloudmesh/stacks/stack-001
addons : []
```

We can use cm hadoop use [NAME] to activate the specification with the given name:

```
$ cm hadoop use stack-001
```

May not be available for current version of Cloudmesh Client.

Before deploy, we need to use cm hadoop sync to checkout / synchronize the Big Data Stack from Github.com:

```
$ cm hadoop sync
```

To avoid errors, make sure you are able to connect to Github.com using SSH:

https://help.github.com/articles/connecting-to-github-with-ssh/.

Finally, we are ready to deploy our Hadoop cluster:

```
$ cm hadoop deploy
```

This process could take up to 10 minutes based on your network.

To check Hadoop is working or not. Use cm vm ssh to log into the Namenode of the Hadoop cluster. It's usually the first node of the cluster:

```
$ cm vm ssh node-001 cc@hostname$
```

Switch to user hadoop and check HDFS is set up or not:

```
cc@hostname$ sudo su - hadoop
hadoop@hostname$ hdfs dfs -ls /
Found 1 items
drwxrwx--- - hadoop hadoop,hadoopadmin 0 2017-02-15 17:26 /tmp
```

Now the Hadoop cluster is properly installed and configured.

### 10.2.5.2.2 Delete Hadoop Cluster

To delete the Hadoop cluster we created, use command cm cluster delete [NAME] to delete the cluster with given name:

```
$ cm cluster delete cluster-001
```

Then undefine the Hadoop specification and the cluster specification:

```
$ cm hadoop undefine stack-001
$ cm cluster undefine cluster-001
```

May not be available for current version of Cloudmesh Client.

### 10.2.5.3 Advanced Topics with Hadoop

### 10.2.5.3.1 Hadoop Virtual Cluster with Spark and/or Pig

To install Spark and/or Pig with Hadoop cluster, we first use command cm hadoop define but with ADDON to define the cluster specification.

For example, we create a 3-node Spark cluster with Pig. To do that, all we need is to specify spark as an Addon during Hadoop definition:

```
$ cm cluster define --count 3
$ cm hadoop define spark pig
```

Using cm hadoop addons, we are able to check the current supported addon:

```
$ cm hadoop addons
```

With cm hadoop avail, we can see the detail of the specification for the Hadoop cluster:

Then we use cm hadoop sync and cm hadoop deploy to deploy our Spark cluster:

```
$ cm hadoop sync
$ cm hadoop deploy
```

This process will take 15 minutes or longer.

Before we proceed to the next step, there is one more thing we need to, which is to make sure we are able to ssh from every node to others without password. To achieve that, we need to execute cm cluster cross ssh:

```
$ cm cluster cross_ssh
```

### 10.2.5.3.2 Word Count Example on Spark

Now with the cluster ready, let's run a simple Spark job, Word Count, on one of William Shakespeare's work. Use cm vm ssh to log into the Namenode of the Spark cluster. It should be the first node of the cluster:

```
$ cm vm ssh node-001 cc@hostname$
```

Switch to user hadoop and check HDFS is set up or not:

```
cc@hostname$ sudo su - hadoop
hadoop@hostname$
```

Download the input file from the Internet:

```
wget --no-check-certificate -0 inputfile.txt \
https://ocw.mit.edu/ans7870/6/6.006/s08/lecturenotes/files/t8.shakespeare.txt
```

You can also use any other text file you preferred. Create a new directory wordcount within HDFS to store the input and output:

```
$ hdfs dfs -mkdir /wordcount
```

Store the input text file into the directory:

```
$ hdfs dfs -put inputfile.txt /wordcount/inputfile.txt
```

Save the following code as wordcount.py on the local file system on Namenode:

```
import sys

from pyspark import SparkContext, SparkConf

if __name__ == "__main__":

    # tak two arguments, input and output
    if len(sys.argv) != 3:
        print("Usage: wordcount <input> <output>")
        exit(-1)

# create Spark context with Spark configuration
    conf = SparkConf().setAppName("Spark Count")
    sc = SparkContext(conf=conf)
```

### Next submit the job to Yarn and run in distribute:

```
$ spark-submit --master yarn --deploy-mode client --executor-memory 1g \
--name wordcount --conf "spark.app.id=wordcount" wordcount.py \
hdfs://192.168.0.236:8020/wordcount/inputfile.txt \
hdfs://192.168.0.236:8020/wordcount/output
```

### Finally, take a look at the result in the output directory:

# **10.3 SPARK**

# 10.3.1 Spark Lectures

This section covers an introduction to Spark that is split up into eight parts. We discuss Spark background, RDD operations, Shark, Spark ML, Spark vs Other Frameworks.

# 10.3.1.1 Motivation for Spark

In this section we discuss about the background of Spark and core components of Spark.

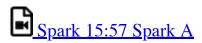

# 10.3.1.2 Spark RDD Operations

In this section we discuss about the background of RDD operations along with other transformation functionality in Spark.

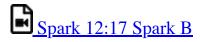

### **10.3.1.3 Spark DAG**

In this section we discuss about the background of DAG (direct acyclic graphs) operations along with other components like Shark in the earlier stages of Spark.

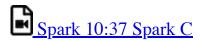

### 10.3.1.4 Spark vs. other Frameworks

In this section we discuss about the real world applications that can be done using Spark. And also we discuss some comparision results obtained from experiments done in Spark along with Frameworks like Harp, Harp DAAL, etc. We discuss the benchmarks and performance obtained from such experiments.

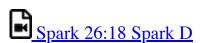

# 10.3.2 Installation of Spark

In this section we will discuss how to install Spark 2.3.2 in Ubuntu 18.04.

# 10.3.2.1 Prerequisites

We assume that you have ssh, and rsync installed and use emacs as editor.

```
sudo apt-get install ssh
sudo apt-get install rsync
sudo apt-get install emacs
```

### 10.3.2.2 Installation of Java

First download Java 8.

Then add the environmental variables to the bashrc file.

```
emacs ~/.bashrc

export JAVA_HOME=~/cloudmesh/bin/jdk1.8.0_161

export PATH=$JAVA_HOME/bin:$PATH
```

Source the bashrc file after adding the environmental variables.

source ~/.bashrc

# 10.3.2.3 Install Spark with Hadoop

Here we use Spark packaged with Hadoop. In this package Spark uses Hadoop 2.7.0 in the packaged version. Note that in Section <u>Hadoop Installation</u> we use for the vanilla Hadoop installation Hadoop 3.0.1.

Create the base directories and go to the directory.

mkdir -p ~/cloudmesh/bin
cd ~/cloudmesh/bin

Then download Spark 2.3.2 as follows.

wget https://archive.apache.org/dist/spark/spark-2.3.2/spark-2.3.2-bin-hadoop2.7.tgz

Now extract the file,

tar xzf spark-2.3.2-bin-hadoop2.7.tgz
mv spark-2.3.2-bin-hadoop2.7 spark-2.3.2

# 10.3.2.4 Spark Environment Variables

Open up bashre file and add environmental variables as follows.

emacs ~/.bashrc

Go to the last line and add the following content.

export SPARK\_HOME=~/cloudmesh/bin/spark-2.3.2
export PATH=\$SPARK\_HOME/bin:\$PATH

Source the bashrc file.

source ~/.bashrc

### 10.3.2.5 Test Spark Installation

Open up a new terminal and then run the following command.

spark-shell

If it has been configured properly, it will display the following content.

Please check the console LOGS and find the port number on which the Spark Web UI is hosted. It will show something like:

Spark context Web UI available at: <some url>

Then take a look the following address in the browser.

```
http://localhost:4041
```

If you see the Spark Dashboard, then you can realize you have installed Spark successfully.

# 10.3.2.6 Install Spark With Custom Hadoop

Installing Spark with pre-existing Hadoop version is favorable, if you want to use the latest features from the latest Hadoop version or when you need a specific Hadoop version depending on the external dependencies to your project.

First we need to download the Spark packaged without Hadoop.

```
mkdir -p ~/cloudmesh/bin cd ~/cloudmesh/bin
```

Then download Spark 2.3.2 as follows.

wget https://archive.apache.org/dist/spark/spark-2.3.2/spark-2.3.2-bin-without-hadoop.tgz

Now extract the file,

```
tar xzf spark-2.3.2-bin-without-hadoop.tgz
```

Then add the environmental variables,

If you have already installed Spark with Hadoop by following section <u>1.3</u> please update the current SPARK HOME variable with the new path.

```
emacs ~/.bashrc
```

Go to the last line and add the following content.

```
export SPARK_HOME=-/cloudmesh/bin/spark-2.3.2-bin-without-hadoop export PATH=$SPARK_HOME/bin:$PATH
```

Source the bashrc file.

```
source ~/.bashrc
```

### 10.3.2.7 Configuring Hadoop

Now we must add the current Hadoop version that we are using for Spark. Open up a new terminal and then run the following.

```
cd $SPARK_HOME

cd conf
cp spark-env.sh.template spark-evn.sh
```

Now we need to add a new line to show the current path to hadoop installation. Add the following variable in to the spark-env.sh file.

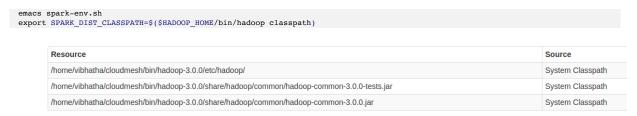

Spark Web UI - Hadoop Path

# 10.3.2.8 Test Spark Installation

Open up a new terminal and then run the following command.

```
spark-shell
```

If it has been configured properly, it will display the following content.

Then take a look the following address in the browser.

```
http://localhost:4040
```

Please check the console LOGS and find the port number on which the Spark Web UI is hosted. It will show something like: Spark context Web UI available at the logs folder

# 10.3.3 SPARK STREAMING

# **10.3.3.1 Streaming Concepts**

Spark Streaming is one of the components extending from Core Spark. Spark streaming provides a scalable fault tolerant system with high throughput. For streaming data into spark, there are many libraries like Kafka, Flume, Kinesis, etc.

# 10.3.3.2 Simple Streaming Example

In this section, we are going to focus on making a simple streaming application using the network in your computer. Here we are going to expose a particular port and from that port we are going to continuously stream data by user entries and the word count is being calculated as the output.

First, create a Makefile

```
mkdir -p ~/cloudmesh/spark/examples/streaming
cd ~/cloudmesh/spark/examples/streaming
emacs Makefile
```

Then add the following content to Makefile.

Please add a tab when adding the corresponding command for a given instruction in Makefile. In pdf mode the tab is not clearly shown.

```
SPARKHOME = ${SPARK_HOME}
run-streaming:
${SPARKHOME}/bin/spark-submit streaming.py localhost 9999
```

Now we need to create file called streaming.py

```
emacs streaming.py
```

Then add the following content.

```
from pyspark import SparkContext
from pyspark.streaming import StreamingContext

# Create a local StreamingContext with two working thread and batch interval of 1 second
sc = SparkContext("local[2]", "NetworkWordCount")

log4jLogger = sc._jvm.org.apache.log4j
LOGGER = log4jLogger.LogManager.getLogger(__name__)
LOGGER.info("Pyspark script logger initialized")

ssc = StreamingContext(sc, 1)

# Create a DStream that will connect to hostname:port, like localhost:9999
lines = ssc.socketTextStream("localhost", 9999)

# Split each line into words
words = lines.flatMap(lambda line: line.split(" "))
# Count each word in each batch
pairs = words.map(lambda word: (word, 1))
wordCounts = pairs.reduceByKey(lambda x, y: x + y)

# Print the first ten elements of each RDD generated in this DStream to the console
wordCounts.pprint()
ssc.start()  # Start the computation
ssc.awaitTermination(100)  # Wait for the computation to terminate
```

To run the code, we need to open up two terminals.

#### Terminal 1:

First use netstat to open up a port to start communication.

```
nc -1k 9999
```

#### Terminal 2:

Now run the Spark programme in the second terminal.

```
make run-streaming
```

In this terminal you can see an script running trying to read the stream coming from the port 9999. You can enter texts in the Terminal 1 and these texts will be tokenized and the word count is calculated and the result is shown in the Terminal 2.

# 10.3.3.3 Spark Streaming For Twitter Data

In this section we are going to learn how to use Twitter data as the streaming data source and use Spark Streaming capabilities to process the data. As the first step you must install the python packages using pip.

### 10.3.3.3.1 Step 1

sudo pip install tweepy

#### 10.3.3.3.2 Step 2

Then you need to create an account in Twitter Apps. Go to and sign in to your twitter account or create a new twitter account. Then you need to create a new application, let's name this application as cloudmesh-spark-streaming.

First you need to create an app with the app name we suggested in this section. The way to create the app is mentioned in +Figure 96.

### Create an application

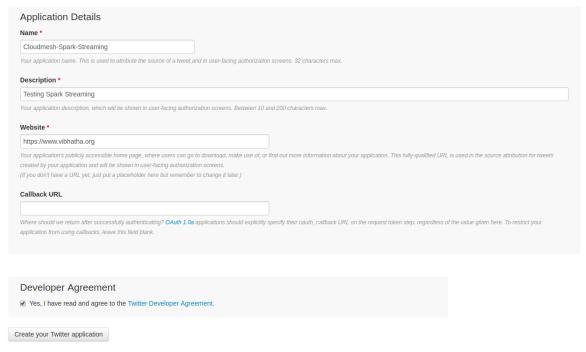

Figure 96: Create Twitter App

Next we need to to take a look at the dashboard created for the app. You can see how your dashboard looks like in +Figure 97.

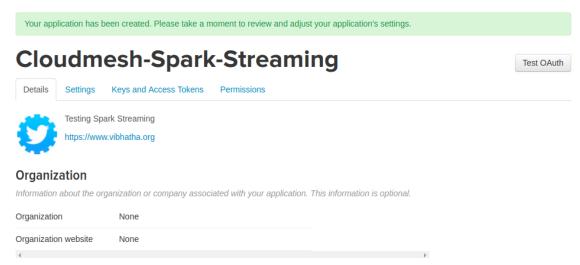

Figure 97: Go To Twitter App Dashboard

Next the application tokens generated must be reviewed and it can be found in +Figure 98, you need to go to the keys and Access Tokens tab.

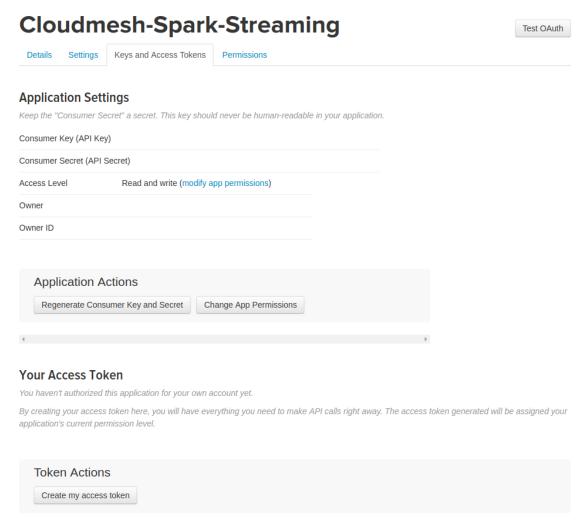

Figure 98: Create Your Twitter Settings

Now you need to generate the access tokens for the first time if you have not generated access tokens and this can be done by clicking the create my access token button. See +Figure 99

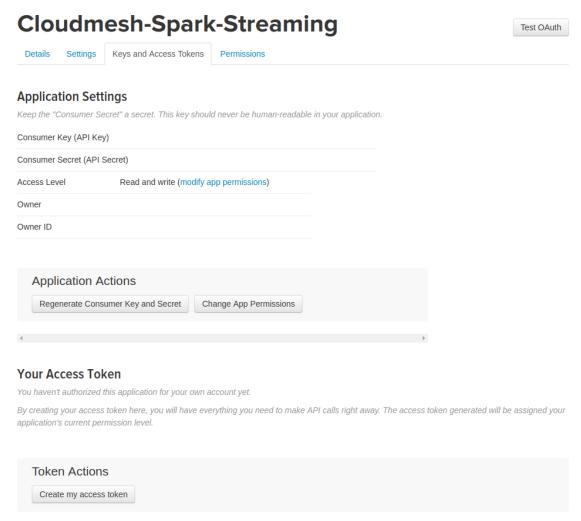

Figure 99: Create Your Twitter Access Tokens

The access tokens and keys are blurred in this section for privacy issues.

#### 10.3.3.3.3 Step 3

Let us build a simple Twitter App to see if everything is okay.

```
mkdir -p -/cloudmesh/spark/streaming
cd -/cloudmesh/spark/streaming
emacs twitterstreaming.py
```

Add the following content to the file and make sure you update the corresponding token keys with your token values.

```
import tweepy

CONSUMER_KEY = 'your_consumer_key'
CONSUMER_SECRET = 'your_consumer_secret'
ACCESS_TOKEN = 'your_access_token'
ACCESS_TOKEN_SECRET = 'your_access_token_secret'

auth = tweepy.OAuthHandler(CONSUMER_KEY, CONSUMER_SECRET)
```

```
auth.set_access_token(ACCESS_TOKEN, ACCESS_TOKEN_SECRET)
api = tweepy.API(auth)

status = "Testing!"
api.update_status(status=status)

python twitterstreaming.py
```

### 10.3.3.3.4 Step 4

Let us start the twitter streaming exercise. We need to create a Tweet Listener in order to retrieve data from twitter regarding a topic of your choice. In this exercise, we have tried keywords like trump, indiana, messi.

```
mkdir -p ~/cloudmesh/spark/streaming
cd ~/cloudmesh/spark/streaming
emacs tweetlistener.py
```

Make your to replace strings related to secret keys and ip addresses by replacing these values depending on your machine configuration and twitter keys.

Now add the following content.

```
from tweepy import OAuthHandler from tweepy import Stream
from tweepy.streaming import StreamListener
import socket
import json
CONSUMER_KEY = 'YOUR_CONSUMER_KEY'
CONSUMER SECRET = 'YOUR CONSUMER SECRET'
ACCESS TOKEN = 'YOUR_ACCESS_TOKEN'
ACCESS_SECRET = 'YOUR_SECRET_ACCESS'
class TweetListener(StreamListener):
  def __init__(self, csocket):
    self.client_socket = csocket
  def on_data(self, data):
       try:
    msg = json.loads( data )
             print( msg['text'].encode('utf-8') )
self.client_socket.send( msg['text'].encode('utf-8') )
             return True
       except BaseException as e:
    print("Error on_data: %s" % str(e))
        return True
  def on_error(self, status):
       print(status)
        return True
def sendData(c_socket):
  auth = OAuthHandler(CONSUMER_KEY, CONSUMER_SECRET)
auth.set_access_token(ACCESS_TOKEN, ACCESS_SECRET)
  twitter_stream = Stream(auth, TweetListener(c_socket))
  twitter_stream.filter(track=['messi']) # you can change this topic
if name
                       main
      socket.socket()
  host = "YOUR_MACHINE_IP"
port = 5555
s.bind((host, port))
  print("Listening on port: %s" % str(port))
  s.listen(5)
  c, addr = s.accept()
  print( "Received request from: " + str( addr ) )
```

sendData( c )

### 10.3.3.3.5 step 5

Please replace the local file paths mentioned in this code with a file path of your preference depending on your workstation. And also IP address must be replaced with your ip address. The log folder path must be pre-created and make sure to replace the registerTempTable name with respect to the entity that you are referring. This will minimize the conflicts among different topics when you need to plot it in a simple manner.

Add the following content to the IpythonNote book as follows

### Open up a terminal,

```
cd ~/cloudmesh/spark/streaming jupyter notebook
```

Then in the browser the jupyter notebook is being loaded. There create a new IPython notebook called twittersparkstremer.

Then add the following content.

```
from pyspark import SparkContext
from pyspark.streaming import StreamingContext
from pyspark.sql import SQLContext
from pyspark.sql.functions import desc
sc = SparkContext('local[2]','twittersparkstreamer')
ssc = StreamingContext(sc. 10 )
sqlContext = SQLContext(sc)
ssc.checkpoint( "file:///home/<your-username>/cloudmesh/spark/streaming/logs/messi")
socket stream = ssc.socketTextStream("YOUR IP ADDRESS", 5555)
lines = socket stream.window( 20 )
from collections import namedtuple
Tweet = namedtuple( 'Tweet', fields )
( lines.flatMap( lambda text: text.split( " "
  lines.flatMap( lambda text: text.split( " " ) )
.filter( lambda word: word.lower().startswith("#") )
  .map( lambda word: ( word.lower(), 1 ) )
.reduceByKey( lambda a, b: a + b )
  .map( lambda rec: Tweet( rec[0], rec[1] ) )
  .foreachRDD( lambda rdd: rdd.toDF().sort( desc("count") )
.limit(10).registerTempTable("tweetsmessi") ) )#change table name depending on your entity
<pyspark.sql.context.SQLContext at 0x7f51922ba350>
ssc.start()
import matplotlib.pyplot as plt
import seaborn as sn
import time
from IPython import display
```

```
count = 0
while count < 10:
    time.sleep( 20 )
    top_10_tweets = sqlContext.sql( 'Select tag, count from tweetsmessi' ) #change table name according to your entity
    top_10_df = top_10_tweets.toPandas()
    display.clear_output(wait=True)
    #sn.figure( figsize = ( 10, 8 ) )
    sn.barplot( x="count", y="tag", data=top_10_df)
    plt.show()
    count = count + 1</pre>
ssc.stop()
```

### 10.3.3.3.6 step 6

### Open Terminal 1, then do the following

```
cd ~/cloudmesh/spark/streaming
python tweetslistener.py
```

### It will show that:

```
Listening on port: 5555
```

### Open Terminal 2

Now we must start the Spark app by running the content in the IPython Notebook by pressing SHIFT-ENTER in each box to run each command. Make sure not to run twice the starting command of the SparkContext or initialization of SparkContext.

Now you will see streams in the Terminal 1 and you can see plots after a while in the IPython Notebook.

Sample outputs can be seen in +<u>Figure 100</u>, +<u>Figure 101</u>, +<u>Figure 102</u>, +<u>Figure 103</u>.

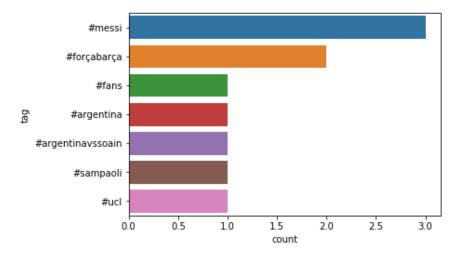

Figure 100: Twitter Topic Messi

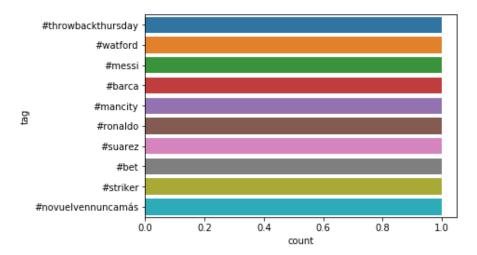

Figure 101: Twitter Topic Messi

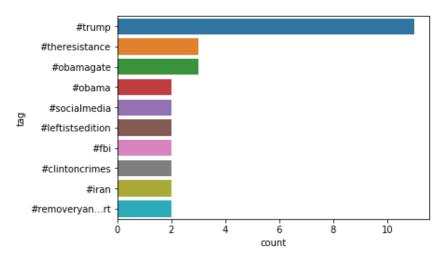

Figure 102: Twitter Topic Messi

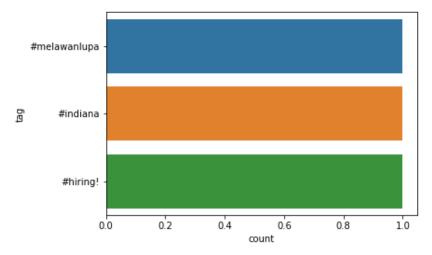

Figure 103: Twitter Topic Messi

# 10.3.4 USER DEFINED FUNCTIONS IN SPARK

Apache Spark is a fast and general cluster-computing framework which perform computational tasks up to 100x faster than Hadoop MapReduce in memory, or 10x faster on disk for high speed large-scale streaming, machine learning and SQL workloads tasks. Spark offers support for the applications development employing over 80 high-level operators using Java, Scala, Python, and R. Spark powers the combined or standalone use of a stack of libraries including SQL and DataFrames, MLlib for machine learning, GraphX, and Spark Streaming. Spark can be utilized in standalone cluster mode, on EC2, on Hadoop YARN, or on Apache Mesos and it allows data access in HDFS, Cassandra, HBase, Hive, Tachyon, and any Hadoop data source.

User-defined functions (UDFs) are the functions created by developers when the built-in functionalities offered in a programming language, are not sufficient to do the required work. Similarly, Apache Spark UDFs also allow developers to enable new functions in higher level programming languages by extending built-in functionalities. It also allows developers to experiment with wide range of options for integrating UDFs with Spark SQL, MLib and GraphX workflows.

This tutorial explains following:

How to install Spark in Linux, Windows and MacOS.

How to create and utilize user defined functions(UDF) in Spark using Python.

How to run the provided example using a provided docker file and make file.

### **10.3.4.1 Resources**

- <a href="https://spark.apache.org/">https://spark.apache.org/</a>
- <a href="http://www.scala-lang.org/">http://www.scala-lang.org/</a>
- <a href="https://docs.databricks.com/spark/latest/spark-sql/udf-in-python.html">https://docs.databricks.com/spark/latest/spark-sql/udf-in-python.html</a>

# 10.3.4.2 Instructions for Spark installation

10.3.4.2.1 Linux

First, JDK (Recommended version 8) should be installed to a path where there is no space.

• <a href="http://www.oracle.com/technetwork/java/javase/downloads/index.html">http://www.oracle.com/technetwork/java/javase/downloads/index.html</a>

Second, setup environment variables for JDK by adding bin folder path to to user path variable.

```
This $ export PATH = $PATH:/usr/local/java8/bin
```

Next, download and extract Scala pre-built version from

• <a href="http://www.scala-lang.org/download/">http://www.scala-lang.org/download/</a>

Then, setup environment variables for Scala by adding bin folder path to the user path variable.

```
$ export PATH = $PATH:/usr/local/scala/bin
```

Next, download and extract Apache Spark pre-built version.

• <a href="https://spark.apache.org/downloads.html">https://spark.apache.org/downloads.html</a>

Then, setup environment variables for spark by adding bin folder path to the user path variable.

```
$ export PATH = $PATH:/usr/local/spark/bin
```

Finally, for testing the installation, please type the following command.

spark-shell

### **10.3.4.3 Windows**

First, JDK should be installed to a path where there is no space in that path. Recommended JAVA version is 8.

http://www.oracle.com/technetwork/java/javase/downloads/index.html

Second, setup environment variables for jdk by adding bin folder path to to user path variable.

Next, download and extract Apache Spark pre-built version.

### https://spark.apache.org/downloads.html

Then, setup environment varibale for spark by adding bin folder path to the user path variable.

```
set SPARK_HOME=c:\spark
set PATH=%SPARK_HOME%\bin;%PATH%
```

Next, download the winutils.exe binary and Save winutils.exe binary to a directory (c:\hadoop\bin).

### https://github.com/steveloughran/winutils

Then, change the winutils.exe permission using following command using CMD with administrator permission.

```
$ winutils.exe chmod -R 777 C:\tmp\hive
```

If your system doesnt have hive folder, make sure to create c:\tmp\hive directory.

Next, setup environment variables for hadoop by adding bin folder path to the user path variable.

```
set HADOOP_HOME=c:\hadoop\bin
set PATH=%HADOOP_HOME%\bin;%PATH%
```

Then, install Python 3.6 with anaconda (This is a bundled python installer for pyspark).

# https://anaconda.org/anaconda/python

Finally, for testing the installation, please type the following command.

\$ pyspark

### 10.3.4.4 MacOS

First, JDK should be installed to a path where there is no space in that path. Recommanded JAVA version is 8.

http://www.oracle.com/technetwork/java/javase/downloads/index.html

Second, setup environment variables for jdk by addding bin folder path to to user path variable.

```
$ export JAVA_HOME=$(/usr/libexec/java_home)
```

Next, Install Apache Spark using Homebrew with following commands.

```
$ brew update
$ brew install scala
$ brew install apache-spark
```

Then, setup environment varibale for spark with following commands.

```
$ export SPARK_HOME="/usr/local/Cellar/apache-spark/2.1.0/libexec/"
$ export PYTHONPATH=$SPARK_HOME/python:$SPARK_HOME/python/build:$PYTHONPATH
$ export PYTHONPATH=$SPARK_HOME/python/lib/py4j-0.10.4-src.zip:$PYTHONPATH
```

Next, install Python 3.6 with anaconda (This is a bundled python installer for pyspark)

https://anaconda.org/anaconda/python

Finally, for testing the installation, please type the following command.

\$ pyspark

### 10.3.4.5 Instructions for creating Spark User Defined Functions

### 10.3.4.5.1 Example: Temperature conversion

In this example we convert temperature data from Celsius to Fahrenheit with filtering and sorting

```
10.3.4.5.1.1 Description about data set
```

The file **temperature\_data.csv** contains temperature data of different wheather stations and it has the following structure.

```
ITE00100554,18000101,TMAX,-75,,,E,
ITE00100554,18000101,TMIN,-148,,E,
GM000010962,18000101,PRCP,0,,,E,
EZE00100082,18000101,TMAX,-86,,,E,
GM000010962,18000104,PRCP,0,,,E,
EZE00100082,18000104,TMAX,-55,,,E,
```

We will only consider wheather station ID (column 0), entrytype (column 2), temperature (column 3: it is in 10\*Celsius)

10.3.4.5.1.2 How to write a python program with UDF

First, we need to import the relevent libraries to use Spark sql built in functionalities listed as follows.

```
from pyspark.sql import SparkSession from pyspark.sql import Row
```

Then, we need create a user defined fuction which will read the text input and process the data and return a spark sql Row object. It can be created as listed as follows.

```
def process_data(line):
    fields = line.split(',')
    stationID = fields[0]
    entryType = fields[2]
    temperature = float(fields[3]) * 0.1 * (9.0 / 5.0) + 32.0
    return Row(ID=stationID, t_type=entryType, temp=temperature)
```

Then we need to create a Spark SQL session as listed as follows with an application name.

```
spark = SparkSession.builder.appName("Simple SparkSQL UDF example").getOrCreate()
```

Next, we read the raw data using spark build-in function textFile() as shown next.

```
lines = spark.sparkContext.textFile("temperature_data.csv")
```

Then, we convert those read lines to a Resilient Distributed Dataset (RDD) of Row object using UDF (process\_data) which we created as listed as follows.

```
parsedLines = lines.map(process_data)
```

Alternatively we colud have written the UDF using a python lamda function to do the same thing as shown next.

Now, we can convert our RDD object to a Spark SQL Dataframe as listed as follows.

TempDataset = spark.createDataFrame(parsedLines)

Next, we can print and see the first 20 rows of data to validate our work as shown next.

```
TempDataset.show()
```

#### 10.3.4.5.1.3 How to execute a python spark script

You can use **spark-submit** command to run a spark script as shown next.

```
spark-submit temperature_converter.py
```

If everything went well, you should see the following output.

```
ID|t_type|
|EZE00100082|
              TMAX | 90.14000000000001
ITE00100554
              TMAX | 90.1400000000001
              TMAX
 EZE00100082
              TMAX
                               88.88
 ITE00100554
             TMAX
                               88.34
ITE00100554
              TMAX 87.8000000000001
 TTE00100554
              TMAX
 ITE00100554
              TMAX
                               87.62
EZE00100082
              TMAX
              TMAX 87.08000000000001
EZE00100082
EZE00100082
              TMAX | 87.08000000000001
 ITE00100554
 TTE00100554
              TMAX
                               86.72
ITE00100554
              TMAX
                               86.72
 EZE00100082
              TMAX
                               86.72
TTE00100554
              TMAX
                                86.0
 ITE00100554
              TMAX
                                86.0
 ITE00100554
              TMAX
                                86.0
 TTE00100554
              TMAX
                               85.64
ITE00100554
only showing top 20 rows
```

10.3.4.5.1.4 Filtering and sorting

Now we are trying to find what is the maximum temperature reported for a particluar whether station and print the data in ascending order. We can achieve this by using **where()** and **orderBy()** fundtions as shown next.

```
TempDatasetProcessed = TempDataset.where(TempDataset['t_type'] == 'TMAX'
).orderBy('temp', ascending=False).cache()
```

We achieved the filtering using temperature type and it filters out all the data which is not a TMAX.

Finally, we can print the data to see whether this worked or not using following statement.

```
TempDatasetProcessed.show()
```

Now, it is the time to run the python script again using following command.

If everything went well, you should see the following sorted and filtered output.

```
ID|t_type|
|EZE00100082| TMAX|90.1400000000001|
|ITE00100554|
              TMAX | 90.14000000000001
ITE00100554
 EZE00100082
             TMAX
ITE00100554
| ITE00100554
              TMAX
                               88.34
              TMAX 87.8000000000001
 ITE00100554
             TMAX
 ITE00100554
              TMAX
                               87.62
EZE00100082
              TMAX
EZE00100082
              TMAX | 87.08000000000001
EZE00100082
              TMAX 87.08000000000001
ITE00100554
              TMAX
ITE00100554
              TMAX
              TMAX
                               86.72
EZE00100082
TTE00100554
              TMAX
 ITE00100554
              TMAX
                               86.0
ITE00100554
              TMAX
TTE00100554
              TMAX
                               85.64
| ITE00100554 | TMAX |
                               85.64
only showing top 20 rows
```

Complete python script is listed as follows as well as under this directory (temperature\_converter.py).

https://github.com/cloudmesh-community/hid-sp18-409/blob/master/tutorial/spark\_udfs/temperature\_converter.py

```
from pyspark.sql import SparkSession
from pyspark.sql import Row
def process_data(line):
    fields = line.split(',')
    riction = fine.spir(, )
stationID = fields[0]
entryType = fields[2]
temperature = float(fields[3]) * 0.1 * (9.0 / 5.0) + 32.0
    return Row(ID=stationID, t_type=entryType, temp=temperature)
# Create a SparkSQL Session
spark = SparkSession.builder.appName('Simple SparkSQL UDF example'
        ).getOrCreate()
# Get the raw data
lines = spark.sparkContext.textFile('temperature_data.csv')
# Convert it to a RDD of Row objects
parsedLines = lines.map(process_data)
# alternative lamda fundtion
parsedLines = lines.map(lambda line: Row(ID=line.split(',')[0],
                          t_type=line.split(',')[2],
temp=float(line.split(',')[3]) * 0.1 * (9.0
                          /5.0) + 32.0)
# Convert that to a DataFrame
TempDataset = spark.createDataFrame(parsedLines)
# show first 20 rows temperature converted data
# TempDataset.show()
# Some SQL-style magic to sort all movies by popularity in one line!
TempDatasetProcessed = TempDataset.where(TempDataset['t_type'] == 'TMAX'
         ).orderBy('temp', ascending=False).cache()
 # show first 20 rows of filtered and sorted data
TempDatasetProcessed.show()
```

## 10.3.4.6 Instructions to install and run the example using docker

Following link is the home directory for the example explained in this tutorial.

https://github.com/cloudmesh-community/hid-sp18-409/tree/master/tutorial/spark\_udfs

It contains following files

- Python script which contains the example: <u>temperature converter.py</u>
- Temperature data file: <u>temperature data.csv</u>
- Required python dependencies are put here: <u>requirements.txt</u>
- Docker file which automatically setup the codebase with dependency installation: Dockerfile
- Make file which will excute the example with a single command: Makefile

To install the example using docker plesse do the following steps.

First, you should install docker in to your computer.

Next, git clone the <u>project</u>. Alternatively you can also download the docker image from the docker hub. Then you don't need to do docker build.

\$ docker pull kadupitiya/tutorial

Then, change the directory to spark\_udfs folder.

Next, install the service using following make command

\$ make docker-build

Finally, start the service using following make command

\$ make docker-start

Now you should see the same output we saw at the end of the example explanation.

# **10.4 HADOOP ECOSYSTEM**

## 10.4.1 ELASTIC MAP REDUCE

## 10.4.1.1 AWS Elastic Map Reduce (AWS EMR)

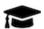

# **Learning Objectives**

- Learn about EMR
- Deploy an EMR cluster using:
  - Amazon's Command Line Interface (CLI)
  - Amazon's Web Interfaces
- Run an example Spark application on an EMR cluster

#### **10.4.1.1.1 Introduction**

EMR is an Amazon product that allows for the creation of clusters of Elastic Compute Cloud (EC2) instances [83]. EMR allows user to take advantage of distributed computing capabilities. As the name suggests this product is designed to allow users to easily scale their cluster to meet their computing needs.

Amazon EMR facilitates you to analyze and process vast(huge) amounts of data by distributing the computational work across a cluster of virtual servers running in the AWS Cloud. The EMR cluster is managed using an open-source framework called Hadoop. Amazon EMR lets you focus on crunching or analyzing your data without having to worry about time-consuming setup, management, and tuning of Hadoop clusters or the compute capacity they rely on unlike other Hadoop distributors like Cloudera, Hortonworks etc.,

## 10.4.1.1.2 Why EMR?

The following are reasons given by Amazon for using EMR:

- Easy to Use: Launch cluster in a 5 to 10 minutes time as many cluster of nodes as you need
- Pay as you go: Pay an hourly rate (with AWS latest pricing model, customers can choose to pay in minutes)
- Flexible: Easily Add/ Remove capacity(Auto scale out and in anytime)
- Reliable: Spend less time for monitoring and can utilize in-built AWS tools which will reduce overhead

• Secure: Manage firewall (VPC both private and subnet)

EMR clusters can be created through relatively simple web interfaces or can be created through code using CLI. EMR Clusters can be configured for size and can be provisioned with open-source distributed frameworks such as SPARK and HBase, Presto, Flink and etc. Interact with data in AWS data stores such as Amazon S3, DynamoDB and etc.

## Components Of EMR:

- Storage
- EC2 instance
- Clusters
- Security
- KMS

### 10.4.1.1.3 Understanding Clusters and Nodes

The component of Amazon EMR is the cluster. A cluster is a collection of Amazon Elastic Compute Cloud (Amazon EC2) instances. Each instance in the cluster is called a node. Each node has a role within the cluster, referred to as the node type. Amazon EMR also installs different software components on each node type, giving each node a role in a distributed application like Apache Hadoop.

The node types in Amazon EMR are as follows:

- Master node: A node that manages the cluster by running software components to coordinate the distribution of data and tasks among other nodes for processing. The master node tracks the status of tasks and monitors the health of the cluster. Every cluster has a master node, and it is possible to create a single-node cluster with only the master node.
- Core node: A node with software components that run tasks and store data in the Hadoop Distributed File System (HDFS) on your cluster. Multi-node clusters have at least one core node.
- Task node: A node with software components that only runs tasks and does not store data in HDFS. Task nodes are optional.

The following diagram represents a cluster with one master node and four core nodes.

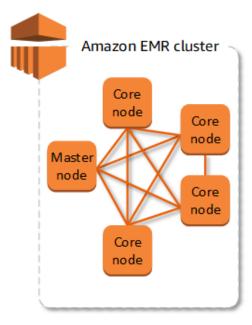

Figure 104: Cluster and Nodes [84]

## 10.4.1.1.4 Prerequisites

Official prerequisites are listed here: https://docs.aws.amazon.com/emr/latest/ManagementGuide/emr-gs-prerequisites.html

- AWS Account
- AWS Key Pair
- Install and Configure AWS CLI
- AWS Admin Access
- Linux Environment

## 10.4.1.1.5 Creating EMR Cluster Using CLI

### 10.4.1.1.5.1 Create Security Roles

In this example we will use the default EMR security roles. These roles enable the nodes within the cluster to access each other and to access other AWS products.

In this example we will be using Kerberos for authentication. The Kerberos configuration would allow you to add additional users to your EMR cluster.

Create a json file with the following content and save to a local file:

```
{
  "AuthenticationConfiguration": {
    "KerberosConfiguration": {
        "Provider": "ClusterDedicatedKdc",
        "ClusterDedicatedKdcConfiguration": {
            "TicketLifetimeInHours": 24
        }
    }
}
```

Create the Kerberos configuration using the previously created json file:

```
aws emr create-security-configuration --name "KerberosSecurityConfiguration" --security-configuration file://MyKerberosSecurityConfiguration
```

#### 10.4.1.1.5.3 Determine the applicable subnet

The EMR cluster will run on a subnet so you need to determine the appropriate subnet for you availability zone. You will need to enter your default zone in the code next.

```
aws ec2 describe-subnets --filters "Name=availabilityZone,Values=us-east-2b"
```

The applicable information is returned as the subnetId field.

#### 10.4.1.1.5.4 Create the EMR cluster

In this example we will create a simple cluster with 3 nodes. One master node and two slave nodes. We will also specify the EC2 instance type (m4.large). These parameters are configurable and you can create larger clusters with more processing power. There are multiple EMR versions available, this example uses the latest version available at the time of creation.

There are a variety of applications that can be installed on the EMR cluster at creation, but in this case we will simply install Spark. The Kerberos password can be used to add users to your cluster once it is created. The KeyName is your EC2 key pair that is referenced in the Prerequisites section.

```
aws emr create-cluster --name "Test-Kerberized-Spark-Cluster" \
--release-label emr-5.17.0 \
--instance-type m4.large \
--instance-count 3 \
--use-default-roles \
--ec2-attributes KeyName=your-key,SubnetId=your-subnet-id \
```

```
--security-configuration KerberosSecurityConfiguration \
--applications Name=Spark \
--kerberos-attributes Realm=EC2.INTERNAL,KdcAdminPassword=your-password
```

#### 10.4.1.1.5.5 Check the status of your cluster

The cluster may take several minutes to initialize. To check the status of your cluster use the cluster-id that was returned in the previous step.

aws emr describe-cluster --cluster-id your-cluster-id

#### 10.4.1.1.5.6 Terminate your cluster

To terminate your cluster use the following command (hint: AWS charges apply while your cluster is up).

aws emr terminate-clusters --cluster-ids your-cluster-id

## 10.4.1.1.6 Creating EMR Cluster Using AWS Web Console

#### 10.4.1.1.6.1 Set up authentication

Go to the AWS Console and ensure that the URL references your default region (see Figure 105 and Figure 106)

## **AWS EMR**

Select the Security configurations and click create. Give a meaningful name like: KerberosSecurityConfiguration. Then select Kerberos under Authentication and click create.

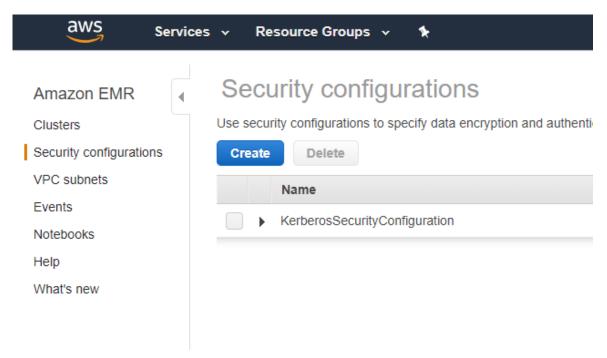

Figure 105: Set up Kerberos 1 [84]

## Create security configuration

| Name | MyKerberosSecurity                                                                                                    |
|------|----------------------------------------------------------------------------------------------------|
| Encr | yption                                                                                                    |
|      | At-rest encryption                                                                                                    |
|      | Enable and choose options for at-rest data encryption features in Amazon EMR, including Amazon S3 with EMRFS, local volumes attached to cluster instances, and block-transfer encryption for HDFS. Learn more [2]                                                                                                    |
|      | S3 encryption                                                                                                    |
|      | Encryption mode                                                                                                    |
|      | Local disk encryption                                                                                                    |
|      | Key provider type                                                                                                    |
|      | In-transit encryption                                                                                                    |
|      | Enable and choose options for open-source encryption features that apply to in-transit data for specific applications. Available encryption options may vary by Amazon EMR release. Learn more 🗹                                                                                                    |
|      | TLS certificate provider                                                                                                    |
|      | Certificate provider type                                                                                                    |
| Auth | entication                                                                                                    |
| ✓    | Kerberos                                                                                                    |
|      | Enable Kerberos authentication for interactions between certain application components on your cluster using Kerberos principals. If enabled, a Kerberos Key Distribution Center (KDC) is installed on the master node of your cluster. Available authentication options and components may vary by Amazon EMR release. Learn more 🖸           |
|      | Ticket lifetime 24 hours 19                                                                                                    |
|      | Cross-realm trust                                                                                                    |
| IAM  | roles for EMRFS                                                                                                    |
|      | Use IAM roles for EMRFS requests to Amazon \$3                                                                                                    |
|      | When an Amazon S3 request is made through EMRFS, each Basis for access is evaluated in order. EMRFS assumes the corresponding IAM role for the first match. Specify the cluster Users or Groups, or S3 prefixes as the Basis for access. If no Basis for access matches the request, EMRFS uses the cluster's EMR role for EC2. Learn more [2] |
|      |                                                                                                    |
|      |                                                                                                    |

Cancel Create

Figure 106: Set up Kerberos 2 [84]

10.4.1.1.6.2 Create the EMR cluster

Go to the AWS Console (ensure that the URL references your default region)

## **AWS EMR**

Click create cluster (see Figure Figure 107)

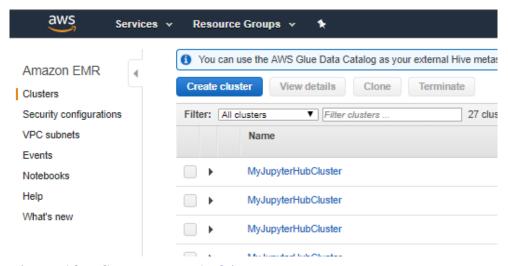

Figure 107: Set up EMR 1 [<u>84</u>]

- Select your desired EMR version
- Select Spark
- Select your desired instance types
- For this example deselect the Logging option
- Select your EC2 key Pair

Next, create a cluster (see Figure Figure 108)

| General Configuration  |                                                                                                    |                                        |
|------------------------|----------------------------------------------------------------------------------------------------|----------------------------------------|
| Cluster name           | My cluster                                                                                                    |                                        |
|                        | Logging 6                                                                                                    |                                        |
| Launch mode            |                                                                                                    |                                        |
|                        | © 5.13.13.1 ° ° ° 5.13.2 3.13.1 ° °                                                                                      |                                        |
| Software configuration |                                                                                                    |                                        |
| Release                | emr-5.19.0 ▼                                                                                                    | Θ                                      |
| Applications           | Ore Hadoop: Hadoop 2.8.5 with Ganglia 3.7.2,<br>Hive 2.3.3, Hue 4.2.0, Mahout 0.13.0, Pig 0.17.0,<br>and Tez 0.8.4       |                                        |
|                        | HBase: HBase 1.4.7 with Ganglia 3.7.2, Hadoop 2.8.5, Hive 2.3.3, Hue 4.2.0, Phoenix 4.14.0, and ZooKeeper 3.4.13         |                                        |
|                        | Presto: Presto 0.212 with Hadoop 2.8.5 HDFS and<br>Hive 2.3.3 Metastore                                                  |                                        |
|                        | Spark: Spark 2.3.2 on Hadoop 2.8.5 YARN with<br>Ganglia 3.7.2 and Zeppelin 0.8.0                                         |                                        |
|                        | Use AWS Glue Data Catalog for table metadata                                                                             | 0                                      |
| Hardware configuration |                                                                                                    |                                        |
| Instance type          | m4.large ▼                                                                                                    |                                        |
| Number of instances    | 3 (1 master and 2 core nodes)                                                                                            | EBS volume per instance. Learn more 🔀  |
| Number of metaneces    | (Titlaster and 2 core nodes)                                                                                             |                                        |
| 0 "                    |                                                                                                    |                                        |
| Security and access    |                                                                                                    |                                        |
| EC2 key pair           | Choose an option ▼                                                                                                    | 1 Learn how to create an EC2 key pair. |
| Permissions            | Default Custom                                                                                                    |                                        |
|                        | Use default IAM roles. If roles are not present, they will I<br>for you with managed policies for automatic policy updat |                                        |
| EMR role               | EMR_DefaultRole [2] (1)                                                                                                  |                                        |
|                        | EMR_EC2_DefaultRole [2] (f)                                                                                              |                                        |
| Lot mounte promo       |                                                                                                    |                                        |
|                        |                                                                                                    |                                        |
|                        |                                                                                                    | Cancel Create cluster                  |

Figure 108: Set up EMR 2 [<u>84</u>]

- Under Advanced Options select security and then YourKerberosSecurityConfiguration
- Click Create cluster

(See Figure Figure 109)

| aws Services v Res               | ource Groups v 1                                                                                                    |
|----------------------------------|----------------------------------------------------------------------------------------------------|
| Create Cluster - Adva            | anced Options Go to quick options                                                                                                    |
| Step 1: Software and Steps       | Security Options                                                                                                    |
| Step 2: Hardware                 | EC2 key pair Proceed without an EC2 key pair ▼ ●                                                                                                    |
| Step 3: General Cluster Settings | ✓ Cluster visible to all IAM users in account                                                                                                    |
| Step 4: Security                 | Permissions 🐧                                                                                                    |
|                                  | Default Custom                                                                                                    |
|                                  | Use default IAM roles. If roles are not present, they will be automatically created for you with managed policies for automatic policy updates.                        |
|                                  | EMR role EMR_DefaultRole [2] ⊕                                                                                                    |
|                                  | EC2 instance profile EMR_EC2_DefaultRole [2]   ①                                                                                                    |
|                                  | Auto Scaling role EMR_AutoScaling_DefaultRole [2] ①                                                                                                    |
|                                  | ▼ Authentication and encryption                                                                                                    |
|                                  | Security configuration                                                                                                    |
|                                  | Kerberos authentication is enabled in this security configuration. Enter additional values for Kerberos authentication below. Learn more 🔼                             |
|                                  | Realm                                                                                                    |
|                                  | KDC admin password                                                                                                    |
|                                  | ▶ EC2 security groups                                                                                                    |
|                                  |                                                                                                    |
|                                  |                                                                                                    |
|                                  | No EC2 key pair has been selected, so you will not be able to SSH to this cluster or connect to HUE (unless you are using a VPN). Learn how to create an EC2 Key Pair. |
|                                  | Cancel Previous Create cluster                                                                                                    |

Figure 109: Set up EMR 3 [<u>84</u>]

#### 10.4.1.1.6.3 View status and terminate EMR cluster

You can view the status of your cluster or termiate the cluster by naviagting to >Services>EMR>Clusters within the AWS Console.

See Figure Figure 110.

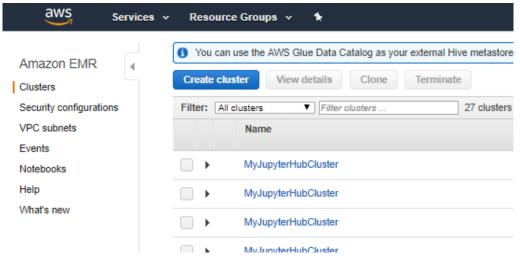

Figure 110: Set up EMR 4 [<u>84</u>]

When you run a cluster on Amazon EMR, you have several options as to how you specify the work that needs to be done.

Provide the entire definition of the work to be done in functions that you specify as steps when you create a cluster. This is typically done for clusters that process a set amount of data and then terminate when processing is complete.

Create a long-running cluster and use the Amazon EMR console, the Amazon EMR API, or the AWS CLI to submit steps, which may contain one or more jobs.

Create a cluster, connect to the master node and other nodes as required using SSH, and use the interfaces that the installed applications provide to perform tasks and submit queries, either scripted or interactively.

#### 10.4.1.1.6.5 Processing Data

When you launch your cluster, you choose the frameworks and applications to install for your data processing needs. To process data in your Amazon EMR cluster, you can submit jobs or queries directly to installed applications, or you can run steps in the cluster.

## • Submitting Jobs Directly to Applications:

You can submit jobs and interact directly with the software that is installed in your Amazon EMR cluster. To do this, you typically connect to the master node over a secure connection and access the interfaces and tools that are available for the software that runs directly on your cluster. For more information, see Connect to the Cluster.

## • Running Steps to Process Data

You can submit one or more ordered steps to an Amazon EMR cluster. Each step is a unit of work that contains instructions to manipulate data for processing by software installed on the cluster.

The following is an example process using four steps:

1. Submit an input dataset for processing.

- 2. Process the output of the first step by using a Pig program.
- 3. Process a second input dataset by using a Hive program.
- 4. Write an output dataset.

Generally, when you process data in Amazon EMR, the input is data stored as files in your chosen underlying file system, such as Amazon S3 or HDFS. This data passes from one step to the next in the processing sequence. The final step writes the output data to a specified location, such as an Amazon S3 bucket.

Steps are run in the following sequence:

- 1. A request is submitted to begin processing steps.
- 2. The state of all steps is set to PENDING.
- 3. When the first step in the sequence starts, its state changes to RUNNING. The other steps remain in the PENDING state.
- 4. After the first step completes, its state changes to COMPLETED.
- 5. The next step in the sequence starts, and its state changes to RUNNING. When it completes, its state changes to COMPLETED.
- 6. This pattern repeats for each step until they all complete and processing ends.

The following diagram represents the step sequence and change of state for the steps as they are processed.

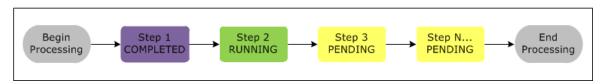

Cluser and Nodes

If a step fails during processing, its state changes to TERMINATED\_WITH\_ERRORS. You can determine what happens next for each step. By default, any remaining steps in the sequence are set to CANCELLED and do not run. You can also choose to ignore the failure and allow remaining steps to proceed, or to terminate the cluster immediately.

The following diagram represents the step sequence and default change of state when a step fails during processing.

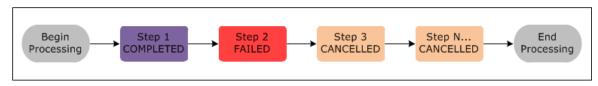

Cluser and Nodes

### 10.4.1.1.7 AWS Storage

S3 - Cloud based storage - Using EMRFS can directly connects s3 storage - Accessible from any where

Instance Store - Local storage - Data will be lost on start and stop EC2 instances

EBS - Network attached storage - Data preserved on start and stop - Accessible only through EC2 instances

### **10.4.1.1.8 Create EMR in AWS**

#### 10.4.1.1.8.1 Create the buckets

- Login to AWS console and create the buckets at https://aws.amazon.com/console/. To create the buckets, go to services (see <u>Figure 111</u>, <u>Figure 112</u>), click on S3 under Storage, <u>Figure 113</u>, <u>Figure 114</u>, <u>Figure 115</u>. Click on Create bucket button and then provide all the details to complete bucket creation.
- AWS Console

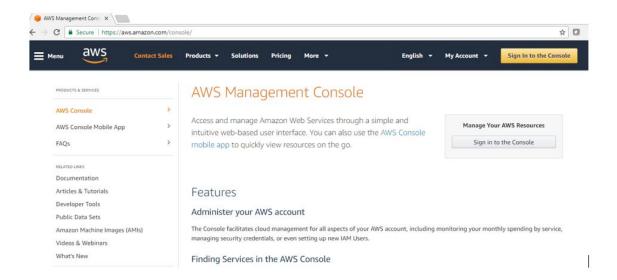

Figure 111: AWS Console

• AWS Login

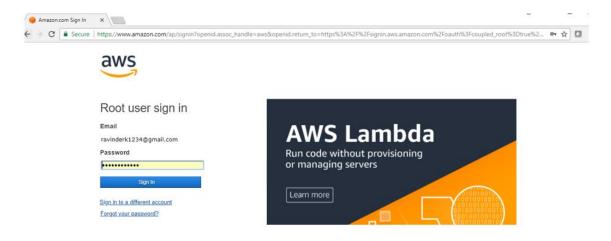

Figure 112: AWS Login

• S3 – Amazon Storage

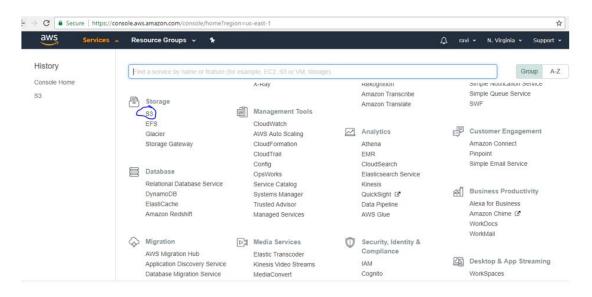

Figure 113: Amazon Storage

• S3 – Create buckets

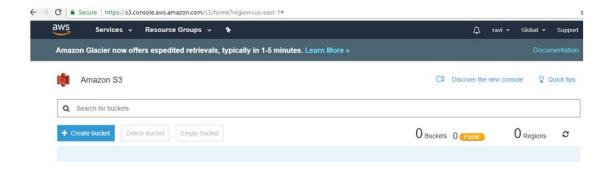

Figure 114: S3 buckets

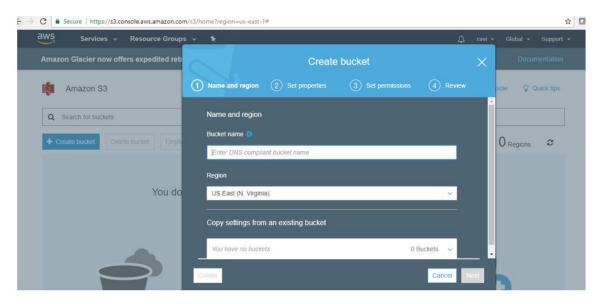

Figure 115: S3 buckets1

### 10.4.1.1.8.2 Create Key Pairs

- Login to AWS console, go to services, click on EC2 under compute. Select the Key pairs resoure, click on Create Key Pair and provide Key Pair name to complete the Key pairs creation. See <u>Figure 116</u>
- Download the. pem file once Key value pair is created. This is needed to access AWS Hadoop environment from client machine. This need to be imported in Putty to access your AWS environemnt. See <u>Figure 117</u>

## 10.4.1.1.8.2.1 Create Key Value Pair Screen shots

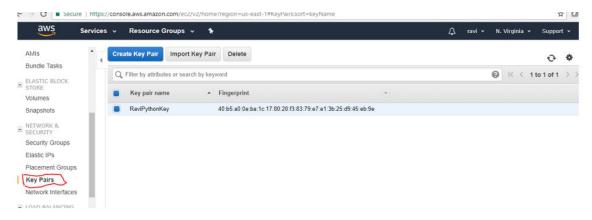

Figure 116: AMS Key Value Pair

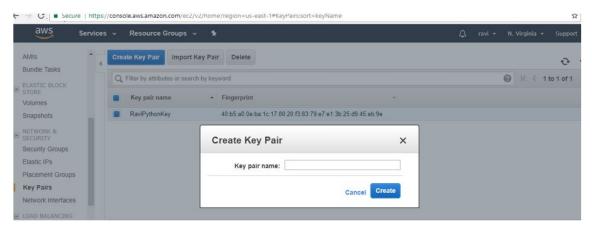

Figure 117: AMS Key Value Pair1

### 10.4.1.1.9 Create Step Execution - Hadoop Job

Login to AWS console, go to services and then select EMR. Click on Create Cluster. The cluster configuration provides details to complete to complete step execution creation. See: <u>Figure 118</u>, <u>Figure 119</u>, <u>Figure 120</u>, <u>Figure 121</u>, <u>Figure 122</u>.

- Cluster name (Example: HadoopJobStepExecutionCluster)
- Select Logging check box and provide S3 folder location (Example: s3://bigdata-raviAndOrlyiuproject/logs/)
- Select launch mode as Step execution
- Select the step type and complete the step configuration
- Complete Software Configuration
- Complete Hardware Configuration
- Complete Security and access
- And then click on create cluster button

• Once job started, if there are no errors output file will be created in the output directory.

## 10.4.1.1.9.0.1 Screen shots

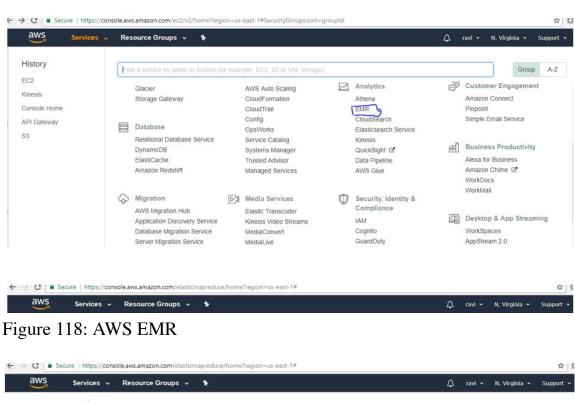

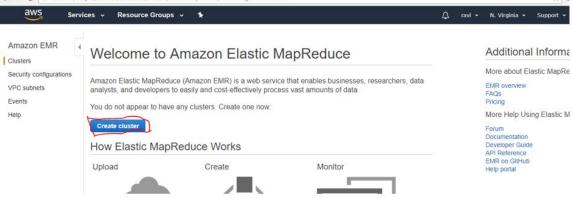

Figure 119: AWS Create EMR

| Services v Resource Groups v                                                                                                    | <b>*</b> 1                                                                                                    | Д ravi ▼ N.V                                                    |
|----------------------------------------------------------------------------------------------------|----------------------------------------------------------------------------------------------------|-----------------------------------------------------------------|
| Cluster - Quick Options                                                                                                    | Co to advanced entions                                                                                                    |                                                                 |
| General Configuration                                                                                                    | Go to advanced options                                                                                                    |                                                                 |
|                                                                                                    | Notes to Conference of the Charles                                                                                                    |                                                                 |
| Cluster name                                                                                                    | HadoopJobStepExecutionCluster  Logging                                                                                                    |                                                                 |
|                                                                                                    | S3 folder s3://aws-logs-031645675281-us-eas                                                                                                    | st-1/elasticmapred                                              |
| Launch mode                                                                                                    | Cluster 6 Step execution 6                                                                                                    |                                                                 |
|                                                                                                    |                                                                                                    |                                                                 |
| Add steps                                                                                                    |                                                                                                    |                                                                 |
| A step is a unit of work submitted to<br>added steps. Learn more                                                                                                    | an application running on your EMR cluster. EMR p                                                                                                    | rogrammatically installs the applications needed to execute the |
| Step type                                                                                                    | Custom JAR *                                                                                                    | Configure                                                       |
|                                                                                                    |                                                                                                    |                                                                 |
| Software configuration                                                                                                    |                                                                                                    |                                                                 |
|                                                                                                    | emr-5.12.0                                                                                                    | • 0                                                             |
| Applications                                                                                                    | Hadoop 2.8.3                                                                                                    | 0                                                               |
| Services > Resource Groups > 120: AWS Config                                                                                                    | cmapreduce/home?region=us-east-1#quick-create  EMR                                                                                                    | ≘:<br>Д ravi ✔ □                                                |
| Services • Resource Groups • 120: AWS Config                                                                                                    | *                                                                                                    | 70                                                              |
| Services • Resource Groups • 120: AWS Config                                                                                                    | *<br>EMR                                                                                                    | 70                                                              |
| Services  Resource Groups  120: AWS Config                                                                                                    | <b>★ EMR</b> mapreduce/home?region=us-east-1#quick-create:                                                                                                    | Д ravi →                                                        |
| Services  Resource Groups  120: AWS Config                                                                                                    | <b>★ EMR</b> mapreduce/home?region=us-east-1#quick-create:                                                                                                    | Д ravi →                                                        |
| Services  Resource Groups  120: AWS Config  Secure https://console.aws.amazon.com/elastic  Services  Resource Groups   Software configuration                                                                                                    | <b>★ EMR</b> mapreduce/home?region=us-east-1#quick-create:                                                                                                    | Д ravi →                                                        |
| Services  Resource Groups  120: AWS Config  Secure https://console.aws.amazon.com/elastic  Services  Resource Groups   Software configuration  Release                                                                                                    | * EMR  mapreduce/home?region=us-east-1#quick-create:  *                                                                                                    |                                                                 |
| Services  Resource Groups  120: AWS Config  Secure https://console.aws.amazon.com/elastic  Services  Resource Groups   Software configuration  Release Application:                                                                                              | *  EMR  mapreduce/home?region=us-east-1#quick-create:   ### emr-5.12.0  ### Hadoop 2.8.3                                                                                                    | Д ravi → N.  T avi → N.                                         |
| Services  Resource Groups  120: AWS Config  Secure https://console.aws.amazon.com/elastic  Services  Resource Groups   Software configuration  Release Application:  Hardware configuration                                                                      | * EMR  mapreduce/home?region=us-east-1#quick-create:   # emr-5.12.0 s Hadoop 2.8.3                                                                                                    | Д ravi → N.  Tavi → N.                                          |
| Services  Resource Groups  120: AWS Config  Secure https://console.aws.amazon.com/elastic  Services  Resource Groups   Software configuration  Release Application:                                                                                              | * EMR  mapreduce/home?region=us-east-1#quick-create:   emr-5.12.0  s Hadoop 2.8.3                                                                                                    | Д ravi → N.  T avi → N.                                         |
| Services  Resource Groups  120: AWS Config  Secure https://console.aws.amazon.com/elastic  Services  Resource Groups   Software configuration  Release Application: Hardware configuration Instance type                                                         | * EMR  mapreduce/home?region=us-east-1#quick-create:   emr-5.12.0  s Hadoop 2.8.3                                                                                                    | Д ravi → N.  Tavi → N.                                          |
| Services  Resource Groups  120: AWS Config  Secure https://console.aws.amazon.com/elastic  Services  Resource Groups   Software configuration  Release Application: Hardware configuration Instance type                                                         | * EMR  mapreduce/home?region=us-east-1#quick-create:   emr-5.12.0  s Hadoop 2.8.3                                                                                                    | Д ravi → N.  Tavi → N.                                          |
| Services  Resource Groups  120: AWS Config  Secure https://console.aws.amazon.com/elastic  Services  Resource Groups   Software configuration  Release Application:  Hardware configuration  Instance type Number of instance.  Security and access              | mapreduce/home?region=us-east-1#quick-create:  mapreduce/home?region=us-east-1#quick-create:  mapreduce/home?region=us- | Д ravi → N.  Tavi → N.                                          |
| Services  Resource Groups  120: AWS Config  Secure https://console.aws.amazon.com/elastic  Services  Resource Groups   Software configuration  Release Application:  Hardware configuration  Instance type Number of instance.  Security and access              | mapreduce/home?region=us-east-1#quick-create:  mapreduce/home?region=us-east-1#quick-create:  mapreduce/home?region=us- | ☐ ravi ▼ N. Y S S S S S S S S S S S S S S S S S S               |
| Services  Resource Groups  120: AWS Config  Secure https://console.aws.amazon.com/elastic  Services  Resource Groups   Software configuration  Release Application:  Hardware configuration  Instance type Number of instance:  Security and access  Permission: | mapreduce/home?region=us-east-1#quick-create:    emr-5.12.0     hadoop 2.8.3     maximage     3                                                                                                    | ☐ ravi ▼ N. Y S S S S S S S S S S S S S S S S S S               |

Figure 121: AWS Create Cluster

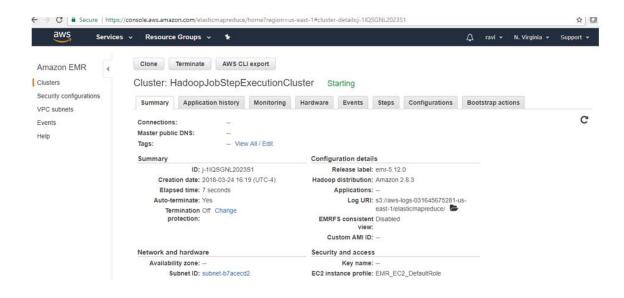

Figure 122: AWS Create Cluster1

#### 10.4.1.1.10 Create a Hive Cluster

Login to AWS console, go to services and then select EMR. Click on Create Cluster. The cluster configuration provides details to complete. See, <u>Figure 123</u>, <u>Figure 125</u>.

- Cluster name (Example: MyFirstCluster-Hive)
- Select Logging check box selected and provide S3 folder location
- Select launch mode as Cluster
- Complete software configuration (select hive application) and click on create cluster

10.4.1.1.10.1 Create a Hive Cluster - Screen shots

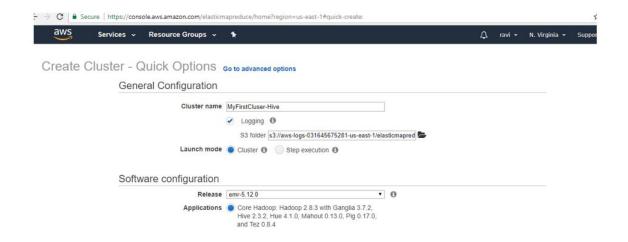

Figure 123: Hive Cluser

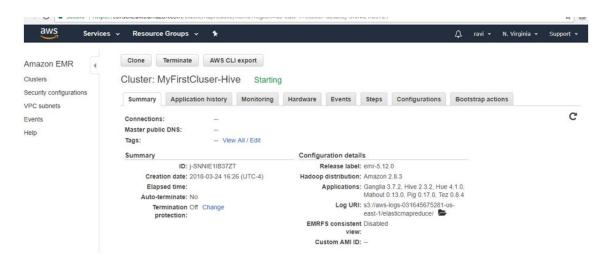

Figure 124: Hive Cluser1

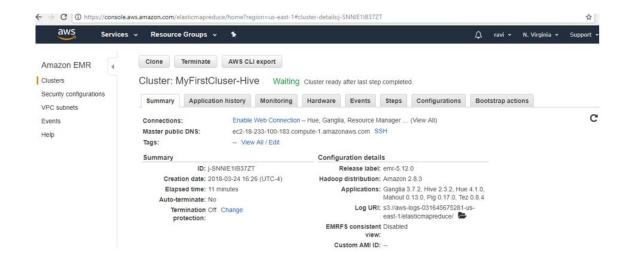

Figure 125: Hive Cluser2

### 10.4.1.1.11 Create a Spark Cluster

Login to AWS console, go to services and then select EMR. Click on Create Cluster. The cluster configuration provides details to complete. See, <u>Figure 126</u>, <u>Figure 127</u>, <u>Figure 128</u>.

- Cluster name (Example: My Cluster Spark)
- Select Logging check box selected and provide S3 folder location
- Select launch mode as Cluster
- Complete software configuration and click on create cluster
- Select application as Spark

10.4.1.1.11 Create a Spark Cluster - Screenshots

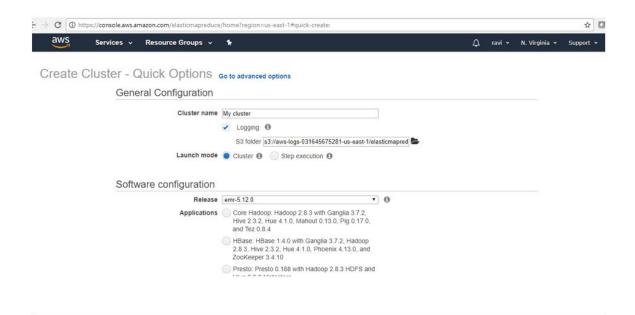

Figure 126: Spark Cluser

| Release                | emr-5.12.0 ▼                                                                                                    | 0 |
|------------------------|----------------------------------------------------------------------------------------------------|---|
| Applications           | Core Hadoop: Hadoop 2.8.3 with Ganglia 3.7.2,<br>Hive 2.3.2, Hue 4.1.0, Mahout 0.13.0, Pig 0.17.0,<br>and Tez 0.8.4    |   |
|                        | HBase: HBase 1.4.0 with Ganglia 3.7.2, Hadoop<br>2.8.3, Hive 2.3.2, Hue 4.1.0, Phoenix 4.13.0, and<br>ZooKeeper 3.4.10 |   |
|                        | Presto: Presto 0.188 with Hadoop 2.8.3 HDFS and<br>Hive 2.3.2 Metastore                                                |   |
|                        | Spark: Spark 2.2.1 on Hadoop 2.8.3 YARN with<br>Ganglia 3.7.2 and Zeppelin 0.7.3                                       |   |
|                        | Use AWS Glue Data Catalog for table metadata                                                                           | 0 |
| Hardware configuration |                                                                                                    |   |
| Instance type          | m3.xlarge ▼                                                                                                    |   |
| Number of instances    | 3 (1 master and 2 core nodes)                                                                                          |   |

Figure 127: Spark Cluser

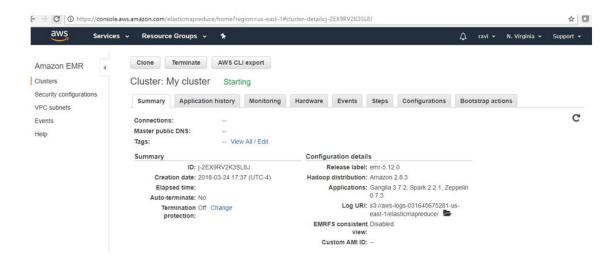

Figure 128: Spark Cluser

### 10.4.1.1.12 Run an example Spark job on an EMR cluster

#### 10.4.1.1.12.1 Spark Job Description

You can submit Spark steps to a cluster as it is being created or to an already running cluster,

In this example we will execute a simple Python function on a text file using Spark on EMR. This is a standard word count application that will return the distinct words in the file along with the count of the number of times the words are present.

The Python file containing the application will be stored and referenced in a S3 bucket along with the text file being analyzed. The results of the Spark job will be returned to the same S3 bucket.

### 10.4.1.1.12.2 Creating the S3 bucket

```
aws s3 mb s3://test-analysis-bucket `--region us-east-2`
```

#### 10.4.1.1.12.3 Copy files to S3

Create a wordcount.py file with the following code.

```
from _future__ import print_function
from pyspark import SparkContext
import sys
if _name_ == "__main__":
    if len(sys.argy) != 3:
        print("Usage: testjob ", file=sys.stderr)
        exit(-1)
```

```
sc = SparkContext(appName="MyTestJob")
dataTextAll = sc.textFile(sys.argv[1])
dataRDD = dataTextAll.map(lambda x: x.split(",")).map(lambda y: (str(y[0]), float(y[1]))).reduceByKey(lambda a, b: a + b)
dataRDD.saveAsTextFile(sys.argv[2])
sc.stop()
```

You can then sync the folder you stored .py file in to your S3 bucket folder.

```
aws s3 sync your-local-folder-path s3://test-analysis-bucket/SparkTutorial
```

Store a text file locally and use the S3 sync function to make it availaable in your S3 bucket.

```
aws s3 sync your-local-folder-path s3://test-analysis-bucket/SparkTutorial/Input
```

#### 10.4.1.1.12.4 Execute the Spark job on a running cluster

Using your cluster id and the paths within your S3 bucket run the following command (this assumes you have a cluster up and running).

```
aws emr add-steps --cluster-id your-cluster-id \
--steps Type=spark,Name=SparkWordCountApp,\
Args=[--deploy-mode,cluster,--master,yarn,\
--conf,spark.yarn.submit.waitAppCompletion=false,\
--num-executors,2,--executor-cores,2,--executor-memory,1g,\
s3://your-bucket/SparkTutorial/Python/WordCount.py,\
s3://your-bucket/SparkTutorial/Python/Input.input.txt,\
s3://your-bucket/SparkTutorial/Python/Output/]
```

### 10.4.1.1.12.5 Execute the Spark job while creating clusters

We can also run the same Spark step during the creation of a cluster using the following command (assumes you have already done pre-steps to creating an EMR cluster).

In this case the EMR cluster will spin up, run the Spark job, persist the results to your S3 bucket, and then auto terminate.

```
aws emr create-cluster \
-name "Test-Kerberized-Spark-Cluster" \
-release-label emr-5.17.0 \
-instance-type m4.large \
-instance-count 3 \
-use-default-roles \
-ec2-attributes KeyName=your-key,SubnetId=subnet-d0169eaa \py
-security-configuration KerberosSecurityConfiguration \
-applications Name=Spark \
-kerberos-attributes Realm=EC2.INTERNAL,KdcAdminPassword=your-pw \
-steps Type=spark,Name=SparkWordCountApp,\
Args=[-deploy-mode,cluster,--master,yarn,\
-conf,spark.yarn.submit.waitAppCompletion=false,\
-num-executors,2,--executor-cores,2,--executor-memory,1g,\
s3://your-bucket/SparkTutorial/Python/WordCount.py,\
s3://your-bucket/SparkTutorial/Python/Input/input.txt,\
s3://your-bucket/SparkTutorial/Python/Output/],\
ActionOnFailure=CONTINUE \
--auto-terminate
```

#### 10.4.1.1.12.6 View the results of the Spark job

You can use the AWS Console to view the results of the Spark Job.

Go to the AWS Console (ensure that the URL references your default region)

## **AWS Console**

Navigate to the S3 bucket and folder you specified for the output (see Figure Figure 129)

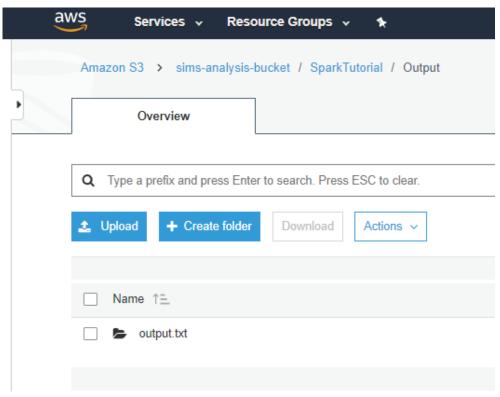

Figure 129: Set up EMR [<u>84</u>]

### 10.4.1.1.13 Conclusion

AWS EMR is a powerful tool for distributive processing. It is easy to use from wither the command line utilizing AWS CLI or through the AWS Console web interface.

## **10.4.2 TWISTER**

## 10.4.2.1 Twister2

#### **10.4.2.1.1 Introduction**

Twister2[85] provides a data analytics hosting environment where it supports different data analytics including streaming, data pipelines and iterative computations. The functionality of Twister2 is similar to other Big data frameworks such as Apache Spark and Apache Flink. But there are a few key differences which differentiates Twister2 from other frameworks. Unlike many other big data systems that are designed around user APIs, Twister2 is built from bottom up to support different APIs and workloads. The aim of Twister2 is to develop a complete computing environment for data analytics.

One major goal of Twister2 is to provide independent components, that can be used by other big data systems and evolve separately. To this end Twister2 supports a composable architecture where developers can easily replace a small component in the system with a new implementation very easily. For example the resource scheduling layer has several implementations it supports, Kubernetes, Mesos, Slurm, Nomad and a standalone implementation, If a user wants to add support for another resources scheduler such as Yarn they can easily do so by implementing the well defined interfaces.

Twister2 supports both batch and streaming applications. Unlike other big data frameworks which either support batch or streaming in the core and develop the other on top of that, Twister2 natively supports both batch and streaming. Which allows Twister2 to make separate optimizations for each type.

Twister2 project is still less than 2 years old and still in it's early stages and going through rapid development to complete its functionality. It is an Open Source project which is licenced under the Apache 2.0[86]

### 10.4.2.1.2 Twister2 API's

Twister2 provides users with 3 levels on API's which can be used to write applications. The 3 API levels are shown in Figure Figure 130.

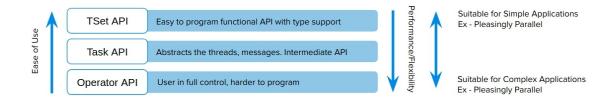

Figure 130: Twister2 API's

As shown in <u>Figure 130</u> each API level has different levels of abstraction and programming complexities. TSet API is the most high level in Twister2 which in someways is simlar to the RDD API in Apache Spark or DataSet API in Apache Flink. If the user wants more control over the application development they can opt to use a more lower level API's.

#### 10.4.2.1.2.1 TSet API

TSet API is the most abstract API provided by Twister2. This allows user to develop their programs at the data layer, similar to the programming model of Apache Spark. Similar to RDD in Spark users can perform operations on top of TSet objects which will be automatically parallelized by the framework. To get a slight understanding of the Tset API take a look at the abstract example given on how TSet API can be used to implement KMeans algorithm.

```
public class KMeansJob extends TaskWorker {
    @Override
    public void execute() {
         TSet<double[][]> points = TSetBuilder.newBuilder(config).createSource(new Source<double[][]>() {
                  ode for source function to read data points
         }).cache();
         TSet<double[][]> centroids = TSetBuilder.newBuilder(config).createSource(new Source<double[][]>() {
                   ode for source function to read centers (or generate random centers)
         }).cache();
                  i < iterations; i++) {
             TSet<double[][]> KmeansTSet = points.map(new MapFunction<double[][], double[][]>() {
    //Code for Kmeans calculation, this will have access to the centroids which are passed in
              KmeansTSet.addInput("centroids", centroids);
              Link<double[][]> allReduced = KmeansTset.allReduce();
              TSet<double[][]> newCentroids = allReduced.map(new MapFunction<double[][], Object>() {
              /* Code that produces the new centers for the next iteration. The allReduce will result in a sum or all the centers sent by each worker so this map function simply needs to compute the
               average to get the new centers
              centroids.override(newCentroids);
```

When programming at the TSet API level the developer does need to handle any information related to task and communications.

Note: The TSet API is currently under development and has not been released yet and therefore the API may change from what was discussed in this section, anyone who is interested can follow the development progress or contribute to the project through the GitHub repo[86].

The Task API allows developers to create their application at the Task level. The developer is responsible of managing task level details when developing at this API level, the upside of using the Task API is that it is more flexible than the TSet API so it allows developers to add custom optimizations to the application code. The TSet API is built on top of the Task API therefore the added layer of abstraction is bound to add slightly more overheads to the runtime, which you might be able to avoid by directly coding at the Task API level.

To get a better understanding of the Task API take a look at how the classic map reduce problem word count is implemented at using the Task API in the following code segment. This is only a portion of the example code, you can find the complete code for the example at [87].

More Task API examples can be found in Twister2 documentations[88].

### **10.4.2.1.3 Operator API**

The lowest level API provided by Twister2 is the Operator API, this allows developers to develop applications at the communication level. However since this API only abstracts out communication operations, details such as task management need to be handled by the application developer. Again similar to the Task API this provides the developer with more flexibility to create more optimized applications, at the cost of being harder to program. Twister2 supports a variety of communication patterns, known as collective communications in the HPC world. These communications are highly optimized using various routing patterns to reduce the number of communication calls that go through the network to provide users with a extremely efficient Operator API. The following list show the communication operations that are supported by Twister2. You can find more information on each or these operations in the Twister2 documentation[89].

- Reduce
- Gather
- AllReduce
- AllGather
- Partition
- Broadcast
- Keyed Reduce
- Keyed Partition
- Keyed Gather

Initial Performance comparisons that are discussed in [90] show how Twister2 out performs popular frameworks such Apache Flink, Apache Spark and Apache Strom in many areas. For example the Figure 131 shows a comparision between Twister2, MPI and Apache Spark versions of KMeans algorithm, please note that the graph is in logarithmic scale

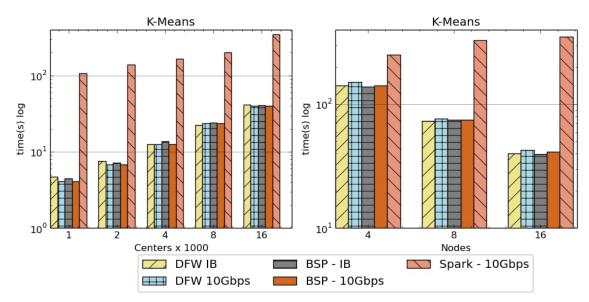

Figure 131: Kmeans Performance Comparison[91]

Notation: \* **DFW** refers to Twister2 \* **BSP** refers to MPI (OpenMPI)

This shows that Twister2 performs around ~10x faster than Apache Spark for KMeans. And that it is on par with implementations done using OpenMPI which is a widely used HPC framework.

- <a href="http://www.iterativemapreduce.org/">http://www.iterativemapreduce.org/</a>
- <a href="http://www.cs.allegheny.edu/sites/amohan/teaching/CMPSC441/paper10.pdf">http://www.cs.allegheny.edu/sites/amohan/teaching/CMPSC441/paper10.pdf</a>
- <a href="https://twister2.gitbook.io/twister2/">https://twister2.gitbook.io/twister2/</a>
- <a href="http://dsc.soic.indiana.edu/publications/Twister2.pdf">http://dsc.soic.indiana.edu/publications/Twister2.pdf</a>
- <a href="https://www.computer.org/csdl/proceedings/cloud/2018/7235/00/723501a38">https://www.computer.org/csdl/proceedings/cloud/2018/7235/00/723501a38</a> 3-abs.html

## 10.4.2.2 Twister2 Installation

### 10.4.2.2.1 Prerequisites

Because Twister2 is still in the early stages of development a binary release is not available as of yet, therefore to try out Twister2 users need to first build the binaries from the source code.

- Operating System :
  - Twister2 is tested and known to work on,
  - Red Hat Enterprise Linux Server release 7
  - Ubuntu 14.05, Ubuntu 16.10 and Ubuntu 18.10
- Java (Jdk 1.8) Covered in Section [s:hadoop-local-installation].
- G++ Compiler sudo apt-get install g++
- Maven Installation Explained in Section <u>Maven</u>
- OpenMPI Installation Explained in Section <a href="OpenMPI">OpenMPI</a>
- Bazel Build Installation Explained in Section <u>Bazel</u>
- Additional Libraries Explained in Section <u>Twister Extra</u>

### 10.4.2.2.1.1 Maven Installation

Execute the following commands to install Maven locally.

```
mkdir -p ~/cloudmesh/bin/maven
cd ~/cloudmesh/bin/maven
wget http://mirrors.ibiblio.org/apache/maven/maven-3/3.5.2/binaries/apache-maven-3.5.2-bin.tar.gz
tar xzf apache-maven-3.5.2-bin.tar.gz
```

## Adding environmental variables

emacs ~/.bashrc

Add the following line at the end of the file.

```
MAVEN_HOME=-/cloudmesh/bin/maven/apache-maven-3.5.2
PATH=$MAVEN_HOME/bin:$PATH
export MAVEN_HOME PATH
source -/.bashrc
```

#### 10.4.2.2.1.2 OpenMPI Installation

When you compile Twister2 it will automatically download and compile OpenMPI 3.1.2 with it. If you don't like this version of OpenMPI and wants to use your own version, you can compile OpenMPI using following instructions.

- We recommend using OpenMPI 3.1.2
- Download OpenMPI 3.0.0 from https://download.open-mpi.org/release/open-mpi/v3.1/openmpi-3.1.2.tar.gz
- Extract the archive to a folder named openmpi-3.1.2
- Also create a directory named build in some location. We will use this to install OpenMPI
- Set the following environment variables

```
BUILD=<path-to-build-directory>
OMPI_312=<path-to-openmpi-3.1.2-directory>
PATH=$BUILD/bin:$PATH
LD_LIBRARY_PATH=$BUILD/lib:$LD_LIBRARY_PATH
export BUILD OMPI_312 PATH LD_LIBRARY_PATH
```

- The instructions to build OpenMPI depend on the platform. Therefore, we highly recommend looking into the \$OMPI\_1101/INSTALL file. Platform specific build files are available in \$OMPI\_1101/contrib/platform directory.
- In general, please specify --prefix=\$BUILD and --enable-mpi-java as arguments to configure script. If Infiniband is available (highly recommended) specify --with-verbs=<path-to-verbs-installation>. Usually, the path to verbs installation is /usr. In summary, the following commands will build OpenMPI for a Linux system.

```
cd $OMPI_312
./configure --prefix=$BUILD --enable-mpi-java
make -j 8;make install
```

• If everything goes well mpirun --version will show mpirun (Open MPI) 3.1.2. Execute the following command to instal \$OMPI 312/ompi/mpi/java/java/mpi.jar as a Maven artifact.

mvn install:install-file -DcreateChecksum=true -Dpackaging=jar -Dfile=\$OMPI\_312/ompi/mpi/java/java/mpi.jar -DgroupId=ompi -Dartifact

10.4.2.2.1.3 Install Extras

Install the other requirements as follows,

sudo apt-get install g++ git build-essential automake cmake libtool-bin zip libunwind-setjmp0-dev zlib1g-dev unzip pkg-config python-setuptools -y sudo apt-get install python-dev python-pip

Now you have successfully installed the required packages. Let us compile Twister2.

10.4.2.2.1.4 Compiling Twister2

Now lets get a clone of the source code.

git clone https://github.com/DSC-SPIDAL/twister2.git

You can compile the Twister2 distribution by using the bazel target as follows.

cd twister2
bazel build --config=ubuntu scripts/package:tarpkgs

This will build twister 2 distribution in the file

bazel-bin/scripts/package/twister2-client-0.1.0.tar.ga

If you would like to compile the twister2 without building the distribution packages use the command

bazel build --config=ubuntu twister2/...

For compiling a specific target such as communications

bazel build --config=ubuntu twister2/comms/src/java:comms-java

10.4.2.2.1.5 Twister2 Distribution

After you've build the Twister2 distribution, you can extract it and use it to submit jobs.

## 10.4.2.3 Twister2 Examples

Twister documentation lists several examples[92] that users can leverage to better understand the Twister2 API's. Currently there are several Communication API examples and Task API examples available in the Twister2 documentation. In this section we will go through how an example can be executed with Twister2.

## **10.4.2.3.1** Submitting a Job

In order to run an example users need to submit the example to Twister2 using the twister command. This command is found inside the bin directory of the distribution.

Here is a description of the command

twister2 submit cluster job-type job-file-name job-class-name [job-args]

- submit is the command to execute
- cluster which resource manager to use, i.e. standalone, kubernetes, this should be the name of the configuration directory for that particular resource manager
- job-type at the moment we only support jar
- job-file-name the file path of the job file (the jar file)
- job-class-name name of the job class with a main method to execute

## Here is an example command

./bin/twister2 submit standalone jar examples/libexamples-java.jar edu.iu.dsc.tws.examples.task.ExampleTaskMain -itr 80 -workers 4

In this command, cluster is standalone and has program arguments.

For this exercise we are using the standlone mode to submit a job. However Twister2 does support Kubernetes, Mesos, Slurm and Nomad resource schedulers if users want to submit jobs to larger cluster deployments.

### 10.4.2.3.2 Batch WordCount Example

In this section we will run a batch word count example from Twister2. This example only uses communication layer and resource scheduling layer. The

threads are managed by the user program.

The example code can be found in

twister2/examples/src/java/edu/iu/dsc/tws/examples/basic/batch/wordcount/

When we install Twister2, it will compile the examples. Lets go to the installation directory and run the example.

```
cd bazel-bin/scripts/package/twister2-dist/
./bin/twister2 submit standalone jar examples/libexamples-java.jar edu.iu.dsc.tws.examples.batch.wordcount.WordCountJob
```

This will run 4 executors with 8 tasks. So each executor will have two tasks. At the first phase, the 0-3 tasks running in each executor will generate words and after they are finished, 5-8 tasks will consume those words and create a count.

# 10.4.3 HADOOP RDMA

Acknowledgement: This section was copied and modified with permission from <a href="https://www.chameleoncloud.org/appliances/17/docs/">https://www.chameleoncloud.org/appliances/17/docs/</a>

In Chameleon cloud it is possible to launch a virtual Hadoop cluster on bare-metal InfiniBand nodes with SR-IOV.

The CentOS 7 SR-IOV RDMA-Hadoop is based on a CentOS 7 Virtual Machine image, a VM startup script and a Hadoop cluster launch script, so that users can launch VMs with SR-IOV in order to run RDMA-Hadoop across these VMs on SR-IOV enabled InfiniBand clusters.

- Image name: CC-CentOS7-RDMA-Hadoop
- Default user account: cc
- Remote access: Key-Based SSH
- Root access: passwordless sudo from the cc account
- Chameleon admin access: enabled on the ccadmin account
- Cloud-init enabled on boot: yes
- Repositories (Yum): EPEL, RDO (OpenStack)
- Installed packages:
- Rebuilt kernel to enable IOMMU
- Mellanox SR-IOV drivers for InfiniBand
- KVM hypervisor
- Standard development tools such as make, gcc, gfortran, etc.

- Config management tools: Puppet, Ansible, Salt
- OpenStack command-line clients
- Included VM image name: chameleon-rdma-hadoop-appliance.qcow2
- Included VM startup script: start-vm.sh
- Included Hadoop cluster launch script: launch-hadoop-cluster.sh
- Default VM root password: nowlab

We refer to the chameleon cloud bare metal user guide for documentation on how to reserve and provision resources using the appliance of CC-CentOS7-RDMA-Hadoop.

o link missing

# 10.4.3.1 Launching a Virtual Hadoop Cluster on Bare-metal InfiniBand Nodes with SR-IOV on Chameleon

We provide a CentOS 7 VM image (chameleon-rdma-hadoop-appliance.qcow2) and a Hadoop cluster launch script (launch-hadoop-cluster.sh) to facilitate users to setup Virtual Hadoop Clusters effortlessly.

First, launch bare-metal nodes using the RDMA-Hadoop Appliance and select one of the nodes as the bootstrap node. This node will serve as the host for the master node of the Hadoop cluster and will also be used to setup the entire cluster. Now, ssh to this node. Before you can launch the cluster, you have to download your OpenStack credentials file (see how to download your credentials file). Then, create a file (henceforth referred to as ips-file) with the ip addresses of the bare-metal nodes you want to launch your Hadoop cluster on (excluding the bootstrap node), each on a new line. Next, run these commands as root:

[root@host]\$ cd /home/cc
[root@host]\$ ./launch-hadoop-cluster.sh <num-of-vms-per-node> <num-of-MB-per-VM> <num-of-cores-per-VM> <ips-file> <openstack-credent

The launch cluster script will launch VMs for you, then install and configure Hadoop on these VMs. Note that when you launch the cluster for the first time, a lot of initialization is required. Depending on the size of your cluster, it may take some time to setup the cluster. After the cluster setup is complete, the script will print an output telling you that the cluster is setup and how you can connect to the Hadoop master node. Note that the minimum required memory for each VM is 8,192 MB. The Hadoop cluster will already be setup for use. For more details on how to use the RDMA-Hadoop package to run jobs, please refer to its user guide.

### 10.4.3.2 Launching Virtual Machines Manually

We provide a CentOS 7 VM image (chameleon-rdma-hadoop-appliance.qcow2) and a VM startup script (start-vm.sh) to facilitate users to launch VMs manually. Before you can launch a VM, you have to create a network port. To do this, source your OpenStack credentials file (see how to download your credentials file) and run this command:

[user@host]\$ neutron port-create sharednet1

Note the MAC address and IP address are in the output of this command. You should use this MAC address while launching a VM and the IP address to ssh to the VM. You also need the PCI device ID of the virtual function that you want to assign to the VM. This can be obtained by running "lspci | grep Mellanox" and looking for the device ID (with format - XX:XX.X) of one of the virtual functions as shown next:

```
[cc@host]$ lspci | grep Mellanox
03:00.0 Network controller: Mellanox Technologies MT27500 Family [ConnectX-3]
03:00.1 Network controller: Mellanox Technologies MT27500/MT27520 Family [ConnectX-3/ConnectX-3 Pro Virtual Function]
...
```

The PCI device ID of the Virtual Function is 03:00:1 in the previous example.

Now, you can launch a VM on your instance with SR-IOV using the provided VM startup script and corresponding arguments as follows with the root account.

```
[root@host]$ ./start-vm.sh <vm-mac> <vm-ifname> <virtual-function-device-id>
```

Please note that and are the ones you get from the outputs of previous commands. And is the name of VM virtual NIC interface. For example:

```
[root@host]$ ./start-vm.sh fa:16:3e:47:48:00 tap0 03:00:1
```

You can also edit corresponding fields in VM startup script to change the number of cores, memory size, etc.

You should now have a VM running on your bare metal instance. If you want to run more VMs on your instance, you will have to create more network ports. You will also have to change the name of VM virtual NIC interface to different ones (like tap1, tap2, etc.) and select different device IDs of virtual functions.

### 10.4.3.3 Extra Initialization when Launching Virtual Machines

In order to run RDMA-Hadoop across VMs with SR-IOV, and keep the size of VM image small, extra initialization will be executed when launching VM automatically, which includes:

- Detect Mellanox SR-IOV drivers, download and install it if nonexistent
- Detect Java package installed, download and install if non-existent
- Detect RDMA-Hadoop package installed, download and install if nonexistent

After finishing the extra initialization procedure, you should be able to run Hadoop jobs with SR-IOV support across VMs. Note that this initialization will be done automatically. For more details about the RDMA-Hadoop package, please refer to its user guide.

# 10.4.3.4 Important Note for Tearing Down Virtual Machines and Deleting Network Ports

Once you are done with your experiments, you should kill all the launched VMs and delete the created network ports. If you used the launch-hadoop-cluster.sh script to launch VMs, you can do this by running the kill-vms.sh script as shown next. This script will kill all launched VMs and also delete all the created network ports.

```
[root@host]$ cd /home/cc
[root@host]$ ./kill-vms.sh <ips-file> <openstack-credentials-file>
\end{vernatim}

If you launched VMs using the start-vm.sh script, you should first manually kill all the VMs. Then, delete all the created network properties of the company of the company of the
```

Please note that it is important to delete unused ports after experiments.

# 11 CONTAINER

# 11.1 Introduction to Containers

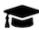

# **Learning Objectives**

- Knowing what a container is.
- Differentiating Containers from Virtual Machines.
- Understanding the historical aspects that lead to containers.

This section covers an introduction to containers that is split up into four parts. We discuss microservices, serverless computing, Docker, and kubernetes.

### 11.1.1 MOTIVATION - MICROSERVICES

We discuss the motivation for containers and contrast them to virtual machines. Additionally we provide a motivation for containers as they can be used to microservices.

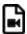

Container 11:01 Container A

### 11.1.2 MOTIVATION - SERVERLESS COMPUTING

We enhance our motivation while contrasting containers and microservices while relating them to serverless computing. We anticipate that serverless computing will increase in importance over the next years

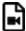

Container 15:08 Container B

### **11.1.3 Docker**

In order for us to use containers, we go beyond the historical motivation that was introduced in a previous section and focus on Docker a predominant technology

for containers on Windows, Linux, and macOS

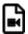

Container 40:09 Container C

#### 11.1.4 DOCKER AND KUBERNETES

We continue our discussion about docker and introduce kubernetes, allowing us to run multiple containers on multiple servers building a cluster of containers.

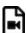

Container 50:14 Container D

# 11.2 DOCKER

# 11.2.1 Introduction to Docker

Docker is the company driving the container movement and the only container platform provider to address every application across the hybrid cloud. Today's businesses are under pressure to digitally transform but are constrained by existing applications and infrastructure while rationalizing an increasingly diverse portfolio of clouds, datacenters and application architectures. Docker enables true independence between applications and infrastructure and developers and IT ops to unlock their potential and creates a model for better collaboration and innovation. An overview of docker is provided at

• <a href="https://docs.docker.com/engine/docker-overview/">https://docs.docker.com/engine/docker-overview/</a>

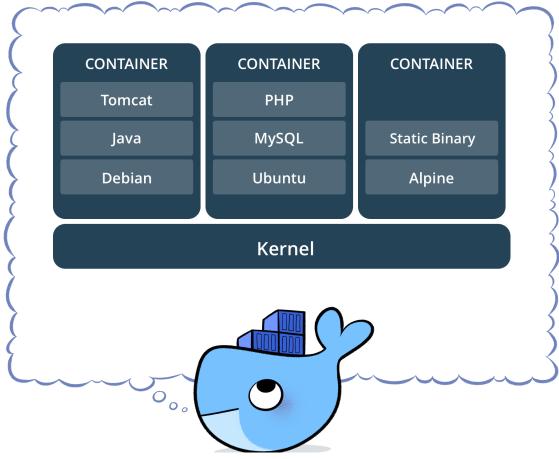

Figure 132: Docker Containers [Image Source] [93]

Figure 132 shows how docker containers fit into the system ## Docker platform

Docker provides users and developers with the tools and technologies that are needed to manage their application development using containers. Developers can easily setup different environments for development, testing and production.

### 11.2.1.1 Docker Engine

The Docker engine can be thought of as the core of the docker runtime. The docker engine mainly provides 3 services. <u>Figure 133</u> shows how the docker engine is composed.

- A long running server which manages the containers
- A REST API
- A command line interface

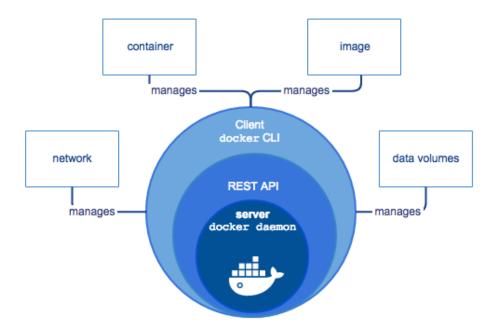

Figure 133: Docker Engine Component Flow [Image Source] [93]

#### 11.2.1.2 Docker Architecture

The main concept of the docker architecture is based on the simple client-server model. Docker clients communicate with the Docker server also known as the Docker daemon to request various resources and services. THe daemon manages all the background tasks that need to be performed to complete client requests. Managing and distributing containers, running the containers, bulding containers, etc. are responsibilities of the Docker daemon. Figure 134 shows how the docker architecture is setup. The client module and server can run either in the same machine or in separate machines. In the latter case the communication between the client and server are done through the network.

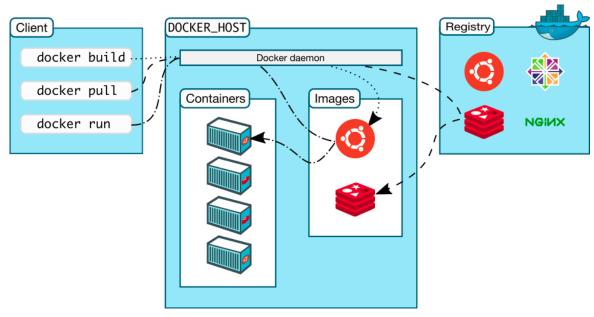

Figure 134: Docker Architecture [Image Source] [93]

### 11.2.1.3 Docker Survey

In 2016 Docker Inc. surveyed over 500 Docker developers and operations experts in various phases of deploying container-based technologies. The result is available in the *The Docker Survey 2016* as seen in Figure 135.

• <a href="https://www.docker.com/survey-2016">https://www.docker.com/survey-2016</a>

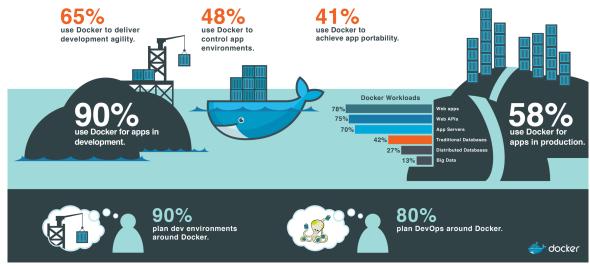

Figure 135: Docker Survey Results 2016 [Image Source] [93]

# 11.2.2 Running Docker Locally

• Please verify if the instructions are still up to date. Rapid changes could mean they can be outdated quickly. Also we assume the ubuntu instalations may have changed and may be different between 18.04 and 19.04.

The official installation documentation for docker can be found by visiting the following Web page:

• <a href="https://www.docker.com/community-edition">https://www.docker.com/community-edition</a>

Here you will find a variety of packages, one of which will hopefully suitable for your operating system. The supported operating systems currently include:

• OSX, Windows, Centos, Debian, Fedora, Ubuntu, AWS, Azure

Please chose the one most suitable for you. For your convenience we provide you with installation instructions for OSX (Section <u>Docker on OSX</u>), Windows 10 (Section <u>Docker on Windows</u>) and Ubuntu (Section <u>Docker on ubuntu</u>).

#### 11.2.2.1 Instillation for OSX

The docker community edition for OSX can be found at the following link

• <a href="https://store.docker.com/editions/community/docker-ce-desktop-mac">https://store.docker.com/editions/community/docker-ce-desktop-mac</a>

We recommend that at this time you get the version Docker CE for MAC (stable)

• <a href="https://download.docker.com/mac/stable/Docker.dmg">https://download.docker.com/mac/stable/Docker.dmg</a>

Clicking on the link will download a dmg file to your machine, that you than will need to install by double clicking and allowing access to the dmg file. Upon installation a whale in the top status bar shows that Docker is running, and you can access it via a terminal.

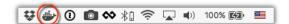

Docker integrated in the menu bar on OSX

### 11.2.2.2 Installation for Ubuntu

In order to install Docker community edition for Ubuntu, you first have to register the repository from where you can download it. This can be achieved as follows:

```
local$ sudo apt-get update
local$ sudo apt-get install \
    apt-transport-https \
    ca-certificates \
    curl \
    software-properties-common
local$ curl -fsSL https://download.docker.com/linux/ubuntu/gpg | sudo apt-key add -
local$ sudo apt-key fingerprint OEBFCD88
local$ sudo add-apt-repository \
    "deb [arch=md64] https://download.docker.com/linux/ubuntu \
    local$(lsb_release -cs) \
    stable"
```

Now that you have configured the repository location, you can install it after you have updated the operating system. The update and install is done as follows:

```
local$ sudo apt-get update
local$ sudo apt-get install docker-ce
local$ sudo apt-get update
```

Once installed execute the following command to make sure the installation is done properly

```
local$ sudo systemctl status docker
```

This should give you an output similar to the next.

```
docker.service - Docker Application Container Engine
Loaded: loaded (/lib/systemd/system/docker.service; enabled; vendor preset: enabled)
Active: active (running) since Wed 2018-10-03 13:02:04 EDT; 15min ago
Docs: https://docs.docker.com
Main PID: 6663 (dockerd)
Tasks: 39
```

#### 11.2.2.3 Installation for Windows 10

Docker needs Microsoft's Hyper-V to be enabled, but it will impact running the virtual machines

# Steps to Install

- Download Docker for Windows(Community Edition) from the following link
   https://download.docker.com/win/steble/Docker%20for%20Windows%20In
  - https://download.docker.com/win/stable/Docker%20for%20Windows%20Installer.exe
- Follow the Wizard steps in the installer
- Launch docker
- Docker usually lauches automatically during windows startup.

### 11.2.2.4 Testing the Install

To test if it works execute the following commands in a terminal:

local\$ docker version

### You should see an output similar to

```
Cclient:

Version: 17.03.1-ce
API version: 1.27
Go version: gol.7.5
Git commit: c6d412e
Built: Tue Mar 28 00:40:02 2017
OS/Arch: darwin/amd64

Server:

Version: 17.03.1-ce
API version: 17.03.1-ce
API version: 1.27 (minimum version 1.12)
Go version: gol.7.5
Git commit: c6d412e
Built: Fri Mar 24 00:00:50 2017
OS/Arch: linux/amd64
```

### To see if you can run a container use

local\$ docker run hello-world

### Once executed you should see an output similar to

```
Unable to find image 'hello-world:latest' locally
latest: Pulling from library/hello-world
78445dd45222: Pull complete
Digest: sha256:c5515758d4c5e1e838e9cd307f6c6a .....
Status: Downloaded newer image for
         hello-world:latest
Hello from Docker!
This message shows that your installation appears
to be working correctly.
To generate this message, Docker took the following

    The Docker client contacted the Docker daemon.
    The Docker daemon pulled the "hello-world" image

   from the Docker Hub.
The Docker daemon created a new container from that
image which runs the executable that produces the
   output you are currently reading.

    The Docker daemon streamed that output to the Docker
client, which sent it to your terminal.

To try something more ambitious, you can run an Ubuntu
container with:
local$ docker run -it ubuntu bash
Share images, automate workflows, and more with a
https://cloud.docker.com/
For more examples and ideas, visit:
https://docs.docker.com/engine/userguide/
```

In order for us to build containers, we need to know what is in the container and how to create an image representing a container. To do this a convenient specification format called <code>Dockerfile</code> can be used. Once a <code>Dockerfile</code> is created, we can build images from it

We showcase here the use of a dockerfile on a simple example using a REST service.

This example is copied from the official docker documentation hosted at

• <a href="https://docs.docker.com/get-started/part2/#publish-the-image">https://docs.docker.com/get-started/part2/#publish-the-image</a>

### 11.2.3.1 Specification

It is best to start with an empty directory in which we create a Dockerfile.

```
local$ mkdir ~/cloudmesh/docker
local$ cd ~/cloudmesh/docker
```

Next, we create an empty file called Dockerfile

```
local$ touch Dockerfile
```

We copy the following contents into the Dockerfile and after that create a simple REST service

```
# Use an official Python runtime as a parent image
FROM python:3.7-slim

# Set the working directory to /app
WORKDIR /app

# Copy the current directory contents into the container at /app
COPY . /app

# Install any needed packages specified in requirements.txt
RUN pip install --trusted-host pypi.python.org -r requirements.txt

# Make port 80 available
EXPOSE 80

# Run app.py when the container launches
CMD ["python", "app.py"]
```

We also create a requirements.txt file that we need for installing the necessary python packages

```
Flask
```

The example application we use here is a student info served via a RESTful service implemented using python flask. It is stored in the file app.py

```
from flask import Flask, jsonify
import os

app = Flask(__name__)

@app.route('/student/albert')
def alberts_information():
    data = {
        'firstname': 'Albert',
        'lastname': 'Zweistsein',
        'university': 'Indiana University',
        'email': 'albert@example.com'
        }
        return jsonify(**data)

if __name__ == '__main__':
        app.run(host="0.0.0.0", port=80)
```

To build the container image, we can use the following command:

```
local$ docker build -t students .
```

To run the service open a new window and cd into the directory where you code is located. Now say

```
local$ docker run -d -p 4000:80 students
```

Your docker container will run and you can visit it by using the command

local\$ curl http://localhost:4000/student/albert

To stop the container do a

```
local$ docker ps
```

and locate the id of the container, e.g., 2a19776ab812, and then run this

```
local$ docker stop 2a19776ab812
```

To delete the docker container image, you must first stop all instances using it and then remove the image. You can see the images with the command

```
local$ docker images
```

Then you can locate all containers using that image while looking in the IMAGE column or using a simple fgrep in case you have many images. Stop the containers using that image and then you can say

```
local$ docker rm 74b9b994c9bd
```

while the number is the container id

Once you killed all containers using that image, you can remove the image with the rmi command.

#### 11.2.3.2 References

The reference documentation about docker files can be found at

• <a href="https://docs.docker.com/engine/reference/builder/">https://docs.docker.com/engine/reference/builder/</a>

# 11.2.4 DOCKER HUB <u></u>

Docker Hub is a cloud-based registry service which provides a "centralized resource for container image discovery, distribution and change management, user and team collaboration, and workflow automation throughout the development pipeline" [93]. There are both private and public repositories. Private repository can only be used by people within their own organization.

Docker Hub is integrated into Docker as the default registry. This means that the docker pull command will initialize the download automatically from Docker Hub [94]. It allows users to download (pull), build, test and store their images for easy deployment on any host they may have [93].

### 11.2.4.1 Create Docker ID and Log In

A log-in is not necessary for pulling Docker images from the Hub but it is necessary for pushing images to dockerhub for sharing. Thus to store images on Docker hub you need to create an account by visiting <u>Docker Hub Web page</u>. Dockerhub offers in general a free account, but it has restrictions. The free account allows you to share images that you distribute publically, but it only allows one private Docker Hub Repository. In case you need more, you will need to upgrade to a paid plan.

For the rest of the tutorial we assume that you use the environment variable DOCKERHUB to indicate your username. It is easiest if you set it in your shell with

local\$ export DOCKERHUB=<PUT YOUR DOCKER USERNAME HERE

### 11.2.4.2 Searching for Docker Images

There are two ways to search for Docker images on Docker Hub:

One way is to use the Docker command line tool. We can open a terminal and run the *docker search* command. For example, the following command searches for centOS images:

local\$ sudo docker search centos

you will see output similar to:

| NAME            | DESCRIPTION           | STAR | OFFICIAL | AUTOMATED |
|-----------------|-----------------------|------|----------|-----------|
| centos          | Official CentOS       | 4130 | [OK]     |           |
| ansible/centos7 | Ansible on<br>Centos7 | 105  |          | [OK]      |

. . .

If you do not want to use sudo with docker command each time you need to add the current user into the docker group. You can do that using the following command.

```
local$ sudo usermod -aG docker ${USER}
local$ su - ${USER}
```

This will prompt you to enter the password for the current user. Now you should be able to execute the previous command without using sudo.

Official repositories in dockerhub are public, certified repositories from vendors and contributors to Docker. They contain Docker images from vendors like Canonical, Oracle, and Red Hat that you can use as the basis to build your applications and services. There is one official repository in this list, the first one, centos.

The other way is to search via the *Web Search Box* at the top of the Docker web page by typing the keyword. The search results can be sorted by number of stars, number of pulls, and whether it is an official image. Then for each search result, you can verify the information of the image by clicking the *details* button to make sure this is the right image that fits your needs.

# 11.2.4.3 Pulling Images

A particular image (take centos as an example) can be pulled using the following command:

local\$ docker pull centos

Tags can be used to specify the image to pull. By default the tag is latest, therefore the previous command is the same as the following:

local\$ docker pull centos:latest

You can use a different tag:

local\$ docker pull centos:6

To check the existing local docker images, run the following command:

local\$ docker images

The results show:

| REPOSITORY | TAG    | IMAGE ID     | CREATED     | SIZE  |
|------------|--------|--------------|-------------|-------|
| centos     | latest | 26cb1244b171 | 2 weeks ago | 195MB |
| centos     | 6      | 2d194b392dd1 | 2 weeks ago | 195MB |

### 11.2.4.4 Create Repositories

In order to push images to Docker Hub, you need to have a and account and create a repository.

When you first create a Docker Hub user, you see a *Get started with Docker Hub* screen, from which you can click directly into *Create Repository*. You can also use the *Create* menu to *Create Repository*. When creating a new repository, you can choose to put it in your Docker ID namespace, or that of any organization that you are in the owners team [95].

As an example, we created a repository cloudtechnology with the namespace \$DOCKERHUB (here DOCKERHUB is your docker hub username). Hence the full name is \$DOCKERHUB/cloudtechnology

### 11.2.4.5 Pushing Images

To push an image to the repository created, the following steps can be followed.

First, log into Docker Hub from the command line by specifying the username. If you encounter permission issues please use sudo in front of the command

\$ docker login --username=\$DOCKERHUB

Enter the password when prompted. If everything worked you will get a message similar to:

Login Succeeded

Second, check the image ID using:

\$ docker images

the result looks similar to:

| REPOSITORY    | TAG    | IMAGE ID     | CREATED     | SIZE   |
|---------------|--------|--------------|-------------|--------|
| cloudmesh-nlp | latest | 1f26a5f7a1b4 | 10 days ago | 1.79GB |
| centos        | latest | 26cb1244b171 | 2 weeks ago | 195MB  |
| centos        | latest | 2d194b392dd1 | 2 weeks ago | 195MB  |

Here, the image with ID 1f26a5f7a1b4 is the one to push to Docker Hub. You can choose another image instead if you like.

Third, tag the image

\$ docker tag 1f26a5f7a1b4 \$DOCKERHUB/cloudmesh:v1.0

Here we have used a version number as a tag. However another good way of adding a tag is to use a keyword/tag that will help you understand what this container should be used in conjunction with, or what it represents.

Fourth, now the list of images will look something like

| REPOSITORY            | TAG    | IMAGE ID     | CREATED  | SIZE   |
|-----------------------|--------|--------------|----------|--------|
| cloudmesh-nlp         | latest | 1f26a5f7a1b4 | 10 d ago | 1.79GB |
| \$DOCKERHUB/cloudmesh | v1.0   | 1f26a5f7a1b4 | 10 d ago | 1.79GB |
| centos                | latest | 26cb1244b171 | 2 w ago  | 195MB  |

| REPOSITORY | TAG    | IMAGE ID     | CREATED | SIZE  |
|------------|--------|--------------|---------|-------|
| centos     | latest | 2d194b392dd1 | 2 w ago | 195MB |

Fifth, Now you can see an images under the name \$DOCKERHUB/cloudmesh, we now need to push this image to the repository that we created on the docker hub website. For that execute the following command.

```
$ docker push $DOCKERHUB/cloudmesh
```

It shows something similar to, to make sure you can check on docker hub if the images that was pushed is listed in the repository that we created.

```
The push refers to repository [docker.io/$DOCKERHUB/cloudmesh]
18f9479cfc2c: Pushed
e9ddee98220b: Pushed
...
db584c622b50: Mounted from library/ubuntu
a94e0d5a7c40: Mounted from library/ubuntu
...
v1.0: digest: sha256:305b0f911077d9d6aab4b447b... size: 3463
```

Sixth, now the image is available on Docker Hub. Everyone can pull it since it is a public repository by using command:

```
$ docker pull USERNAME/cloudmesh
```

Please remember that the USERNAME is the username for the user that makes this image publically available. If you are the user you will see the value being the one from \$DOCKERHUB, If not you will see here the username of the user uploading the image

#### **11.2.4.6 Resources**

- The offical Overview of Docker Hub [93]
- Information about using docker repositories can be found at <u>Repositories on</u> Docker Hub [95]
- How to Use DockerHub [94]
- <u>Docker Tutorial Series</u> [96]

# 11.2.5 DOCKER COMPOSE

#### 11.2.5.1 Introduction

Docker compose is a tool for defining and running multi-container using docker container to package them as an application. Docker compose uses a YAML file to specify the dependencies between the containers and their configuration. The nice feature is taht with a single command you create and start all the services from your configuration file and can maage the application including shutting it down.

Using docker compose includes a four-step process:

- 1. Define your application's environment with a Dockerfile so it can be reproduced anywhere.
- 2. Define the services that make up your application in a docker-compose.yml file so they can be specified in a single file and run with simple docker compose commands.
- 3. To start the application use the command docker-compose up
- 4. To shut down the application use the command docker-compose down

#### 11.2.5.2 Installation

Docker compose can be installed on Windows 10 EDU/PRO, Linux, and macOS.

#### **11.2.5.2.1 Install on MacOS**

For macOS please go to this link to download a desktop version:

• <a href="https://docs.docker.com/docker-for-mac/install/">https://docs.docker.com/docker-for-mac/install/</a>

#### **11.2.5.2.2** Install on Linux

On Linux you can run the command.

sudo curl -L "https://github.com/docker/compose/releases/download/1.24.1/docker-compose-\$(uname -s)-\$(uname -m)" -o /usr/local/bin/c

Please note that you use the newest version which can be found on the download Web page. After downloading, make sure that you apply executable permissions to binary:

#### 11.2.5.2.3 Install on Windows 10

#### 11.2.5.2.3.1 System Requirements

In case you use Windows you need the follwing minimal requirements:

- Windows 10 64-bit
- Pro, Enterprise, or Education (Build 15063 or later).
- Hyper-V and Containers Windows features must be enabled.

The following hardware prerequisites are required to successfully run Client Hyper-V on Windows 10:

- 64 bit processor with Second Level Address Translation (SLAT)
- 4GB system RAM,
- BIOS-level hardware,
- Virtualization support must be enabled in the BIOS settings.

Go to this link to download a desktop verion:

• https://hub.docker.com/?overlay=onboarding

#### 11.2.5.2.4 Test the installation

It is important that you test your instalation before you move forward. This can be done on the commandline with the command. More involved tests can be conducted while using the simple example depicted in this section.

```
$ docker-compose --version
docker-compose version 1.24.1, build 1110ad01
```

### 11.2.5.3 Docker Compose File Directives

To use docker compose, you will need a file that contains specifications of the containers and their dependencies. We will demonstrate this concept with a simple example.

We are starting a redis cache server, a postgresql database server, and containers vote, result, worker, visualizer to provide frontend an backend services that interacte with the containers.

After you have reviewed the yaml file, we will explain the different parts in more detail.

```
version: "3.7"
    image: redis:alpine
    ports:
      - "6379"
    networks:
       - frontend
    deploy:
   replicas: 2
       parallelism: 2
        delay: 10s
      restart_policy:
   condition: on-failure
 db:
    image: postgres:9.4
    volumes:
      - db-data:/var/lib/postgresql/data
      - backend
    deploy:
        constraints: [node.role == manager]
    image: dockersamples/examplevotingapp_vote:before
    ports:
- "5000:80"
    networks:
      - frontend
    depends_on:
    deploy:
   replicas: 2
      update_config:
parallelism: 2
      restart_policy:
        condition: on-failure
    image: dockersamples/examplevotingapp_result:before
    ports:
- "5001:80"
    networks:
    - backend
depends_on:
    deploy:
   replicas: 1
        parallelism: 2
delay: 10s
      restart_policy:
        condition: on-failure
    image: dockersamples/examplevotingapp_worker
    networks:
      - frontend
- backend
    deploy:
  mode: replicated
      replicas: 1
labels: [APP=VOTING]
restart_policy:
        condition: on-failure delay: 10s
        max_attempts: 3
        window: 120s
      placement:
        constraints: [node.role == manager]
  visualizer:
    image: dockersamples/visualizer:stable
      - "8080:8080"
    stop_grace_period: 1m30s
      - "/var/run/docker.sock:/var/run/docker.sock"
    deploy:
```

```
constraints: [node.role == manager]
networks:
    frontend:
    backend:

volumes:
    db-data:
```

#### 11.2.5.3.1 Configuration

#### 11.2.5.3.1.1 build

The build attribute specifies either a string containing a path to the build context:

```
version: "3.7"
services:
webapp:
build: ./dir
```

#### 11.2.5.3.1.2 context

The context attribute introduces either a path to a directory containing a Dockerfile, or a url to a git repository. This information is used during the build phase.

```
build:
context: ./dir
```

#### 11.2.5.3.1.3 ARGS

The ARGS attribute introduces environment variables accessible only during the build process.

```
ARG buildno
ARG gitcommithash

build:
context: .
args:
buildno: 1
gitcommithash: cdc3b19
```

#### 11.2.5.3.1.4 command

The command attribute overrides the default command.

```
command: bundle exec thin -p 3000
```

#### 11.2.5.3.1.5 depends\_on

The depends\_on attribute introduces dependencies between services. The container that depends on other containers, waits for them to become available. In

the following example the web service depends on the db and redis services:

```
version: "3.7"
services:
    web:
    build: .
    depends_on:
        - db
        - redis
    redis:
    image: redis
db:
    image: postgres
```

#### 11.2.5.3.1.6 image

The image attribute specifies the image for the container. You can either use a repository/tag or a partial image ID to identify the image

```
image: redis
image: ubuntu:14.04
image: mongo
```

#### 11.2.5.3.1.7 ports

The ports attribute expose ports ports of teh container. However, please note that the port mapping is incompatible with network\_mode: host.

```
ports:
- "3000"
- "3000-3005"
- "8000:8000"
- "9990-9091:8080-8081"
- "49100:22"
- "127.0.0.1:5000-5010:5000-5010"
- "6060:6060/udp"
```

#### 11.2.5.3.1.8 volumes

The volume attribute mounts ahost paths or named volumes. A volume is specified as sub-options to a service.

You can mount a host path as part of a definition for a single service, and there is no need to define it in the top level volumes key.

### 11.2.5.4 Usages

#### 11.2.5.4.1 Build A Service depending on MongoDB

```
mongo:
  image: mongo
ports:
  - "27017:27017"
```

By default, web service can reach the mongo service by using the service's name as we configured the database URI to be

```
mongodb://mongo:27017.
```

To start the two docker containers you can use the command:

```
$ docker-compose up
```

We can close both docker containers with:

```
$ docker-compose down
```

# 11.2.6 BOOKMANAGER IN CONTAINER

You may have noticed that the book is created as ePub by a tool called bokmanager. Bookmanager is available natively on many systems including macOS, Linux, and Windows. However, it does require the installation of tools such as pandoc, pandoc-citref and if bibliography checking is required biber.

Bookmanager is available on PyPI, and the source is managed in GitHub.

- <a href="https://github.com/cyberaide/bookmanager">https://github.com/cyberaide/bookmanager</a>
- <a href="https://pypi.org/project/cyberaide-bookmanager/">https://pypi.org/project/cyberaide-bookmanager/</a>

There you can also find the installation instructions and a user manual.

As the install by some of these tools may be too complicated to the novice developer, and user, it is possible to create a container that includes all needed tools to start bookmanager via docker easily.

# 11.2.6.1 Creaating the Container from Scratch

For this to work, we have developed a Dockerfile that is not only used to run bookmanager, but also to explain to you how this Dockerfile works so you can in future develop your own Dockerfiles to create your own containers.

Please take a look at the Dockerfile:

• <a href="https://github.com/cyberaide/bookmanager/blob/master/Dockerfile">https://github.com/cyberaide/bookmanager/blob/master/Dockerfile</a>

A good summary and explanation of the commands used are provided in our Cloud Computing book. You can also look directly at the docker Web page and for example, look at best practices on how to develop Docker files:

https://docs.docker.com/develop/develop-images/dockerfile\_best-practices/

Here is how our Dockerfile is structured:

1. We start the Dockerfile with the FROM instruction from which we get the base image. 2. We add an environment variable such as <code>DEBIAN\_FRONTEND</code> noninteractive so we do not get asked questions during the installation of some packages. 3. Next, we add packages that we need to install the packages in our image. We have provided here a significant number. Not all the packages are needed for bookmanager. It is best to just provide the minimal number. However, as we use bookmanager in different activities, we added some packages such as <code>emacs-nox</code> so you can use it for editing. To make the container smaller, you can disable the installation of such packages, by removing that line.

As we want to showcase you also how to install software from source, we have added the installation for pandoc and pandoc-crossref. You will notice that we use WORKDIR to change into a directory and conduct the following RUN commands there.

In the same way, we do install bookmanager from source, so you get the the newest version at the time of the creation.

2. To create this image, we have provided a simple Makefile. That you can use as follows

git clone https://github.com/cyberaide/bookmanager.git cd bookmanager make image

othose on windows, could try if

nmake image works

If not look at the image target in the Makefile and replicate similar commands on your commandline.

3. Next, use the bookmanager to compile the proceedings for this year:

```
mkdir -p cm/pub/docs
cd cm
git clone https://github.com/cloudmesh-community/book.git
git clone https://github.com/cyberaide/bookmanager.git
cd bookmanager
make image
make cm
```

The make cm command logs you into the container interactively so you can experiment on how to work with bookmanager. Remember that this also mounts your local file system, and you must be careful with what you delete.

Again, if you do not have make look at the cm and image tag and execute commands similar to it. Maybe nmake works, please let us know.

In the container, you need to do the following:

```
/cm/book/books/516-sp20/
/cm/book/books/516-sp20# ls -1

Makefile
dest
e516-datacenter.yaml
e516-draft.yaml
e516-sp20-proceedings.yaml
e516-sp20-syllabus.yaml
e516-sp20.yaml
e516.yaml
reports.md

/cm/book/books/516-sp20# time make proceedings
```

The output is in /cm/pub/docs

Here the time comparison on osx native vs container

#### Native:

```
real 0m34.948s
user 0m13.971s
sys 0m2.680s
```

Container with mount of cm in host system e.g., osx:

```
real 0m48.782s
user 0m16.872s
sys 0m2.428s
```

Container with locally checked out books folder

```
real 0m40.372s
user 0m13.606s
sys 0m1.670s
```

#### 11.2.6.2 Exercises:

### E.container.bookmanager.1:

Create the proceedings from this on your computer. Note that your computer using the docker container.

The output is written into the pub/docs directory.

### E.container.bookmanager.2:

Remove all the sections that you do not need in the e516-sp20-proceedings.yaml file by putting a # at the beginning of the line. Also, exclude some of the unneeded subsections Rerun the bookmanager process and verify you see your own chapter.

The output is written into the pub/docs directory.

### E.container.bookmanager.3:

Create a cloudmesh command bookmanagerd for windows that downloads and installs bookmanager as a container for you. Everyone can collaborate with each other. Develop it for your OS

bookmanagerd install

A good example of how we did this in another project is provided in cloudmesh-cmsd.

# **11.3 DOCKER PAAS**

# 11.3.1 DOCKER CLUSTERS

In this section we present mechnisms for managing containers across multiple hosts. This includes docker swarm and kubernetes.

# 11.3.2 DOCKER SWARM

A swarm is a group of machines that are running Docker and are joined into a cluster. Docker commands are executed on a cluster by a swarm manager. The machines in a swarm can be physical or virtual. After joining a swarm, they are referred to as *nodes*.

### 11.3.2.1 Terminology

In this section if a command is prefixed with locals it means the command is to be executed on your local machine. If it is prefixed with either master or worker that means the command is to be executed from within a virtual machine that was created.

### 11.3.2.2 Creating a Docker Swarm Cluster

A swarm is made up of multiple nodes, which can be either physical or virtual machines. We use master as the name of the host that is run as master and worker-1 as a host run as a worker, where the number indicated the i-th worker The basic steps are:

#### 1. run

master\$ docker swarm init

to enable swarm mode and make your current machine a swarm manager,

#### 2. then run

worker-1\$ docker swarm join

on other machines to have them join the swarm as workers. Choose a tab described in next to see how this plays out in various contexts. We use VMs to quickly create a two-machine cluster and turn it into a swarm.

#### 11.3.2.3 Create a Swarm Cluster with VirtualBox

In case you do not have access to multiple physical machines, you can create a virtual cluster on your machine with the help of virtual box. Instead of using vagrant we can use the built in docker-machine command to start several virtual machines.

If you do not have virtualbox installed on your machine install it on your machine. Additionally you would require docker-machine to be installed on your local machine. To install docker-machine on please follow instructions at the docker documentation at <a href="Install Docker Machine">Install Docker Machine</a>

To create the virtual machines you can use the command as follows:

```
local$ docker-machine create --driver virtualbox master
local$ docker-machine create --driver virtualbox worker-1
```

To list the VMs and get their ip addresses. Use this command to list the machines and get their IP addresses.

local\$ docker-machine ls

### 11.3.2.4 Initialize the Swarm Manager Node and Add Worker Nodes

The first machine acts as the manager, which executes management commands and authenticates workers to join the swarm, and the second is a worker.

To instruct the first vm to become the master, first we need to login to the vm that was named master. To login you can use ssh, execute the following command on your local machine to login to the master vm.

local\$ docker-machine ssh master

Now since we are inside the master vm we can configure this vm as the docker swarm manager. Execute the following command within the master vm in initialize swarm

master\$ docker swarm init

If you get an error stating something similar to "could not choose an IP address to advertise since this system has multiple addresses on different interfaces", use the following command instead. To find the IP address execute the command ifconfig and pick the ip address which is most simmilar to 192.x.x.x.

master\$ docker swarm init --advertise-addr 192.x.x.x

The output wil look like this, where IP-myvm1 is the ip address of the first vm

```
master$ Swarm initialized: current node (p6hmohoeuggtwqj8xz91zbs5t) is now a manager.

To add a worker to this swarm, run the following command:

worker-1$ docker swarm join --token SWMTKN-1-5c3anju1pwx94054r3vx0v7j4obyuggfu2cmesnx 192.168.99.100:2377

To add a manager to this swarm, run 'docker swarm join-token manager' and follow the instructions.
```

Now that we have the docker swarm manager up we can add worker machines to the swarm. The command that is printed in the output shown previously can be used to join workers to the manager. Please note that you need to use the output command that is generated when you run docker swarm init since the token values will be different.

Now we need to use a separate shell to login to the worker vm that we created. Open up a new shell (or terminal) and use the following command to ssh into the worker

local\$ docker-machine ssh worker-1

Once you are in the worker execute the following command to join worker to the swam manager.

```
worker-1$ docker swarm join --token
SWMTKN-1-5c3anjulpwx94054r3vx0v7j4obyuggfu2cmesnx 192.168.99.100:2377
```

The generic version of the command would be as follows, you need to fill in the correct values to values marked as '<>' to execute the command.

worker-1\$ docker swarm join --token <token> <myvm ip>:<port>

You will see an output stating that this machine joined the docker swarm.

This node joined a swarm as a worker.

If you want to add another node as a manager to the current swarm you can execute the following command and follow the instructions. However this is not needed for this exercise.

newvm\$ docker swarm join-token manager

Run docker-machine 1s to verify that worker is now the active machine, as indicated by the asterisk next to it.

local\$ docker-machine ls

If the astrix is not present execute the following command

local\$ sudo sh -c 'eval "\$(docker-machine env worker-1)"; docker-machine ls

The output will look similar to

NAME ACTIVE DRIVER STATE URL SWARM DOCKER ERRORS

master - virtualbox Running tcp://192.168.99.100:2376 v18.06.1-ce

worker-1 \* virtualbox Running tcp://192.168.99.102:2376 v18.06.1-ce

### 11.3.2.5 Deploy the application on the swarm manager

Now we can try to deploy a test application. First we need to create a docker configuration file which we will name docker-compse.yml. Since we are in the vm we need to create the file using the terminal. follow the steps given next the create and save the file. First log into the master

```
local$ docker-machine ssh worker-1

Then,

master$ vi docker-compose.yml
```

This command will open an editor. Press the Insert button to enable editing and then copy paste the following into the document.

```
version: "3"
services:
web:
# replace username/repo:tag with your name and image details
image: username/repo:tag
deploy:
replicas: 5
resources:
limits:
cpus: "0.1"
  memory: 50M
   restart_policy:
   condition: on-failure
 ports:
- "4000:80"
networks:
    - webnet
networks:
webnet:
```

Then pres the Ecs button and enter :wq to save and close the editor.

Once we have the file we can deploy the test application using the following command, which will be executed in the master

```
master$ docker stack deploy -c docker-compose.yml getstartedlab
```

To verify the services and associated containers have been distributed between both master and worker, execute the following command.

master\$ docker stack ps getstartedlab

The output will look similar to

"bash ID NAME IMAGE NODE DESIRED STATE CURRENT STATE ERROR PORTS wpqtkv69qbee getstartedlab\_web.1 username/repo:tag worker-1 Running Preparing 4 seconds ago whkiecyenuv0 getstartedlab\_web.2 username/repo:tag master Running Preparing 4 seconds ago 13obecvxohh1 getstartedlab\_web.3 username/repo:tag worker-1 Running Preparing 5 seconds ago 76srj0nflagi getstartedlab\_web.4 username/repo:tag worker-1 Running Preparing 5 seconds ago ymqoonad5c1f getstartedlab\_web.5 username/repo:tag master Running Preparing 5 seconds ago

# 11.3.3 DOCKER AND DOCKER SWARM ON FUTURESYSTEMS

This section is for IU students only that take classes with us.

This section introduces how to run Docker container on FutureSystems. Currently we have deployed Docker swarm on Echo.

### 11.3.3.1 Getting Access

You will need an account on FutureSystems and be enrolled in an active project. To verify, try to see if you can log into victor.futuresystems.org. You need to be a member of a valid FutureSystems project, and had submitted an ssh public key via the FutureSystems portal.

For Fall 2018 classes at IU you need to be in the following project:

# https://portal.futuresystems.org/project/553

If your access to the victor host has been verified, try to login to the docker swarm head node. To conveniently do this let us define some Linux environment variables to simplify the access and the material presented here. You can place them even in your <code>.bashrc</code> or <code>.bash\_profile</code> so the information gets populated whenever you start a new terminal. If you directly edit the files make sure to execute the <code>source</code> command to refresh the environment variables for the current session using <code>source .bashrc</code> or <code>source .bash\_profile</code>. Or you can close the current shell and reopen a new one.

Now you can use the two variables that were set to login to the Echo serer, using the following command

local\$ ssh \$FS\_USER@\$ECHO

Note: If you have access to india but not the docker swarm system, your project may not have been authorized to access the docker swarm cluster. Send a ticket to FutureSystems ticket system to request this.

Once logged in to the docker swarm head node, try to run:

echo\$ docker run hello-world

to verify docker run works.

### 11.3.3.2 Creating a service and deploy to the swarm cluster

While docker run can start a container and you may even attach to its console, the recommended way to use a docker swarm cluster is to create a service and have it run on the swarm cluster. The service will be scheduled to one or many number of the nodes of the swarm cluster, based on the configuration. It is also easy to scale up the service when more swarm nodes are available. Docker swarm really makes it easier for service/application developers to focus on the functionality development but not worrying about how and where to bind the service to some resources/server. The deployment, access, and scaling up/down when necessary, are all managed transparently. Thus achieving the new paradigm of serverless computing.

As an example, the following command creates a service and deploy it to the swarm cluster, if the port is in use the port 9001 used in the command can be changed to an available port.

```
echo$ docker service create --name notebook_test -p 9001:8888 \
jupyter/datascience-notebook start-notebook.sh
--NotebookApp.password=NOTEBOOK_PASS_HASH
```

# The NOTEBOOK\_PASS\_HASH can be generated in python:

```
>>> import IPython
>>> IPython.lib.passwd("YOUR_SELECTED_PASSWROD")
'shal:52679cadb4c9:6762e266af44f86f3d170ca1.....'
```

So pass through the string starting with 'sha1:.....'.

The command pulls a published image from docker cloud, starts a container and runs a script to start the service inside the container with necessary parameters. The option "-p 9001:8888" maps the service port inside the container (8888) to an external port of the cluster node (9001) so the service could be accessed from the Internet. In this example, you can then visit the URL:

local\$ open http://\$ECHO:9001

to access the Jupyter notebook. Using the specified password when you create the service to login.

Please note the service will be dynamically deployed to a container instance, which would be allocated to a swarm node based on the allocation policy. Docker makes this process transparent to the user and even created mesh routing so you can access the service using the IP address of the management head node of the swarm cluster, no matter which actual physical node the service was deployed to.

This also implies that the external port number used has to be free at the time when the service was created.

Some useful related commands:

echo\$ docker service ls

lists the currently running services.

echo\$ docker service ps notebook\_test

lists the detailed info of the container where the service is running.

echo\$ docker node ps NODE

lists all the running containers of a node.

echo\$ docker node ls

lists all the nodes in the swarm cluster.

To stop the service and the container:

echo\$ docker service rm noteboot\_test

# 11.3.3.3 Create your own service

You can create your own service and run it. To do so, start from a base image, e.g., a ubuntu image from the docker cloud. Then you could:

- Run a container from the image and attach to its console to develop the service, and create a new image from the changed instance using command 'docker commit'.
- Create a dockerfile, which has the step by step building process of the service, and then build an image from it.

In reality, the first approach is probably useful when you are in the phase of develop and debug your application/service. Once you have the step by step instructions developed the latter approach is the recommended way.

Publish the image to the docker cloud by following this documentation:

• <a href="https://docs.docker.com/docker-cloud/builds/push-images/">https://docs.docker.com/docker-cloud/builds/push-images/</a>

Please make sure no sensitive information is included in the image to be published. Alternatively you could publish the image internally to the swarm cluster.

### 11.3.3.4 Publish an image privately within the swarm cluster

Once the image is published and available to the swarm cluster, you could start a new service from the image similar to the Jupyter Notebook example.

#### **11.3.3.5** Exercises

E.Docker.Futuresystems.1:

Obtain an account on future systems.

E.Docker.Futuresystems.2:

Create a REST service with swagger codegen and run it on the echo cloud (see example in this section)

# 11.3.4 HADOOP WITH DOCKER

In this section we will explore the Map/Reduce framework using Hadoop provided through a Docker container.

We will showcase the functionality on a small example that calculates minimum, maximum, average and standard deviation values using several input files which contain float numbers.

This section is based on the hadoop release 3.1.1 which includes significant enhancements over the previous version of Hadoop 2.x. Changes include the use of the following software:

- CentOS 7
- systemctl
- Java SE Development Kit 8

A Dockerfile to create the hadoop deployment is available at

\*https://github.com/cloudmeshcommunity/book/blob/master/examples/docker/hadoop/3.1.1/Dockerfile

## 11.3.4.1 Building Hadoop using Docker

You can build hadoop from the Dockerfile as follows:

```
$ mkdir cloudmesh-community
$ cd cloudmesh-community
$ git clone https://github.com/cloudmesh-community/book.git
$ cd book/examples/docker/hadoop/3.1.1
$ docker build -t cloudmesh/hadoop:3.1.1 .
```

The complete docker image for Hadoop consumes 1.5GB.

```
$ docker images

REPOSITORY TAG IMAGE ID CREATED SIZE cloudmesh/hadoop 3.1.1 ba2c51f94348 1 hour ago 1.52GB
```

To use the image interactively you can start the container as follows:

```
$ docker run -it cloudmesh/hadoop:3.1.1 /etc/bootstrap.sh -bash
```

It may take a few minutes at first to download image.

## 11.3.4.2 Hadoop Configuration Files

The configuration files are included in the conf folder

### 11.3.4.3 Virtual Memory Limit

IN case you need more memory, you can increase it by changing the parameters in the file mapred-site.xml, for example:

- mapreduce.map.memory.mba to 4096
- mapreduce.reduce.memory.mb to 8192

#### 11.3.4.4 hdfs Safemode leave command

A Safemode for HDFS is a read-only mode for the HDFS cluster, where it does not allow any modifications of files and blocks. Namenode disables safe mode automatically after starting up normally. If required, HDFS could be forced to leave the safe mode explicitly by this command:

\$ hdfs dfsadmin -safemode leave

## **11.3.4.5** Examples

We included a statistics and a PageRank examples into the container. The examples are also available in github at

• <a href="https://github.com/cloudmesh-community/book/tree/master/examples/docker/hadoop/3.1.1/examples/community/book/tree/master/examples/docker/hadoop/3.1.1/examples/docker/hadoop/3.1.1/examples/docker/hadoop/docker/hadoop

We explain the examples next

#### 11.3.4.5.1 Statistical Example with Hadoop

After we launch the container and use the interactive shell, we can run the statistics Hadoop application which calculates the minimum, maximim, average, and standard derivation from values stored in a number of input files. Figure Figure 136 shows the computing phases in a MapReduce job.

To achieve this, this Hadoop program reads multiple files from HDFS and provides calculated values. We walk through every step from compiling Java source code to reading a output file from HDFS. The idea of this exercise is to get

you started with Hadoop and the MapReduce concept. You may seen the WordCount from Hadoop official website or documentation and this example has a same functions (Map/Reduce) except that you will be computing the basic statistics such as min, max, average, and standard deviation of a given data set.

The input to the program will be a text file(s) carrying exactly one floating point number per line. The result file includes *min*, *max*, *average*, *and standard deviation*.

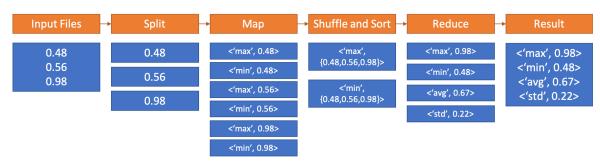

Figure 136: MapReduce example in Docker

11.3.4.5.1.1 Base Location

The example is available within the container at:

container\$ cd /cloudmesh/examples/statistics

11.3.4.5.1.2 Input Files

A test input files are available under /cloudmesh/examples/statistics/input\_data directory inside of the container. The statistics values for this input are *Min*: 0.20 Max: 19.99 Avg: 9.51 StdDev: 5.55 for all input files.

10 files contain 55000 lines to process and each line is a random float point value ranging from 0.2 to 20.0.

11.3.4.5.1.3 Compilation

The source code file name is *MinMaxAvgStd.java* which is available at /cloudmesh/examples/statistics/src.

There are three functions in the code *Map*, *Reduce and Main* where Map reads each line of a file and updates values to calculate minimum, maximum values and Reduce collects mappers to produce average and standard deviation values at last.

```
$ export HADOOP_CLASSPATH=`$HADOOP_HOME/bin/hadoop classpath`
$ mkdir /cloudmesh/examples/statistics/dest
$ javac -classpath $HADOOP_CLASSPATH -d /cloudmesh/examples/statistics/dest /cloudmesh/examples/statistics/src/MinMaxAvgStd.java
```

These commands simply prepare compiling the example code and the compiled class files are generated at the *dest* location.

#### 11.3.4.5.1.4 Archiving Class Files

Jar command tool helps archiving classes in a single file which will be used when Hadoop runs this example. This is useful because a jar file contains all necessary files to run a program.

```
$ cd /cloudmesh/examples/statistics
$ jar -cvf stats.jar -C ./dest/ .
```

#### 11.3.4.5.1.5 HDFS for Input/Output

The input files need to be uploaded to HDFS as Hadoop runs this example by reading input files from HDFS.

```
$ export PATH=$PATH:/HADOOP_HOME/bin
$ hadoop fs -mkdir stats_input
$ hadoop fs -put input_data/* stats_input
$ hadoop fs -ls stats_input/
```

If uploading is completed, you may see file listings like:

```
Found 10 items
-rw-r--r--1 root supergroup 13942 2018-02-28 23:16 stats_input/data_1000.txt
-rw-r--r--1 root supergroup 27868 2018-02-28 23:16 stats_input/data_10000.txt
-rw-r--r--1 root supergroup 27868 2018-02-28 23:16 stats_input/data_2000.txt
-rw-r--r-- 1 root supergroup 41793 2018-02-28 23:16 stats_input/data_3000.txt
-rw-r--r-- 1 root supergroup 55699 2018-02-28 23:16 stats_input/data_4000.txt
-rw-r--r-- 1 root supergroup 69663 2018-02-28 23:16 stats_input/data_5000.txt
-rw-r--r-- 1 root supergroup 83614 2018-02-28 23:16 stats_input/data_5000.txt
-rw-r--r-- 1 root supergroup 97490 2018-02-28 23:16 stats_input/data_6000.txt
-rw-r--r-- 1 root supergroup 97490 2018-02-28 23:16 stats_input/data_7000.txt
-rw-r--r-- 1 root supergroup 111451 2018-02-28 23:16 stats_input/data_8000.txt
-rw-r---- 1 root supergroup 1125337 2018-02-28 23:16 stats_input/data_8000.txt
```

#### 11.3.4.5.1.6 Run Program with a Single Input File

We are ready to run the program to calculate values from text files. First, we simply run the program with a single input file to see how it works. data\_1000.txt contains 1000 lines of floats, we use this file here.

```
$ hadoop jar stats.jar exercise.MinMaxAvgStd stats_input/data_1000.txt stats_output_1000
```

The command runs with input parameters which indicate a jar file (the program, stats.jar), exercise.MinMaxAvgStd (package name.class name), input file path (stats\_input/data\_1000.txt) and output file path (stats\_output\_1000).

The sample results that the program produces look like this:

```
18/02/28 23:48:50 INFO client.RMProxy: Connecting to ResourceManager at /0.0.0.0:8032
18/02/28 23:48:50 INFO input.FileInputFormat: Total input paths to process: 1
18/02/28 23:48:50 INFO mapreduce.JobSubmitter: number of splits:1
18/02/28 23:48:50 INFO marreduce. JobSubmitter: Submitting tokens for job: job 1519877569596 0002
18/02/28 23:48:51 INFO impl.YarnClientImpl: Submitted application application_1519877569596_0002
18/02/28 23:48:51 INFO mapreduce.Job: The url to track the job: http://f5e82d68ba4a:8088/proxy/application_1519877569596_0002/
18/02/28 23:48:56 INFO mapreduce.Job: Job job_1519877569596_0002 running in uber mode: false
18/02/28 23:48:56 INFO mapreduce.Job: map 0% reduce 0% 18/02/28 23:49:00 INFO mapreduce.Job: map 100% reduce 0%
18/02/28 23:49:05 INFO mapreduce.Job: map 100% reduce 100%
18/02/28 23:49:05 INFO mapreduce.Job: Job job_1519877569596_0002 completed successfully
18/02/28 23:49:05 INFO mapreduce.Job: Counters: 49
 File System Counters
FILE: Number of bytes read=81789
    FILE: Number of bytes written=394101
    FILE: Number of read operations=0
FILE: Number of large read operations=0
    FILE: Number of write operations=0
    HDFS: Number of bytes read=14067
HDFS: Number of bytes written=86
    HDFS: Number of read operations=6
    HDFS: Number of large read operations=0
    HDFS: Number of write operations=2
  Job Counters
    Launched map tasks=1
    Launched reduce tasks=1
    Data-local map tasks=1
    Total time spent by all maps in occupied slots (ms)=2107 Total time spent by all reduces in occupied slots (ms)=2316 \,
    Total time spent by all map tasks (ms)=2107
    Total time spent by all reduce tasks (ms)=2316 Total vcore-seconds taken by all map tasks=2107
    Total vcore-seconds taken by all reduce tasks=2316
Total megabyte-seconds taken by all map tasks=2157568
    Total megabyte-seconds taken by all reduce tasks=2371584
  Map-Reduce Framework
    Map input records=1000
    Map output records=3000
    Map output bytes=75783
    Map output materialized bytes=81789
    Input split bytes=125
    Combine input records=0
    Combine output records=0
    Reduce input groups=3
    Reduce shuffle bytes=81789
    Reduce input records=3000
    Reduce output records=4
    Spilled Records=6000
    Shuffled Maps =1
    Failed Shuffles=0
    Merged Map outputs=1
    GC time elapsed (ms)=31
    CPU time spent (ms)=1440
Physical memory (bytes) snapshot=434913280
    Virtual memory (bytes) snapshot=1497260032
    Total committed heap usage (bytes)=402653184
  Shuffle Errors
    BAD_ID=0
    CONNECTION=0
    IO_ERROR=0
    WRONG LENGTH=0
    WRONG MAP=0
    WRONG_REDUCE=0
 File Input Format Counters
    Bytes Read=13942
  File Output Format Counters
    Bytes Written=86
```

The second line of the following logs indicates that the number of input files is 1.

## We reads results from HDFS by:

```
$ hadoop fs -cat stats_output_1000/part-r-00000
```

### The sample output looks like:

```
Max: 19.9678704297
Min: 0.218880718983
Avg: 10.225467263249385
Std: 5.679809322880863
```

#### 11.3.4.5.1.8 Run Program with Multiple Input Files

The first run was done pretty quickly (1440 milliseconds took according to the previous sample result) because the input file size was small (1,000 lines) and it was a single file. We provides more input files with a larger size (2,000 to 10,000 lines). Input files are already uploaded to HDFS. We simply run the program again with a slight change in the parameters.

```
$ hadoop jar stats.jar exercise.MinMaxAvgStd stats_input/ stats_output_all
```

The command is almost same except that an input path is a directory and a new output directory. Note that every time that you run this program, the output directory will be created which means that you have to provide a new directory name unless you delete it.

The sample output messages look like the following which is almost identical compared to the previous run except that this time the number of input files to process is 10, see the line two next:

```
18/02/28 23:17:18 INFO client.RMProxy: Connecting to ResourceManager at /0.0.0.8032
18/02/28 23:17:18 INFO input.FileInputFormat: Total input paths to process: 10
18/02/28 23:17:18 INFO mapreduce.JobSubmitter: number of splits:10
18/02/28 23:17:18 INFO mapreduce.JobSubmitter: Submitting tokens for job: job_1519877569596_0001
18/02/28 23:17:19 INFO impl. YarnClientImpl: Submitted application application 1519877569596 0001
18/02/28 23:17:19 INFO mapreduce.Job: The url to track the job: http://f5e82d68ba4a:8088/proxy/application_1519877569596_0001/
18/02/28 23:17:19 INFO mapreduce.Job: Running job: job_1519877569596_0001 18/02/28 23:17:24 INFO mapreduce.Job: Job job_1519877569596_0001 running in uber mode: false
18/02/28 23:17:24 INFO mapreduce.Job: map 0% reduce 0%
18/02/28 23:17:32 INFO mapreduce.Job: map 40% reduce 0%
18/02/28 23:17:33 INFO mapreduce.Job: map 60% reduce 0%
18/02/28 23:17:36 INFO mapreduce.Job: map 70% reduce 0%
18/02/28 23:17:37 INFO mapreduce.Job: map 100% reduce 0%
18/02/28 23:17:39 INFO mapreduce. Job: map 100% reduce 100%
18/02/28 23:17:39 INFO mapreduce.Job: Job job_1519877569596_0001 completed successfully 18/02/28 23:17:39 INFO mapreduce.Job: Counters: 49
  File System Counters
    FILE: Number of bytes read=4496318
FILE: Number of bytes written=10260627
    FILE: Number of read operations=0
    FILE: Number of large read operations=0 FILE: Number of write operations=0
    HDFS: Number of bytes read=767333
    HDFS: Number of bytes written=84 HDFS: Number of read operations=33
    HDFS: Number of large read operations=0
    HDFS: Number of write operations=2
  Job Counters
    Launched map tasks=10
    Launched reduce tasks=1
    Data-local map tasks=10
    Total time spent by all maps in occupied slots (ms)=50866
Total time spent by all reduces in occupied slots (ms)=4490
```

```
Total time spent by all map tasks (ms)=50866
Total time spent by all reduce tasks (ms)=4490
  Total vcore-seconds taken by all map tasks=50866
  Total vcore-seconds taken by all reduce tasks=4490
  Total megabyte-seconds taken by all map tasks=52086784
  Total megabyte-seconds taken by all reduce tasks=4597760
Map-Reduce Framework
  Map input records=55000
  Map output records=165000
  Map output bytes=4166312
  Map output materialized bytes=4496372
  Input split bytes=1251
  Combine input records=0
  Combine output records=0
  Reduce input groups=3
Reduce shuffle bytes=4496372
  Reduce input records=165000
  Reduce output records=4
Spilled Records=330000
  Shuffled Maps =10
  Failed Shuffles=0
  Merged Map outputs=10
  GC time elapsed (ms)=555
CPU time spent (ms)=16040
  Physical memory (bytes) snapshot=2837708800
  Virtual memory (bytes) snapshot=8200089600
Total committed heap usage (bytes)=2213019648
Shuffle Errors
  BAD TD=0
  CONNECTION=0
  IO_ERROR=0
  WRONG_LENGTH=0
  WRONG_MAP=0
  WRONG_REDUCE=0
File Input Format Counters
  Bytes Read=766082
File Output Format Counters
  Bytes Written=84
```

#### 11.3.4.5.1.9 Result for Multiple Files

```
$ hadoop fs -cat stats_output_all/part-r-00000
```

## The expected result looks like:

```
Max: 19.999191254
Min: 0.200268613863
Avg: 9.514884854468903
Std: 5.553921579413547
```

#### 11.3.4.5.2 Conclusion

The example program of calculating some values by reading multiple files shows how Map/Reduce is written by a Java programming language and how Hadoop runs its program using HDFS. We also observed the one of benefits using Docker container which is that the hassle of configuration and installation of Hadoop is not necessary anymore.

#### **11.3.4.6 Refernces**

• The details of the new version is available from the official site at <a href="http://hadoop.apache.org/docs/r3.1.1/index.html">http://hadoop.apache.org/docs/r3.1.1/index.html</a>

## 11.3.5 DOCKER PAGERANK

PageRank is a popular example algorithm used to display the ability of big data applications to run parallel tasks. This example will show how the docker hadoop image can be used to execute the Pagerank example which is available in /cloudmesh/examples/pagerank

## 11.3.5.1 Use the automated script

We make the steps of compiling java source, archiving class files, load input files and run the program into one single script. To execute it with the input file: PageRankDataGenerator/pagerank5000g50.input.0, using 5000 urls and 1 iteration:

```
$ cd /cloudmesh/examples/pagerank
$ ./compileAndExecHadoopPageRank.sh PageRankDataGenerator/pagerank5000g50.input.0 5000 1
```

#### Result will look like

output.pagerank/part-r-00000

### The head of the result will look like

## 11.3.5.2 Compile and run by hand

If one wants to generate the java class files and archive them as the previous exercise, one could use the following code (which is actually inside compileAndExecHadoopPageRank.sh)

## Load input files to HDFS

```
$ export PATH=$PATH:/$HADOOP_PREFIX/bin
$ cd /cloudmesh/examples/pagerank/
$ hadoop fs -mkdir input.pagerank
$ hadoop fs -put PageRankDataGenerator/pagerank5000g50.input.0 input.pagerank
```

• Run program with the [PageRank Inputs File Directory][PageRank Output Directory][Number of Urls][Number Of Iterations]

\$ hadoop jar dist/HadoopPageRankMooc.jar indiana.cgl.hadoop.pagerank.HadoopPageRank input.pagerank output.pagerank 5000 1

#### Result

\$ hadoop fs -cat output.pagerank/part-r-00000

## 11.3.6 APACHE SPARK WITH DOCKER

## 11.3.6.1 Pull Image from Docker Repository

We use a Docker image from Docker Hub: (https://hub.docker.com/r/sequenceiq/spark/) This repository contains a Docker file to build a Docker image with Apache Spark and Hadoop Yarn.

\$ docker pull sequenceiq/spark:1.6.0

## 11.3.6.2 Running the Image

In this step, we will launch a Spark container.

#### 11.3.6.2.1 Running interactively

\$ docker run -it -p 8088:8088 -p 8042:8042 -h sandbox sequenceiq/spark:1.6.0 bash

#### 11.3.6.2.2 Running in the background

\$ docker run -d -h sandbox sequenceig/spark:1.6.0 -d

## 11.3.6.3 Run Spark

After a container is launched, we can run Spark in the following two modes: (1) yarn-client and (2) yarn-cluster. The differences between the two modes can be found here: https://spark.apache.org/docs/latest/running-on-yarn.html

#### 11.3.6.3.1 Run Spark in Yarn-Client Mode

\$ spark-shell --master yarn-client --driver-memory 1g --executor-memory 1g --executor-cores 1

#### 11.3.6.3.2 Run Spark in Yarn-Cluster Mode

\$ spark-submit --class org.apache.spark.examples.SparkPi --master yarn-client --driver-memory 1g --executor-memory 1g --executor-co

## 11.3.6.4 Observe Task Execution from Running Logs of SparkPi

Let us observe Spark task execution by adjusting the parameter of SparkPi and the Pi result from the following two commands.

```
$ spark-submit --class org.apache.spark.examples.SparkPi \
    --master yarn-client --driver-memory 1g \
    --executor-memory 1g \
    --executor-cores 1 $SPARK_HOME/lib/spark-examples-1.6.0-hadoop2.6.0.jar 10
$ spark-submit --class org.apache.spark.examples.SparkPi \
    --master yarn-client --driver-memory 1g \
    --executor-memory 1g \
    --executor-cores 1 $SPARK_HOME/lib/spark-examples-1.6.0-hadoop2.6.0.jar 10000
```

## 11.3.6.5 Write a Word-Count Application with Spark RDD

Let us write our own word-count with Spark RDD. After the shell has been started, copy and paste the following code in console line by line.

#### 11.3.6.5.1 Launch Spark Interactive Shell

```
$ spark-shell --master yarn-client --driver-memory 1g --executor-memory 1g --executor-cores 1
```

#### 11.3.6.5.2 Program in Scala

```
val textFile = sc.textFile("file:///etc/hosts")
val words = textFile.flatMap(line => line.split("\\s+"))
val counts = words.map(word => (word, 1)).reduceByKey(_ + _)
counts.values.sum()
```

#### 11.3.6.5.3 Launch PySpark Interactive Shell

```
$ pyspark --master yarn-client --driver-memory 1g --executor-memory 1g --executor-cores 1
```

#### 11.3.6.5.4 Program in Python

```
textFile = sc.textFile("file:///etc/hosts")
words = textFile.flatMap(lambda line:line.split())
counts = words.map(lambda word:(word, 1)).reduceByKey(lambda x,y: x+y)
counts.map(lambda x:x[1]).sum()
```

## 11.3.6.6 Docker Spark Examples

#### **11.3.6.6.1 K-Means Example**

First we need to pull the image from the Docker Hub:

It will take sometime to download the image. Now we have to run docker spark image interactively.

```
$ docker run -i -t -h sandbox sequenceiq/spark-native-yarn /etc/bootstrap.sh -bash
```

This will take you to the interactive mode.

Let us run a sample KMeans example. This is already built with Spark.

Here we specify the data data set from a local folder inside the image and we run the sample class KMeans in the sample package. The sample data set used is inside the sample-data folder. Spark has it's own format for machine learning datasets. Here the kmeans data.txt file contains the KMeans dataset.

```
$ ./bin/spark-submit --class sample.KMeans \
    --master execution-context:org.apache.spark.tez.TezJobExecutionContext
\
    --conf update-classpath=true \
    ./lib/spark-native-yarn-samples-1.0.jar /sample-data/kmeans_data.txt
```

If you run this successfully, you can get an output as shown here.

```
Finished iteration (delta = 0.0)
Final centers:
DenseVector(0.1500000000000000, 0.15000000000000000)
DenseVector(9.2, 9.2, 9.2)
DenseVector(0.0, 0.0, 0.0)
DenseVector(9.05, 9.05, 9.05)
```

#### **11.3.6.6.2** Join Example

Run the following command to do a sample join operation on a given dataset. Here we use two datasets, namely join1.txt and join2.txt. Then we perform the join operation that we discussed in the theory section.

```
$ ./bin/spark-submit --class sample.Join --master execution-context:org.apache.spark.tez.TezJobExecutionContext --conf update-class
```

#### 11.3.6.6.3 Word Count

In this example the wordcount.txt will used to do the word count using multiple reducers. Number 1 at the end of the command determines the number of reducers. As spark can run multiple reducers, we can specify the number as a parameter to the programme.

\$ ./bin/spark-submit --class sample.WordCount --master execution-context:org.apache.spark.tez.TezJobExecutionContext --conf update-

## 11.3.6.7 Interactive Examples

Here we need a new image to work on. Let us run the following command. This will pull the necessary repositories from docker hub, as we do not have most of the dependencies related to it. This can take a few minutes to download everything.

```
$ docker run -it-p 8888:8888 -v $PWD:/cloudmesh/spark --name spark jupyter/pyspark-notebook
```

Here you will get the following output in the terminal.

```
docker run -it -p 8888:8888 -v $PWD:/cloudmesh/spark --name spark jupyter/pyspark-notebook Unable to find image 'jupyter/pyspark-notebook:latest' locally
latest: Pulling from jupyter/pyspark-notebook
a48c500ed24e: Pull complete
1e1de00ff7e1: Pull complete
0330ca45a200: Pull complete
471db38bcfbf: Pull complete
0b4aba487617: Pull complete
d44ea0cd796c: Pull complete
5ac827d588be: Pull complete
d8d7747a335e: Pull complete
08790511e3e9: Pull complete
e3c68aea9a5f: Pull complete
484c6d5fc38a: Pull complete
0448c1360cb9: Pull complete 61d7e6dc705d: Pull complete
92f1091ed72b: Pull complete
8045d3663a7e: Pull complete
1bde7ba25439: Pull complete
5618f8ed38b4: Pull complete
f08523cb6144: Pull complete
99eee56fda2f: Pull complete
b37b1ce39785: Pull complete
aee4b9eac4ea: Pull complete
f810ef87439d: Pull complete
038786dce388: Pull complete ded31312ea33: Pull complete
30221ffdd1a6: Pull complete
dald368f8592: Pull complete 523809a30a21: Pull complete
47ab1b230dd2: Pull complete
442f9435e1a9: Pull complete
Digest: sha256:f8b6309cd39481de1a169143189ed0879b12b56fe286d254d03fa34ccad90734
Status: Downloaded newer image for jupyter/pyspark-notebook:latest Container must be run with group "root" to update passwd file Executing the command: jupyter notebook
[I 15:47:52.900 NotebookApp] Writing notebook server cookie secret to /home/jovyan/.local/share/jupyter/runtime/notebook_cookie_secr
[I 15:47:53.167 NotebookApp] JupyterLab extension loaded from /opt/conda/lib/python3.6/site-packages/jupyterlab [I 15:47:53.167 NotebookApp] JupyterLab application directory is /opt/conda/share/jupyter/lab
[I 15:47:53.176 NotebookApp] Serving notebooks from local directory: /home/jovyan [I 15:47:53.177 NotebookApp] The Jupyter Notebook is running at:
[I 15:47:53.177 NotebookApp] http://(3a3d9f7e2565 or 127.0.0.1):8888/?token=f22492fe7ab8206ac2223359e0603a0dff54d98096ab7930
[I 15:47:53.177 NotebookApp] Use Control-C to stop this server and shut down all kernels (twice to skip confirmation). [C 15:47:53.177 NotebookApp]
     Copy/paste this URL into your browser when you connect for the first time,
     to login with a token:
         http://(3a3d9f7e2565 or 127.0.0.1):8888/?token=f22492fe7ab8206ac2223359e0603a0dff54d98096ab7930
```

Please copy the url shown at the end of the terminal output and go to that url in the browser.

You will see the following output in the browser, (Use Google Chrome)

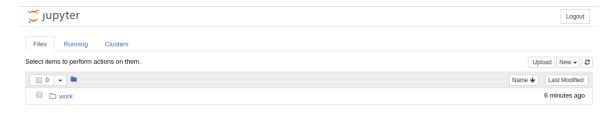

Jupyter Notebook in Browser

First navigate to the work folder. Let us create a new python file here. Click python3 in the new menu.

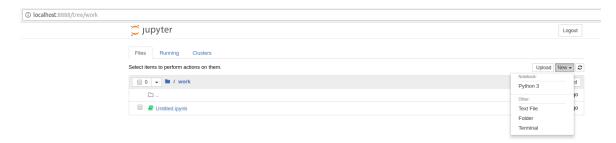

## Create a new python file

Now add the following content in the new file. In Jupyter notebook, you can enter a python command or python code and press

```
SHIFT + ENTER
```

This will run the code interactively.

Now let's create the following content.

```
import os
os.getcwd()

import pyspark
sc = pyspark.SparkContext('local[*]')
rdd = sc.parallelize(range(1000))
rdd.takeSample(False, 5)
```

Now let us do the following.

In the following stage we configure spark context and import the necessary files.

```
os.makedirs("data")

from pyspark.mllib.clustering import KMeans, KMeansModel
from numpy import array
from math import sqrt
from pyspark.mllib.linalg import Vectors
from pyspark.mllib.linalg import SparseVector
sc.version
```

Next stage we use sample data set by creating them in form of an array and we train the kmeans algorithm.

In the final stage we put sample values and check the predictions on the cluster. In addition to that feed the data using SparseVector format and we add the kmeans initialization mode, the error margin and the palatalization. We put the step size as 5 for this example. In the previous one we did not specify any parameters.

The predict term predicts the cluster id which it belongs to.

Then in the following way you can check whether two data points belong to one cluster or not.

```
isinstance(model.clusterCenters, list)
```

#### 11.3.6.7.1 Stop Docker Container

```
$ docker stop spark
```

#### 11.3.6.7.2 Start Docker Container Again

```
$ docker start spark
```

#### 11.3.6.7.3 Remove Docker Container

```
$ docker rm spark
```

## **11.4 KUBERNETES**

## 11.4.1 Introduction to Kubernetes

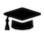

## **Learning Objectives**

- What is Kubernetes?
- What are containers?
- Cluster components in Kubernetes
- Basic Units in Kubernetes
- Run an example with Minikube
- Interactive online tutorial
- Have a solid understanding of Containers and Kubernetes
- Understand the Cluster components of Kubernetes
- Understand the terminology of Kubernetes
- Gain practical experience with kubernetes
- With minikube
- With an interactive online tutorial

Kubernetes is an open-source platform designed to automate deploying, scaling, and operating application containers.

https://kubernetes.io/docs/concepts/overview/what-is-kubernetes/

## With Kubernetes, you can:

- Deploy your applications quickly and predictably.
- Scale your applications on the fly.
- Roll out new features seamlessly.
- Limit hardware usage to required resources only.
- Run applications in public and private clouds.

#### Kubernetes is

- Portable: public, private, hybrid, multi-cloud
- Extensible: modular, pluggable, hookable, composable
- Self-healing: auto-placement, auto-restart, auto-replication, auto-scaling

#### 11.4.1.1 What are containers?

The old way: Applications on host

The new way: Deploy containers

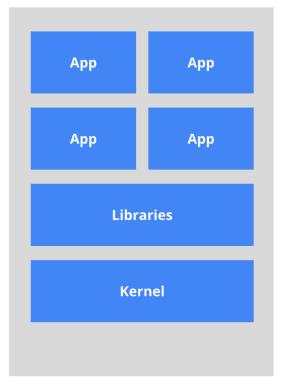

App
Libraries

App
App
Libraries

Kernel

Heavyweight, non-portable Relies on OS package manager Small and fast, portable Uses OS-level virtualization

Figure 137: Kubernetes Containers [Image Source]

<u>Figure 137</u> shows a depiction of the container architecture.

## **11.4.1.2** Terminology

In kubernetes we are using the following terminology

#### Pods:

A pod (as in a pod of whales or pea pod) is a group of one or more containers (such as Docker containers), with shared storage/network, and a specification for how to run the containers. A pod's contents are always colocated and co-scheduled, and run in a shared context. A pod models an application-specific *logical host*. It contains one or more application containers which are relatively tightly coupled. In a pre-container world, they would have executed on the same physical or virtual machine.

#### Services:

Service is an abstraction which defines a logical set of Pods and a policy by which to access them. Sometimes they are called a micro-service. The set of Pods targeted by a Service is (usually) determined by a Label Selector.

## Deployments:

A Deployment controller provides declarative updates for Pods and ReplicaSets. You describe a desired state in a Deployment object, and the Deployment controller changes the actual state to the desired state at a controlled rate. You can define Deployments to create new ReplicaSets, or to remove existing Deployments and adopt all their resources with new Deployments.

#### 11.4.1.3 Kubernetes Architecture

The architecture of kubernets is shown in <u>Figure 138</u>.

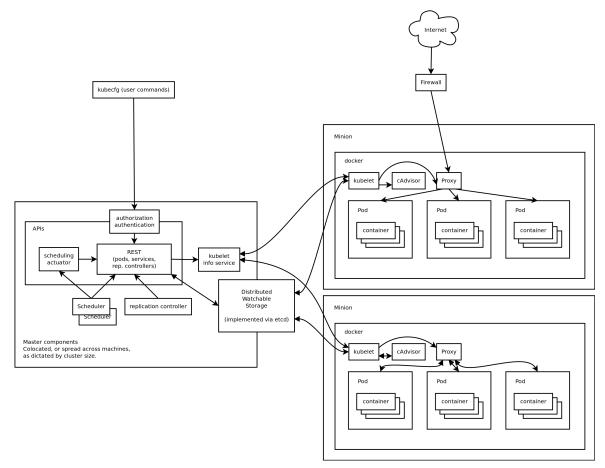

Figure 138: Kubernetes (Source: Google)

#### **11.4.1.4** Minikube

To try out kubernetes on your own computer you can download and install minikube. It deploys and runs a single-node Kubernetes cluster inside a VM. Hence it provide a reasonable environment not only to try it out, but also for development [cite].

In this section we will first discuss how to install minikube and then showcase an example.

#### 11.4.1.4.1 Install minikube

#### 11.4.1.4.1.0.1 OSX

\$ curl -Lo minikube https://storage.googleapis.com/minikube/releases/v0.25.0/minikube-darwin-amd64 && chmod +x minikube && sudo mv m

#### 11.4.1.4.1.0.2 Windows 10

We assume that you have installed Oracle VirtualBox in your machine which must be a version 5.x.x.

Initially, we need to download two executables.

## **Download Kubectl**

### Download Minikube

After downloading these two executables place them in the cloudmesh directory we earlier created. Rename the minikube-windows-amd64.exe to minikube.exe. Make sure minikube.exe and kubectl.exe lie in the same directory.

#### 11.4.1.4.1.0.3 Linux

\$ curl -Lo minikube https://storage.googleapis.com/minikube/releases/v0.25.0/minikube-linux-amd64 && chmod +x minikube && sudo mv mi

## Installing KVM2 is important for Ubuntu distributions

```
$ sudo apt install libvirt-bin qemu-kvm
$ sudo usermod -a -G libvirtd $(whoami)
$ newgrp libvirtd
```

We are going to run minikube using KVM2 libraries instead of virtualbox libraries for windows installation.

## Then install the drivers for KVM2,

\$ curl -LO https://storage.googleapis.com/minikube/releases/latest/docker-machine-driver-kvm2 && chmod +x docker-machine-driver-kvm2

#### 11.4.1.4.2 Start a cluster using Minikube

#### 11.4.1.4.2.0.1 OSX Minikube Start

\$ minikube start

#### 11.4.1.4.2.0.2 Ubuntu Minikube Start

\$ minikube start --vm-driver=kvm2

#### 11.4.1.4.2.0.3 Windows 10 Minikube Start

In this case you must run Windows PowerShell as administrator. For this search for the application in search and right click and click Run as administrator. If you are an administrator it will run automatically but if you are not please make sure you provide the admin login information in the pop up.

\$ cd C:\Users\<username>\Documents\cloudmesh
\$ .\minikube.exe start --vm-driver="virtualbox

#### 11.4.1.4.3 Create a deployment

\$ kubectl run hello-minikube --image=k8s.gcr.io/echoserver:1.4 --port=8080

#### 11.4.1.4.4 Expose the servi

\$ kubectl expose deployment hello-minikube --type=NodePort

#### 11.4.1.4.5 Check running status

This step is to make sure you have a pod up and running.

\$ kubectl get pod

#### **11.4.1.4.6** Call service api

\$ curl \$(minikube service hello-minikube --url)

#### 11.4.1.4.7 Take a look from Dashboard

\$ minikube dashboard

If you want to get an interactive dashboard,

Browse to http://192.168.99.101:30000 in your web browser and it will provide a GUI dashboard regarding minikube.

#### 11.4.1.4.8 Delete the service and deployment

\$ kubectl delete service hello-minikube \$ kubectl delete deployment hello-minikube

#### **11.4.1.4.9** Stop the cluster

For all platforms we can use the following command.

\$ minikube stop

#### 11.4.1.5 Interactive Tutorial Online

- Start cluster <a href="https://kubernetes.io/docs/tutorials/kubernetes-basics/cluster-interactive/">https://kubernetes.io/docs/tutorials/kubernetes-basics/cluster-interactive/</a>
- Deploy app <a href="https://kubernetes.io/docs/tutorials/kubernetes-basics/cluster-interactive">https://kubernetes.io/docs/tutorials/kubernetes-basics/cluster-interactive</a>
- Explore <a href="https://kubernetes.io/docs/tutorials/kubernetes-basics/explore-intro/">https://kubernetes.io/docs/tutorials/kubernetes-basics/explore-intro/</a>
- Expose <a href="https://kubernetes.io/docs/tutorials/kubernetes-basics/expose-intro/">https://kubernetes.io/docs/tutorials/kubernetes-basics/expose-intro/</a>
- Scale <a href="https://kubernetes.io/docs/tutorials/kubernetes-basics/scale-intro/">https://kubernetes.io/docs/tutorials/kubernetes-basics/scale-intro/</a>
- Update <a href="https://kubernetes.io/docs/tutorials/kubernetes-basics/update-interactive/">https://kubernetes.io/docs/tutorials/kubernetes-basics/update-interactive/</a>
- MiniKube <a href="https://kubernetes.io/docs/tutorials/stateless-application/hello-minikube/">https://kubernetes.io/docs/tutorials/stateless-application/hello-minikube/</a>

## 11.4.2 Using Kubernetes on FutureSystems

This section introduces you on how to use the Kubernetes cluster on FutureSystems. Currently we have deployed kubernetes on our cluster called *echo*.

## 11.4.2.1 Getting Access

You will need an account on FutureSystems and upload the ssh key to the FutureSystems portal from the computer from which you want to login to echo.

To verify, if you have access try to see if you can log into victor.futuresystems.org. You need to be a member of a valid FutureSystems project.

For Fall 2018 classes at IU you need to be in the following project:

## https://portal.futuresystems.org/project/553

If you have verified that you have access to the victor, you can now try to login to the kubernetes cluster head node with the same username and key. Run these first on your **local machine** to set the username and login host:

```
$ export ECHOK8S=149.165.150.85
$ export FS_USER=<put your futersystem account name here>
```

Then you can login to the kubernetes head node by running:

\$ ssh \$FS\_USER@\$ECHOK8S

NOTE: If you have access to victor but not the kubernetes system, your project may not have been authorized to access the kubernetes cluster. Send a ticket to FutureSystems ticket system to request this.

Once you are logged in to the kubernetes cluster head node you can run commands on the **remote echo kubernetes machine** (all commands shown in next except stated otherwise) to use the kubernetes installation there. First try to run:

```
$ kubectl get pods
```

This will let you know if you have access to kubernetes and verifies if the kubectl command works for you. Naturally it will also list the pods.

## **11.4.2.2** Example Use

The following command runs an image called Nginx with two replicas, Nginx is a popular web sever which is well known as a high performance load balancer.

```
$ kubectl run nginx --replicas=2 --image=nginx --port=80
```

As a result of this one deployment was created, and two PODs are created and started. If you encounter and error stating that the deployment already exists when executing the previous command that is because the command has already

been executed. To see the deployment, please use the command, this command should work even if you noticed the error mentioned.

```
$ kubectl get deployment
```

## This will result in the following output

```
NAME DESIRED CURRENT UP-TO-DATE AVAILABLE AGE
nginx 2 2 2 2 7m
```

## To see the pods please use the command

```
$ kubectl get pods
```

## This will result in the following output

| NAME                   | READY | STATUS  | RESTARTS | AGE |
|------------------------|-------|---------|----------|-----|
| nginx-7587c6fdb6-4jnh6 | 1/1   | Running | 0        | 7m  |
| nginx-7587c6fdb6-pxpsz | 1/1   | Running | 0        | 7m  |

#### If we want to see more detailed information we cn use the command

Please note the IP address field. Make sure you are using the IP address that is listed when you execute the command since the IP address may have changed. Now if we try to access the nginx homepage with wget (or curl)

```
$ wget 192.168.56.2
```

## we see the following output:

```
--2018-02-20 14:05:59-- http://192.168.56.2/
Connecting to 192.168.56.2:80... connected.

HTTP request sent, awaiting response... 200 OK
Length: 612 [text/html]
Saving to: 'index.html'

index.html 100%[=========] 612 --.-KB/s in 0s

2018-02-20 14:05:59 (38.9 MB/s) - 'index.html' saved [612/612]
```

It verifies that the specified image was running, and it is accessible from within the cluster.

Next we need to start thinking about how we access this web server from outside the cluster. We can explicitly exposing the service with the following command. You can change the name that is set using --name to what you want. Given that is adheres to the naming standards. If the name you enter is already in the system your command will return an error saying the service already exists.

```
$ kubectl expose deployment nginx --type=NodePort --name=abc-nginx-ext
```

## We will see the response

```
$ service "nginx-external" exposed
```

To find the exposed ip addresses, we simply issue the command

```
$ kubectl get svc
```

## We se something like this

| NAME          | TYPE      | CLUSTER-IP    | EXTERN        | PORT(S)      | AGE |
|---------------|-----------|---------------|---------------|--------------|-----|
|               |           |               | AL-IP         |              |     |
| kubernetes    | ClusterIP | 10.96.0.1     | <none></none> | 443/TCP      | 8h  |
| abc-nginx-ext | NodePort  | 10.110.177.35 | <none></none> | 80:31386/TCP | 3s  |

please note that we have given a unique name.

#### For IU students:

You could use your username or if you use one of our classes your hid. The number part will typically be sufficient. For class users that do not use the hid in the name we will terminate all instances without notification. In addition, we like you explicitly to add "-ext" to every container that is exposed to the internet. Naturally we want you to shut down such services if they are not in use. Failure to do so may result in termination of the service without notice, and in the worst case revocation of your privileges to use *echo*.

In our example you will find the port on which our service is exposed and remapped to. We find the port 31386 in the value 80:31386/TCP in the ports

column for the running container.

Now if we visit this URL, which is the public IP of the head node followed by the exposed port number, from a browser on your local machine

```
http://149.165.150.85:31386
```

you should see the 'Welcome to nginx' page.

Once you have done all the work needed using the service you can delete it using the following command.

\$ kubectl delete service <service-name>

#### **11.4.2.3** Exercises

#### E.Kubernetes.fs.1:

Explore more complex service examples.

#### E.Kubernetes.fs.2:

Explore constructing a complex web app with multiple services.

#### E.Kubernetes.fs.3:

Define a deployment with a yaml file declaratively.

## 11.5 Running Singularity Containers on Comet =

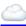

This section was copied from

• <a href="https://www.sdsc.edu/support/user\_guides/tutorials/singularity.html">https://www.sdsc.edu/support/user\_guides/tutorials/singularity.html</a>

and modified. To use it you will need an account on comet which can be obtained via XSEDE. In case you use this material as part of a class please contact your teacher for more information.

## 11.5.1 BACKGROUND

## What is Singularity?

"Singularity enables users to have full control of their environment. Singularity containers can be used to package entire scientific workflows, software and libraries, and even data. This means that you don't have to ask your cluster admin to install anything for you - you can put it in a Singularity container and run."

## [from the Singularity web site at <a href="http://singularity.lbl.gov/">http://singularity.lbl.gov/</a>]

There are numerous good tutorials on how to install and run Singularity on Linux, OS X, or Windows so we won't go into much detail on that process here. In this tutorial you will learn how to run Singularity on Comet. First we will review how to access a compute node on Comet and provide a simple example to help get you started. There are numerous tutorial on how to get started with Singularity, but there are some details specific to running Singularity on Comet which are not covered in those tutorials. This tutorial assumes you already have an account on Comet. You will also need access to a basic set of example files to get started. SDSC hosts a Github repository containing a 'Hello world!" example which you may clone with the following command:

git clone https://github.com/hpcdevops/singularity-hello-world.git

### 11.5.2 Tutorial Contents

- Why Singularity?
- Downloading & Installing Singularity
- Building Singularity Containers
- Running Singularity Containers on Comet
- Running Tensorflow on Comet Using Singularity

## 11.5.3 WHY SINGULARITY?

Listed next is a typical list of commands you would need to issue in order to implement a functional Python installation for scientific research:

```
COMMAND=apt-get install libx11-dev
COMMAND=apt-get install build-essential python-libdev
COMMAND=apt-get install build-essentyial openmpi-dev
COMMAND=apt-get install cmake
COMMAND=apt-get install g++
COMMAND=apt-get install git-1fs
COMMAND=apt-get install libxs.so.1
COMMAND=apt-get install libxs.so.1
COMMAND=apt-get install libxs.so.1
COMMAND=apt-get install libxs.so.1
COMMAND=apt-get install libsoncpp-dev libjsoncpp0
```

```
COMMAND=apt-get install libmpich-dev --user
COMMAND=apt-get install libpthread-stubs0 libpthread-stubs0-dev libx11-dev libx11-d
COMMAND=apt-get install libudev0:i386
COMMAND=apt-get install numpy
COMMAND=apt-get install python-matplotlib
COMMAND=apt-get install python3
```

Singularity allows you to avoid this time-consuming series of steps by packaging these commands in a re-usable and editable script, allowing you to quickly, easily, and repeatedly implement a custom container designed specifically for your analytical needs.

Figure 139 compares a VM vs. Docker vs. Singularity.

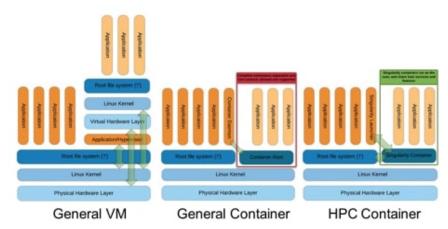

Figure 139: Singularity Container Architecture [97]

#### 11.5.4 HANDS-ON TUTORIALS

The following tutorial includes links to asciinema video tutorials created by SDSC HPC Systems Manager, Trevor Cooper which allow you to see the console interactivity and output in detail. Look for the icon like the one shown to the right corresponding to the task you are currently working on.

### 11.5.5 DOWNLOADING & INSTALLING SINGULARITY

- Download & Unpack Singularity
- Configure & Build Singularity
- Install & Test Singularity

## 11.5.5.1 Download & Unpack Singularity

First we download and upack the source using the following commands (assuming your user name is test\_user and you are working on your local computer with super user privileges):

[test\_user@localhost ~]\$ wget https://github.com/singularityware/singularity/releases/download/2.5.1/singularity-2.5.1.tar.gz tar -zxf singularity-2.5.1.tar.gz

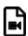

Singularity - download source and unpack in VirtualBox VM (CentOS 7)

If the file is successfully extracted, you should be able to view the results:

[test\_user@localhost ~]\$ cd singularity-2.5.1/ [test\_user@localhost singularity-2.5.1]\$ ls

## 11.5.5.2 Configure & Build Singularity

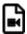

Singularity - configure and build in VirtualBox VM (CentOS 7)

Next we configure and build the package. To configure, enter the following command (we will leave out the command prompts):

./configure

To build, issue the following command:

make

This may take several seconds depending on your computer.

## 11.5.5.3 Install & Test Singularity

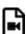

Singularity - install and test in VirtualBox VM (CentOS 7)

To complete the installation enter:

sudo make install

You should be prompted to enter your admin password.

Once the installation is completed, you can check to see if it succeeded in a few different ways:

which singularity singularity -version

You can also run a selftest with the following command:

```
singularity selftest
```

The output should look something like:

```
+ sh -c test -f /usr/local/etc/singularity/singularity.conf (retval=0) OK + test -u /usr/local/libexec/singularity/bin/action-suid (retval=0) OK + test -u /usr/local/libexec/singularity/bin/create-suid (retval=0) OK + test -u /usr/local/libexec/singularity/bin/expand-suid (retval=0) OK + test -u /usr/local/libexec/singularity/bin/export-suid (retval=0) OK + test -u /usr/local/libexec/singularity/bin/import-suid (retval=0) OK + test -u /usr/local/libexec/singularity/bin/mount-suid (retval=0) OK
```

### 11.5.6 BUILDING SINGULARITY CONTAINERS

The process of building a Singularity container consists of a few distinct steps as follows.

- Upgrading Singularity (if needed)
- Create an Empty Container
- Import into Container
- Shell into Container
- Write into Container
- Bootstrap Container

We will go through each of these steps in detail.

## 11.5.6.1 Upgrading Singularity

We recommend building containers using the same version of Singularity, 2.5.1, as exists on Comet. This is a 2 step process.

## Step 1: run the next script to remove your existing Singularity:

```
#!/bin/bash
#
# A cleanup script to remove Singularity
sudo rm -rf /usr/local/libexec/singularity
sudo rm -rf /usr/local/etc/singularity
```

```
sudo rm -rf /usr/local/include/singularity
sudo rm -rf /usr/local/lib/singularity
sudo rm -rf /usr/local/var/lib/singularity/
sudo rm /usr/local/bin/singularity
sudo rm /usr/local/bin/run-singularity
sudo rm /usr/local/etc/bash_completion.d/singularity
sudo rm /usr/local/man/manl/singularity.1
```

## **Step 2: run the following script to install Singularity 2.5.1:**

```
#!/bin/bash
#
# A build script for Singularity (http://singularity.lbl.gov/)

declare -r SINGULARITY_NAME='singularity'
declare -r SINGULARITY_VERSION='2.5.1'
declare -r SINGULARITY_PEPTIX='/NST/local'
declare -r SINGULARITY_PEPTIX='/NST/local'

sudo apt update
sudo apt install python dh-autoreconf build-essential debootstrap

cd ../
tar -xzvf "${PWD}/tarballs/${SINGULARITY_NAME}-${SINGULARITY_VERSION}.tar.gz"
cd "${SINGULARITY_NAME}-${SINGULARITY_VERSION}"
./configure --prefix="${SINGULARITY_PREFIX}" --sysconfdir="${SINGULARITY_CONFIG_DIR}"
make
sudo make install
```

## 11.5.7 CREATE AN EMPTY CONTAINER

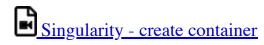

To create an empty Singularity container, you simply issue the following command:

```
singularity create centos7.img
```

This will create a CentOS 7 container with a default size of ~805 Mb. Depending on what additional configurations you plan to make to the container, this size may or may not be big enough. To specify a particular size, such as ~4 Gb, include the -s parameter, as shown in the following command:

```
singularity create -s 4096 centos7.img
```

To view the resulting image in a directory listing, enter the following:

ls

## 11.5.8 IMPORT INTO A SINGULARITY CONTAINER

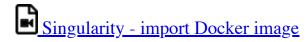

Next, we will import a Docker image into our empty Singularity container:

singularity import centos7.img docker://centos:7

### 11.5.9 SHELL INTO A SINGULARITY CONTAINER

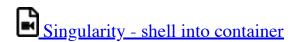

Once the container actually contains a CentOS 7 installation, you can 'shell' into it with the following:

singularity shell centos7.img

Once you enter the container you should see a different command prompt. At this new prompt, try typing:

whoami

Your user id should be identical to your user id outside the container. However, the operating system will probably be different. Try issuing the following command from inside the container to see what the OS version is:

cat /etc/\*-release

## 11.5.10 WRITE INTO A SINGULARITY CONTAINER

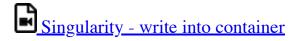

Next, let's trying writing into the container (as root):

sudo /usr/local/bin/singularity shell -w centos7.img

You should be prompted for your password, and then you should see something like the following:

Invoking an interactive shell within the container...

Next, let's create a script within the container so we can use it to test the ability of the container to execute shell scripts:

```
vi hello_world.sh
```

The previous command assumes you know the vi editor. Enter the following text into the script, save it, and quit the vi editor:

```
#!/bin/bash echo "Hello, World!"
```

You may need to change the permissions on the script so it can be executable:

```
chmod +x hello world.sh
```

Try running the script manually:

```
./hello_world.sh
```

The output should be:

Hello, World!

#### 11.5.11 BOOTSTRAPPING A SINGULARITY CONTAINER

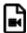

# Singularity - bootstrapping a container

Bootstrapping a Singularity container allows you to use what is called a 'definitions file' so you can reproduce the resulting container configurations on demand.

Let us say you want to create a container with Ubuntu, but you may want to create variations on the configurations without having to repeat a long list of commands manually. First, we need our definitions file. Given next is the contents of a definitions file which should suffice for our purposes.

```
Bootstrap: docker
From: ubuntu:latest
exec echo "The runscript is the containers default runtime command!"
/home/testuser/ubuntu.def /data/ubuntu.def
VARIABLE=HELLOWORLD
Export VARIABLE
AUTHOR testuser@sdsc.edu
apt-get update && apt-get -y install python3 git wget
echo "The post section is where you can install and configure your container."
```

To bootstrap your container, first we need to create an empty container.

```
singularity create -s 4096 ubuntu.img
```

Now, we simply need to issue the following command to configure our container with Ubuntu:

```
sudo /usr/local/bin/singularity bootstrap ./ubuntu.img ./ubuntu.def
```

This may take a while to complete. In principle, you can accomplish the same result by manually issuing each of the commands contained in the script file, but why do that when you can use bootstrapping to save time and avoid errors.

If all goes according to plan, you should then be able to shell into your new Ubuntu container.

### 11.5.12 Running Singularity Containers on Comet

Of course, the purpose of this tutorial is to enable you to use the San Diego Supercomputer Center's Comet supercomputer to run your jobs. This assumes you have an account on Comet already. If you do not have an account on Comet and you feel you can justify the need for such an account (i.e. your research is limited by the limited compute power you have in your government-funded research lab), you can request a 'Startup Allocation' through the XSEDE User Portal:

## https://portal.xsede.org/allocations-overview#types-trial

You may create a free account on the XUP if you do not already have one and then proceed to submit an allocation request at the previously given link.

NOTE: SDSC provides a <u>Comet User Guide</u> to help get you started with Comet. Learn more about The San Diego Supercomputer Center at <a href="http://www.sdsc.edu">http://www.sdsc.edu</a>.

This tutorial walks you through the following four steps towards running your first Singularity container on Comet:

- Transfer the Container to Comet
- Run the Container on Comet
- Allocate Resources to Run the Container

- Integrate the Container with Slurm
- Use existing Comet Containers

### 11.5.12.1 Transfer the Container to Comet

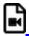

Singularity - transfer container to Comet

Once you have created your container on your local system, you will need to transfer it to Comet. There are multiple ways to do this and it can take a varying amount of time depending on its size and your network connection speeds.

To do this, we will use scp (secure copy). If you have a Globus account and your containers are more than 4 Gb you will probably want to use that file transfer method instead of scp.

Browse to the directory containing the container. Copy the container to your scratch directory on Comet. By issuing the following command:

./centos7.img scp comet.sdsc.edu:/oasis/scratch/comet/test\_user/temp\_project/

The container is  $\sim 805$  Mb so it should not take too long, hopefully.

#### 11.5.12.2 Run the Container on Comet

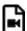

Singularity - run container on Comet

Once the file is transferred, login to Comet (assuming your Comet user is named test\_user):

ssh test user@comet.sdsc.edu

Navigate to your scratch directory on Comet, which should be something like:

[test\_user@comet-ln3 ~]\$ cd /oasis/scratch/comet/test\_user/temp\_project/

Next, you should submit a request for an interactive session on one of Comet's compute, debug, or shared nodes.

```
[test_user@comet-ln3 ~]$ srun --pty --nodes=1 --ntasks-per-node=24 -p
compute -t 01:00:00 --wait 0 /bin/bash
```

Once your request is approved your command prompt should reflect the new node id.

Before you can run your container you will need to load the Singularity module (if you are unfamiliar with modules on Comet, you may want to review the Comet User Guide). The command to load Singularity on Comet is:

```
[test_user@comet-ln3 ~]$ module load singularity
```

You may issue the previous command from any directory on Comet. Recall that we added a hello\_world.sh script to our centos7.img container. Let us try executing that script with the following command:

If all goes well, you should see *Hello*, *World!* in the console output. You might also see some warnings pertaining to non-existent bind points. You can resolve this by adding some additional lines to your definitions file before you build your container. We did not do that for this tutorial, but you would use a command like the following in your definitions file:

```
# create bind points for SDSC HPC environment mkdir /oasis /scratch/
/comet /temp_project
```

You will find additional examples located in the following locations on Comet:

```
/share/apps/examples/SI2017/Singularity
```

and

/share/apps/examples/SINGULARITY

#### 11.5.12.3 Allocate Resources to Run the Container

# Singularity - allocate resources to run container

It is best to avoid working on Comet's login nodes since they can become a performance bottleneck not only for you but for all other users. You should rather allocate resources specific for computationally-intensive jobs. To allocate a 'compute node' for your user on Comet, issue the following command:

```
[test_user@comet-ln3 ~]$ salloc -N 1 -t 00:10:00
```

This allocation requests a single node (-N 1) for a total time of 10 minutes (-t 00:10:00). Once your request has been approved, your computer node name should be displayed, e.g. comet-17-12.

Now you may login to this node:

```
[test user@comet-ln3 ~]$ ssh comet-17-12
```

Notice that the command prompt has now changed to reflect the fact that you are on a compute node and not a login node.

```
[test user@comet-06-04 ~]$
```

Next, load the Singularity module, shell into the container, and execute the hello\_world.sh script:

```
[test_user@comet-06-04 ~]$ module load singularity [test_user@comet-06-04
~]$ singularity shell centos7.img [test_user@comet-06-04 ~]$
./hello_world.sh
```

If all goes well, you should see Hello, World! in the console output.

## 11.5.12.4 Integrate the Container with Slurm

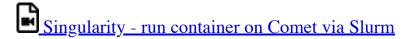

Of course, most users simply want to submit their jobs to the Comet queue and let it run to completion and go on to other things while waiting. Slurm is the job manager for Comet. Given next is a job script (which we will name singularity\_mvapich2\_hellow.run) which will submit your Singularity container to the Comet queue and run a program, hellow.c (written in C using MPI and provided as part of the examples with the mvapich2 default installation).

```
#!/bin/bash `` #SBATCH --job-name="singularity_mvapich2_hellow" #SBATCH
--output="singularity_mvapich2_hellow.%j.out" #SBATCH --
error="singularity_mvapich2_hellow.%j.err" #SBATCH --nodes=2 #SBATCH --
ntasks-per-node=24 #SBATCH --time=00:10:00 #SBATCH --export=all module
load mvapich2_ib singularity
```

CONTAINER=/oasis/scratch/comet/\$USER/temp\_project/singularity/centos7-mvapich2.img

```
mpirun singularity exec ${CONTAINER} /usr/bin/hellow
```

The previous script requests 2 nodes and 24 tasks per node with a wall time of 10 minutes. Notice that two modules are loaded (see the line beginning with 'module'), one for Singularity and one for MPI. An environment variable 'CONTAINER' is also defined to make it a little easier to manage long reusable text strings such as file paths.

You may need to add a line specifying with allocation to be used for this job. When you are ready to submit the job to the Comet queue, issue the following command:

```
[test_user@comet-06-04 ~]$ sbatch -p debug
./singularity mvapich2 hellow.run
```

To view the status of your job in the Comet queue, issue the following:

```
[test_user@comet-06-04 ~]$ squeue -u test_user
```

When the job is complete, view the output which should be written to the output file singularity\_mvapich2\_hellow.%j.out where %j is the job ID (let's say the job ID is 1000001):

```
[test_user@comet-06-04 ~]$ more singularity_mvapich2_hellow.1000001.out
```

The output should look something like the following:

```
Hello world from process 28 of 48
Hello world from process 29 of 48
Hello world from process 30 of 48
Hello world from process 31 of 48
Hello world from process 32 of 48
Hello world from process 32 of 48
Hello world from process 34 of 48
Hello world from process 35 of 48
Hello world from process 36 of 48
Hello world from process 37 of 48
Hello world from process 36 of 48
Hello world from process 37 of 48
Hello world from process 38 of 48
Hello world from process 37 of 48
Hello world from process 38 of 48
```

### 11.5.12.5 Use Existing Comet Containers

SDSC User Support staff, Marty Kandes, has built several custom Singularity containers designed specifically for the Comet environment.

#### Learn more about these containers for Comet.

An easy way to pull images from the singularity hub on comment is provided in the next video:

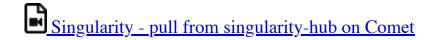

Comet supports the capability to pull a container directly from any properly configured remote singularity hub. For example, the following command can pull a container from the hpcdevops singularity hub straight to an empty container located on Comet:

```
comet$ singularity pull shub://hpcdevops/singularity-hello-world:master
```

The resulting container should be named something like singularity-helloworld.img.

Learn more about Singularity Hubs and container collections at:

## https://singularity-hub.org/collections

That's it! Congratulations! You should now be able to run Singularity containers on Comet either interactively or through the job queue. We hope you found this tutorial useful. Please contact <a href="mailto:support@xsede.org">support@xsede.org</a> with any questions you might have. Your Comet-related questions will be routed to the amazing SDSC Support Team.

#### 11.5.13 Using Tensorflow With Singularity

One of the more common advantages of using Singularity is the ability to use prebuilt containers for specific applications which may be difficult to install and maintain by yourself, such as Tensorflow. The most common example of a Tensorflow application is character recognition using the MNIST dataset. You can learn more about this dataset at <a href="http://yann.lecun.com/exdb/mnist/">http://yann.lecun.com/exdb/mnist/</a>.

XSEDE's Comet supercomputer supports Singularity and provides several prebuilt container which run Tensorflow. Given next is an example batch script which runs a Tensorflow job within a Singularity container on Comet. Copy this script and paste it into a shell script named mnist tensorflow example.sb.

```
#1/bin/bash
#SBATCH --job-name="TensorFlow"
#SBATCH --output="TensorFlow.8j.8N.out"
#SBATCH --partition=gpu-shared
#SBATCH --nodes=1
#SBATCH --nodes=1
#SBATCH --ntasks-per-node=6
#SBATCH --gres=gpu:k80:1
#SBATCH -- 01:00:00
```

## 11.5.14 RUN THE JOB

```
module load singularity
singularity exec
/share/apps/gpu/singularity/sdsc_ubuntu_gpu_tflow.img lsb_release
-a
singularity exec
/share/apps/gpu/singularity/sdsc_ubuntu_gpu_tflow.img python -m
tensorflow.models.image.mnist.convolutional
```

To submit the script to Comet, first you'll need to request a compute node with the following command (replace account with your XSEDE account number):

```
[test_user@comet-ln3 ~]$ srun --account=your_account_code --partition=gpu-shared --gres=gpu:1 --pty --nodes=1 --ntasks-per-node=1 -t
```

To submit a job to the Comet queue, issue the following command:

```
[test_user@comet-06-04 -]$ sbatch mnist_tensorflow_example.sb
```

When the job is done you should see an output file in your output directory containing something resembling the following:

```
Distributor ID: Ubuntu
Description: Ubuntu 16.04 LTS
Release: 16.04
Codename: xenial
^[[3mwARNING: Non existent bind point (directory) in container: '/scratch'
^[[0mI tensorflow/stream_executor/dso_loader.cc:108] successfully opened CUDA library libcublas.so locally
I tensorflow/stream_executor/dso_loader.cc:108] successfully opened CUDA library libcudnn.so locally
I tensorflow/stream_executor/dso_loader.cc:108] successfully opened CUDA library libcufft.so locally
I tensorflow/stream_executor/dso_loader.cc:108] successfully opened CUDA library libcufft.so locally
I tensorflow/stream_executor/dso_loader.cc:108] successfully opened CUDA library libcufft.so locally
I tensorflow/stream_executor/dso_loader.cc:108] successfully opened CUDA library libcufft.so locally
I tensorflow/core/common_runtime/gpu/gpu_init.cc:102] Found device 0 with properties:
name: Tesla K80
major: 3 minor: 7 memoryClockRate (GHz) 0.8235
pciBusID 0000:85:00.0
Total memory: 11.17GiB
Free memory: 11.17GiB
Free memory: 11.11GiB
I tensorflow/core/common_runtime/gpu/gpu_init.cc:126] DMA: 0
I tensorflow/core/common_runtime/gpu/gpu_init.cc:136] 0: Y
I tensorflow/core/common_runtime/gpu/gpu_device.cc:838] Creating TensorFlow device (/gpu:0) -> (device: 0, name: Tesla K80, pci bus
```

```
Extracting data/train-images-idx3-ubvte.gz
Extracting data/train-labels-idx1-ubyte.gz
Extracting data/t10k-images-idx3-ubyte.gz
Extracting data/t10k-labels-idx1-ubyte.gz
Step 0 (epoch 0.00), 40.0 ms
Minibatch loss: 12.054, learning rate: 0.010000
Minibatch error: 90.6%
Validation error: 84.6%
Step 100 (epoch 0.12), 12.6 ms
Minibatch loss: 3.293, learning rate: 0.010000
Minibatch error: 6.2%
Validation error: 7.0%
Step 8400 (epoch 9.77), 11.5 ms
Minibatch loss: 1.596, learning rate: 0.006302
Minibatch error: 0.0%
Validation error: 0.9%
Step 8500 (epoch 9.89), 11.5 ms
Minibatch loss: 1.593, learning rate: 0.006302
Minibatch error: 0.0%
Validation error: 0.8%
Test error: 0.9%
```

Congratulations! You have successfully trained a neural network to recognize ascii numeric characters.

## 11.6 Resources

- Docker documentation <a href="https://docs.docker.com/">https://docs.docker.com/</a>
- Kubernetes documentation <a href="https://kubernetes.io/docs/home/">https://kubernetes.io/docs/home/</a>
- Container Orchestration Tools: Compare Kubernetes vs Docker Swarm <a href="https://platform9.com/blog/compare-kubernetes-vs-docker-swarm/">https://platform9.com/blog/compare-kubernetes-vs-docker-swarm/</a>
- Gentle introduction to Containers <a href="https://www.slideshare.net/jpetazzo/introduction-docker-linux-containers-lxc">https://www.slideshare.net/jpetazzo/introduction-docker-linux-containers-lxc</a>

#### 11.6.1 TUTORIAL SPOINT

Several tutorials on docker that can help you understand the concepts in more detail

- https://www.tutorialspoint.com/docker/index.htm
- <a href="https://www.tutorialspoint.com/docker/docker-tutorial.pdf">https://www.tutorialspoint.com/docker/docker-tutorial.pdf</a>
- <a href="https://www.tutorialspoint.com/docker/docker-pdf">https://www.tutorialspoint.com/docker/docker-pdf</a> version.htm

## 11.7 Exercises 🔷

## E.Docker.1: MongoDB Container

Develop a docker file that uses the mongo distribution from Dockerhub and starts a MongoDB database on the regular port while

communicating to your container.

What are the parameters on the command line that you need to define?

### E.Docker.2: MongoDB Container with authentication

Develop a MongoDB container that includes an outhenticated user. You must use the cloudmesh yaml file for specifying the information for the admin user and password.

- 1. How do you add the user?
- 2. How do you start the container?
- 3. Showcase the use of the authentication with a simple script or pytest.

You are allowed tou sue docker compose, but make sure you read the password ond username from the yaml file. YoU must not configure it by hand in the compose yaml file. You can use cloudmesh commands to read the username and password.

cms config value cloudmesh.data.mongo.MONGO\_USERNAME cms config value cloudmesh.data.mongo.MONGO PASSWORD

#### E.Docker.3: Cloudmesh Container

In this assignment we will explore the use of two containers. We will be leveraging the asisgnment E.Docker.2.

First, you wil lstart the authenticated docker MongoDB container

You will be writing an additional dockerfile, that creates cloudmesh in a docker container. Upon start the parameter passed to the container will be executed in the container. You will use the .ssh and .cloudmesh directory from your native file system.

For hints, please look at

- <u>https://github.com/cloudmesh/cloudmesh-cloud/blob/master/docker/ubuntu-19.04/Dockerfile</u>
- <u>https://github.com/cloudmesh/cloudmesh-cloud/blob/master/docker/ubuntu-19.04/Makefile</u>

#### To jump start you try

make image make shell

Explore! Understand what is done in the Makefile

### Questions:

- 1. How would you need to modify the Dockerfile to complete it?
- 2. Whay did we outcomment the MongoDB related tasks in the Dockerfile?
- 3. How do we need to establish communication to the MongoDB container
- 4. Could docker compose help, or would it be too complicated, e.g. what if the mongo container already runs?
- 5. Why would it be dangerous to store the cloudmesh.yaml file inside the container? Hint: DockerHub.
- 6. Why should you at this time not upload images to DockerHub?

#### E.Docker.Swarm.1: Documentation

Develop a section in the handbook that deploys a Docker Swarm cluster on a number of ubuntu machines. Note that this may actually be easier as docker and docker swarm are distributed with recent versions of ubuntu. Just in case we are providing a link to an effort we found to install docker swarm. However we have not checked it or identified if it is useful.

• <a href="https://rominirani.com/docker-swarm-tutorial-b67470cf8872">https://rominirani.com/docker-swarm-tutorial-b67470cf8872</a>

## E.Docker.Swarm.2: Google Compute Engine

Develop a section that deploys a Docker Swarm cluster on Google Compute Engine. Note that this may actually be easier as docker and docker swarm are distributed with recent versions of ubuntu. Just in case we are providing a link to an effort we found to install docker swarm. However we have not checked it or identified if it is useful.

• <u>https://rominirani.com/docker-swarm-on-google-compute-engine-364765b400ed</u>

### E.SingleNodeHadoop:

Setup a single node hadoop environment.

#### This includes:

- 1. Create a Dockerfile that deploys hadoop in a container
- 2. Develop sample applications and tests to test your cluster. You can use wordcount or similar.

you will find a comprehensive installation instruction that sets up a hadoop cluster on a single node at

• <a href="https://hadoop.apache.org/docs/current/hadoop-project-dist/hadoop-common/SingleCluster.html">https://hadoop.apache.org/docs/current/hadoop-project-dist/hadoop-common/SingleCluster.html</a>

### E.MultiNodeHadoop:

Setup a hadoop cluster in a distributed environment.

#### This includes:

- 1. Create docker compose and Dockerfiles that deploys hadoop in kubernetes
- 2. Develop sample applications and tests to test your cluster. You can use wordcount or similar.

you will find a comprehensive installation instruction that sets up a hadoop cluster in a distributed environment at

• <a href="https://hadoop.apache.org/docs/r3.0.0/hadoop-project-dist/hadoop-common/ClusterSetup.html">https://hadoop-apache.org/docs/r3.0.0/hadoop-project-dist/hadoop-common/ClusterSetup.html</a>

You can use this set of instructions or identify other resources on the internet that allow the creation of a hadoop cluster on kubernetes. Alternatively you can use docker compose for this exercise.

## E.SparkCluster: Documentation

Develop a high quality section that installs a spark cluster in kubernetes. Test your deployment on minikube and also on

Futuresystems echo.

You may want to get inspired from the talk Scalable Spark Deployment using Kubernetes:

- <a href="http://blog.madhukaraphatak.com/scaling-spark-with-kubernetes-part-1/">http://blog.madhukaraphatak.com/scaling-spark-with-kubernetes-part-1/</a>
- <u>http://blog.madhukaraphatak.com/scaling-spark-with-kubernetes-part-2/</u>
- <a href="http://blog.madhukaraphatak.com/scaling-spark-with-kubernetes-part-3/">http://blog.madhukaraphatak.com/scaling-spark-with-kubernetes-part-3/</a>
- <u>http://blog.madhukaraphatak.com/scaling-spark-with-kubernetes-part-4/</u>
- <a href="http://blog.madhukaraphatak.com/scaling-spark-with-kubernetes-part-5/">http://blog.madhukaraphatak.com/scaling-spark-with-kubernetes-part-5/</a>
- <a href="http://blog.madhukaraphatak.com/scaling-spark-with-kubernetes-part-6/">http://blog.madhukaraphatak.com/scaling-spark-with-kubernetes-part-6/</a>
- <u>http://blog.madhukaraphatak.com/scaling-spark-with-kubernetes-part-7/</u>
- <u>http://blog.madhukaraphatak.com/scaling-spark-with-kubernetes-part-8/</u>
- <u>http://blog.madhukaraphatak.com/scaling-spark-with-kubernetes-part-9/</u>

Make sure you do not plagiarize.

## **12 SERVERLESS**

## 12.1 FAAS <u></u>

## 12.1.1 Introduction

FaaS or Function as a service is a new paradim in cloud computing that is gaining popularity recently. FaaS is also known as Serverless Computing to some. While the name Serverless implies that no servers are involved this is not true. So FaaS would be a better term to describe this technology. FaaS is built around functions and events. Functions are generally stateless and are executed within isolated containers. The execution of the functions can be thought of as an event driven model. A program or application in FaaS consist of a set of functions and a set of events or triggers that invoke or activate those functions. A function activation can result in another function activation as a result.

Generally FaaS specifies a set of constraints on what a function can be. The constraints include storage constraints such as a maximum size for the function, maximum memory allowed, execution time, etc. The exact constraints differ from provider to provider. AWS Lambda is considered as one of first FaaS offerings. Now most cloud providers offer their own version of FaaS. Several popular FaaS providers are listed next.

#### 12.1.2 Serverless Computing

In Serverless Computing, servers are still there, its just that we dont need to manage them.

Another advantage of going serverless is that you no longer need to keep a server running all the time. The *server* suddenly appears when you need it, then disappears when you're done with it. Now you can think in terms of functions instead of servers, and all your business logic can now live within these functions.

## 12.1.3 FAAS PROVIDER

• AWS Lambda [98]

- Azure Functions [99]
- IBM Cloud Functions [100]
- Google Cloud Functions [101]
- <u>Iron.io</u>[102]
- Webtask.io[103]

Other than the providers there are also several open source FaaS offerings that are available to be used. One of the most complete and popular open source option would be Apache OpenWhisk, which was developed by IBM and later open sourced. IBM currently deploys OpenWhisk in IBM cloud and offers it as a IBM Cloud functions.

- OpenWhisk[104]
- <u>Funktion</u> [105]
- Iron Functions [106]
- Kubeless[107]
- Fission[108]
- FaaS-netes [109]

There are many articles and tutorials online that provide very good information regarding FaaS. Given next are some such resources that provide introductions and some example usecase's of FaaS

#### 12.1.4 RESOURCES

- <a href="https://stackify.com/function-as-a-service-serverless-architecture">https://stackify.com/function-as-a-service-serverless-architecture</a> [110]
- <a href="https://en.wikipedia.org/wiki/Serverless computing">https://en.wikipedia.org/wiki/Serverless computing</a>[111]
- https://azure.microsoft.com/en-us/overview/serverless-computing[112]
- <a href="https://aws.amazon.com/serverless">https://aws.amazon.com/serverless</a>[113]
- https://aws.amazon.com/lambda[98]
- <a href="https://www.infoworld.com/article/3093508/cloud-computing/what-serverless-computing-really-means.html">https://www.infoworld.com/article/3093508/cloud-computing/what-serverless-computing-really-means.html</a>
- <a href="https://techbeacon.com/aws-lambda-serverless-apps-5-things-you-need-know-about-serverless-computing">https://techbeacon.com/aws-lambda-serverless-apps-5-things-you-need-know-about-serverless-computing</a>
- <a href="https://blog.alexellis.io/introducing-functions-as-a-service">https://blog.alexellis.io/introducing-functions-as-a-service</a>

## 12.1.5 USAGE EXAMPLES

• https://aws.amazon.com/solutions/case-studies/netflix-and-aws-lambda

• <a href="https://blog.alexellis.io/first-faas-python-function">https://blog.alexellis.io/first-faas-python-function</a>

## 12.2 AWS Lambda 🥧

## **Learning Objectives**

- Learn about AWS lambda
- Try out AWS Lambda practically

AWS Lambda [98] is considered as one of the earliest FaaS implementations made available to end users. AWS Lambda provides a rich set of features that can be leveraged by users to build programs and applications on top of the FaaS framework. AWS Lambda supports many event types that developers can use to orchestrate their FaaS applications. And in line with the FaaS model AWS Lambda only charges users for actual execution time of the functions. For example if you host and deploy a function on AWS Lambda and only execute it for 1 minute every day you will only be charged for the 1 minute execution time.

AWS does not share how the internals of AWS Lambda work in detail but as with any general FaaS framework it should be leveraging various container technologies underneath. You can get a better understanding on how the internals of a FaaS framework is organized by looking at the OpenWhisk Section

## 12.2.1 AWS LAMBDA FEATURES

AWS Lambda [114] provides many features that allows the creation of an FaaS application to be straight forward. An FaaS application normally consist of a set of functions and a set of events that activate or invoke those functions. AWS Lambda supports several programing languages that allow developers to develop the function they require in any of the programming languages that are supported. The following list show the programming languages that are currently supported by AWS Lambda for function creation.

- Node.js (JavaScript)
- Python
- Java (Java 8 compatible)

- C# (.NET Core)
- Go

Other than the functions the most important requirement for a good FaaS framework is a rich set of function invocation methods which allow users to tie together different events that happen in the echo system with the FaaS application. In this regard AWS Lambda supports many event sources, mainly from the AWS echo system. AWS documentation provides a complete list of supported event sources at <u>AWS Lambda event sources</u> [115]. For example a developer can configure an function to be invoked when a S3 bucket is updated, or configure an function to be invoked based on inputs received by Amazon Alexa, etc.

### 12.2.2 Understanding Function Limitations

Before you start working on FaaS frameworks it is important to understand the limitations and restrictions that are applied to functions. The limits and restrictions discussed in the section are applicable to most FaaS frameworks but the exact values may differ based on the FaaS vendor. However the reason for most of the limitations are to maintain performance requirements. We will discuss several major limits next. For a complete list of limits in AWS Lambda please refer to the limits documentation AWS Lambda Function Limits [116].

#### 12.2.2.1 Execution Time

AWS Lambda limits the execution length of a function. Currently it is set to 15 minutes but was set at 300s previously, so the function limits have and may change with time. Other FaaS provides have different values for execution time limits, but in general each FaaS provider does define a execution time limit

#### 12.2.2.2 Function size

AWS Lambda also sets several memory and storage limits for functions. Currently the maximum memory allocated to a function is 3008MB and the maximum allocated storage space is 512MB. However it is good to keep in mind that monetary charge for function execution increases with the amount of memory that is specified for the function.

## 12.2.3 Understanding the free Tier

If new users want to experiment with AWS lambda, AWS does provide a free tier for AWS Lambda, which include 1 million function invocations per month. You can find a more detailed description of the free tier in the AWS docs <u>AWS Lambda Pricing [117]</u>.

#### 12.2.4 Writing your fist Lambda function

With the GUI interface it is relatively easy to try out your first Serverless function with AWS Lambda. Please follow the steps defined in <u>Section 12.2.6</u>.

## 12.2.5 AWS LAMBDA USECASES

AWS Lambda is an event-driven, serverless computing platform provided by Amazon as a part of the Amazon Web Services. It is a computing service that runs code in response to events, runs the code that has been loaded into the system and automatically manages the computing resources required by that code. According to the the Lambda product page

"AWS Lambda lets you run code without provisioning or managing servers." Aws [114]

For example, one of the use-cases would be that everytime AWS Lambda could resize the picture, after it is uploaded onto AWS S3 system and rendered on different devices like phone, ipad or desktop. The event that triggers the Lambda function is the file being uploaded to S3. Lambda then executes the function of resizing the image. The Seattle Times uses the AWS Lambda to automatically resize the images.

One key point to note here is that Amazon charges only when the functions are executed. So, The Seattle Times is charged for this service only when the images are been resized. Lambda can be used for Analytics. So lets say, there has been a purchase of a house on zillow, this data can be saved into a NoSQL database and this entry into the database is an event which can trigger Lambda function to load the order information into Amazon Redshift. Then we can run Analytics on top of this data. We can also build serverless applications composed of functions that are triggered by events and automatically deploy them using AWS CodePipeline and

AWS CodeBuild. For more information, see Deploying Lambda-based Applications.

There are development groups or companies mainly startups, where they want to just focus on their application development without wanting to care about their infrastructure and they also want that they pay for what they use. Hence, AWS Lambda comes into play which satisfies all their needs.

Ironically, Lambda could be a threat to one of the Amazon's most popular EC2. Developers can build apps that run entirely on Lambda functions instead of spinning up EC2 VMs. Amazon may be out-innovating itself with Lambda.

In AWS Lambda, we have triggers. Lambda Functions can be triggered in different ways: an HTTP request, a new document upload to S3, a scheduled Job, an AWS Kinesis data stream, or a notification from AWS Simple Notification Service (SNS).

#### 12.2.6 AWS LAMBDA EXAMPLE

Let us create our first Lambda function.

Step 1: The very first thing we need is an AWS account. A comprehensive guide about this can be found in the <u>Cloudmesh manual</u> [118].

Step 2: We will be writing a function that we call isPalindrome, which will check if the string is palindrome or not.

```
function isPalindrome(string) {
   const reverse = string.split('').reverse().join('');
   const isPalindrome = (string === reverse);
   const result = isPalindrome ? `${string} is a Palindrome` : `${string} is not a Palindrome`;
   return result;
}
document.write(isPalindrome('abcd'));
```

This example we store in a file as javascript named isPalindrome.js

Step 3: Let's see how to create an AWS Lambda function - isPalindrome. Firstly, go to AWS Console. (see <u>Figure 140</u>).

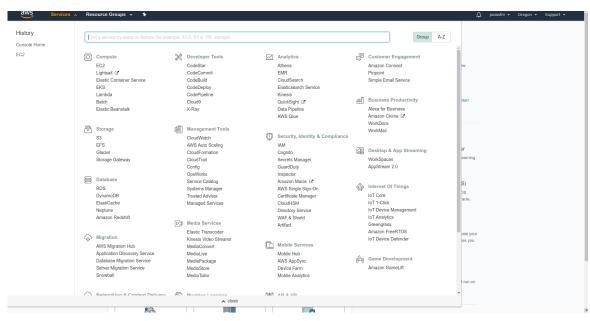

Figure 140: AWS Console

Step 4: Now we will select AWS Lambda from console and then click on Get Started Now (see Figure 141)

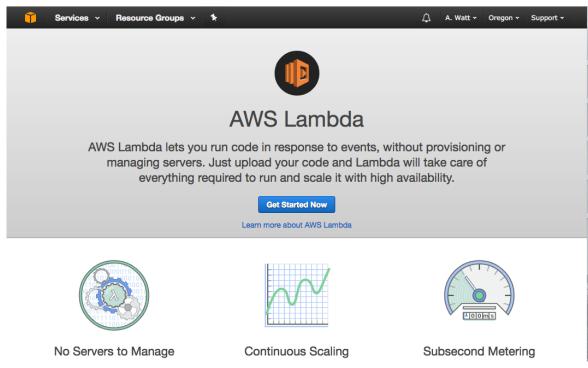

Figure 141: AWS Lambda

Step 5: For runtime, we will select Node.js 6.10 and then press "Blank Function." (see <u>Figure 142</u>).

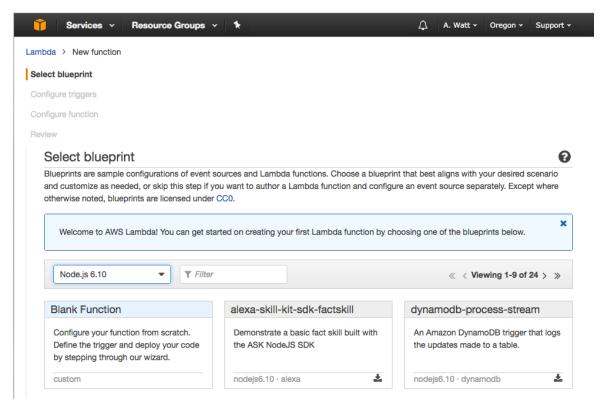

Figure 142: Blank Function

Step 6: We will skip this step and press Next . (see Figure 143)

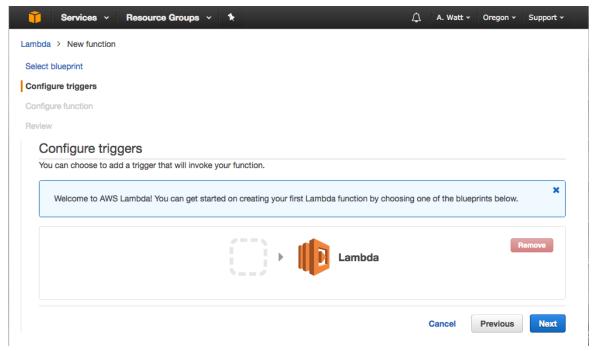

Figure 143: Next

Step 7: Let's give the Name as isPalindrome and put in a description of our new Lambda Function, or we can leave it blank. (see <u>Figure 144</u>)

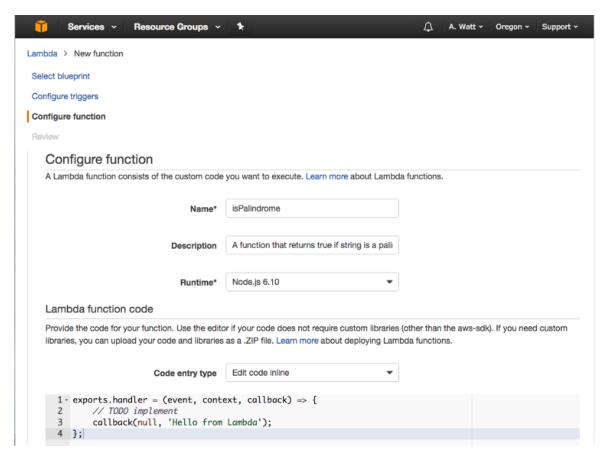

Figure 144: Description

Lambda function is just a function, named as *handler* here and the function takes three parameter - event, context and a callback function. The callback will run when the Lambda function is done and will return a response or an error message. For the Blank Lambda blueprint, response is hard-coded as the string Hello from Lambda.

Step 8: Please scroll down for choosing the Role "Create new Role from template", and for Role name we are going to use isPalindromeRole in our case. For Policy templates, we will choose "Simple Microservice" permissions. (see Figure 145)

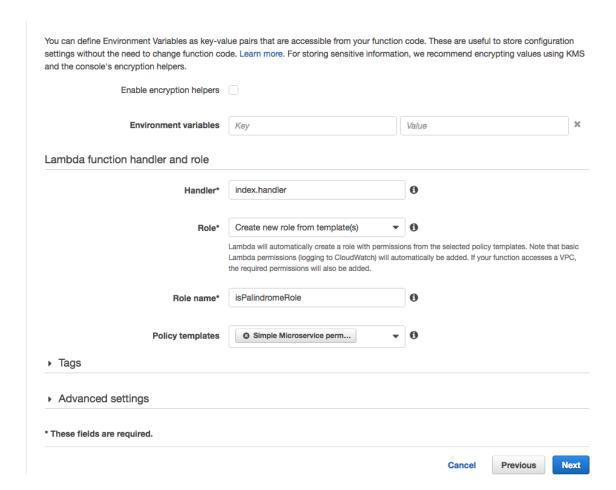

Figure 145: Policy

Step 9: For Memory, 128 megabytes is more than enough for our simple function. As for the 3 second timeout, this means that—should the function not return within 3 seconds- AWS will shut it down and return an error. Three seconds is also more than enough. Leave the rest of the advanced settings unchanged (see Figure 146).

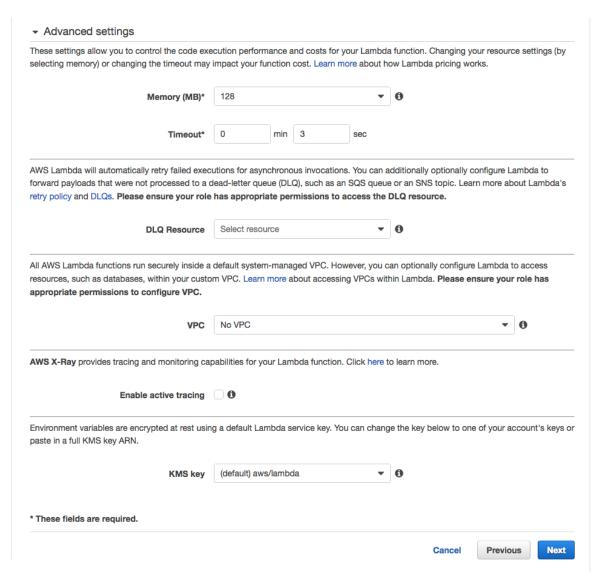

Figure 146: Advanced Settings Source

Step 10: Let's click on the "Create function" button now to create our first Lambda function. (see Figure 147)

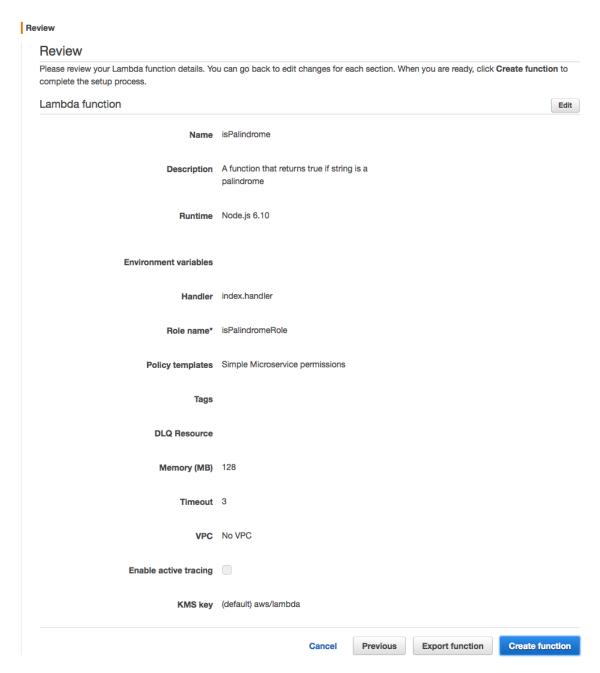

Figure 147: Create

Step 11: Now that we have created our first Lambda function, let's test it by clicking Test (see Figure 148)

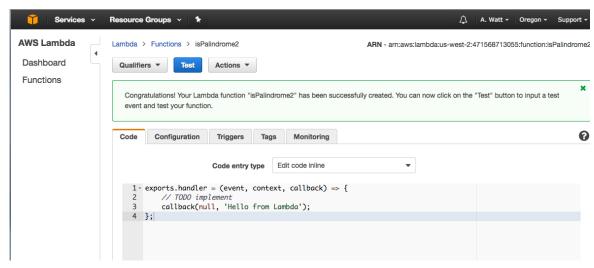

Figure 148: Test

The output will be the hard-coded response of Hello from Lambda. from the created Lambda function. (see Figure 149)

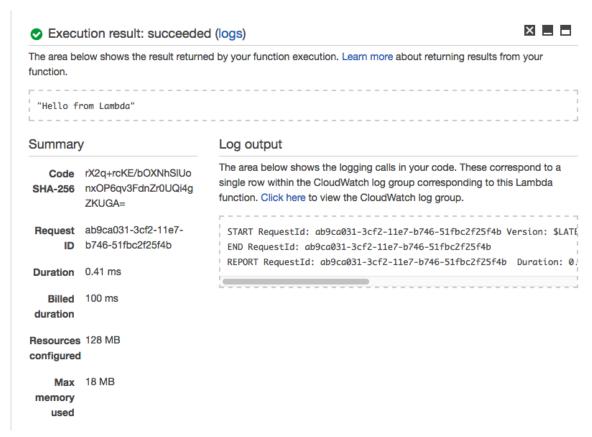

Figure 149: Hello

Step 12: Now let us add our isPalindrome.js function code here to Lambda function but instead of return result use callback(null, result). Then add a hard-coded string value of abcd on line 3 and press Test. (see Figure 150)

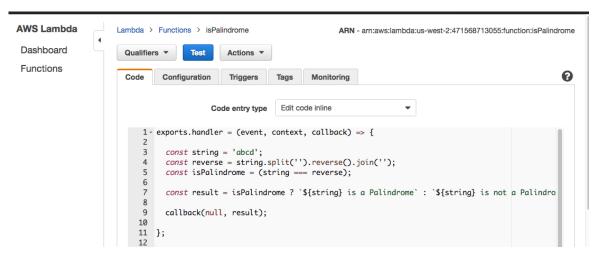

Figure 150: Press Test

The output will be abcd is not a Palindrome (see Figure 151)

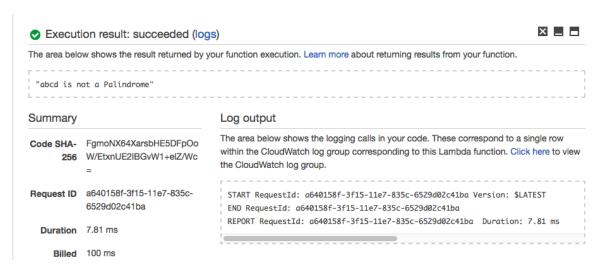

Figure 151: Output

Similarly, let us try with string abcdcba and in this case output should return abcdcba is a Palindrome. Thus, our Lambda function is behaving as expected.

## 12.3 Apache OpenWhisk 🥧

Apache OpenWhisk [119] is a Function as a Service (FaaS), aka Serverless computing, platform used to execute code in response of an events via triggers by managing the infrastructure, servers and scaling. The advantage of OpenWhisk over traditional long-running VM or container approach is that there is lack of resiliency-related overhead in OpenWhisk. OpenWhisk is inherently scalable since the actions are executed on demand. OpenWhisk also helps the developers to focus only on coding by taking care of infrastructure-related tasks like monitoring and patching.

The developers provide the code written in the desired programming language for the desired action and this code will be executed in response to the events. The *triggering* can be invoked using HTTP requests or external feeds. The events invoking the triggers ranges from database modification to new variables in IoT sensors. Actions that response to these events could also range from a Python code snippet to a binary code in a container and it is as well possible to chain the actions. Note that these actions are deployed and executed instantaneously and can be invoked not only by triggers but also using the OpenWhisk API or CLI.

#### 12.3.1 OPENWHISK WORKFLOW

OpenWhisk [119] uses Nginx [120], Kafka [121], Docker [122] and CouchDB [123] as internal components. To understand the role of each of these components, let's review an action invocation trace in the system. Remember the main outcome of OpenWhisk (or Serverless architecture in general) is to execute the user's code inside the system and return the result. The workflow of the OpenWhisk is illustrated in the figure Figure 152

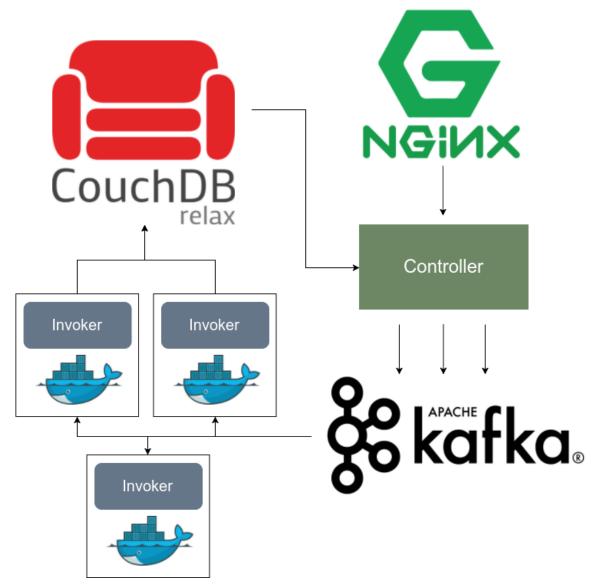

Figure 152: OpenWhisk workflow

We will review the role of each components in the OpenWhisk workflow.

## 12.3.1.1 The Action and Nginx

As mentioned prior, the action is the response of the OpenWhisk to triggers. Consider the following JavaScript function:

```
function main() {
    return { hello: 'world' };
}
```

This is the Hello World example of the OpenWhisk action where the action returns a JSON object with the key hello which has a value of world. After saving this function in a .js file, e.g. action.js then the action could be created using the following command:

\$ wsk action create HelloAction action.js

Then, the HelloAction can be invoked using:

\$ wsk action invoke HelloAction --result

The wsk command is what is known as OpenWhisk CLI, which we will show how to install in the next sections. Note that OpenWhisk's API is RESTful and fully HTTP based. In other words, the previously-mentioned wsk action command is basically a HTTP request equivalent to the following:

POST /api/v1/namespaces/\$userNamespace/actions/HelloAction Host: \$openwhiskEndpoint

The userNamespace variable defines the namespace in which the HelloAction is put into. Accordingly, nginx is the entering point of the OpenWhisk system and it plays an important role as a HTTP server as well as a reverse proxy server, mainly used for SSL termination and HTTP request forwarding.

## 12.3.1.2 Controller: The System's Interface

We learned that nginx does not do any processing on the HTTP request except decrypting it (SSL Termination). The main processing of the request starts in the Controller. The controller plays the role of the interface for user both for actions and Create, Read, Update, and Delete (CRUD) requests, translating the user's POST request to action invocation. The controller has an essential role in OpenWhisk workflow and its role is not finished here and is partially involved in next steps as well.

#### 12.3.1.3 CouchDB

Naturally some notion of authentication is essentially required for the system. This authentication is performed by the Controller via CouchDB [123]. The CouchDB instance has a specific database, namely subjects which contains the credentials and corresponding privileges. The credentials that corresponds to a request are verified against the subjects database and if the user's privileges

satisfies the permissions required for the requested HelloAction, the action will be invoked. In our example, we are assuming that the HelloAction is in a namespace owned by the user, meaning that the user has the required permission to invoke the action.

After authentication and authorization using the subjects database, the record for the action HelloAction is load from whisks database. This record contains the code, the parameters consist of default parameters merged with user parameters, as well as the resource limits, e.g. maximum memory. The HelloAction record in whisk contains its code (listed previously) and no parameters as the code does not get any parameters.

#### 12.3.1.4 Load Balancer

Next comes the load balancer which is technically part of the controller and it is load balancer's responsibility to check the health status of the executors, known as Invokers, continuously. Load balancer is aware of the available invokers and select them for the actions accordingly.

#### 12.3.1.5 Kafka

For a request user sends, there are two scenarios where things can go bad:

- Invocation is lost due to a crash
- Invocation has to wait for invokers to be available

Both of this scenarios can be handled with Kafka distributed messaging system. The action invocation mechanism with Kafka is as follows:

The controller "publishes" a message to Kafka. This message contains the required action and corresponding parameters and is addressed to an Invoker chosen by the controller. Kafka responds to the HTTP request of the user with an Activationid which could be used later by the user to get the result. OpenWhisk supports both synchronous and asynchronous invocation models. In the former model, the user's HTTP request is terminated as the system accepts it. The latter model, known as blocking invocation, is otherwise.

#### 12.3.1.6 Invoker

As the heart of the OpenWhisk, the Invoker's responsibility is to invoke the action. Invoker is implemented in Scala but it uses Docker for a safe and isolated execution. For each invoked actions, a container is spawned and the code as well as the parameters are passed to it. As soon as the result is obtained, the container is terminated.

The Action example is a node.js action and therefore the invoker will start a node.js container, inject our previsouly-mentioned code to it, runs the code and gets the results, save the logs and terminates the node.js container.

### 12.3.1.7 CouchDB again

The result of the Invoker is saved in another database in CouchDB, namely activations, under same ActivationId that was sent back to the user. The result of the HelloAction example containing the log in JSON format, would look like this:

Similar to the same API call used for submitting the action, we can use OpenWhisk's API to retrieve the result using the ActivationId:

wsk activation get 31809ddca6f64cfc9de2937ebd44fbb9

## 12.3.2 SETTING UP OPENWHISK LOCALLY

There are several approaches to starting the OpenWhisk platform:

- Directly running the service
- Running using Kubernetes and Mesos
- Running with Vagrant using a pre-configured VM

But an easier approach is using <u>OpenWhisk Devtools</u> which is purposed for local development and testing of OpenWhisk. Using OpenWhisk Devtools, you can quickly start OpenWhisk on any machine using docker compose. Accordingly,

make sure the docker compose is already installed on your machine. Then to start the platform, clone the OpenWhisk Devtools and navigate to its folder, then:

```
$ cd docker-compose
$ make quick-start
```

Make sure you do not have any services running on the following ports otherwise the docker compose will fail starting some of the containers:

- 5984 for CouchDB
- 2181, 2888, 3888 for Zookeeper
- 9092 for Kafka
- 8888, 2551 for the Controller
- 8085 for the Invoker
- 9001 for Minio
- 6379 for Redis
- 8080, 443, 9000, 9090 for apigateway
- 8001 Kafka-UI

In case you have services running on any of the previous ports, you can either stop the local services that are using these ports or alternatively you can modify the docker-compose.yml and change the source port number in the port number mapping. The latter option is, however, more tricky because you have to make sure the change does not affect the communication between the containers. For instance if you have Apache service running on Port 80, then open docker-compose.yml, search for the keyword 80: to find the port mapping with source port of 80: bash ports: - "80:80"

then change it to another port:

```
ports:
- "8080:80"
```

After that, you should be able to run make quick-start successfully and then you can check the status of the running docker containers using:

```
$ docker ps --format "{{.ID}}: {{.Names}} {{.Image}}"

16e7746c4af1: wsk0_9_prewarm_nodejs6 openwhisk/nodejs6action:latest

dd3c4c2d4947: wsk0_8_prewarm_nodejs6 openwhisk/nodejs6action:latest

6233ae715cf7: openwhisk_apigateway_1 openwhisk/apigateway:latest

3ac0938aecdd: openwhisk_controller_1 openwhisk/controller

elbb7272a3fa: openwhisk_kafka-topics-ui_1 landoop/kafka-topics-ui:0.9.3

6b2408474282: openwhisk_kafka-rest_1 confluentinc/cp-kafka-rest:3.3.1

9bab823a891b: openwhisk_invoker_1 openwhisk/invoker

98ebd5b4d605: openwhisk_invoker_1 openwhisk/afka:0.11.0.1

65a3b2a7914f: openwhisk_zookeeper_1 zookeeper:3.4

9b817a6d2c40: openwhisk_redis_1 redis:2.8

e733881d0004: openwhisk_db_1 apache/couchdb:2.1

6084aec44f03: openwhisk_minio_1 minio/minio:RELEASE.2018-07-13T00-09-07Z
```

Note that 12 containers should be up and running:

```
$ docker ps --format "{{.ID}}: {{.Names}} {{.Image}} | wc -1"
12
```

## 12.3.2.1 Debugging quick-start

It is always possible that something goes wrong in the process of deploying the 12 dockers. If the make quick-start process stuck at some point, the best way to find the issue is to use the docker ps -a command to check which of the containers is causing the issue. Then you can try to fix the issue of that container separately. This fix could possibly happen in docker-compose.yml file. For instance, there was some issue with the openwhisk/controller docker at some point and it turns out the issue was the following line in the docker-compose.yml:

```
command: /bin/sh -c "exec /init.sh --id 0 >> /logs/controller-local_logs.log 2>&1"
```

this line is indicating that the following command should be run after the container is started:

```
$ /init.sh --id 0 >> /logs/controller-local_logs.log 2>&1
```

However, starting another instance of the docker image with this command outputted a Permission Denied error which could be fixed either by changing the logs folder permission in the docker image or container (followed by a commit) or saving the log file in another folder. In this case replacing that line with the following line would temporarily fix the issue:

```
command: /bin/sh -c "exec /init.sh --id 0 >> /home/owuser/controller-local_logs.log 2>&1"
```

#### 12.3.3 HELLO WORLD IN OPENWHISK

OpenWhisk provides a command line tool called <u>openwhisk-cli</u> [124] which is used for controlling the platform. As part of the make quick-start command that we previously used for starting the platform, the account credentials will automatically be written into the configuration of the CLI. You can either install the CLI directly from the repository or install it using linuxbrew. Alternatively, use the binary available in this path in OpenWhisk Devtools folder:

```
[PATH_TO_DEVTOOLS]/docker-compose/openwhisk-src/bin/wsk
```

Running the wsk without any command or flag, will print its help:

For instance, you can get the host address using:

You can then re-invoke the built-in Hello world example using:

```
-/incubator-openwhisk-devtools/docker-compose$ make hello-world
creating the hello.js function ...
invoking the hello-world function ...
adding the function to whisk ...
ok: created action hello
invoking the function ...
invocation result: { "payload": "Hello, World!" }
{ "payload": "Hello, World!" }
creating an API from the hello function ...
ok: updated action hello
invoking: http://192.168.2.2:9090/api/23bc46bl-71f6-4ed5-8c54-816aa4f8c502/hello/world
"payload": "Hello, World!"
ok: APIS
Action Verb API Name URL
/guest/hello get /hello http://192.168.2.2:9090/api/23bc46bl-71f6-4ed5-8c54-816aa4f8c502/hello/world
deleting the API ...
ok: deleted API /hello
deleting the function ...
ok: deleted action hello
```

### 12.3.4 Creating a custom action

We already invoked the built-in hello world action. Now, we try to build a new custom action. First create a file called greeter.js:

```
function main(input) {
   return {payload: 'Hello, ' + input.user.name + ' from ' + input.user.location + '!'};
}
```

Now we can create an action called greeter using the greeter.js:

```
$ wsk -i action create greeter greeter.js
ok: created action greeter
```

Note that the -i option is to prevent the following error:

```
$ wsk action create greeter.js
error: Unable to create action 'summer': Put https://192.168.2.2/api/v1/namespaces/guest/actions/summer?overwrite=false: x509: cannot Run 'wsk --help' for usage.
```

Afterwards you can get the list of actions to make sure your desired action is created:

```
$ wsk -i action list
actions
/guest/greeter private nodejs:6
```

Afterwards, we can invoke the action by passing a json parameter including a name and location and receive the result:

```
$ wsk -i action invoke -r greeter -p user '{"name": "Vafa", "location": "Indiana"}'
{
    "payload": "Hello Vafa from Indiana!"
}
```

Now we can retrieve the list of activation records:

```
$ wsk activation list -i
activations
976a7d02dab7460eaa7d02dab7760e9a greeter
02e0e12118af43b0a0e12118afd3b038 hello
10c2cddb0d2c4c1f82cddb0d2c1c1feb hello
```

The result of the previous command is showing that the hello action has been invoked twice and the greeter action was invoked once. You can get more information about each of the activation using the wsk -i activation get [ACTIVATION ID]:

Finally, after you are finished using the OpenWhisk Devtools, you can stop platform using:

```
~/incubator-openwhisk-devtools/docker-compose$ make destroy
Stopping openwhisk_apigateway_1 ... done
Stopping openwhisk_controller_1 ... done
Stopping openwhisk_kafka-topics-ui_1 ... done
Stopping openwhisk_kafka-rest_1 ... done
Stopping openwhisk_invoker_1 ... done
Stopping openwhisk_invoker_1 ... done
Stopping openwhisk_kafka_1 ... done
Stopping openwhisk_zookeeper_1 ... done
Stopping openwhisk_redis_1 ... done
Stopping openwhisk_redis_1 ... done
Stopping openwhisk_db_1 ... done
Stopping openwhisk_minio_1 ... done
```

## 12.4 Kubeless 🔷

### 12.4.1 Introduction

Kubeless[107] is an Serverless or FaaS framework that has been developed as a Kubernetes native framework. Kubeless is designed using services and features that are provided natively on the Kubernetes framework. It uses Kubernetes Custom Resource Definition to define functions

## 12.4.2 PROGRAMING MODEL

Similar to other serverless frameworks, the programming model of Kubeless is an event-driven model. The two main components that need to be understood and functions and events. Kubeless currently supports 3 types of functions runtimes Python, NodeJS and Ruby. These runtimes can be used to create and deploy functions. For each function an event type is defined which specifies the type of trigger for the event. Kubless currently supports 3 types of triggers which are, HTTP based, scheduled and event-based (pubsub).

## 12.4.3 System Architecture

The system architecture is based completely on Kubernetes primitives which were discussed to some extent in the previous section. The Kubless architecture has 3 main components, Functions API, Kubeless-controller, and Kafka. Additionally, they provide Kubeless command-line client which can be used to perform CRUD operations for function more easily.

The Functions API provides a REST Endpoint to create, read, update and delete functions. This is developed as a Kubernetes Custom Resource Definitions (CRD). CRD is an extension point provided by Kubernetes that can be used to create custom resources. A custom resource exposes a REST endpoint and makes it available as any other REST API that is embedded with Kubernetes. Once created, Functions custom resource exposes the REST API that can be used for function CRUD operations. The Kubeless-controller is a custom controller that is deployed with the Kubernetes installation. This controller continuously monitors invocations that occur at the functions REST API and performs the required tasks according to the invocation. For example, if the invocation is for a function creation, the controller will create a Deployment for the function and a Service to

expose the function. The Deployment will contain information on what runtime the function is intended to use, therefore the deployment will make sure to spin up Pods which will host containers of that runtime when a function execution is requested. Kafka is deployed within the Kubernetes installation as an event source which can be used to trigger the functions.

Because the container image that is used to execute the function is generic, it does not have any specific dependencies that are required by the function and the function code itself. These two need to be injected into the Pod when the Pod is created. For the application logic/function code, Kubless uses a configuration resource provided by Kubernetes API named ConfigMap. The code segment is attached to the ConfigMap which can be read from within a Pod once the Pod is created. In order to install all the required dependencies, another Kubernetes resource named Init containers are utilized. Init containers are a special kind of container which can be configured to run when a Pod is created. Kubernetes also guarantees that all init containers specified for a Pod will run till completion before the application containers (in this case function container) are executed. Kubless runs an init container which will install all the required dependencies for the function before invoking the function. The function dependencies must be specified at function creation time.

## 12.5 Microsoft Azure Function extstyle extstyle ext

Microsoft Azure Functions [112] is the Microsoft's take on serverless computing. Similar to its counterparts such as AWS Lambda (Section 12.2), Google Cloud Functions (Section 12.6), it provides, an event-driven serverless compute platform which can deploy and operate FaaS services at scale in the cloud, and integrate services using triggers and bindings.

To get started with Azure Functions, you would first need to create an Azure subscription (a usual requirement for all Azure cloud offerings). Then you can create a function (FaaS service) on .NET, JavaScript, Java or Python. Azure provides quickstart guides for all these languages. Additionally Azure supports languages such as C#, F#, PowerShell, TypeScript etc. For further information, please refer to the <u>Azure Cloud Functions documentation</u> [125]

## 12.6 Google Cloud Functions 🔷

# **Learning Objectives**

- Introduction to Google Cloud Function
- Practical example using console mode

Google Cloud Function is Google's offering for Function as a Service. It enables serverless computing and offers functions as services on Google Cloud Platform drivenby trigger events from Cloud Pub/Sub, Cloud Storage, HTTP or changes in log in Stackdriver logging. Cloud functions can also be invoked for real time mobile changes. Google Cloud page on cloud functions

<a href="https://cloud.google.com/functions/use-cases/">https://cloud.google.com/functions/use-cases/</a>

gives more detail about the use cases such as Serverless application backends, Real-time data processing, Intelligent applications - all without the need of provisioning a server instance or the overhead of managing a server instance. The functions are invoked as services whenever needed for a business requirement and the cost is billed as per the minutes of usage just for the function execution time. The Google Cloud Functions can be written in Node.js or Python. For Python runtime environment refer to the page

<a href="https://cloud.google.com/functions/docs/concepts/python-runtime">https://cloud.google.com/functions/docs/concepts/python-runtime</a>

For Node.js 6 runtime environment refer to the page

• <a href="https://cloud.google.com/functions/docs/concepts/nodejs-6-runtime">https://cloud.google.com/functions/docs/concepts/nodejs-6-runtime</a>

For Node.js 8 runtime environment refer to the page

• <a href="https://cloud.google.com/functions/docs/concepts/nodejs-8-runtime">https://cloud.google.com/functions/docs/concepts/nodejs-8-runtime</a>

### 12.6.1 GOOGLE CLOUD FUNCTION EXAMPLE

Following from the example as presented in AWS Lambda section, we will look into a simple example of building a Google Cloud Function to check if a string is Palindrome or not. The implementation will be in Python and we will use Python runtime environment. We will use HTTP trigger to invoke the function using HTTP request. We will also use the Google Cloud Console to build, deploy and

test the function. Finally we will use HTTP url to send request to the function to get the result of our query.

## Let us begin:

**Step 1**: Login to Google Cloud Platform with your GCP account. We are using free tier for this demonstration. Refer to the section for Google Cloud in the epub for creting a free tier GCP account.

**Step 2**: Select or create a Project and go to dashboard (see <u>Figure 153</u>)

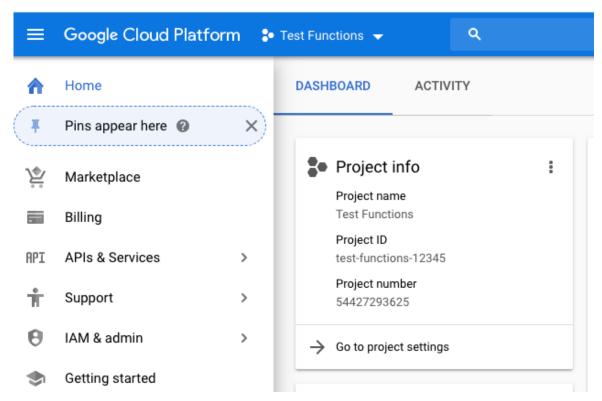

Figure 153: Login to Project and Dashboard

Step 3: Click "Create a Cloud Function" (see Figure 154)

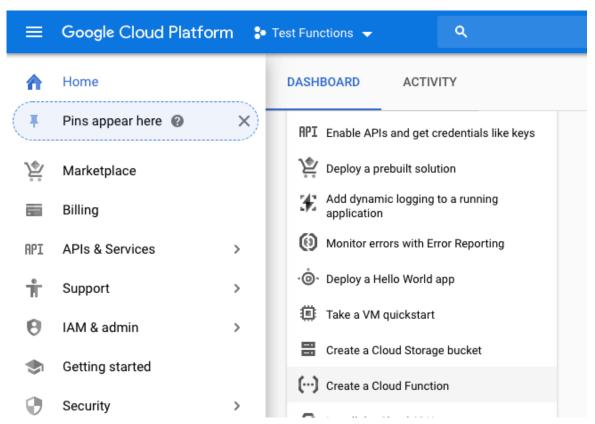

Figure 154: Create a Function

Step 4: Enable cloud function API if it is not enabled:(see Figure 155)

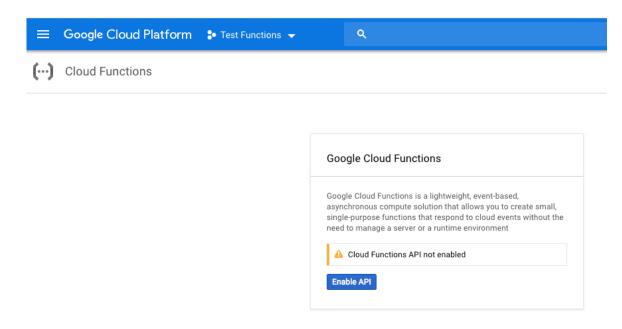

Figure 155: Enable the API

**Step 5**: Click Create Function (see Figure 156)

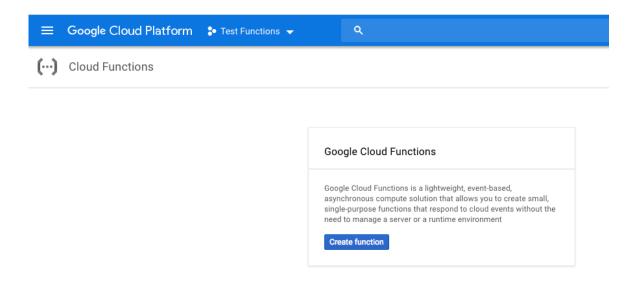

Figure 156: Select Create Function

**Step 6**: In the next page, give a name to the function. In our case we are giving function name as isPalindrome. Specify the memory (128 mb is good for this demo). Select the function trigger as HTTP. Choose inline editor for the source code and finally Python 3.7 as the run time environment.(see <u>Figure 157</u>)

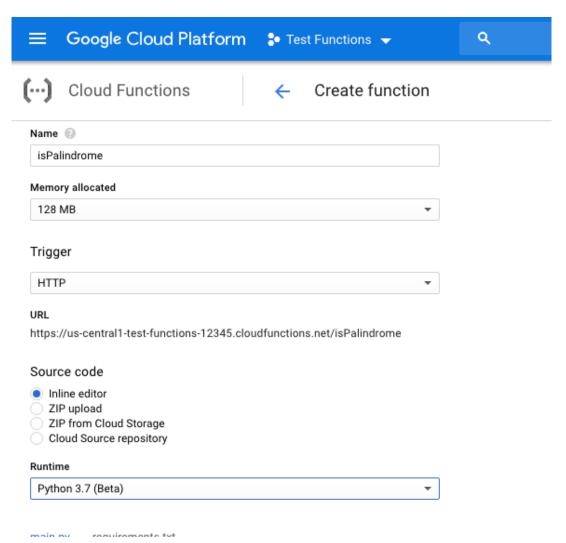

Figure 157: Name Function

**Step 7**: In the inline source editor, write a Python function and then click Create. We have written a Python function to check for Palindrome string. NOTE: This is not an optimized Python code, it is just used here for demonstration purpose. This function can be optimized further with Python standards style writing.(see Figure 158)

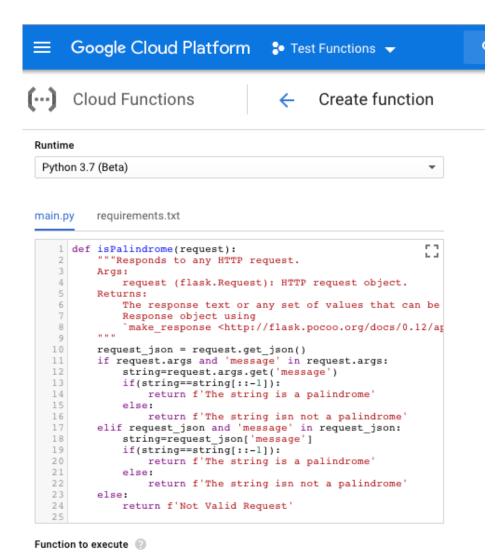

Figure 158: Write Python Function

**Step 8**: The function is created and deployed in the next page (see <u>Figure 159</u>) and <u>Figure 160</u>)

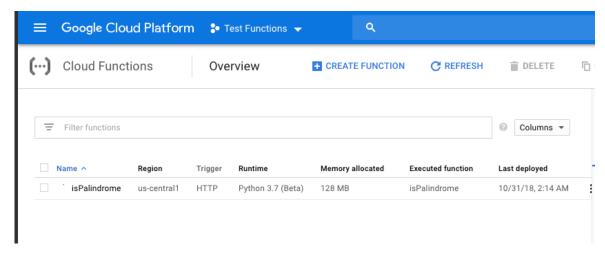

Figure 159: Function is Deployed

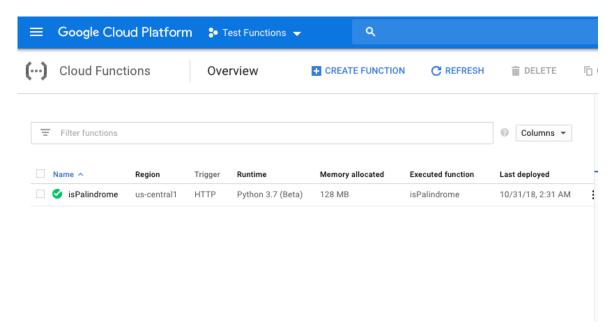

Figure 160: Function is Deployed

Step 9: Finally we will test the function (see Figure 161)

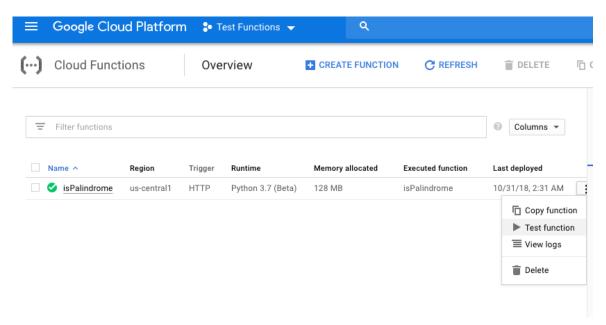

Figure 161: Test The Function

**Step 10**: In the Trigger event box, write a HTTP message request in JSON format and click Test the Function (see <u>Figure 162</u>)

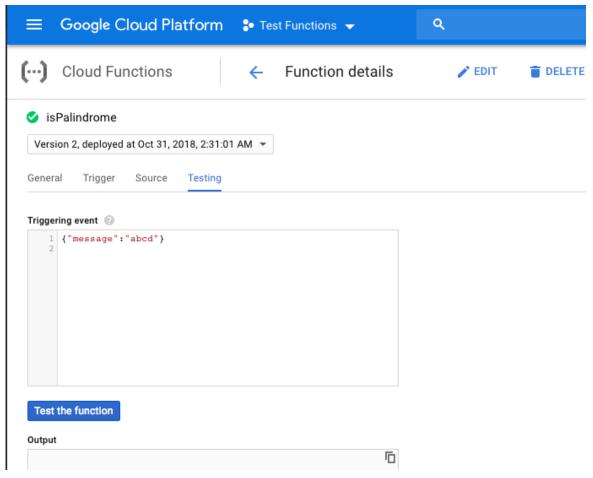

Figure 162: Trigger Event

**Step 11**: The response box will show the result of the test as expected (see <u>Figure 163</u>)

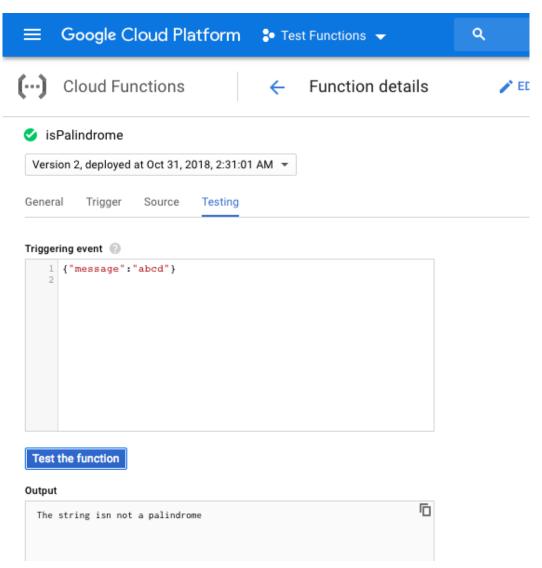

Figure 163: Result

Step 12: Let us run one more Test (see Figure 164)

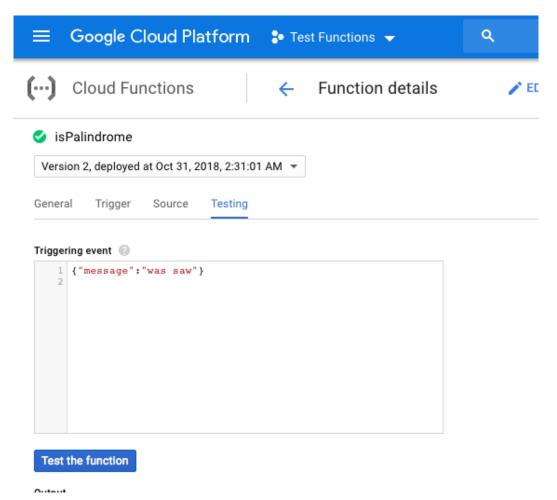

Figure 164: Another Test

Step 13: You will get the expected result (see Figure 165)

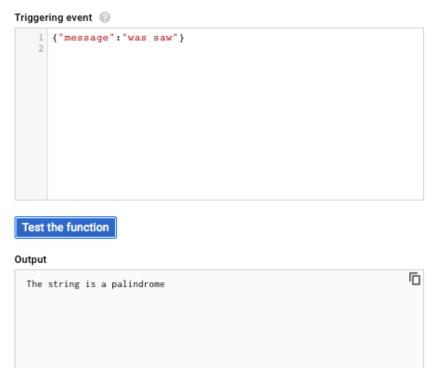

Figure 165: Expected Result For Test

**Step 14**: Let us test our function deployment using url. Click on the function name (see <u>Figure 166</u>)

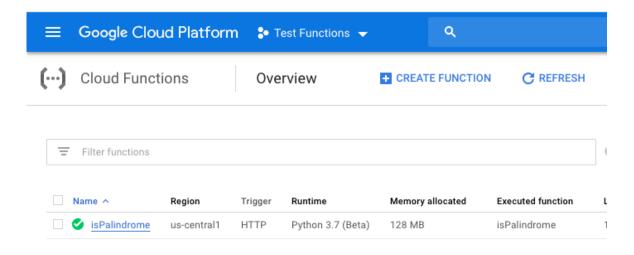

Figure 166: Deployment Url

Step 15: In the next page, click on Trigger page and copy the url (see <u>Figure 167</u>)

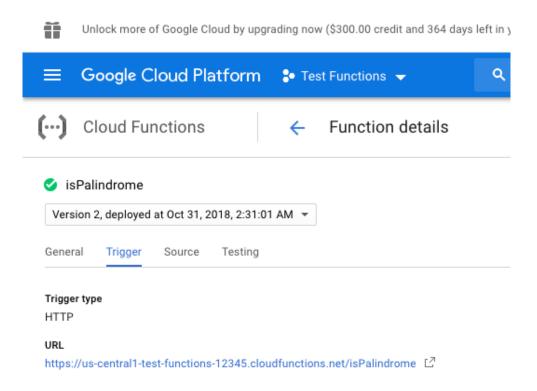

Figure 167: Trigger Url

**Step 16**: In a web browser type the url and add the HTTP request to it and hit enter

• <a href="https://us-central1-test-functions-12345.cloudfunctions.net/isPalindrome?">https://us-central1-test-functions-12345.cloudfunctions.net/isPalindrome?</a> <a href="mailto:message=abcd">message=abcd</a>

Step 17: You will get a response back from the function(see Figure 168)

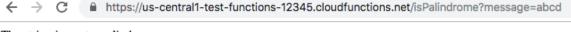

The string isn not a palindrome

Figure 168: Test Http

**Step 18**: Another test (see <u>Figure 169</u>)

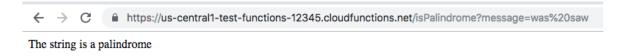

Figure 169: Another Http Test

This completes our demo for Google Cloud Function offered as Function as Service. To learn more about Google Cloud Functions and trigger options available alongwith triggers using command line - visit

## https://cloud.google.com/functions/

To learn about creating and deploying functions using command line instead of GCP console - visit

• <a href="https://cloud.google.com/functions/docs/quickstart">https://cloud.google.com/functions/docs/quickstart</a>

# 12.7 OpenFaaS 🥧

OpenFaas [126] is a framework for building serverless functions on docker containers and follows the same workflow as micro services. Since, OpenFaas uses Docker and Kubernetes technologies, it will give lot of hosting options ranging from a laptop to large-scale cloud systems Any program written in any language can be packaged as a function within in a container which gives a best approach to convert all the old code to run on cloud-based infrastructure

Few benefits of OpenFaas

- Easy to Use
- Deployable to private or public clouds in container
- Simplicity in architecture and design
- Open and extensible platform

# 12.7.1 OPENFAAS COMPONENTS AND ARCHITECTURE

There are three components which include API Gateway, Function Watchdog and the instance of Prometheus. All the functions run on Docker containers orchestrated by either Docker Swarm or Kubernetes. The function watchdog is part of the function containers, whereas the API Gateway and Promoethues instance are services.

# Functions as a Service

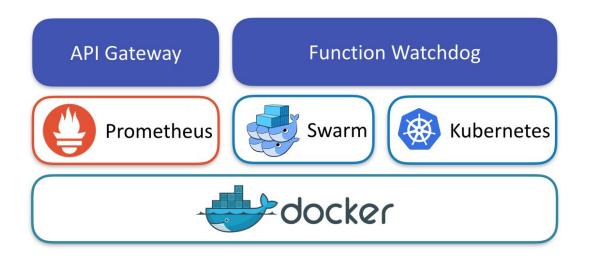

Figure 170: faas - OpenFaas - Arch [127]

# **12.7.1.1 API Gateway**

Routes inbound requests to the functions and collects metrics through Prometheus. It autoscales modifying service replicas counts. Offers a convenient UI and endpoints for the CLI

# 12.7.1.2 Function Watchdog

It is a tiny HTTP server, encolsed along with the app in the docker image. It receives request from the API Gateway, triggers the app. It provide args and catch result through STDIN/STDOUT

# 12.7.1.3 OpenFaas CLI

The OpenFaas CLI provides mechanism to deploy the functions in the containders

## **12.7.1.4 Monitoring**

OpenFaas makes monitoring simple with the use of Prometheus. The end users can install Grafana Dashboard and connect point to the Promotehus data source. This provides quick access to the dashboard to monitor the OpenFaas functions

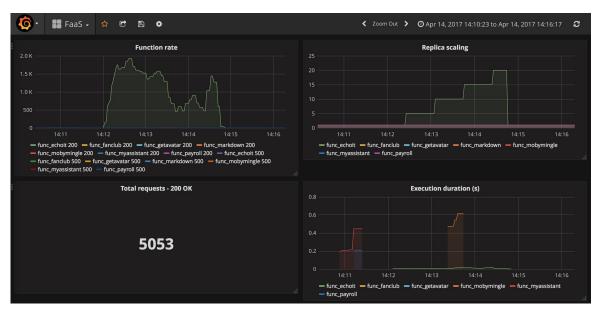

Figure 171: faas - OpenFaas - Grafana [127]

# 12.7.2 OPENFAAS IN ACTION

# 12.7.2.1 Prerequistics

- 1. Docker
- 2. Git Bash (for Windows)

# 12.7.2.2 Single Node Cluster

\$ docker swarm init

Using a Terminal on Mac or Linux:

```
$ curl -sL cli.openfaas.com | sudo sh
```

For windows faas-cli.exe need to be downloaded from this link https://github.com/openfaas/faas-cli/releases

# 12.7.2.3 Deploy OpenFaas

OpenFaas gives the option to use yaml(.yml) file for configuring the functions and the image will be built by OpenFaas automatically. Alternatively, custom docker image can be built and passed as an argument to the OpenFaas CLI. This gives the flexibility for the developers to extend further which is not in the standard yaml file.

```
$ git clone https://github.com/openfaas/faas
$ cd faas
$ git checkout master
$ ./deploy_stack.sh --no-auth
$ cd <test function folder>
$ docker build -t <test function image>
$ faas-cli deploy --image <test function image> --name <test function name</pre>
```

## 12.7.2.4 To Run OpenFaas

OpenFaas can be tested via curl, faas-cli, or any HTTP-based client to connect to the API gateway to invoke a function

Once the function is deployed, the functions can be verified in the following url

• http://127.0.0.1:8080

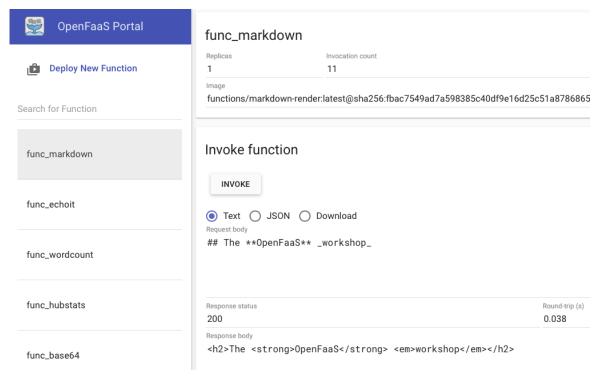

Figure 172: faas-OpenFaas-Portal [127]

# 12.7.3 OPENFAAS FUNCTION WITH PYTHON

This section illustrates how to create a simple Python function with OpenFaaS.

Following are the steps involved in creating and deploying a function with OpenFaaS

- Install OpenFaas
- Install the OpenFaaS CLI
- Build the function
- Deploy the function

Installing OpenFaas:

OpenFaaS installation guide can be viewed on this web page:

• <a href="https://docs.openfaas.com/deployment">https://docs.openfaas.com/deployment</a>

Installing CLI:

For Linux, type the following

# For Mac, type the following

\$ brew install faas-cli

## Developing a Python function:

First, scaffold a new Python function using the CLI

\$ faas-cli new --lang python func-python

## Following 3 files will be created in the current directory

func-python/handler.py
func-python/requirements.txt
func-python.yml

## Edit the handler.py

```
def handle(reg):
    print("Python Function: " + req)
```

Functions need to be specified in a YAML file created to indicate what to build and deploy onto the OpenFaas cluster. YAML file should be created as follows

```
provider:
   name: faas
   gateway: http://127.0.0.1:8080

functions:
   func-python:
    lang: python
   handler: ./func-python
   image: func-python
```

# YAML file description is as follows

- *gateway* Location to specify a remote gateway, the programming language, and location of the handler within the filesystem.
- functions This block defines the functions in our stack.
- *lang* Programming language used.
- *handler* This is the folder / path fo the handler.py file and any other source code
- *image* This is the Docker image name. If it is being pushed to the Docker Hub, prefix should include Docker Hub accountn

#### Build the function:

```
$ faas-cli build -f ./func-python.yml
...
```

```
Successfully tagged func-python:latest Image: func-python built.
```

Docker engine builds the function into an image in the docker library and images will appear as follows

```
$ docker images | grep func-python
func-python latest <image ID> one minute ago
```

## Deploy the function:

```
$ faas-cli deploy -f ./func-python.yml
Deploying: func-python.
No existing service to remove
Deployed.
200 OK
URL: http://127.0.0.1:8080/function/func-python
```

Function can be tested either through the OpenFaas portal UI or with curl command

```
$ curl 127.0.0.1:8080/function/func-python -d "Test Successfull"
Python Function: Test Successfull
```

faas-cli commands can also be used to list and invoke the functions

```
faas-cli list

echo "Test" | faas-cli invoke func-python
```

In case third party dependencies are required, they can be specified in a requirements.txt file along with the function handler and the function can be deployed.

# 12.8 OpenLamda 🔷

Cloud computing is evolving. All major public cloud providers now support serverless computing such as AWS Lambda, Google Cloud Functions (Alpha) and Azure Function. Serverless computing introduces many new research challenges in the areas of sandboxing, session management, load balancing, and databases. To facilitate work in these areas, OpenLambda[128] is building an open-source serverless computing platform.

Serverless Computation with OpenLambda PDF slide material is available at:

• <a href="https://open-lambda.org/resources/slides/ol-first-meeting.pdf">https://open-lambda.org/resources/slides/ol-first-meeting.pdf</a>[128]

Communication is available at the following Slack Development Channel (You will need to create an account if you do not already have one):

• <a href="https://open-lambda.slack.com/">https://open-lambda.slack.com/</a>.

### 12.8.1 SUGGESTED MATERIALS

- Wat: <a href="https://www.destroyallsoftware.com/talks/wat">https://www.destroyallsoftware.com/talks/wat</a>.
- History of Containers: <a href="https://www.youtube.com/watch?v=hgN8pCMLI2U">https://www.youtube.com/watch?v=hgN8pCMLI2U</a>.
- AFS benchmarking: <a href="http://www.cs.cmu.edu/~coda/docdir/s11.pdf">http://www.cs.cmu.edu/~coda/docdir/s11.pdf</a>.

## 12.8.2 DEVELOPMENT

OpenLambda source code it available on github (all material below have been sourced from github): <a href="https://github.com/open-lambda/open-lambda">https://github.com/open-lambda/open-lambda</a>.

### 12.8.3 OPENLAMBDA

OpenLambda is an Apache-licensed serverless computing project, written in Go and based on Linux containers. The primary goal of OpenLambda is to enable exploration of new approaches to serverless computing. Our research agenda is described in more detail in a [HotCloud '16 paper]https://www.usenix.org/system/files/conference/hotcloud16/hotcloud16 hendrickson.pdf[129].

All detail about getting started, installation, configuration, adminstration and licensing has been sourced from <a href="https://github.com/open-lambda/open-lambda/128">https://github.com/open-lambda/open-lambda/open-lamb

### 12.8.4 GETTING STARTED

OpenLambda relies heavily on operations that require root privilege. To simplify this, we suggest that you run all commands as the root user (i.e., run sudo -s before building or running OpenLambda). Additionally, OpenLambda is only actively tested on Ubuntu 14.04 & 16.04.

# 12.8.4.1 Install Dependencies

First, run the dependency script to install necessary packages (e.g., Golang, Docker, etc.)

\$ ./quickstart/deps.sh

Now, build the OpenLambda worker & its dependencies and run integration tests. These tests will spin up clusters in various configurations and invoke a few lambdas.

\$ make test-all

If these pass, congratulations! You now have a working OpenLambda installation.

#### 12.8.4.2 Start a Test Cluster

To manage a cluster, we will use the admin tool. This tool manages state via a cluster directory on the local file system. More details on this tool can be found below.

First, we need to create a cluster. Ensure that the path to the cluster directory exists, and it does not.

\$ ./bin/admin new -cluster mv-cluster

Now start a local worker process in your cluster:

\$ ./bin/admin workers -cluster=my-cluster

Confirm that the worker is listening and responding to requests:

\$ ./bin/admin status -cluster=my-cluster

This should return something similar to the following:

Worker Pings:
http://localhost:8080/status => ready [200 OK]
Cluster containers:

The default configuration uses a local directory to store handler code, so creating new lambda functions is as simple as writing files to the ./my-cluster/registry directory.

Copy an example handler (hello) to this directory:

\$ cp -r ./quickstart/handlers/hello ./my-cluster/registry/hello

Now send a request for the hello lambda to the worker via curl. Handlers are passed a Python dictionary corresponding to the JSON body of the request. hello will echo the "name" field of the payload to show this.

```
$ curl -X POST localhost:8080/runLambda/hello -d '{"name": "Alice"}'
```

The request should return the following:

```
"Hello, Alice!"
```

To create your own lambda named <NAME>, write your code in ./my-cluster/registry/<NAME>/lambda\_func.py, then invoke it via curl:

```
$ curl -X POST localhost:8080/runLambda/<NAME> -d '<JSON_STRING>'
```

Now, kill the worker process and (optionally) remove the cluster directory.

```
$ ./bin/admin kill -cluster=my-cluster
$ rm -r my-cluster
```

### 12.8.5 ADMINISTRATION

The admin tool is used to manage OpenLambda clusters. This tool manages state via a cluster directory on the local file system. Note that only a single OpenLambda worker per machine is currently supported.

The simplest admin command, worker-exec, allows you to launch a foreground OpenLambda process. For example:

```
$ admin worker-exec --config=worker.json
```

The above command starts running a single worker with a configuration specified in the worker.json file (described in detail later). All log output goes to the terminal (i.e., stdout), and you can stop the process with ctrl-C.

Suppose worker.json contains the following line:

```
"worker_port": "8080"
```

While the process is running, you may ping it from another terminal with the following command:

```
$ curl http://localhost:8080/status
```

If the worker is ready, the status request will return a "ready" message.

Of course, you will typically want to run one (or maybe more) workers as servers in the background on your machine. Most of the remaining admin commands allow you to manage these long-running workers.

An OpenLambda worker requires a local file-system location to store handler code, logs, and various other data. Thus, when starting a new local cluster, the first step is to indicate where the cluster data should reside with the new command:

\$ admin new --cluster=<ROOT>

The <ROOT>/config/template.json file in the cluster located at <ROOT> will contain many configuration options specified as keys/values in JSON. These setting will be used for every new OpenLambda worker. You can modify these values by specifying override values (again in JSON) using the setconf command. For example:

\$ ./admin setconf --cluster=<ROOT> '{"sandbox": "sock", "registry": "local"}

In the above example, the configuration is modified so that workers will use the local registry and the "sock" sandboxing engine.

Once configuration is complete, you can launch a specified number of workers (currently only one is supported?) using the following command:

\$ ./admin workers --cluster=<NAME> --num-workers=<NUM> --port=<PORT>

This will create a specified number of workers listening on ports starting at the given value. For example, suppose <NUM>=3 and <PORT>=8080. The workers command will create three workers listening on ports 8080, 8081, and 8082. The workers command is basically a convenience wrapper around the worker-exec command. The workers command does three things for you: (1) creates a config file for each worker, based on template.json, (2) invokes worker-exec for each requested worker instance, and (3) makes the workers run in the background so they continue executing even if you exit the terminal.

When you want to stop a local OpenLambda cluster, you can do so by executing the of kill command:

```
$ ./admin kill --cluster=<NAME>
```

This will halt any processes or containers associated with the cluster.

In addition to the above commands for managing OpenLambda workers, two admin commands are also available for managing an OpenLambda handler store. First, you may launch the OpenLambda registry with the following registry command:

```
$ ./admin registry --port=<PORT> --access-key=<KEY> --secret-key=<SECRET>
```

The registry will start listening on the designated port. You may generate the KEY and SECRET randomly yourself if you wish (or you may use some other hard-to-guess SECRET). Keep these values handy for later uploading handlers.

The <ROOT>/config/template.json file specifies registry mode and various registry options. You may manually set these, but as a convenience, the registry command will automatically populate the configuration file for you when you launch the registry process. Thus, to avoid manual misconfiguration, we recommend running ./admin registry before running ./admin workers. Or, if you wish to use the local-directory mode for your registry, simply never run ./admin registry (the default configs use local-directory mode).

After the registry is running, you may upload handlers to it via the following command:

```
$ ./admin upload --cluster=<NAME> --handler=<HANDLER-NAME> \
     --file=<TAR> --access-key=<KEY> \
     --secret-key=<SECRET>
```

The above command should use the KEY/SECRET pair used when you launched the registry earlier. The <TAR> can refer to a handler bundle. This is just a .tar.gz containing (at a minimum) a lambda\_func.py file (for the code) and a packages.txt file (to specify the Python dependencies).

# 12.8.5.1 Writing Handlers

The function handler field refers to a folder where the function's source code can be found, it must always be a folder and not a filename. Please refer OpenLambda documentation [128].

## 12.8.5.2 Cluster Directory

Suppose you just ran the following:

\$ admin new --cluster=./my-cluster

You will find six subdirectories in the my-cluster' directory: config, logs, base, packages, registry, and workers.

The config directory will contain, at a minimum, a template.json file. Once you start workers, each worker will have an additional config file in this directory named worker-<n>.json (the admin tool creates these by copying first copying template.json, then populating additional fields specific to the worker).

Each running worker will create two files in the logs directory: worker-<n>.out and worker-<n>.pid. The ".out" files contain the log output of the workers; this is a good place to start if the workers are not reachable or if they are returning unexpected errors. The ".pid" files each contain a single number representing the process ID of the corresponding worker process; this is mostly useful to the admin kill tool for identifying processes to halt.

All OpenLambda handlers run on the same base image, which is dumped via Docker into the my-cluster/base directory. This contains a standard Ubuntu image with additional OpenLambda-specific components. This base is accessed on a read-only basis by every handler when using SOCK containers.

The ./my-cluster/packages directory is mapped (via a read-only bind mount) into all containers started by the worker, and contains all of the PyPI packages installed to workers on this machine.

As discussed earlier, OpenLambda can use a separate registry service to store handlers, or it can store them in a local directory; the latter is more convenient for development and testing. Unless configured otherwise, OpenLambda will treat the ./my-cluster/registry directory as a handler store. Creating a handler named "X" is as simple as creating a directory named ./my-cluster/registry/x and writing your code therein. No compression is necessary in this mode; the handler code for "X" can be saved here: ./my-cluster/registry/x/lambda func.py.

Each worker has its own directory for various state. The storage for worker N is rooted at ./my-cluster/workers/worker-<N>. Within that directory, handler containers will have scratch space at ./handlers/<handler-name>/<instance-number>. For example, all containers created to service invocations of the "echo" handler will have scratch space directories inside the ./handlers/echo directory. Additionally, there is a directory ./my-cluster/workers/worker-<N>/import-cache that contains the communication directory mapped into each import cache entry container.

Suppose there is an instance of the "echo" handler with ID "3". That container will have it's scratch space at ./handlers/echo/3 (within the worker root, ./my-cluster/workers/worker-<N>). The handler may write temporary files in that directory as necessary. In addition to these, there will be three files: server\_pipe sock file (used by the worker process to communicate with the handler) and stdout and stderr files (handler output is redirected here). When debugging a handler, checking these output files can be quite useful.

Note that the same directory can appear at different locations in the host and in a guest container. For example, containers for two handlers named "function-A" and "function-B" might have scratch space on the host allocated at the following two locations:

\$ ./my-cluster/workers/worker-0/handlers/function-A/123 \$ ./my-cluster/workers/worker-0/handlers/function-B/321

As a developer debugging the functions, you may want to peek in the above directories to look for handler output and generated files. However, in order to write code for a handler that generates output in the above locations, you will need to write files to the host directory (regardless of whether you're writing code for function-A or function-B) because that is where scratch space is always mapped within a lambda container.

# 13 MESSAGING

# 13.1 MQTT 🔷

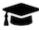

# **Learning Objectives**

- Understand Message systems for the cloud
- Learn about MOTT

With the increase importance of cloud computing and the increased number of edge devices and their applications, such as sensor networks, it is crucial to enable fast communication between the sensing devices and actuators, which may not be directly connected, as well as cloud services that analyze the data. To allow services that are built on different software and hardware platforms to communicate, a data agnostic, fast and service is needed. In addition to communication, the data generated by these devices, services, and sensors must be analyzed. Security aspects to relay this data is highly important. We will introduce a service called MQTT, which is a common, easy to use, queuing protocol that helps meet these requirements.

#### 13.1.1 Introduction

As Cloud Computing and Internet of Things (IoT) applications and sensor networks become commonplace and more and more devices are being connected, there is an increased need to allow these devices to communicate quickly and securely. In many cases these edge devices have very limited memory and need to conserve power. The computing power on some of these devices is limited so that the sensory data need to be analyzed remotely. Furthermore, they may not even have enough computing capacity to process traditional HTTP web requests efficiently [130][131] or these traditional Web-based services are too resource hungry. Monitoring the state of a remotely located sensor using HTTP would require sending requests and receiving responses to and from the device frequently, which may not be efficient on small circuits or embedded chips on edge computing sensors [130].

Message Queue Telemetry Transport (MQTT) is a lightweight machine to machine (M2M) messaging protocol, based on a client/server publish-subscribe model. It provides a a simple service allowing us to communicate between sensors, and services based on a subscription model.

MQTT was first developed in 1999 to connect oil pipelines [131]. The protocol has been designed to be used on top of TCP/IP protocol in situations where network bandwidth, and available memory are limited allowing low power usage. However, as it is implemented on top of TCP/IP it is reliable in contrast to other protocols such as UDP. It allows efficient transmission of data to various devices listening for the same event, and is scalable as the number of devices increase [132][133].

MQTT is becoming more popular than ever before with the increasing use of mobile device and smartphone applications such as Facebook's Messenger and Amazon Web Services. This protocol is used in WIFI or low bandwidth network. MQTT does not require any connection with the content of the message.

The current support for MQTT is conducted as part of the Eclipse Phao project [134]. As MQTT is a protocol many different clients in various languages exist. This includes languages such as Python, C, Java, Lua, and many more.

The current standard of MQTT is available at

http://docs.oasis-open.org/mqtt/mqtt/v3.1.1/os/mqtt-v3.1.1-os.pdf

### 13.1.2 Publish Subscribe Model

MQTT works via a publish-subscribe model that contains 3 entities: (1) aRaspberry Pi publisher, that sends a message, (2) a broker, that maintains queue of all messages based on topics and (3) multiple subscribers that subscribe to various topics they are interested in [135]. See Figure 173

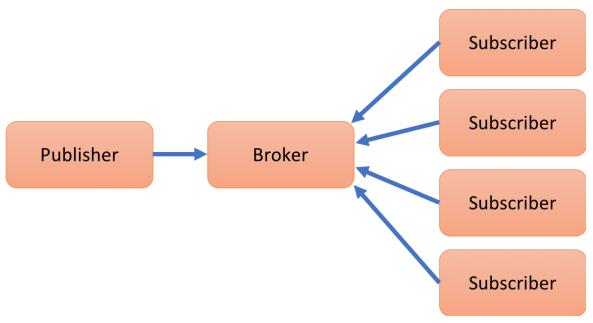

Figure 173: MQTT publish subscriber model

This allows for decoupling of functionality at various levels. The publisher and subscriber do not need to be close to each other and do not need to know each others identity. They need only to know the broker, as the publisher and the subscribers do not have to be running either at the same time nor on the same hardware [136].

Ready to use implementation exist to be deployed as brokers in the users application frameworks. A broker is a service that relays information between the client and servers. Common brokers include the open source Mosquito broker [133] and the Eclipse Phao MQTT Broker [134].

# **13.1.2.1 Topics**

MQTT implements a hierarchy of topics that are relates to all messages. These topics are recognised by strings separated by a forward-slash (/), where each part represents a different topic level. This is a common model introduced in file systems but also in internet URLs.

A topic looks therefore as follows:

Subscribers can subscribe to different topics via the broker. Subscribing to topic-level allows the subscriber to receive all messages that are associated with topics that start with topic-level. This allows subscribers to filter what messages to receive based on the topic hierarchy. Thus, when a publisher publishes a message related to a topic to the broker, the message is forwarded to all the clients that have subscribed to the topic of the message or a topic that has a lower depth of hierarchy [136] [135].

This is different from traditional point-to-point message queues as the message is forwarded to multiple subscribers, and allows for flexibility of dealing with subscribed topics not only on the server but also on the subscriber side [136]. The basic steps in a MQTT client subscriber application include to (1) connect to the broker, (2) subscribe to some topics, (3) wait for messages and (4) perform the appropriate action when a certain message is received [132].

#### **13.1.2.2** Callbacks

One of the advantages of using MQTT is that it supports asynchronous behaviour with the help of callbacks. Both the publisher and subscriber can use non-blocking callbacks to act upon message exchanges. [136][137].

For example, the paho-mqtt package for python provides callbacks methods including on-connect(), on-message() and on-disconnect(), which are invoked when the connection to the broker is complete, a message is received from the broker, and when the client is disconnected from the broker respectively. These methods are used in conjunction with the loop-start() and loop-end() methods which start and end an asynchronous loop that listens for these events invoking the relevant callbacks. Hence it frees the services to perform other tasks [137] when no messages are available, thus reducing overhead.

# 13.1.2.3 Quality of Service

MQTT has been designed to be flexible allowing for the change of quality of service (QoS) as desired by the application. Three basic levels of QoS are supported by the protocol: Atmost-once (QoS level 0), Atleast-once (QoS level 1) and Atmost-once (QoS level 2) [137], [138].

QoS level 0:

The QoS level of 0 is used in applications where some dropped messages may not affect the application. Under this QoS level, the broker forwards a message to the subscribers only once and does not wait for any acknowledgement [138][137].

## QoS Level 1:

The QoS level of 1 is used in situations where the delivery of all messages is important and the subscriber can handle duplicate messages. Here the broker keeps on resending the message to a subscriber after a certain timeout until the first acknowledgement is received.

## QoS Level 3:

A QoS level of 3 is used in cases where all messages must be delivered and no duplicate messages should be allowed. In this case the broker sets up a handshake with the subscriber to check for its availability before sending the message [137], [138].

The various levels of quality of service allow the use of this protocol with different service level expectations.

# 13.1.3 SECURE MQTT SERVICES

MQTT specification uses TCP/IP to deliver the messaged to the subscribers, but it does not provide security by default to enable resource constrained IoT devices. "It allows the use of username and password for authentication, but by default this information is sent as plain text over the network, making it susceptible to man-in-the middle attacks" [139], [140]. Therefore, to support sensitive applications additional security measures need to be integrated through other means. This may include for example the use of Virtual Private Networks (VPNs), Transport Layer Security, or application layer security [140].

# **13.1.3.1** Using TLS/SSL

Transport Layer Security (TLS) and Secure Sockets Layer (SSL) are cryptographic protocols that establish a the identity of the server and client with the help of a handshake mechanism which uses trust certificates to establish identities before encrypted communication can take place [141]. If the handshake

is not completed for some reason, the connection is not established and no messages are exchanged [140]. "Most MQTT brokers provide an option to use TLS instead of plain TCP and port 8883 has been standardized for secured MQTT connections" [139].

Using TLS/SSL security however comes at an additional cost. If the connections are short-lived then most of the time is spent in verifying the security of the handshake itself, which in addition to using time for encryption and decryption, may take up few kilobytes of bandwidth. In case the connections are short-lived, temporary session IDs and session tickets can be used as alternative to resume a session instead of repeating the handshake process. If the connections are long term, the overhead of the handshake is negligible and TLS/SSL security should be used [139], [140].

## **13.1.3.2** Using OAuth

OAuth is an open protocol that allows access to a resource without providing unencrypted credentials to the third party. Although MQTT protocol itself does not include authorization, many MQTT brokers include authorization as an additional feature [141]. OAuth2.0 uses JSON Web Tokens which contain information about the token ans the user and are signed by a trusted authorization server [142].

When connecting to the broker this token can be used to check whether the client is authorised to connect at this time or not. Additionally the same validations can be used when publishing or subscribing to the broker. The broker may use a third party resource such as LDAP (lightweight directory access protocol) to look up authorizations for the client [142]. Since there can be a large number of clients and it can become impractical to authorize everyone, clients may be grouped and the authorizations may be checked for each group [141].

## 13.1.4 Integration with Other Services

As the individual IoT devices perform their respective functions in the sensor network, a lot of data is generated which needs to be processed. MQTT allows easy integration with other services, that have been designed to process this data. Let us provide some examples of MQTT integration into other Services.

## Apache Storm.

Apache storm is a distributed processing system that allows real time processing of continuous data streams, much like Hadoop works for batch processing [143]. Apache storm can be easily integrated with MQTT as shown in [144] to get real time data streams and allow analytics and online machine learning in a fault tolerant manner [145].

#### ELK stack.

ELK stack (elastic-search, logstash and kibana) is an opensource project designed for scalability which contains three main software packages, the *elastic-search* search and analytics engine, *logstash* which is a data collection pipeline and *kibana* which is a visualization dashboard [146]. Data from an IoT network can be collected, analysed and visualized easily with the help of the ELK stack as shown in [147] and [148].

## 13.1.5 MQTT IN PRODUCTION

When using optimized MQTT broker services, MQTT can be utilized for enterprise and production environments. A good example is the use of EMQ (Erlang MQTT Broker) that provides a highly scalable, distributed and reliable MQTT broker for enterprise-grade applications [149].

#### 13.1.6 Installation

The installation of an MQTT server based on paho is very simple.

#### **13.1.6.1 MacOS install**

On OSX yo need to first install mosquito, which is easiest to install with brew

Step 1: Installing Mosquito clients

Open a terminal and use homebrew to install mosquito and than you can install paho with pip

You need to start the mosquito service buy hand to use it.

#### 13.1.6.2 MacOS Advanced Service install

We recommend that this is only be done if you truly need a production system. For our class you will not need this.

You can integrate mosquito service on boot, while adding it via LaunchAgents. This can be achieved by linking it as follows:

ln -sfv /usr/local/opt/mosquitto/\*.plist ~/Library/LaunchAgents

Next you need to restart the server as follows:

launchctl load ~/Library/LaunchAgents/homebrew.mxcl.mosquitto.plist

Now you can test the installation and ensure the server is running successfully. Open a new command window and start a listener.

mosquitto\_sub -t topic/state

To test teh setup you can in another window, send a message to the listener.

mosquitto\_pub -t topic/state -m "Hello World"

This ensures the server is running.

#### **13.1.6.3 Ubuntu install**

On ubuntu you need to first install mosquito, than with pip you install paho-mqt

\$ sudo apt-get install mosquitto mosquitto-clients
\$ pip install paho-mqtt

# 13.1.6.4 Raspberry Pi Setup

If you have experimented with the Raspberry P and MQTT, you can contribute to this section.

13.1.6.4.1 Broker

You will need to add the mosquito repository to the known repositories as follows:

```
wget http://repo.mosquitto.org/debian/mosquitto-repo.gpg.key
sudo apt-key add mosquitto-repo.gpg.key
sudo wget http://repo.mosquitto.org/debian/mosquitto-jessie.list
apt-get update
```

Mosquito is installed by implementing the following command:

```
apt-get install mosquito
```

#### 13.1.6.4.2 Client

The MQTT client needs to be installed on raspberry pi by running the following command:

```
apt-get install mosquitto-clients
```

### 13.1.7 SERVER USECASE

In this example we are demonstrating how to set up a MQTT broker, a client and a subscriber while just using regular servers and clients. The code of this example is located at:

• <a href="https://github.com/bigdata-i523/sample-hid000/tree/master/experiment/mqtt">https://github.com/bigdata-i523/sample-hid000/tree/master/experiment/mqtt</a>

A test program that starts a MQTT broker and client showcases how simple the interactions between the publisher and subscribers are while using a higher level API such as provided through the python client library of Paho.

```
import paho.mqtt.client as mqtt
import time
def on message(client, userdata, message):
          str(message.payload.decode("utf-8")))
    print("message topic=", message.topic)
print("message qos=", message.qos)
    print("message retain flag=", message.retain)
def on_log(client, userdata, level, buf):
broker_address="localhost"
# broker_address="test.mosquitto.org'
# broker_address="broker.hivemq.com"
# broker_address="iot.eclipse.org"
print("creating new instance")
client = mqtt.Client("i523") #create new instance
client.on_log=on_log
client.on_message=on_message #attach function to callback
print("connecting to broker")
client.connect(broker_address) #connect to broker
client.loop_start() #start the loop
```

```
print("Subscribing to topic", "robot/leds/led1")
client.subscribe("robot/leds/led1")
print("Publishing message to topic", "robot/leds/led1")
client.publish("robot/leds/led1", "OFF")

time.sleep(4) # wait
client.loop_stop() #stop the loop
```

# 13.1.8 IOT USE CASE WITH A RASPBERRY PI

MQTT can be used in a variety of applications. This section explores a particular use case of the protocol. A small network was set up with three devices to simulate an IoT environment, and actuators were controlled with the help of messages communicated over MQTT.

The code for the project is available at

• <a href="https://github.com/bigdata-i523/hid201/tree/master/experiment/mqtt">https://github.com/bigdata-i523/hid201/tree/master/experiment/mqtt</a>

## 13.1.8.1 Requirements and Setup

The setup used three different machines. A laptop or a desktop running the MQTT broker, and two raspberry pis configured with raspbian operating system. Eclipse Paho MQTT client was setup on each of the raspberry pis [137]. Additionally all three devices were connected to an isolated local network.

GrovePi shields for the raspberry pis, designed by Dexter Industries were used on each of the raspberry pis to connect the actuators as they allow easy connections of the raspberry pi board [150]. The actuators used were Grove relays [151] and Grove LEDs [152] which respond to the messages received via MQTT.

To control the leds and relays, the python library cloudmesh-pi [153], developed at Indiana University was used. The library consists of interfaces for various IoT sensors and actuators and can be easily used with the grove modules.

#### 13.1.8.2 Results

The two Raspberry Pis subscribe connect to the broker and subscribe with different topics. The raspberry pis wait for any messages from the broker. A publisher program that connects to the broker publishes messages to the broker for the topics that the two raspberry pis had registered. Each raspberry pi receives

the corresponding message and turns the LEDs or relays on or off as per the message.

On a local network this process happens in near real time and no delays were observed. Eclipse IoT MQTT broker (*iot.eclipse.org*) was also tried which also did not result in any significant delays.

Thus it is observed that two raspberry pis can be easily controlled using MQTT. This system can be extended to include arbitrary number of raspberry pis and other devices that subscribe to the broker. If a device fails, or the connection from one device is broken, other devices are not affected and continue to perform the same.

This project can be extended to include various other kinds of sensors and actuators. The actuators may subscribe to topics to which various sensors publish their data ans respond accordingly. The data of these sensors can be captured with the help of a data collector which may itself be a different subscriber, that performs analytics or visualizations on this data.

#### 13.1.9 Conclusion

We see that as the number of connected devices increases and their applications become commonplace, MQTT allows different devices to communicate with each other in a data agnostic manner. MQTT uses a publish-subscribe model and allows various levels of quality of service requirements to be fulfilled. Although MQTT does not provide data security by default, most brokers allow the use of TLS/SSL to encrypt the data. Additional features may be provided by the broker to include authorization services. MQTT can be easily integrated with other services to allow collection and analysis of data. A small environment was simulated that used MQTT broker and clients running on raspberry pis to control actuators

# **13.1.10 EXERCISES**

## E.MQTT.1:

Develop a temperature broker, that collects the temperature from a number of machines and clients can subscribe to the data and visualize it.

## E.MQTT.2:

Develop a CPU load broker, that collects the cpu load from a number of machines and clients can subscribe to the data and visualize it.

## E.MQTT.3:

Develop install instructions and examples on how to use MQTT on Raspberry PI.

## E.MQTT.4:

Develop a broker with a variety of topics that collects data from a Raspberry Pi or Raspberry PI cluster and visualize it.

## E.MQTT.5:

Explore hosted services for MQTT while at the same time remembering that they could pose a security risk. Can any of the online services be used to monitor a cluster safely?

# 13.2 Python Apache Avro 🔷

Although Apache Avro is not directly a messaging system, it uses messaging to comunicate between components while serializing and deserializing object defined with a schema. In addition it provides data structures, remote procedure call (RPC), a container file to store persistent data and simple integration with dynamic languages [154]. Avro depends on schemas, which are defined with JSON. This facilitates implementation in other languages that have the JSON libraries. The key advantages of Avro are schema evolution - Avro will handle the missing/extra/modified fields, dynamic typing - serialization and deserialization without code generation, untagged data - data encoding and faster data processing by allowing data to be written without overhead.

The following steps illustrate using Avro to serialize and deserialize data with example modified from Apache Avro 1.8.2 Getting Started (Python) [155].

# 13.2.1 DOWNLOAD, UNZIP AND INSTALL

Please download the following zipped file <u>avro-python3-1.8.2.tar.gz</u>.

Unzip it and conduct the install

```
$ tar xvf avro-1.8.2.tar.gz
$ cd avro-1.8.2
$ python setup.py install
```

To check successful installation, import avro in python without error message:

```
$ python
>>> import avro
```

# 13.2.2 DEFINING A SCHEMA

Use a simple schema for students contributed in cloudmesh as an example: paste the following lines into an empty text file with the name it student.avsc

This schema defines a record representing a hypothetical student, which is defined to be a record with the name student and 4 fields, namely name, hid, age and project name. The type of each of the field needs to be provided. If any field is optional, one could use the list including null to define the type as shown in age and project name in the example schema. Further, a namespace cloudmesh.avro is also defined, which together with the name attribute defines the full name of the schema (cloudmesh.avro.Student in this case).

## 13.2.3 SERIALIZING

The following piece of python code illustrates serialization of some data

```
"age": 27})
writer.close()
```

The code does the following:

- Imports required modules
- Reads the schema student.avsc (make sure that the schema file is placed in the same directory as the python code)
- Create a DataFileWriter called writer, for writing serialized items to a data file on disk
- Use DataFileWriter.append() to add data points to the data file. Avro records are represented as Python dicts.
- The resulting data file saved on the disk is named students.avro
- This instruction is for Python2. If one is using Python3, change

```
to:
schema = avro.schema.parse(open("student.avsc", "rb").read())
schema = avro.schema.Parse(open("student.avsc", "rb").read())
```

since the method name has a different case in Python3.

# 13.2.4 DESERIALIZING

The following python code illustrates deserialization

```
from avro.datafile import DataFileReader
from avro.io import DatumReader

reader = DataFileReader(
    open("students.avro", "rb"), DatumReader())
for student in reader:
print (student)
reader.close()
```

The code does the following:

- Imports required modules
- Use *DatafileReader* to read the serialized data file *students.avro*, it is an iterator
- Returns the data in a python dict

### The output should look like:

```
{'name': 'Albert Zweistein',
    'hid': 'hid-sp18-405',
    'age': 29,
    'project_name': 'hadoop with docker'
}
{'name': 'Ben Smith',
    'hid': 'hid-sp18-309',
    'age': None,
    'project_name': 'spark with docker'
}
{'name': 'Alice Johnson',
    'hid': 'hid-sp18-208',
    'age': 27,
    'project_name': None
}
```

### 13.2.5 RESOURCES

- The steps and instructions are modified from <u>Apache Avro 1.8.2 Getting Started (Python)</u> [155].
- The Avro Python library does not support code generation, while Avro used with Java supports code generation, see <u>Apache Avro 1.8.2 Getting Started</u> (Java) [156].
- Avro provides a convenient way to represent complex data structures within a Hadoop MapReduce job. Details about Avro are documented in <a href="Apache Avro 1.8.2 Hadoop MapReduce guide">Apache Avro 1.8.2 Hadoop MapReduce guide</a> [157].
- For more information on schema files and how to specify name and type of a record can be found at <u>record specification</u> [158].

# **14 GO**

# 14.1 Introduction to Go for Cloud Computing extstyle extstyle

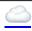

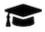

# **Learning Objectives**

- Learn quickly Go under the assumption you know a programming language
- Work with Go modules modules
- Conduct some Go examples
- Learn about REST services in Go
- Learn how access virtual machines from Go
- Learn how to interface with kubernetes in Go

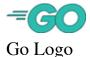

Go is a programming language that has been introduced by Google to replace the C++ language. Online documentation about go is available also from the official Go <u>Documentation</u> [159] Web page from which our material is derived.

The language Go has at its goal to be expressive, concise, clean, and efficient. It includes concurrency mechanisms with the goal to make it easy to write programs that can utilize multicore and networked features of modern computer systems and infrastructure easily with language features. However in contrast to languages such as python and ruby, it introduces in addition to static types explicitly types supporting concurrent programming such as channels that have already been used in the early days of programming for example as part of CSP [160] and OCCAM [<u>161</u>] [<u>162</u>].

In contrast to languages such as Python, Go is designed to compiled to machine code. However garbage collection and run-time reflection are build in, exposing this functionality similar to languages such as python. Hence, it is designed to provide the programmer a fast, statically typed, compiled language that feels like a dynamically typed, interpreted language.

According to the <u>TIOBE</u> [163] index for programming languages Go has reached for November 2018 the 16th spot. However it is rated only with 1.081% with a declining rating but increase in the ranking. This trend is even more prominently depicted when looking at google trends in <u>Figure 174</u>.

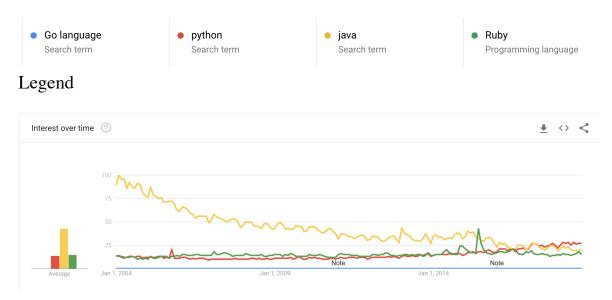

Figure 174: Google trends for selected programming languages

### 14.1.1 Organization of the chapter

The material presented in this chapter introduces the reader first to the basic concepts and features of the Go language and system. This includes installation (see Section 14.2) and compiling (see Section 14.4), have a basic understanding of the programming language (see Section 14.4), use standard library and become familiar with package management (see Section 14.5). Next we will focus on aspects of the Go language that are especially useful for Cloud computing. This includes the review of how to develop REST services with various frameworks such as Gorilla (see ) and OpenAPI (see Section 14.8). You will than be introduced on how to access virtual machines (see Section 14.10) and containers (see Section 14.10).

In order to to use Go we recommend that you have a computer fulfilling the following requirements:

- Have the most up to date version of Go installed
- Be familiar with the Linux command line as showcased in [2]

• Familiarity with a text editor such as emacs, which we prefer as it supports nicely not only Go but any other language or document format we typically use in our activities. Alternatives are discussed in <u>Section 1.5</u>.

#### 14.1.2 REFERENCES

The following references may be useful for you to find out more about go. We have not gone to the list in detail, but want to make you are of some of them that we found through simple searches in Google search. If you find others or you have a favorite, let us know and we will add them and mark them appropriately.

- <u>golang.org</u> [159].
- <u>Go cheat sheet</u> [164].
- The Little Go Book [165].
- Learn Go in an Hour Video 2015-02-15
- Learning to Program in Go, a multi-part video training class.
- Go By Example provides a series of annotated code snippets [166].
- <u>Learn Go in Y minutes</u> is a top-to-bottom walk-through of the language [167].
- Workshop-Go Startup Slam Go Workshop examples and slides [168].
- Go Fragments A collection of annotated Go code examples [169].
- <u>50 Shades of Go: Traps, Gotchas, Common Mistakes for New Golang Devs</u> [170]
- Golang Tutorials A free online class [171].
- The Go Bridge Foundry [172] A member of the Bridge Foundry [173] family, offering a complete set of free Go training materials with the goal of bringing Go to under-served communities.
- Golangbot Tutorials to get started with programming in Go [174].
- <u>Algorithms to Go</u> Texts about algorithms and Go, with plenty of code examples [175].
- <u>Go Language Tutorials</u> List of Go sites, blogs and tutorials for learning Go language [176].
- Golang Development Video Course A growing list of videos focused purely on Go development 2019-02-10.

# 14.2 Installation

In case Go is not installed on your computer it is iease to install. Up to date informtion about the install process for your acitecture is available from <a href="https://golang.org/doc/install">https://golang.org/doc/install</a>

We list now some brief instalation notes

We recommend that you use the tarball for Linux, and MacOS, that you can obtain for your platform here:

• <a href="https://golang.org/dl/">https://golang.org/dl/</a>

Once downloaded, unpack it with

\$ sudo tar -C /usr/local -xzf go\$VERSION.\$OS-\$ARCH.tar.gz

Packaged installers are also available for macOS, and Windows. They may provide you with the familiar platform specific installation methods.

# 14.3 Editors Supporting Go 🥯

A large number of editor compatibilities and plugins are listed at

• <a href="https://github.com/golang/go/wiki/IDEsAndTextEditorPlugins">https://github.com/golang/go/wiki/IDEsAndTextEditorPlugins</a>

We recommend that you identify an editor form that list that will work for you. Due to the universality of emacs and its use for managing LaTeX as ewll as bibtex, we recommend that you use emacs, Important is that the editor supports lin breaks at the 80 character limit so the code is no=icely formatted for github. If your editor does not support this feature use emacs.

If your version of emacs does not yet have support for go, yo ucan find the go mode at

• <a href="https://www.emacswiki.org/emacs/GoMode">https://www.emacswiki.org/emacs/GoMode</a> [?]

The documentation to it is provided at

• <a href="http://dominik.honnef.co/posts/2013/03/writing\_go\_in\_emacs/">http://dominik.honnef.co/posts/2013/03/writing\_go\_in\_emacs/</a> [?]

Other editors may include

- <u>GoLand</u> [?] which however in contrast to PyCharm COmmunity edition is not free. However as student and faculty one can get a free license via <a href="https://www.jetbrains.com/student/">https://www.jetbrains.com/student/</a>
- <u>Atom</u> [?]
- <u>vim</u> [?]

Please help us complete this section while letting us know how each editor supports 80 chracter line wrap mode.

# 14.4 Go Language 🔷

Go is a computer language developed by Google with the goal to "build simple, reliable, and efficient software". The language is open source and the main Web page is <a href="https://golang.org/">https://golang.org/</a>

Go is specifically a systems-level programming language for large, distributed systems and highly-scalable network servers. It is meant to replace C++ and Java in terms of Google's needs. Go was meant to alleviate some of the slowness and clumsiness of development of very large software systems.

- slow compilation and slow execution
- programmers that collaborate using different subsets of languages
- readability and documentation
- language consistency
- versioning issues
- multi-language builds
- dependencies being hard to maintain

The following program from the <a href="https://golang.org/">https://golang.org/</a> web page shows the customary Hello World example:

```
package main
import "fmt"

func main() {
    /* This is a very easy program. */
    fmt.Println("Hello World!")
}
```

#### 14.4.1 Concurrency in Go

Making a program to be able to run multiple tasks simultaneously is known as concurrency. Go language supports concurrency with GoRoutines, Channels, and select statements.

#### **14.4.1.1 GoRoutines (execution)**

A GoRoutine in the Go programming language is a lightweight thread that is managed by Go runtime. If you just put 'go' before a function, it means that it will execute concurrently with the rest of the code.

To create a goroutine we use the keyword go followed by a function invocation:

```
package main
import "fmt"

func f(n int) {
    for i := 0; i < 10; i++ {
        fmt.Println(n, ":", i)
    }
}

func main() {
    go f(0)
    var input string
    fmt.Scanln(&input)
}</pre>
```

This program consists of two goroutines. The first goroutine is implicit and is the main function itself. The second goroutine is created when we call go f(0). Normally when we invoke a function our program will execute all the statements in a function and then return to the next line following the invocation. With a goroutine we return immediately to the next line and don't wait for the function to complete.

Goroutines are lightweight and we can easily create thousands of them. We can modify our program to run 10 goroutines by doing this:

```
func main() {
   for i := 0; i < 10; i++ {
      go f(i)
   }
   var input string
   fmt.Scanln(&input)
}</pre>
```

### 14.4.1.2 Channels (communication)

Channels are pipes that connect concurrent GoRoutines. You are able to send values and signals over Channels from GoRoutine to GoRoutine. This allows for synchronizing execution.

Here is an example program using channels:

```
package main

import (
    "fmt"
    "time"
)

func pinger(c chan string) {
    for i := 0; ; i++ {
        c < "ping"
    }
}

func printer(c chan string) {
    for {
        msg := < c
        fmt.Println(msg)
        time.Sleep(time.Second * 1)
    }
}

func main() {
    var c chan string = make(chan string)

    go pinger(c)
    go printer(c)

var input string
    fmt.Scanln(sinput)
}</pre>
```

This program will print "ping" forever (hit enter to stop it). A channel type is represented with the keyword chan followed by the type of the things that are passed on the channel (in this case we are passing strings). The <- (left arrow) operator is used to send and receive messages on the channel. c <- "ping" means send "ping". msg := <- c means receive a message and store it in msg.

#### **14.4.1.3 Select (coordination)**

The Select statement in Go lets you wait and watch multiple operations on a channel. Combining GoRoutines and channels will show off the true power of concurrency in Go.

Take the following code as an example:

```
func main() {
    c1 := make(chan string)
    c2 := make(chan string)

go func() {
    for {
        c1 <- "from 1"
        time.Sleep(time.Second * 2)
    }
}()

go func() {
    for {
        c2 <- "from 2"
        time.Sleep(time.Second * 3)
    }
}()

go func() {
    select {
</pre>
```

```
case msg1 := <- c1:
    fmt.Println(msg1)
case msg2 := <- c2:
    fmt.Println(msg2)
    }
}

var input string
fmt.Scanln(&input)
}</pre>
```

select picks the first channel that is ready and receives from it (or sends to it). If more than one of the channels are ready then it randomly picks which one to receive from. If none of the channels are ready, the statement blocks until one becomes available.

# 14.5 Libraries 🔷

Golang comes with a list of standard libraries in the following table, and more libraries can be found on this page: <a href="https://golang.org/pkg/">https://golang.org/pkg/</a>

| Name     | Synopsis                                                                                                    |
|----------|----------------------------------------------------------------------------------------------------|
| archive  |                                                                                                    |
| tar      | Package tar implements access to tar archives.                                                                                                    |
| zip      | Package zip provides support for reading and writing ZIP archives.                                                                                                    |
| bufio    | Package bufio implements buffered I/O. It wraps an io.Reader or io.Writer object, creating another object (Reader or Writer) that also implements the interface but provides buffering and some help for textual I/O. |
| builtin  | Package builtin provides documentation for Go's predeclared identifiers.                                                                                                    |
| bytes    | Package bytes implements functions for the manipulation of byte slices.                                                                                                    |
| compress |                                                                                                    |
| bzip2    | Package bzip2 implements bzip2 decompression.                                                                                                    |

| Name      | Synopsis                                                                                                    |
|-----------|----------------------------------------------------------------------------------------------------|
| flate     | Package flate implements the DEFLATE compressed data format, described in RFC 1951.                                                                                                    |
| gzip      | Package gzip implements reading and writing of gzip format compressed files, as specified in RFC 1952.                                                                                    |
| lzw       | Package lzw implements the Lempel-Ziv-Welch compressed data format, described in T. A. Welch, ``A Technique for High-Performance Data Compression", Computer, 17(6) (June 1984), pp 8-19. |
| zlib      | Package zlib implements reading and writing of zlib format compressed data, as specified in RFC 1950.                                                                                     |
| container |                                                                                                    |
| heap      | Package heap provides heap operations for any type that implements heap. Interface.                                                                                                    |
| list      | Package list implements a doubly linked list.                                                                                                    |
| ring      | Package ring implements operations on circular lists.                                                                                                    |
| context   | Package context defines the Context type, which carries deadlines, cancelation signals, and other request-scoped values across API boundaries and between processes.                      |
| crypto    | Package crypto collects common cryptographic constants.                                                                                                    |
| aes       | Package aes implements AES encryption (formerly Rijndael), as defined in U.S. Federal Information Processing Standards Publication 197.                                                   |

| Name     | Synopsis                                                                                                    |
|----------|----------------------------------------------------------------------------------------------------|
| cipher   | Package cipher implements standard block cipher modes that can be wrapped around low-level block cipher implementations.                                                                               |
| des      | Package des implements the Data<br>Encryption Standard (DES) and the<br>Triple Data Encryption Algorithm<br>(TDEA) as defined in U.S. Federal<br>Information Processing Standards<br>Publication 46-3. |
| dsa      | Package dsa implements the Digital Signature Algorithm, as defined in FIPS 186-3.                                                                                                    |
| ecdsa    | Package ecdsa implements the Elliptic Curve Digital Signature Algorithm, as defined in FIPS 186-3.                                                                                                    |
| elliptic | Package elliptic implements several standard elliptic curves over prime fields.                                                                                                    |
| hmac     | Package hmac implements the Keyed-Hash Message Authentication Code (HMAC) as defined in U.S. Federal Information Processing Standards Publication 198.                                                 |
| md5      | Package md5 implements the MD5 hash algorithm as defined in RFC 1321.                                                                                                    |
| rand     | Package rand implements a cryptographically secure random number generator.                                                                                                    |
| rc4      | Package rc4 implements RC4 encryption, as defined in Bruce Schneier's Applied Cryptography.                                                                                                    |
| rsa      | Package rsa implements RSA encryption as specified in PKCS#1.                                                                                                    |

| Name     | Synopsis                                                                                                    |
|----------|----------------------------------------------------------------------------------------------------|
| sha1     | Package sha1 implements the SHA-1 hash algorithm as defined in RFC 3174.                                                                                                   |
| sha256   | Package sha256 implements the SHA224 and SHA256 hash algorithms as defined in FIPS 180-4.                                                                                  |
| sha512   | Package sha512 implements the SHA-384, SHA-512, SHA-512/224, and SHA-512/256 hash algorithms as defined in FIPS 180-4.                                                     |
| subtle   | Package subtle implements functions that are often useful in cryptographic code but require careful thought to use correctly.                                              |
| tls      | Package tls partially implements TLS 1.2, as specified in RFC 5246.                                                                                                    |
| x509     | Package x509 parses X.509-encoded keys and certificates.                                                                                                    |
| pkix     | Package pkix contains shared, low level structures used for ASN.1 parsing and serialization of X.509 certificates, CRL and OCSP.                                           |
| database |                                                                                                    |
| sql      | Package sql provides a generic interface around SQL (or SQL-like) databases.                                                                                               |
| driver   | Package driver defines interfaces to be implemented by database drivers as used by package sql.                                                                            |
| debug    |                                                                                                    |
| dwarf    | Package dwarf provides access to DWARF debugging information loaded from executable files, as defined in the DWARF 2.0 Standard at http://dwarfstd.org/doc/dwarf-2.0.0.pdf |

| Name     | Synopsis                                                                                                    |
|----------|----------------------------------------------------------------------------------------------------|
| elf      | Package elf implements access to ELF object files.                                                                                      |
| gosym    | Package gosym implements access to<br>the Go symbol and line number tables<br>embedded in Go binaries generated by<br>the gc compilers. |
| macho    | Package macho implements access to Mach-O object files.                                                                                 |
| pe       | Package pe implements access to PE (Microsoft Windows Portable Executable) files.                                                       |
| plan9obj | Package plan9obj implements access to Plan 9 a.out object files.                                                                        |
| encoding | Package encoding defines interfaces shared by other packages that convert data to and from byte-level and textual representations.      |
| ascii85  | Package ascii85 implements the ascii85 data encoding as used in the btoa tool and Adobe's PostScript and PDF document formats.          |
| asn1     | Package asn1 implements parsing of DER-encoded ASN.1 data structures, as defined in ITU-T Rec X.690.                                    |
| base32   | Package base32 implements base32 encoding as specified by RFC 4648.                                                                     |
| base64   | Package base64 implements base64 encoding as specified by RFC 4648.                                                                     |
| binary   | Package binary implements simple translation between numbers and byte sequences and encoding and decoding of varints.                   |

| Name   | Synopsis                                                                                                    |
|--------|----------------------------------------------------------------------------------------------------|
| csv    | Package csv reads and writes commaseparated values (CSV) files.                                                                   |
| gob    | Package gob manages streams of gobs -<br>binary values exchanged between an<br>Encoder (transmitter) and a Decoder<br>(receiver). |
| hex    | Package hex implements hexadecimal encoding and decoding.                                                                         |
| json   | Package json implements encoding and decoding of JSON as defined in RFC 7159.                                                     |
| pem    | Package pem implements the PEM data encoding, which originated in Privacy Enhanced Mail.                                          |
| xml    | Package xml implements a simple XML 1.0 parser that understands XML name spaces.                                                  |
| errors | Package errors implements functions to manipulate errors.                                                                         |
| expvar | Package expvar provides a standardized interface to public variables, such as operation counters in servers.                      |
| flag   | Package flag implements command-line flag parsing.                                                                                |
| fmt    | Package fmt implements formatted I/O with functions analogous to C's printf and scanf.                                            |
| go     |                                                                                                    |
| ast    | Package ast declares the types used to represent syntax trees for Go packages.                                                    |
| build  | Package build gathers information about Go packages.                                                                              |

| Name     | Synopsis                                                                                                    |
|----------|----------------------------------------------------------------------------------------------------|
| constant | Package constant implements Values representing untyped Go constants and their corresponding operations.                                              |
| doc      | Package doc extracts source code documentation from a Go AST.                                                                                         |
| format   | Package format implements standard formatting of Go source.                                                                                           |
| importer | Package importer provides access to export data importers.                                                                                            |
| parser   | Package parser implements a parser for Go source files.                                                                                               |
| printer  | Package printer implements printing of AST nodes.                                                                                                    |
| scanner  | Package scanner implements a scanner for Go source text.                                                                                              |
| token    | Package token defines constants representing the lexical tokens of the Go programming language and basic operations on tokens (printing, predicates). |
| types    | Package types declares the data types and implements the algorithms for type-checking of Go packages.                                                 |
| hash     | Package hash provides interfaces for hash functions.                                                                                                  |
| adler32  | Package adler32 implements the Adler-32 checksum.                                                                                                    |
| crc32    | Package crc32 implements the 32-bit cyclic redundancy check, or CRC-32, checksum.                                                                     |
| crc64    | Package crc64 implements the 64-bit cyclic redundancy check, or CRC-64, checksum.                                                                     |

| Name        | Synopsis                                                                                                    |
|-------------|----------------------------------------------------------------------------------------------------|
| fnv         | Package fnv implements FNV-1 and FNV-1a, non-cryptographic hash functions created by Glenn Fowler, Landon Curt Noll, and Phong Vo. |
| html        | Package html provides functions for escaping and unescaping HTML text.                                                             |
| template    | Package template (html/template) implements data-driven templates for generating HTML output safe against code injection.          |
| image       | Package image implements a basic 2-D image library.                                                                                |
| color       | Package color implements a basic color library.                                                                                    |
| palette     | Package palette provides standard color palettes.                                                                                  |
| draw        | Package draw provides image composition functions.                                                                                 |
| gif         | Package gif implements a GIF image decoder and encoder.                                                                            |
| jpeg        | Package jpeg implements a JPEG image decoder and encoder.                                                                          |
| png         | Package png implements a PNG image decoder and encoder.                                                                            |
| index       |                                                                                                    |
| suffixarray | Package suffixarray implements substring search in logarithmic time using an in-memory suffix array.                               |
| io          | Package io provides basic interfaces to I/O primitives.                                                                            |
| ioutil      | Package ioutil implements some I/O utility functions.                                                                              |

| Name            | Synopsis                                                                                                    |
|-----------------|----------------------------------------------------------------------------------------------------|
| log             | Package log implements a simple logging package.                                                                                   |
| syslog          | Package syslog provides a simple interface to the system log service.                                                              |
| math            | Package math provides basic constants and mathematical functions.                                                                  |
| big             | Package big implements arbitrary-precision arithmetic (big numbers).                                                               |
| bits            | Package bits implements bit counting and manipulation functions for the predeclared unsigned integer types.                        |
| cmplx           | Package cmplx provides basic constants and mathematical functions for complex numbers.                                             |
| rand            | Package rand implements pseudorandom number generators.                                                                            |
| mime            | Package mime implements parts of the MIME spec.                                                                                    |
| multipart       | Package multipart implements MIME multipart parsing, as defined in RFC 2046.                                                       |
| quotedprintable | Package quotedprintable implements quoted-printable encoding as specified by RFC 2045.                                             |
| net             | Package net provides a portable interface for network I/O, including TCP/IP, UDP, domain name resolution, and Unix domain sockets. |
| http            | Package http provides HTTP client and server implementations.                                                                      |
| cgi             | Package cgi implements CGI (Common Gateway Interface) as specified in RFC 3875.                                                    |

| Name      | Synopsis                                                                                                    |
|-----------|----------------------------------------------------------------------------------------------------|
| cookiejar | Package cookiejar implements an inmemory RFC 6265-compliant http.CookieJar.                                                  |
| fcgi      | Package fcgi implements the FastCGI protocol.                                                                                |
| httptest  | Package httptest provides utilities for HTTP testing.                                                                        |
| httptrace | Package httptrace provides mechanisms to trace the events within HTTP client requests.                                       |
| httputil  | Package httputil provides HTTP utility functions, complementing the more common ones in the net/http package.                |
| pprof     | Package pprof serves via its HTTP server runtime profiling data in the format expected by the pprof visualization tool.      |
| mail      | Package mail implements parsing of mail messages.                                                                            |
| rpc       | Package rpc provides access to the exported methods of an object across a network or other I/O connection.                   |
| jsonrpc   | Package jsonrpc implements a JSON-RPC 1.0 ClientCodec and ServerCodec for the rpc package.                                   |
| smtp      | Package smtp implements the Simple Mail Transfer Protocol as defined in RFC 5321.                                            |
| textproto | Package textproto implements generic support for text-based request/response protocols in the style of HTTP, NNTP, and SMTP. |

| Name     | Synopsis                                                                                                    |
|----------|----------------------------------------------------------------------------------------------------|
| url      | Package url parses URLs and implements query escaping.                                                                                                |
| os       | Package os provides a platform-<br>independent interface to operating<br>system functionality.                                                        |
| exec     | Package exec runs external commands.                                                                                                    |
| signal   | Package signal implements access to incoming signals.                                                                                                 |
| user     | Package user allows user account lookups by name or id.                                                                                               |
| path     | Package path implements utility routines for manipulating slash-separated paths.                                                                      |
| filepath | Package filepath implements utility routines for manipulating filename paths in a way compatible with the target operating system-defined file paths. |
| plugin   | Package plugin implements loading and symbol resolution of Go plugins.                                                                                |
| reflect  | Package reflect implements run-time reflection, allowing a program to manipulate objects with arbitrary types.                                        |
| regexp   | Package regexp implements regular expression search.                                                                                                  |
| syntax   | Package syntax parses regular expressions into parse trees and compiles parse trees into programs.                                                    |
| runtime  | Package runtime contains operations that interact with Go's runtime system, such as functions to control goroutines.                                  |
| cgo      | Package cgo contains runtime support for code generated by the cgo tool.                                                                              |

| Name    | Synopsis                                                                                                    |
|---------|----------------------------------------------------------------------------------------------------|
| debug   | Package debug contains facilities for programs to debug themselves while they are running.                     |
| msan    |                                                                                                    |
| pprof   | Package pprof writes runtime profiling data in the format expected by the pprof visualization tool.            |
| race    | Package race implements data race detection logic.                                                             |
| trace   | Package trace contains facilities for programs to generate traces for the Go execution tracer.                 |
| sort    | Package sort provides primitives for sorting slices and user-defined collections.                              |
| strconv | Package strconv implements conversions to and from string representations of basic data types.                 |
| strings | Package strings implements simple functions to manipulate UTF-8 encoded strings.                               |
| sync    | Package sync provides basic synchronization primitives such as mutual exclusion locks.                         |
| atomic  | Package atomic provides low-level atomic memory primitives useful for implementing synchronization algorithms. |
| syscall | Package syscall contains an interface to the low-level operating system primitives.                            |

| Name      | Synopsis                                                                                                    |
|-----------|----------------------------------------------------------------------------------------------------|
| js        | Package js gives access to the WebAssembly host environment when using the js/wasm architecture.                                   |
| testing   | Package testing provides support for automated testing of Go packages.                                                             |
| iotest    | Package iotest implements Readers and Writers useful mainly for testing.                                                           |
| quick     | Package quick implements utility functions to help with black box testing.                                                         |
| text      |                                                                                                    |
| scanner   | Package scanner provides a scanner and tokenizer for UTF-8-encoded text.                                                           |
| tabwriter | Package tabwriter implements a write filter (tabwriter.Writer) that translates tabbed columns in input into properly aligned text. |
| template  | Package template implements data-<br>driven templates for generating textual<br>output.                                            |
| parse     | Package parse builds parse trees for templates as defined by text/template and html/template.                                      |
| time      | Package time provides functionality for measuring and displaying time.                                                             |
| unicode   | Package unicode provides data and functions to test some properties of Unicode code points.                                        |
| utf16     | Package utf16 implements encoding and decoding of UTF-16 sequences.                                                                |
| utf8      | Package utf8 implements functions and constants to support text encoded in UTF-8.                                                  |

| Name   | Synopsis                                |
|--------|-----------------------------------------|
|        | Package unsafe contains operations that |
| unsafe | step around the type safety of Go       |
|        | programs.                               |

# 14.6 Go CMD 🇀

### 14.6.1 CMD

In pthon we have the CMD5 package that allows us to create command shells with plugins. In Go we find a community developed package called gosh (or Go shell). It uses the Go plugin system to create interactive console-based shell programs. A shell created with gosh contains a collection of Go plugins, each of which which implement one or more commands. Upon start gosh starts, searches the directory ./plugins and loads them so they become available within gosh.

• https://github.com/vladimirvivien/gosh

# **14.6.2 DOCOPTS**

When we want to design commandline arguments for go programs we have many options. However, as our approach is to create documentation first, docopts provides also a good apprach for Go. The code for it is located at

• <a href="https://github.com/docopt/docopt.go">https://github.com/docopt/docopt.go</a>

It can be installed with

```
$ go get github.com/docopt/docopt-go
```

A sample programs are located at

<a href="https://github.com/docopt/docopt.go/blob/master/examples/options/">https://github.com/docopt/docopt.go/blob/master/examples/options/</a>

A sample program of using doc opts for our purposes loks as follows.

```
package main
import (
    "fmt"
    "github.com/docopt/docopt-go"
)
```

# 14.7 Go REST 🥧

Go is a new powerful language and there are many frameworks from lightweight to full featured that support building RESTful APIs.

- 1. Revel A high-productivity web framework for the Go language.
- 2. Gin The fastest full-featured web framework for Golang. Crystal clear.
- 3. Martini Classy web framework for Go
- 4. Web.go The easiest way to create web applications with Go

List here the rest services tutorials for frameworks

- <a href="https://nordicapis.com/7-frameworks-to-build-a-rest-api-in-go/">https://nordicapis.com/7-frameworks-to-build-a-rest-api-in-go/</a>
- with mongo <a href="https://hackernoon.com/build-restful-api-in-go-and-mongodb-5e7f2ec4be94">https://hackernoon.com/build-restful-api-in-go-and-mongodb-5e7f2ec4be94</a>
- https://tutorialedge.net/golang/consuming-restful-api-with-go/
- <a href="https://thenewstack.io/make-a-restful-json-api-go/">https://thenewstack.io/make-a-restful-json-api-go/</a>
- Making a RESTful JSON API in Go

#### **14.7.1** GORILLA

<a href="https://www.codementor.io/codehakase/building-a-restful-api-with-golang-a6yivzqdo">https://www.codementor.io/codehakase/building-a-restful-api-with-golang-a6yivzqdo</a>

Gorilla is a web toolkit for the Go programming language. Currently these packages are available:

- gorilla/context stores global request variables.
- gorilla/mux is a powerful URL router and dispatcher.
- gorilla/reverse produces reversible regular expressions for regexp-based muxes.
- gorilla/rpc implements RPC over HTTP with codec for JSON-RPC.
- gorilla/schema converts form values to a struct.
- gorilla/securecookie encodes and decodes authenticated and optionally encrypted cookie values.
- gorilla/sessions saves cookie and filesystem sessions and allows custom session backends.
- gorilla/websocket implements the WebSocket protocol defined in RFC 6455.

# 14.7.2 REST, RESTFUL

REST is an acronym for Representational State Transfer. It is a web standards architecture and HTTP Protocol. The REST protocol, decribes six (6) constraints:

- 1. Uniform Interface
- 2. Cacheable
- 3. Client-Server
- 4. Stateless
- 5. Code on Demand
- 6. Layered System

#### **14.7.3 ROUTER**

Package gorilla/mux implements a request router and dispatcher for matching incoming requests to their respective handler.

The name mux stands for "HTTP request multiplexer". Like the standard http.ServeMux, mux.Router matches incoming requests against a list of registered routes and calls a handler for the route that matches the URL or other conditions. The main features are:

We'll need to use a mux to route requests, so we need a Go package for that (mux stands for HTTP request multiplexer which matches an incoming request to

against a list of routes (registered)). In the rest-api directory, let's require the dependency (package rather). More examples are here: https://github.com/gorilla/mux#examples

rest-api\$ go get github.com/gorilla/mux

package main
import (
 "encoding/json"
 "log"
 "net/http"
 "github.com/gorilla/mux"
)

// our main function
func main() {
 router := mux.NewRouter()
 router.HandleFunc("/people", GetPeople).Methods("GET")
 router.HandleFunc("/people/{id}", GetPerson).Methods("GET")
 router.HandleFunc("/people/{id}", CreatePerson).Methods("POST")
 router.HandleFunc("/people/{id}", DeletePerson).Methods("DELETE")
 log.Fatal(http.ListenAndServe(":8000", router))

Packages are explained here: \* fmt is what we will be using to print to STDOUT (the console) \* log is used to log when the server exits \* encoding/json is for creating our JSON responses \* net/http will give us the representations of HTTP requests, responses, and be responsible for running our server \* github.com/gorilla/mux will be our router that will take requests and decide what should be done with them

#### **14.7.4 FULL CODE**

```
package main
     encoding/json"
    "github.com/gorilla/mux"
    "log"
// The person Type (more like an object)
City string `json:"city,omitempty"`
State string `json:"state,omitempty"`
var people []Person
// Display all from the people var
func GetPeople(w http.ResponseWriter, r *http.Request) {
   json.NewEncoder(w).Encode(people)
// Display a single data
func GetPerson(w http.ResponseWriter, r *http.Request) {
    params := mux.Vars(r)
for _, item := range people {
   if item.ID == params["id"] {
            json.NewEncoder(w).Encode(item)
    json.NewEncoder(w).Encode(&Person{})
```

# 14.8 Open API 🔷

We have a large section previously on openapi, what needs to be done here is to showcase how to generate go from swagger codegen or other tool and use it. Please see Section 6.6

In this section, we introduce the go-swagger, which is an open source implementation for Swagger 2.0 (aka OpenAPI 2.0). Please follow this link for more details: https://goswagger.io/.

#### 14.8.1 Install from Homebrew

The binary release version can be installed via Homebrew on macOS.

```
brew tap go-swagger/go-swagger
brew install go-swagger
```

#### 14.8.2 SERVE SPECIFICATION UI

Most basic use-case: serve a UI for your spec:

swagger serve https://raw.githubusercontent.com/swagger-api/swagger-spec/master/examples/v2.0/json/petstore-expanded.json

#### 14.8.3 VALIDATE A SPECIFICATION

### This command should produce this content:

The swagger spec at "https://raw.githubusercontent.com/swagger-api/swagger-spec/master/examples/v2.0/json/petstore-expanded.json" is

### 14.8.4 GENERATE A GO OPENAPI SERVER

swagger generate server [-f ./swagger.json] -A [application-name [--principal [principal-name]]

#### 14.8.5 GENERATE A GO OPENAPI CLIENT

swagger generate client [-f ./swagger.json] -A [application-name [--principal [principal-name]]

#### 14.8.6 GENERATE A SPEC FROM THE SOURCE

swagger generate spec -o ./swagger.json

#### 14.8.7 GENERATE A DATA MODEL

swagger generate model --spec={spec}

## 14.8.8 OTHER EDITORS

- <u>KaiZen-OpenAPI-Editor</u>- Full-featured Eclipse editor for OpenAPI 2.0 and 3.0, also available on Eclipse Marketplace.
- <u>Atom/linter-swagger</u> This plugin for Atom Linter will lint Swagger 2.0 specifications or OpenAPI 3.0, both JSON and YAML using swagger-parser node package.
- <u>Swagger Editor</u> Design, describe, and document your API on the first open source editor fully dedicated to OpenAPI-based APIs.
- <u>RepreZen API Studio</u> RepreZen API Studio is an integrated workbench that brings API-first design into focus for your whole team, harmonizes your API designs, and generates APIs that click into client apps.
- <u>Apicurio Studio</u> A standalone API design studio that can be used to create new or edit existing API designs.
- <u>SwaggerHub</u> API design and documentation platform to improve collaboration, standardize development workflow and centralize their API discovery and consumption.
- <u>Senya Editor</u> Design API specifications fast and effectively in your favorite JetBrains IDE.

# 14.9 Create an Echo service using Swagger and Go

In this tutorial, we will create a micro service using Swagger and Go. This service does nothing but echos the message sent from users.

#### 14.9.1 DEPENDENCIES

Some dependencies are required to install before proceeding.

- github.com/go-swagger/go-swagger/cmd/swagger
- github.com/go-openapi/runtime
- github.com/docker/go-units
- github.com/go-openapi/loads
- github.com/go-openapi/validate

These dependencies can be installed via command lines:

```
go get -u -v github.com/go-swagger/go-swagger/cmd/swagger
go get -u -v github.com/go-openapi/runtime
go get -u -v github.com/docker/go-units
go get -u -v github.com/go-openapi/loads
go get -u -v github.com/go-openapi/validate
```

# 14.9.2 INITIALIZE A GOLANG PROJECT

Create a new folder named hello-swagger under ~/go/src, and a folder named swagger under hello-swagger. Create main.go under hello-swagger and swagger.yml under swagger folder. The structure of the project should look like this:

```
hello-swagger/
swagger/
swaggger.yml
main.go
```

### 14.9.3 DEFINE APIS AND GENERATE CODE IN GO

Here is the code of swagger.yml:

```
swagger: "2.0"
info:
    title: "Echo"
    version: "0.0.1"
paths:
    /echo:
    get:
        operationId: echo
    produces:
        - "application/json"
    parameters:
        - name: "msg"
```

```
in: "query"
  required: true
  type: "string"
responses:
200:
  description: "echo message"
  schema:
   type: object
  properties:
    msg:
    type: string
```

To generate Go code run this command:

```
~/go/bin/swagger generate server --target ./swagger --spec ./swagger/swagger.yml --exclude-main --name=echo
```

The command will generate Go code and put them under the swagger folder. Once there is a new folder named restapi, this step is successful.

## 14.9.4 IMPLEMENT THE FUNCTIONALITY

Now we can create our restapi server and implement the request handler in Go.

Modify the main.go so the the content looks like this:

```
package main
import (
    "github.com/go-openapi/loads"
"github.com/go-openapi/runtime/middleware"
"hello-swagger/swagger/restapi"
    "hello-swagger/swagger/restapi/operations"
    log.Println("Starting...")
    swaggerSpec, err := loads.Analyzed(restapi.SwaggerJSON, "")
    if err != nil {
         log.Fatalln(err)
    api := operations.NewEchoAPI(swaggerSpec)
    server := restapi.NewServer(api)
    defer server.Shutdown()
    server.Port = 8080
    api.EchoHandler = operations.EchoHandlerFunc(
         func(params operations.EchoParams) middleware.Responder {
             response := params.Msg
payload := operations.EchoOKBody{Msg: response}
             return operations.NewEchoOK().WithPayload(&payload)
    if err := server.Serve(); err != nil {
         log.Fatalln(err)
```

# 14.9.5 Run and test the server

We use go command to run, which compile the code and run the program. Once the program is been started, some logs are print out in the console like:

Once the server is listening at 8080, we can run curl command to do some tests:

curl http://localhost:8080/echo\?msg\=Hello
# ("msg":"Hello")

curl http://localhost:8080/echo\?msg\=World
# ("msg":"World")

#### 14.9.6 REFERENCES

- go-swagger documentation
- OpenAPI.Tools

# 14.10 Go Cloud 🇀

#### 14.10.1 GOLANG OPENSTACK CLIENT

- <a href="https://github.com/openstack/golang-client">https://github.com/openstack/golang-client</a>
- Authentication
- <u>Images</u>
- ObjectStore
- This file reads in some configurations form a json file, however we want to develop one for our ~/.cloudmesh/cloudmesh.yaml file. For the json example see: json setup
- Volume

Portable Cloud Programming with Go Cloud:

• https://blog.golang.org/go-cloud

# 14.10.2 OPENSTACK FROM GO

There are multiple API interfaces that allow direct access to elementary functionality to controll for example virtual machines in Go. This includes GopgerCloud, and GolangClient. We describe them next.

### 14.10.2.1 GohperCloud

GopherCloud is located at

• <a href="https://github.com/gophercloud/gophercloud/

#### **14.10.2.1.1** Authentication

To interact with OpenStack, yo will need to first authenticate with your OpenSatck cloud. You will need to know your username and password. However the example that we provide here is on intention wrong to showcase you a better way. The example includes a hard coded username and password, that actually is supposed to be either read in via an interactive process or from a ~/.cloudmesh/cloudmesh.yaml file as we have used in our python cloudmesh code. We will use the same format and obtain the information from that file. Your task will be to write a yaml file reader in go, get the information and modify the program accordingly while improving this section with a pull request.

The example copied form goher cloud looks as follows:

```
import (
   "github.com/gophercloud/gophercloud"
   "github.com/gophercloud/gophercloud/openstack"
   "github.com/gophercloud/gophercloud/openstack/utils"
)

opts := gophercloud.AuthOptions{
   IdentityEndpoint: "https://openstack.example.com:5000/v2.0",
   Username: "{username}",
   Password: "{password}",
}
```

Natirally you can also obtain the values from environment variables as pointed out by gopher cloud:

```
import (
   "github.com/gophercloud/gophercloud"
   "github.com/gophercloud/gophercloud/openstack"
   "github.com/gophercloud/gophercloud/openstack/utils"
)

opts, err := openstack.AuthOptionsFromEnv()
provider, err := openstack.AuthenticatedClient(opts)
```

We will at this time not use the second approach.

To start a virtual machine you need to first identify the location of the client for the region you will use. This can be achieved wit the command:

```
client, err := openstack.NewComputeV2(provider, gophercloud.EndpointOpts{
   Region: os.Getenv("OS_REGION_NAME"),
})
```

#### **14.10.2.1.2** Virtual machines

Now that we know we can authenticate to the cloud, we can create our first virtual machine, where flavor\_id and image\_id are the approriate flavors and image ids:

Additional information can be found in the source code of GoherClient which you can easily inspect. Some useful documentation is also provided in <a href="https://github.com/gophercloud/gophercloud/blob/master/doc.go">https://github.com/gophercloud/gophercloud/blob/master/doc.go</a>

#### 14.10.2.1.3 Resources

Code examples are provided from <a href="https://github.com/gophercloud/gophercloud/blob/master/doc.go">https://github.com/gophercloud/gophercloud/blob/master/doc.go</a>

As Openstack is providing REST interfaces, gopher cloud leverages this model. Hence, it provides interfaces to manage REST resources. These resources are bound to structs so they can easily be manipulated and interfaced with. To for example get the client with a specific {serverId} and extract its information we can use the following API call:

```
server, err := servers.Get(client, "{serverId}").Extract()
```

If we need just a subset of the information, we can get an intermediate result with just the get method. Than we can obtain specific information from the result as needed.

```
result := servers.Get(client, "{serverId}")

// Attempt to extract the disk configuration from the OS-DCF disk config

// extension:
config, err := diskconfig.ExtractGet(result)
```

The previous example is based on a single resource. However, if we interacts with a list of resources we need to use the Pager struct so we can iterate over each page. A convenient example is provided next. Here we list all servers while iterating over all pages returned to us. While calling each page we can invoke special operations that are applied to each page.

```
err := servers.List(client, nil).EachPage(func (page pagination.Page) (bool, error) {
   s, err := servers.ExtractServers(page)
   if err != nil {
       return false, err
   }
```

```
// Handle the []servers.Server slice.
// Return "false" or an error to prematurely stop fetching new pages.
return true, nil
})
```

However, if we just want to provide a list of all servers, we can simply use the AllPages() method as follows:

```
allPages, err := servers.List(client, nil).AllPages()
allServers, err := servers.ExtractServers(allPages)
```

Additional methods and resources can be found at

<a href="https://github.com/gophercloud/gophercloud/blob/master/doc.go">https://github.com/gophercloud/gophercloud/blob/master/doc.go</a>

# 14.11 Go Links <u></u>

In this section we list some potentially useful as well as links to research Go further. If you find other very useful links, please let us know. YOu can shaoe this section with us.

#### 14.11.1 Introductory Material

Some Introductory Material about go can be found at

- <a href="https://cse.sc.edu/~mgv/csce330f16/pres/330f15">https://cse.sc.edu/~mgv/csce330f16/pres/330f15</a> BarnhartReevesLee Go.pp
   <a href="https://cse.sc.edu/~mgv/csce330f16/pres/330f15">tx</a>
- <a href="http://www.cis.upenn.edu/~matuszek/cis554-2016/Talks/Golang\_Presentation.ppt">http://www.cis.upenn.edu/~matuszek/cis554-2016/Talks/Golang\_Presentation.ppt</a>
- <a href="https://talks.golang.org/2015/go-for-java-programmers.slide#1">https://talks.golang.org/2015/go-for-java-programmers.slide#1</a>
- <a href="https://github.com/golang/go/wiki/GoTalks">https://github.com/golang/go/wiki/GoTalks</a>
- <a href="http://courses.cs.vt.edu/cs5204/fall11-kafura/Overheads/Go.pptx">http://courses.cs.vt.edu/cs5204/fall11-kafura/Overheads/Go.pptx</a>
- <a href="https://en.wikipedia.org/wiki/Kahn\_process-networks">https://en.wikipedia.org/wiki/Kahn\_process-networks</a>

#### 14.11.2 THE GO LANGUAGE

Information that deals with describing the Go language are

- <a href="http://devcodegeek.com/best-cloud-programming-languages.html">http://devcodegeek.com/best-cloud-programming-languages.html</a>
- <a href="https://webdesignledger.com/top-4-cloud-computing-languages-learn-now/">https://webdesignledger.com/top-4-cloud-computing-languages-learn-now/</a>
- <a href="https://techlog360.com/top-10-cloud-programming-languages/">https://techlog360.com/top-10-cloud-programming-languages/</a>

• <a href="https://www.techrepublic.com/article/10-of-the-coolest-cloud-programming-languages/">https://www.techrepublic.com/article/10-of-the-coolest-cloud-programming-languages/</a>

#### 14.11.3 How popular is Go?

Often we find refrences to how popular a programming language is. Some ways of identifying this is with analysis of the Tiobe index

- <a href="http://www.zdnet.com/article/which-programming-languages-are-most-popular-and-what-does-that-even-mean/">http://www.zdnet.com/article/which-programming-languages-are-most-popular-and-what-does-that-even-mean/</a>
- <a href="https://www.tiobe.com/tiobe-index/">https://www.tiobe.com/tiobe-index/</a>

Another way is to look at e the PYPL Popularity of Programming Language

"The PYPL PopularitY of Programming Language Index is created by analyzing how often language tutorials are searched on Google. The more a language tutorial is searched, the more popular the language is assumed to be. It is a leading indicator. The raw data comes from Google Trends."

- <a href="http://pypl.github.io/PYPL.html">http://pypl.github.io/PYPL.html</a>
- <a href="https://www.infoworld.com/article/2610933/cloud-computing/article.html">https://www.infoworld.com/article/2610933/cloud-computing/article.html</a>

#### 14.11.4 OPENAPI AND GO

The following links are useful to research aspects related to creating REST services or clients form specifications in Go.

- <a href="https://swagger.io/">https://swagger.io/</a>
- https://nordicapis.com/top-specification-formats-for-rest-apis/
- <a href="https://www.npmjs.com/package/raml-python">https://www.npmjs.com/package/raml-python</a>
- <a href="https://github.com/Jumpscale/go-raml">https://github.com/Jumpscale/go-raml</a>
- https://en.wikipedia.org/wiki/Overview of RESTful API Description Languages

# 14.12 Exercises

## E.Go.1:

Write a REST service with OpenAPI that exposes the cpu load

### E.GO.2:

Write a REST service with Gorilla that exposes the cpu load

## E.GO.3:

Locate goo Go Libraries for writing rest services.

## E.GO.4:

Write an MQTT service in Go.

## 15 REFERENCES

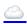

- [1] G. von Laszewski, F. Wang, H. Lee, H. Chen, and G. C. Fox, "Accessing Multiple Clouds with Cloudmesh," in *Proceedings of the 2014 acm international workshop on software-defined ecosystems*, 2014, p. 8 [Online]. Available: <a href="https://github.com/cyberaide/paper-cloudmesh/raw/master/vonLaszewski-cloudmesh.pdf">https://github.com/cyberaide/paper-cloudmesh/raw/master/vonLaszewski-cloudmesh.pdf</a>
- [2] G. von Laszewski, *Linux for cloud computing*, Fall 2019. Bloomington, Indiana: Indiana University, 2019 [Online]. Available: <a href="https://laszewski.github.io/book/linux/">https://laszewski.github.io/book/linux/</a>
- [3] G. von Laszewski, *Python for cloud computing*, Fall 2019. Bloomington, Indiana: Indiana University, 2019 [Online]. Available: <a href="https://laszewski.github.io/book/python/">https://laszewski.github.io/book/python/</a>
- [4] G. von Laszewski, *Scientific writing with markdown*, Fall 2019. Bloomington, Indiana: Indiana University, 2019 [Online]. Available: <a href="https://laszewski.github.io/book/writing/">https://laszewski.github.io/book/writing/</a>
- [5] G. von Laszewski, *Cloud technologies*, Fall 2019. Bloomington, Indiana: Indiana University, 2019 [Online]. Available: <a href="https://cloudmesh-community.github.io/book/vonLaszewski-cloud-technologies.epub?">https://cloudmesh-community.github.io/book/vonLaszewski-cloud-technologies.epub?</a>
- [6] domo.com, "Data never sleeps 8.0." Image, Jun-2020 [Online]. Available: <a href="https://www.domo.com/learn/data-never-sleeps-8">https://www.domo.com/learn/data-never-sleeps-8</a>
- [7] domo.com, "Data never sleeps 7.0." Image, Jun-2019 [Online]. Available: <a href="https://www.domo.com/learn/data-never-sleeps-7">https://www.domo.com/learn/data-never-sleeps-7</a>
- [8] domo.com, "Data never sleeps 6.0." Image, Jun-2018 [Online]. Available: <a href="https://www.domo.com/blog/wp-content/uploads/2018/06/18-domo-data-never-sleeps-6.png">https://www.domo.com/blog/wp-content/uploads/2018/06/18-domo-data-never-sleeps-6.png</a>

- [9] L. Lewis, "This is what happens in an internet minute." Web Page, Apr-2018 [Online]. Available: <a href="https://www.allaccess.com/merge/archive/28030/2018-update-what-happens-in-an-internet-minute">https://www.allaccess.com/merge/archive/28030/2018-update-what-happens-in-an-internet-minute</a>
- [10] L. Lewis, "This is what happens in an internet minute." Web Page, Mar-2019 [Online]. Available: <a href="https://www.allaccess.com/merge/archive/29580/2019-this-is-what-happens-in-an-internet-minute">https://www.allaccess.com/merge/archive/29580/2019-this-is-what-happens-in-an-internet-minute</a>
- [11] L. Lewis, "This is what happens in an internet minute." Web Page, Mar-2019 [Online]. Available: <a href="https://www.allaccess.com/merge/archive/31294/infographic-what-happens-in-an-internet-minute">https://www.allaccess.com/merge/archive/31294/infographic-what-happens-in-an-internet-minute</a>
- [12] visibletechnologies.com, "Big data 36 month." Image, Mar-2012 [Online]. Available: <a href="https://blogs-images.forbes.com/christopherfrank/files/2012/03/VI BigData Graphic v3">https://blogs-images.forbes.com/christopherfrank/files/2012/03/VI BigData Graphic v3</a> <a href="low.png">low.png</a>
- [13] K. Heslin, "Proper data center staffing is key to reliable operations." Web Page, Mar-2015 [Online]. Available: <a href="https://journal.uptimeinstitute.com/data-center-staffing/">https://journal.uptimeinstitute.com/data-center-staffing/</a>
- [14] D. Bouley, "Estimating a data center's electrical carbon footprint," Schneider Electric Data Center Science Center, Report 66, 2011 [Online]. Available: <a href="http://www.apc.com/salestools/DBOY-7EVHLH/DBOY-7EVHLH R0 EN.pdf">http://www.apc.com/salestools/DBOY-7EVHLH/DBOY-7EVHLH R0 EN.pdf</a>
- [15] Indiana State, "Indiana state energy profile overview u.s. Energy information." Web Page, Apr-2018 [Online]. Available: <a href="https://www.eia.gov/state/?sid=IN">https://www.eia.gov/state/?sid=IN</a>
- [16] Joe Powell and Associates, "4 steps to better data center cooling." Web Page, Jan-2019 [Online]. Available: <a href="https://www.joepowell.com/4-steps-to-better-data-center-cooling/">https://www.joepowell.com/4-steps-to-better-data-center-cooling/</a>

- [17] Kevin Normandeau, "Approaches to data center containment." Web Page, Nov-2012 [Online]. Available: <a href="https://www.joepowell.com/4-steps-to-better-data-center-cooling/">https://www.joepowell.com/4-steps-to-better-data-center-cooling/</a>
- [18] T. R. Furlani *et al.*, "Using xdmod to facilitate xsede operations, planning and analysis," in *Proceedings of the conference on extreme science and engineering discovery environment: Gateway to discovery*, 2013, p. 8 [Online]. Available: <a href="http://doi.acm.org/10.1145/2484762.2484763">http://doi.acm.org/10.1145/2484762.2484763</a>
- [19] F. Wang, G. von Laszewski, G. C. Fox, T. R. Furlani, R. L. DeLeon, and S. M. Gallo, "Towards a scientific impact measuring framework for large computing facilities a case study on xsede," in *Proceedings of the 2014 annual conference on extreme science and engineering discovery environment*, 2014, p. 8 [Online]. Available: <a href="http://cgl.soic.indiana.edu/publications/Metrics2014.pdf">http://cgl.soic.indiana.edu/publications/Metrics2014.pdf</a>
- [20] G. von Laszewski, "FutureGrid cloud metrics." Web Page, Sep-2014 [Online]. Available: <a href="http://archive.futuregrid.org/metrics/html/results/2014-Q3/reports/rst/india-All.html">http://archive.futuregrid.org/metrics/html/results/2014-Q3/reports/rst/india-All.html</a>
- [21] Amazon, "Amazon data centers." Web Page, Jan-2019 [Online]. Available: <a href="https://aws.amazon.com/compliance/data-center/data-centers/">https://aws.amazon.com/compliance/data-center/data-centers/</a>
- [22] Amazon, "AWS global infrastructure." Web Page, Jan-2019 [Online]. Available: <a href="https://aws.amazon.com/about-aws/global-infrastructure/">https://aws.amazon.com/about-aws/global-infrastructure/</a>
- [23] Microsoft, "Azure regions." Web Page, Jan-2019 [Online]. Available: <a href="https://azure.microsoft.com/en-us/global-infrastructure/regions/">https://azure.microsoft.com/en-us/global-infrastructure/regions/</a>
- [24] Google, "Google locations." Web Page, Jan-2019 [Online]. Available: <a href="https://www.google.com/about/datacenters/inside/locations/index.html">https://www.google.com/about/datacenters/inside/locations/index.html</a>
- [25] Google, "Efficiency: How we do it." Web Page, Jan-2019 [Online]. Available: <a href="https://www.google.com/about/datacenters/efficiency/internal/">https://www.google.com/about/datacenters/efficiency/internal/</a>
- [26] A. Shehabi *et al.*, "United states data center energy usage report," Lawrence Berkeley National Laboratory, Report DE-AC02-05CH1131,

- LBNL-1005775, Jun. 2016 [Online]. Available: <a href="https://escholarship.org/uc/item/84p772fc">https://escholarship.org/uc/item/84p772fc</a>
- [27] Microsoft, "Microsoft leona philpot." Web Page, Aug-2019 [Online]. Available: <a href="https://news.microsoft.com/features/microsoft-research-project-puts-cloud-in-ocean-for-the-first-time/">https://news.microsoft.com/features/microsoft-research-project-puts-cloud-in-ocean-for-the-first-time/</a>
- [28] Microsoft, "Microsoft northern isles." Web Page, Aug-2019 [Online]. Available: <a href="https://news.microsoft.com/features/under-the-sea-microsoft-tests-a-datacenter-thats-quick-to-deploy-could-provide-internet-connectivity-for-years/">https://news.microsoft.com/features/under-the-sea-microsoft-tests-a-datacenter-thats-quick-to-deploy-could-provide-internet-connectivity-for-years/</a>
- [29] New York times, "Microsoft underwater datacenter." Web Page, Aug-2019 [Online]. Available: <a href="https://www.nytimes.com/2016/02/01/technology/microsoft-plumbs-oceans-depths-to-test-underwater-data-center.html">https://www.nytimes.com/2016/02/01/technology/microsoft-plumbs-oceans-depths-to-test-underwater-data-center.html</a>
- [30] I. Foster and C. Kesselman, Eds., *The grid: Blueprint for a new computing infrastructure*. San Francisco, CA, USA: Morgan Kaufmann Publishers Inc., 1999.
- [31] S. Tata, "Cloud platforms: Concepts, definitions, architectures and open issues." Presentation, Nov-2012 [Online]. Available: <a href="http://www.lifl.fr/iwaise12/presentations/tata.pdf">http://www.lifl.fr/iwaise12/presentations/tata.pdf</a>
- [32] J. Varia, "Architecting for the cloud: Best practices," *Amazon Web Services*, vol. 1, pp. 1–21, 2010.
- [33] I. Sun Microsystems, "Introduction to cloud computing architecture." White Paper, Jun-2009 [Online]. Available: <a href="http://staff.polito.it/alessandro.mantelero/cloud\_computing/Sun\_Wp2009.p">http://staff.polito.it/alessandro.mantelero/cloud\_computing/Sun\_Wp2009.p</a>
- [34] G. Kaefer, "Cloud computing architecture." Presentation, May-2010 [Online]. Available: <a href="https://resources.sei.cmu.edu/asset\_files/Presentation/2010\_017\_001\_23337">https://resources.sei.cmu.edu/asset\_files/Presentation/2010\_017\_001\_23337</a>

- [35] O. Orgeron, "Top 10 list for success in the cloud." Oracle Corporation; Presentation, 2012 [Online]. Available: <a href="https://www.oracle.com/technetwork/articles/entarch/orgeron-top-10-cloud-1957407.pdf">https://www.oracle.com/technetwork/articles/entarch/orgeron-top-10-cloud-1957407.pdf</a>
- [36] A. K. Anbarasu, "Cloud reference architecture." Oracle Corporation; White Paper, Nov-2012 [Online]. Available: <a href="https://www.oracle.com/technetwork/topics/entarch/oracle-wp-cloud-ref-arch-1883533.pdf">https://www.oracle.com/technetwork/topics/entarch/oracle-wp-cloud-ref-arch-1883533.pdf</a>
- [37] "Topic : Cloud computing architecture." Presentation [Online]. Available: <a href="https://pdfs.semanticscholar.org/cecd/c193b73ec1e7b42d132b3c340e6dd34">https://pdfs.semanticscholar.org/cecd/c193b73ec1e7b42d132b3c340e6dd34</a> <a href="https://pdfs.semanticscholar.org/cecd/c193b73ec1e7b42d132b3c340e6dd34">https://pdfs.semanticscholar.org/cecd/c193b73ec1e7b42d132b3c340e6dd34</a>
- [38] National Institute of Standars, "NIST big data public working group." Aug-2019 [Online]. Available: <a href="https://bigdatawg.nist.gov/">https://bigdatawg.nist.gov/</a>
- [39] LIGO, "Ligo data grid." Sep-2019 [Online]. Available: <a href="https://www.lsc-group.phys.uwm.edu/lscdatagrid/overview.html">https://www.lsc-group.phys.uwm.edu/lscdatagrid/overview.html</a>
- [40] R. T. Fielding and R. N. Taylor, Architectural styles and the design of network-based software architectures, vol. 7. University of California, Irvine Doctoral dissertation, 2000.
- [41] Wikipedia, "Representational state transfer." Web Page, 2019 [Online]. Available: <a href="https://en.wikipedia.org/wiki/Representational state transfer">https://en.wikipedia.org/wiki/Representational state transfer</a>
- [42] OpenAPI Initiative, "The openapi specification." Web Page [Online]. Available: <a href="https://github.com/OAI/OpenAPI-Specification/blob/master/versions/2.0.md">https://github.com/OAI/OpenAPI-Specification/blob/master/versions/2.0.md</a>
- [43] OpenAPI Initiative, "The openapi specification." Web Page [Online]. Available: <a href="https://github.com/OAI/OpenAPI-Specification">https://github.com/OAI/OpenAPI-Specification</a>
- [44] RAML, "RAML version 1.0: RESTful api modeling language." Web Page [Online]. Available: <a href="https://github.com/raml-org/raml-">https://github.com/raml-org/raml-</a>

## spec/blob/master/versions/raml-10/raml-10.md

- [45] R. H. Kevin Burke Kyle Conroy, "Flask-restful." Web Page [Online]. Available: <a href="https://flask-restful.readthedocs.io/en/latest/">https://flask-restful.readthedocs.io/en/latest/</a>
- [46] E. O. Ltd, "Django rest framework." Web Page [Online]. Available: <a href="https://www.django-rest-framework.org/">https://www.django-rest-framework.org/</a>
- [47] S. Software, "API development for everyone." Web Page [Online]. Available: <a href="https://swagger.io">https://swagger.io</a>
- [48] S. Software, "Swagger codegen documentation." Web Page [Online]. Available: <a href="https://swagger.io/docs/open-source-tools/swagger-codegen/">https://swagger.io/docs/open-source-tools/swagger-codegen/</a>
- [49] A. Y. W. Hate, "OpenAPI.Tools." Web Page [Online]. Available: <a href="https://openapi.tools/">https://openapi.tools/</a>
- [50] tinyspec, "Tinyspec." Web Page [Online]. Available: <a href="https://github.com/Ajaxy/tinyspec">https://github.com/Ajaxy/tinyspec</a>
- [51] api blueprint, "API blueprint. A powerful high-level api description language for web apis." Web Page [Online]. Available: <a href="https://apiblueprint.org/">https://apiblueprint.org/</a>
- [52] OpenAPI Initiative, "Announcing the official release of openapi 3.0." Web Page, 2017 [Online]. Available: <a href="https://swagger.io/blog/news/announcing-openapi-3-0/">https://swagger.io/blog/news/announcing-openapi-3-0/</a>
- [53] OpenAPI Initiative, "The openapi docs." Web Page [Online]. Available: <a href="https://swagger.io/docs/specification/about/">https://swagger.io/docs/specification/about/</a>
- [54] S. Software, "Swagger editor documentation." Web Page [Online]. Available: <a href="https://swagger.io/docs/open-source-tools/swagger-editor/">https://swagger.io/docs/open-source-tools/swagger-editor/</a>
- [55] S. Software, "Swagger ui." Web Page [Online]. Available: <a href="https://swagger.io/docs/open-source-tools/swagger-ui/usage/installation/">https://swagger.io/docs/open-source-tools/swagger-ui/usage/installation/</a>
- [56] RAML, "RAML." Web Page [Online]. Available: <a href="https://raml.org/">https://raml.org/</a>

- [57] Yehuda Katz, "JSON:API." Web Page [Online]. Available: <a href="https://jsonapi.org/">https://jsonapi.org/</a>
- [58] Zalando SE, "Connexion." Web Page [Online]. Available: <a href="https://github.com/zalando/connexion">https://github.com/zalando/connexion</a>
- [59] Wikipedia, "Scikit-learn." Web Page, Aug-2019 [Online]. Available: <a href="https://en.wikipedia.org/wiki/Scikit-learn">https://en.wikipedia.org/wiki/Scikit-learn</a>
- [60] scikit-learn developers, Web Page [Online]. Available: <a href="https://scikit-learn.org/stable/modules/generated/sklearn.cluster.KMeans.html">https://scikit-learn.org/stable/modules/generated/sklearn.cluster.KMeans.html</a>
- [61] Facebook, "Introduction to graphql." Web Page, Aug-2019 [Online]. Available: <a href="https://graphql.org/learn/">https://graphql.org/learn/</a>
- [62] Django Software Foundation, "Django web framework." Web Page, Aug-2019 [Online]. Available: <a href="https://www.djangoproject.com/">https://www.djangoproject.com/</a>
- [63] João Angelo, "JWT tokens." Web Page, Aug-2019 [Online]. Available: <a href="https://stackoverflow.com/a/39914013">https://stackoverflow.com/a/39914013</a>
- [64] Clay Allsopp, "GraphQL and authentication." Web Page, Aug-2019 [Online]. Available: <a href="https://medium.com/the-graphqlhub/graphql-and-authentication-b73aed34bbeb">https://medium.com/the-graphqlhub/graphql-and-authentication-b73aed34bbeb</a>
- [65] Github, "Github api v4." Web Page, Aug-2019 [Online]. Available: <a href="https://developer.github.com/v4/">https://developer.github.com/v4/</a>
- [66] Jonatas Baldin, "Introduction to graphql python implementation." Web Page, Aug-2019 [Online]. Available: <a href="https://www.howtographql.com/graphql-python/0-introduction/">https://www.howtographql.com/graphql-python/0-introduction/</a>
- [67] S. J. Bigelow, "Full virtualization vs. Paravirtualization: What are the key differences?" Wegb page, Sep-2018 [Online]. Available: <a href="https://searchservervirtualization.techtarget.com/answer/Full-virtualization-vs-paravirtualization-What-are-the-key-differences">https://searchservervirtualization.techtarget.com/answer/Full-virtualization-vs-paravirtualization-What-are-the-key-differences</a>

- [68] Wikipedia, "Input—output memory management unit." Web Page, May-2019 [Online]. Available: <a href="https://en.wikipedia.org/wiki/Input%E2%80%93output memory management unit">https://en.wikipedia.org/wiki/Input%E2%80%93output memory management unit</a>
- [69] Wikipedia, "Input–output memory management unit." Web Page, Jul-2019 [Online]. Available: <a href="https://en.wikipedia.org/wiki/X86">https://en.wikipedia.org/wiki/X86</a> virtualization#I.2FO MMU virtualization .28AMD-Vi and Intel VT-d.29
- [70] Suse, "Virtualization with kvm," in *Virtualization with kvm*, Suse, 2016 [Online].

  Available: <a href="https://www.suse.com/documentation/sles11/book\_kvm/data/cha\_libvirt\_ov\_erview.html">https://www.suse.com/documentation/sles11/book\_kvm/data/cha\_libvirt\_ov\_erview.html</a>
- [71] J. Guerrag, "Difference between kvm and qemu." Forum Post, Dec-2010 [Online]. Available: <a href="https://serverfault.com/questions/208693/difference-between-kvm-and-qemu">https://serverfault.com/questions/208693/difference-between-kvm-and-qemu</a>
- [72] Wikipedia, "VMWare." Web Page, Sep-2018 [Online]. Available: <a href="https://en.wikipedia.org/wiki/VMware">https://en.wikipedia.org/wiki/VMware</a>
- [73] "Wine wine is not an emulator." Web Page, Sep-2018 [Online]. Available: <a href="https://www.winehq.org/">https://www.winehq.org/</a>
- [74] Stackoverflow, "What are the differences between qemu and virtualbox?" Forum Post, Sep-2018 [Online]. Available: <a href="https://stackoverflow.com/questions/43704856/what-are-the-differences-between-qemu-and-virtualbox">https://stackoverflow.com/questions/43704856/what-are-the-differences-between-qemu-and-virtualbox</a>
- [75] "Hadoop mapreduce." Aug-2019 [Online]. Available: <a href="https://www.edureka.co/blog/mapreduce-tutorial/?">https://www.edureka.co/blog/mapreduce-tutorial/?</a>
  <a href="https://www.edureka.co/blog/mapreduce-tutorial-161216-">https://www.edureka.co/blog/mapreduce-tutorial/?</a>
  <a href="https://www.edureka.co/blog/mapreduce-tutorial-161216-">https://www.edureka.co/blog/mapreduce-tutorial/?</a>
  <a href="https://www.edureka.co/blog/mapreduce-tutorial-161216-">https://www.edureka.co/blog/mapreduce-tutorial/?</a>
  <a href="https://www.edureka.co/blog/mapreduce-tutorial-161216-">https://www.edureka.co/blog/mapreduce-tutorial/?</a>
  <a href="https://www.edureka.co/blog/mapreduce-tutorial-161216-">https://www.edureka.co/blog/mapreduce-tutorial/?</a>
  <a href="https://www.edureka.co/blog/mapreduce-tutorial-161216-">https://www.edureka.co/blog/mapreduce-tutorial-161216-</a>
  <a href="https://www.edureka.co/blog/mapreduce-tutorial-161216-">https://www.edureka.co/blog/mapreduce-tutorial-161216-</a>
  <a href="https://www.edureka.co/blog/mapreduce-tutorial-161216-">https://www.edureka.co/blog/mapreduce-tutorial-161216-</a>
  <a href="https://www.edureka.co/blog/mapreduce-tutorial-161216-">https://www.edureka.co/blog/mapreduce-tutorial-161216-</a>
  <a href="https://www.edureka.co/blog/mapreduce-tutorial-161216-">https://www.edureka.co/blog/mapreduce-tutorial-161216-</a>
  <a href="https://www.edureka.co/blog/mapreduce-tutorial-161216-">https://www.edureka.co/blog/mapreduce-tutorial-161216-</a>
  <a href="https://www.edureka.co/blog/mapreduce-tutorial-161216-">https://www.edureka.co/blog/mapreduce-tutorial-161216-</a>
  <a href="https://www.edureka.co/blog/mapreduce-tutorial-161216-">https://www.edureka.co/blog/mapreduce-tutorial-161216-</a>
  <a href="https://www.edureka.co/blog/mapreduce-tutorial-161216-">https://www.edureka.co/blog/mapreduce-tutorial-161216-</a>
  <a href="https://www.edureka.co/blog/mapreduce-tutorial-161216-">https://www.edureka.co/blog/mapreduce-tutorial-161216-</a>
  <a href="https://www.edureka.co/blog/mapreduce-tu

- [76] "Hadoop mapreduce." Aug-2019 [Online]. Available: <a href="https://www.youtube.com/watch?">https://www.youtube.com/watch?</a>
  <a href="mailto:v=SqvAaB3vK8U&list=WL&index=25&t=2547s">v=SqvAaB3vK8U&list=WL&index=25&t=2547s</a>
- [77] "Apache mapreduce." Aug-2019 [Online]. Available: <a href="https://www.ibm.com/analytics/hadoop/mapreduce">https://www.ibm.com/analytics/hadoop/mapreduce</a>
- [78] Wikipedia, "MapReduce." Aug-2019 [Online]. Available: <a href="https://en.wikipedia.org/wiki/MapReduce">https://en.wikipedia.org/wiki/MapReduce</a>
- [79] "Hadoop mapreduce." Aug-2019 [Online]. Available: <a href="https://www.tutorialspoint.com/hadoop/hadoop mapreduce.htm">https://www.tutorialspoint.com/hadoop/hadoop mapreduce.htm</a>
- [80] A. Khan, "Hadoop and spark." Aug-2019 [Online]. Available: <a href="https://www.quora.com/What-is-the-difference-between-Hadoop-and-Spark">https://www.quora.com/What-is-the-difference-between-Hadoop-and-Spark</a>. [Accessed: 03-Sep-2017]
- [81] "Apache spark vs hadoop mapreduce." Aug-2019 [Online]. Available: <a href="https://data-flair.training/blogs/apache-spark-vs-hadoop-mapreduce/">https://data-flair.training/blogs/apache-spark-vs-hadoop-mapreduce/</a>
- [82] "HDFS architecture guide." Aug-2019 [Online]. Available: <a href="https://hadoop.apache.org/docs/r1.2.1/hdfs\_design.html">https://hadoop.apache.org/docs/r1.2.1/hdfs\_design.html</a>
- [83] "Amazon emr amazon web services." Aug-2019 [Online]. Available: <a href="https://aws.amazon.com/emr/?nc2=type\_a">https://aws.amazon.com/emr/?nc2=type\_a</a>
- [84] AWS, "AWS." Web Page, Aug-2019 [Online]. Available: <a href="https://us-east-2.console.aws.amazon.com/elasticmapreduce/home?region=us-east-2#">https://us-east-2.console.aws.amazon.com/elasticmapreduce/home?region=us-east-2#</a>
- [85] Twister, "Twister2: Twister2 Big Data Hosting Environment: A composable framework for high-performance data analytics." Web Page, Feb-2017 [Online]. Available: <a href="https://twister2.gitbook.io/twister2/">https://twister2.gitbook.io/twister2/</a>
- [86] Twister, "Twister2: Twister2 Big Data Hosting Environment: A composable framework for high-performance data analytics." Web Page, Feb-2017 [Online]. Available: <a href="https://github.com/DSC-SPIDAL/twister2/">https://github.com/DSC-SPIDAL/twister2/</a>

- [87] Twister, "Twister2 word count example." Aug-2019.
- [88] Twister, "Task examples." Web Page, Feb-2017 [Online]. Available: <a href="https://twister2.gitbook.io/twister2/examples/task">https://twister2.gitbook.io/twister2/examples/task</a> examples
- [89] Twister, "Communication Model." Web Page, Feb-2017 [Online]. Available:
- https://twister2.gitbook.io/twister2/concepts/communication/communication/n-model
- [90] S. Kamburugamuve *et al.*, "Twister: Net-communication library for big data processing in hpc and cloud environments," in *2018 ieee 11th international conference on cloud computing (cloud)*, 2018, pp. 383–391.
- [91] Twister2, "Kmeans performance comparison." Web Page, Jan-2019 [Online]. Available: <a href="https://twister2.gitbook.io/twister2/">https://twister2.gitbook.io/twister2/</a>
- [92] Twister, "Twister Examples." Web Page, Feb-2017 [Online]. Available: <a href="https://twister2.gitbook.io/twister2/examples">https://twister2.gitbook.io/twister2/examples</a>
- [93] Docker, "Overview of docker hub." Web Page, Mar-2018 [Online]. Available: <a href="https://docs.docker.com/docker-hub/">https://docs.docker.com/docker-hub/</a>
- [94] S. Bhartiya, "How to use dockerhub." Blog, Jan-2018 [Online]. Available: <a href="https://www.linux.com/blog/learn/intro-to-linux/2018/1/how-use-dockerhub">https://www.linux.com/blog/learn/intro-to-linux/2018/1/how-use-dockerhub</a>
- [95] Docker, "Repositories on docker hub." Web Page, Mar-2018 [Online]. Available: <a href="https://docs.docker.com/docker-hub/repos/">https://docs.docker.com/docker-hub/repos/</a>
- [96] R. Irani, "Docker tutorial series-part 4-docker hub." Blog, Jul-2015 [Online]. Available: <a href="https://rominirani.com/docker-tutorial-series-part-4-docker-hub-b51fb545dd8e">https://rominirani.com/docker-tutorial-series-part-4-docker-hub-b51fb545dd8e</a>
- [97] G. M. Kurtzer, "Singularity Containers for Science." Presentation, Jan-2019 [Online]. Available: <a href="http://www.hpcadvisorycouncil.com/events/2017/stanford-">http://www.hpcadvisorycouncil.com/events/2017/stanford-</a>

- workshop/pdf/GMKurtzer Singularity Keynote Tuesday 02072017.pdf#4 3
- [98] Amazon Web Services, "AWS lambda." Web Page, Nov-2018 [Online]. Available: <a href="https://aws.amazon.com/lambda/">https://aws.amazon.com/lambda/</a>
- [99] Microsoft, "Serverless computing." Web Page, Nov-2018 [Online]. Available: <a href="https://azure.microsoft.com/en-us/overview/serverless-computing/">https://azure.microsoft.com/en-us/overview/serverless-computing/</a>
- [100] IBM Inc, "IBM cloud functions." Web Page [Online]. Available: <a href="https://cloud.ibm.com/functions/">https://cloud.ibm.com/functions/</a>
- [101] G. Inc, "Google cloud functions." Web Page [Online]. Available: <a href="https://cloud.google.com/functions">https://cloud.google.com/functions</a>
- [102] I. IO, "Iron io." Web Page [Online]. Available: <a href="https://www.iron.io">https://www.iron.io</a>
- [103] W. IO, "Webtask io." Web Page [Online]. Available: <a href="https://webtask.io">https://webtask.io</a>
- [104] OpenWhisk, "OpenWhisk." Web Page [Online]. Available: <a href="https://github.com/apache/incubator-openwhisk">https://github.com/apache/incubator-openwhisk</a>
- [105] Funktion, "Funktion." Web Page [Online]. Available: <a href="https://github.com/funktionio/funktion">https://github.com/funktionio/funktion</a>
- [106] I. Functions, "Iron functions." Web Page [Online]. Available: <a href="https://github.com/iron-io/functions">https://github.com/iron-io/functions</a>
- [107] Kubeless, "Kubeless." Web Page [Online]. Available: <a href="https://github.com/kubeless/kubeless">https://github.com/kubeless/kubeless</a>
- [108] Fission, "Fission." Web Page [Online]. Available: <a href="https://github.com/fission/fission">https://github.com/fission/fission</a>
- [109] FaaS-netes, "FaaS-netes." Web Page [Online]. Available: <a href="https://github.com/alexellis/faas-netes">https://github.com/alexellis/faas-netes</a>

- [110] Stackify, "Function as a service." Web Page [Online]. Available: <a href="https://stackify.com/function-as-a-service-serverless-architecture">https://stackify.com/function-as-a-service-serverless-architecture</a>
- [111] Wikipedia, "Serverless computing." Web Page [Online]. Available: <a href="https://en.wikipedia.org/wiki/Serverless computing">https://en.wikipedia.org/wiki/Serverless computing</a>
- [112] M. Inc, "Azure functions computing." Web Page [Online]. Available: <a href="https://azure.microsoft.com/en-us/services/functions">https://azure.microsoft.com/en-us/services/functions</a>
- [113] Amazon Web Services, "Serverless computing and applications." Web Page, Nov-2018 [Online]. Available: <a href="https://aws.amazon.com/serverless/">https://aws.amazon.com/serverless/</a>
- [114] Amazon, "AWS lambda." Web Page, Jan-2017 [Online]. Available: <a href="https://aws.amazon.com/lambda/">https://aws.amazon.com/lambda/</a>
- [115] Amazon, "Using aws lambda with other services aws lambda." Dec-2019 [Online]. Available: <a href="https://docs.aws.amazon.com/lambda/latest/dg/lambda-services.html">https://docs.aws.amazon.com/lambda/latest/dg/lambda-services.html</a>
- [116] Amazon, "AWS lambda limits aws lambda." Dec-2019 [Online]. Available: <a href="https://docs.aws.amazon.com/lambda/latest/dg/limits.html">https://docs.aws.amazon.com/lambda/latest/dg/limits.html</a>
- [117] Amazon, "AWS lambda pricing," Dec-2019. [Online]. Available: <a href="https://aws.amazon.com/lambda/pricing/">https://aws.amazon.com/lambda/pricing/</a>
- [118] Amazon, "AWS account creation cloudmesh v4 alpha documentation," Dec-2019. [Online]. Available: <a href="https://cloudmesh.github.io/cloudmesh-manual/accounts/aws.html">https://cloudmesh.github.io/cloudmesh-manual/accounts/aws.html</a>
- [119] Apache, "Apache openwhisk is a serverless, open source cloud platform." Dec-2019 [Online]. Available: <a href="https://openwhisk.apache.org/">https://openwhisk.apache.org/</a>
- [120] NGNIX, "NGINX | high performance load balancer, web server, and reverse proxy." Dec-2019 [Online]. Available: <a href="https://www.nginx.com/">https://www.nginx.com/</a>

- [121] A. S. Foundation, "Kafka-a distributed streaming platform." Web Page, Aug-2019 [Online]. Available: <a href="https://kafka.apache.org/">https://kafka.apache.org/</a>
- [122] "Docker swarm." Web Page, Aug-2017 [Online]. Available: <a href="https://www.docker.com/products/docker-swarm">https://www.docker.com/products/docker-swarm</a>
- [123] A. CouchDB, "Apache couchdb." Web Page [Online]. Available: <a href="https://couchdb.apache.org/">https://couchdb.apache.org/</a>
- [124] OpenWhisk, "Apache/openwhisk-cli: Apache openwhisk command line interface (cli)." Dec-2019 [Online]. Available: <a href="https://github.com/apache/openwhisk-cli">https://github.com/apache/openwhisk-cli</a>
- [125] M. Inc, "Azure functions documentation | microsoft docs." Web Page [Online]. Available: <a href="https://docs.microsoft.com/en-us/azure/azure-functions/">https://docs.microsoft.com/en-us/azure/azure-functions/</a>
- [126] O. Faas, "OpenFass." Web Page [Online]. Available: <a href="https://github.com/apache/incubator-openwhisk-cli">https://github.com/apache/incubator-openwhisk-cli</a>
- [127] A. Ellis, "Introducing functions as a service (openfaas)." Web Page, Aug-2017 [Online]. Available: <a href="https://blog.alexellis.io/introducing-functions-as-a-service/">https://blog.alexellis.io/introducing-functions-as-a-service/</a>
- [128] O. Lambda, "Open lambda." Web Page [Online]. Available: <a href="https://github.com/open-lambda/open-lambda">https://github.com/open-lambda/open-lambda</a>
- [129] S. Hendrickson, S. Sturdevant, T. Harter, V. Venkataramani, A. C. Arpaci-Dusseau, and R. H. Arpaci-Dusseau, "Serverless computation with openlambda," in 8th usenix workshop on hot topics in cloud computing (hotcloud 16), 2016.
- [130] P. Caponetti, "Why mqtt is the protocol of choice for the iot." Blog, Nov-2017 [Online]. Available: <a href="http://blog.xively.com/why-mqtt-is-the-protocol-of-choice-for-the-iot/">http://blog.xively.com/why-mqtt-is-the-protocol-of-choice-for-the-iot/</a>

- [131] The HiveMQ Team, "Introducing the mqtt protocol mqtt essentials: Part 1." Web Page, Nov-2017 [Online]. Available: <a href="https://www.hivemq.com/blog/mqtt-essentials-part-1-introducing-mqtt">https://www.hivemq.com/blog/mqtt-essentials-part-1-introducing-mqtt</a>
- [132] Wikipedia, "MQTT." Web Page, Nov-2017 [Online]. Available: <a href="https://en.wikipedia.org/w/index.php?title=MQTT&oldid=808683219">https://en.wikipedia.org/w/index.php?title=MQTT&oldid=808683219</a>
- [133] Mqtt, "Mqtt official website." mqtt official website, Nov-2017 [Online]. Available: <a href="http://mqtt.org/">http://mqtt.org/</a>
- [134] "Mosquito mqtt broker." Web Page, Nov-2017 [Online]. Available: <a href="https://mosquitto.org/">https://mosquitto.org/</a>
- [135] Random nerds tutorial, "What is mqtt and how it works." Web Page, Nov-2017 [Online]. Available: <a href="https://randomnerdtutorials.com/what-is-mqtt-and-how-it-works/">https://randomnerdtutorials.com/what-is-mqtt-and-how-it-works/</a>
- [136] H. MQ, "MQTT essentials part 2: Publish & subscribe." Web Page, Nov-2017 [Online]. Available: <a href="https://www.hivemq.com/blog/mqtt-essentials-part2-publish-subscribe">https://www.hivemq.com/blog/mqtt-essentials-part2-publish-subscribe</a>
- [137] E. Paho, "Python client documentation." Web Page, Nov-2017 [Online]. Available: <a href="https://www.eclipse.org/paho/clients/python/docs/">https://www.eclipse.org/paho/clients/python/docs/</a>
- [138] H. MQ, "MQTT essentials part 6: Quality of service 0, 1 and 2." Web Page, Nov-2017 [Online]. Available: <a href="https://www.hivemq.com/blog/mqtt-essentials-part-6-mqtt-quality-of-service-levels">https://www.hivemq.com/blog/mqtt-essentials-part-6-mqtt-quality-of-service-levels</a>
- [139] T. Ouska, "Transport-level security tradeoffs using mqtt." Web Page, Nov-2017 [Online]. Available: <a href="http://iotdesign.embedded-computing.com/guest-blogs/transport-level-security-tradeoffs-using-mqtt/">http://iotdesign.embedded-computing.com/guest-blogs/transport-level-security-tradeoffs-using-mqtt/</a>
- [140] H. Mq, "MQTT security fundamentals: TLS / ssl." Web Page, Nov-2017 [Online]. Available: <a href="https://www.hivemq.com/blog/mqtt-security-fundamentals-tls-ssl">https://www.hivemq.com/blog/mqtt-security-fundamentals-tls-ssl</a>

- [141] I. Craggs, "MQTT security: Who are you? Can you prove it? What can you do?" Web Page, Nov-2013 [Online]. Available: <a href="https://www.ibm.com/developerworks/community/blogs/c565c720-fe84-4f63-873f-607d87787327/entry/mqtt\_security?lang=en">https://www.ibm.com/developerworks/community/blogs/c565c720-fe84-4f63-873f-607d87787327/entry/mqtt\_security?lang=en</a>
- [142] hive mq, "MQTT security fundamentals: OAuth 2.0 and mqtt." Web Page, Nov-2017 [Online]. Available: <a href="https://www.hivemq.com/blog/mqtt-security-fundamentals-oauth-2-0-mqtt">https://www.hivemq.com/blog/mqtt-security-fundamentals-oauth-2-0-mqtt</a>
- [143] apache, "Apache storm." Web Page, Nov-2017 [Online]. Available: <a href="http://storm.apache.org/">http://storm.apache.org/</a>
- [144] A. storm, "Storm mqtt integration." Apache storm website, Nov-2017 [Online]. Available: <a href="http://storm.apache.org/releases/1.1.0/storm-mqtt.html">http://storm.apache.org/releases/1.1.0/storm-mqtt.html</a>
- [145] Wikipedia, "Storm (event processor)." Nov-2017 [Online]. Available: <a href="https://en.wikipedia.org/w/index.php?">https://en.wikipedia.org/w/index.php?</a>
  <a href="mailto:title=Storm">title=Storm</a> (event processor)&oldid=808771136
- [146] elastic.io, "ELK stack." elastic.io website, Nov-2017 [Online]. Available: <a href="https://www.elastic.co/products">https://www.elastic.co/products</a>
- [147] Smart Factory, "Storing iot data using open source. MQTT and elasticsearch tutorial." Web Page, Oct-2016 [Online]. Available: <a href="https://smart-factory.net/mqtt-elasticsearch-setup/">https://smart-factory.net/mqtt-elasticsearch-setup/</a>
- [148] Smart Factory, "MQTT and kibana open source graphs and analysis for iot." Web Page, Nov-2017 [Online]. Available: <a href="https://smartfactory.net/mqtt-and-kibana-open-source-graphs-and-analysis-for-iot/">https://smartfactory.net/mqtt-and-kibana-open-source-graphs-and-analysis-for-iot/</a>
- [149] erlang-mqtt, "Erlang mqtt broker." wmqtt website, Nov-2017 [Online]. Available: <a href="http://emqtt.io/docs/v2/index.html">http://emqtt.io/docs/v2/index.html</a>
- [150] D. Industries, "Grovepi." Dexteer Industries website, Nov-2017 [Online]. Available: <a href="https://www.dexterindustries.com/grovepi/">https://www.dexterindustries.com/grovepi/</a>

- [151] S. Studio, "Grove relay." seed studio website, Nov-2017 [Online]. Available: <a href="http://wiki.seeed.cc/Grove-Relay/">http://wiki.seeed.cc/Grove-Relay/</a>
- [152] seed studio, "Grove led socket kit." Seed studio website, Oct-2017 [Online]. Available: <a href="http://wiki.seeed.cc/Grove-LED Socket Kit/">http://wiki.seeed.cc/Grove-LED Socket Kit/</a>
- [153] G. von Laszewski, *Cloud computing with the raspberry pi*, Fall 2018. Bloomington, Indiana: Indiana University, 2018 [Online]. Available: <a href="https://github.com/cloudmesh-community/book/vonLaszewski-pi.epub?">https://github.com/cloudmesh-community/book/vonLaszewski-pi.epub?</a>
- [154] Apache Avro, "Apache avro 1.8.2 documentation." Web Page, Feb-2017 [Online]. Available: <a href="http://avro.apache.org/docs/1.8.2/index.html">http://avro.apache.org/docs/1.8.2/index.html</a>
- [155] Apache Avro, "Apache avro 1.8.2 getting started (python)." Web Page, Feb-2017 [Online]. Available: <a href="http://avro.apache.org/docs/1.8.2/gettingstartedpython.html">http://avro.apache.org/docs/1.8.2/gettingstartedpython.html</a>
- [156] Apache Avro, "Apache avro 1.8.2 getting started (java)." Web Page, Feb-2017 [Online]. Available: <a href="http://avro.apache.org/docs/1.8.2/gettingstartedjava.html">http://avro.apache.org/docs/1.8.2/gettingstartedjava.html</a>
- [157] Apache Avro, "Apache avro 1.8.2 hadoop mapreduce guide." Web Page, Feb-2017 [Online]. Available: <a href="http://avro.apache.org/docs/1.8.2/mr.html">http://avro.apache.org/docs/1.8.2/mr.html</a>
- [158] Apache Avro, "Apache avro 1.8.2 specification." Web Page, Feb-2017 [Online]. Available: <a href="http://avro.apache.org/docs/1.8.2/spec.html#schema\_record">http://avro.apache.org/docs/1.8.2/spec.html#schema\_record</a>
- [159] Golang, "The go programming language." Web Page, Sep-2018 [Online]. Available: <a href="https://golang.org/doc/">https://golang.org/doc/</a>
- [160] C. A. R. Hoare, *Communicating sequential processes*. Electronit version of Prentice Hall International, 1985 [Online]. Available: <a href="http://www.usingcsp.com/cspbook.pdf">http://www.usingcsp.com/cspbook.pdf</a>

- [161] D. Pountain and D. May, *A tutorial introduction to occam programming*. New York, NY, USA: McGraw-Hill, Inc., 1987 [Online]. Available: <a href="http://www.transputer.net/obooks/72-occ-046-00/tuinocc.pdf">http://www.transputer.net/obooks/72-occ-046-00/tuinocc.pdf</a>
- [162] D. C. Hyde, *Introduction to the programming language occam*. Bucknell University, 1995 [Online]. Available: <a href="http://www.cs.otago.ac.nz/cosc441/occam.pdf">http://www.cs.otago.ac.nz/cosc441/occam.pdf</a>
- [163] Tiobe, "TIOBE index." Web Page, Sep-2018 [Online]. Available: <a href="https://www.tiobe.com/tiobe-index/">https://www.tiobe.com/tiobe-index/</a>
- [164] A. Mashraki, "Go cheat sheet." Web Page, Sep-2015 [Online]. Available: <a href="https://github.com/a8m/go-lang-cheat-sheet/blob/master/golang\_refcard.pdf">https://github.com/a8m/go-lang-cheat-sheet/blob/master/golang\_refcard.pdf</a>
- [165] K. Seguin, "The little go book." Web Page, Jan-2018 [Online]. Available: <a href="https://github.com/karlseguin/the-little-go-book">https://github.com/karlseguin/the-little-go-book</a>
- [166] M. McGranaghan, "Go by example." Web Page, Oct-2018 [Online]. Available: <a href="https://gobyexample.com">https://gobyexample.com</a>
- [167] S. Keys, "Learn go in y minutes." Web Page, Sep-2013 [Online]. Available: <a href="https://learnxinyminutes.com/docs/go/">https://learnxinyminutes.com/docs/go/</a>
- [168] G. Schier, "Sendwithus go workshop." Web Page, Oct-2015 [Online]. Available: <a href="https://github.com/sendwithus/workshop-go">https://github.com/sendwithus/workshop-go</a>
- [169] A. N. Chomsky, "Go fragments: A collection of annotated go programs examples." Web Page, Mar-2013 [Online]. Available: <a href="http://www.gofragments.net/">http://www.gofragments.net/</a>
- [170] K. Quest, "50 shades of go: Traps, gotchas, common mistakes for new golang devs." Web Page, Jan-2018 [Online]. Available: <a href="http://devs.cloudimmunity.com/gotchas-and-common-mistakes-in-go-golang/">http://devs.cloudimmunity.com/gotchas-and-common-mistakes-in-go-golang/</a>

- [171] S. VJ, "GoLang tutorials." Web Page, May-2011 [Online]. Available: <a href="http://golangtutorials.blogspot.com/2011/05/table-of-contents.html">http://golangtutorials.blogspot.com/2011/05/table-of-contents.html</a>
- [172] I. Zazueta-Hall, "Building bridges that educate and empower underrepresented communities." Web Page, Jan-2015 [Online]. Available: <a href="https://golangbridge.org/">https://golangbridge.org/</a>
- [173] I. Zazueta-Hall, "Building bridges that educate and empower underrepresented communities." Web Page, Jan-2013 [Online]. Available: <a href="https://bridgefoundry.org/">https://bridgefoundry.org/</a>
- [174] golangbot.com, "Golang tutorial series." Web Page, Sep-2018 [Online]. Available: <a href="https://golangbot.com/learn-golang-series/">https://golangbot.com/learn-golang-series/</a>
- [175] Stefan Nilsson, "Algorithms to go." Web Page, Aug-2019 [Online]. Available: <a href="https://yourbasic.org/">https://yourbasic.org/</a>
- [176] Many, "Go language tutorials." Web Page, Jan-2018 [Online]. Available: <a href="https://www.cybrhome.com/topic/go-language-tutorials">https://www.cybrhome.com/topic/go-language-tutorials</a>